# **INSTITUTO TECNOLÓGICO DE COSTA RICA ESCUELA DE INGENIERÍA ELECTROMECÁNICA**

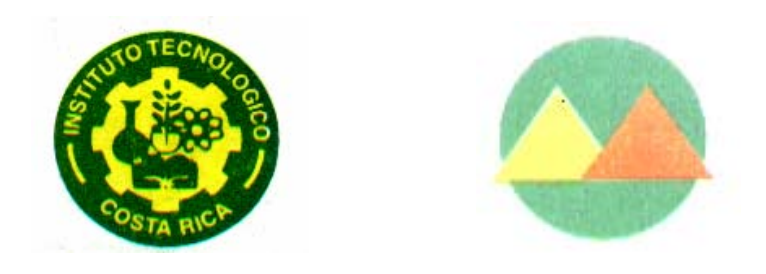

## **COOPERATIVA CAÑERA DE SAN RAMÓN R.L.**

# **"Lineamientos para la estrategia de control del Sistema de Combustión y Control de Niveles en los domos de las calderas del Ingenio San Ramón"**

**"Implementación de un Programa 5S's para la** 

**Planta del Ingenio San Ramón"** 

### **INFORME DE PRÁCTICA DE ESPECIALIDAD PARA OPTAR POR EL**

**TÍTULO DE INGENIERO EN MANTENIMIENTO INDUSTRIAL,**

**GRADO LICENCIATURA**

**ESTUDIANTE: JEFRY JOSÉ CHAVES JIMÉNEZ**

**Cartago, Junio 2007** 

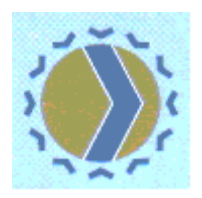

• Canadian Engineering Accreditation Board Carrera evaluada y accreditation des programmes d'ingénierie por: **CEAB** 

Carrera evaluada y acreditada por:

# <span id="page-1-0"></span>**INFORMACIÓN DEL ESTUDIANTE Y DE LA EMPRESA**

Nombre: Jefry José Chaves Jiménez

Cédula: 2-542-453

Carné ITCR: 200133975

Dirección de residencia en época lectiva: Residencias Estudiantiles del ITCR, edificio B.

Dirección de residencia en época no lectiva: 75 m norte del almacén Alarsa.

San Ramón, Alajuela.

Teléfono en época lectiva: 550-25-90 / 859-29-93

Teléfono en época no lectiva: 445-63-55 / 859-29-93

e-mail: [oresund100@yahoo.com](mailto:oresund100@yahoo.com)

[oresund200@hotmail.com](mailto:oresund200@hotmail.com)

[oresund300@gmail.com](mailto:oresund300@gmail.com)

Fax: 445-63-55

#### **Información de los Proyectos:**

Nombre del Proyecto de Ingeniería: Lineamientos para la estrategia de Control del Sistema de Combustión y Control de Niveles en los domos de las calderas del Ingenio San Ramón.

Nombre del Proyecto Administrativo: Implementación de un Programa 5S`s para la planta del Ingenio San Ramón.

Profesor Asesor: Ing. Víctor Julio Hernández G.

Horario de Trabajo del estudiante: 7:00 a.m. a 4:00 p.m.

### **Información de la Empresa:**

Nombre: Cooperativa Cañera de San Ramón R.L. Dirección: 3 Km. norte carretera a Piedades Norte, San Ramón, Alajuela. Teléfono: 445-56-17 / 445-54-71 Fax: 445-51-24 Apartado: 138-4250 San Ramón, Alajuela, Costa Rica. Actividad Principal: Producción de azúcar crudo. Ingenio azucarero.

*Dedico este Informe Final de Práctica Profesional a mis padres y hermanas, por el apoyo incondicional brindado durante estos años de vida universitaria. Comparto esta satisfacción y alegría con ustedes.* 

## **AGRADECIMIENTO**

La realización del presente proyecto contó con la cooperación, oportuna y generosa, de muchas personas, agradezco en forma muy especial a las siguientes:

A todo el personal de la Cooperativa Cañera de San Ramón R.L., por brindar todas las facilidades y servicios necesarios en el desarrollo de los proyectos de ingeniería y administrativo. A todos ellos, gracias.

Ing. Víctor Julio Hernández G., profesor asesor de ambos proyectos.

Ing. Luis Diego Murillo Soto, por sus recomendaciones e intervenciones.

A los asesores en ventas de las empresas DITESA, ControlSoft y

NV Tecnologías, por la información, asesoramiento y recomendaciones brindadas durante el avance del proyecto de ingeniería.

# **ÍNDICE GENERAL**

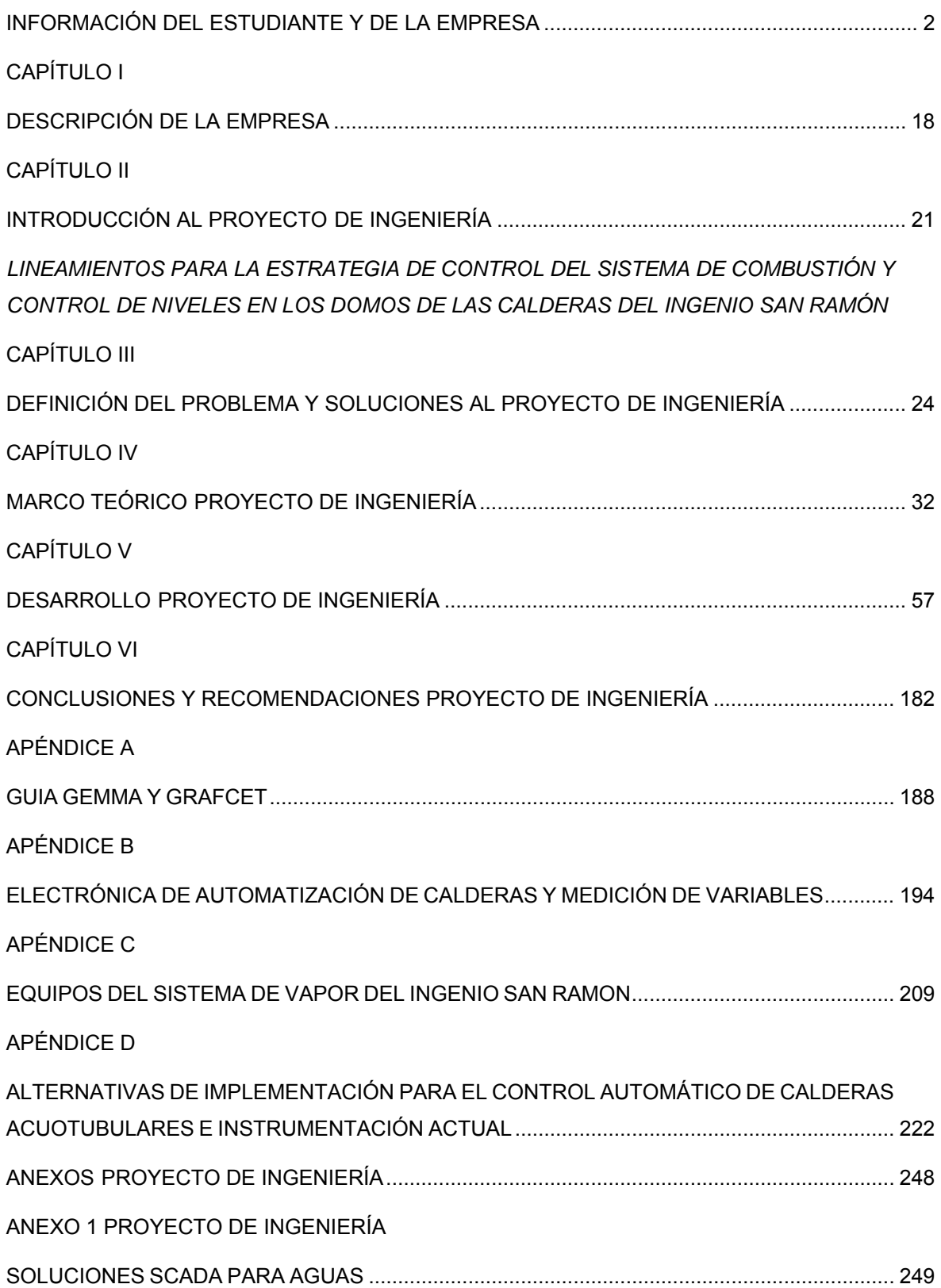

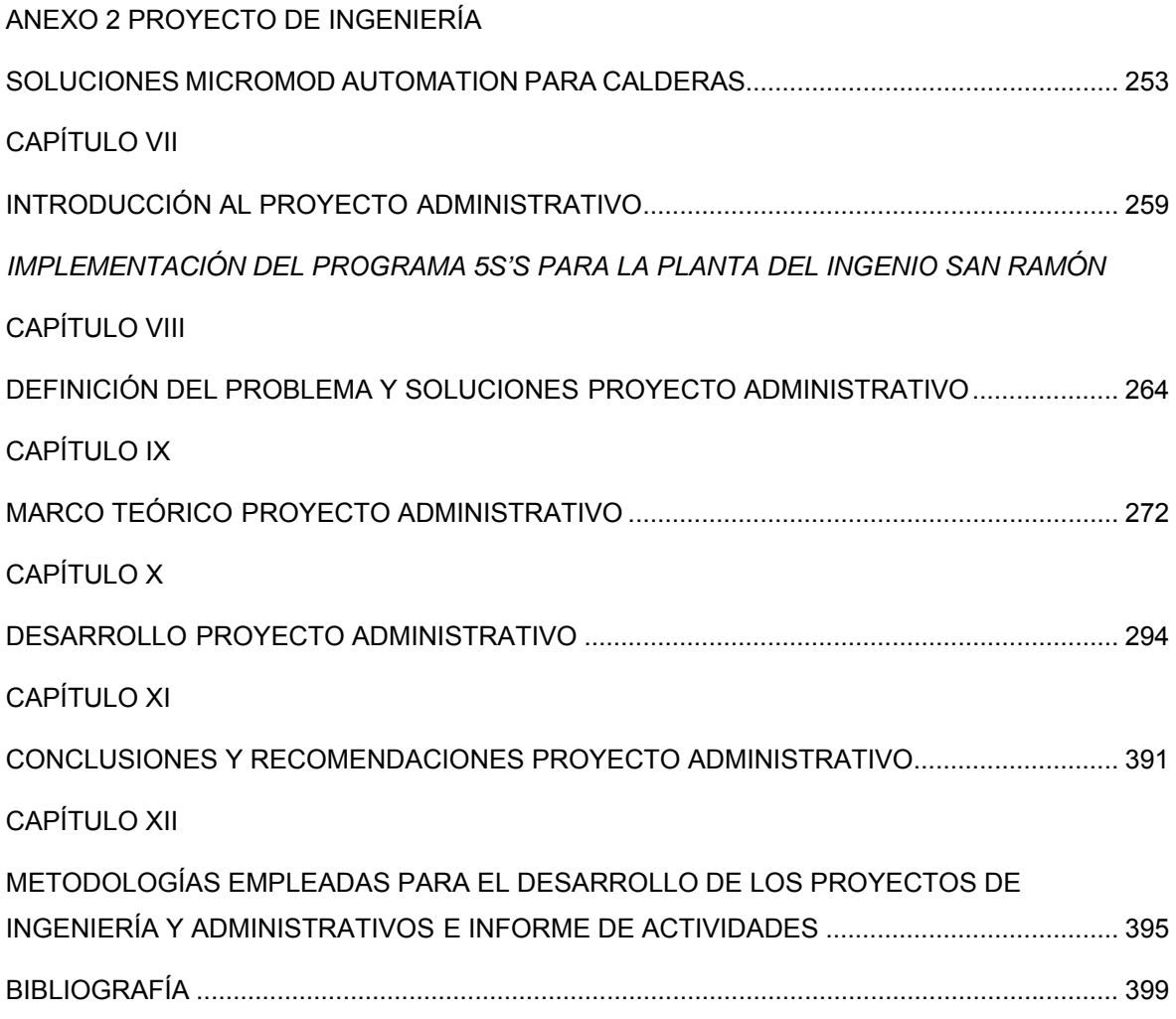

# **ÍNDICE DE FIGURAS Y TABLAS**

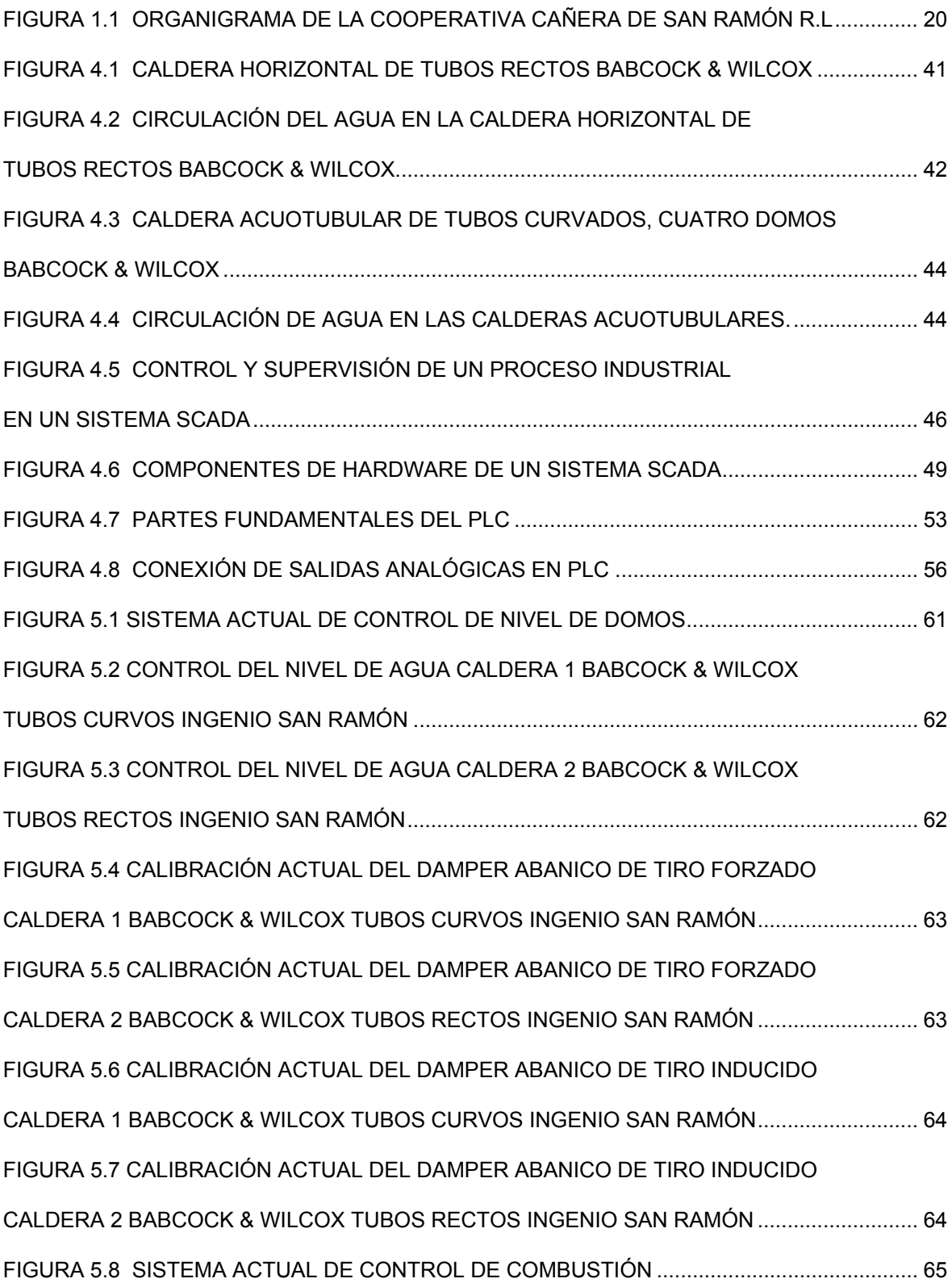

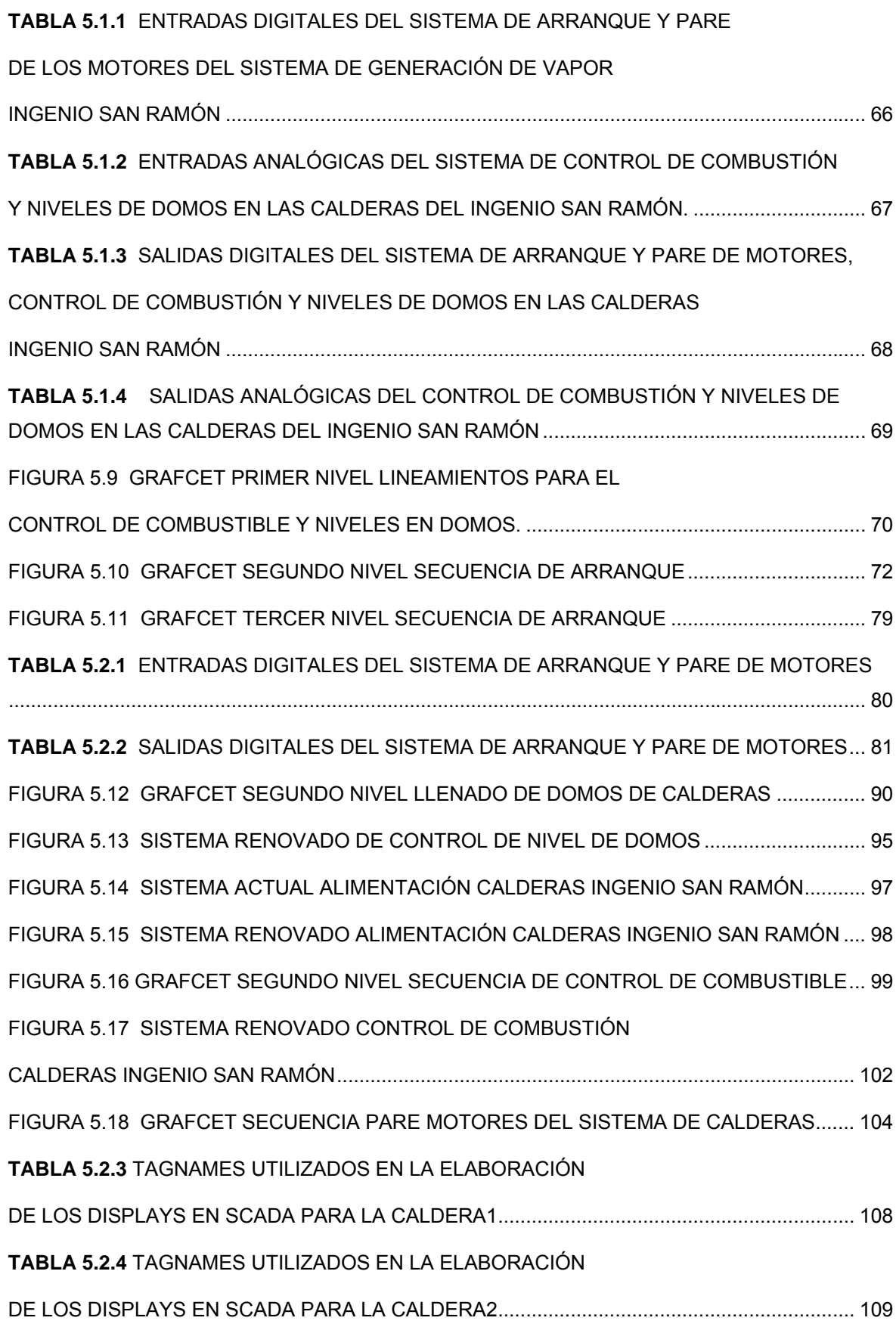

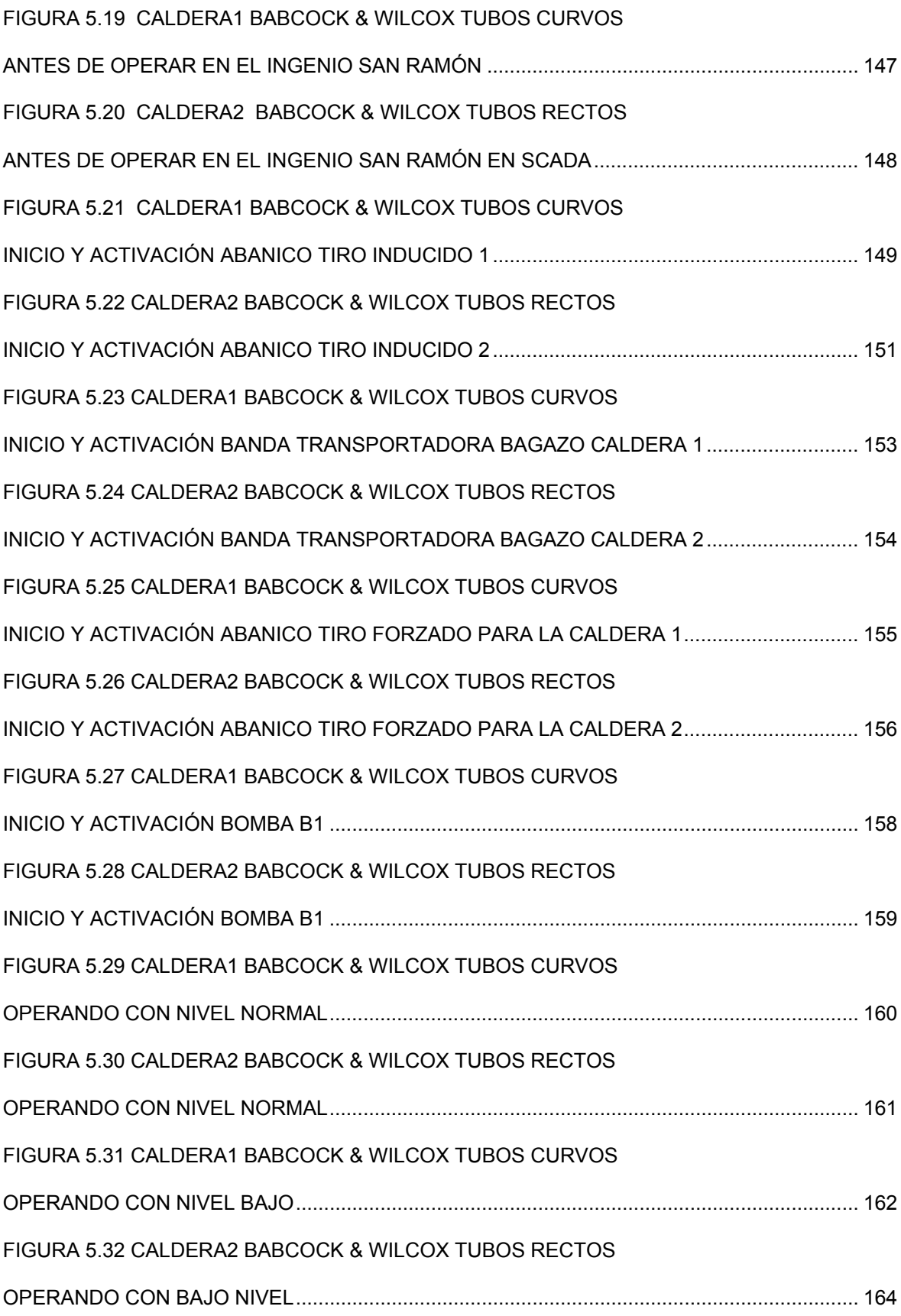

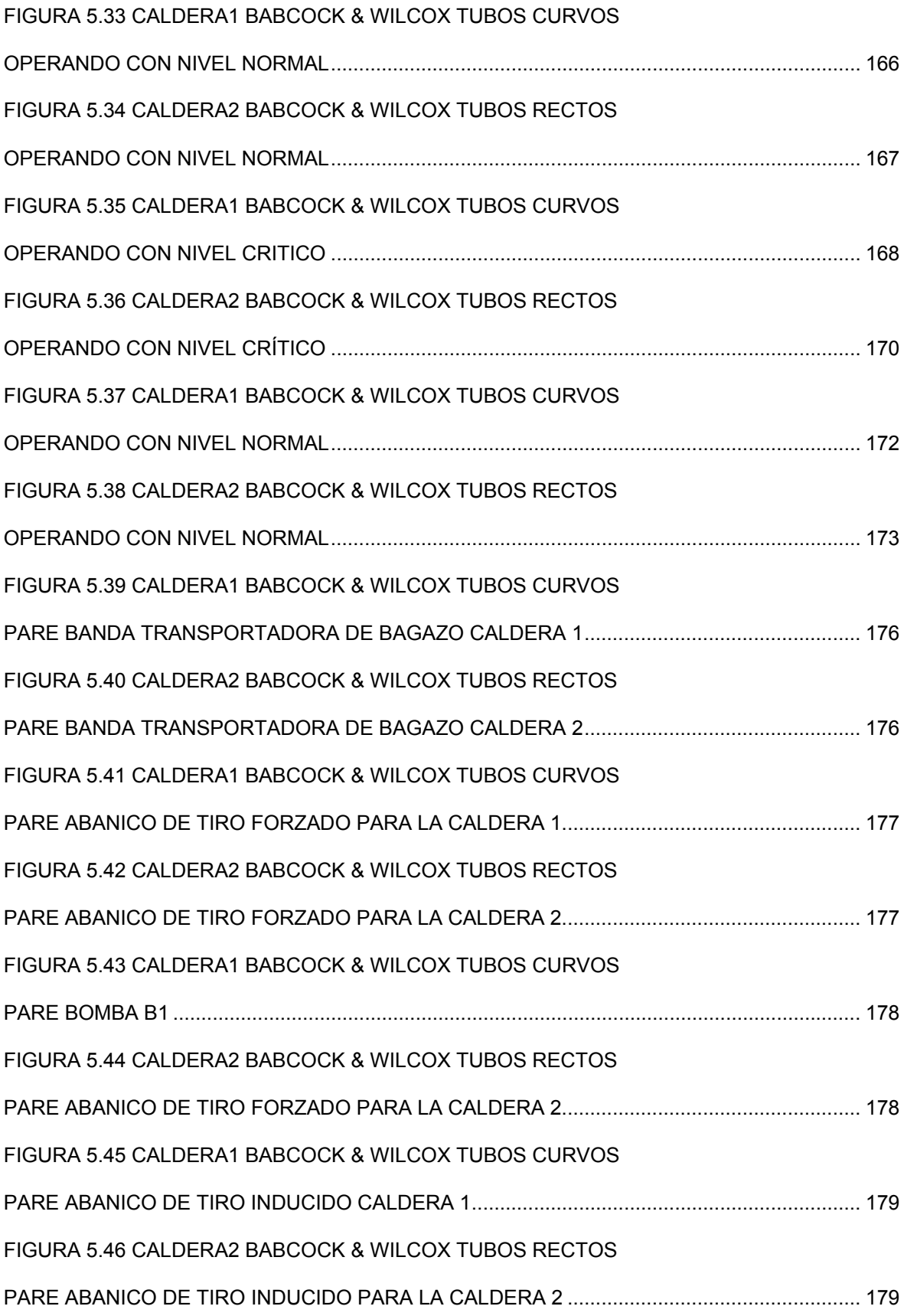

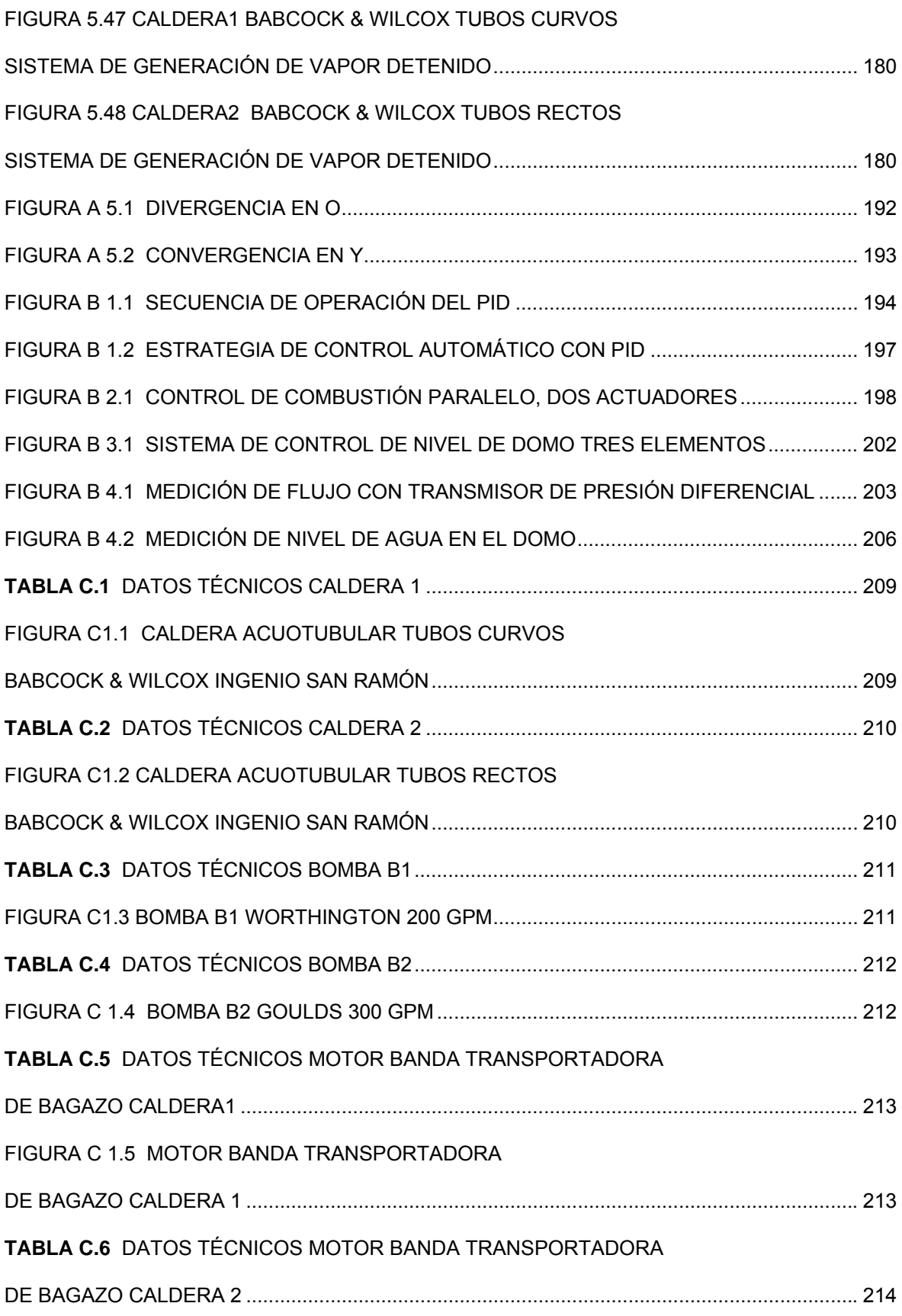

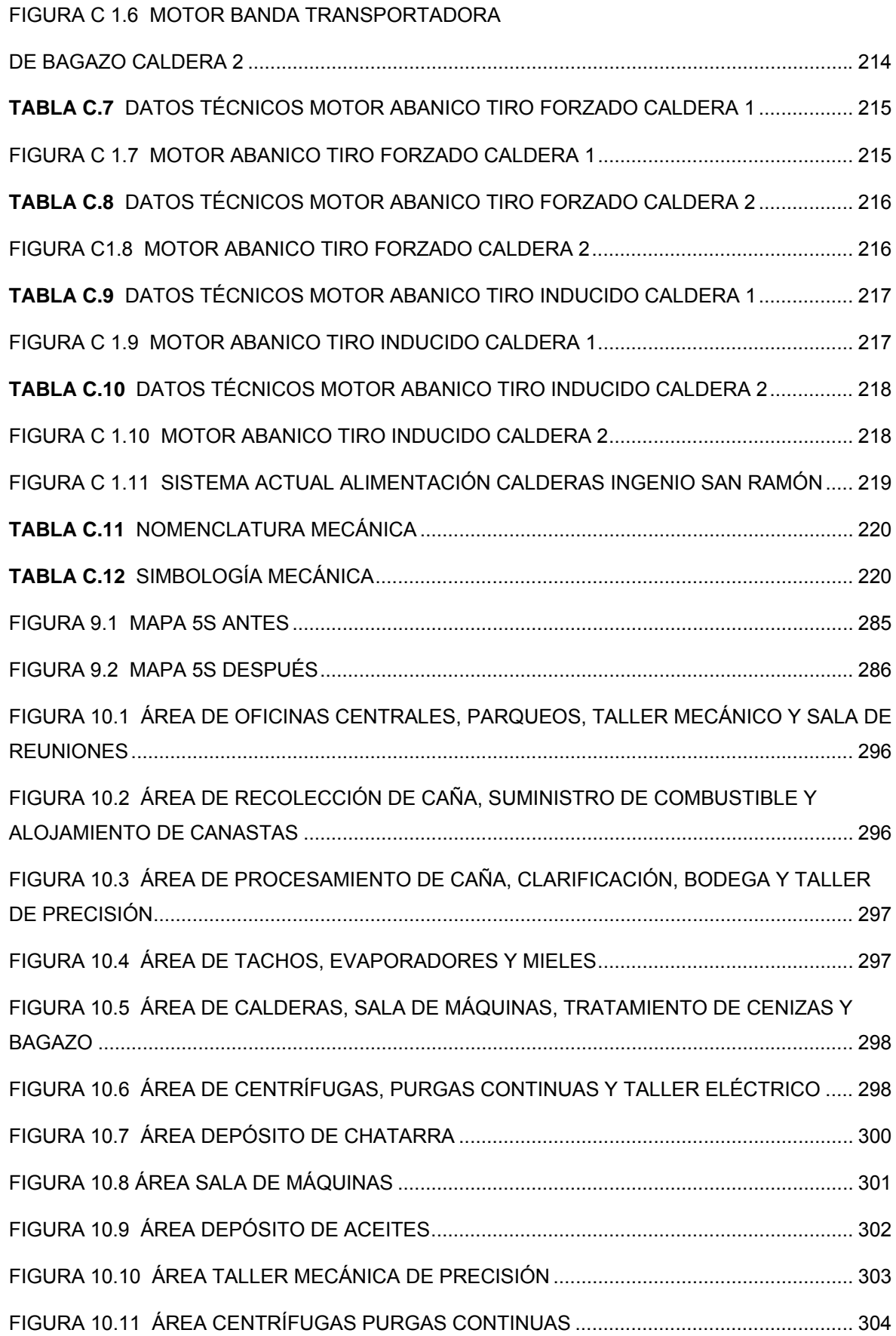

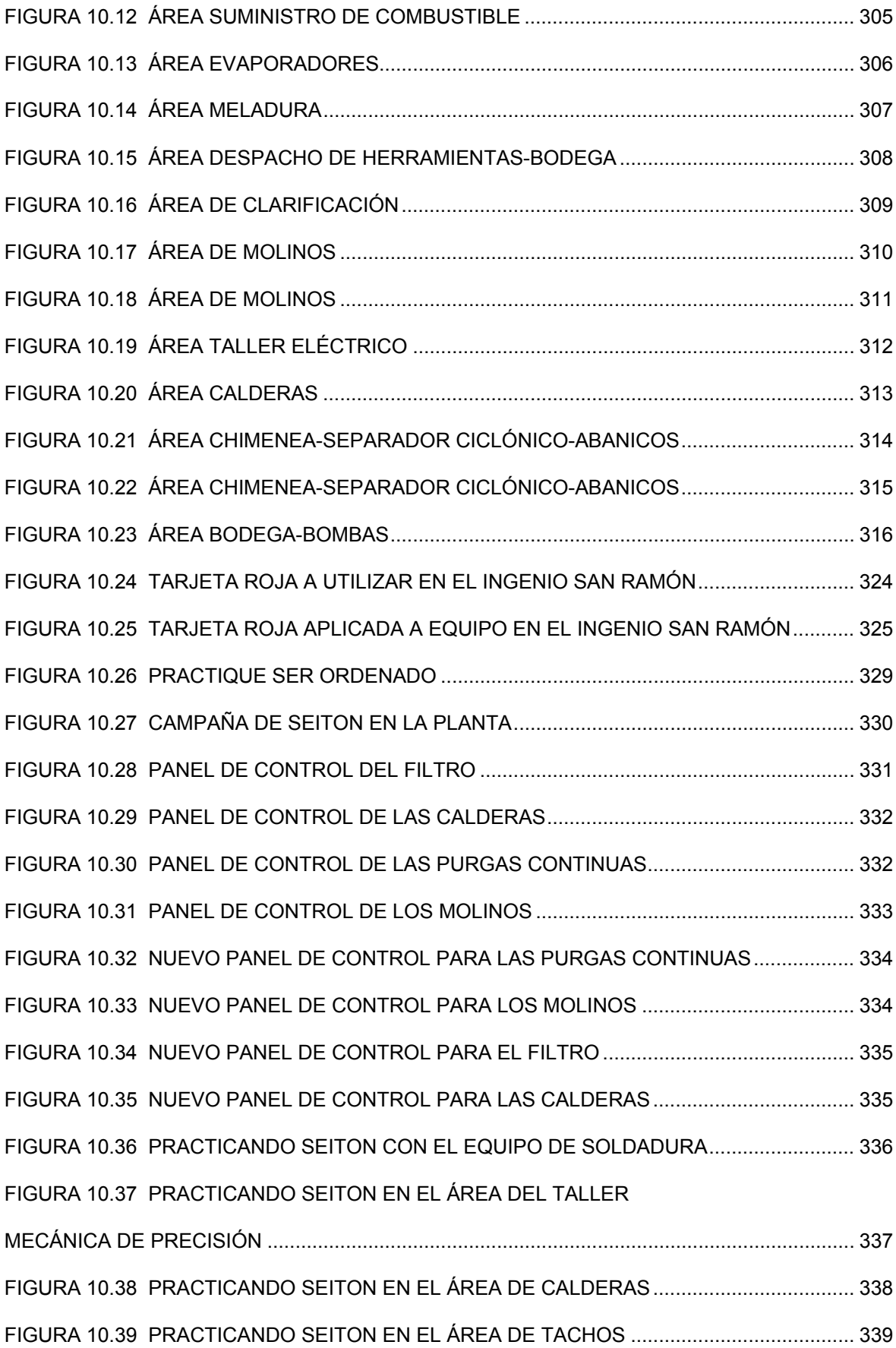

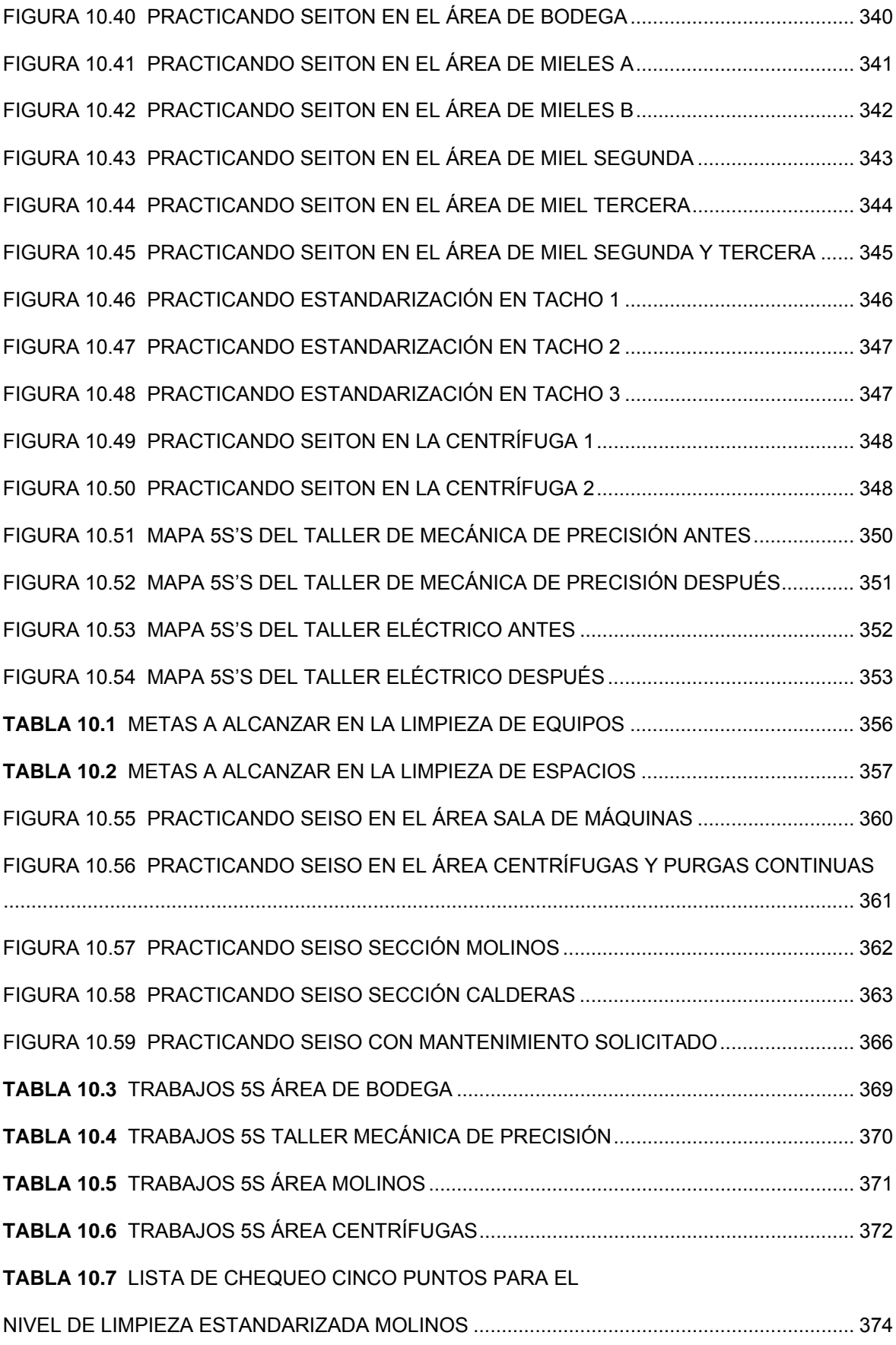

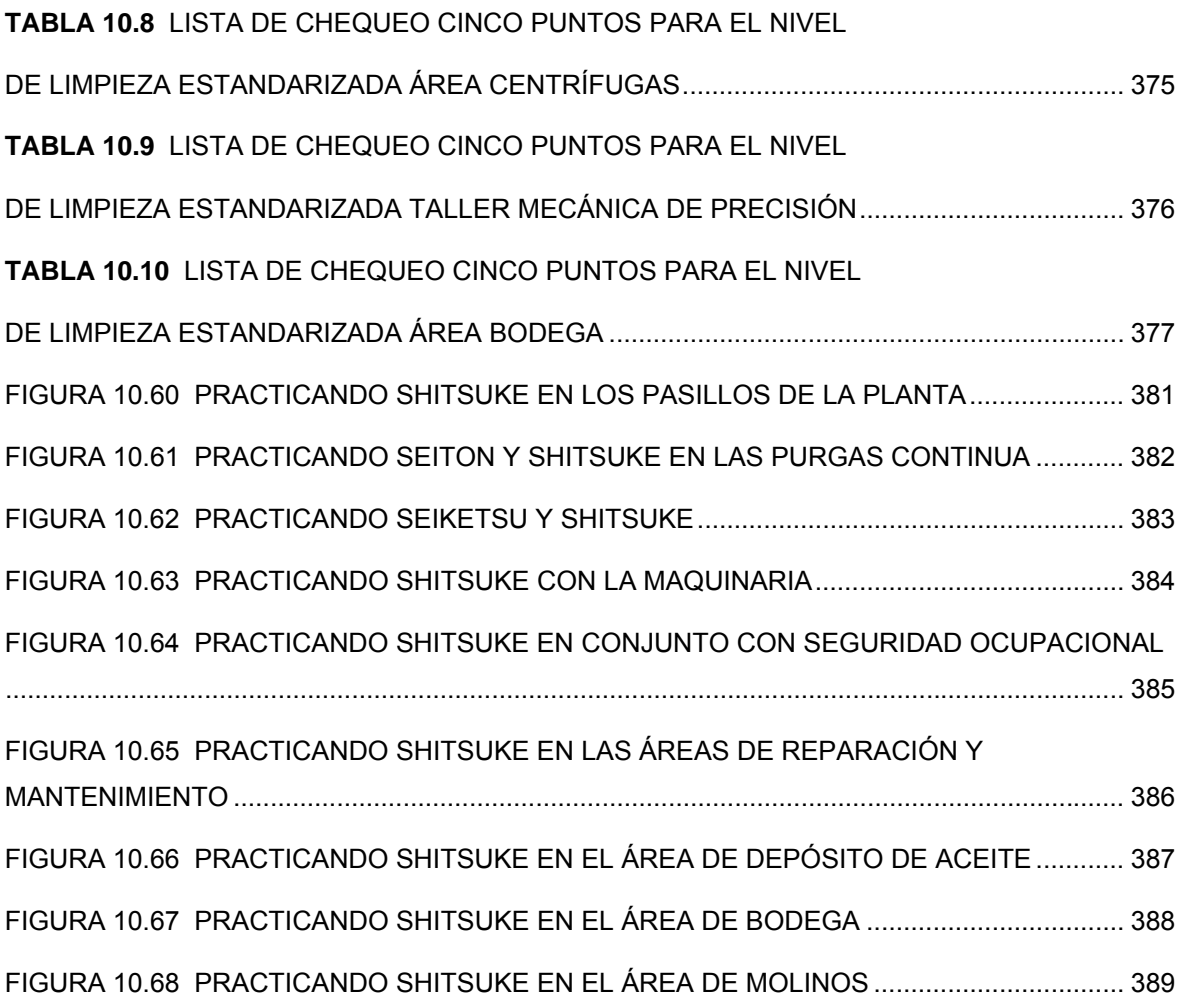

### **RESUMEN EJECUTIVO PROYECTO A EXPONER**

### **"LINEAMIENTOS PARA LA ESTRATEGIA DE CONTROL DEL SISTEMA DE COMBUSTIÒN Y CONTROL DE NIVELES EN LOS DOMOS DE LAS CALDERAS DEL INGENIO SAN RAMÓN"**

 La generación de vapor en el Ingenio San Ramón es de gran importancia para el proceso productivo y de co-generación eléctrica en la planta procesadora de azúcar crudo. Dadas estas condiciones nace la necesidad de buscar métodos de operación que brinden seguridad y mejoren el aprovechamiento energético en las unidades generadoras de vapor.

 El objetivo principal del presente proyecto, consistió en el diseño de una serie de lineamientos o estrategias de control, para la operación eficiente de los sistemas de combustión y niveles en los domos de las calderas acuotubulares del Ingenio San Ramón. Para lograr dicho objetivo se estableció una metodología de investigación descriptiva la cual plantea los pasos a seguir para describir, registrar, analizar e interpretar las secuencias establecidas.

 Para realizar estos lineamientos, se diseñaron una serie de secuencias de procesos o GRAFCETS; uno de primer nivel, descriptivo del proceso general de control en la operación de las calderas; cuatro de segundo nivel, abarcando desde la secuencia de arranque de motores, control de niveles en los domos, control en el sistema de combustión y pare general al finalizar la jornada de trabajo.

 El GRAFCET de segundo nivel para el control de niveles en las calderas, explicó la secuencia de alerta a través de luces indicadoras, según los niveles alcanzados en el interior de los domos; así como la apertura y cierre de válvulas de acuerdo a las condiciones del sistema.

 El GRAFCET de segundo nivel para el control de la combustión en las calderas explicó cómo, a partir de las demandas de carga y excesos de oxígeno, se obtiene una mayor o menor cantidad de aire para la combustión y una mayor o menor cantidad de bagazo, según las demandas censadas por el sistema de las calderas. Otro objetivo que se realizó en este proyecto fue el diseño de interfaces humano máquina en un software de SCADA, con el propósito de mostrar, a través de una simulación, el funcionamiento y desarrollo de los lineamientos o estrategias elaboradas en el proyecto en tiempo real.

Palabras claves: GRAFCET; SCADA; Domo; Combustión; Nivel; Calderas; Vapor; Bagazo; Caldera acuotubular.

### **ABSTRACT PROJECT TO EXPOSE**

### **"RULES TO STRATEGY OF THE COMBUSTION CONTROL'S SYSTEM AND THE DRUMS LEVEL'S CONTROL IN THE SAN RAMON SUGAR FACTORY'S BOILERS"**

 The steam production in the San Ramón Sugar Factory is very important to productive process and the electrical co-generation in the sugar factory. With these conditions it's necessary to find some operation's methods to offer safety and improvement the energetic utilization by steam generator's units.

 The main objective of this project was based in the design of the control's rules or strategy, to get efficiency in the operation the combustion control's systems and the drums level's control in the San Ramón Sugar Factory's water tubes boilers. To obtain the main objective, was needed to establish a descriptive investigation's methodology. This methodology presents all the steps to follow to describe, register, analyze and interpret the rules or a sequence creates.

 To realize these rules, designed a lot of process's sequences or GRAFCETS; the first level, descriptive of the general control's process and the boiler's operation. Four to second level that show since the electrical engine start of sequence, drums level's control, combustion control system and the general stop sequence when the boilers operators go to home.

 The second level's GRAFCET to boilers level's control; explained the alarm sequence using indication lights, according to different kinds of levels on drums inside, and the open-close valves according the system's conditions.

 The second level's GRAFCET to combustion control's system in the boilers explained how to, with a loads demand and the oxygen excess, get more or less air to combustion process and get more or less bagasse quantity depend the boiler's system demands. Other object realized in this project was the human machine interfaces design, in SCADA software, with the purpose to show by means of simulation, the working and development of the rules and strategies elaborates in the present project, in a real time.

 Keyboards: GRAFCET; SCADA; Drums; Combustion; Level; Boilers; Steam; Bagasse; water tubes boilers.

# <span id="page-17-0"></span>**CAPÍTULO I DESCRIPCIÓN DE LA EMPRESA**

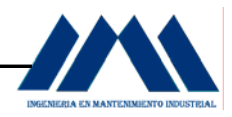

## **CAPÍTULO I**

### *DESCRIPCIÓN GENERAL DE LA EMPRESA\_\_\_\_\_\_\_\_\_\_\_\_\_\_\_\_\_\_\_*

### **1.1 Nombre de la Empresa.**

Cooperativa Cañera de San Ramón R.L. Ingenio San Ramón.

### **1.1.1 Información General de la Empresa.**

La Cooperativa Cañera de San Ramón se fundó el 28 de mayo de 1972 quedando debidamente inscrita el 2 de marzo de 1973 según resolución Nº 305, como respuesta al clamor de los productores locales de caña, que año con año, veían frustradas sus aspiraciones de obtener ingresos adecuados por sus cosechas, en virtud de bajos precios del producto y altos costos del transporte y otros conceptos. En 1974 se adquiere un equipo usado de procesamiento de azúcar, y después en 1978 se desarrolló la primera Zafra.

 La Cooperativa, inició con 115 asociados, y en la Zafra 2005-2006 entregaron su caña al Ingenio un total de 433 asociados.

### **1.1.2 Misión y Visión de Cooperativa Cañera de San Ramón.**

La Misión es producir caña, procesar y comercializar azúcar orgánica, convencional y sus derivados, proveer servicios de maquinaria, equipo industrial y ahorro y crédito, mediante el uso de prácticas ambientalmente sanas, comprometidas con la justicia social.

 La Visión se enfoca en el principio de que somos una cooperativa eficiente, creativa e innovadora que está en constante aprendizaje y fomenta el bienestar social. Creemos en la calidad, el servicio al cliente, el trabajo de equipo, la investigación dirigida y el desarrollo sostenible. Actuamos con respeto, optimismo, transparencia, solidarios y amigables.

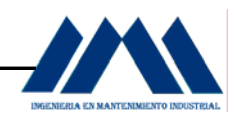

<span id="page-19-0"></span>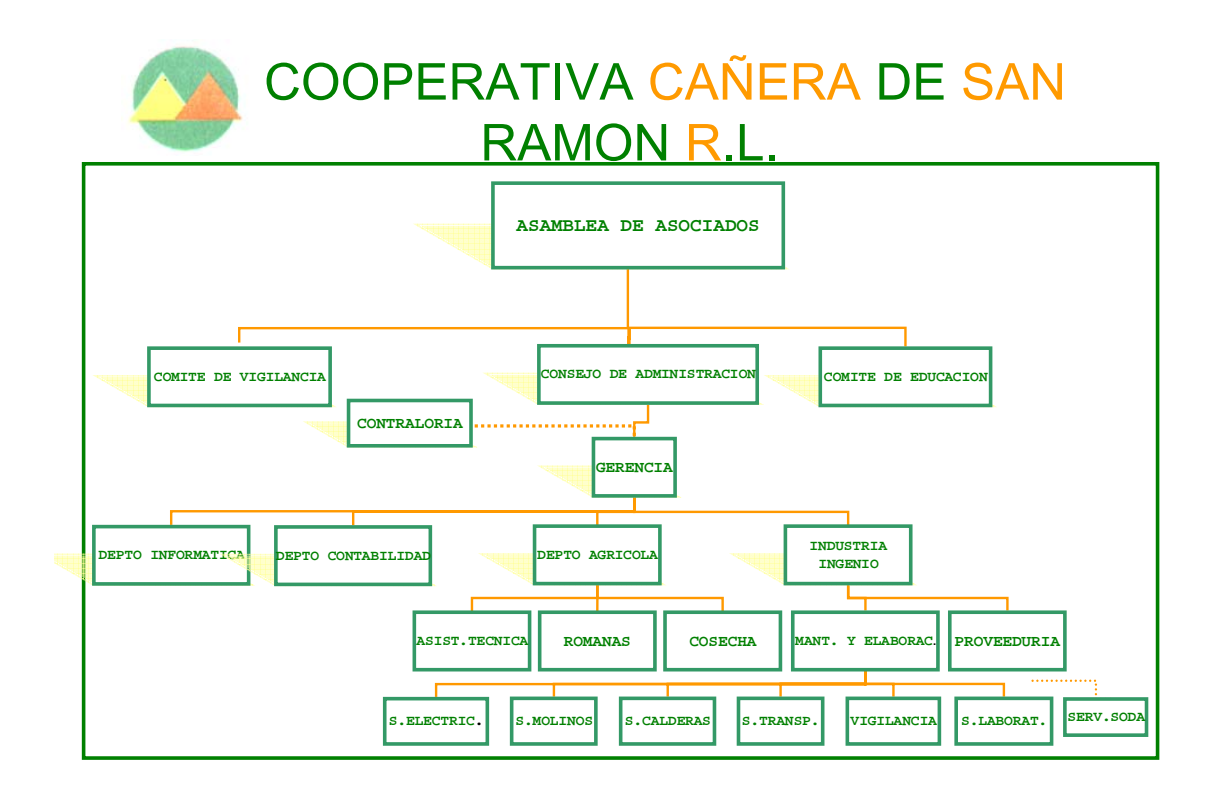

MICROSOFTPOWERPOINT 2003

Figura 1.1 Organigrama de la Cooperativa Cañera de San Ramón R.L.

# <span id="page-20-0"></span>**CAPÍTULO II INTRODUCCIÓN AL PROYECTO DE INGENIERÍA**  *LINEAMIENTOS PARA LA ESTRATEGIA DE CONTROL DEL SISTEMA DE COMBUSTIÓN Y CONTROL DE NIVELES EN LOS DOMOS DE*

*LAS CALDERAS DEL INGENIO SAN RAMÓN* 

21

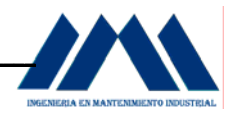

## **CAPÍTULO II**

# *LINEAMIENTOS PARA LA ESTRATEGIA DE CONTROL DEL SISTEMA DE COMBUSTIÓN Y CONTROL DE NIVELES EN LOS DOMOS DE LAS CALDERAS DEL INGENIO SAN RAMÓN\_\_\_\_\_\_\_\_*

### *INTRODUCCIÓN\_\_\_\_\_\_\_\_\_\_\_\_\_\_\_\_\_\_\_\_\_\_\_\_\_\_\_\_\_\_\_\_\_\_\_\_\_\_\_\_\_\_*

 En esta parte describiremos el Proyecto de Ingeniería de Práctica de Especialidad realizado en la Cooperativa Cañera de San Ramón R.L., durante el primer semestre del presente año.

 La Cooperativa Cañera de San Ramón se dedica principalmente a la producción de azúcar crudo, el cual es comercializado por medio de LAICA (Liga Agrícola Industrial de la Caña de Azúcar); teniendo también la opción de comercializar a Europa por medio del Programa llamado Comercio Justo.

 El objetivo del trabajo a realizar como Proyecto de Ingeniería de Práctica de Especialidad, consiste en la realización de una serie de lineamientos necesarios, para la estrategia de un sistema de control de combustión y nivel de los domos, para dos calderas acuotubulares en el Ingenio San Ramón las cuales usan bagazo como combustible.

 La caldera de bagazo es de suma importancia en los ingenios de azúcar, valga la redundancia, aprovecha el bagazo como sub-producto en la producción de azúcar, para generar el vapor de agua a cierta presión por medio de la caldera y aprovecharlo en sistemas de co-generación eléctrica. El funcionamiento de la caldera es de suma importancia considerando que la producción de caña es en la época seca, que es cuando más se necesita de fuentes diferentes a la hidroeléctrica para producir electricidad.

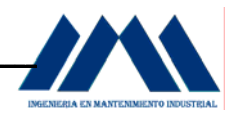

### **2.1 OBJETIVO GENERAL.**

El objetivo del trabajo a realizar como Proyecto de Ingeniería consiste en la realización de una serie de lineamientos necesarios para la estrategia de control del sistema de combustión y nivel de los domos, para dos calderas acuotubulares en el Ingenio San Ramón, las cuales usan bagazo como combustible.

### **2.2 OBJETIVOS ESPECÍFICOS.**

- a. Diseñar el Grafcet de Primer Nivel, descriptivo, del proceso de operación de las calderas en el Ingenio San Ramón.
- b. Elaborar la secuencia Grafcet de Segundo Nivel, con el fin de comprender las transiciones del sistema de arranque/pare, control de combustión y niveles en los domos de las calderas en el Ingenio San Ramón.
- c. Crear interfaces humano-máquina (HMI) para ambas calderas, a partir de un software SCADA, con el propósito de observar cómo funcionan los lineamientos de las estrategias de control de combustión y niveles de los domos en tiempo real.
- d. Mostrar en forma general la instrumentación utilizada en sistemas de control de combustión y niveles de domos para calderas acuotubulares.

# <span id="page-23-0"></span>**CAPÍTULO III DEFINICIÓN DEL PROBLEMA Y SOLUCIONES AL PROYECTO**

# **DE INGENIERÍA**

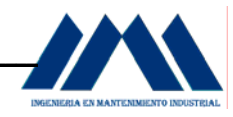

## **CAPÍTULO III**

# *DEFINICIÓN DEL PROBLEMA Y SOLUCIONES AL PROYECTO DE INGENIERÍA\_\_\_\_\_\_\_\_\_\_\_\_\_\_\_\_\_\_\_\_\_\_\_\_\_\_\_\_\_\_\_\_\_\_\_\_\_\_\_\_\_\_\_\_\_*

### **3.1 DEFINICIÓN DEL PROBLEMA.**

Sistema mecánico obsoleto e inadecuado para el control de la combustión y niveles de los domos de las calderas.

### **3.2 SÍNTOMAS A CAMBIAR.**

- a. Falta de control sobre el nivel real de los domos en las calderas según las demandas de carga del sistema.
- b. Ajustes inadecuados de los damper de abanicos forzados e inducidos.
- c. Ajustes inadecuados de la entrada de bagazo al hogar de las calderas.

### **3.3 IMPACTO DEL SÍNTOMA.**

- a. Los operarios no logran verificar el nivel real de la caldera, debido al problema del oleaje y contracción en el interior del domo por aumento o disminución de la demanda de vapor. La ausencia de una secuencia de pasos para controlar dichos niveles aumentan la incertidumbre en la operación.
- b. Al carecer de un procedimiento o lineamientos para el control de la combustión, impide que los operarios de las calderas mantengan una relación adecuada de aire/bagazo en los hornos, haciendo imposible poder quemar bien el bagazo, en ninguno de los hornos.

 Para solucionar el problema, se utilizará el Método de los 7 pasos para la Resolución de Problemas o EPS (Estructural Problem Solving) por sus siglas en inglés. El EPS es una herramienta útil y su ejecución ha generado gran impacto en organizaciones y firmas de renombre a nivel internacional, como es el caso del gigante productor de microchips Intel.

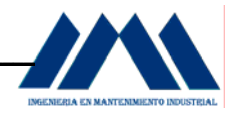

### **3.4 DOCUMENTACION DEL PROBLEMA.**

Se tienen dos calderas acuotubulares; la primera es una caldera Babcock & Wilcox, con horno tipo Ward, caldera de tubos rectos con dos domos superiores, de 400 Caballos Caldera (BHP). La segunda caldera es una Babcock & Wilcox, de tres domos superiores y uno inferior, con horno tipo Ward (caldera de tubos curvos), de 600 Caballos Caldera (BHP).

 En condiciones normales de operación, las calderas alcanzan presiones que van desde los 145 psi hasta los 185 psi. Arriba de 190 psi, la válvula reguladora de presión se acciona, liberando vapor hasta alcanzar o regular de nuevo la presión de trabajo. El rango deseado se mantiene entre 165 a 180 psi; sin embargo según sean las demandas de vapor debido al nivel o exigencias en la molienda, la presión puede variar y caer de 150 a 140 psi.

 El sistema de alimentación cuenta con tres bombas, las cuales están distribuidas de la siguiente manera:

- a. Bomba 1: es de menor capacidad. En condiciones de bajo nivel dura o se tarda mucho tiempo en levantar o llegar al nivel deseado. Esta bomba se utiliza para el llenado de las calderas, ya que es más lenta y permite analizar mejor el estado de los dispositivos de las calderas. Es la más utilizada independientemente de la presión en el interior de las calderas.
- b. Bomba 2: es activada por medio de una turbina de vapor, recibiendo el vapor desde la caldera de 600 BHP. Una vez que el sistema experimenta una caída de presión por el alto consumo de vapor (155 psi a 145 psi o menos), y por ende el nivel de agua baja a un nivel no adecuado, esta se debe cerrar y dejarla fuera de operación; para dar paso a la primera bomba que llena de nuevo las calderas ó una de ellas. Hasta que las condiciones de presión en las calderas sea la adecuada (165 a 180 psi) la turbina entrará de nuevo en acción.

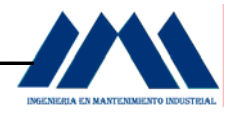

c. Bomba 3: es de mayor capacidad. Es utilizada para el llenado de las calderas cuando hay una caída de presión de vapor, y la bomba #1 no arranca o no levanta lo suficiente debido a la demanda; de ahí su importancia. El inconveniente es su capacidad muy alta de bombeo, por lo que si el operador la activa manualmente y se olvida del llenado o sucede algún otro imprevisto en el momento, muchas veces el domo superior se rebalsa con lo que se producen fugas de agua hacia el superheater poniendo en riesgo el funcionamiento del turbogenerador, ó el nivel se hace inconsistente en el proceso, ocasionando mayor turbulencia dentro del domo y por ende la dificultad de observar a través de tubo de nivel un flujo mas estable de agua.

 El sistema de combustión cuenta con dos abanicos de tiro forzado para el ingreso de aire primario necesario en la combustión para ambas calderas, dos abanicos de tiro inducido los cuales extraen los residuos de la combustión en el hogar de las calderas. Estos abanicos mantienen sus damper totalmente abiertos, no hay ninguna restricción para sus aperturas o cierres según las condiciones de operación de las calderas. La entrada de bagazo para las dos calderas se hace por medio de dos bandas transportadoras. La primera toma el bagazo directamente del quinto molino, dejando caer el bagazo en el horno de la caldera de 400 BHP a través de una compuerta la cual se abre o cierra cierta cantidad según lo considere el calderista.

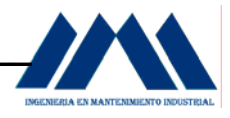

La segunda banda transportadora toma el bagazo del área de descarga del mismo, depositando el bagazo en el horno de la caldera de 600 BHP a través de un ducto el cual mantiene su compuerta de ingreso de combustible totalmente abierta. Ambos sistemas de combustión de las calderas no cuentan con un sistema que regule tanto el exceso de aire para la combustión como la cantidad de bagazo necesaria para la formación de la masa adecuada con el fin de obtener una combustión eficiente en todo momento, según los requerimientos de carga en las calderas.

### **3.5 IDENTIFICACIÓN DE CAUSAS.**

- a. Turbulencia dentro del domo que impide hacer una lectura más precisa en el tubo de nivel, debido al efecto de contracción y oleada.
- b. Dado que el control de los niveles de agua se ejecuta en forma manual, no existe un lineamiento o estrategia para hacer que el sistema actúe por sí solo, de manera que el operador solamente verifique su correcto funcionamiento.
- c. Si alguno de los operadores de las calderas se duerme o descuida el estado del nivel de agua dentro de éstas; esto podría ocasionar un daño severo en los tubos o fluses, al igual que en el superheater.
- d. Si al activar una de las bombas ó ambas, las luces de activación se encienden pero las bombas no; el sistema actual no cuenta con algún dispositivo que alerte al personal debido a sobrecarga del motor eléctrico que activa la (s) bomba (s)
- e. Al ingresar bagazo muy húmedo al hogar de las calderas, da origen a una cantidad excesiva de humo como señal de pérdida de llama, la presión en la caldera cae perjudicando al proceso de operación de la planta.

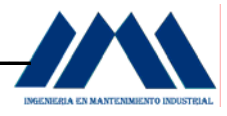

 La regulación de bagazo se hace manualmente; la entrada de aire y la salida exhausta de humos se mantienen con la misma calibración, impidiendo controlar la combustión en las calderas.

f. Al detener la alimentación de bagazo ya sea por falta de caña en la mesa receptora o paro repentino de los molinos, el damper de los abanicos de tiro forzado se mantienen introduciendo aire frío, sin regular la apertura y cierre de los damper, perjudicando las condiciones internas del hogar y la combustión en general.

### **3.6 DESARROLLO DE SOLUCIONES.**

- a. Plantear diagramas de flujo que identifiquen el proceso de producción de vapor en la planta del Ingenio San Ramón.
- b. Identificar claramente las áreas de interés a analizar, como lo son el control de nivel en los domos de las calderas a través del sistema de alimentación de agua y el control del sistema de combustión en las calderas.
- c. Elaborar GRAFCETS para los lineamientos o estrategias a desarrollar en las áreas de interés.
- d. Tomar datos técnicos importantes de los equipos instalados en las áreas a analizar.
- e. Investigar a partir de la teoría de control y funcionamiento de calderas, aspectos necesarios para mejorar la eficiencia de operación de estos equipos generadores de vapor.
- f. A partir de los GRAFCETS diseñados, escoger aquellos lineamientos o estrategias que permitan tener un control claro de las secuencias a desarrollar en el proceso de control de la combustión y niveles en los domos de las calderas.
- g. Diseñar interfaces humano-máquina que permitan unir todos los lineamientos y estrategias con el fin de visualizarlos, a través de la simulación en tiempo real del funcionamiento de las calderas.

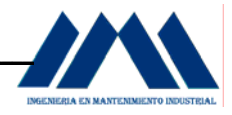

### **3.7 IMPLEMENTAR SOLUCIONES.**

 Metas a alcanzar: dotar al sistema actual de combustión de las calderas del Ingenio San Ramón, una manera correcta de quemar bagazo en los hornos produciendo más vapor con menos bagazo, y un control de los niveles en los domos que permitan mantener la cantidad de agua necesaria según las demandas de vapor del sistema, en un circuito cerrado de bombeo.

 Los GRAFCETS elaborados servirán de indicadores para el análisis respectivo de cada una de las estrategias diseñadas. Estos deberán ser fáciles de comprender, sin entrar en detalles de electrónica de control automático la cual, a pesar de estar implícito en los GRAFCETS, no se desarrollarán en forma matemática, dejando esto como complemento en otras secciones del presente proyecto técnico de graduación.

 Además de contar con los GRAFCETS desarrollados, también se desarrollarán Interfaces Humano-Máquina (HMI) con lo cual el personal del Ingenio San Ramón podrá observar la aplicación de los lineamientos desarrollados y comprenderlos aún mejor.

 Es necesario e importante adjuntar como parte de las soluciones al problema, información sobre equipos e instrumentación actual utilizada por otros ingenios azucareros en tema de automatización de calderas bagaceras. Con esto se tendrá una visión y conocimiento más claro de lo que se ofrece en el mercado.

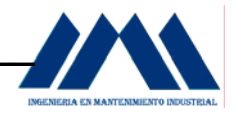

### **3.8 ESTANDARIZAR SOLUCIONES.**

 A partir de los lineamientos diseñados y las herramientas dadas para el control de la combustión y los niveles de los domos en las calderas, se debe mantener el orden y la secuencia de cada uno de los lineamientos. Esto permitirá seguir paso a paso en forma esquematizada la operación y funcionamiento de las calderas. De ser necesario cambiar o modificar algún estado o transición en la estructura de los GRAFCETS, deberá ser estudiado con anticipación, avisar a los operarios del cambio en la operación y buscar las mejores opciones a nivel de instrumentación para llevar a cabo dicha variante.

### **3.9 DETERMINAR PASOS A SEGUIR.**

Como paso siguiente está la implementación del sistema de control de niveles en los domos y control de combustión en las calderas del Ingenio San Ramón. El presente Proyecto de Ingeniería para Graduación se limitará a diseñar los lineamientos o estrategias necesarias para el control de nivel en los domos así como el control de la combustión de las calderas del Ingenio San Ramón en forma macro, es decir utilizando como se ha mencionado anteriormente GRAFCETS para elaborar el diseño de los lineamientos a seguir. No se implementarán los lazos de control automático con PID, debido a que éste campo es perteneciente a la electrónica de automatización, área que no pertenece al Mantenimiento Industrial. La implementación de dicho proyecto será con base en conocimientos de Ingeniería Electrónica para una puesta en marcha del proyecto en un tiempo posterior.

# <span id="page-31-0"></span>**CAPÍTULO IV MARCO TEÓRICO PROYECTO DE INGENIERÍA**

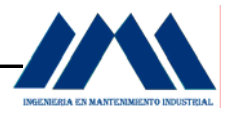

## **CAPÍTULO IV**

## *MARCO TEÓRICO PROYECTO DE INGENIERÍA\_\_\_\_\_\_\_\_\_\_\_\_\_\_\_\_\_\_*

### **4.1 Breve Historia del Azúcar.**

Los estudios que se han efectuado durante los primeros años de la segunda mitad del siglo XX, indican que el azúcar es originaria de Nueva Guinea, y no de la India como antes se creía. Es probable que después de su introducción hace por lo menos 8000 años como planta de jardín, que se mascaba, la caña haya ido emigrando lentamente de una isla a otra en el sur del Pacífico, y de ahí, durante un período no menor de 3000 años, a la Península Malaya, la Indochina y el arco que rodea la Bahía de Bengala. Esta dispersión sólo fue posible por medio de estacas, labranza manual y deshierbe a mano. Es probable que la transición de la caña de la condición planta de jardín a la de planta de cosecha haya ocurrido en la parte tropical de la India, varios siglos antes de la era cristiana. Es indudable que las cañas que fueron introducidas en la India efectuaron cruzamientos híbridos con cañas silvestres indias y chinas.

 Los griegos y los romanos conocieron la existencia de la caña de azúcar, y es probable que también conocieran el azúcar cristalizado, pero la primera prueba positiva que poseemos de la existencia de azúcar en forma sólida procede de Persia y data del año 500 de nuestra era.

### **4.2 ¿Qué es el azúcar?**

El azúcar se produce en las hojas de todas las plantas terrestres conocidas, por el proceso llamado fotosíntesis mediante la acción de la luz solar en la combinación de dióxido de carbono y agua en las células que contienen clorofila. En el proceso se libera oxígeno.

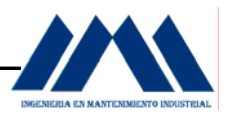

 El mismo azúcar que añade buen sabor a muchos de nuestros alimentos se halla en las naranjas, uvas, plátanos, piñas y otras frutas y, en cantidades menores, en las verduras. El valor nutritivo del azúcar que contiene un durazno maduro es exactamente el mismo que el del azúcar refinado que se usa en la conserva de duraznos. Empero, ya que la caña de azúcar y la remolacha azucarera almacenan azúcar más abundantemente que las demás plantas, han llegado a constituir las fuentes principales del abasto mundial.

 Los proceso de extracción y refinación no hacen más que separar las sustancias no sacarinas del azúcar que la naturaleza fábrica en la planta. Sea obtenida de la caña de azúcar, de la remolacha azucarera, del dátil, del arcé o del néctar de las flores, la sustancia es el mismo azúcar: la sacarosa.

 El azúcar refinado es una de las sustancias orgánicas más puras que se conocen. Contiene aproximadamente 99.96% del azúcar que los químicos llaman sacarosa para distinguirla de las sustancias afines que también se llaman azúcares (por ejemplo, la maltosa o azúcar de malta y la lactosa o azúcar de leche).

### **4.3 El Bagazo.**

"**Manual para Ingeniero Azucareros, Hugot (1984.p.239).** *El bagazo final, o simplemente el bagazo, es el material sólido, fibroso, que sale de la abertura trasera del último de los molinos de la batería, después de la extracción del jugo. Es el residuo de la molienda de la caña*".

A pesar de la diversidad de las plantas de molienda y de las máquinas empleadas para ella, la composición física del bagazo varía entre límites bastantes estrechos. Su propiedad más importante, desde el punto de vista de la producción del vapor, es su humedad. Cuando el trabajo de los molinos es deficiente, el contenido de humedad del bagazo será de aproximadamente el 50%, mientras que con un buen trabajo su contenido será del 40%.

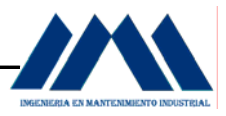

#### **4.3.1 Usos del Bagazo**.

Además de su empleo como combustible el exceso de bagazo puede ser útil como:

- a. Materia prima para la manufactura de planchas aislantes, no combustibles, para la construcción.
- b. Materia prima para la fabricación de pulpa de papel.
- c. Materia prima para la manufactura de diversos solventes que se emplean en la industria.

### **4.3.2 Valor Calorífico del Bagazo.**

El valor calorífico (V.C.) es la cantidad de calor que puede producirse por la combustión de la unidad de peso del combustible en consideración. Se distinguen dos valores caloríficos diferentes:

- a. El valor calorífico superior: que es el producido por la combustión de un kilogramo de combustible, a 0°C y a 760 mm de presión de mercurio; todos los productos de la combustión se reducen a las mismas condiciones. El agua presente en el combustible, así como el agua formada por la combustión del hidrógeno presente se condensa en consecuencia.
- b. El valor calorífico inferior: o valor calorífico neto, que supone, por el contrario, que el agua que se forma en la combustión así como el agua presente en el combustible, permanece en estado de vapor.

"**Manual para Ingeniero Azucareros, Hugot (1984.p.239).** *El valor calorífico superior indica el calor que puede obtenerse teóricamente del combustible, sin embargo, como en la práctica industrial; no es posible reducir la temperatura de los productos de la combustión hasta el punto de rocío, es el valor calorífico neto el que da la indicación más precisa del calor que puede obtenerse realmente*". Es entonces este valor el que debe usarse en la práctica; sin embargo, no existiendo ningún medio para determinarlo directamente, debe calcularse.

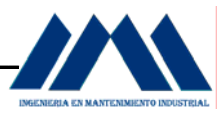

En este cálculo existe cierta contradicción, ya que los gases de combustión deben reducirse a 0° C y 760 mm, mientras que el agua no debe condensarse. Por convención se opera sustrayendo del valor calorífico superior, tantas veces 600 Kcal. como kilogramos de hidrógeno hay en 1 Kg. de combustible.

 En esta forma se supone que, en el valor calorífico superior, la condensación toma lugar en las cercanías de 10° C a medida que se enfría a 0° C, según la fórmula  $r = 607 - (0.7 \times 10^{\circ}) = 600$  Kcal.

### **4.3.3 Valor Calorífico superior del Bagazo seco.**

"**Control de Combustión para caldera que utiliza bagazo como combustible, Williams (1995.p.12).** *A pesar de las diferencias que en apariencia tienen las diversas variedades de caña, el valor calorífico superior del bagazo seco es notablemente constante en todos los países y en todas las variedades de caña*". Puede verse que no se cometerá un error de más del 2% dando como un valor universal, al valor calorífico superior del bagazo seco, el siguiente:

 $V.C.S. = 8280 B.T.U / lb. = 4600 Kcal/Kg.$ 

La composición química del bagazo es la siguiente:

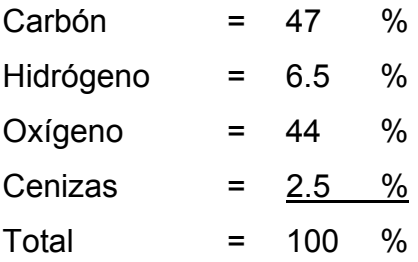
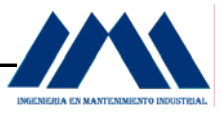

 Los elementos combustibles del bagazo son el carbono y el hidrógeno. Cuando se queman dan:

 $C + O_2 \rightarrow CO_2$   $H_2 + O \rightarrow H_2O$ 

 ""**Control de Combustión para caldera que utiliza bagazo como combustible, Williams (1995.p.12).** *Para obtener una combustión completa, sin*  dejar material no quemado y para que todo el carbón se convierta en CO<sub>2</sub> es necesario proporcionar cierto exceso de aire. La cantidad de CO<sub>2</sub> producida por la *combustión de 1 kg. de bagazo seco es constante, porque el contenido de carbono del bagazo se supone también constante (C = 47 % aproximadamente)".* Si se emplea la cantidad de aire teóricamente necesaria, el contenido de  $CO<sub>2</sub>$  en los gases de la chimenea será máximo; si hay exceso de aire, la cantidad de  $CO<sub>2</sub>$  permanecerá constante en un volumen de aire determinado que se hace mayor a medida que el exceso de aire aumenta. La proporción de  $CO<sub>2</sub>$  disminuirá entonces a medida que el exceso de aire aumenta. Debe encontrarse la relación entre ésta proporción y el exceso de aire para obtener una combustión eficiente. Según opiniones autorizadas de varios expertos y pruebas llevadas a cabo en varios países, se concluye que las mayores eficiencias en las calderas se obtienen cuando:

- a. El contenido de  $CO<sub>2</sub>$  está entre el 12 y el 14 %
- b. El exceso de aire está entre el 40 y el 60 %

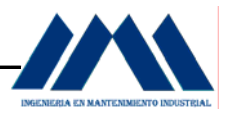

#### **4.4 Concepto de Caldera.**

El término "caldera" se aplica a un dispositivo para generar:

- a. Vapor para fuerza, procesos industriales o calefacción.
- b. Agua caliente para calefacción o para uso general.

Por razones de sencillez de comprensión, a la caldera se le considera como un productor de vapor en términos generales. Sin embargo muchas calderas diseñadas para vapor se pueden convertir en calentadores de agua.

"**Calderas: tipos, características y sus funciones, Shields (1973.p.21).** *Las calderas son diseñadas para transmitir el calor procedente de una fuente externa (generalmente combustión de algún combustible), a un fluido contenido dentro de la misma caldera. El líquido debe estar dentro del equipo con las debidas medidas de seguridad"*. El vapor, o agua caliente, deben ser alimentados en las condiciones deseadas, es decir, de acuerdo con la presión, temperatura y calidad, y en la cantidad que se requiera. Por razones de economía, el calor debe ser generado y suministrado con un mínimo de pérdidas.

## **4.4.1 Componentes de un generador de vapor.**

La unidad generadora se compone de un fogón (o cámara de fuego) en el que se quemará el combustible, así como de la caldera propiamente dicha. En las unidades del tipo paquete, tanto como en las grandes centrales de fuerza, están comprendidos también los quemadores de combustible, al igual los controles y accesorios similares. En la definición técnica escueta, se comprende como caldera únicamente el cuerpo que forma el recipiente y las superficies de calefacción por convección. Con la aparición de las paredes enfriadas por agua, el fogón, supercalentadores, calentadores de aire y economizadores, se creó el término "generador de vapor", para dar al equipo una denominación más apropiada.

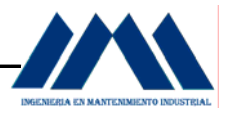

Cuando el hogar (o cámara de fuego) es autocontenido, la palabra "caldera" se sobrentiende que describe a la unidad generadora de vapor en su conjunto.

La capacidad de producción de calor (cantidad de vapor o agua caliente por hora), depende de los siguientes factores:

- a. Grado de combustión de combustible en el fogón.
- b. Extensión de la superficie de calefacción.
- c. Proporción en la que se distribuye la superficie en áreas de calefacción primarias (calor radiante) y secundarias (calefacción por convección).
- d. La circulación del vapor o del agua y la de los gases de la combustión.

Para mantener la combustión es necesario suministrar cierta cantidad de aire y remover los productos resultantes de dicha combustión, mediante el tiro. Si la acción del tiro natural (efecto de la chimenea) es insuficiente, se utiliza un ventilador (para tiro forzado, tiro inducido o la combinación de ambos).

"**Calderas: tipos, características y sus funciones, Shields (1973.p.23).** *En las grandes unidades generadoras de vapor de las centrales termoeléctricas, el aire para la combustión es precalentado (en un calentador de aire) y el agua de alimentación es igualmente calentada en un economizador, por medio del calor residual de los gases de la combustión*". Estos dispositivos mejoran la eficiencia general de la unidad.

La salida de la caldera puede estar dotada de tapones roscados, o bien de grifos con bridas. Otros orificios se destinan a la colocación de instrumentos, conexiones de agua de alimentación, drenes, purgas, orificios de registro y para otros propósitos por el estilo.

El agua es alimentada a la caldera ya sea por gravedad en el retorno (en instalaciones pequeñas) o por una bomba de alimentación.

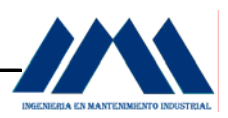

 En las calderas de vapor el agua absorbe calor hasta su punto de ebullición. Ya convertida el agua en vapor se acumula en la parte más alta de la caldera, por la diferencia de densidad entre el vapor y el agua. En las calderas de agua caliente (calentadores), el agua se saca cuando ha alcanzado la temperatura deseada. La caldera se alimenta, ya sea en forma continua o intermitente, de tal manera que el nivel se conserve relativamente constante. El agua se mueve dentro de la caldera estableciendo una circulación natural, elevándose en cuanto entra en contacto con la superficie interna de la caldera.

## **4.4.2 Calderas Acuotubulares.**

 La caldera acuotubular se compone de tubos y domos; los tubos, que sirven para interconectar los domos, quedan localizados invariablemente en la parte exterior con relación a éstos. Los domos tienen la misión de almacenar agua y vapor; y ya que no necesitan tener ninguna superficie tubular de calefacción, pueden fabricarse en muchos menores diámetros que los cilíndricos de las calderas de tubos de humo y, por consiguiente pueden construirse para soportar presiones más altas. Las calderas acuotubulares pueden ser del tipo de tubos rectos o del tipo de tubos curvados. Los diferentes modelos de calderas de tubos curvados, con mejores características de presión y temperatura, han ido desplazando gradualmente a la caldera de tubos rectos en los servicios de alto rendimiento, de manera que en la actualidad este tipo de caldera se ha generalizado en la industria productora de fuerza.

## **4.4.3 Caldera horizontal de tubos rectos.**

 La caldera de tubos rectos alcanzó una pronta y sólida popularidad por sus costos de producción y montaje favorables, así como por su adaptabilidad a la estandarización y a la técnica de producción en serie. En la figura 4.1, se muestra el diseño de las calderas de tubos rectos, fabricadas por Babcock & Wilcox.

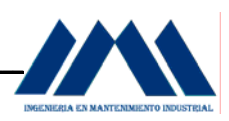

 La caldera de tubos rectos está constituida de grupos de tubos, que por lo general se disponen en forma alternada; los tubos tienen una inclinación (en un ángulo de 5º a 15º) para facilitar la circulación interior y en los extremos están insertados en los cabezales y sujetos a éstos por avellanado. En los cabezales, al lado opuesto de las terminales de los tubos, se colocan registros de mano de tamaño suficientemente amplio para permitir la remoción o renovación de los tubos, o para cepillarlos y limpiarlos interiormente.

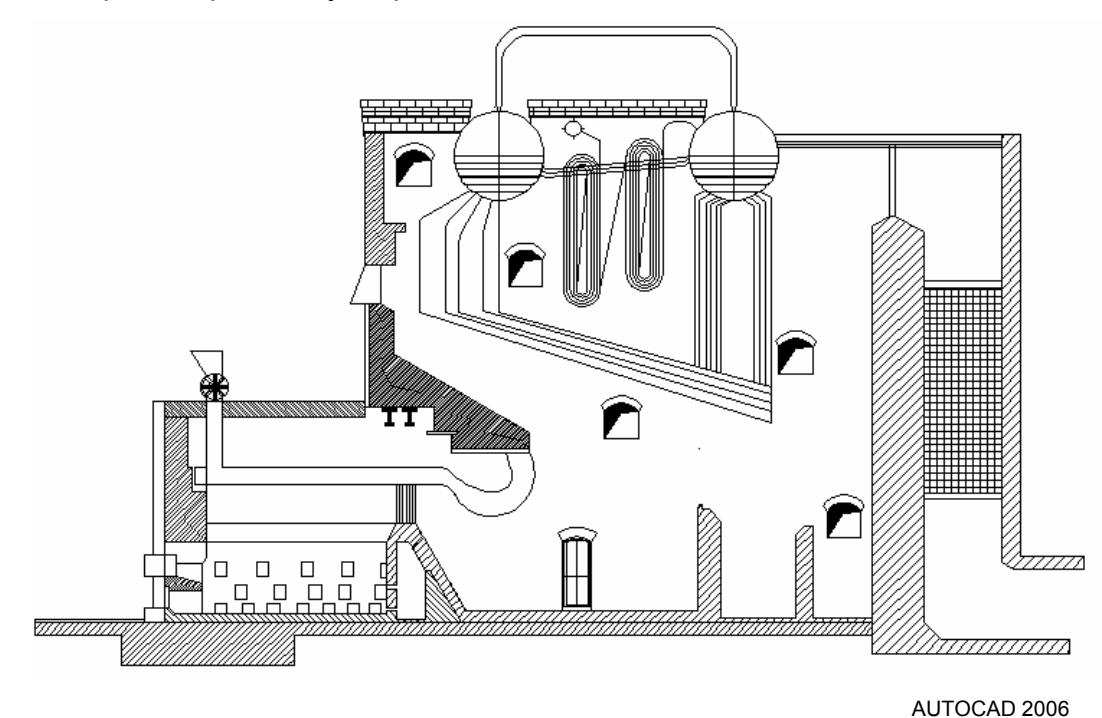

Figura 4.1 Caldera horizontal de tubos rectos Babcock & Wilcox

## **4.4.4 Circulación.**

El vapor y el agua se elevan a lo largo de los tubos inclinados hacia los cabezales frontales, ascendiendo por éstos para elevarse por los tubos de circulación hasta el domo. De aquí pasa el agua a través de los tubos de bajada hacia los cabezales posteriores, de donde entran a los tubos para completar el ciclo, tal y como se muestra en la figura 4.2, Pág. 42.

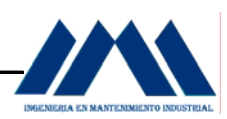

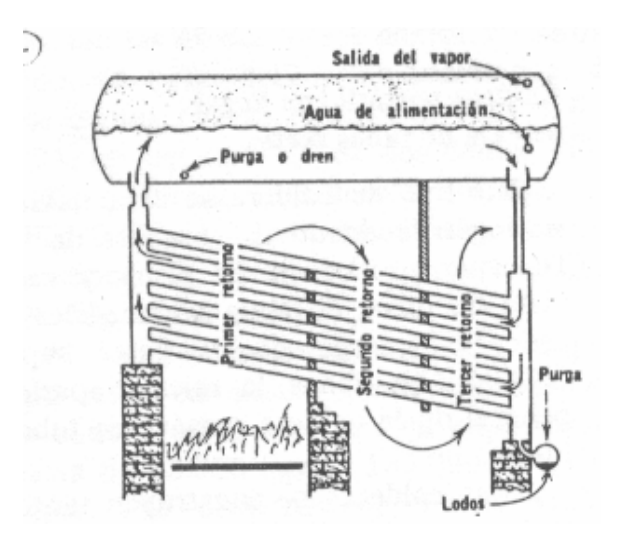

Figura 4.2 Circulación del agua en la caldera horizontal de tubos rectos Babcock & Wilcox.

## **4.4.5 Combustibles y Combustión.**

La caldera horizontal de tubos rectos, es adaptable para su operación con aceites combustibles, gas, carbón, bagazo o leña. Los métodos de combustión pueden incluir quemadores de aceite o gas y alimentación manual o mecánica.

## **4.4.6 Caldera con tubos curvados.**

La caldera de tubos curvados ofrece, frente a la de tubos rectos, muchas ventajas, entre las que destacan las siguientes:

- a. Mayor economía en la fabricación y operación.
- b. Mejor acceso para inspección, limpieza y servicios de mantenimiento.
- c. Trabaja con mayor capacidad de evaporación y entrega vapor más seco.

La caldera de tubos curvados, es por excelencia una unidad de domos múltiples. Puede tener dos, tres o cuatro; usualmente, tiene un domo abajo y el resto en la parte superior de la caldera.

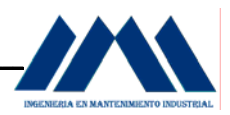

Los domos superiores son domos de agua y vapor. Aunque reciben el nombre de domos de vapor, en un momento dado alguno de ellos puede estar lleno de agua.

 "**Water Treatement Essentials for Boiler Plant Operation, Nunn (1997.p.305).** *Los tubos pueden estar inclinados, o dispuestos en secciones verticales dentro de la cámara de combustión (espacio de combustión), o bien, pueden formar paredes de agua, apoyadas sobre muros refractarios. El tubo curvado permite también la libre expansión y contracción. Los tubos de la caldera y los de las paredes, se soportan generalmente en los domos, a los que están conectados*". Las mamparas para la deflexión de los gases se disponen en muchas formas diferentes, conduciendo el flujo de los mismos, transversal o longitudinalmente a través o a lo largo de los tubos, en uno o en varios pasos.

 Los domos de las calderas acuotubulares están protegidos contra el calor radiante del fuego, y se diseñan de tal manera, que los sedimentos se depositen fuera de la zona de circulación rápida. La caldera de tubos curvados es un vaporizador rápido; su reacción a las fluctuaciones de la carga es rápida por su volumen relativamente reducido, en comparación con su capacidad generadora de vapor. En la figura 4.3, Pág. 44, se observa el diseño de una caldera de tubos curvos del fabricante Babcock & Wilcox.

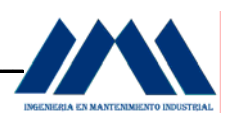

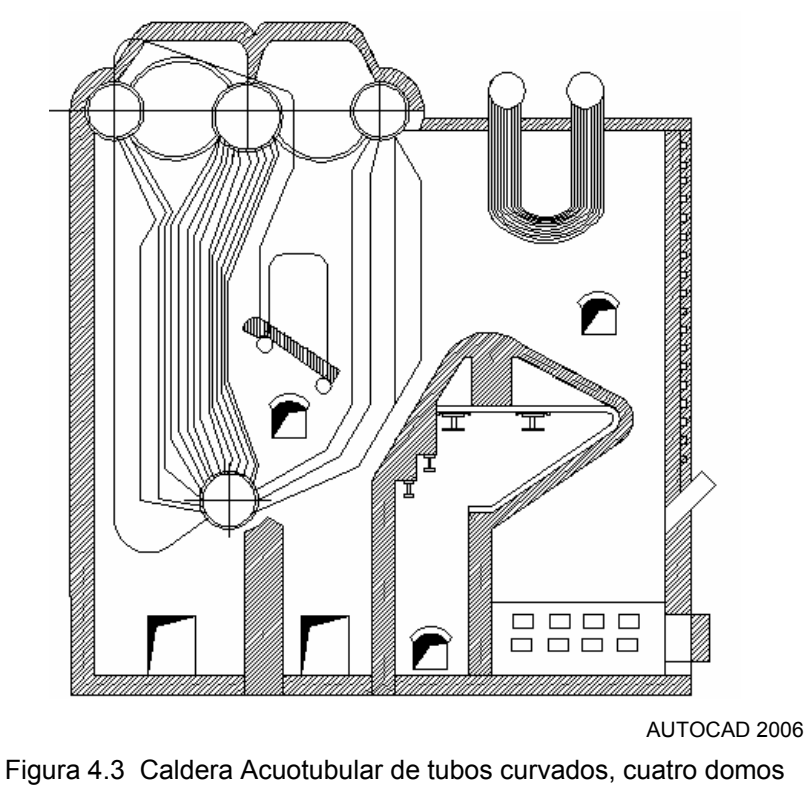

Babcock & Wilcox

# **4.4.7 Circulación.**

La circulación en las calderas de tubos curvados se explica en la siguiente figura.

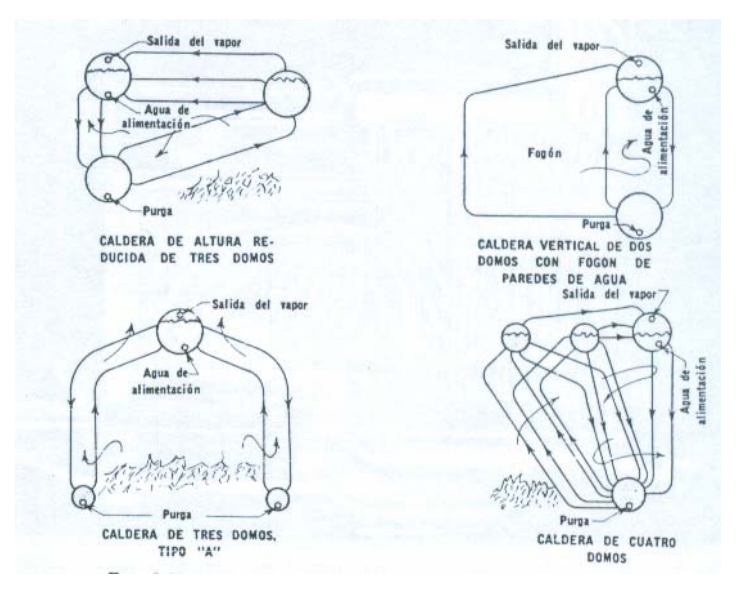

Figura 4.4 Circulación de agua en las calderas acuotubulares.

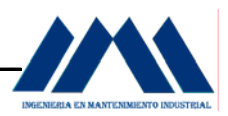

## **4.4.8 Combustibles y Combustión.**

La caldera de tubos curvados se puede adaptar para su operación con aceites combustibles, gas, carbón, bagazos o leña. Los métodos de combustión empleados incluyen quemadores de aceite y gas, así como alimentadores mecánicos de combustibles sólidos.

## **4.4.9 Partes de la Caldera de Bagazo.**

- a. Chimenea: medio por el cual salen los gases producidos en la combustión hacia la atmósfera.
- b. Hogar: es la cámara en donde se realiza la combustión del bagazo.
- c. Domo: cámara de presión colocada horizontalmente en la parte superior de la caldera (sobre el hogar). El domo se alimenta de agua, la cual es calculada hasta la ebullición con la combustión producida en el Hogar. El vapor de agua producido puede ser utilizado en el funcionamiento de equipo neumático o para el movimiento de turbinas.
- d. Tiro forzado: se le llama tiro forzado al aire inyectado por una bomba al interior del Hogar, con el fin de que se realice la combustión eficientemente.
- e. Tiro inducido: se le llama tiro inducido a los gases extraídos del interior del Hogar por medio de una bomba y expulsados por la chimenea. Controlando el tiro inducido se regula la presión en el interior de la caldera.

Además de las partes ya mencionadas, en todas las calderas se tiene adicionalmente:

- a. La alimentación de combustible, la cual en éste caso consiste en el bagazo transportado generalmente por bandas.
- b. La alimentación de agua al domo, lo cual se realiza a través de una tubería y se controla por medio de una válvula.
- c. El desecho de agua contaminada llamada Purga Continua, la cual se acumula en el fondo del domo. Su desecho se realiza a través de una tubería y se controla a través de una válvula.

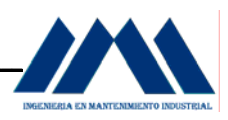

## **4.5 Teoría sobre los sistemas SCADA.**

 "**Sistemas SCADA, Cabús, Navarrete, Porras (2004.p.6).** *En los últimos años, se ha estado desarrollando un sistema, denominado SCADA, el cuál permite supervisar y controlar, las distintas variables que se encuentran en un proceso o planta determinada*". Para ello se deben utilizar distintos periféricos, software de aplicación, unidades remotas, sistemas de comunicación, etc., los cuales permiten al operador mediante la visualización en una pantalla de computador, tener el completo acceso al proceso.

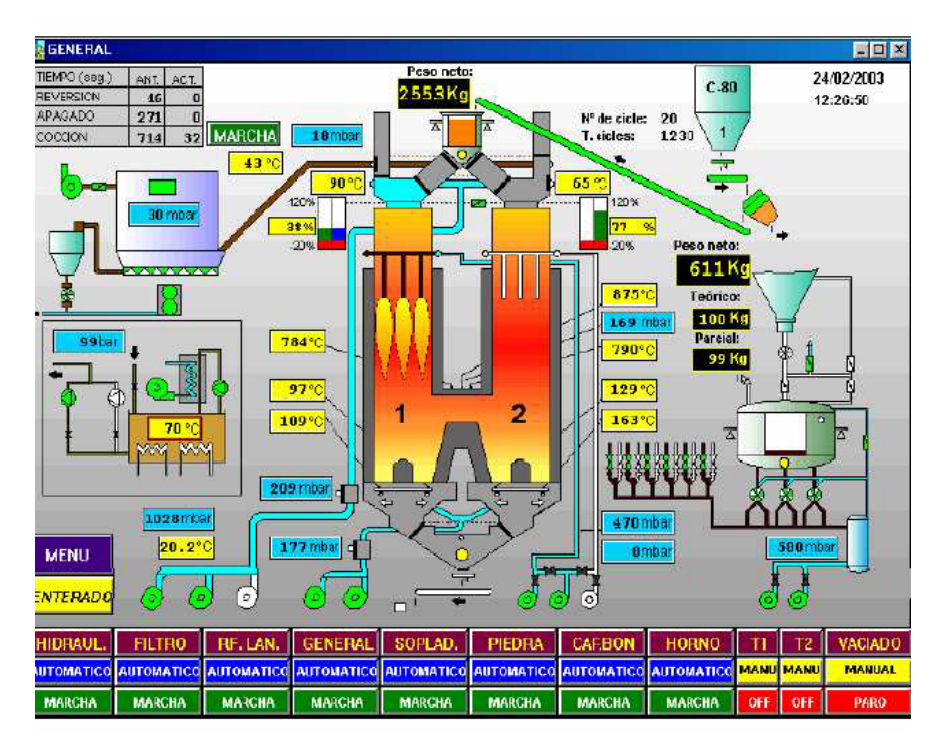

Figura 4.5 Control y Supervisión de un proceso industrial en un sistema SCADA

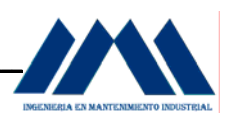

Existen varios sistemas que permiten controlar y supervisar, como lo son: PLC, DCS y ahora SCADA, que puede integrar y comunicar entre sí, mediante una red Ethernet, y así mejorar en tiempo real, la interfaz al operador. Ahora no sólo se puede supervisar el proceso, sino también además tener acceso al historial de las alarmas y variables de control con mayor claridad, combinar bases de datos relacionadas, presentar en un simple computador, por ejemplo, una plantilla excel, documento word, todo en ambiente Windows, siendo así todo el sistema más amigable.

 El nombre SCADA significa *Supervisory Control And Data Adquisition,* es decir Control Supervisor y Adquisición de datos.

 A continuación se explicarán brevemente los aspectos más relevantes en un sistema SCADA:

- a. Supervisar: lo que hace de los sistemas SCADA una herramienta diferenciativa es la característica de control supervisado. Supervisamos el control de la planta y no solamente monitorizamos las variables que en un momento determinado están actuando sobre la planta, esto es, podemos actuar y variar las variables de control en tiempo real, algo que pocos sistemas permiten con la facilidad intuitiva que dan los sistemas SCADA.
- b. Adquisición y almacenamiento de datos: para recoger, procesar y almacenar la información recibida, en forma continua y confiable.
- c. Representación gráfica: una interfase gráfica y animada de variables de proceso y monitorización de éstas por medio de alarmas.
- d. Acciones de Control: ejecuta acciones de control, para modificar la evolución del proceso, actuando bien sobre los reguladores autónomos básicos (consignas, alarmas, menús, etc.) bien directamente sobre el proceso mediante las salidas conectadas.
- e. Arquitectura abierta y flexible: con capacidad de ampliación y adaptación.
- f. Conectividad: conexiones con otras aplicaciones y bases de datos, locales o distribuidas en redes de comunicación.

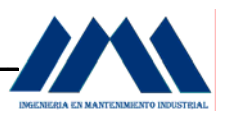

- g. Supervisión: para observar desde un monitor la evolución de las variables de control.
- h. Transmisión: capacidad para transmitir información con dispositivos de campo y otros PC.
- i. Bases de Datos: gestión de datos, con bajos tiempos de acceso. Suele utilizar ODBC.
- j. Presentación: representación gráfica de los datos. Interfaz del operador o HMI (Human Machine Interface).
- k. Explotación: explotación de los datos adquiridos para gestión de la calidad, control estadístico, gestión de la producción y gestión administrativa y financiera.
- l. Alertas: alerta al operador de cambios detectados en la planta, tanto aquellos que no se consideren normales (alarmas) como cambios que se produzcan en la operación diaria de la planta (eventos). Estos cambios son almacenados en el sistema para su posterior análisis.

 "**Control Automático de procesos, Smith (1991.p.75).** *Para evaluar si un sistema SCADA es necesario para manejar una instalación dada, el proceso a controlar debe cumplir las siguientes características:* 

- *a. El número de variables del proceso que se necesita monitorear es alto.*
- *b. El proceso está geográficamente distribuido. Esta condición no es limitada, ya que puede instalarse un SCADA para la supervisión y control de un proceso concentrado en una localidad.*
- c. *La información del proceso se necesita en el momento en que los cambios se producen en el mismo, o en otras palabras, la información se requiere en tiempo real*".

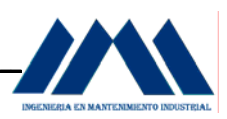

La complejidad y velocidad del proceso permiten que la mayoría de las acciones de control sean iniciadas por un operador. En caso contrario, se requerirá de un Sistema de Control Automático, el cual puede constituir un Sistema de Control Distribuido, PLC´s, controladores a Lazo Cerrado o una combinación de ellos.

# **4.5.1 Flujo de Datos.**

El flujo de datos en un sistema SCADA se explica a continuación:

- a. El software del I/O Server lee los datos de los I/O Devices, y transfiere esta información a direcciones en la Base de datos conocida como Diccionario de Tags.
- b. El programa de Scan, Alarma y Control (SAC) lee los datos del Diccionario de Tags, los procesa, y transfiere los mismos a la base datos del proceso.
- c. La base de datos interna accesa las funciones de leer datos de la base de datos local o remota y transfiere los mismos a las aplicaciones de software que los requieren. La información es escrita en el hardware del proceso ejecutando los pasos anteriores de forma inversa.

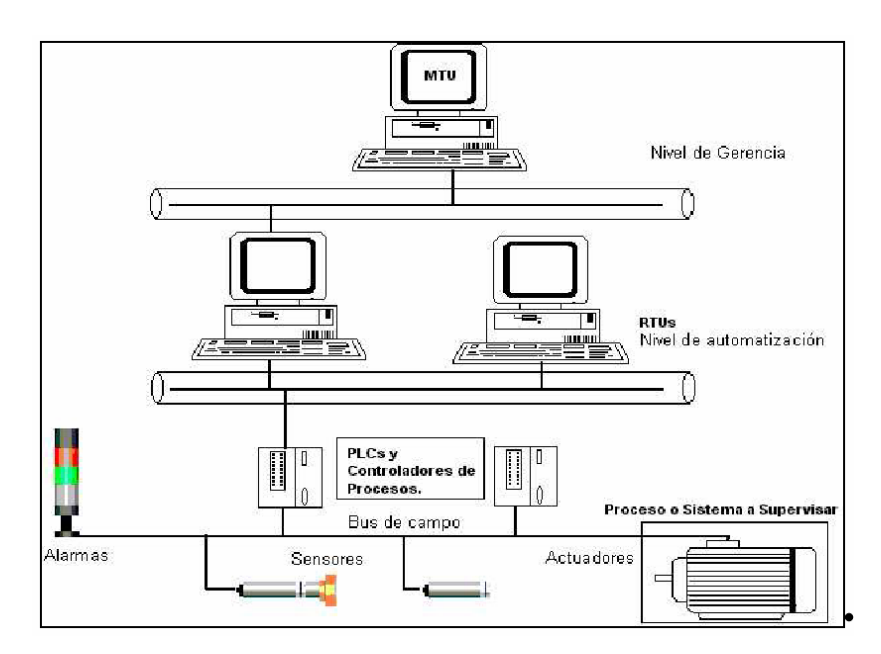

Figura 4.6 Componentes de Hardware de un sistema SCADA

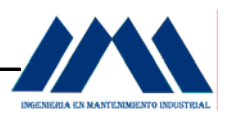

#### **4.5.2 I/O Servers.**

Los sensores y los controles envían datos a los registros de los PLC`s o a otros hardware de proceso. El I/O Server es el que proporciona la interfase entre el software SCADA y el hardware de proceso para que los datos de los registros puedan ser leídos. Cada I/O Server soporta un hardware específico, y tiene un manual propio. De forma general, el I/O Server es la herramienta para acceder los datos de los registros del hardware y también para especificar los parámetros de comunicación.

#### **4.5.3 Diccionario de Tags.**

El diccionario de (base de datos de tiempo-actual) es el corazón del software usado como SCADA, para el caso del presente proyecto se utilizó el InTouch del fabricante Wonderware. Para poder crear esta base de datos, InTouch requiere información acerca de todas las variables a ser creadas. A cada variable se le debe asignar un tagname, y un tipo específico de tag.

#### **4.5.4 Tipos de Tags.**

 A continuación se enumerarán los tipos de Tags que utiliza el software InTouch, utilizado para crear una Interfase Humano-Máquina (HMI) para el presente proyecto:

- a. Memory Discrete. k. Indirect Message.
- b. I/O Discrete. **I.** Group Var.
- c. Indirect Discrete. m. Hist Trend.
- d. Memory Integer. h. Tag Id
- e. I/O Integer.
- f. Memory Real.
- g. I/O Real.
- h. Indirect Analog.
- i. Memory Message.
- j. I/O Message.

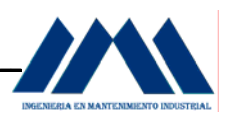

# **4.5.5 Scripts de Condición.**

Estos están relacionados a un tagname o expresión discreta que varía entre falsa o verdadera. Este tipo de script es el más usado. Las expresiones discretas que contienen tagnames analógicos pueden ser usadas también. Hay cuatro tipos de scripts que pueden ser aplicadas a una condición:

- a. On True: se ejecuta una vez que la condición cambie a verdadera (true).
- b. On False: se ejecuta una vez que la condición cambie a falsa (false).
- c. While True: se ejecuta continuamente mientras la condición es verdadera.
- d. While False: se ejecuta continuamente mientras la condición es falsa.

 Para el presente proyecto, se utilizó la el Script de Condición While True, para la realización de la interfase humano máquina en SCADA en el control de la combustión, niveles de los domos en las calderas así como la secuencia de Arranque y Pare del sistema de generación de vapor en el Ingenio San Ramón.

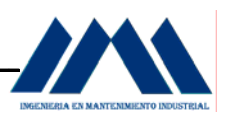

# **4.6 Autómata Programable Industrial.**

"**Teoría de Iniciación de Autómatas, InfoPLC (1998.p.20).** *Los autómatas programables (o PLC, Programable Logia Controller, controlador programable por lógica), inicialmente se concibieron como circuitos electrónicos basados en un microprocesador que tenían que funcionar como una lógica estática pero de manera que las funciones a realizar fuesen programadas y, por tanto, fácilmente modificables*".

 A fin de que la programación y el mantenimiento fuesen posibles sin una formación informática del personal, la inmensa mayoría de los equipos permitían una programación a base de reproducir un diagrama de relés.

# **4.6.1 Definición Histórica.**

Un autómata programable industrial es una máquina electrónica, históricamente programable por personal no informático, preparada para realizar, en ambiente industrial, automatismos combinatorios y secuenciales en tiempo real.

 Se trata, pues, de un ordenador pensado, en tanto en los aspectos de software, para la automatización industrial. Actualmente, dada la evolución de estos equipos, a pesar de que pueden ser programados por personal no informático es conveniente que el personal que tiene que hacerlo tenga unos ciertos conocimientos de informática.

## **4.6.2 Arquitectura.**

Un autómata programable consta de tres partes fundamentales: unidad de memoria, unidad de control y elementos de entrada y salida, tal y como se observa en la figura 4.7, Pág. 53.

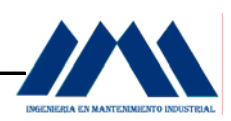

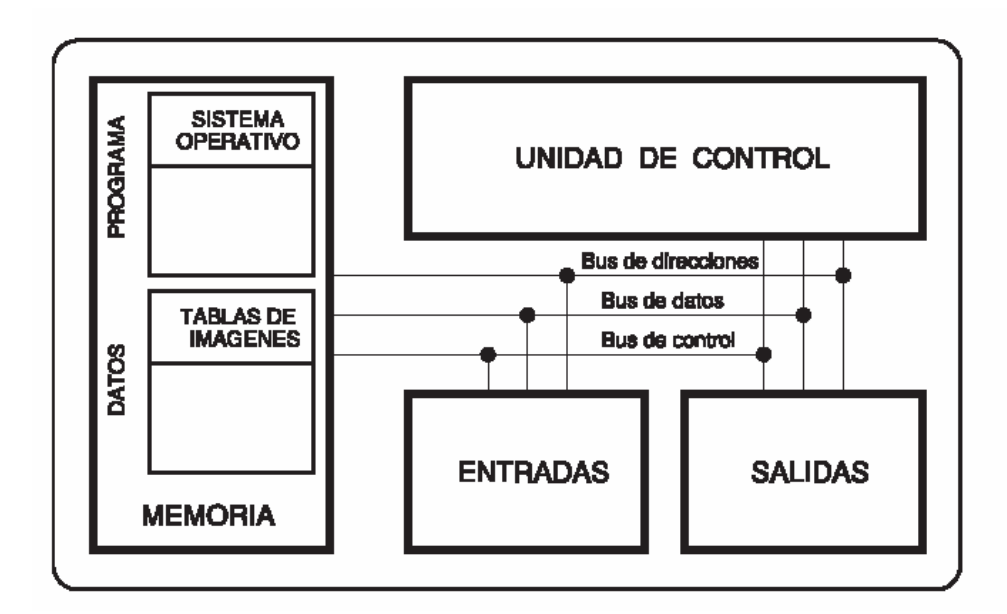

Figura 4.7 Partes Fundamentales del PLC

A continuación se explicarán brevemente cada una de las unidades que conforman un PLC:

a. Unidad de memoria: sirve para almacenar el programa y los datos del proceso. En muchos autómatas el usuario puede trabajar con la configuración de memoria base o puede añadir más memoria (hasta un cierto límite) en función de sus necesidades. Dentro de la memoria de datos tenemos una parte fija que es la tabla de imágenes de entradas y salidas; cuya medida viene ya definida mientras que el resto de la memoria de datos puede ser variable en función de las necesidades de cada programa.

 Hay dos tipos de memoria básicos: volátiles y no volátiles. Las memorias volátiles se pueden leer, escribir y borrar fácilmente por el propio programa. Tienen el inconveniente de que pierden la información grabada cuando se desconecta la alimentación. Se llaman memorias RAM Random Access Memory (Memoria de acceso aleatorio). ROM Read Only Memory (Memoria de sólo lectura). Es una memoria que se programa en el momento de fabricación y que puede ser leída pero no escrita ni borrada. PROM Programable ROM (ROM programable).

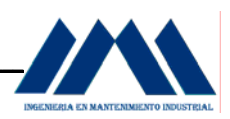

 Es una memoria que se puede programar eléctricamente en cualquier momento pero no se puede borrar (sólo se puede programar una vez). EPROM Erasable PROM (PROM borrable eléctricamente). Se puede programar eléctricamente y borrar (todo el contenido de golpe) exponiéndola a una luz UV un número muy elevado de veces. EEPROM Electrically Erasable PROM (PROM borrable eléctricamente). Se programa y se borra (todo el contenido de una vez) eléctricamente. EAROM Electrically Alterable ROM (ROM alterable eléctricamente). Se comporta como una memoria RAM pero los datos no se pierden al cortar la alimentación. Es la única memoria no volátil en que se puede modificar una parte del contenido sin borrarla completamente.

b. Unidad de control: también llamada CPU Central Processing Unit (unidad central de proceso) es la parte inteligente del autómata. Su función es ejecutar las instrucciones del programa. También se encarga de las comunicaciones con los equipos de programación y de la gestión de los estados de error. Su elemento base es el microprocesador. La capacidad de cálculo y la velocidad de procesamiento dependen del número y tipo de procesadores que tenga. La mayor parte de los autómatas tienen una CPU con solo procesador pero cada vez hay más que tienen las funciones descentralizadas entre diversos procesadores a menudo diferentes. La ejecución del programa sigue un ciclo de llamado scan que consiste en:

 b1.0 Lee las entradas y guarda sus estados en la tabla de imágenes de entrada.

 b2.0 Hace una ejecución del programa cogiendo los datos necesarios de la tabla de entradas, los contadores, los temporizadores, etc. y dejando lo que convenga en la tabla de salidas, contadores, etc.

b3.0 Copia la tabla de imágenes de salida sobre las salidas.

b4.0 Vuelve a empezar el ciclo leyendo las entradas.

c. Elementos de entrada y salida: son los que permiten comunicar el autómata con el proceso que está controlando y con el operador.

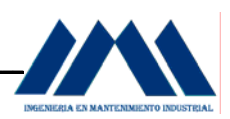

 Mediante los elementos de entrada el autómata se entera del estado en que se encuentra el proceso (posiciones, velocidades, niveles, temperaturas, elementos activados, elementos desactivados, etc.) a partir de los captadores que el diseñador ha situado para las señales que interesan. Los elementos de salida permiten que el PLC actúe sobre el proceso (electroválvulas, motores, pilotos, etc.)

 c1.0 Elementos de entrada: las entradas digitales son del tipo si/no, es decir reciben señales de tipo cualitativo pero no cuantitativo. Las entradas de un autómata se clasifican según el tipo y la polaridad de conexión. Pueden ser de corriente alterna, de corriente continua con común positivo (tipo sink) y de corriente continua con común negativo (tipo source). Los principales elementos que se conectan en este tipo de entrada son: final de carrera, detectores de proximidad magnéticos, detectores de proximidad inductivos, detectores de proximidad capacitivos, detectores de proximidad fotoeléctricos de reflexión, detectores de proximidad fotoeléctricos de interposición.

 c2.0 Elementos de salida: las salidas digitales también son del tipo si/no. En el caso de salidas en corriente continua pueden se por transistor o por relé mientras que la salida es en corriente alterna puede ser por triac o por relé. En las salidas por transistor, ésta entra en conducción cuando la salida sea activa. Son apropiadas para accionar elementos de pequeña potencia en corriente continua (electroválvulas, contactores, pilotos, etc.). Pueden ser con el negativo común (tipo source) o con el positivo común (tipo sink). Las salidas por relé son las más versátiles ya que el usuario dispone de un contacto de relé libre de tensión (aislado de cualquier otro circuito) de manera que cada salida pueda accionar elementos diferentes a tensiones diferentes. Tienen el inconveniente de que la velocidad de respuesta es pequeña, por tanto, no pueden usarse en aplicaciones que requieren cambios rápidos en las salidas.

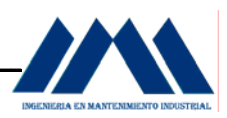

 Las salidas analógicas pueden dar señales de tensión o de corriente variables (0…10 V, -10...10 V, 4..20 mA, 0..20 mA) que permiten accionar válvulas proporcionales, dar consignas a variadores de velocidad para motores, etc. Conviene usar hilo trenzado y apantallado para las salidas analógicas. La pantalla suele conectarse a tierra en el lado del autómata y al negativo en el extremo donde está el preaccionador dado que el negativo de las diferentes salidas del mismo autómata suele ser común, como se muestra en la figura 4.8.

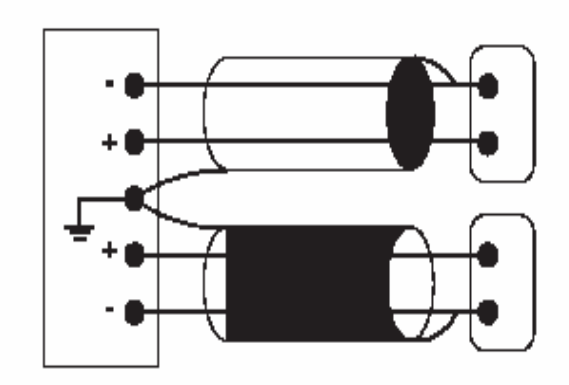

Figura 4.8 Conexión de salidas analógicas en PLC

# **CAPÍTULO V DESARROLLO PROYECTO DE INGENIERÍA**

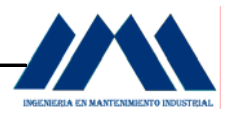

# **CAPÍTULO V**

# *DESARROLLO DEL PROYECTO DE INGENIERÍA*

La gran mayoría de las actividades productivas que se desarrollan en un ingenio azucarero dependen en gran medida del vapor que sus unidades generadoras le proporcionan. Si las unidades generadoras de vapor no funcionan adecuadamente o bien, se cree que la forma de operación es la adecuada, sin conocer o seguir un lineamiento o estrategia para mejorar la eficiencia de los equipos, la planta podría caer en una incertidumbre que, eventualmente, podría costar muchos miles o inclusive millones de colones en caso de daño o accidente grave en las calderas.

A continuación se describirá la secuencia de operación utilizada en el Ingenio San Ramón para el arranque de las calderas y la generación de vapor.

## **5.1 Secuencia de Operación Actual de las Calderas Ingenio San Ramón.**

 Las calderas del Ingenio San Ramón siguen la siguiente secuencia de operación:

- a. Se calienta el hogar de la caldera con bagazo y leña, se puede utilizar aceite para quemar y así acelerar el proceso de calentamiento del horno.
- b. Se energizan los abanicos de tiro inducido para las calderas 1 y 2. (ver fotos Apéndice C, Pág.209)
- c. Se activan los motores de las bandas transportadoras de bagazo para las calderas 1 y 2. (ver fotos Apéndice C, Pág.209)
- d. Luego de un lapso de tiempo determinado, se toma la medición desde los manómetros de presión de vapor, verificando que la presión aumente entre 145 y 155 psi. Arriba de este valor final, la caldera está lista para operar.
- e. Con una presión de 150 psi, se inicia el proceso de arranque de las calderas; se activan los motores de los abanicos de tiro forzado para las calderas 1 y 2.

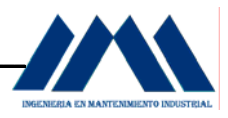

 (ver fotos Apéndice C, Pág. 209). La bomba B1 arranca según el nivel que el operador de calderas observe a través de los tubos de nivel o si la presión esta por encima de 155 psi. La bomba tiene la capacidad de llenar una o ambas calderas, según lo esperado en el momento. Al llegar a un nivel considerado como adecuado por el calderista, se cierra la llave de paso, apagando la bomba. El proceso se repite las veces que sea necesario para una u otra caldera, o ambas de ser necesario.

(ver fotos Apéndice C, Pág. 209)

- f. La bomba B2 se energiza cuando la bomba B1 no logra elevar el nivel de agua, el cual sólo se aprecia a través de los tubos de nivel. (ver fotos Apéndice C, Pág. 209) Esta bomba, al ser de mayor capacidad, se activa como refuerzo de la primera. El cuidado que los operarios tienen con ambas, pero sobre todo con la bomba B2; es que el domo no se llene lo suficiente, permitiendo un arrastre de agua hacia el superheater, lo cual sería sumamente peligroso si tenemos un turbogenerador alimentándose del vapor sobrecalentado en la salida del superheater.
- g. Si la presión aumenta, arriba de 185 psi, se detienen los abanicos de tiro forzado, hasta que se llegue a una presión entre 165 y 180 psi. El calderista es quien toma la decisión.
- h. Igual sucede si la cantidad de caña en el patio de recolección ha disminuido, los molinos dejan de moler, y por ende no se traslada más bagazo hacia la caldera. Solo se tomará bagazo de la zona de recolección del mismo, por medio de una banda transportadora que arrastra el bagazo hacia las calderas.
- i. Los abanicos forzados son activados y desactivados en el momento en que sale del horno gran cantidad de humo, ya sea por el tipo de caña que se está moliendo, si ésta trae mucha humedad, el bagazo no sale seco del quinto molino, lo que genera gran cantidad de humo y tiende a afectar la combustión del hogar.

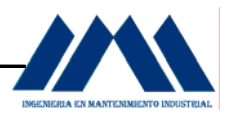

j. Cuando se desea detener la molienda, ya sea por finalizar turno de operación o por poca caña de azúcar en la recepción de la misma, se detiene la bomba B1 o B2 si estuviese funcionando en ese momento, se detiene la alimentación del bagazo para ambas calderas, luego se detienen los abanicos de tiro forzado, y por último los abanicos de tiro inducido luego de un tiempo para post-purga.

 Dado que muchos operarios de la planta del Ingenio San Ramón en tiempos de zafra se turnan para operar las calderas, sin ser en realidad el puesto de trabajo que deberían ocupar, se corre el riesgo de operar las mismas en forma inadecuada. El sistema actual opera en forma mecánica, pero estos medios de operación se vuelven con el tiempo, inadecuados y obsoletos, sin brindar la seguridad al operario y al resto de la planta. ¿Por qué son inadecuados y obsoletos? El sistema actual no cuenta con elementos que permiten dar seguridad al usuario, que brinden la información real del funcionamiento de la caldera. Solo se cuenta con los tubos de nivel, los cuales debido al efecto de "oleada" o "contracción" que se presentan en el interior del domo, no permiten un control real del nivel del domo. El efecto oleada se genera cuando ocurre un aumento grande en la demanda lo cual resulta en un aumento temporáneo en el nivel debido a cambios en la presión dentro del domo y falso nivel alto. El efecto contracción se da cuando una disminución grande en la demanda resulta en una caída de nivel debido a cambios en la presión dentro del domo, provocando una falsa lectura de nivel bajo. Además de los tubos de nivel, se cuenta con los manómetros de presión y sus respectivas válvulas reguladoras de presión.

 En la siguiente figura, se observará un diagrama del sistema actual de control del nivel de las calderas en el Ingenio San Ramón.

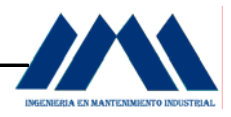

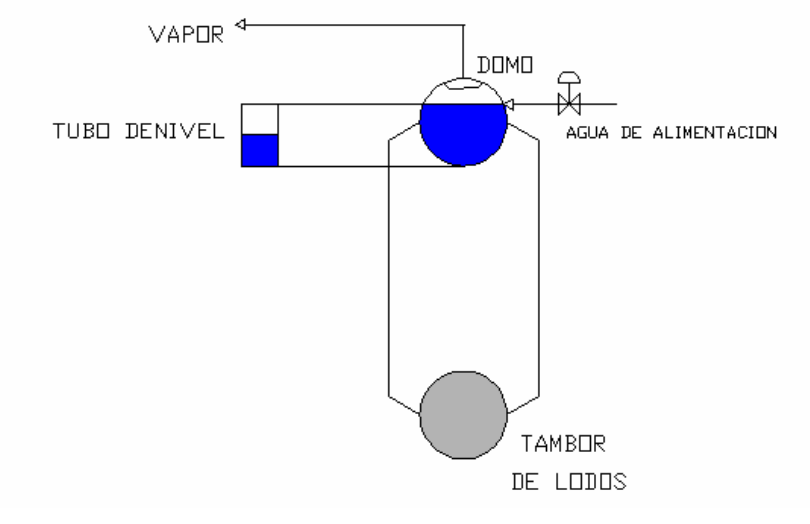

 AUTODCAD2006 Figura 5.1 Sistema Actual de Control de Nivel de Domos

 Como se puede observar en la figura 5.1, los operarios de las calderas sólo cuentan con tubos de nivel, los cuales debido al efecto de contracción y oleada, anteriormente explicados, no permiten tener un control real del nivel en los domos (ver figuras 5.2 y 5.3, Pág.62).

 A nivel de combustión los damper de los abanicos de tiro forzado están en una única posición, no existe un control sobre la cantidad necesaria de exceso de aire para llevar a cabo la combustión en forma eficiente con respecto a la cantidad de bagazo depositado en el hogar (ver figuras. 5.4 y 5.5, Pág.63). Lo mismo sucede con los abanicos inducidos, están en una única posición, sin poder calibrarlos según las presiones internas del hogar (ver figuras 5.6 y 5.7, Pág.64). La alimentación del bagazo hacia las calderas no se regula en forma controlada, el calderista por intuición abre más o menos la compuerta de descarga de bagazo, sin tener un punto de referencia para la alimentación de las mismas, según las condiciones de operación de las calderas.

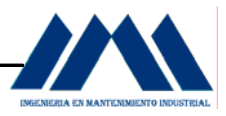

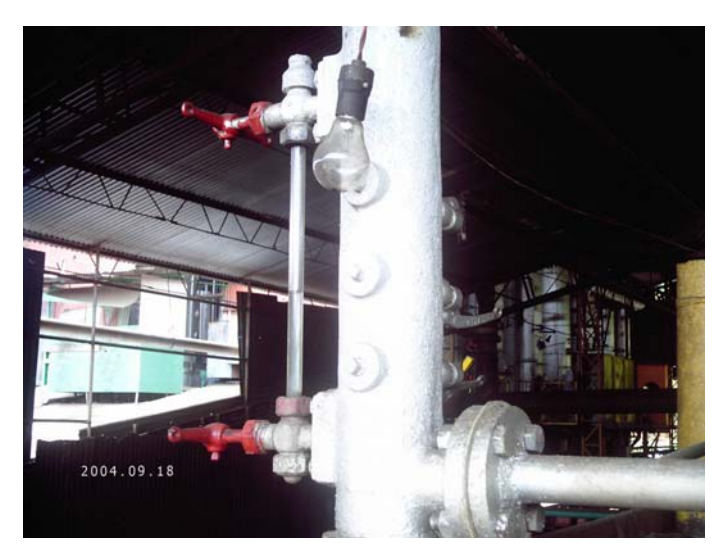

Figura 5.2 Control del nivel de agua Caldera 1 Babcock & Wilcox tubos curvos Ingenio San Ramón

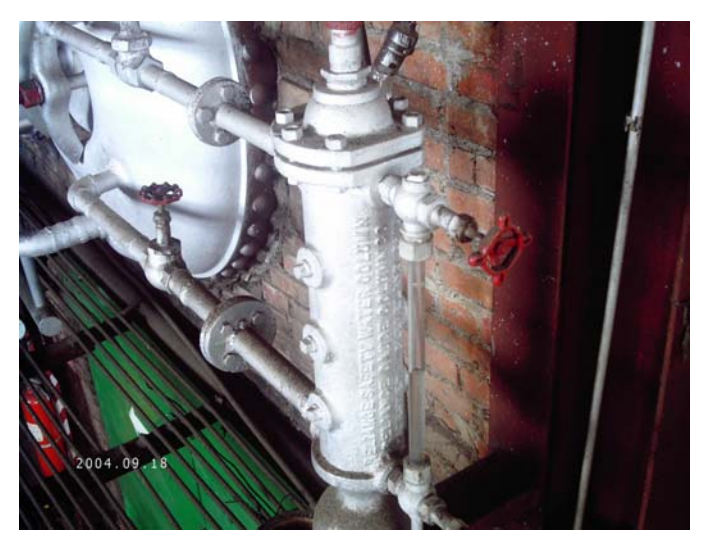

Figura 5.3 Control del nivel de agua Caldera 2 Babcock & Wilcox tubos rectos Ingenio San Ramón

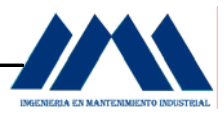

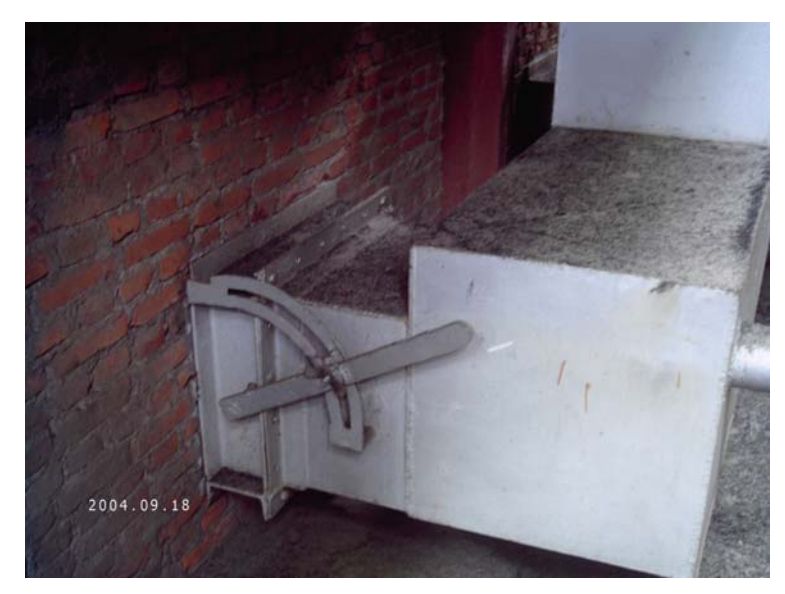

Figura 5.4 Calibración actual del damper abanico de tiro forzado Caldera 1 Babcock & Wilcox tubos curvos Ingenio San Ramón

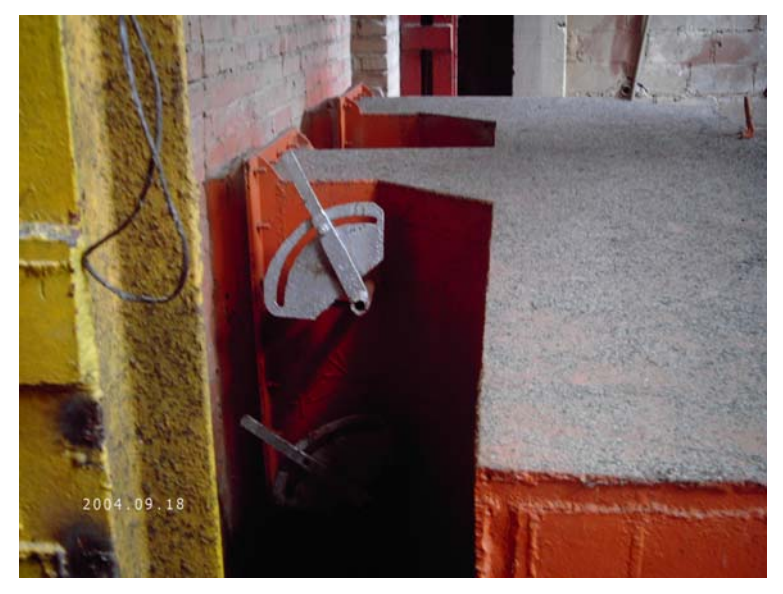

Figura 5.5 Calibración actual del damper abanico de tiro forzado Caldera 2 Babcock & Wilcox tubos rectos Ingenio San Ramón

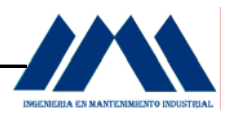

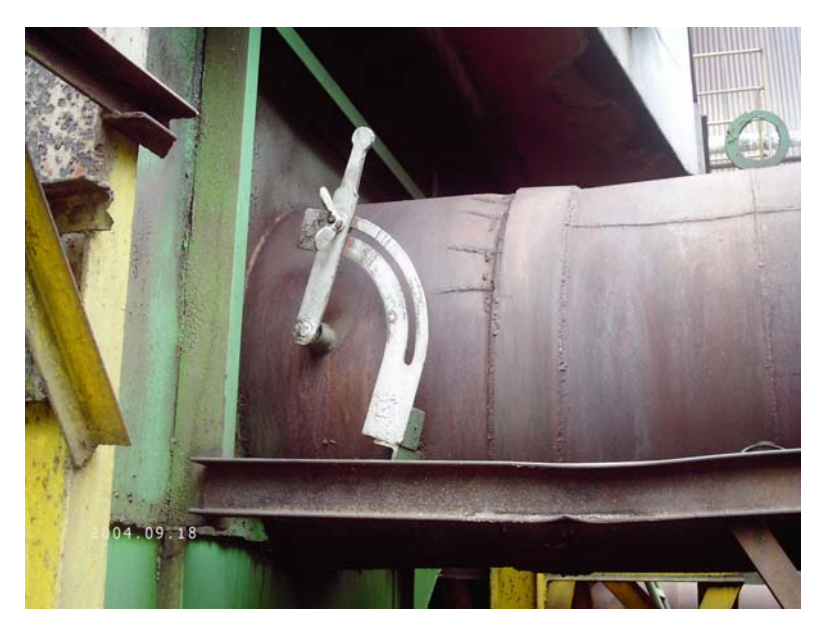

Figura 5.6 Calibración actual del damper abanico de tiro inducido Caldera 1 Babcock & Wilcox tubos curvos Ingenio San Ramón

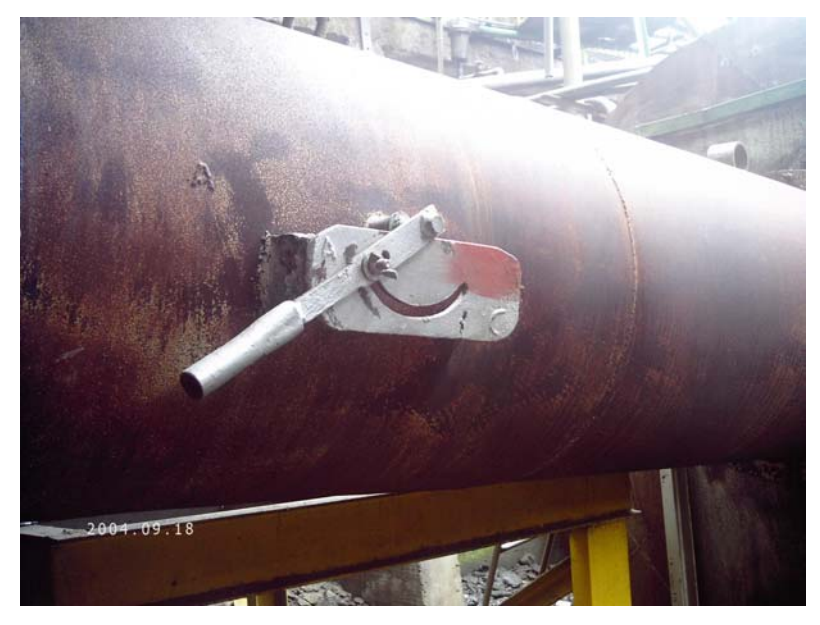

Figura 5.7 Calibración actual del damper abanico de tiro inducido Caldera 2 Babcock & Wilcox tubos rectos Ingenio San Ramón

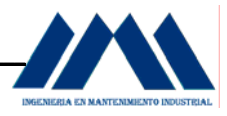

 En la siguiente figura, se observará un diagrama del sistema actual de control de la combustión de las calderas en el Ingenio San Ramón:

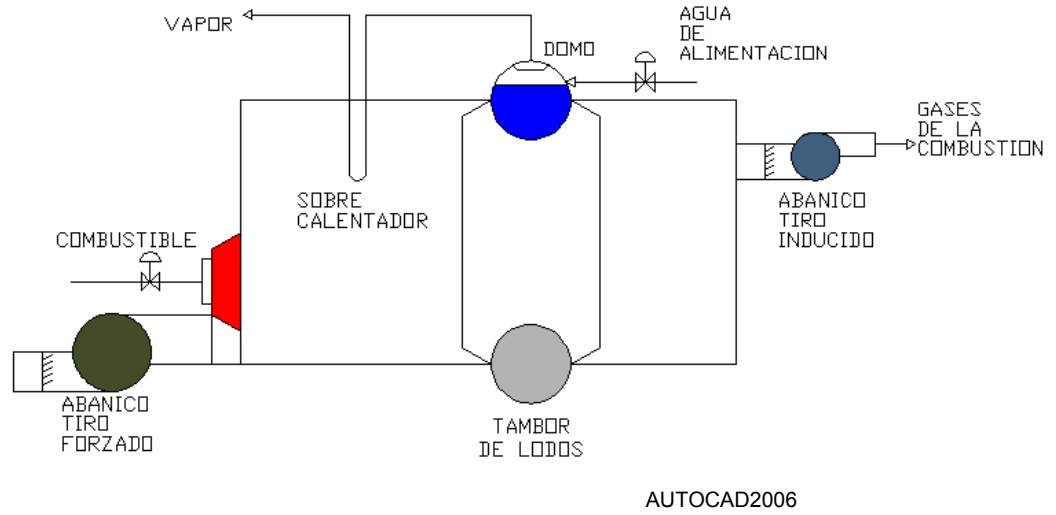

Figura 5.8 Sistema Actual de Control de Combustión

Dadas estas situaciones, es necesario plantear una estrategia basada en lineamientos que permitan seguir una secuencia adecuada para la operación del sistema de calderas en el Ingenio San Ramón. Dichos lineamientos deben considerar el control de la combustión al igual que el control de los niveles de los domos. Además de dichos sistemas, también es necesario considerar el arranque/pare de los motores del sistema. Los lazos de control de combustión y lazos de control de niveles en los domos son estrategias de electrónica, las cuales quedan fuera del alcance del presente proyecto, por lo tanto nos limitaremos a plantear los lineamientos de secuencia a nivel macro, con GRAFCETS y no entrar en detalle en los lazos de control. Para más información sobre los lazos de control, ver Apéndice B, Pág. 194.

 Los GRAFCETS cuentan con entradas y salidas digitales al igual que analógicas para el control del sistema de combustión y niveles de los domos en las calderas. Para el control de los motores, el sistema opera con entradas y salidas digitales para el arranque y pare de los equipos. A continuación se mostrarán las entradas y salidas que gobiernan los distintos GRAFCETS del presente proyecto.

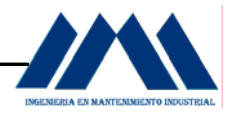

# **Tabla 5.1.1** Entradas Digitales del Sistema de Arranque y Pare de los Motores del sistema de Generación de Vapor Ingenio San Ramón

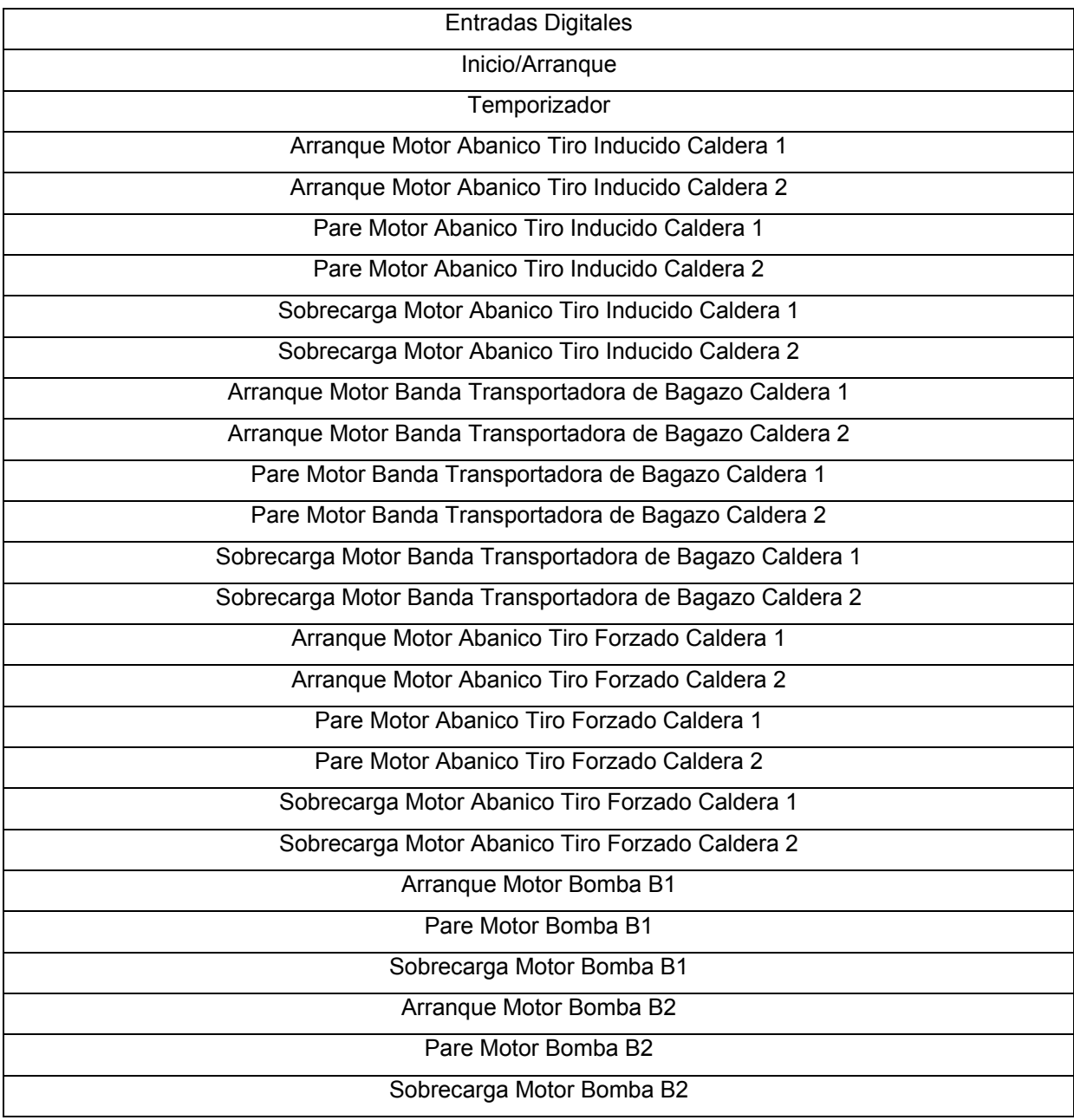

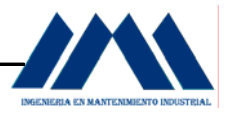

# **Tabla 5.1.2** Entradas Analógicas del Sistema de Control de Combustión y Niveles de Domos en las Calderas del Ingenio San Ramón.

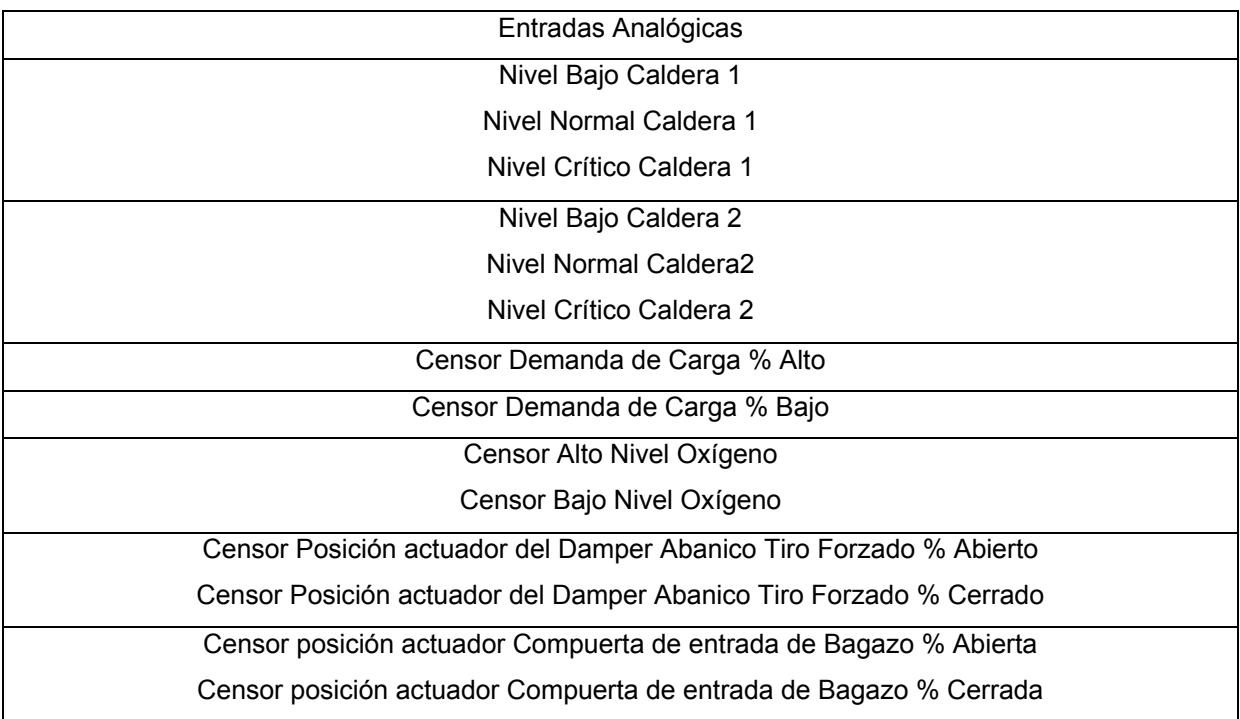

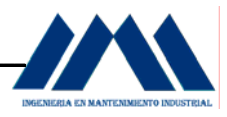

# **Tabla 5.1.3** Salidas Digitales del Sistema de Arranque y Pare de Motores, Control de Combustión y Niveles de Domos en las calderas Ingenio San Ramón

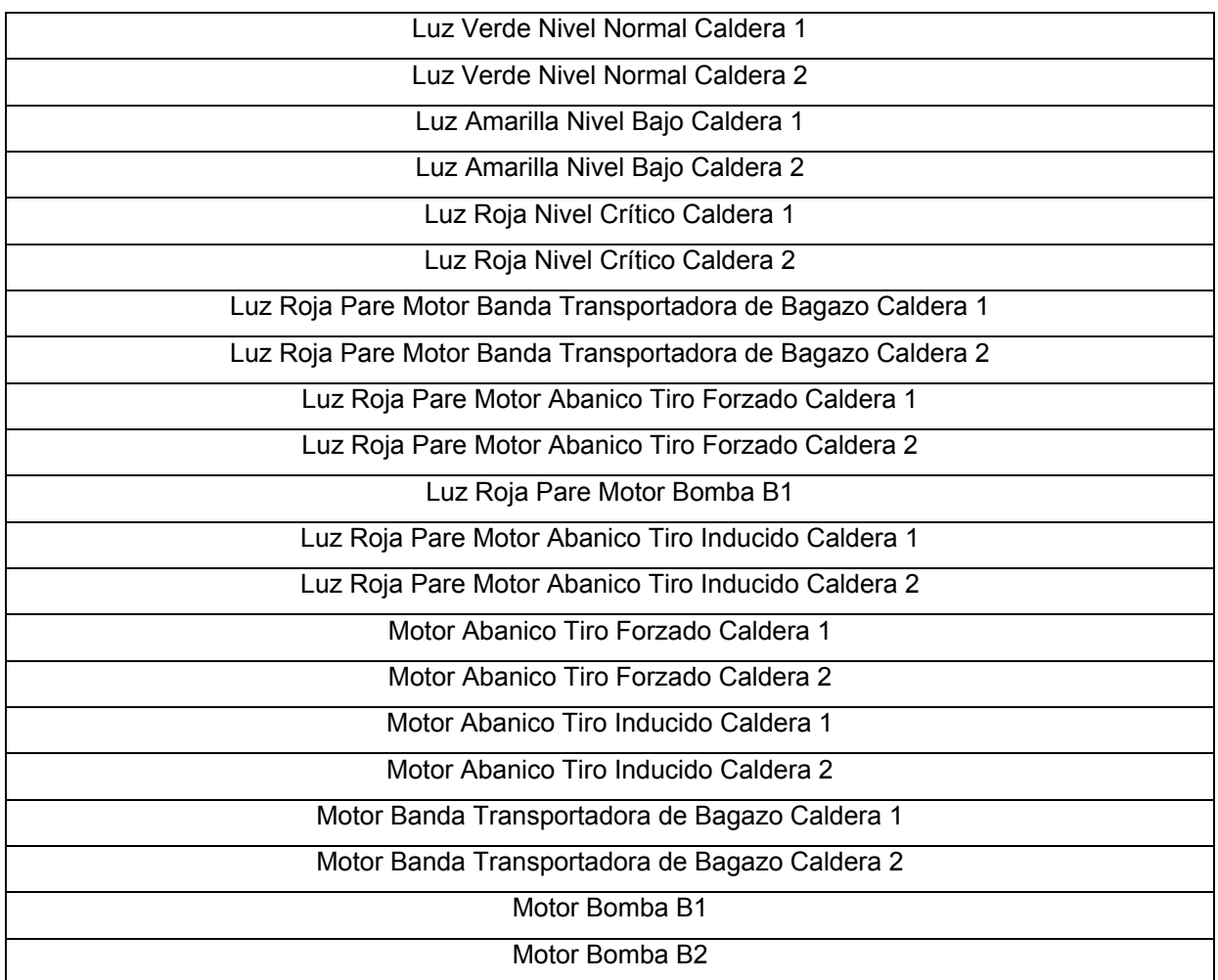

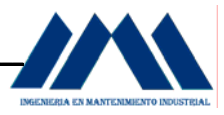

# **Tabla 5.1.4** Salidas Analógicas del Control de Combustión y Niveles de Domos en las calderas del Ingenio San Ramón

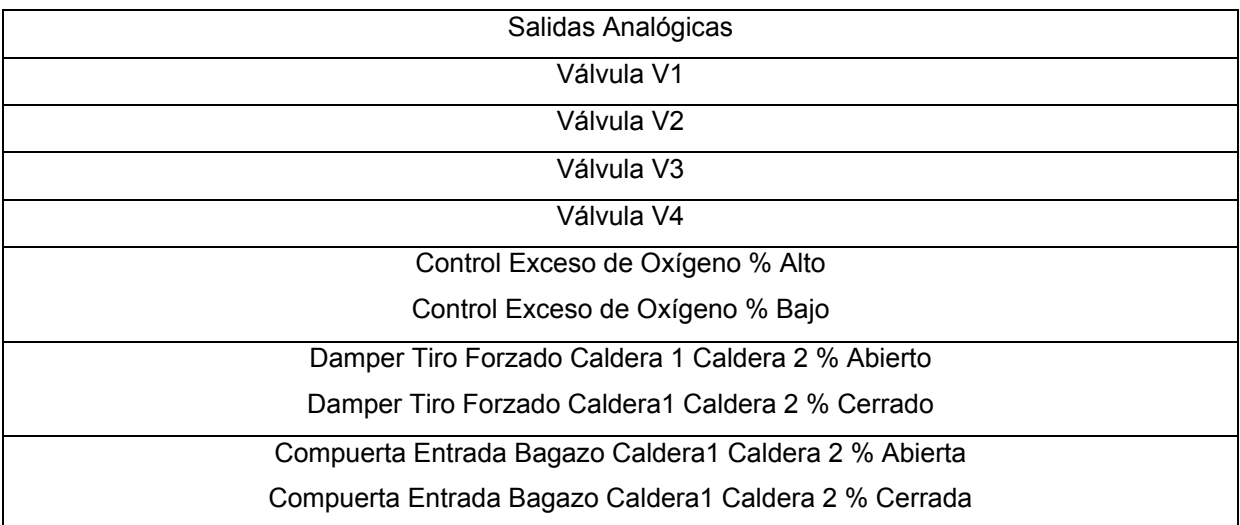

 A continuación se analizarán cada uno de los GRAFCETS (ver teoría de GRAFCETS Apéndice A, Pág. 188) diseñados para las estrategias de control de combustión y niveles de domos al igual que la secuencia de arranque y pare de los motores arriba mostrados, a nivel macro, es decir mostrando las transiciones y eventos que deben suceder para mejorar la operación de las calderas. Como se mencionó anteriormente, todo lo referente a Lazos de Control se expone en el Apéndice B, Pág. 194.

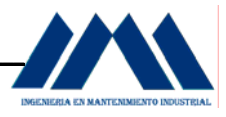

**5.2 GRAFCETS Lineamientos para la estrategia de Control del Sistema de Combustión y Niveles de los Domos.**

# **5.2.1GRAFCET de Primer Nivel Descriptivo.**

**GRAFCET PRIMER NIVEL** LINEAMIENTOS PARA EL CONTROL DE LA **COMBUSTIÓN Y NIVELES DE LOS DOMOS CALDERAS INGENIO SAN RAMÓN** 

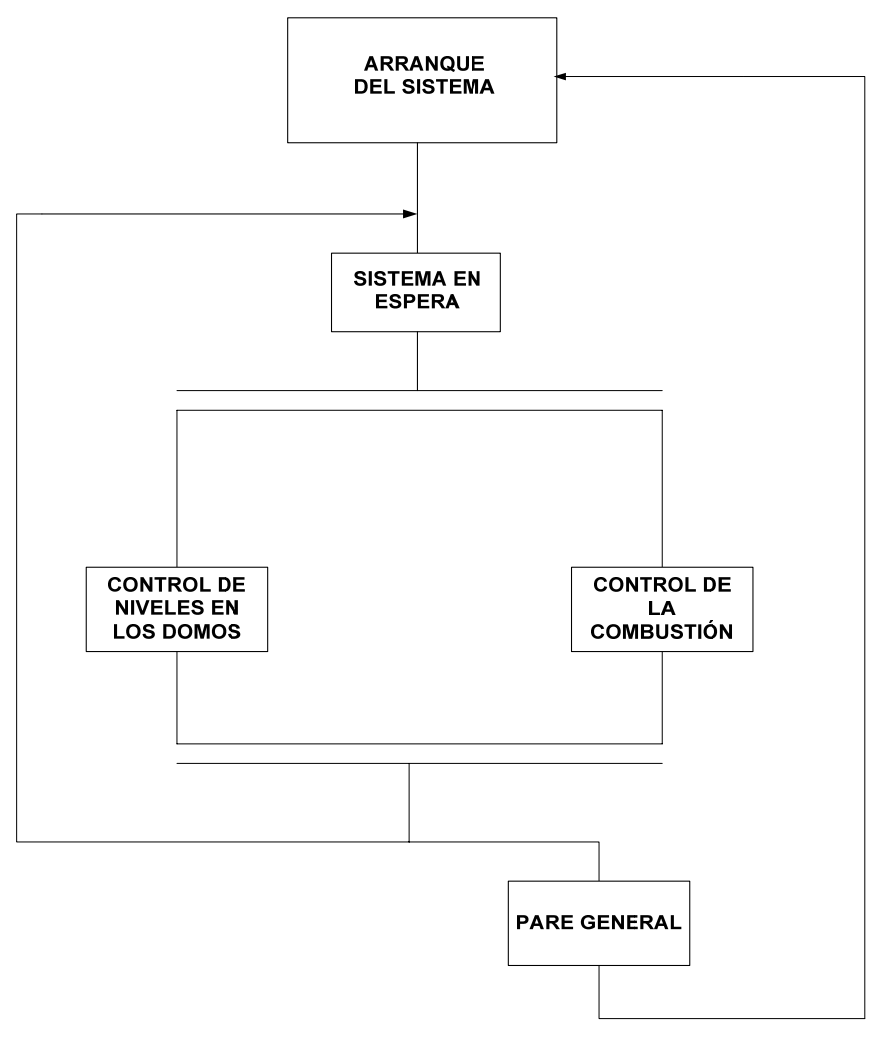

MICROSOFTVISIO2003

Figura 5.9 GRAFCET Primer Nivel Lineamientos para el Control de Combustible y Niveles en Domos.

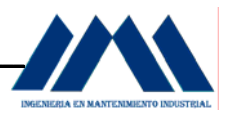

 En el GRAFCET de Primer Nivel se observan los lineamientos a nivel general del proceso de operación de las calderas que se analizan en el presente proyecto, se observa una secuencia de arranque de los motores del sistema, un estado de espera por parte de los elementos de medición y actuadores para realizar una o varias acciones según sea el caso, ejecutar el control de niveles de los domos, control del sistema de combustión y por último la toma de decisión según las condiciones del sistema que consiste en volver al estado de espera o bien parar el sistema de generación de vapor y volver al arranque inicial.

Después del estado de Sistema en Espera, se abre una convergencia en Y (ver Apéndice A, Pág. 188), de forma tal que controlemos en forma paralela tanto el control de niveles en los domos como el control de la combustión. Creer que controlar los niveles del domo de la caldera con el fin de no dejarla sin el nivel adecuado de agua, es decir, no "secarla", y olvidarnos de cómo está funcionando la combustión de la misma, es un grave error. Las calderas de bagazo están diseñadas para generar vapor el cual es utilizado en múltiples actividades en el ingenio, de ahí la necesidad de tener una buena combustión que permita responder ante las demandas de la planta. Lo mismo sucede con los niveles de los domos, es necesario conocer el nivel real de los mismos, para que la caldera no sufra por un faltante de agua y dañar severamente la caldera.

 Una vez que el sistema ha realizado en forma simultánea el control de los sistemas de combustión y control de los niveles de agua en los domos, se tomarán dos caminos a seguir, en una divergencia en O (ver Apéndice A, Pág. 188). Si no se realiza un pare general debido a un imprevisto por el cual las calderas han tenido que ser puestas fuera de funcionamiento o por finalización de la molienda en un momento dado, el sistema vuelve al estado de espera para realizar de nuevo las acciones que permitan realizar la convergencia en Y que se mencionó anteriormente y así sucesivamente. Si por el contrario se activara el Pare General, el sistema se detiene en forma secuencia, volviendo al estado inicial de arranque.

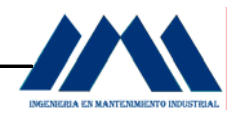

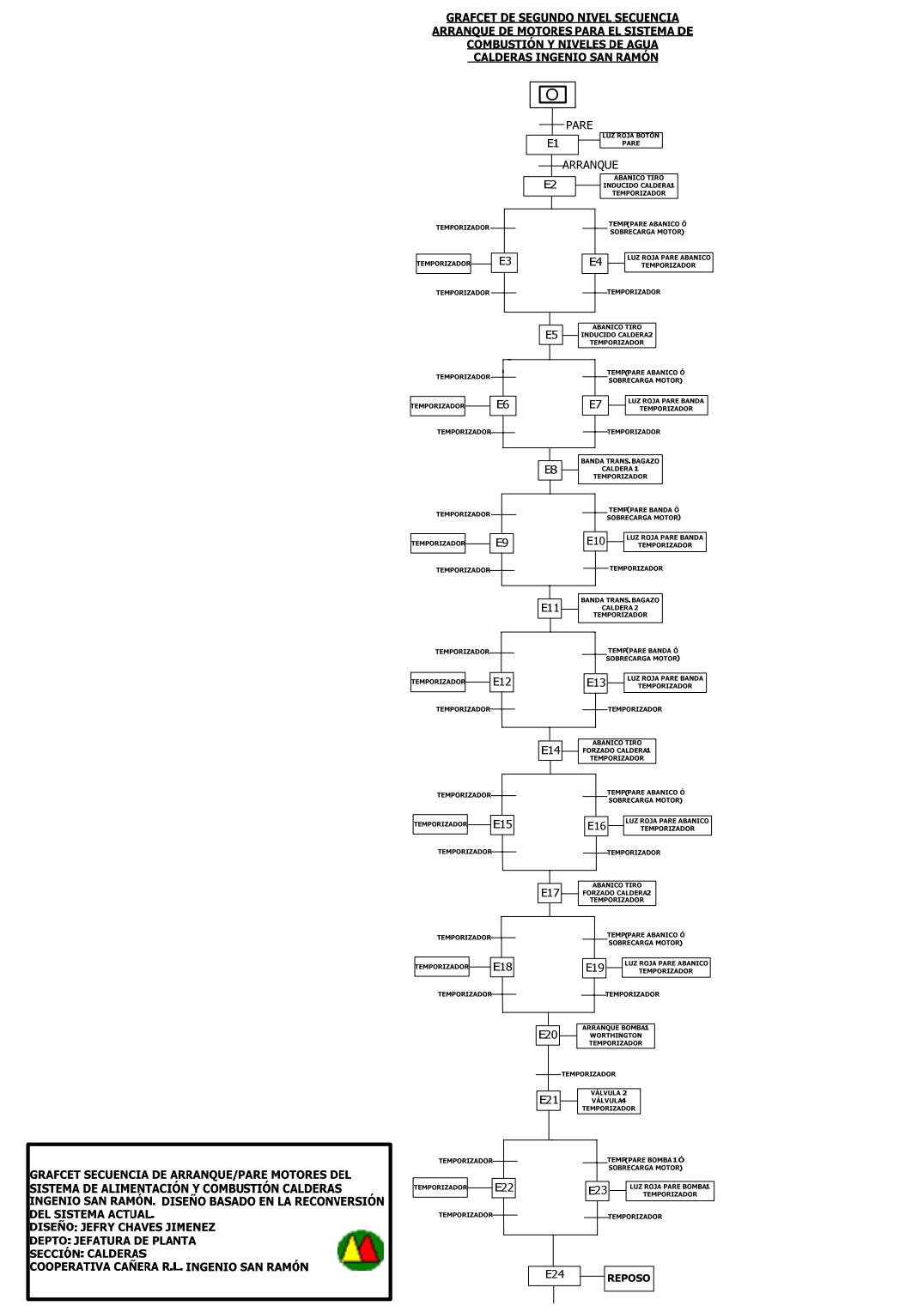

**5.2.2 GRAFCET de Segundo Nivel Arranque del Sistema** 

MICROSOFTVISIO2003

Figura 5.10 GRAFCET Segundo Nivel Secuencia de Arranque
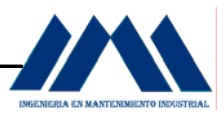

El GRAFCET anterior muestra la secuencia de arranque/pare de motores del sistema de combustión (bandas transportadoras de bagazo, abanicos de tiro inducido y forzado) y el sistema de alimentación de agua (bomba B1). Esta secuencia ha sido diseñada de acuerdo a las necesidades de la planta del Ingenio San Ramón y su forma de operar.

 Al inicio de la secuencia, se muestra un botón de pare; este botón permanecerá energizado, indicado con una luz roja como se observa en el estado E1, la cual fue activada al final de la molienda del día anterior o por otras razones dejando la caldera fuera de la producción de vapor al sistema.

Cuando se activa el botón de arranque, el botón de pare se resetea, su luz roja indicativa desaparece. En este momento arranca el motor del abanico de tiro inducido para la caldera 1, como se observa en el estado E2 y se activa un temporizador. Este temporizador luego de su lapso de tiempo puede ejecutar dos acciones distintas, dada la divergencia en O (ver Apéndice A, Pág. 188) como se muestra:

- a. Dar la orden para activar otro temporizador, como se observa en el estado E3, con el fin de que, al terminar su tiempo active el estado siguiente.
- b. Si al terminar el temporizador del estado E2 se presiona el pare ó se acciona la sobrecarga del motor del abanico tiro inducido para la caldera 1, se activará el estado E4, con lo cual una luz roja indicará el estado actual del motor e iniciará el mismo temporizador que se energiza en el estado E3. Si se acciona de nuevo el botón de pare, el motor vuelve a energizarse, eliminando la luz roja. Lo mismo sucede al reestablecer la sobrecarga del motor, por eventos que dieron origen al disparo del motor. Al terminar el tiempo del temporizador activado en el estado E4, el siguiente evento no se verá afectado por la salida del motor del abanico de tiro inducido para la caldera 1, con el fin de evitar que el sistema no pueda continuar su secuencia de arranque. Esto aplica para todos los eventos de la secuencia de arranque.

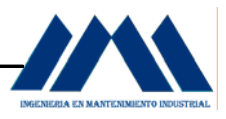

Al activarse el abanico de tiro inducido para la caldera 1 y finalizado el tiempo de los temporizadores activados, se activa el estado E5, energizando el motor del abanico de tiro inducido para la caldera 2, activando un temporizador. Cuando este temporizador ha cumplido su lapso de tiempo, puede ejecutar dos acciones distintas, dada la divergencia en O como se muestra:

- a. Dar la orden para activar otro temporizador, como se observa en el estado E6, con el fin de que, al terminar su tiempo active el estado siguiente.
- b. Si al terminar el temporizador del estado E5, se presiona el pare ó se acciona la sobrecarga del motor del abanico tiro inducido para la caldera 2, se activará el estado E7, con lo cual una luz roja indicará el estado actual del motor e iniciará el mismo temporizador que se energiza en el estado E6. Si se acciona de nuevo el botón de pare, el motor vuelve a energizarse, eliminando la luz roja. Lo mismo sucede al reestablecer la sobrecarga del motor, por eventos que dieron origen al disparo del motor. Al terminar el tiempo del temporizador activado en el estado E7, el siguiente evento no se verá afectado por la salida del motor del abanico de tiro inducido para la caldera 2, con el fin de evitar que el sistema no pueda continuar su secuencia de arranque. Esto aplica para todos los eventos de la secuencia de arranque.

Al activarse el abanico de tiro inducido para la caldera 2 y finalizado el tiempo de los temporizadores activados, se activa el estado E8, energizando el motor de la banda transportadora de bagazo para la caldera 1, activando un temporizador. Cuando este temporizador ha cumplido su lapso de tiempo, puede ejecutar dos acciones distintas, dada la divergencia en O como se muestra:

- a. Dar la orden para activar otro temporizador, como se observa en el estado E9, con el fin de que, al terminar su tiempo active el estado siguiente.
- b. Si al terminar el temporizador del estado E8, se presiona el pare ó se acciona la sobrecarga del motor banda transportadora de bagazo para la caldera 1, se activará el estado E10, con lo cual una luz roja indicará el estado actual del motor e iniciará el mismo temporizador que se energiza en el estado E9.

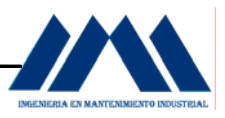

Si se acciona de nuevo el botón de pare, el motor vuelve a energizarse, eliminando la luz roja. Lo mismo sucede al reestablecer la sobrecarga del motor, por eventos que dieron origen al disparo del motor. Al terminar el tiempo del temporizador activado en el estado E10, el siguiente evento no se verá afectado por la salida del motor del motor de la banda transportadora de bagazo para la caldera 1, con el fin de evitar que el sistema no pueda continuar su secuencia de arranque. Esto aplica para todos los eventos de la secuencia de arranque.

Al activarse el motor de la banda transportadora de bagazo para la caldera 1 y finalizado el tiempo de los temporizadores activados, se activa el estado E11, energizando el motor de la banda transportadora de bagazo para la caldera 2, activando un temporizador. Cuando este temporizador ha cumplido su lapso de tiempo, puede ejecutar dos acciones distintas, dada la divergencia en O como se muestra:

- a. Dar la orden para activar otro temporizador, como se observa en el estado E12, con el fin de que, al terminar su tiempo active el estado siguiente.
- b. Si al terminar el temporizador del estado E11, se presiona el pare ó se acciona la sobrecarga del motor banda transportadora de bagazo para la caldera 2, se activará el estado E13, con lo cual una luz roja indicará el estado actual del motor e iniciará el mismo temporizador que se energiza en el estado E12. Si se acciona de nuevo el botón de pare, el motor vuelve a energizarse, eliminando la luz roja. Lo mismo sucede al reestablecer la sobrecarga del motor, por eventos que dieron origen al disparo del motor. Al terminar el tiempo del temporizador activado en el estado E13, el siguiente evento no se verá afectado por la salida del motor del motor de la banda transportadora de bagazo para la caldera 2, con el fin de evitar que el sistema no pueda continuar su secuencia de arranque. Esto aplica para todos los eventos de la secuencia de arranque.

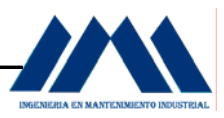

Al activarse el motor de la banda transportadora de bagazo para la caldera 2 y finalizado el tiempo de los temporizadores activados, se activa el estado E14, energizando el motor del abanico de tiro forzado para la caldera 1, activando un temporizador. Cuando este temporizador ha cumplido su lapso de tiempo, puede ejecutar dos acciones distintas, dada la divergencia en O como se muestra:

- a. Dar la orden para activar otro temporizador, como se observa en el estado E15, con el fin de que, al terminar su tiempo active el estado siguiente.
- b. Si al terminar el temporizador del estado E14, se presiona el pare ó se acciona la sobrecarga del motor del abanico de tiro forzado para la caldera 1, se activará el estado E16, con lo cual una luz roja indicará el estado actual del motor e iniciará el mismo temporizador que se energiza en el estado E15. Si se acciona de nuevo el botón de pare, el motor vuelve a energizarse, eliminando la luz roja. Lo mismo sucede al reestablecer la sobrecarga del motor, por eventos que dieron origen al disparo del motor. Al terminar el tiempo del temporizador activado en el estado E16, el siguiente evento no se verá afectado por la salida del motor del motor del abanico de tiro forzado para la caldera 1, con el fin de evitar que el sistema no pueda continuar su secuencia de arranque. Esto aplica para todos los eventos de la secuencia de arranque.

Al activarse el motor del abanico de tiro forzado para la caldera 1 y finalizado el tiempo de los temporizadores activados, se activa el estado E17, energizando el motor del abanico de tiro forzado para la caldera 2, activando un temporizador. Cuando este temporizador ha cumplido su lapso de tiempo, puede ejecutar dos acciones distintas, dada la divergencia en O como se muestra:

a. Dar la orden para activar otro temporizador, como se observa en el estado E18, con el fin de que, al terminar su tiempo active el estado siguiente.

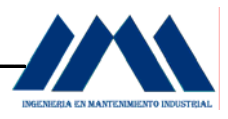

b. Si al terminar el temporizador del estado E17, se presiona el pare ó se acciona la sobrecarga del motor del abanico de tiro forzado para la caldera 2, se activará el estado E19, con lo cual una luz roja indicará el estado actual del motor e iniciará el mismo temporizador que se energiza en el estado E18. Si se acciona de nuevo el botón de pare, el motor vuelve a energizarse, eliminando la luz roja. Lo mismo sucede al reestablecer la sobrecarga del motor, por eventos que dieron origen al disparo del motor. Al terminar el tiempo del temporizador activado en el estado E19, el siguiente evento no se verá afectado por la salida del motor del motor del abanico de tiro forzado para la caldera 2, con el fin de evitar que el sistema no pueda continuar su secuencia de arranque. Esto aplica para todos los eventos de la secuencia de arranque.

Al activarse el motor del abanico de tiro forzado para la caldera 2 y finalizado el tiempo de los temporizadores activados, se activa el estado E20, energizando el motor de bomba B1, activando un temporizador. Cuando este temporizador ha cumplido su lapso de tiempo, se energizan las válvulas V2 Y V4, en el estado E21, las cuales darán paso al trasiego del agua desde el tanque de condensados hacia las calderas y de nuevo hacia el tanque de condensados. Actualmente el sistema de alimentación de las calderas no cuenta con un sistema cerrado de bombeo, por lo cual la bomba es accionada y detenida en forma constante durante las operaciones de las calderas, afectando el sistema de suministro de agua, generando golpes de ariete, desgaste en las válvulas, forzando al motor de la bomba a operar en un constante arrancar-apagar. Al activar la bomba y dar apertura a las válvulas V2 y V4, las cuales funcionarán con un sistema electrónico de mando con variador de señal que cambia la señal de corriente eléctrica de 4 a 20 mA en una señal neumática, activa un posicionador de forma que la válvula se cierre o abra en un determinado punto, para lo cual ambas válvulas estarán variando su apertura y cierre según las demandas del sistema, se evitará que los equipos se desgasten con mayor facilidad, el motor de la bomba no se verá tan forzado eléctricamente.

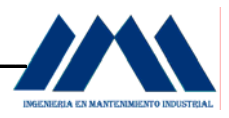

La bomba en si con sus sellos y demás accesorios e implementos, tendrán una mayor vida útil. Para el presente proyecto sólo nos basaremos en la ubicación de las válvulas V2 y V4, no haremos énfasis en su funcionamiento ni calibración, así como selección para la implementación, ya que para llevar a cabo dichas acciones se requiere de la electrónica, área que no pertenece al Mantenimiento Industrial, para mas información ver el apéndice D, Pág. 222, donde se muestran dispositivos e instrumentación utilizada actualmente en la automatización de calderas.

En caso de que la bomba no sea desactivada por un pare de emergencia o por disparo de su sobrecarga, se activará un estado E22, energizando un temporizador. Si el pare o la sobrecarga del motor accionador de la bomba B1 son ejecutados, se energiza el estado E23, con lo cual se activa una luz roja, esta indicará el estado actual del motor e iniciará el mismo temporizador que se energiza en el estado E22. Una vez transcurrido el tiempo respectivo, el sistema llegará a un estado de Reposo, listo para recibir la información de las distintas transiciones del sistema de combustión y del control de los niveles de agua en los domos, con el propósito de ejecutar las acciones respectivas.

La secuencia del arranque-pare de los motores del sistema de generación de vapor del Ingenio San Ramón, puede ser comandada por medio de un PLC; para tal efecto, se elaboró un GRAFCET de Tercer Nivel, en el cual se muestran las transiciones y eventos activados con sus respectivas salidas. A continuación se mostrará el GRAFCET de Tercer Nivel para la secuencia del arranque-pare:

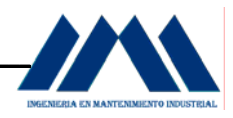

## **5.2.3 GRAFCET de Tercer Nivel Arranque del Sistema**

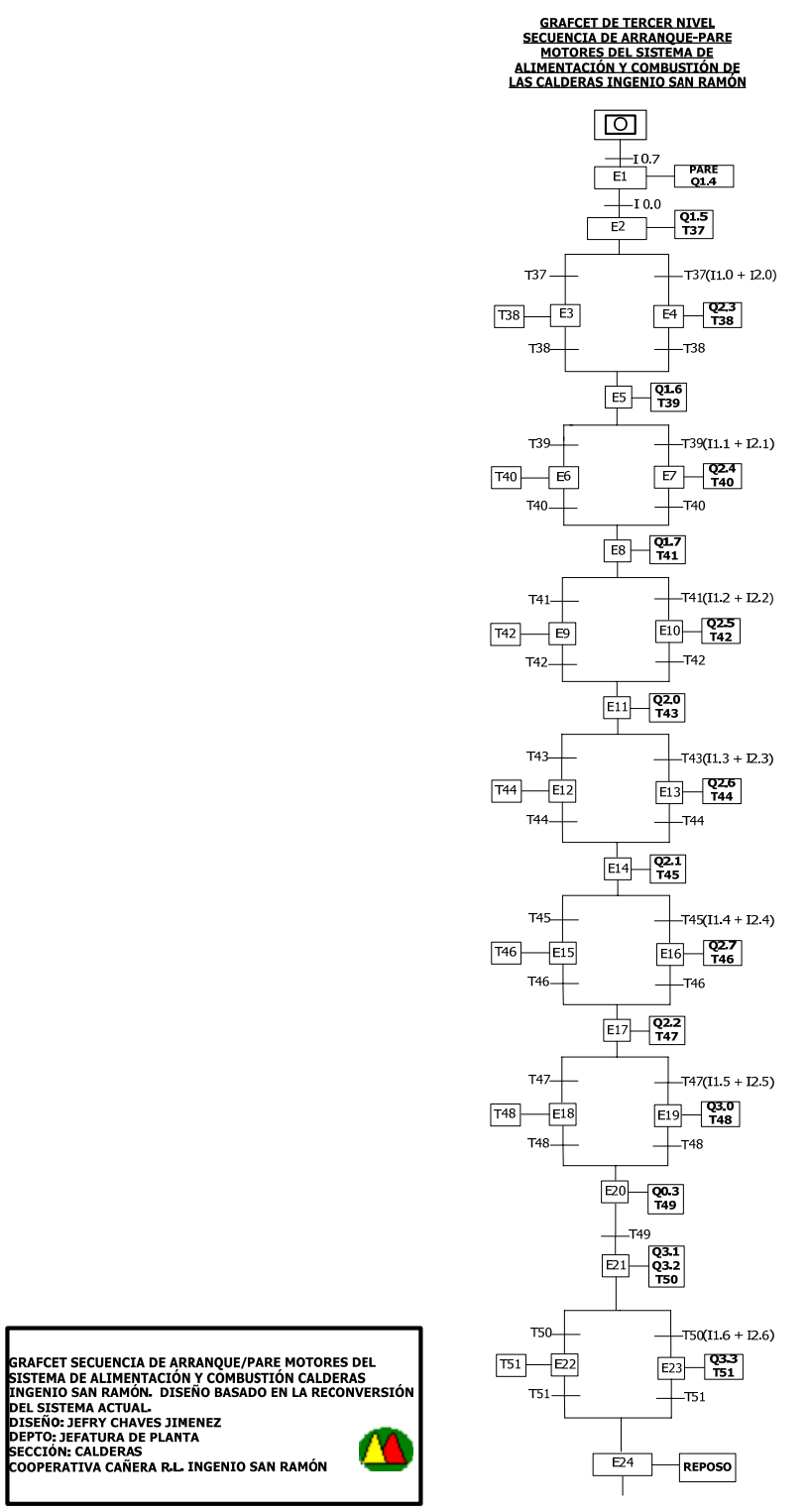

MICROSOFTVISIO2003

Figura 5.11 GRAFCET Tercer Nivel Secuencia de Arranque

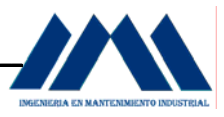

 A continuación, se muestran en las tablas siguientes, las entradas y salidas correspondientes a la secuencia de arranque del sistema de generación de vapor en el Ingenio San Ramón:

| Entradas          |                                                |
|-------------------|------------------------------------------------|
| 10.7              | Pare                                           |
| $\overline{10.0}$ | Arranque                                       |
| 11.0              | Pare Motor Abanico de Tiro Inducido para la    |
|                   | Caldera 1                                      |
| $\overline{12.0}$ | Sobrecarga Motor Abanico de Tiro Inducido para |
|                   | la Caldera 1                                   |
| 11.1              | Pare Motor Abanico de Tiro Inducido para la    |
|                   | Caldera 2                                      |
| $\overline{12.1}$ | Sobrecarga Motor Abanico de Tiro Inducido para |
|                   | la Caldera 2                                   |
| 11.2              | Pare Motor Banda Transportadora de Bagazo      |
|                   | para la Caldera 1                              |
| 12.2              | Sobrecarga Motor Banda Transportadora de       |
|                   | Bagazo para la Caldera 1                       |
| 11.3              | Pare Motor Banda Transportadora de Bagazo      |
|                   | para la Caldera 2                              |
| 12.3              | Sobrecarga Motor Banda Transportadora de       |
|                   | Bagazo para la Caldera 2                       |
| 11.4              | Pare Motor Abanico de Tiro Forzado para        |
|                   | la Caldera 1                                   |
| 12.4              | Sobrecarga Motor Abanico de Tiro Forzado para  |
|                   | la Caldera 1                                   |
| 11.5              | Pare Motor Abanico de Tiro Forzado para        |
|                   | la Caldera 2                                   |
| 12.5              | Sobrecarga Motor Abanico de Tiro Forzado para  |
|                   | la Caldera 2                                   |
| 11.6              | Pare Motor Bomba 1 Whorthington                |
| 12.6              | Sobrecarga Motor Bomba 1 Whorthington          |

**Tabla 5.2.1** Entradas Digitales del Sistema de Arranque y Pare de motores

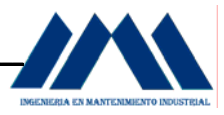

#### **Tabla 5.2.2** Salidas Digitales del Sistema de Arranque y Pare de motores

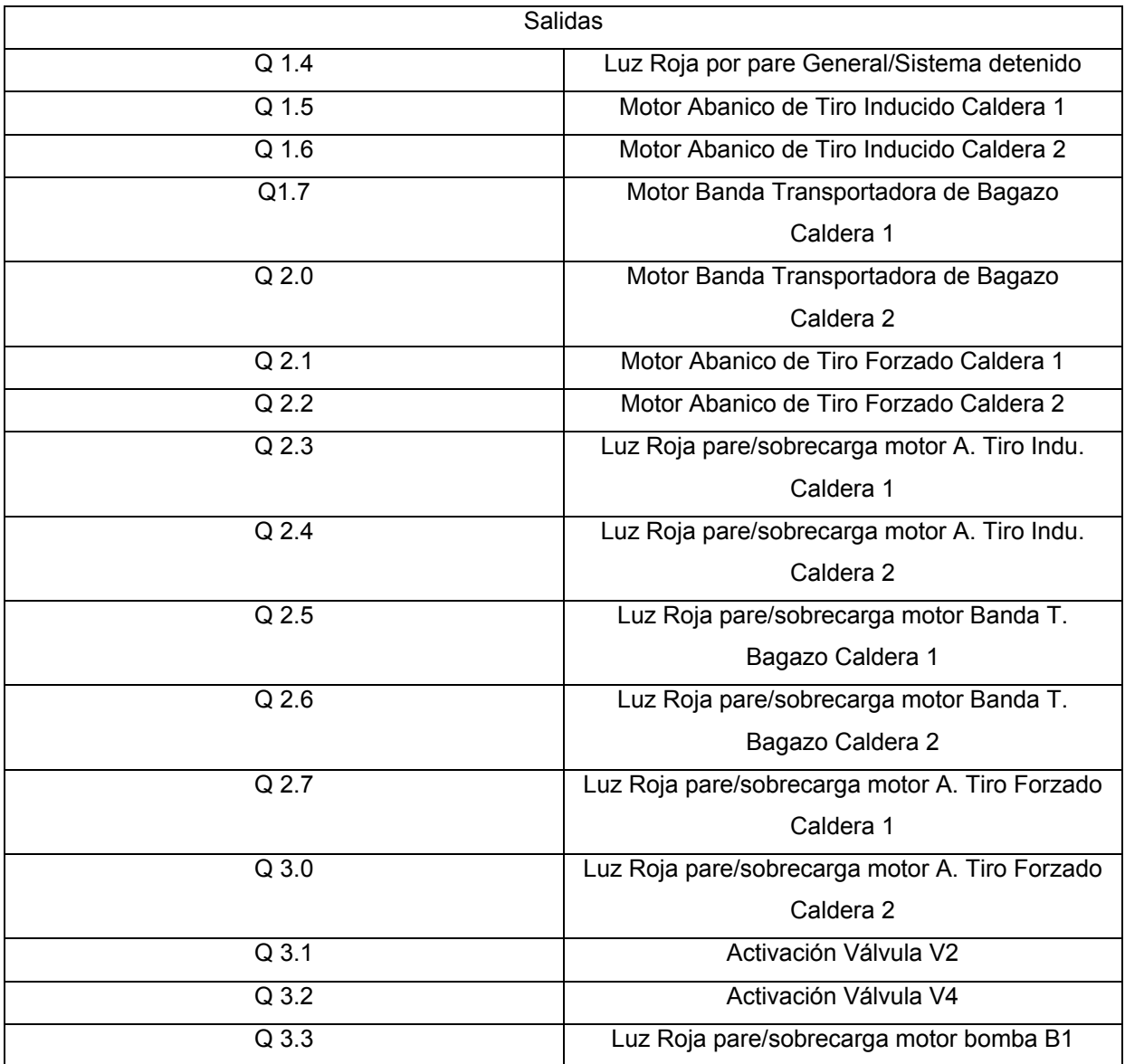

Con las entradas y salidas digitales identificadas y con base en los lineamientos diseñados para el arranque y pare de los motores para el sistema de generación de vapor a partir de las calderas en el Ingenio San Ramón, se realizó la programación en PLC (ver Cáp. IV Marco Teórico, Pág.32) con el programa MicroWin del fabricante Siemens, para crear el lenguaje KOP o escalera, como a continuación se muestra:

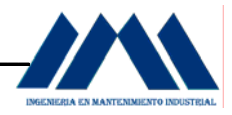

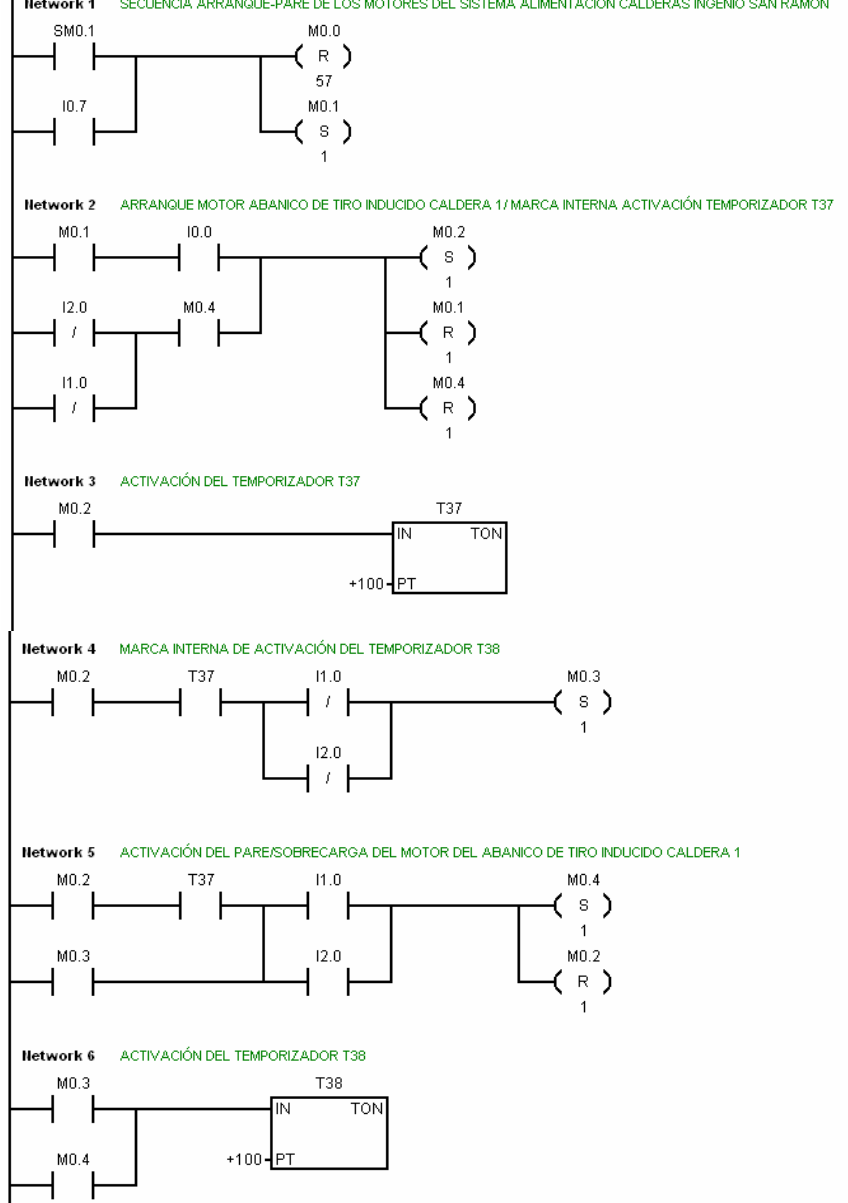

Hetwork 1 SECUENCIA ARRANQUE-PARE DE LOS MOTORES DEL SISTEMA ALIMENTACIÓN CALDERAS INGENIO SAN RAMÓN

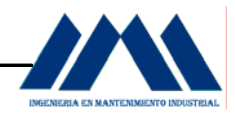

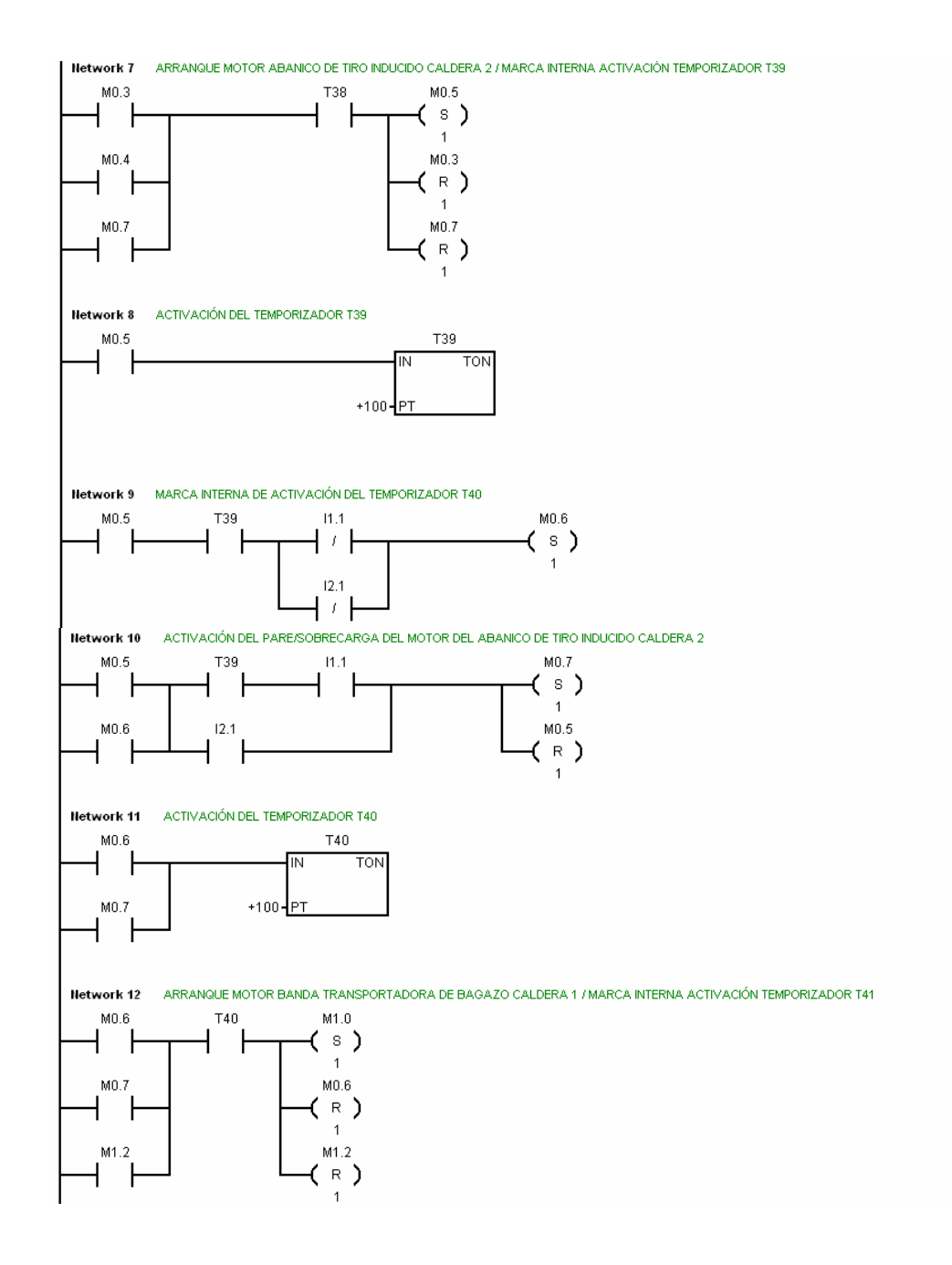

83

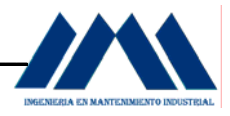

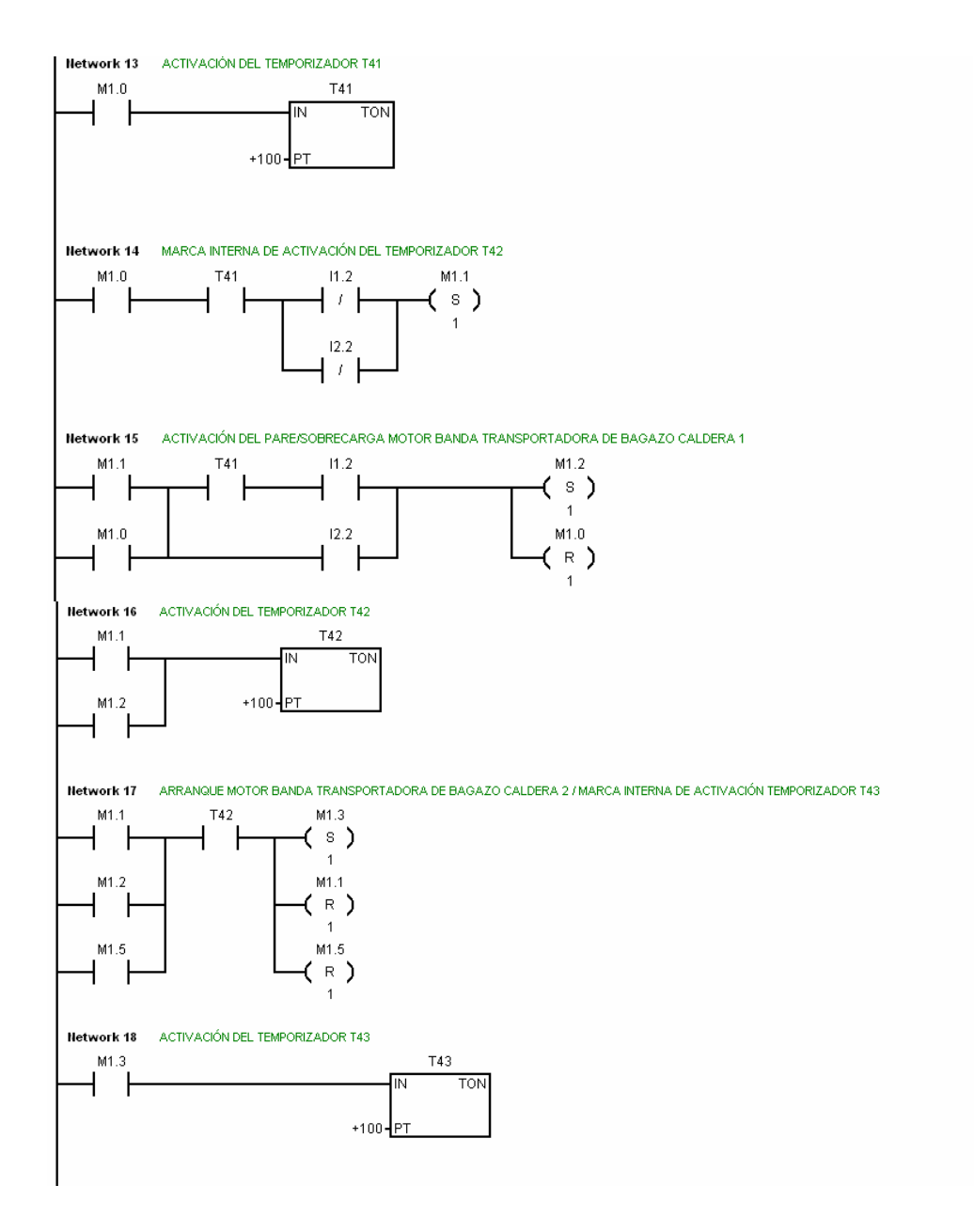

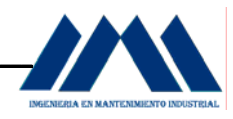

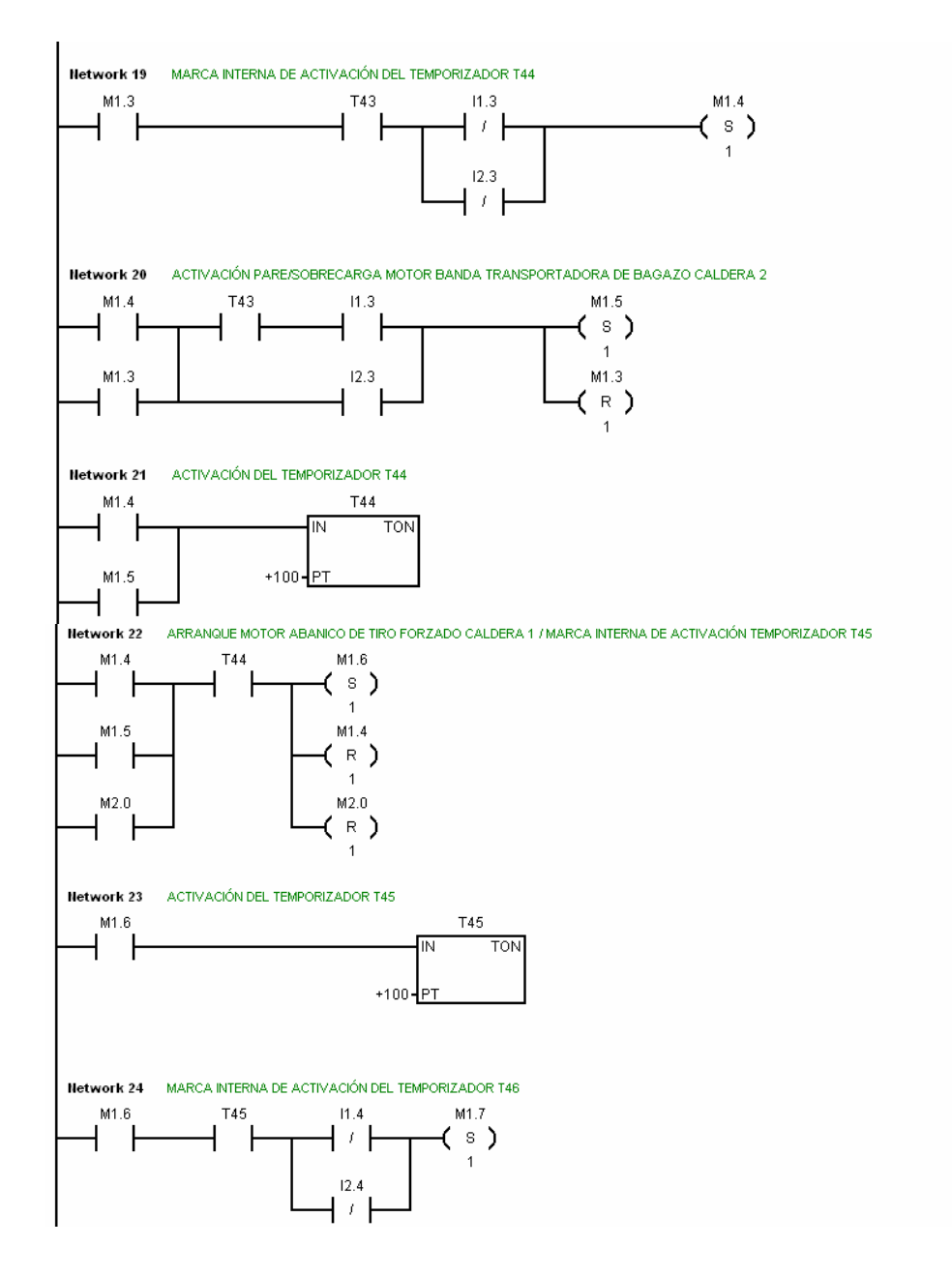

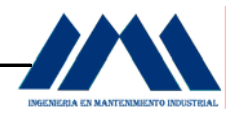

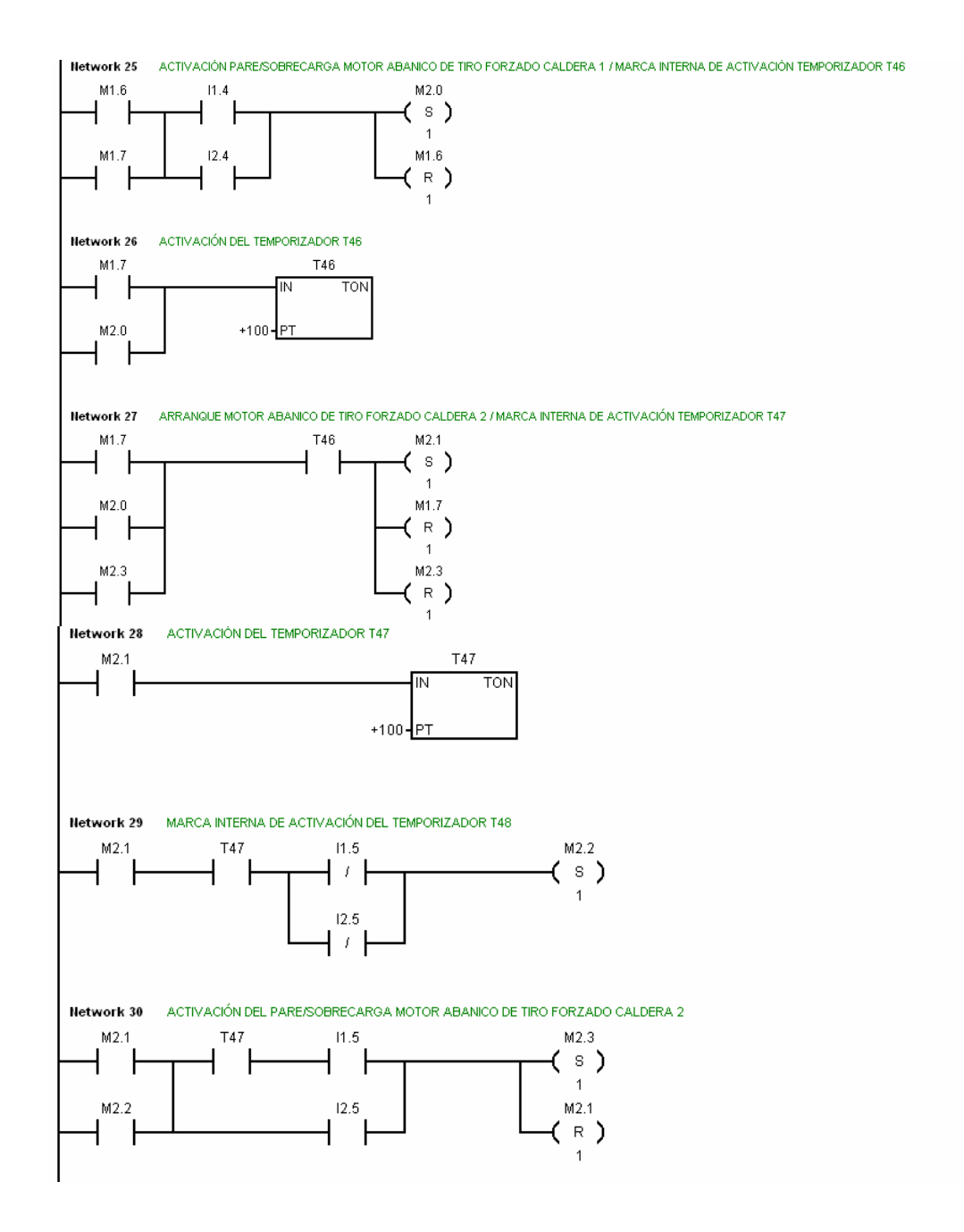

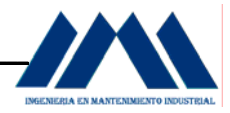

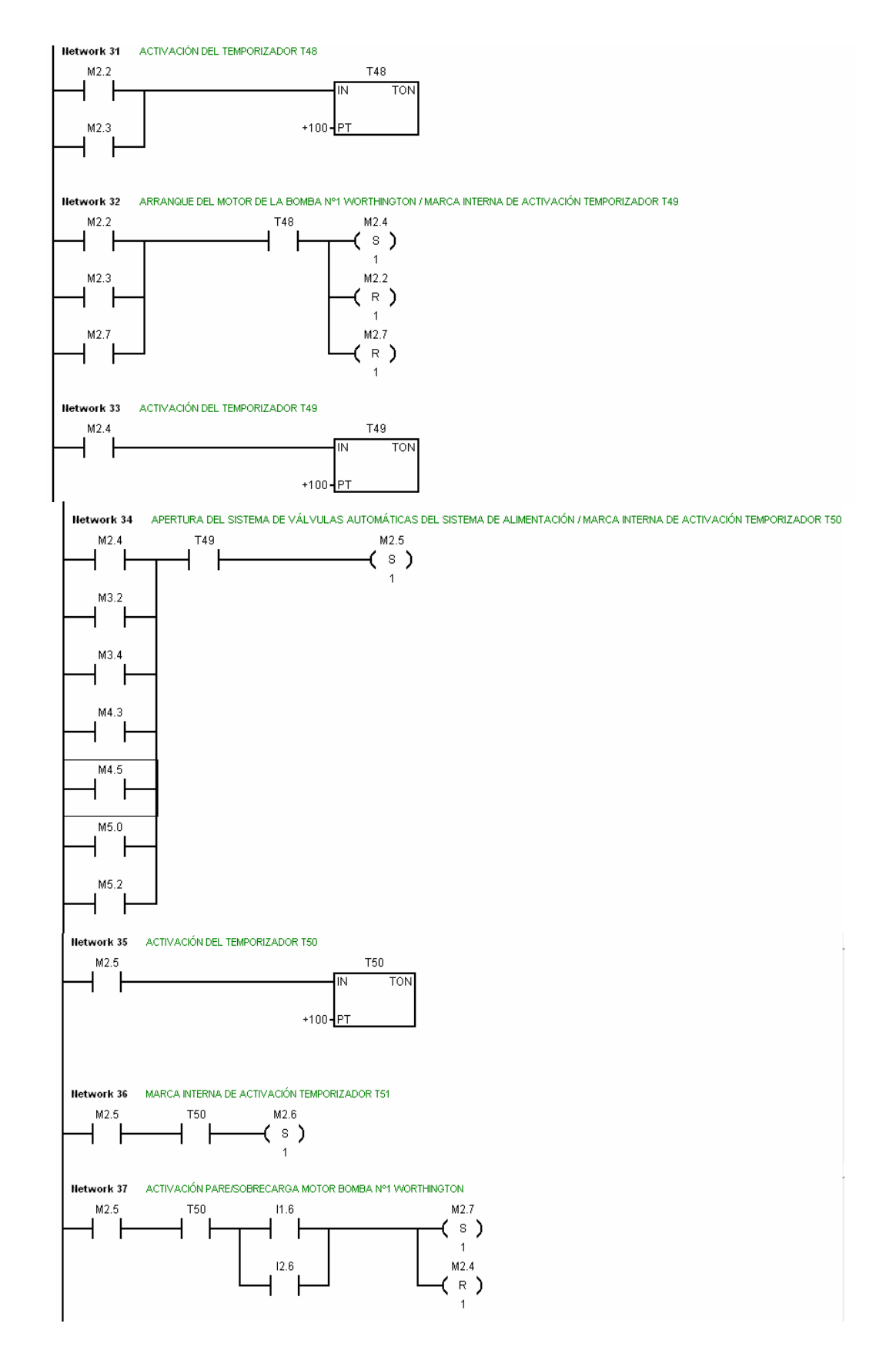

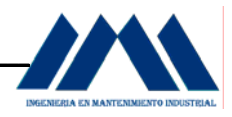

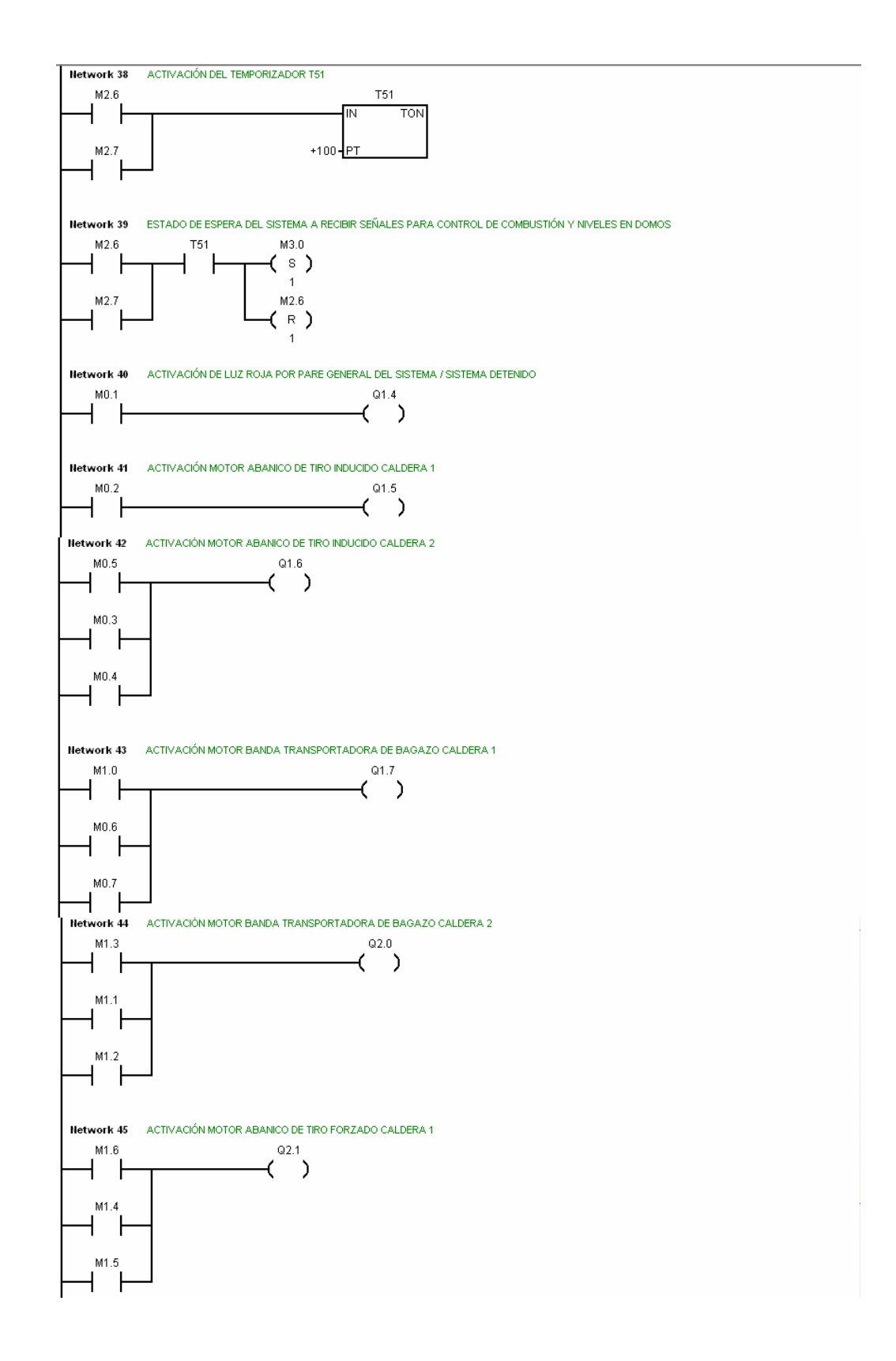

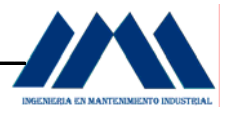

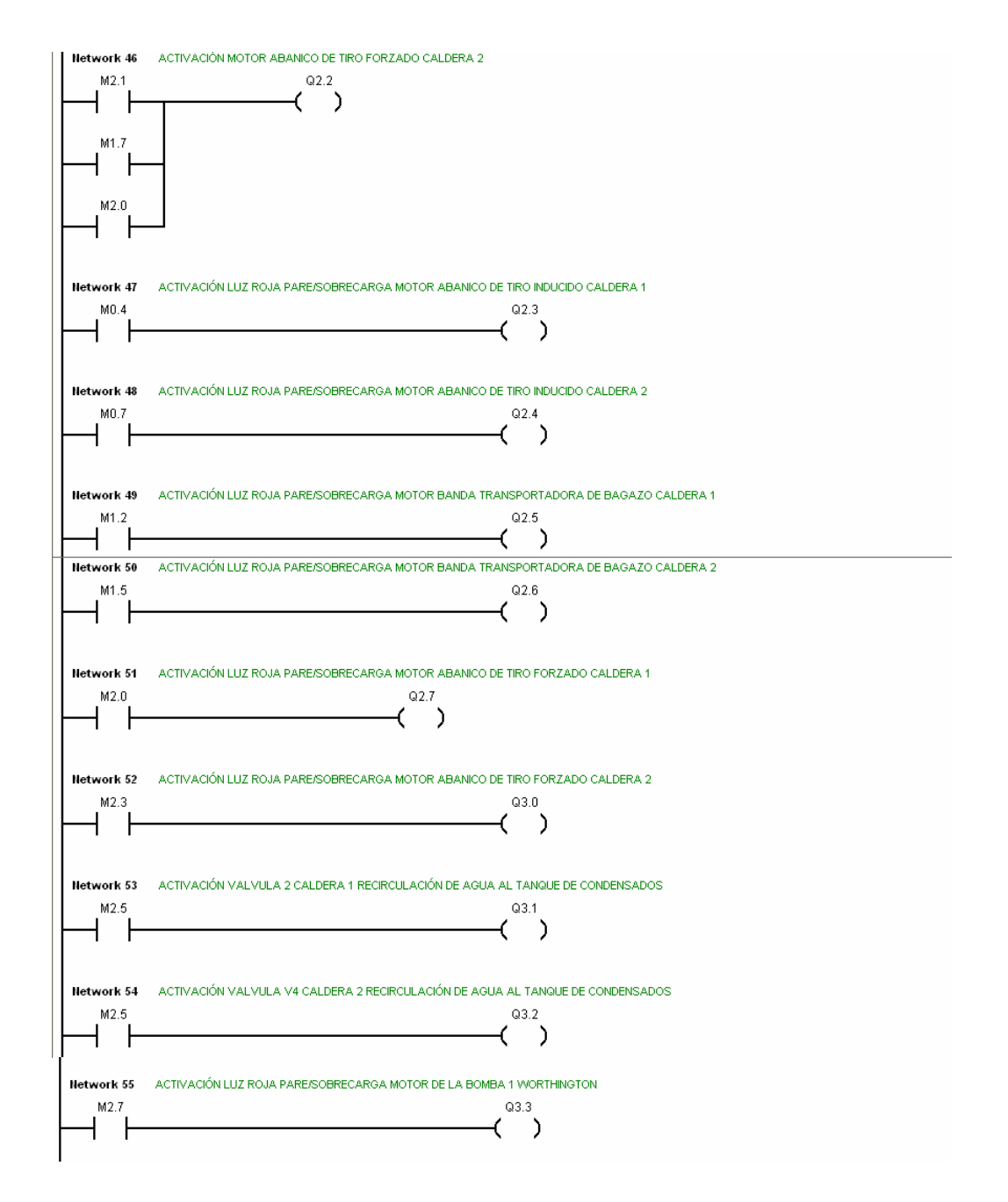

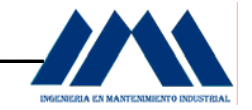

#### **GRAFCET DE SEGUNDO NIVEL SECUENCIA LLENADO DE LOS DOMOS** DE LAS CALDERAS SEGÚN CONDICIÓN DE BAJOS NIVELES Ó **NIVELES CRÍTICOS** E26 E28 E31 E33 E35 E37 E40 E42  $E24$ **REPOSO** NIVEL BAJO<br>AMBAS \_ NIVELES CRÍTICOS<br>EN AMBAS CALDERAS NIVEL BAJO<br>CALDERA 1 NIVEL BAIO NIVEL CRÍTICO NIVEL CRÍTICO CALDERA 2 CALDERA 1 CALDERA 2 CALDERAS LUZ<br>ROJA<br>VALVULA1<br>VALVULA2<br>ALARMA<br>BOMBA 3 LUZ ROJA LUZ<br>AMARILLA<br>VALVULAZ<br>VALVULAZ **BOMBA B3**<br>TEMPORIZADOR LUZ<br>AMARILLA<br>VALVULA3<br>VALVULA4 VALVULAS<br>VALVULAS<br>ALARMA<br>ALARMA E38 E29 E34 E36 E<sub>25</sub> E27 **TEMPORIZADOR** TEMPORIZADOR TEMPORIZADOR NIVEL NORMAL NIVEL NORMAL<br>CALDERA 2  $\perp$  NIVEL NORMAL NIVEL NORMAL LUZ ROJA<br>VALVULA1<br>VALVULA2<br>ALARMA LUZ ROJA<br>VALVULA3<br>VALVULA4<br>ALARMA LUZ<br>VALVULA3<br>VALVULA4 CALDERA 1 CALDERA 2 LUZ<br>AMARILLA  $\sqrt{539}$  $\overline{F41}$  $\overline{E30}$  $\sqrt{232}$ VALVULA 1<br>VALVULA 2  $E37$   $\sqrt{\frac{1.02}{VERDE}}$  $E26 - \frac{10Z}{VERDE}$  $E28$   $v_{ERDE}$  $E35$   $v_{ERDE}$ NIVEL NORMAL NIVEL NORMAL NIVEL NORMAL<br>CALDERA 1 NIVEL NORMAL CALDERA 2 CALDERA 2  $E42$   $\sqrt{\frac{102}{VERDE}}$  $E33$   $\sqrt{\frac{10Z}{VERDE}}$  $F40$   $v_{ERDE}$  $B1$   $wz$  $E24$ **GRAFCET SECUENCIA DEL SISTEMA DE LLENADO DOMOS DE LAS** CALDERAS EN EL INGENIO SAN RAMÓN. DISEÑO BASADO EN LA RECONVERSIÓN DEL SISTEMA ACTUAL. DISEÑO: JEFRY CHAVES JIMENEZ **DEPTO: JEFATURA DE PLANTA** SECCIÓN: CALDERAS COOPERATIVA CAÑERA R.L. INGENIO SAN RAMÓN

#### **5.2.4 GRAFCET Segundo Nivel Secuencia de Llenado de los domos**

MICROSOFTVISIO2003

Figura 5.12 GRAFCET Segundo Nivel Llenado de Domos de Calderas

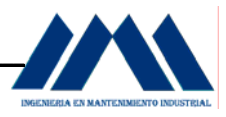

 El GRAFCET de segundo nivel de la figura 5.12, muestra los lineamientos necesarios para la secuencia de llenado de los domos para las calderas del Ingenio San Ramón. La secuencia de llenado funciona según la demanda de vapor que el sistema de generación experimente durante la operación. A continuación se analizará el Grafcet bajo las condiciones de bajo nivel y nivel crítico de las calderas del Ingenio San Ramón.

 Cuando se llega al estado de Reposo E24, el sistema está en espera, listo para reaccionar ante las posibles eventualidades que se puedan producir. EL GRAFCET está compuesto por una divergencia en O general, que gobierna todo el proceso de llenado de las calderas. En esta divergencia, el sistema podrá reconocer qué camino tomar, según los niveles de los domos de las calderas a controlar.

 Cuando el sistema recibe una señal de Nivel Bajo en la caldera 1, se activa el estado E25; una luz amarilla indicadora de bajo nivel en la caldera 1 se debe observar en el panel de control, la válvula V1 permite el paso del flujo de agua hacia el domo; por otra parte, la válvula V2 se cierra poco a poco, de esta forma se logra que la mayor parte del caudal tome la ruta del tanque de condensados hacia el domo de la caldera 1. Cuando se llega a un nivel normal, se activa el estado E26, con lo cual una luz verde se energiza, indicando al calderista que su caldera ha llegado a un nivel de llenado seguro. La luz amarilla indicadora de nivel bajo se apaga, la válvula V1 se cierra lentamente, un % definido en la calibración de la misma, de forma tal que el caudal hacia el domo sea menor, dejando la válvula V2 con mayor apertura de agua desde la bomba hacia el tanque de condensados y del tanque de condensados hacia la bomba, en un circuito cerrado de alimentación, evitando que se genere una sobre presión debido a la disminución de caudal hacia el domo.

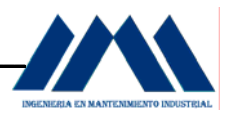

 El fabricante de calderas Babcock & Wilcox recomienda para el llenado de los domos de sus calderas, mantener el nivel 8 pulg. por debajo de la mitad del domo, eso es cerca de un 40% de llenado, más adelante se observará a partir de una interfase humano máquina HMI en SCADA (ver definición de SCADA Cáp. IV Marco Teórico, Pág. 32) para las calderas del Ingenio San Ramón el alcance de este 40%. Cuando se llega al estado E26, el sistema regresa al estado de Reposo E24, saliendo de la divergencia en O, para la espera de un nuevo evento a controlar.

 Cuando el sistema recibe una señal de Nivel Bajo en la caldera 2, se activa el estado E27; una luz amarilla indicadora de bajo nivel en la caldera 2 se debe observar en el panel de control, la válvula V3 permite el paso del flujo de agua hacia el domo; por otra parte, la válvula V4 se cierra poco a poco, de esta forma se logra que la mayor parte del caudal tome la ruta del tanque de condensados hacia el domo de la caldera 2. Cuando se llega a un nivel normal, se activa el estado E28, con lo cual una luz verde se energiza, indicando al calderista que su caldera ha llegado a un nivel de llenado seguro. La luz amarilla indicadora de nivel bajo se apaga, la válvula V3 se cierra lentamente, un % definido en la calibración de la misma, de forma tal que el caudal hacia el domo sea menor, dejando la válvula V4 con mayor apertura de agua desde la bomba hacia el tanque de condensados y del tanque de condensados hacia la bomba, en un circuito cerrado de alimentación. Cuando se llega al estado E28, el sistema regresa al estado de Reposo E24, saliendo de la divergencia en O, para la espera de un nuevo evento a controlar.

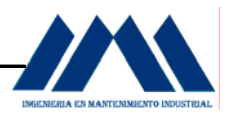

 Cuando el sistema recibe una señal de Nivel Bajo en ambas calderas, se activa el estado E29; se activa un temporizador el cual permite la transición e inicio de la convergencia en Y. En esta convergencia en Y, en la cual los estados E30 y E32 se activan en forma simultánea (ver figura 5.12, Pág. 90), las luces amarillas de ambas calderas serán activadas y las válvulas V1 y V3 darán paso a más caudal de agua para el llenado de los domos de las calderas hasta el nivel deseado. Debido a lo variable que son las cargas en un Ingenio Azucarero, este evento puede que suceda o no, sin embargo, es importante considerar el caso de que ambas calderas censen un bajo nivel en un momento determinado, y que el sistema pueda suplir de agua en sus respectivas operaciones.

 Una vez que ambas calderas son llenadas, se activan los estados E31 y E33, con lo cual las luces verdes de ambas calderas en el panel de control serán visibles, indicando al calderista que ambas calderas han llegado a un nivel óptimo de cantidad de agua en los domos. Ambos estados salen simultáneamente de la convergencia en Y, llegando de nuevo al estado E24, a la espera de un nuevo evento para ejecutar la acción respectiva.

 Cuando el sistema recibe una señal de Nivel Crítico en la caldera 1, se activa el estado E34; una luz roja indicadora de nivel crítico en la caldera 1 se debe observar en el panel de control, al igual que una señal de alarma. La válvula V1 permite el paso del flujo de agua hacia el domo; por otra parte, la válvula V2 se cierra poco a poco, de esta forma se logra que la mayor parte del caudal tome la ruta del tanque de condensados hacia el domo de la caldera 1. Cuando se llega a un nivel normal, se activa el estado E35, con lo cual una luz verde se energiza, indicando al calderista que su caldera ha llegado a un nivel de llenado seguro, la señal de alarma deja de operar.

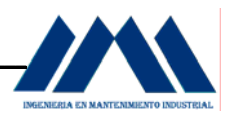

 La luz roja indicadora de nivel crítico se apaga, la válvula V1 se cierra lentamente, un % definido en la calibración de la misma, de forma tal que el caudal hacia el domo sea menor, dejando la válvula V2 con mayor apertura de agua desde la bomba hacia el tanque de condensados y del tanque de condensados hacia la bomba, en un circuito cerrado de alimentación. Una vez que el estado E35 es activado, se regresa al estado E24, a la espera de un nuevo evento para ejecutar la acción respectiva.

 Cuando el sistema recibe una señal de Nivel Crítico en la caldera 2, se activa el estado E36; una luz roja indicadora de nivel crítico en la caldera 2 se debe observar en el panel de control, al igual que una señal de alarma. La válvula V3 permite el paso del flujo de agua hacia el domo; por otra parte, la válvula V4 se cierra poco a poco, de esta forma se logra que la mayor parte del caudal tome la ruta del tanque de condensados hacia el domo de la caldera 2. Cuando se llega a un nivel normal, se activa el estado E37, con lo cual una luz verde se energiza, indicando al calderista que su caldera ha llegado a un nivel de llenado seguro, la señal de alarma deja de operar.

 La luz roja indicadora de nivel crítico se apaga, la válvula V3 se cierra lentamente, un % definido en la calibración de la misma, de forma tal que el caudal hacia el domo sea menor, dejando la válvula V4 con mayor apertura de agua desde la bomba hacia el tanque de condensados y del tanque de condensados hacia la bomba, en un circuito cerrado de alimentación. Una vez que el estado E37 es activado, se regresa al estado E24, a la espera de un nuevo evento para ejecutar la acción respectiva.

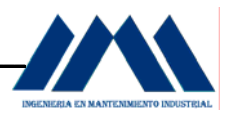

Cuando el sistema recibe una señal de Nivel Crítico en ambas calderas, se activa el estado E38; se activa un temporizador el cual permite la transición e inicio de la convergencia en Y. En esta convergencia en Y, en la cual los estados E39 y E41 se activan en forma simultánea (ver figura 5.12, Pág. 90), las luces rojas de ambas calderas serán activadas y las válvulas V1 y V3 darán paso a más caudal de agua para el llenado de los domos de las calderas hasta el nivel deseado. Debido a lo variable que son las cargas en un Ingenio Azucarero, este evento puede que suceda o no, sin embargo, es importante considerar el caso de que ambas calderas censen un nivel crítico en un momento determinado, ya sea por una falla en alguno de los fluses de las calderas, ocasionando una fuga importante de agua, situación indeseada en tiempos de zafra.

 Una vez que ambas calderas son llenadas, se activan los estados E40 y E42, con lo cual las luces verdes de ambas calderas en el panel de control serán visibles, indicando al calderista que ambas calderas han llegado a un nivel óptimo de cantidad de agua en los domos. Ambos estados salen simultáneamente de la convergencia en I, llegando de nuevo al estado E24, a la espera de un nuevo evento para ejecutar la acción respectiva.

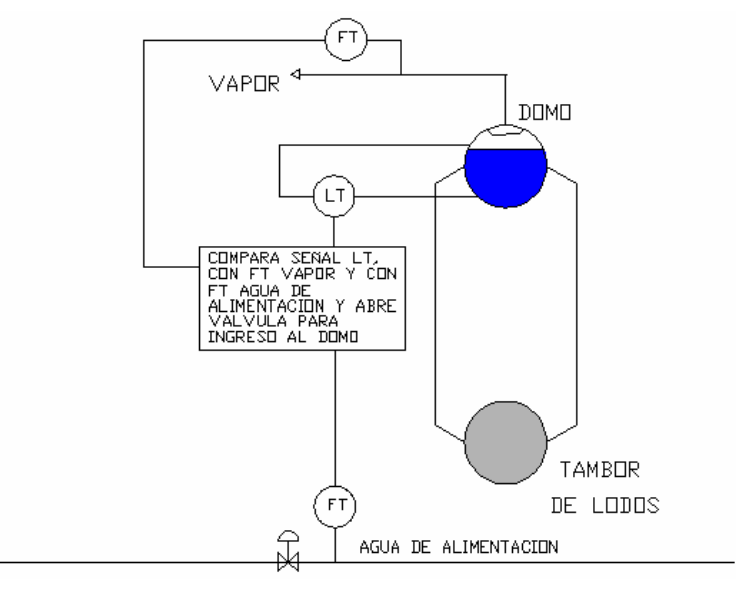

 AUTOCAD2006 Figura 5.13 Sistema Renovado de Control de Nivel de Domos

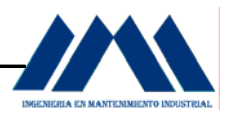

 En la figura 5.13, se muestra el sistema de control de niveles renovado, en el cual un transmisor de nivel LT, compara la señal con el transmisor de flujo de vapor FT y con el transmisor de flujo para agua de alimentación FT, a partir de los datos recibidos, se da apertura a la válvula para que permita mayor o menor cantidad de agua al domo. Esto es lo que realizan las válvulas V1, V2, V3 y V4. Como se ha mencionado anteriormente, éstas válvulas por medio de un convertidor de señal de corriente eléctrica de 4 a 20 mA cambia a una señal neumática, activando un posicionador de forma que las válvulas se abren o cierren en un determinado punto. La lógica para la implementación del lazo de control de nivel es tema de electrónica, por lo cual debido a las limitantes que contamos en Mantenimiento Industrial con respecto al control automático, se analiza en forma general sin recurrir a diagramas de lógica compleja, para más información sobre instrumentación, ver Apéndice D, Pág. 222 y Apéndice B, Pág. 194, sobre Lazos de Control de nivel.

 Es así que, a partir de instrumentos de medición de flujo de nivel los cuales permiten obtener una lectura real del nivel de los domos y que al mismo tiempo estén conectados a un dispositivo que active señales visibles como luces indicadoras de nivel bajo ó nivel crítico, el operador de calderas tendrá un mayor control sobre su generador de vapor, sin recurrir a viejas e inapropiadas prácticas de operación por un falso nivel bajo o un falso nivel alto en las calderas, poniendo en riesgo el quemar los tubos de la caldera o el arrastre de agua, destruyendo turbinas, tuberías y otros equipos. En el Apéndice D se mostrarán algunos equipos utilizados en la medición de flujo de nivel en calderas acuotubulares y una explicación de su funcionamiento.

 El sistema de alimentación de las calderas del Ingenio San Ramón, cuenta con dos bombas para el llenado de las mismas. Dado que la bomba B1 es la más utilizada, con capacidad para suplir de agua a las calderas, esta arranca y para constantemente según las demandas de vapor del sistema. En la siguiente figura se muestra la distribución actual de las tuberías de alimentación de las calderas.

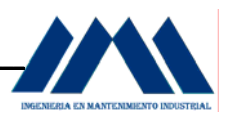

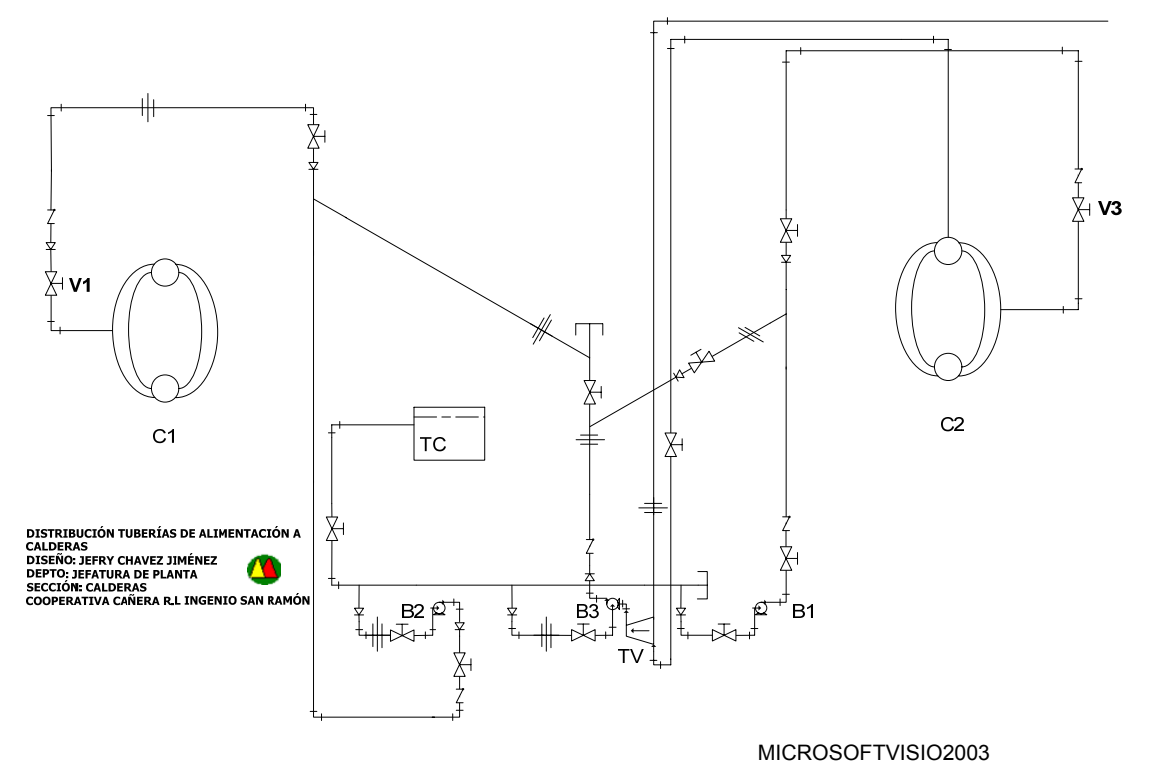

Figura 5.14 Sistema Actual Alimentación Calderas Ingenio San Ramón

 Como parte de los lineamientos diseñados para la estrategia de control de los niveles de los domos en el presente proyecto, las válvulas V1 y V3 serán de control automático, con todos sus accesorios e implementos. Para lograr que la bomba B1 se active desde el inicio, en la secuencia de arranque (ver figura 5.10, Pág. 72), es necesario instalar las válvulas V2 y V4 (ver figura 5.15, Pág.98), para lograr un ciclo cerrado de bombeo; así se evitará que la bomba no esté en un constante arrancarparar y permitiendo al sistema llenar las calderas según las demandas de vapor.

 En la siguiente figura se observará el sistema con la ubicación de las válvulas V2 y V4, de control automático, para el sistema renovado de alimentación hacia las calderas.

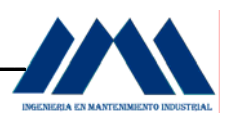

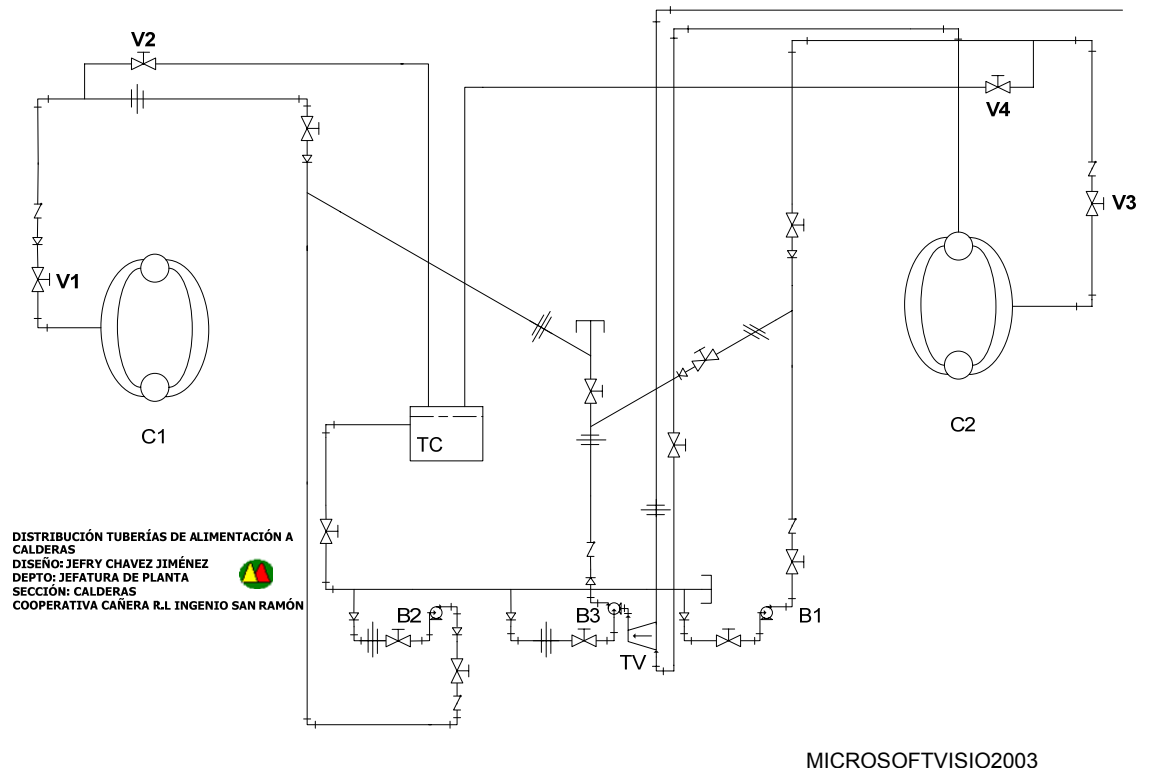

Figura 5.15 Sistema Renovado Alimentación Calderas Ingenio San Ramón

 Como se aprecia en la figura 5.15, las válvulas V2 y V4 permiten el retorno del agua desde la bomba hacia el tanque de condensados, permitiendo el paso del agua hacia los domos, según sean los requerimientos del sistema de generación de vapor. De esta forma se obtiene un sistema cerrado de bombeo, evitando que la bomba B1 sea forzada a continuos arranques y pares. De nuevo es importante la aclaración sobre la presencia de válvulas automáticas en el sistema. Los lineamientos realizados para el control de los niveles requieren de estos dispositivos, sin embargo la lógica de programación, su algoritmo y la forma de calibración de las mismas, queda fuera del alcance de este proyecto.

 La nomenclatura y simbología utilizada en el plano de distribución del sistema de alimentación de calderas en el Ingenio San Ramón, así como la longitud de las tuberías se pueden verificar en el Apéndice C, Pág. 209.

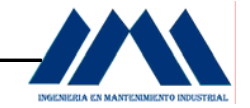

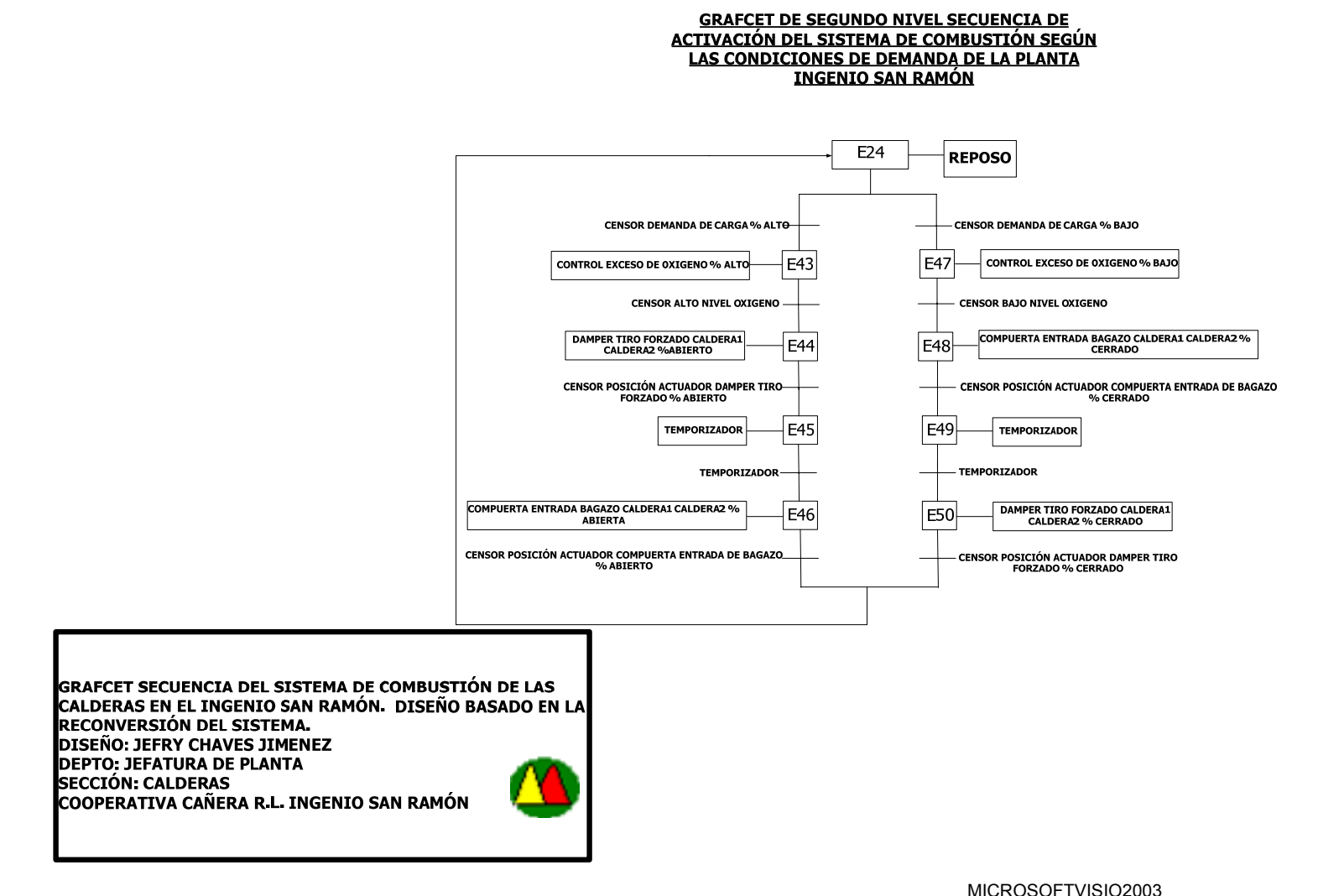

#### **5.2.5 GRAFCET Segundo Nivel Secuencia Sistema de Combustión**

Figura 5.16 GRAFCET Segundo Nivel Secuencia de Control de Combustible

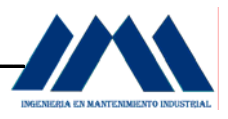

 El GRAFCET de segundo nivel de la figura 5.16 muestra los lineamientos necesarios para la secuencia de Combustión para las calderas del Ingenio San Ramón. La secuencia de combustión funciona según la demanda de carga del sistema o planta, censado por lo que se conoce como el control Master de la caldera (ver Apéndice B, Pág. 194), a partir de una divergencia en O, en la cual, si el censor de demanda de carga censa un porcentaje mayor o menor en el sistema tendrá dos caminos o rutas en la secuencia, basándose en las condiciones de bajo porcentaje de oxígeno y alto porcentaje de oxígeno de las calderas del Ingenio San Ramón.

Una vez que el sistema ha completado su secuencia de arranque y entra al estado E24 de Reposo, al igual que en los apartados anteriores donde se controla el nivel del domo en las calderas, también controlará en forma simultanea el sistema de combustión de la caldera (ver figura 5.16). Cuando el censor de demanda de carga del control Master de la caldera determina un porcentaje alto de generación de vapor, activa el estado E43 con lo cual el controlador de exceso de oxigeno se coloca en posición de alto porcentaje de oxígeno. Acá un censor de alto porcentaje de oxígeno mide la demanda del gas y ejecuta el estado E44, abriendo en mayor medida los damper de los abanicos de tiro forzado, permitiendo que ingrese una cantidad mayor de aire primario para la combustión, a través de un actuador o posicionador de tiro forzado, el cual cambia una señal de corriente eléctrica en una señal neumática (ver Apéndice B, Pág. 194).

 Cuando el actuador o posicionador del abanico de tiro forzado ha llegado a su punto de operación, según la demanda de carga y por ende el porcentaje de exceso de oxígeno en la combustión; se energiza un temporizador en el estado E45, el cual permite dar una pauta entre el ingreso de aire para la combustión y el ingreso del bagazo, garantizando que se tenga la mezcla necesaria de aire y de combustible.

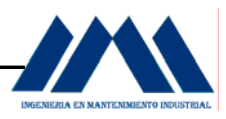

 Al finalizar el tiempo, se ejecuta el estado E46, con lo cual un actuador o posicionador permite abrir la compuerta de bagazo hacia el hogar de las calderas, el porcentaje de combustible será regulado y calibrado según las señales del controlador de oxígeno, el cual relaciona la cantidad de aire que debe entrar por el abanico de tiro forzado con respecto al incremento en el combustible, controlados todos por el control Master de la caldera. Toda esta secuencia de enlazado queda en manos de la electrónica, donde se comparan las señales y por medio de un algoritmo se ejecutan las acciones respectivas. Estos detalles quedan fuera del alcance del presente proyecto, es por esto que nos limitaremos a mostrar una secuencia a nivel macro, con GRAFCETS y no entrar en detalle en los lazos de control. Para más información sobre los lazos de control, ver Apéndice B, Pág. 194.

 Una vez que el actuador de la compuerta de bagazo ha llegado a su punto de apertura, el proceso regresa al estado E24 de Reposo, para esperar las siguientes señales y ejecutar las operaciones específicas.

 Cuando el censor de demanda de carga del sistema determina un porcentaje bajo de generación de vapor, controlado por el control Master de la caldera, activa el estado E47 con lo cual el controlador de exceso de oxigeno se coloca en posición de bajo porcentaje de oxígeno. Acá un censor de bajo porcentaje de oxígeno mide la demanda del gas y ejecuta el estado E48, cerrando en menor medida la entrada de bagazo, un actuador o posicionador permite cerrar la compuerta de bagazo hacia el hogar de las calderas. Cuando el actuador o posicionador de la compuerta de entrada de bagazo ha llegado a su punto de operación, según la demanda de carga y por ende el porcentaje de exceso de oxígeno en la combustión; se energiza un temporizador en el estado E49, el cual permite dar una pauta entre el ingreso de aire para la combustión y el ingreso del bagazo, garantizando que se tenga una disminución en el flujo de bagazo antes de disminuir la cantidad de aire para tener la mezcla adecuada.

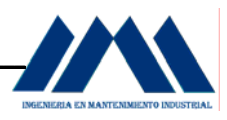

 Al finalizar el tiempo, se ejecuta el estado E50, con lo cual se cierra en mayor medida los damper de los abanicos de tiro forzado, permitiendo que ingrese una menor cantidad de aire primario para la combustión, a través de un actuador o posicionador de tiro forzado, el cual cambia una señal de corriente eléctrica en una señal neumática (ver Apéndice B, Pág. 194). Cuando el actuador o posicionador del abanico de tiro forzado ha llegado a su punto de operación, el porcentaje de combustible ha sido regulado y calibrado según las señales del controlador de oxígeno, el cual relaciona la cantidad de aire que debe entrar por el abanico de tiro forzado con respecto a la disminución en el combustible, todo controlada por el control Master de la caldera. Toda la secuencia de enlazado queda en manos de la electrónica, donde se comparan las señales y por medio de un algoritmo ejecutado por controladores PID (Proporcional, Integral, Derivativo), se llevan a cabo las acciones respectivas. Estos detalles quedan fuera del alcance del presente proyecto, es por esto que nos limitaremos a mostrar una secuencia a nivel macro, con GRAFCETS y no entrar en detalle en los lazos de control. Para más información sobre los lazos de control y PID, ver Apéndice B.

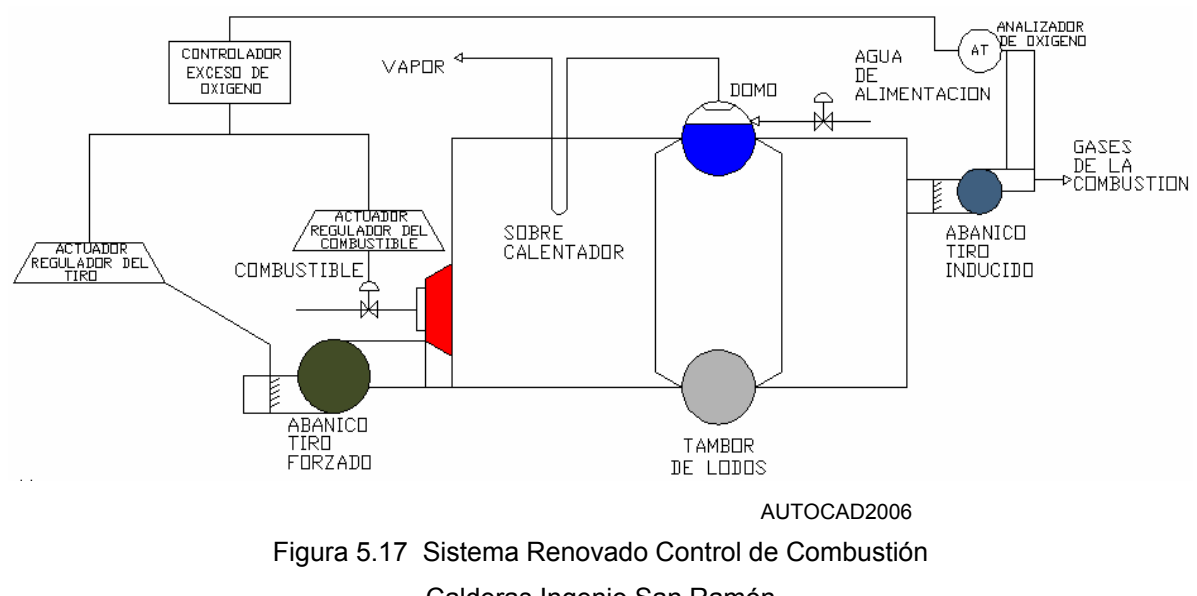

Calderas Ingenio San Ramón

 En la figura 5.17, se muestra el sistema de control de niveles renovado. El controlador de exceso de oxígeno toma la señal del analizador de oxígeno.

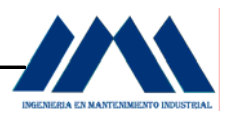

A partir de esta señal y según los ajustes del controlador de exceso de oxígeno, el actuador regulador de tiro con base en su ajuste, toma la señal del controlador de exceso de oxígeno, y la compara con el valor de ajuste del actuador o válvula de combustible, en este caso con el actuador que permite el paso del bagazo al hogar de las calderas. Según las órdenes que envía el control Master de la caldera (ver Apéndice B, Pág. 194). De acuerdo al nivel de exceso de oxígeno, se abrirá más o menos los damper del tiro forzado, o se dejará caer más o menos bagazo al horno del hogar. Es importante ubicar el analizador de oxígeno, dado que este dispositivo permite censar la cantidad de  $O<sub>2</sub>$  que se está liberando hacia la atmósfera, para el control de la eficiencia de la combustión. Como se ha mencionado anteriormente, la lógica para la implementación del lazo de control de combustión es tema de electrónica, por lo cual debido a las limitantes que contamos en Mantenimiento Industrial con respecto al control automático, se analiza en forma general sin recurrir a diagramas de lógica compleja. Para observar dispositivos e instrumentación sobre control y exceso de O<sub>2</sub> para calderas, ver Apéndice D, Pág. 222.

 Es así que, a partir de instrumentos de medición de exceso de oxígeno, analizador de  $O<sub>2</sub>$  y actuadores o posicionadores los cuales con sus movimientos permiten la entrada de aire al hogar, o la llegada de mayor o menor cantidad de bagazo al hogar de las calderas, el operador de calderas tendrá un mayor control sobre la combustión de su generador de vapor, sin recurrir a viejas e inapropiadas prácticas de operación. El quemar bien el bagazo, significa producir más vapor con menos bagazo, significa no mandar bagacillo a la chimenea, significa menos contaminación ambiental. En el Apéndice D se mostrarán algunos equipos utilizados para regular la combustión de calderas de gran tamaño, como lo son las calderas bagaceras.

 En el Anexo 2, Pág. 253, se puede observar información sobre sistemas de combustión y control de niveles para calderas, del fabricante MicroMod Automation.

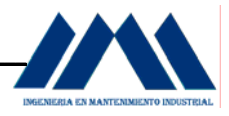

## **5.2.6 GRAFCET Secuencia Pare Motores del Sistema**

#### **GRAFCET DE SEGUNDO NIVEL SECUENCIA PARE DE MOTORES** DEL SISTEMA DE ALIMENTACIÓN Y COMBUSTIÓN CALDERAS **INGENIO SAN RAMÓN**

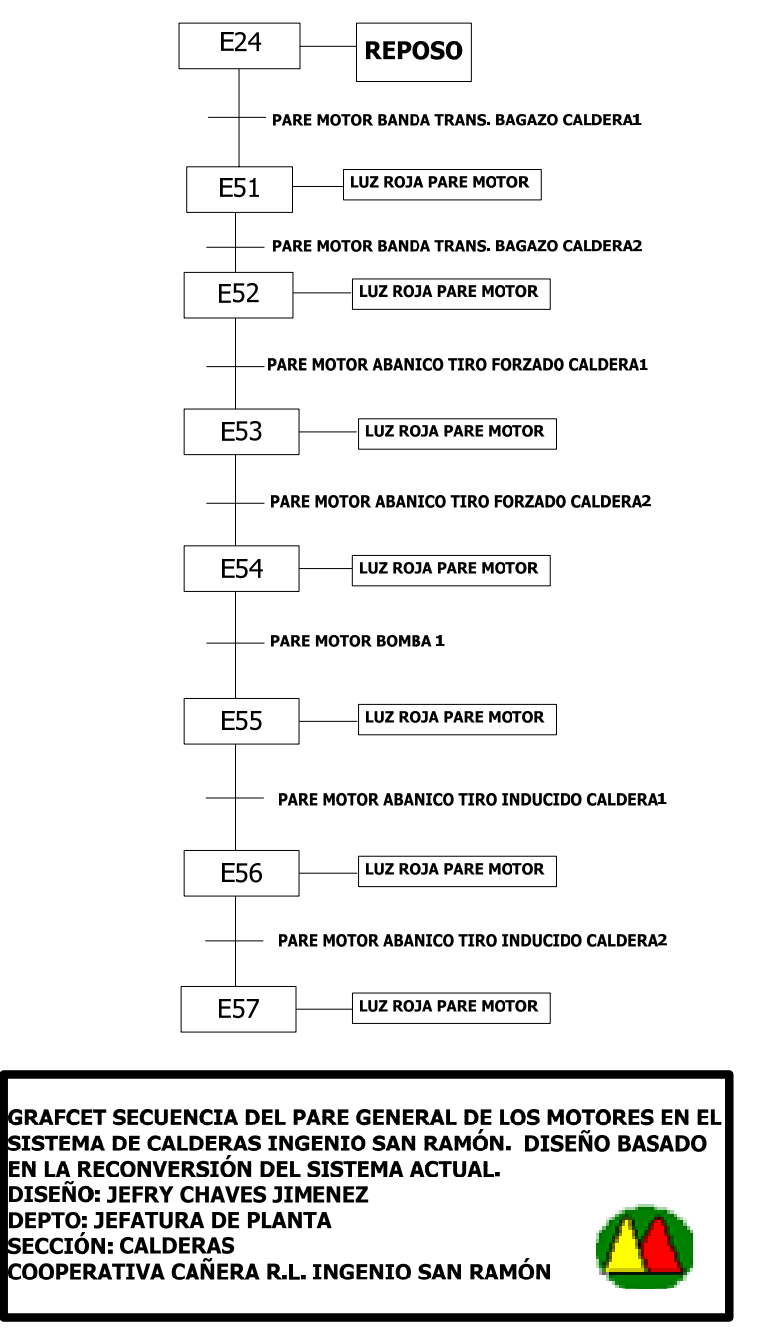

MICROSOFTVISIO2003

Figura 5.18 GRAFCET Secuencia Pare motores del sistema de Calderas

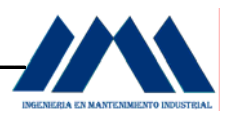

 El Ingenio San Ramón, por su característica de ser un ingenio pequeño, con una demanda de azúcar en menor proporción si lo comparamos con los grandes ingenios del país; presenta un promedio de horas de operación en temporada de zafra de 16 horas. Si la entrega de caña no ha sido la esperada en algún momento del día, los equipos se detienen, hasta la llegada de materia prima necesaria para continuar en la molienda; esto puede generar el pare durante un corto tiempo o, en el peor de los casos, el pare de un día para otro.

 Debido a estas condiciones las cuales no permiten tener una molienda de 24 horas continuas durante tres a cuatro meses de zafra, se ha diseñado una estrategia de lineamientos para el control de Pare de motores en el sistema de calderas, ésta se explicará a continuación.

 Cuando el sistema ha realizado el control de la combustión y el control de los niveles de agua en los domos, en forma simultánea, tal como se observa en el GRAFCET de primer nivel, figura 5.9, Pág. 70, y por razones de producción se toma la decisión de parar la molienda, el sistema de generación de vapor realizará un lineamiento o secuencia de pare de sus equipos, empezando con la alimentación del combustible hacia las calderas, en este caso al ejecutar el pare de la banda transportadora de bagazo para la caldera 1, se activa el estado E51, con lo cual el motor se detiene y una luz roja indicadora en el panel de control mostrará el estado de pare en dicho motor.

 Como segunda secuencia se acciona el botón de pare del motor de la banda transportadora de bagazo para la caldera 2, activando el estado E52, con lo cual el motor se detiene, una luz roja en el panel de control indicará el estado de pare en dicho motor. En este momento ambas calderas han dejado de recibir alimentación para la combustión.

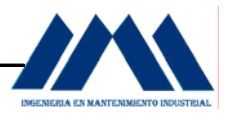

 Una vez detenida la alimentación, se procede a eliminar la entrada de aire primario a los hogares de las calderas. Al presionar el pare del motor del abanico de tiro forzado para la caldera 1, se activa el estado E53, con lo cual el motor del abanico sale de funcionamiento, una luz roja en el panel de control mostrará el estado de dicha máquina.

 Cuando se activa el pare del motor del abanico de tiro forzado para la caldera 2, se da la activación del estado E54, en la cual una luz roja en el panel de control indicará el estado del motor, apagando dicha máquina. En este momento ambas calderas han dejado de recibir aire primario para la combustión, quedando en el hogar una cantidad de residuos de la combustión, partículas sólidas y restos de bagazo en general que no han sido debidamente quemados.

 Una vez apagados los motores de los abanicos, se detiene la alimentación del agua, presionando el botón de pare de la bomba alimentadora. Se activa el estado E55, en el cual una luz roja indicará el pare del motor de la bomba.

 Para eliminar los materiales y gases en el hogar de las calderas, luego de una jornada de trabajo en la planta, es necesario detener como parte final de la secuencia de pare, los motores de los abanicos inducidos los cuales extraen estos desechos del horno u hogar de las calderas. La secuencia se realiza de la siguiente manera: debido al tamaño de las calderas, el hogar donde se realiza la combustión es de dimensiones considerables, por lo tanto el periodo de post-purga o eliminación de gases indeseables y peligrosos tomará su tiempo. Se observará en la salida de la chimenea una gran cantidad de humo acompañado de partículas sólidas extraídas del interior del hogar de ambas calderas. Una vez que el flujo de humo saliente de la chimenea ha dejado de arrastrar material y se observa poco desprendimiento de material, se procede a apagar el abanico de tiro inducido de la caldera 1, la cual activa el estado E56, una luz roja en el panel de control indicará el estado de pare del motor del abanico de tiro inducido para la caldera 1.

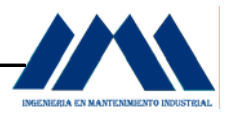

 Luego se presiona el botón de pare del abanico de tiro inducido de la caldera 2, la cual activa el estado E57, activando una luz roja en el panel de control, indicando que el motor del abanico de tiro forzado para la caldera 2 ha dejado de funcionar.

 Una vez realizados todos los lineamientos a partir de GRAFCETS para el control de la combustión y los niveles de los domos en las calderas del Ingenio San Ramón, así como la respectiva secuencia de arranque al empezar la producción de vapor durante la molienda para la obtención del azúcar crudo elaborado en el ingenio, llegando por último a la secuencia de pare del sistema de generación de vapor al final de la jornada de producción; se realizó una interfase humano máquina (HMI) en SCADA, utilizando el Software InTouch de Wonderware para soluciones en la manipulación del agua y tratamiento de la misma (ver Anexo1, Pág. 249); creando una serie de tagnames (ver Cáp. IV Marco Teórico, Pág.32) para simular el control y adquisición de datos por parte de cada una de los lineamientos o secuencias con sus variables a controlar; para el presente proyecto estos variables son niveles de domos en las calderas, apertura y cierre de damper de los abanicos de tiro forzado e inducido, apertura y cierre de las compuertas para entrada de bagazo en los hornos, activación de luces indicadoras de nivel en los domos, activación de luces indicadoras de activación de los motores del sistema, Apertura y Cierre de las Válvulas de Control V1, V2, V3, V3, además de otras variables importantes en el control de un sistema de generación de vapor, como lo son la presión del vapor, temperatura en los hornos, flujo de vapor hacia el sistema, nivel del tanque de condensados. A continuación se mostrarán los distintos tagnames utilizados para la elaboración de los diversos displays en SCADA.

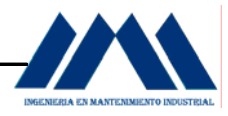

# **Tabla 5.2.3** Tagnames Utilizados en la elaboración de los displays en SCADA para la Caldera1

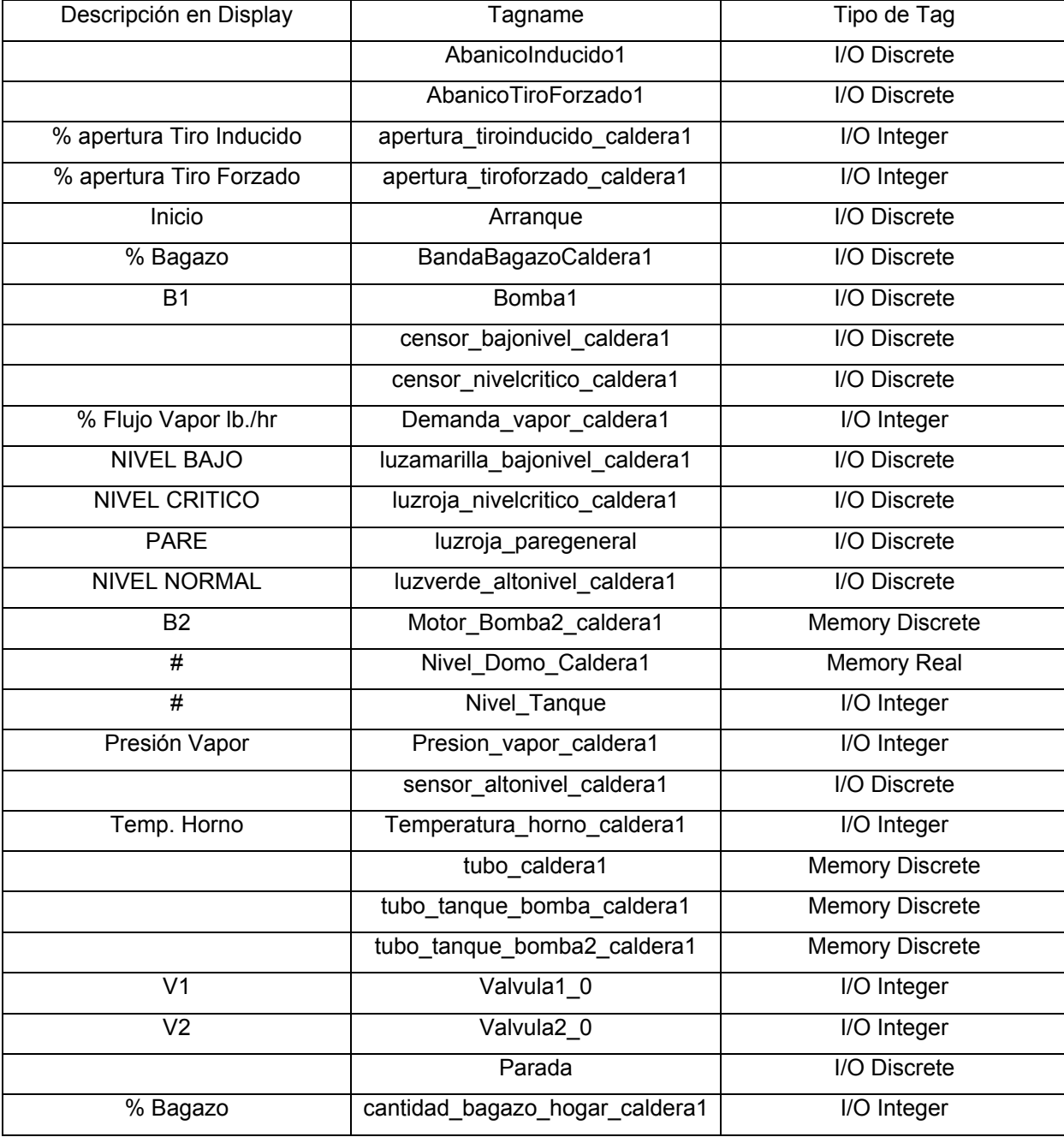
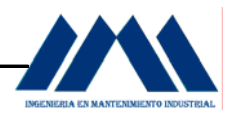

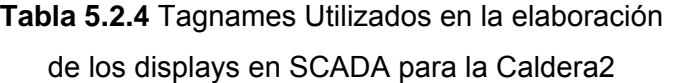

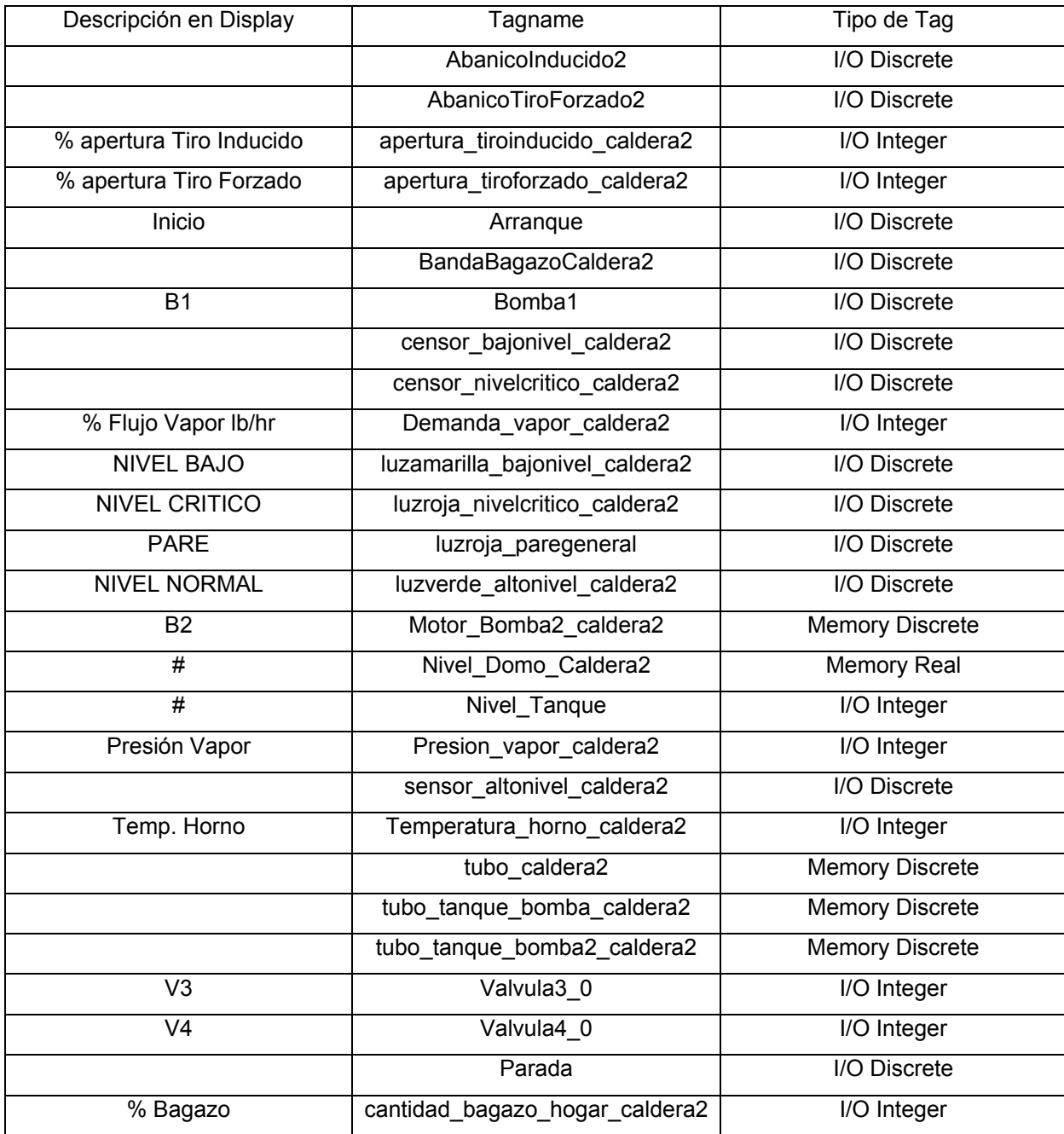

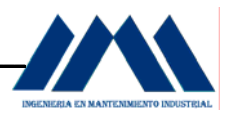

 Se utilizó el Script de Condición While True (ver Cáp. IV Marco Teórico, Pág.32) con el cual tanto entradas y salidas digitales y analógicas son manipuladas de forma tal que obtengamos un control de la operación de las calderas en tiempo real, como si todos los lineamientos para el control de combustión, niveles de domos, secuencia de Arranque y Pare de motores del sistema ya explicados y desarrollados en las secciones anteriores estuvieran enlazados y listos para operar el sistema de calderas del Ingenio San Ramón.

 A continuación se mostrará la programación en InTouch de Wonderware (ver Anexo1, Pág.249), para la realización de la simulación en SCADA para el presente proyecto, en donde un nivel del 40% en los domos se considera normal, un 20% se considera bajo nivel y un 10% se considera nivel crítico en las calderas. La combustión es regulada en cada evento, en donde los damper del abanico de tiro forzado para cada caldera son regulados según la cantidad de bagazo que debe caer en los hornos de las calderas. Todo esto censado por un analizador de oxígeno y control de exceso de oxígeno (ver Apéndice D, Pág.222)

En total se crearon 10 Scripts de condición:

- a. Arranque del Sistema de Generación de Vapor Caldera 1,
- b. Nivel Normal Caldera 1 y Control de Combustión,
- c. Nivel Bajo Caldera 1 y Control de Combustión,
- d. Nivel Crítico Caldera 1 y Control de Combustión,
- e. Pare del Sistema de Vapor Caldera 1,
- f. Arranque del Sistema de Generación de Vapor Caldera 2,
- g. Nivel Normal Caldera 2 y Control de Combustión,
- h. Nivel Bajo Caldera 2 y Control de Combustión,
- i. Nivel Crítico Caldera 2 y Control de Combustión,
- j. Pare del Sistema de Vapor Caldera 2.

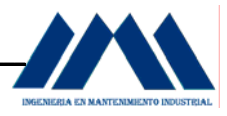

```
a. Arranque del Sistema de Generación de Vapor Caldera 1
```
IF Arranque == 1 THEN Parada =  $0$ ; luzroja\_paregeneral = 0; ENDIF; timer = timer + 1; %Permite crear un timer IF timer > 20 THEN BandaBagazoCaldera1 = 1; IF timer > 50 THEN AbanicoTiroForzado1 = 1; IF timer > 100 THEN AbanicoInducido1 = 1; IF timer > 125 THEN Bomba $1 = 1$ ; Valvula1 $0 = 45$ ; Valvula2 $0 = 60$ ; tubo tanque bomba caldera1 = 1; Demanda\_vapor\_caldera1 = 31556; Presion\_vapor\_caldera1 = 145; Temperatura\_horno\_caldera1 = 856; apertura\_tiroforzado\_caldera1 = 80; apertura\_tiroinducido\_caldera1 = 65; cantidad bagazo hogar caldera1 = 88; ENDIF; ENDIF; ENDIF; ENDIF; ENDIF; Se coloca un ENDIF, por cada timer que se utilice en la programación.

#### b. **Nivel Normal Caldera 1 y Control de Combustión**

IF timer > 150 THEN Nivel\_Domo\_Caldera1 = 36; Nivel\_Tanque = 72; tubo\_caldera $1 = 0$ ;

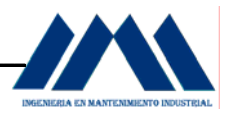

Valvula1 $0 = 47$ ; Valvula $2_0 = 64$ ; tubo\_tanque\_bomba2\_caldera1 = 0; sensor\_altonivel\_caldera1 = 1; luzverde\_altonivel\_caldera1 = 1; IF timer > 170 THEN Demanda\_vapor\_caldera1 = 31560; Presion\_vapor\_caldera1 = 155; Temperatura\_horno\_caldera1 = 863; apertura\_tiroforzado\_caldera1 = 55; apertura\_tiroinducido\_caldera1 = 35; cantidad\_bagazo\_hogar\_caldera1 = 70; IF timer > 200 THEN Demanda\_vapor\_caldera1 = 31573; Presion\_vapor\_caldera1 = 163; Temperatura\_horno\_caldera1 = 878; apertura\_tiroforzado\_caldera1 = 55; apertura\_tiroinducido\_caldera1 = 35; cantidad\_bagazo\_hogar\_caldera1 = 70; IF timer > 225 THEN Demanda\_vapor\_caldera1 = 31598; Presion\_vapor\_caldera1 = 174; Temperatura\_horno\_caldera1 = 905; apertura\_tiroforzado\_caldera1 = 57; apertura\_tiroinducido\_caldera1 = 33; cantidad\_bagazo\_hogar\_caldera1 = 70; ENDIF; ENDIF; ENDIF; ENDIF;

c. **Bajo Nivel Caldera 1 y Control de Combustión**

IF timer > 250 THEN Nivel Domo Caldera1 = 35; Nivel\_Tanque = 70;

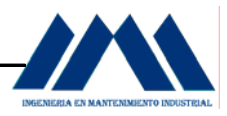

Valvula1 $_0$  = 48; Valvula $2_0 = 62$ ; Demanda\_vapor\_caldera1 = 31576; Presion\_vapor\_caldera1 = 179; Temperatura\_horno\_caldera1 = 913; apertura\_tiroforzado\_caldera1 = 57; apertura\_tiroinducido\_caldera1 = 33; cantidad\_bagazo\_hogar\_caldera1 = 70; IF timer > 285 THEN Nivel\_Domo\_Caldera1 = 33; Nivel\_Tanque = 66; Valvula $1_0$  = 49; Valvula2 $0 = 60$ ; Demanda\_vapor\_caldera1 = 31645; Presion\_vapor\_caldera1 = 166; Temperatura\_horno\_caldera1 = 934; apertura\_tiroforzado\_caldera1 = 70; apertura\_tiroinducido\_caldera1 = 45; cantidad\_bagazo\_hogar\_caldera1 = 76; IF timer > 310 THEN Nivel\_Domo\_Caldera1 = 29; Nivel Tanque =  $62$ ; Valvula1 $_0$  = 51; Valvula $2_0$  = 55; Demanda\_vapor\_caldera1 = 31688; Presion\_vapor\_caldera1 = 178; Temperatura\_horno\_caldera1 = 940; apertura\_tiroforzado\_caldera1 = 65; apertura\_tiroinducido\_caldera1 = 45; cantidad\_bagazo\_hogar\_caldera1 = 75; IF timer > 340 THEN Nivel\_Domo\_Caldera1 = 25; Nivel\_Tanque = 57; Valvula $1_0$  = 54; Valvula2 $0 = 48$ ; Demanda\_vapor\_caldera1 = 31725;

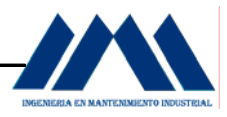

Presion\_vapor\_caldera1 = 180; Temperatura\_horno\_caldera1 = 935; apertura\_tiroforzado\_caldera1 = 65; apertura\_tiroinducido\_caldera1 = 39; cantidad\_bagazo\_hogar\_caldera1 = 73; IF timer > 365 THEN Nivel Domo Caldera1 = 20; Nivel\_Tanque = 55 Valvula1  $0 = 55$ ; Valvula $2_0$  = 43; sensor\_altonivel\_caldera1 = 0; luzverde\_altonivel\_caldera1 = 0; censor\_bajonivel\_caldera1 = 1; luzamarilla\_bajonivel\_caldera1 = 1; tubo\_caldera1 =  $1$ ; Nivel\_Tanque = 49; Demanda\_vapor\_caldera1 = 31738; Presion\_vapor\_caldera1 = 179; Temperatura\_horno\_caldera1 = 936; apertura\_tiroforzado\_caldera1 = 58; apertura\_tiroinducido\_caldera1 = 40; cantidad\_bagazo\_hogar\_caldera1 = 70; IF timer > 395 THEN Nivel\_Domo\_Caldera1 = 22; Nivel\_Tanque = 47; Valvula $1_0$  = 57; Valvula2\_0 = 39; Demanda\_vapor\_caldera1 = 31714; Presion\_vapor\_caldera1 = 181; Temperatura\_horno\_caldera1 = 936; apertura\_tiroforzado\_caldera1 = 55; apertura\_tiroinducido\_caldera1 = 45; cantidad\_bagazo\_hogar\_caldera1 = 70; IF timer > 420 THEN Nivel Domo Caldera1 = 25; Nivel\_Tanque = 44;

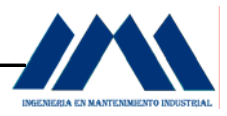

Valvula1 $_0$  = 58; Valvula2\_0 = 37; Demanda\_vapor\_caldera1 = 31720; Presion\_vapor\_caldera1 = 180; Temperatura\_horno\_caldera1 = 935; apertura\_tiroforzado\_caldera1 = 57; apertura tiroinducido caldera1 =  $45$ ; cantidad\_bagazo\_hogar\_caldera1 = 70; IF timer > 455 THEN Nivel\_Domo\_Caldera1 = 28; Nivel\_Tanque = 43; Valvula $1_0$  = 50; Valvula2 $0 = 34$ ; Demanda\_vapor\_caldera1 = 31723; Presion\_vapor\_caldera1 = 180; Temperatura\_horno\_caldera1 = 935; apertura\_tiroforzado\_caldera1 = 55; apertura\_tiroinducido\_caldera1 = 45; cantidad\_bagazo\_hogar\_caldera1 = 70; IF timer > 495 THEN Nivel\_Domo\_Caldera1 = 31; Nivel Tanque =  $43$ ; Valvula1\_0 =  $61$ ; Valvula2 $0 = 33$ ; Demanda\_vapor\_caldera1 = 31728; Presion\_vapor\_caldera1 = 180; Temperatura\_horno\_caldera1 = 936; apertura\_tiroforzado\_caldera1 = 35; apertura\_tiroinducido\_caldera1 = 50; cantidad\_bagazo\_hogar\_caldera1 = 70; IF timer > 530 THEN Nivel\_Domo\_Caldera1 = 34; Nivel\_Tanque = 42; Valvula $1_0 = 62$ ; Valvula2 $0 = 33$ ; Demanda\_vapor\_caldera1 = 31745;

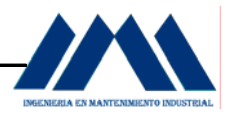

Presion\_vapor\_caldera1 = 177; Temperatura\_horno\_caldera1 = 937; apertura\_tiroforzado\_caldera1 = 35; apertura\_tiroinducido\_caldera1 = 55; cantidad\_bagazo\_hogar\_caldera1 = 70; IF timer > 560 THEN Nivel Domo Caldera1 = 36; Nivel\_Tanque = 41; Valvula1 $0 = 64$ ; Valvula2\_0 = 33; Demanda\_vapor\_caldera1 = 31755; Presion\_vapor\_caldera1 = 177; Temperatura\_horno\_caldera1 = 940; apertura\_tiroforzado\_caldera1 = 38; apertura tiroinducido caldera1 = 55; cantidad\_bagazo\_hogar\_caldera1 = 70; IF timer > 600 THEN Nivel\_Domo\_Caldera1 = 38; Nivel\_Tanque = 41; Valvula1 $0 = 64$ ; Valvula2\_0 = 33; Demanda\_vapor\_caldera1 = 31741; Presion\_vapor\_caldera1 = 180; Temperatura\_horno\_caldera1 = 941; apertura\_tiroforzado\_caldera1 = 40; apertura\_tiroinducido\_caldera1 = 55; cantidad\_bagazo\_hogar\_caldera1 = 70; IF timer > 625 THEN Nivel\_Domo\_Caldera1 = 40; Nivel\_Tanque = 40; tubo\_caldera $1 = 0$ ; censor\_bajonivel\_caldera1 = 0; luzamarilla\_bajonivel\_caldera1 = 0; sensor\_altonivel\_caldera1 = 1; luzverde altonivel caldera1 = 1; Demanda\_vapor\_caldera1 = 31766;

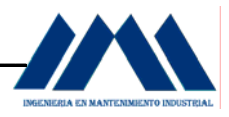

Presion\_vapor\_caldera1 = 182; Temperatura\_horno\_caldera1 = 940; apertura\_tiroforzado\_caldera1 = 35; apertura\_tiroinducido\_caldera1 = 60; cantidad\_bagazo\_hogar\_caldera1 = 70; IF timer > 650 THEN Nivel Domo Caldera1 = 40; Nivel\_Tanque = 43; Valvula1 $0 = 60$ ; Valvula $2_0$  = 38; Demanda\_vapor\_caldera1 = 31754; Presion\_vapor\_caldera1 = 178; Temperatura\_horno\_caldera1 = 940; apertura\_tiroforzado\_caldera1 = 35; apertura tiroinducido caldera1 = 60; cantidad\_bagazo\_hogar\_caldera1 = 70; IF timer > 695 THEN Nivel\_Domo\_Caldera1 = 39; Nivel\_Tanque = 46; Valvula1 $0 = 57$ ; Valvula $2_0 = 43$ ; Demanda\_vapor\_caldera1 = 31755; Presion\_vapor\_caldera1 = 179; Temperatura\_horno\_caldera1 = 938 apertura\_tiroforzado\_caldera1 = 35; apertura\_tiroinducido\_caldera1 = 66; cantidad\_bagazo\_hogar\_caldera1 = 70; IF timer > 720 THEN Nivel\_Domo\_Caldera1 = 38; Nivel\_Tanque = 49; Valvula1 $_0$  = 53; Valvula $2_0 = 47$ ; Demanda\_vapor\_caldera1 = 31755; Presion\_vapor\_caldera1 = 180; Temperatura\_horno\_caldera1 = 938 apertura\_tiroforzado\_caldera1 = 35;

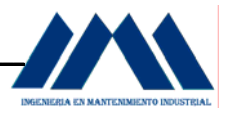

apertura\_tiroinducido\_caldera1 = 66; cantidad\_bagazo\_hogar\_caldera1 = 70; IF timer > 745 THEN Nivel\_Domo\_Caldera1 = 39; Nivel\_Tanque = 52; Valvula1 $_0$  = 49; Valvula2 $0 = 52$ ; Demanda\_vapor\_caldera1 = 31713; Presion\_vapor\_caldera1 = 183; Temperatura\_horno\_caldera1 = 940; apertura\_tiroforzado\_caldera1 = 35; apertura\_tiroinducido\_caldera1 = 60; cantidad\_bagazo\_hogar\_caldera1 = 70; IF timer > 790 THEN Nivel Domo Caldera1 = 40; Nivel\_Tanque = 56; Valvula1 $_0$  = 48; Valvula $2_0$  = 56; Demanda\_vapor\_caldera1 = 31719; Presion\_vapor\_caldera1 = 183; Temperatura\_horno\_caldera1 = 938; apertura\_tiroforzado\_caldera1 = 35; apertura\_tiroinducido\_caldera1 = 58; cantidad\_bagazo\_hogar\_caldera1 = 70; IF timer > 820 THEN Nivel\_Domo\_Caldera1 = 39; Nivel\_Tanque = 62; Valvula1 $_0$  = 47; Valvula $2_0$  = 56; Demanda\_vapor\_caldera1 = 31733; Presion\_vapor\_caldera1 = 185; Temperatura\_horno\_caldera1 = 943; apertura\_tiroforzado\_caldera1 = 50; apertura\_tiroinducido\_caldera1 = 70; cantidad\_bagazo\_hogar\_caldera1 = 70; IF timer > 865 THEN

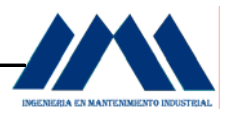

Nivel\_Domo\_Caldera1 = 38; Nivel\_Tanque = 66; Valvula1 $_0$  = 45; Valvula $2_0 = 60$ ; Demanda\_vapor\_caldera1 = 31758; Presion\_vapor\_caldera1 = 178; Temperatura\_horno\_caldera1 = 943; apertura\_tiroforzado\_caldera1 = 55; apertura\_tiroinducido\_caldera1 = 70; cantidad\_bagazo\_hogar\_caldera1 = 70; IF timer > 905 THEN Nivel\_Domo\_Caldera1 = 39; Nivel\_Tanque = 73; Valvula $1_0$  = 45; Valvula $2_0 = 60$ ; Demanda\_vapor\_caldera1 = 31776; Presion\_vapor\_caldera1 = 179; Temperatura\_horno\_caldera1 = 945; apertura\_tiroforzado\_caldera1 = 50; apertura\_tiroinducido\_caldera1 = 62; cantidad\_bagazo\_hogar\_caldera1 = 70; ENDIF; ENDIF; ENDIF; ENDIF; ENDIF; ENDIF; ENDIF; ENDIF; ENDIF; ENDIF; ENDIF; ENDIF; ENDIF; ENDIF; ENDIF;

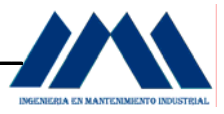

ENDIF;

ENDIF;

ENDIF;

ENDIF;

ENDIF;

ENDIF;

# d. **Nivel Crítico Caldera 1 y Control de la Combustión**

IF timer > 930 THEN Nivel Domo Caldera1 = 35; Nivel Tanque = 70; Valvula1 $0 = 48$ ; Valvula2 $0 = 58$ ; Demanda\_vapor\_caldera1 = 31810; Presion\_vapor\_caldera1 = 183; Temperatura\_horno\_caldera1 = 945; apertura\_tiroforzado\_caldera1 = 50; apertura tiroinducido caldera1 =  $62$ ; cantidad bagazo hogar caldera1 = 70; IF timer > 960 THEN Nivel Domo Caldera1 = 33; Nivel Tanque =  $65$ ; Valvula1 $0 = 50$ ; Valvula2 $0 = 54$ ; Demanda\_vapor\_caldera1 = 31845; Presion\_vapor\_caldera1 = 185; Temperatura\_horno\_caldera1 = 945; apertura tiroforzado caldera1 = 65; apertura\_tiroinducido\_caldera1 = 70; cantidad bagazo hogar caldera1 =  $75$ ; IF timer > 1000 THEN Nivel Domo Caldera1 = 29; Nivel Tanque = 59; Valvula1 $0 = 53$ ; Valvula2 $0 = 49$ ; Demanda\_vapor\_caldera1 = 31870;

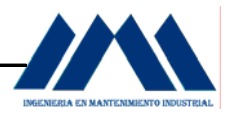

Presion\_vapor\_caldera1 = 183; Temperatura\_horno\_caldera1 = 945; apertura\_tiroforzado\_caldera1 = 65; apertura\_tiroinducido\_caldera1 = 70; cantidad\_bagazo\_hogar\_caldera1 = 75; IF timer > 1025 THEN Nivel Domo Caldera1 = 25; Nivel\_Tanque = 56; Valvula1  $0 = 57$ ; Valvula $2_0 = 44$ ; Demanda\_vapor\_caldera1 = 31890; Presion\_vapor\_caldera1 = 183; Temperatura\_horno\_caldera1 = 945; apertura\_tiroforzado\_caldera1 = 65; apertura tiroinducido caldera1 = 70; cantidad\_bagazo\_hogar\_caldera1 = 75; IF timer > 1055 THEN Nivel\_Domo\_Caldera1 = 20; Nivel\_Tanque = 54; Valvula1 $0 = 63$ ; Valvula $2_0 = 41$ ; Demanda\_vapor\_caldera1 = 31928; Presion\_vapor\_caldera1 = 185; Temperatura\_horno\_caldera1 = 945; apertura\_tiroforzado\_caldera1 = 80; apertura\_tiroinducido\_caldera1 = 70; cantidad\_bagazo\_hogar\_caldera1 = 75; IF timer > 1095 THEN Nivel\_Domo\_Caldera1 = 15; Nivel\_Tanque = 51; Valvula1 $_0$  = 85; Valvula $2_0$  = 35; Demanda\_vapor\_caldera1 = 31955; Presion\_vapor\_caldera1 = 185; Temperatura\_horno\_caldera1 = 945; apertura\_tiroforzado\_caldera1 = 80;

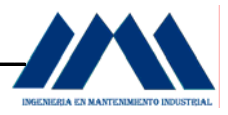

apertura\_tiroinducido\_caldera1 = 70; cantidad\_bagazo\_hogar\_caldera1 = 77; IF timer > 1150 THEN Nivel\_Domo\_Caldera1 = 10; Nivel\_Tanque = 49; Valvula1\_0 = 100; Valvula2 $0 = 15$ ; sensor\_altonivel\_caldera1 = 0; luzverde altonivel caldera1 =  $0$ ; luzroja\_nivelcritico\_caldera1 = 1; censor\_nivelcritico\_caldera1 = 1; tubo\_tanque\_bomba2\_caldera1 = 1; Motor Bomba2 caldera1 = 1; tubo\_caldera $1 = 1$ ; Demanda\_vapor\_caldera1 = 31985; Presion\_vapor\_caldera1 = 185; Temperatura\_horno\_caldera1 = 945; apertura\_tiroforzado\_caldera1 = 80; apertura\_tiroinducido\_caldera1 = 70; cantidad bagazo hogar caldera1 = 77; IF timer > 1195 THEN Nivel Domo Caldera1 = 15; Nivel\_Tanque = 47; Valvula1 $0 = 100$ ; Valvula $2_0$  = 20; Demanda\_vapor\_caldera1 = 31981; Presion\_vapor\_caldera1 = 185; Temperatura\_horno\_caldera1 = 945; apertura\_tiroforzado\_caldera1 = 80; apertura\_tiroinducido\_caldera1 = 70; cantidad\_bagazo\_hogar\_caldera1 = 75; IF timer > 1230 THEN Nivel\_Domo\_Caldera1 = 22; Nivel\_Tanque = 44; Valvula1 $0 = 100$ ; Valvula $2_0$  = 22;

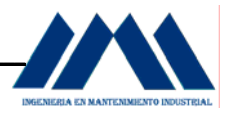

Demanda\_vapor\_caldera1 = 31981; Presion\_vapor\_caldera1 = 183; Temperatura\_horno\_caldera1 = 945; apertura\_tiroforzado\_caldera1 = 80; apertura\_tiroinducido\_caldera1 = 70; cantidad\_bagazo\_hogar\_caldera1 = 75; IF timer > 1265 THEN Nivel\_Domo\_Caldera1 = 28; Nivel Tanque =  $43$ ; Valvula1\_0 = 100; Valvula $2_0 = 22$ ; Demanda\_vapor\_caldera1 = 31981; Presion\_vapor\_caldera1 = 185; Temperatura\_horno\_caldera1 = 945; apertura\_tiroforzado\_caldera1 = 80; apertura\_tiroinducido\_caldera1 = 70; cantidad\_bagazo\_hogar\_caldera1 = 75; IF timer > 1300 THEN Nivel\_Domo\_Caldera1 = 31; Nivel Tanque =  $43$ ; Valvula1\_0 = 100; Valvula2 $0 = 23$ ; Demanda\_vapor\_caldera1 = 31994; Presion\_vapor\_caldera1 = 182; Temperatura\_horno\_caldera1 = 945; apertura\_tiroforzado\_caldera1 = 65; apertura\_tiroinducido\_caldera1 = 80; cantidad\_bagazo\_hogar\_caldera1 = 72; IF timer > 1330 THEN Nivel\_Domo\_Caldera1 = 34; Nivel\_Tanque = 42; Valvula1 $_0 = 85$ ; Valvula $2_0 = 27$ ; Demanda\_vapor\_caldera1 = 32105; Presion\_vapor\_caldera1 = 182; Temperatura\_horno\_caldera1 = 940;

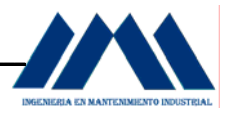

apertura\_tiroforzado\_caldera1 = 65; apertura\_tiroinducido\_caldera1 = 80; cantidad\_bagazo\_hogar\_caldera1 = 72; IF timer > 1365 THEN Nivel\_Domo\_Caldera1 = 36; Nivel Tanque =  $41$ ; Valvula1 $0 = 72$ ; Valvula2\_0 = 29; Demanda\_vapor\_caldera1 = 32135; Presion\_vapor\_caldera1 = 181; Temperatura\_horno\_caldera1 = 940; apertura\_tiroforzado\_caldera1 = 65; apertura\_tiroinducido\_caldera1 = 80; cantidad\_bagazo\_hogar\_caldera1 = 72; IF timer > 1400 THEN Nivel\_Domo\_Caldera1 = 38; Nivel\_Tanque = 41; Valvula1 $_0$  = 68; Valvula $2_0$  = 30; Demanda\_vapor\_caldera1 = 32110; Presion\_vapor\_caldera1 = 181; Temperatura\_horno\_caldera1 = 940; apertura\_tiroforzado\_caldera1 = 65; apertura\_tiroinducido\_caldera1 = 80; cantidad\_bagazo\_hogar\_caldera1 = 72; IF timer > 1425 THEN Nivel\_Domo\_Caldera1 = 40; Nivel Tanque =  $40$ ; tubo\_caldera $1 = 0$ ; censor\_nivelcritico\_caldera1 = 0; luzroja\_nivelcritico\_caldera1 = 0; sensor\_altonivel\_caldera1 = 1; luzverde\_altonivel\_caldera1 = 1; tubo\_tanque\_bomba2\_caldera1 = 0; Motor Bomba2 caldera1 =  $0$ ; Demanda\_vapor\_caldera1 = 32058;

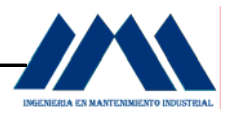

Presion\_vapor\_caldera1 = 176; Temperatura\_horno\_caldera1 = 940; apertura\_tiroforzado\_caldera1 = 65; apertura\_tiroinducido\_caldera1 = 80; cantidad\_bagazo\_hogar\_caldera1 = 70; IF timer > 1445 THEN Nivel Domo Caldera1 = 40; Nivel\_Tanque = 43; Valvula1  $0 = 61$ ; Valvula2\_0 = 33; Demanda\_vapor\_caldera1 = 31958; Presion\_vapor\_caldera1 = 175; Temperatura\_horno\_caldera1 = 942; apertura\_tiroforzado\_caldera1 = 55; apertura tiroinducido caldera1 = 70; cantidad\_bagazo\_hogar\_caldera1 = 70; IF timer > 1495 THEN Nivel\_Domo\_Caldera1 = 39; Nivel\_Tanque = 46; Valvula1 $0 = 57$ ; Valvula $2_0$  = 38; Demanda\_vapor\_caldera1 = 31930; Presion\_vapor\_caldera1 = 173; Temperatura\_horno\_caldera1 = 924; apertura\_tiroforzado\_caldera1 = 55; apertura\_tiroinducido\_caldera1 = 70; cantidad\_bagazo\_hogar\_caldera1 = 70; IF timer > 1530 THEN Nivel\_Domo\_Caldera1 = 38; Nivel\_Tanque = 49; Valvula1 $_0$  = 51; Valvula $2_0 = 44$ ; Demanda\_vapor\_caldera1 = 31842; Presion\_vapor\_caldera1 = 170; Temperatura\_horno\_caldera1 = 924; apertura\_tiroforzado\_caldera1 = 55;

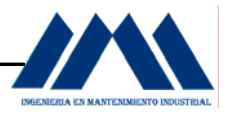

apertura\_tiroinducido\_caldera1 = 70; cantidad\_bagazo\_hogar\_caldera1 = 70; IF timer > 1565 THEN Nivel\_Domo\_Caldera1 = 39; Nivel\_Tanque = 52; Valvula1 $_0$  = 49; Valvula2 $0 = 52$ ; Demanda\_vapor\_caldera1 = 31855; Presion\_vapor\_caldera1 = 170; Temperatura\_horno\_caldera1 = 927; apertura\_tiroforzado\_caldera1 = 55; apertura\_tiroinducido\_caldera1 = 70; cantidad\_bagazo\_hogar\_caldera1 = 70; IF timer > 1600 THEN Nivel Domo Caldera1 = 40; Nivel\_Tanque = 56; Valvula1 $_0$  = 47; Valvula $2_0$  = 56; Demanda\_vapor\_caldera1 = 31851; Presion\_vapor\_caldera1 = 172; Temperatura\_horno\_caldera1 = 927; apertura\_tiroforzado\_caldera1 = 40; apertura\_tiroinducido\_caldera1 = 70; cantidad\_bagazo\_hogar\_caldera1 = 65; IF timer > 1630 THEN Nivel\_Domo\_Caldera1 = 39; Nivel\_Tanque = 62; Valvula1 $_0$  = 46; Valvula $2_0$  = 58; Demanda\_vapor\_caldera1 = 31832; Presion\_vapor\_caldera1 = 175; Temperatura\_horno\_caldera1 = 933; apertura\_tiroforzado\_caldera1 = 40; apertura\_tiroinducido\_caldera1 = 70; cantidad bagazo hogar caldera1 =  $65$ ; IF timer > 1665 THEN

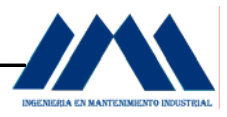

Nivel\_Domo\_Caldera1 = 38; Nivel\_Tanque = 66; Valvula1 $_0$  = 45; Valvula $2_0 = 60$ ; Demanda\_vapor\_caldera1 = 31810; Presion\_vapor\_caldera1 = 176; Temperatura\_horno\_caldera1 = 935; apertura\_tiroforzado\_caldera1 = 40; apertura\_tiroinducido\_caldera1 = 70; cantidad\_bagazo\_hogar\_caldera1 = 70; IF timer > 1695 THEN Nivel\_Domo\_Caldera1 = 39; Nivel Tanque =  $74$ ; Valvula $1_0$  = 45; Valvula $2_0 = 60$ ; Demanda\_vapor\_caldera1 = 31745; Presion\_vapor\_caldera1 = 178; Temperatura\_horno\_caldera1 = 933; apertura\_tiroforzado\_caldera1 = 40; apertura\_tiroinducido\_caldera1 = 70; cantidad\_bagazo\_hogar\_caldera1 = 70; ENDIF; ENDIF; ENDIF; ENDIF; ENDIF; ENDIF; ENDIF; ENDIF; ENDIF; ENDIF; ENDIF; ENDIF; ENDIF; ENDIF; ENDIF;

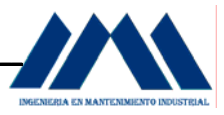

ENDIF; ENDIF; ENDIF; ENDIF; ENDIF; ENDIF; ENDIF; ENDIF;

ENDIF;

#### e. **Parada del Sistema de Generación de Vapor Caldera 1**

```
IF timer > 1800 THEN 
BandaBagazoCaldera1 = 0; 
IF timer >1850 THEN 
AbanicoTiroForzado1 = 0; 
IF timer > 1900 THEN 
Bomba1 = 0;
IF timer > 1925 THEN 
luzverde_altonivel_caldera1 = 0; 
IF timer > 3000 THEN 
AbanicoInducido1 = 0; 
IF timer > 3025 THEN 
Arranque = 0; 
Parada = 1; 
ENDIF; 
ENDIF; 
ENDIF; 
ENDIF; 
ENDIF; 
ENDIF;
```
#### f. **Arranque del Sistema de Generación de Vapor Caldera 2**

```
IF Arranque == 1 THEN 
Parada = 0;
luzroja_paregeneral = 0;
```
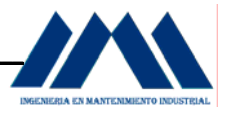

```
ENDIF; 
timer = timer + 1; %Permite crear un timer 
IF timer > 20 THEN 
BandaBagazoCaldera2 = 1; 
IF timer > 50 THEN 
AbanicoTiroForzado2 = 1; 
IF timer > 100 THEN 
AbanicoInducido2 = 1; 
IF timer > 125 THEN 
Bomba1 = 1:
Valvula3_0 = 42;
Valvula4_0 = 65;
tubo tanque bomba caldera2 = 1;
Demanda_vapor_caldera2 = 15356; 
Presion_vapor_caldera2 = 140; 
Temperatura_horno_caldera2 = 823; 
apertura_tiroforzado_caldera2 = 55; 
apertura_tiroinducido_caldera2 = 65; 
cantidad_bagazo_hogar_caldera2 = 75; 
ENDIF; 
ENDIF; 
ENDIF; 
ENDIF; 
ENDIF;
```
Se coloca un ENDIF, por cada timer que se utilice en la programación.

### g. **Nivel Normal Caldera 2 y Control de Combustión**

```
IF timer > 150 THEN 
Nivel_Domo_Caldera2 = 40; 
Nivel Tanque = 72;
tubo caldera2 = 0;
Valvula3\ 0 = 47;
Valvula40 = 64;
tubo tanque bomba2 caldera2 = 0;
sensor altonivel caldera2 = 1;
luzverde_altonivel_caldera2 = 1;
```
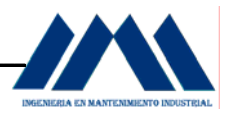

IF timer > 170 THEN Demanda\_vapor\_caldera2 = 15370; Presion\_vapor\_caldera2 = 155; Temperatura\_horno\_caldera2 = 876; apertura\_tiroforzado\_caldera2 = 55; apertura\_tiroinducido\_caldera2 = 70; cantidad\_bagazo\_hogar\_caldera2 = 70; IF timer > 200 THEN Demanda\_vapor\_caldera2 = 15383; Presion\_vapor\_caldera2 = 163; Temperatura\_horno\_caldera2 = 878; apertura\_tiroforzado\_caldera2 = 55; apertura\_tiroinducido\_caldera2 = 75; cantidad\_bagazo\_hogar\_caldera2 = 70; IF timer > 225 THEN Demanda\_vapor\_caldera2 = 15398; Presion\_vapor\_caldera2 = 174; Temperatura\_horno\_caldera2 = 901; apertura\_tiroforzado\_caldera2 = 57; apertura\_tiroinducido\_caldera2 = 70; cantidad\_bagazo\_hogar\_caldera2 = 70; ENDIF; ENDIF; ENDIF; ENDIF;

### h. **Nivel Bajo Caldera 2 y Control de Combustión**

IF timer > 250 THEN Nivel\_Domo\_Caldera2 = 36; Nivel\_Tanque = 70; Valvula $3_0$  = 48; Valvula $4_0$  = 62; Demanda\_vapor\_caldera2 = 15402; Presion\_vapor\_caldera2 = 179; Temperatura\_horno\_caldera2 = 913;

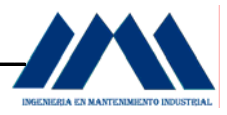

apertura\_tiroforzado\_caldera2 = 57; apertura\_tiroinducido\_caldera2 = 65; cantidad\_bagazo\_hogar\_caldera2 = 72; IF timer > 285 THEN Nivel\_Domo\_Caldera2 = 33; Nivel Tanque = 66; Valvula $3 \ 0 = 49$ ; Valvula $4_0 = 60$ ; Demanda\_vapor\_caldera2 =15410; Presion\_vapor\_caldera2 = 166; Temperatura\_horno\_caldera2 = 925; apertura\_tiroforzado\_caldera2 = 52; apertura\_tiroinducido\_caldera2 = 65; cantidad\_bagazo\_hogar\_caldera2 = 73; IF timer > 310 THEN Nivel\_Domo\_Caldera2 = 29; Nivel\_Tanque = 62; Valvula $3_0$  = 51; Valvula $4_0$  = 55; Demanda\_vapor\_caldera2 = 15396; Presion\_vapor\_caldera2 = 170; Temperatura\_horno\_caldera2 = 923; apertura\_tiroforzado\_caldera2 = 55; apertura\_tiroinducido\_caldera2 = 65; cantidad\_bagazo\_hogar\_caldera2 = 72; IF timer > 340 THEN Nivel\_Domo\_Caldera2 = 27; Nivel Tanque = 57; Valvula $3_0$  = 54; Valvula $4_0$  = 48; Demanda\_vapor\_caldera2 = 15425; Presion\_vapor\_caldera2 = 180; Temperatura\_horno\_caldera2 = 935; apertura\_tiroforzado\_caldera2 = 68; apertura\_tiroinducido\_caldera2 = 60; cantidad\_bagazo\_hogar\_caldera2 = 73;

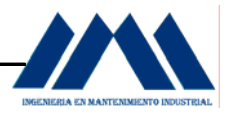

IF timer > 365 THEN Nivel\_Domo\_Caldera2 = 25; Nivel\_Tanque = 55 Valvula3\_0 = 55; Valvula $4_0$  = 43; sensor\_altonivel\_caldera2 = 0; luzverde altonivel caldera $2 = 0$ ; censor\_bajonivel\_caldera2 = 1; luzamarilla\_bajonivel\_caldera2 = 1; tubo\_caldera2 = 1; Nivel\_Tanque = 49; Demanda\_vapor\_caldera2 = 15438; Presion\_vapor\_caldera2 = 179; Temperatura\_horno\_caldera2 = 936; apertura\_tiroforzado\_caldera2 = 58; apertura\_tiroinducido\_caldera2 = 52; cantidad\_bagazo\_hogar\_caldera2 = 70; IF timer > 395 THEN Nivel\_Domo\_Caldera2 = 27; Nivel Tanque = 47; Valvula $3_0$  = 57; Valvula $4\,0 = 39$ ; Demanda\_vapor\_caldera2 = 15444; Presion\_vapor\_caldera2 = 181; Temperatura\_horno\_caldera2 = 936; apertura\_tiroforzado\_caldera2 = 60; apertura\_tiroinducido\_caldera2 = 56; cantidad\_bagazo\_hogar\_caldera2 = 70; IF timer > 420 THEN Nivel\_Domo\_Caldera2 = 29; Nivel\_Tanque = 44; Valvula $3_0$  = 58; Valvula $4_0$  = 37; Demanda\_vapor\_caldera2 = 15438; Presion\_vapor\_caldera2 = 180; Temperatura\_horno\_caldera2 = 930;

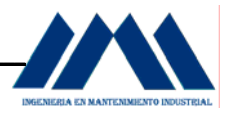

apertura\_tiroforzado\_caldera2 = 57; apertura\_tiroinducido\_caldera2 = 65; cantidad\_bagazo\_hogar\_caldera2 = 70; IF timer > 455 THEN Nivel\_Domo\_Caldera2 = 33; Nivel Tanque =  $43$ ; Valvula $3\ 0 = 60$ ; Valvula $4_0 = 34$ ; Demanda\_vapor\_caldera2 = 15423; Presion\_vapor\_caldera2 = 180; Temperatura\_horno\_caldera2 = 928; apertura\_tiroforzado\_caldera2 = 50; apertura\_tiroinducido\_caldera2 = 65; cantidad\_bagazo\_hogar\_caldera2 = 70; IF timer > 495 THEN Nivel\_Domo\_Caldera2 = 34; Nivel\_Tanque = 43; Valvula $3_0$  = 61; Valvula $4_0$  = 33; Demanda\_vapor\_caldera2 = 15405; Presion\_vapor\_caldera2 = 180; Temperatura\_horno\_caldera2 = 926; apertura\_tiroforzado\_caldera2 = 49; apertura\_tiroinducido\_caldera2 = 57; cantidad\_bagazo\_hogar\_caldera2 = 70; IF timer > 530 THEN Nivel\_Domo\_Caldera2 = 36; Nivel Tanque =  $42$ ; Valvula $3_0$  = 62; Valvula $4_0$  = 33; Demanda\_vapor\_caldera2 = 15395; Presion\_vapor\_caldera2 = 177; Temperatura\_horno\_caldera2 = 927; apertura\_tiroforzado\_caldera2 = 52; apertura tiroinducido caldera $2 = 60$ ; cantidad\_bagazo\_hogar\_caldera2 = 70;

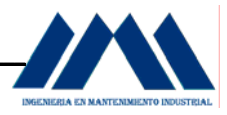

IF timer > 560 THEN Nivel\_Domo\_Caldera2 = 38; Nivel\_Tanque = 41; Valvula $3_0 = 64$ ; Valvula $4_0$  = 33; Demanda\_vapor\_caldera2 =15385; Presion\_vapor\_caldera2 = 177; Temperatura\_horno\_caldera2 = 930; apertura\_tiroforzado\_caldera2 = 58; apertura\_tiroinducido\_caldera2 = 75; cantidad\_bagazo\_hogar\_caldera2 = 70; IF timer > 600 THEN Nivel Domo Caldera2 = 39; Nivel Tanque =  $41$ ; Valvula $3_0$  = 64; Valvula $4_0$  = 33; Demanda\_vapor\_caldera2 = 15401; Presion\_vapor\_caldera2 = 180; Temperatura\_horno\_caldera2 = 931; apertura\_tiroforzado\_caldera2 = 60; apertura\_tiroinducido\_caldera2 = 75; cantidad\_bagazo\_hogar\_caldera2 = 70; IF timer > 625 THEN Nivel Domo Caldera2 = 40; Nivel\_Tanque = 40; tubo\_caldera2 = 0; censor\_bajonivel\_caldera2 = 0; luzamarilla\_bajonivel\_caldera2 = 0; sensor\_altonivel\_caldera2 = 1; luzverde\_altonivel\_caldera2 = 1; Demanda\_vapor\_caldera2 = 15366; Presion\_vapor\_caldera2 = 182; Temperatura\_horno\_caldera2 = 930; apertura\_tiroforzado\_caldera2 = 55; apertura\_tiroinducido\_caldera2 = 70; cantidad\_bagazo\_hogar\_caldera2 = 70;

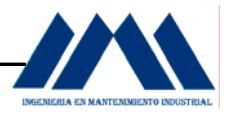

IF timer > 650 THEN Nivel\_Domo\_Caldera2 = 38; Nivel\_Tanque = 43; Valvula3\_0 = 60; Valvula $4_0$  = 38; Demanda\_vapor\_caldera2 = 15384; Presion\_vapor\_caldera2 = 178; Temperatura\_horno\_caldera2 = 930; apertura\_tiroforzado\_caldera2 = 55; apertura\_tiroinducido\_caldera2 = 69; cantidad\_bagazo\_hogar\_caldera2 = 72; IF timer > 695 THEN Nivel Domo Caldera2 = 39; Nivel Tanque =  $46$ ; Valvula3\_0 = 57; Valvula $4_0$  = 43; Demanda\_vapor\_caldera2 = 15385; Presion\_vapor\_caldera2 = 179; Temperatura\_horno\_caldera2 = 931; apertura\_tiroforzado\_caldera2 = 56; apertura\_tiroinducido\_caldera2 = 69; cantidad\_bagazo\_hogar\_caldera2 = 72; IF timer > 720 THEN Nivel\_Domo\_Caldera2 = 37; Nivel\_Tanque = 49; Valvula3\_0 = 53; Valvula $4_0$  = 47; Demanda\_vapor\_caldera2 = 15390; Presion\_vapor\_caldera2 = 180; Temperatura\_horno\_caldera2 = 932; apertura\_tiroforzado\_caldera2 = 57; apertura\_tiroinducido\_caldera2 = 70; cantidad\_bagazo\_hogar\_caldera2 = 70; IF timer > 745 THEN Nivel Domo Caldera2 = 38; Nivel\_Tanque = 52;

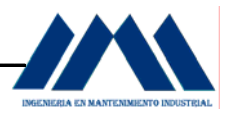

Valvula $3\,0 = 49$ ; Valvula $4_0$  = 52; Demanda\_vapor\_caldera2 = 15388; Presion\_vapor\_caldera2 = 183; Temperatura\_horno\_caldera2 = 927; apertura\_tiroforzado\_caldera2 = 58; apertura\_tiroinducido\_caldera2 = 75; cantidad\_bagazo\_hogar\_caldera2 = 70; IF timer > 790 THEN Nivel\_Domo\_Caldera2 = 40; Nivel\_Tanque = 56; Valvula $3_0$  = 48; Valvula4  $0 = 56$ ; Demanda\_vapor\_caldera2 = 15379; Presion\_vapor\_caldera2 = 183; Temperatura\_horno\_caldera2 = 931; apertura\_tiroforzado\_caldera2 = 55; apertura\_tiroinducido\_caldera2 = 75; cantidad\_bagazo\_hogar\_caldera2 = 70; IF timer > 820 THEN Nivel\_Domo\_Caldera2 = 40; Nivel Tanque =  $62$ ; Valvula $3_0$  = 47; Valvula $4_0$  = 56; Demanda\_vapor\_caldera2 = 15393; Presion\_vapor\_caldera2 = 185; Temperatura\_horno\_caldera2 = 934; apertura\_tiroforzado\_caldera2 = 55; apertura\_tiroinducido\_caldera2 = 70; cantidad\_bagazo\_hogar\_caldera2 = 70; IF timer > 865 THEN Nivel\_Domo\_Caldera2 = 39; Nivel\_Tanque = 66; Valvula $3_0$  = 45; Valvula4 $0 = 60$ ; Demanda\_vapor\_caldera2 = 15398;

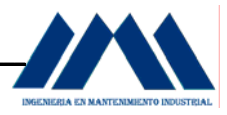

Presion\_vapor\_caldera2 = 178; Temperatura\_horno\_caldera2 = 934; apertura\_tiroforzado\_caldera2 = 55; apertura\_tiroinducido\_caldera2 = 70; cantidad\_bagazo\_hogar\_caldera2 = 70; IF timer > 905 THEN Nivel\_Domo\_Caldera2 = 40; Nivel\_Tanque = 73; Valvula $3_0$  = 45; Valvula $4_0$  = 60; Demanda\_vapor\_caldera2 = 15376; Presion\_vapor\_caldera2 = 179; Temperatura\_horno\_caldera2 = 935; apertura\_tiroforzado\_caldera2 = 55; apertura\_tiroinducido\_caldera2 = 68; cantidad\_bagazo\_hogar\_caldera2 = 70; ENDIF; ENDIF; ENDIF; ENDIF; ENDIF; ENDIF; ENDIF; ENDIF; ENDIF; ENDIF; ENDIF; ENDIF; ENDIF; ENDIF; ENDIF; ENDIF; ENDIF; ENDIF; ENDIF; ENDIF;

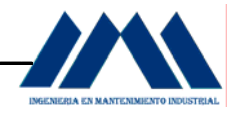

ENDIF;

## i. **Nivel Crítico Caldera 2 y Control de Combustión.**

IF timer > 930 THEN Nivel Domo Caldera2 = 40; Nivel Tanque = 70; Valvula $3 \ 0 = 48$ ; Valvula4  $0 = 58$ ; Demanda\_vapor\_caldera2 = 15451; Presion\_vapor\_caldera2 = 183; Temperatura\_horno\_caldera2 = 935; apertura\_tiroforzado\_caldera2 = 56; apertura\_tiroinducido\_caldera2 = 62; cantidad\_bagazo\_hogar\_caldera2 = 70; IF timer > 960 THEN Nivel Domo Caldera2 = 38; Nivel Tanque =  $65$ ; Valvula $3\ 0 = 50$ ; Valvula4  $0 = 54$ ; Demanda\_vapor\_caldera2 = 15458; Presion\_vapor\_caldera2 = 185; Temperatura\_horno\_caldera2 = 935; apertura\_tiroforzado\_caldera2 = 65; apertura\_tiroinducido\_caldera2 = 70; cantidad bagazo hogar caldera $2 = 75$ ; IF timer > 1000 THEN Nivel Domo Caldera2 = 32; Nivel Tanque = 59; Valvula $3\,0 = 53$ ; Valvula $4$  0 = 49; Demanda\_vapor\_caldera2 = 15470; Presion\_vapor\_caldera2 = 183; Temperatura\_horno\_caldera2 = 935; apertura\_tiroforzado\_caldera2 = 50; apertura\_tiroinducido\_caldera2 = 70; cantidad\_bagazo\_hogar\_caldera2 = 75; IF timer > 1025 THEN

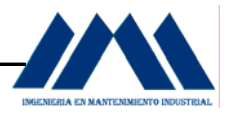

Nivel\_Domo\_Caldera2 = 24; Nivel\_Tanque = 56; Valvula3\_0 = 57; Valvula $4_0$  = 44; Demanda\_vapor\_caldera2 = 15490; Presion\_vapor\_caldera2 = 183; Temperatura\_horno\_caldera2 = 938; apertura\_tiroforzado\_caldera2 = 50; apertura\_tiroinducido\_caldera2 = 70; cantidad\_bagazo\_hogar\_caldera2 = 75; IF timer > 1055 THEN Nivel\_Domo\_Caldera2 = 17; Nivel Tanque =  $54$ ; Valvula $3_0$  = 63; Valvula $4_0 = 41$ ; Demanda\_vapor\_caldera2 = 15488; Presion\_vapor\_caldera2 = 185; Temperatura\_horno\_caldera2 = 935; apertura\_tiroforzado\_caldera2 = 60; apertura\_tiroinducido\_caldera2 = 75; cantidad\_bagazo\_hogar\_caldera2 = 71; IF timer > 1095 THEN Nivel\_Domo\_Caldera2 = 14; Nivel Tanque = 51; Valvula $3_0$  = 85; Valvula $4_0$  = 35; Demanda\_vapor\_caldera2 = 15505; Presion\_vapor\_caldera2 = 185; Temperatura\_horno\_caldera2 = 940; apertura\_tiroforzado\_caldera2 = 55; apertura\_tiroinducido\_caldera2 = 75; cantidad\_bagazo\_hogar\_caldera2 = 73; IF timer > 1150 THEN Nivel\_Domo\_Caldera2 = 10; Nivel Tanque = 49; Valvula3\_0 = 100;

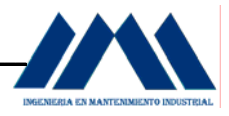

Valvula $4_0$  = 15; sensor altonivel caldera $2 = 0$ ; luzverde\_altonivel\_caldera2 = 0; luzroja\_nivelcritico\_caldera2 = 1; censor\_nivelcritico\_caldera2 = 1; tubo\_tanque\_bomba2\_caldera2 = 1; Motor Bomba2 caldera $2 = 1$ ; tubo\_caldera2 = 1; Demanda\_vapor\_caldera2 = 15495; Presion\_vapor\_caldera2 = 185; Temperatura\_horno\_caldera2 = 932; apertura\_tiroforzado\_caldera2 = 50; apertura\_tiroinducido\_caldera2 = 80; cantidad\_bagazo\_hogar\_caldera2 = 70; IF timer > 1195 THEN Nivel\_Domo\_Caldera2 = 14; Nivel\_Tanque = 47; Valvula3\_0 = 100; Valvula $4_0$  = 20; Demanda\_vapor\_caldera2 = 15481; Presion\_vapor\_caldera2 = 185; Temperatura\_horno\_caldera2 = 945; apertura\_tiroforzado\_caldera2 = 50; apertura\_tiroinducido\_caldera2 = 85; cantidad\_bagazo\_hogar\_caldera2 = 70; IF timer > 1230 THEN Nivel\_Domo\_Caldera2 = 19; Nivel Tanque =  $44$ ; Valvula3\_0 = 100; Valvula $4_0$  = 22; Demanda\_vapor\_caldera2 = 15451; Presion\_vapor\_caldera2 = 183; Temperatura\_horno\_caldera2 = 925; apertura\_tiroforzado\_caldera2 = 52; apertura\_tiroinducido\_caldera2 = 70; cantidad\_bagazo\_hogar\_caldera2 = 70;

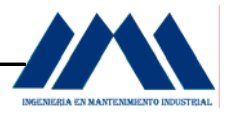

IF timer > 1265 THEN Nivel\_Domo\_Caldera2 = 25; Nivel\_Tanque = 43; Valvula3\_0 = 100; Valvula $4_0$  = 22; Demanda\_vapor\_caldera2 = 15441; Presion\_vapor\_caldera2 = 185; Temperatura\_horno\_caldera2 = 925; apertura\_tiroforzado\_caldera2 = 55; apertura\_tiroinducido\_caldera2 = 70; cantidad\_bagazo\_hogar\_caldera2 = 70; IF timer > 1300 THEN Nivel Domo Caldera2 = 32; Nivel\_Tanque = 43; Valvula3\_0 = 100; Valvula $4_0$  = 23; Demanda\_vapor\_caldera2 = 15394; Presion\_vapor\_caldera2 = 182; Temperatura\_horno\_caldera2 = 928; apertura\_tiroforzado\_caldera2 = 65; apertura\_tiroinducido\_caldera2 = 65; cantidad\_bagazo\_hogar\_caldera2 = 70; IF timer > 1330 THEN Nivel\_Domo\_Caldera2 = 34; Nivel\_Tanque = 42; Valvula3\_0 = 85; Valvula $4_0$  = 27; Demanda\_vapor\_caldera2 = 15380; Presion\_vapor\_caldera2 = 182; Temperatura\_horno\_caldera2 = 920; apertura\_tiroforzado\_caldera2 = 51; apertura\_tiroinducido\_caldera2 = 66; cantidad\_bagazo\_hogar\_caldera2 = 70; IF timer > 1365 THEN Nivel Domo Caldera2 = 37; Nivel\_Tanque = 41;

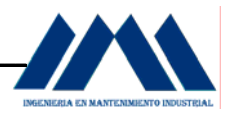

Valvula $3 \ 0 = 72$ ; Valvula $4_0 = 29$ ; Demanda\_vapor\_caldera2 = 15366; Presion\_vapor\_caldera2 = 181; Temperatura\_horno\_caldera2 = 920; apertura\_tiroforzado\_caldera2 = 65; apertura\_tiroinducido\_caldera2 = 80; cantidad\_bagazo\_hogar\_caldera2 = 70; IF timer > 1400 THEN Nivel\_Domo\_Caldera2 = 39; Nivel\_Tanque = 41; Valvula $3_0$  = 68; Valvula $4\,0 = 30$ ; Demanda\_vapor\_caldera2 = 15388; Presion\_vapor\_caldera2 = 181; Temperatura\_horno\_caldera2 = 928; apertura\_tiroforzado\_caldera2 = 65; apertura\_tiroinducido\_caldera2 = 80; cantidad\_bagazo\_hogar\_caldera2 = 72; IF timer > 1425 THEN Nivel Domo Caldera2 = 40; Nivel Tanque =  $40$ ; tubo\_caldera2 = 0; censor\_nivelcritico\_caldera2 = 0; luzroja\_nivelcritico\_caldera2 = 0; sensor\_altonivel\_caldera2 = 1; luzverde\_altonivel\_caldera2 = 1; tubo tanque bomba2 caldera $2 = 0$ ; Motor\_Bomba2\_caldera2 = 0; Demanda\_vapor\_caldera1 = 32058; Presion\_vapor\_caldera2 = 176; Temperatura\_horno\_caldera2 = 930; apertura\_tiroforzado\_caldera2 = 65; apertura\_tiroinducido\_caldera2 = 80; cantidad\_bagazo\_hogar\_caldera2 = 70; IF timer > 1445 THEN

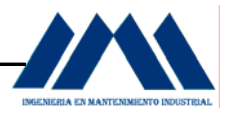

Nivel Domo Caldera2 = 40; Nivel\_Tanque = 43; Valvula $3_0 = 61$ ; Valvula $4_0$  = 33; Demanda\_vapor\_caldera2 = 15398; Presion\_vapor\_caldera2 = 175; Temperatura\_horno\_caldera2 = 931; apertura\_tiroforzado\_caldera2 = 55; apertura\_tiroinducido\_caldera2 = 70; cantidad\_bagazo\_hogar\_caldera2 = 70; IF timer > 1495 THEN Nivel\_Domo\_Caldera2 = 40; Nivel Tanque =  $46$ ; Valvula $3_0$  = 57; Valvula $4_0$  = 38; Demanda\_vapor\_caldera2 = 15370; Presion\_vapor\_caldera2 = 173; Temperatura\_horno\_caldera2 = 924; apertura\_tiroforzado\_caldera2 = 55; apertura\_tiroinducido\_caldera2 = 70; cantidad\_bagazo\_hogar\_caldera2 = 68; IF timer > 1530 THEN Nivel\_Domo\_Caldera2 = 37; Nivel Tanque =  $49$ ; Valvula $3_0$  = 51; Valvula $4_0$  = 44; Demanda\_vapor\_caldera2 = 15348; Presion\_vapor\_caldera2 = 170; Temperatura\_horno\_caldera2 = 924; apertura\_tiroforzado\_caldera2 = 55; apertura\_tiroinducido\_caldera2 = 70; cantidad\_bagazo\_hogar\_caldera2 = 70; IF timer > 1565 THEN Nivel\_Domo\_Caldera2 = 39; Nivel Tanque =  $52$ ; Valvula $3_0$  = 49;

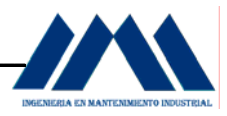

Valvula $4_0$  = 52; Demanda\_vapor\_caldera2 = 15325; Presion\_vapor\_caldera2 = 170; Temperatura\_horno\_caldera2 = 927; apertura\_tiroforzado\_caldera2 = 55; apertura\_tiroinducido\_caldera2 = 70; cantidad\_bagazo\_hogar\_caldera2 = 70; IF timer > 1600 THEN Nivel Domo Caldera2 = 40; Nivel\_Tanque = 56; Valvula $3_0 = 47$ ; Valvula $4_0$  = 56; Demanda\_vapor\_caldera2 = 15321; Presion\_vapor\_caldera2 = 172; Temperatura\_horno\_caldera2 = 922; apertura\_tiroforzado\_caldera1 = 40; apertura\_tiroinducido\_caldera1 = 70; cantidad\_bagazo\_hogar\_caldera1 = 65; IF timer > 1630 THEN Nivel Domo Caldera2 = 40; Nivel Tanque =  $62$ ; Valvula $3\,0 = 46$ ; Valvula $4_0$  = 58; Demanda\_vapor\_caldera2 = 15328; Presion\_vapor\_caldera2 = 175; Temperatura\_horno\_caldera2 = 918; apertura\_tiroforzado\_caldera2 = 40; apertura\_tiroinducido\_caldera2 = 70; cantidad\_bagazo\_hogar\_caldera2 = 70; IF timer > 1665 THEN Nivel\_Domo\_Caldera2 = 39; Nivel\_Tanque = 66; Valvula $3_0$  = 45; Valvula $4_0$  = 60; Demanda\_vapor\_caldera2 = 15315; Presion\_vapor\_caldera2 = 176;
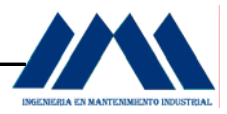

```
Temperatura_horno_caldera2 = 915; 
apertura_tiroforzado_caldera2 = 40; 
apertura_tiroinducido_caldera2 = 70; 
cantidad_bagazo_hogar_caldera2 = 70; 
IF timer > 1695 THEN 
Nivel_Domo_Caldera2 = 40; 
Nivel_Tanque = 74; 
Valvula3_0 = 45;
Valvula4_0 = 60;
Demanda_vapor_caldera2 = 15345; 
Presion_vapor_caldera2 = 178; 
Temperatura_horno_caldera2 = 923; 
apertura_tiroforzado_caldera2 = 40; 
apertura_tiroinducido_caldera2 = 70; 
cantidad_bagazo_hogar_caldera2 = 70; 
ENDIF; 
ENDIF; 
ENDIF; 
ENDIF; 
ENDIF; 
ENDIF; 
ENDIF; 
ENDIF; 
ENDIF; 
ENDIF; 
ENDIF; 
ENDIF; 
ENDIF; 
ENDIF; 
ENDIF; 
ENDIF; 
ENDIF; 
ENDIF; 
ENDIF; 
ENDIF; 
ENDIF;
```
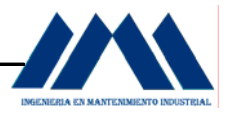

ENDIF;

ENDIF;

ENDIF;

## j. **Parada del Sistema de Generación de Vapor Caldera 2**

IF timer > 1800 THEN BandaBagazoCaldera2 = 0; IF timer >1850 THEN AbanicoTiroForzado2 = 0; IF timer > 1900 THEN Bomba $2 = 0$ ; IF timer > 1925 THEN luzverde altonivel caldera $2 = 0$ ; IF timer > 3000 THEN AbanicoInducido2 = 0; IF timer > 3025 THEN Arranque =  $0$ ; Parada =  $1$ ; ENDIF; ENDIF; ENDIF; ENDIF; ENDIF; ENDIF;

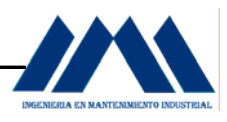

 Una vez definido los tagnames (ver Tabla 5.2.3, Pág 108 y Tabla 5.2.4, Pág.109) y realizado la programación en el WindowMaker del programa InTouch con los Scripts de condición, se procedió a diseñar las interfases humano-máquina en SCADA. A continuación se mostrarán los distintos Displays o imágenes en computadora pertenecientes a cada programación realizada en las páginas anteriores, para el control de la combustión y niveles de los domos, así como la secuencia de arranque y pare del sistema. Se explicará cada uno de ellos y la relación con los lineamientos elaborados en GRAFCETS.

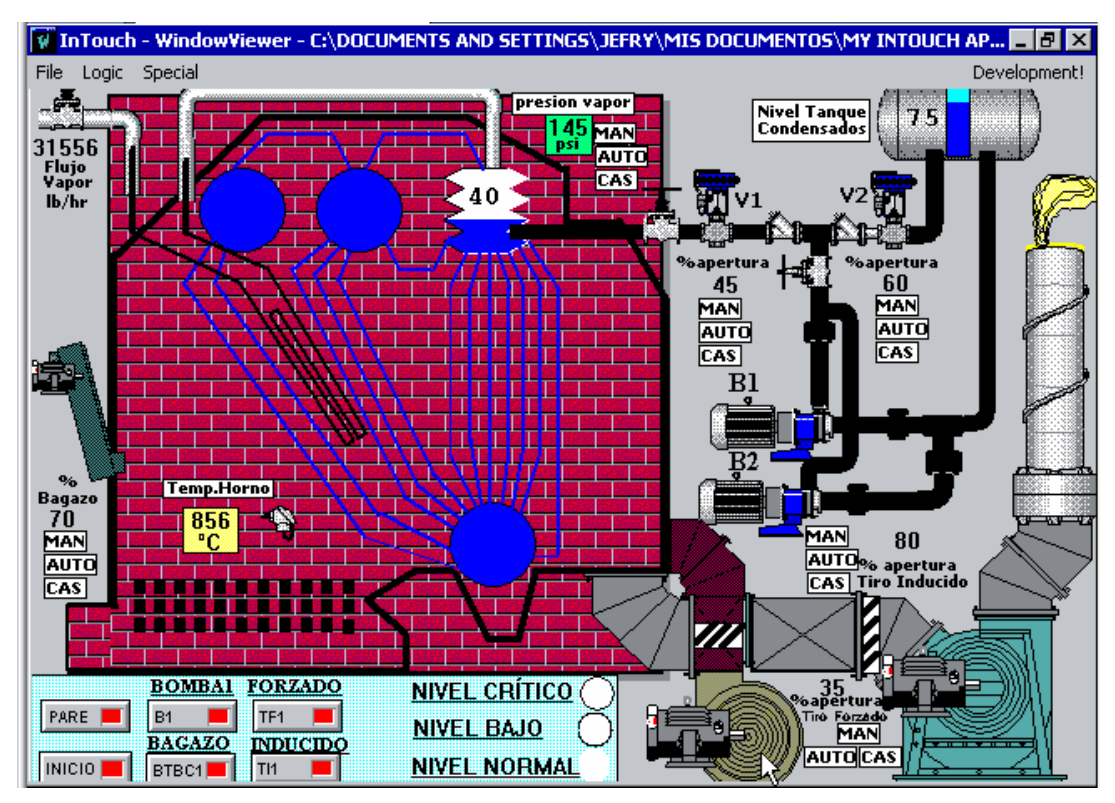

InTouch 8.0 WonderWare

Figura 5.19 Caldera1 Babcock & Wilcox Tubos Curvos antes de operar en el Ingenio San Ramón

 En la figura 5.19 se observa la Caldera 1 Babcock & Wilcox, de tubos curvos, 4 domos en el Ingenio San Ramón en un Display SCADA. El domo está en calentamiento, con una presión de vapor de 145 psi.

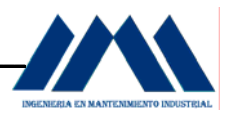

El horno presenta una temperatura de 856 ºC, temperatura que aumentará a medida que pase el tiempo y se llegue a una presión mayor para operar la caldera. El abanico de tiro inducido presenta un 80 % de apertura en el damper, los humos suben por la chimenea antes de ser activado el motor del abanico.

 El sistema está detenido, el botón de PARE se mantiene activado, indicado con luz roja. El abanico de tiro forzado TF1, el abanico de tiro inducido TI1, el motor de la banda transportadora de bagazo para la caldera 1 BTBC1 y la bomba B1 Worthington se mantienen desactivados.

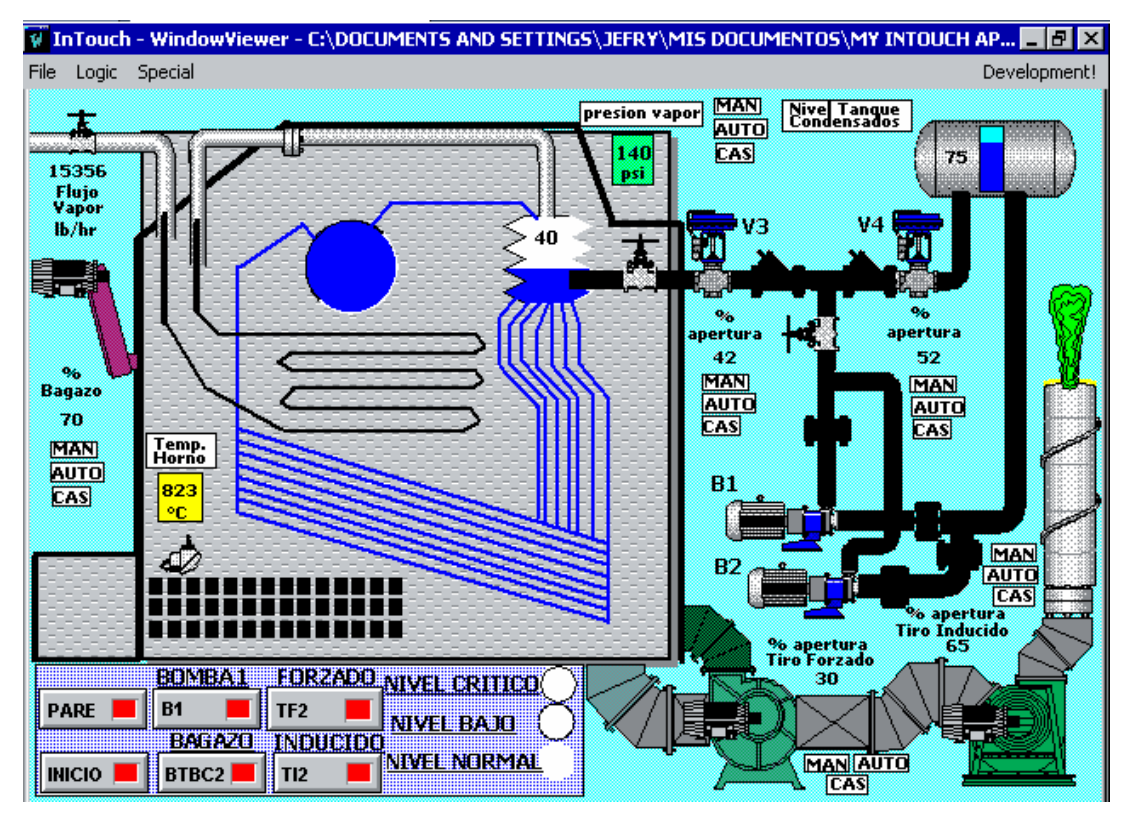

InTouch 8.0 WonderWare

Figura 5.20 Caldera2 Babcock & Wilcox Tubos Rectos antes de operar en el Ingenio San Ramón en SCADA

 En la figura 5.20 se observa la caldera 2 Babcock & Wilcox, de tubos rectos, 2 domos en el Ingenio San Ramón en un Display SCADA.

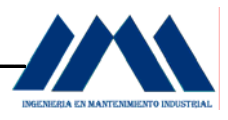

El domo está en calentamiento, con una presión de vapor de 140 psi. El horno presenta una temperatura de 823 ºC, temperatura que aumentará a medida que pase el tiempo y se llegue a una presión mayor para operar la caldera. El abanico de tiro inducido presenta un 65 % de apertura en el damper, los humos suben por la chimenea antes de ser activado el motor del abanico.

 El sistema está detenido, el Botón de PARE se mantiene activado, indicado con la luz roja. El abanico de tiro Forzado TF1, el abanico de tiro inducido TI1, el motor de la banda transportadora de bagazo para la caldera 1 BTBC1 y la bomba B1 Worthington se mantiene desactivados.

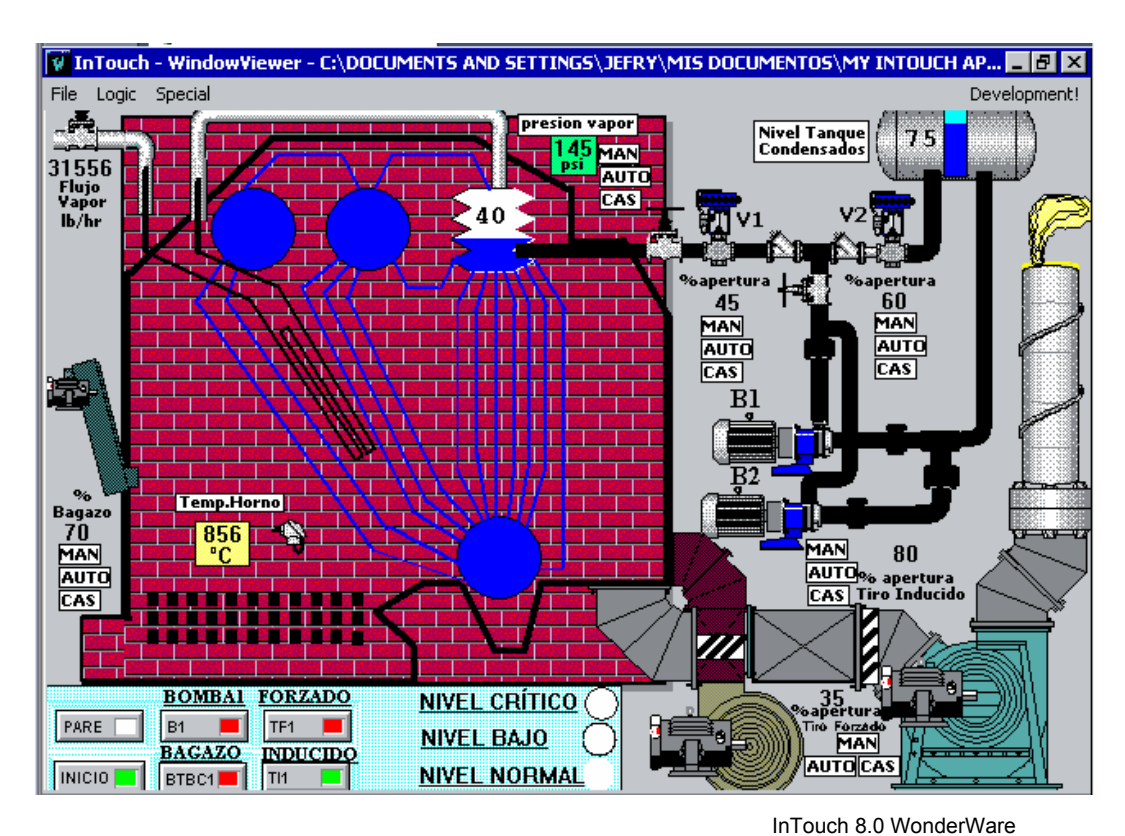

Figura 5.21 Caldera1 Babcock & Wilcox Tubos Curvos inicio y activación Abanico Tiro Inducido 1

 En la figura 5.21 se muestra la caldera 1 en el momento de activar el Botón de PARE.

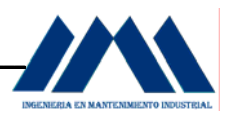

Este cambia de color de rojo a blanco, indicando que su estado ha sido desactivado. El Botón de INICIO cambia de rojo a verde, con lo cual se le indica al calderista que la caldera 1 está iniciando su proceso de operación. Como se observa en el GRAFCET de la figura 5.10, Pág.72, según la secuencia de arranque de motores para el sistema de combustión y niveles de agua de las Calderas del Ingenio San Ramón, una vez activado el Botón de INICIO, el abanico de tiro inducido para la caldera 1 es activado, con lo cual se extraen todos los residuos y demás desechos sólidos que se generan en el interior del hogar de la caldera. En este momento se libera el hogar de la caldera de gases altamente peligrosos; antes de inyectar aire para la combustión. Si por alguna razón se tuviese que detener el motor del abanico de tiro inducido, el operador de calderas activa el Botón TI1, con lo cual se detiene el motor, si se necesita energizarlo de nuevo, se vuelve a presionar el Botón TI1. Eventualmente, no es recomendable hacer esta acción, ya que al formarse una llama

lo suficientemente intensa para generar vapor, al eliminar la succión del inducido, podría devolverse hacia las compuertas del hogar, ocasionando un accidente dada la presencia de operarios o personas cercanas al horno de las calderas

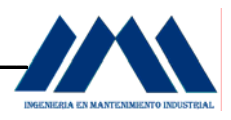

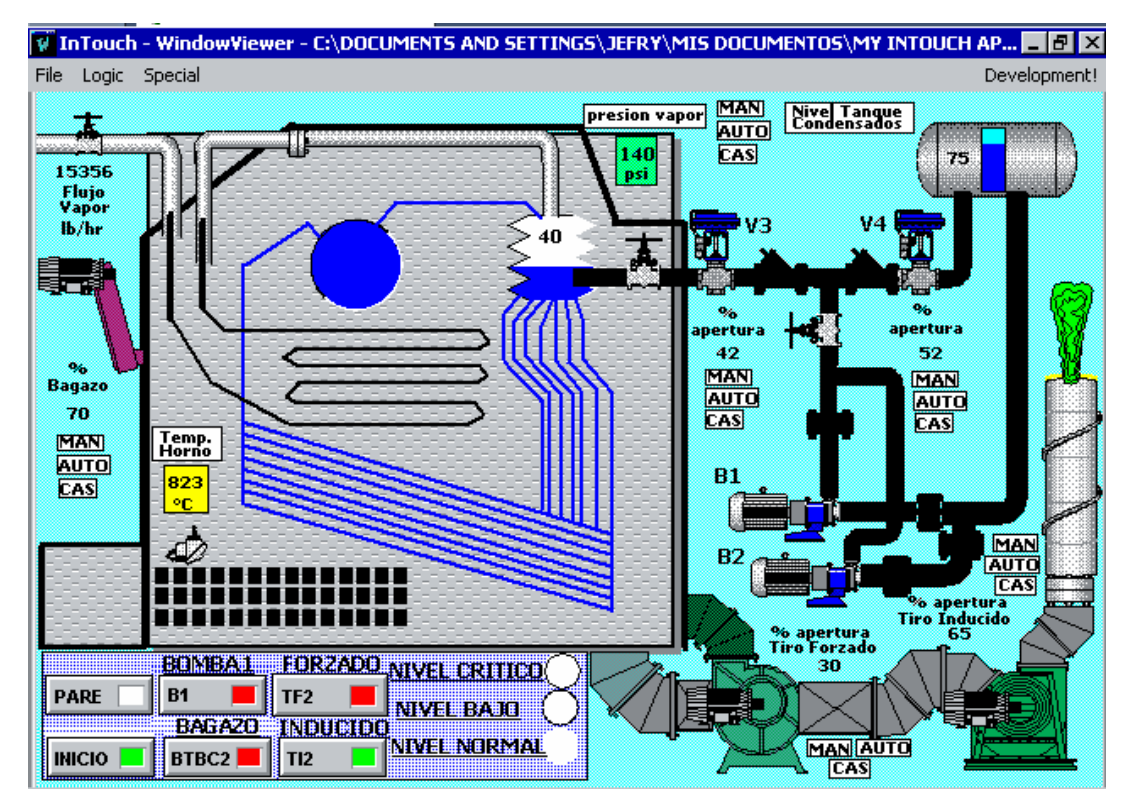

InTouch 8.0 WonderWare

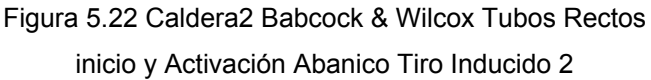

 En la figura 5.22 se muestra la caldera 2 en el momento de activar el Botón de PARE, este cambia de color de rojo a blanco, indicando que su estado ha sido desactivado. El Botón de INICIO cambia de rojo a verde, con lo cual se le indica al calderista que la caldera 2 está iniciando su proceso de operación.

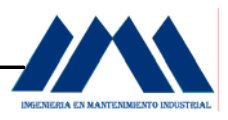

Como se observa en el GRAFCET de la figura 5.10, Pág.72, según la secuencia de arranque de motores para el sistema de combustión y niveles de agua de las calderas del Ingenio San Ramón, una vez activado el Botón de INICIO, el abanico de tiro inducido para la caldera 1 es activado, y se energiza unos segundos después según el Temporizador activado, el abanico de tiro inducido para la caldera 2; con lo cual se extraen todos los residuos y demás desechos sólidos que se generan en el interior del hogar de la caldera. En este momento se libera el hogar de la caldera de gases altamente peligrosos; antes de inyectar aire para la combustión.

 Si por alguna razón se tuviese que detener el motor del abanico de tiro inducido, el operador de calderas activa el Botón TI2, con lo cual se detiene el motor, si se necesita energizarlo de nuevo, se vuelve a presionar el Botón TI2. Como se mencionó anteriormente, esta acción de detener los inducidos no es recomendable, debido a que la llama se puede devolver, ocasionando un accidente. Solo en caso de una falla mecánica en los motores o en las bandas que mueven los abanicos sería necesario detenerlos.

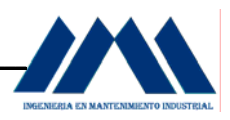

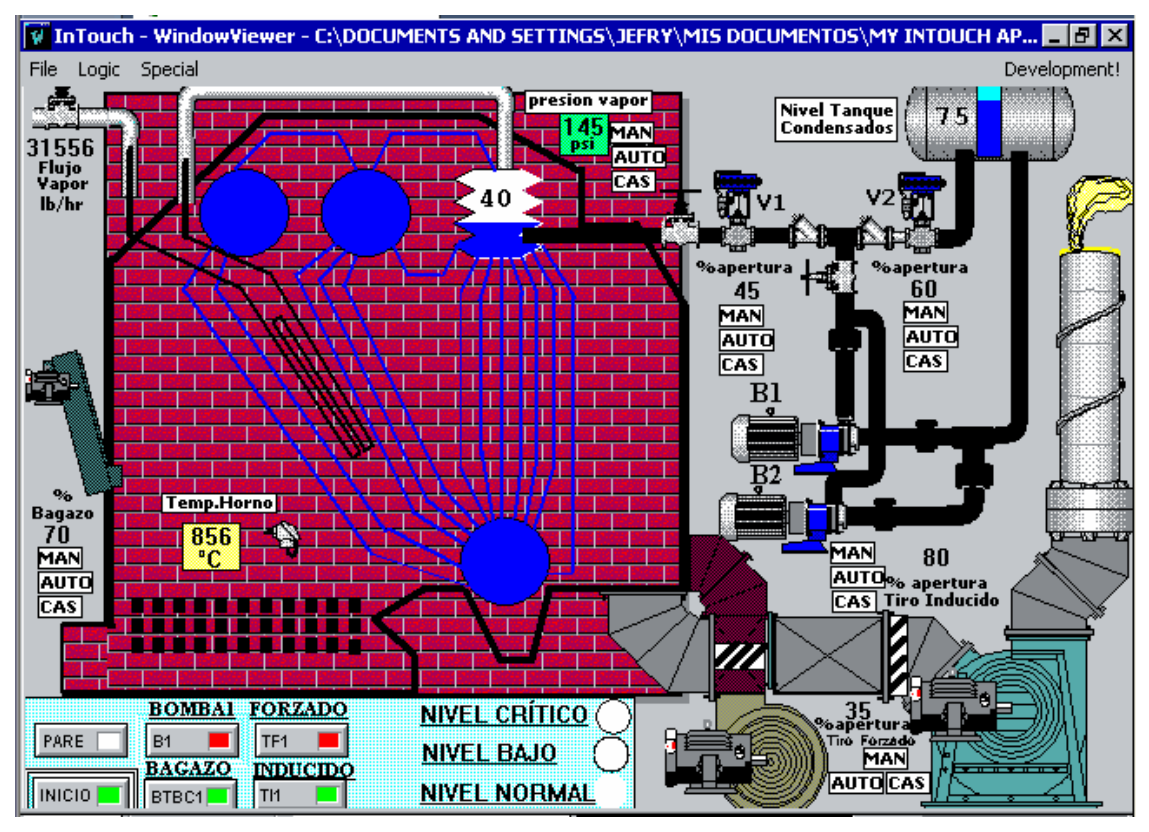

InTouch 8.0 WonderWare

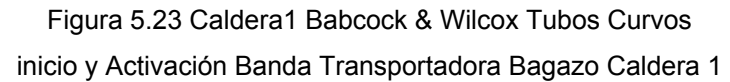

 Siguiendo los lineamientos de la secuencia de arranque, según el GRAFCET de la figura 5.10, Pág.72, una vez que los abanicos de tiro inducido han sido activados en ambas calderas, se activa la banda transportadora de bagazo para la caldera 1, BTBC1; en este momento el operador de calderas está alimentando con bagazo a dicha caldera. Si por alguna razón es necesario detener la banda momentáneamente, se presiona el Botón BTBC1, con lo cual el motor queda detenido, una vez pasado el suceso, se vuelve a activar dicho botón y la banda vuelve a alimentar la caldera. De esta forma el operador de la caldera tiene el control de la alimentación desde una computadora, accionando el botón respectivo e inspeccionando que realmente se haya ejecutado la acción correspondiente.

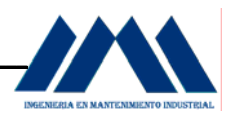

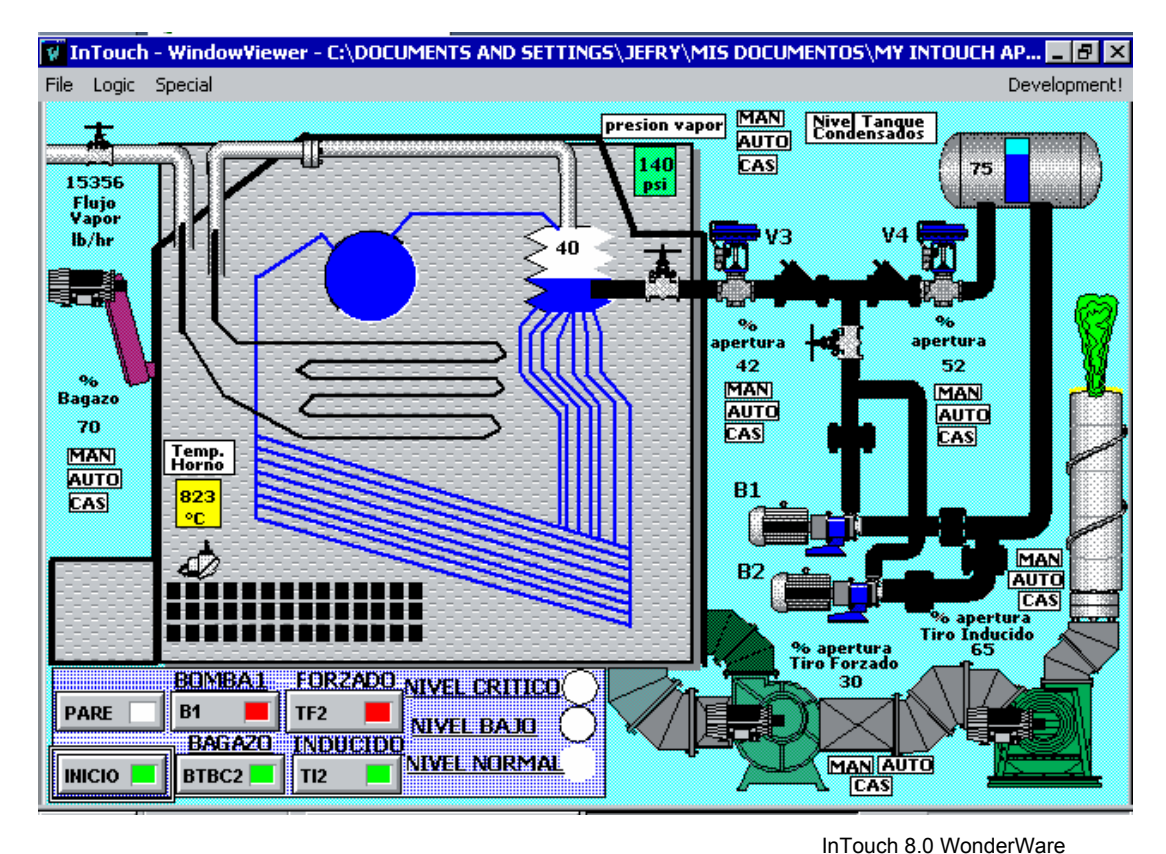

Figura 5.24 Caldera2 Babcock & Wilcox Tubos Rectos inicio y Activación Banda Transportadora Bagazo Caldera 2

Siguiendo los lineamientos de la secuencia de arranque, según el GRAFCET de la figura 5.10, Pág.72, una vez que los abanicos de tiro inducido han sido activados en ambas calderas, se activa la banda transportadora de bagazo para la caldera 2, BTBC2; en este momento el operador de calderas está alimentando con bagazo a dicha caldera. Si por alguna razón es necesario detener la banda momentáneamente, se presiona el Botón BTBC2, con lo cual el motor queda detenido, una vez pasado el suceso, se vuelve a activar dicho botón y la banda vuelve a alimentar la caldera. Esta medida es importante dado que en un ingenio azucarero si las calidades de caña de azúcar no son las mejores, el bagazo llega con un alto grado de humedad, opacando el hogar y generando una gran cantidad de humo saliente del horno.

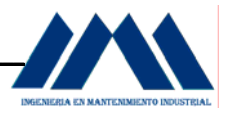

Si esto sucede, es conveniente detener la alimentación durante el arranque hasta que se el abanico de tiro inducido logre evacuar dichos humos y se reestablezca el proceso de combustión.

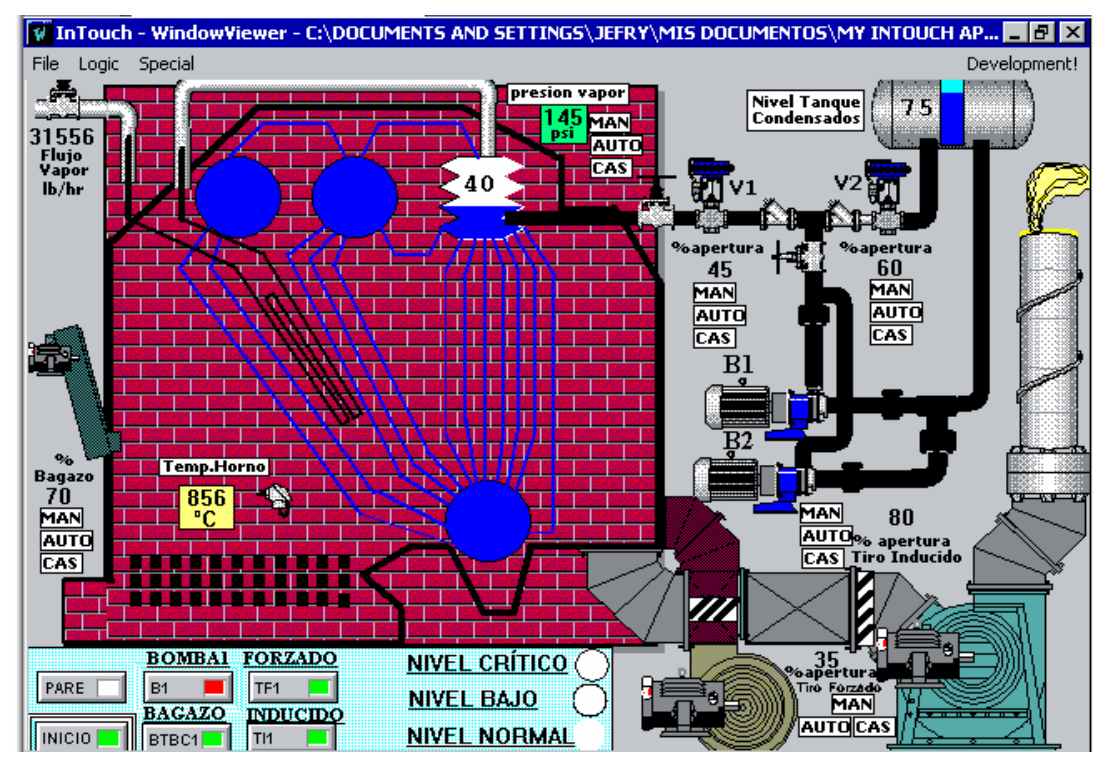

InTouch 8.0 WonderWare

Figura 5.25 Caldera1 Babcock & Wilcox Tubos Curvos inicio y Activación Abanico Tiro Forzado para la Caldera 1

Una vez activada la alimentación para la caldera 1, con el abanico de tiro inducido 1 activado y extrayendo los residuos sólidos del hogar; se activa el abanico de tiro forzado TF1, como se observa en la figura 5.25, al cumplirse el tiempo necesario del temporizador según el GRAFCET de la figura 5.10, Pág.72. En este momento el hogar de la caldera está recibiendo aire primario para realizar la combustión. Los damper del abanico de tiro forzado TF1 se posicionarán según los requerimientos de exceso de oxígeno que requiera la mezcla para la combustión en conjunto con la cantidad de bagazo que se deba agregar al hogar.

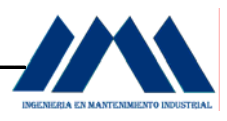

 El sistema de regulación de los damper al igual que la apertura de la compuerta para el bagazo hacia el hogar de la caldera, como se observa en la figura 5.16, Pág.99, tendrán un posicionador el cual cambia una señal de corriente eléctrica en una señal neumática, con lo cual se origina el movimiento del actuador o posicionador. Para más información sobre estos dispositivos, ver Apéndice D, Pág.222. Para el presente proyecto, no se entrará en detalle sobre la selección ni implementación de dichos equipos, debido a que se requiere de un estudio de electrónica el cual va más allá de los objetivos de este proyecto.

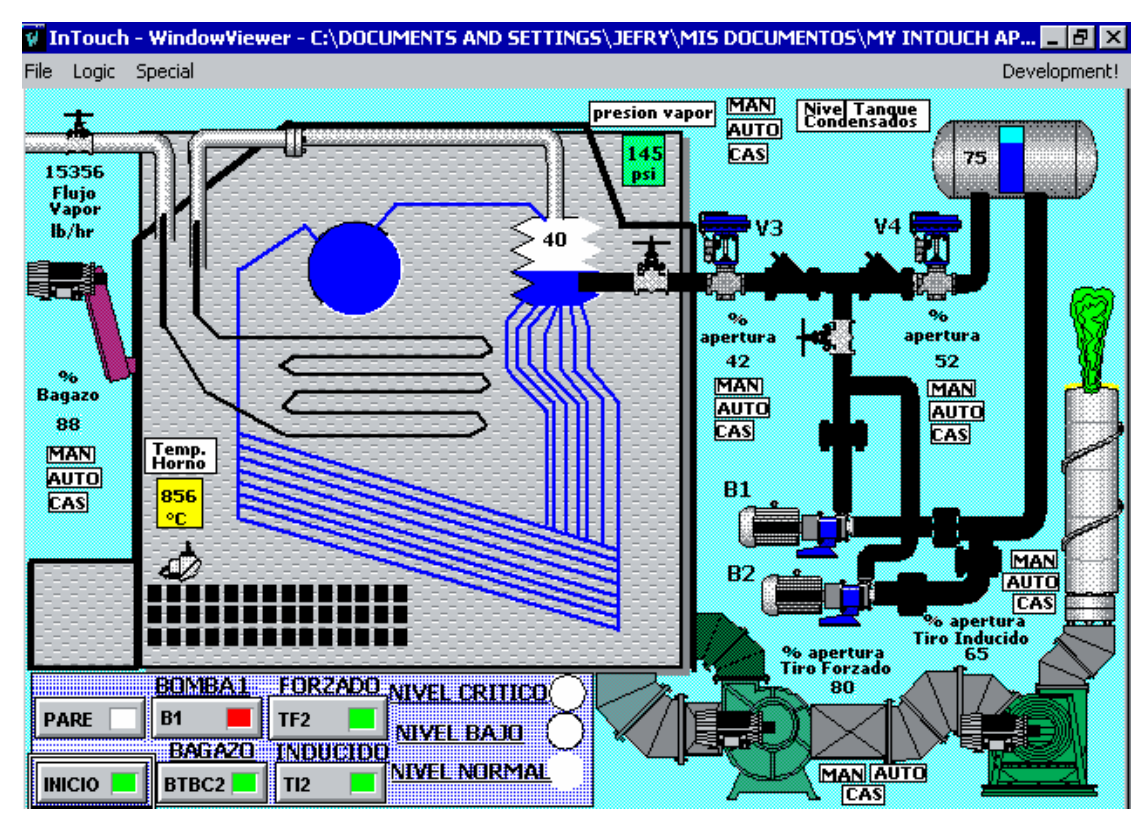

InTouch 8.0 WonderWare

Figura 5.26 Caldera2 Babcock & Wilcox Tubos Rectos inicio y Activación Abanico Tiro Forzado para la Caldera 2

 Una vez activado el abanico de tiro forzado de la caldera 1, se energiza el abanico de tiro forzado para la caldera 2, tal como se observa en la figura 5.26.

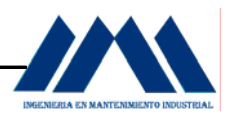

 Dado el lineamiento para la secuencia de arranque de los motores que conforman la operación de las calderas, una vez que los dos abanicos de tiro forzado están funcionando, las calderas comienzan el proceso de combustión. Como se mencionó anteriormente, dicho proceso será comandado por una señal de bajo o alto porcentaje de  $O_2$ , dado por un analizador de  $O_2$ . El controlador de exceso de oxígeno recibe esta señal y la compara con la calibración del actuador o posicionador del abanico de tiro forzado de las calderas, de esta forma se abrirá o cerrará más el damper de uno u otro abanico, regulando el porcentaje de combustible o sea de bagazo en este caso. El control Master recibe todas las señales, de forma que le permita tomar las decisiones respectivas para el control de la caldera. El sistema de alimentación parte de un 70% de combustible, cantidad necesaria para que se inicie una buena combustión. Sin embargo esta cantidad puede variar en menos cantidad o en mayor proporción, según los requerimientos de la masa necesaria para la combustión. Como se ha mencionado en otros apartados, la selección de los equipos y el algoritmo propio del lazo de control de combustión queda fuera de los límites del presente proyecto, para más información, remítase al Apéndice B, Pág.194.

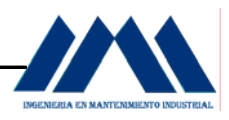

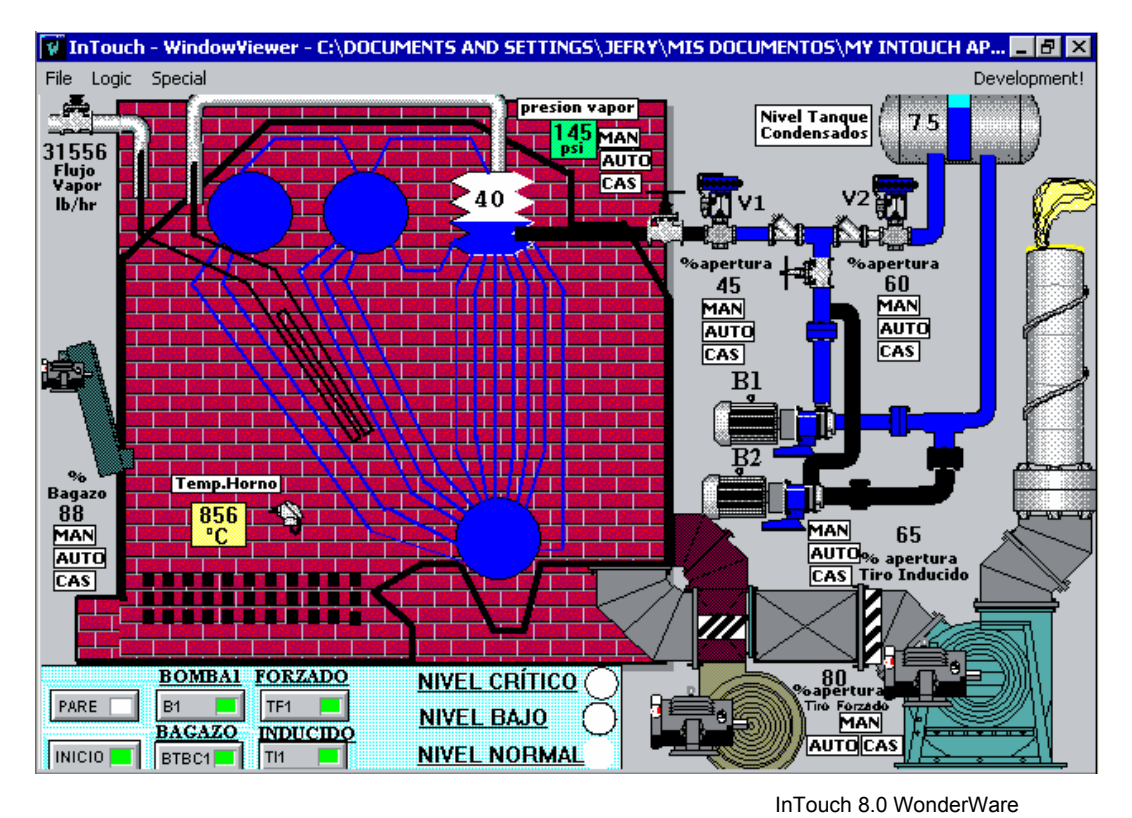

Figura 5.27 Caldera1 Babcock & Wilcox Tubos Curvos inicio y Activación Bomba B1

 Tal y como se observa en la figura 5.27, una vez que los dispositivos para la combustión de las calderas han sido activados, se energiza la bomba B1, con lo cual la válvula V1 permite el paso del agua hacia el domo de la caldera, mientras la válvula V2 deja pasar el agua hacia el tanque de condensados para ser de nuevo tomada por la bomba B1, como se muestra en el plano de la distribución renovada del sistema de alimentación de las calderas del Ingenio San Ramón, figura 5.15, Pág.98. Ambas válvulas son de control automático, enlazadas con las demandas de vapor del sistema, por medio de un transmisor de presión diferencial reciben la información de cuánto deben abrir o cerrar, para mantener un nivel seguro en las calderas. Para más información sobre estas válvulas y demás instrumentos utilizados en la actualidad para el control de calderas, ver Apéndice D, Pág.222.

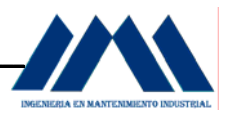

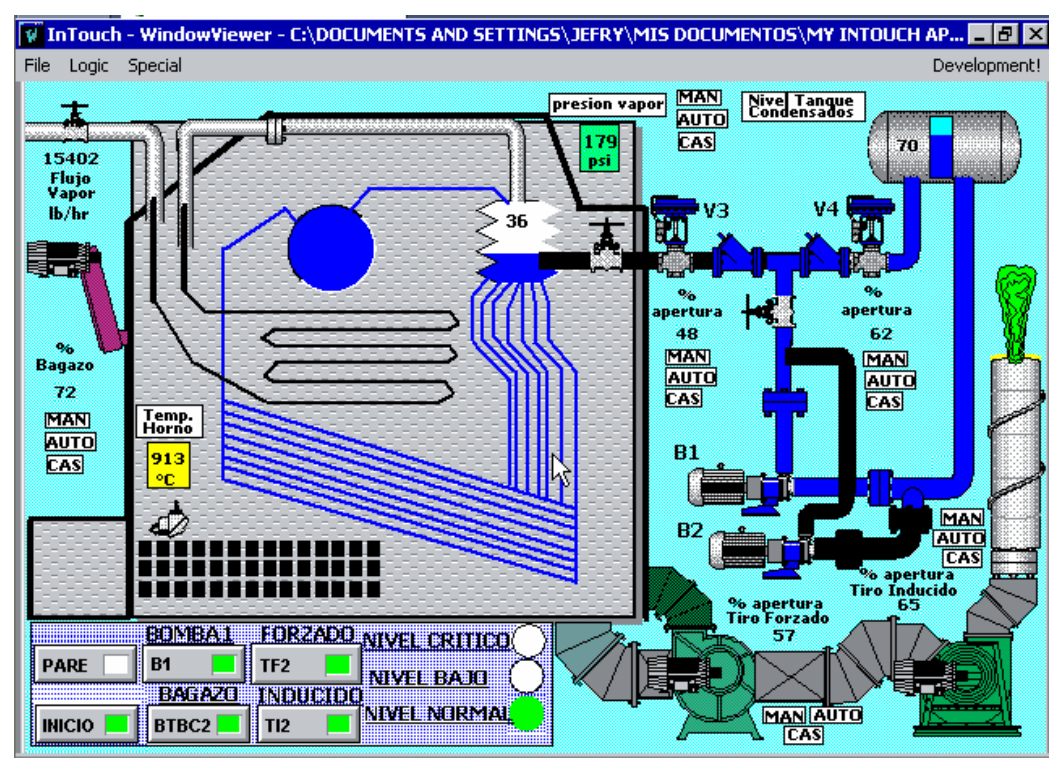

InTouch 8.0 WonderWare

Figura 5.28 Caldera2 Babcock & Wilcox Tubos Rectos inicio y Activación Bomba B1

 Una vez que la bomba B1 empieza su llenado de los domos, la válvula V3 permite el paso del agua hacia el domo, igual que la válvula V4 permite el reingreso al tanque de condensados y retorna al sistema por medio de la bomba B1. De esta forma se mantiene la bomba trabajando en forma continua en un sistema cerrado de bombeo, sin apagar y encender constantemente el equipo. Como se mencionó anteriormente, las válvulas son de control automático, por lo tanto cuentan con un sistema inteligente el cual toma la señal de un transmisor de presión diferencial el cual se encarga de analizar el nivel del domo; además están enlazadas al flujo de vapor que sale de las calderas, de esta forma se mantiene control en el nivel al inicio de la operación. La luz verde le indicará al operador de calderas la presencia de un nivel normal en su caldera, con un 72% de apertura de la compuerta de bagazo hacia el hogar de la caldera, una apertura del damper de tiro forzado de 57% y un 65% de apertura del damper del tiro inducido, extrayendo humos de la combustión.

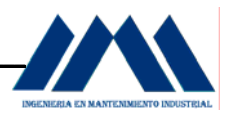

 Toda esta lógica de control, tomando en cuenta la instrumentación necesaria así como el diseño e implementación, quedan fuera del alcance de este proyecto, es por eso que se hace una comparación entre los lineamientos de las secuencias ya diseñadas y lo que se espera observar en el display o imagen en SCADA, sin entrar en detalles en sus algoritmos de diseño PID (Ver Apéndice B, Pág.194).

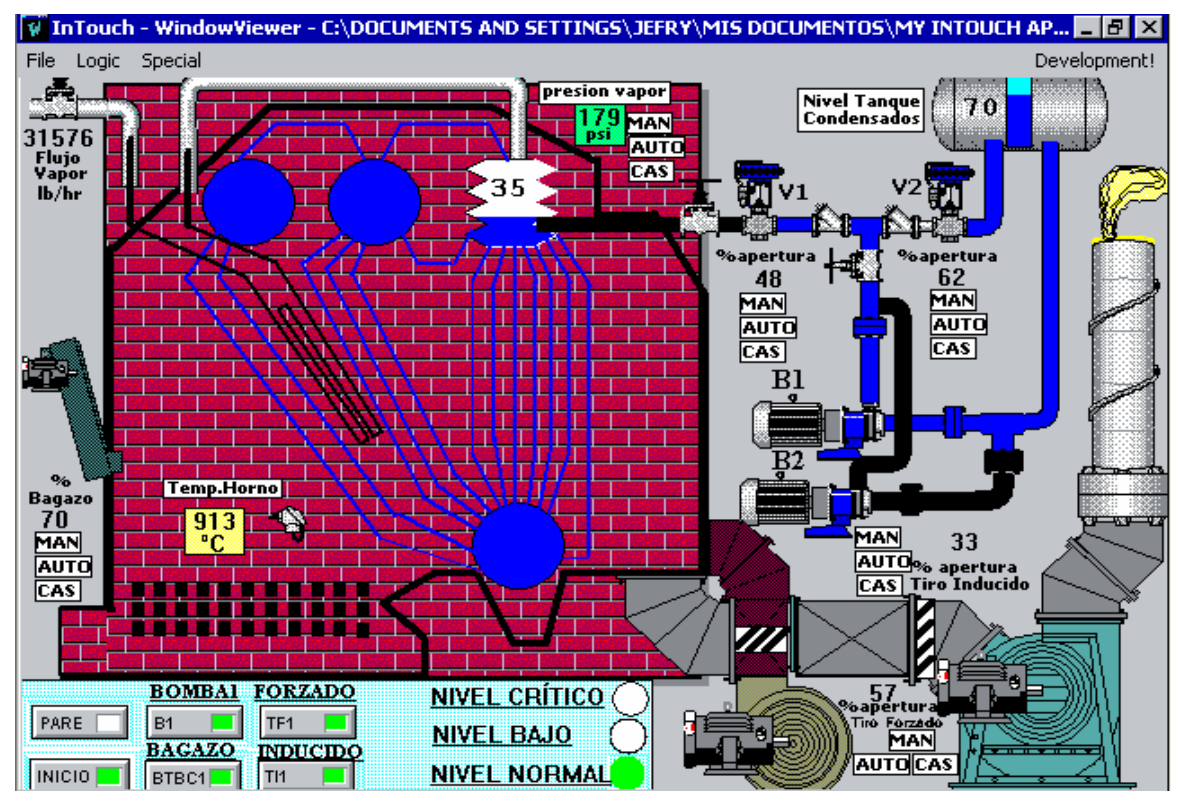

InTouch 8.0 WonderWare

Figura 5.29 Caldera1 Babcock & Wilcox Tubos Curvos operando con Nivel Normal

 La figura 5.29 muestra la caldera 1 operando en forma normal, con un 35 % de llenado en el domo, del 40% valor que recomienda el fabricante de calderas Babcock & Wilcox, medido a partir de un trasmisor de presión diferencial, el cual realiza la lectura del nivel de los domos, enviando los resultados al sistema de control (ver Apéndice D). La luz verde del panel de control avisa al operador de calderas del estado actual de la caldera.

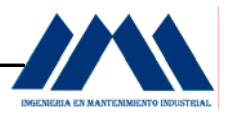

El damper del abanico de tiro forzado se mantiene en un 57% de apertura para el ingreso de aire primario al hogar de la caldera; el abanico de tiro inducido presenta una apertura de los damper de 33%.

 La cantidad de bagazo hacia el hogar se mantiene en un 70% de apertura de la compuerta hacia el hogar, porcentaje que puede variar según las mediciones del analizador de oxígeno y el controlador de exceso de oxígeno, el control Master de las calderas recibe las señales y se encarga de mantener una relación adecuada entre la cantidad de bagazo y el exceso de aire.

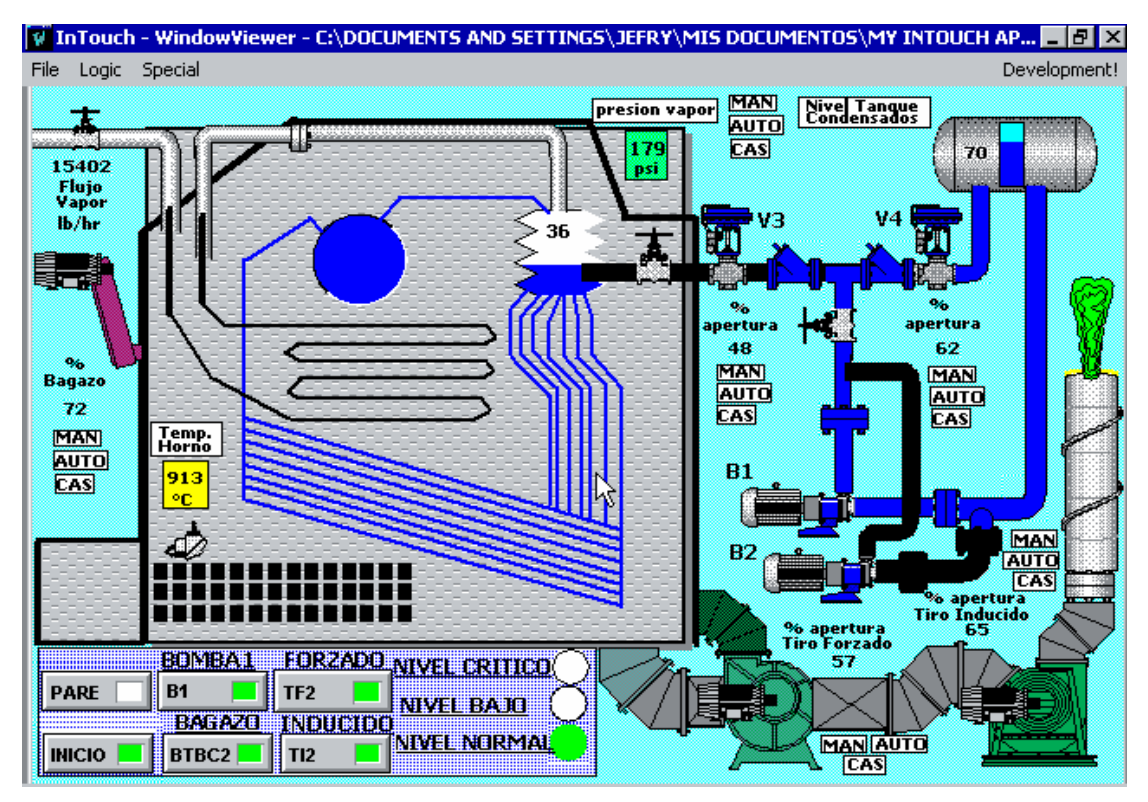

InTouch 8.0 WonderWare

Figura 5.30 Caldera2 Babcock & Wilcox Tubos Rectos operando con Nivel Normal

La figura 5.30 muestra la caldera 2 operando en forma normal, con un 36 % de llenado en el domo, del 40% que recomienda el fabricante de calderas Babcock & Wilcox.

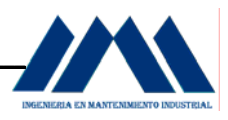

El porcentaje de nivel alcanzado en los domos es medido a partir de un trasmisor de presión diferencial, el cual realiza la lectura del nivel de los domos, enviando los resultados al sistema de control (ver Apéndice D, Pág.222). La luz verde del panel de control avisa al operador de calderas del estado actual de la caldera. El damper del abanico de tiro forzado se mantiene en un 57% de apertura para el ingreso de aire primario al hogar de la caldera; el abanico de tiro inducido presenta una apertura de los damper de 65%.

 La cantidad de bagazo hacia el hogar se mantiene en un 72% de apertura de la compuerta hacia el hogar, porcentaje que puede variar según las mediciones del analizador de oxígeno y el controlador de exceso de oxígeno, el control Master de las calderas recibe las señales y se encarga de mantener una relación adecuada entre la cantidad de bagazo y el exceso de aire.

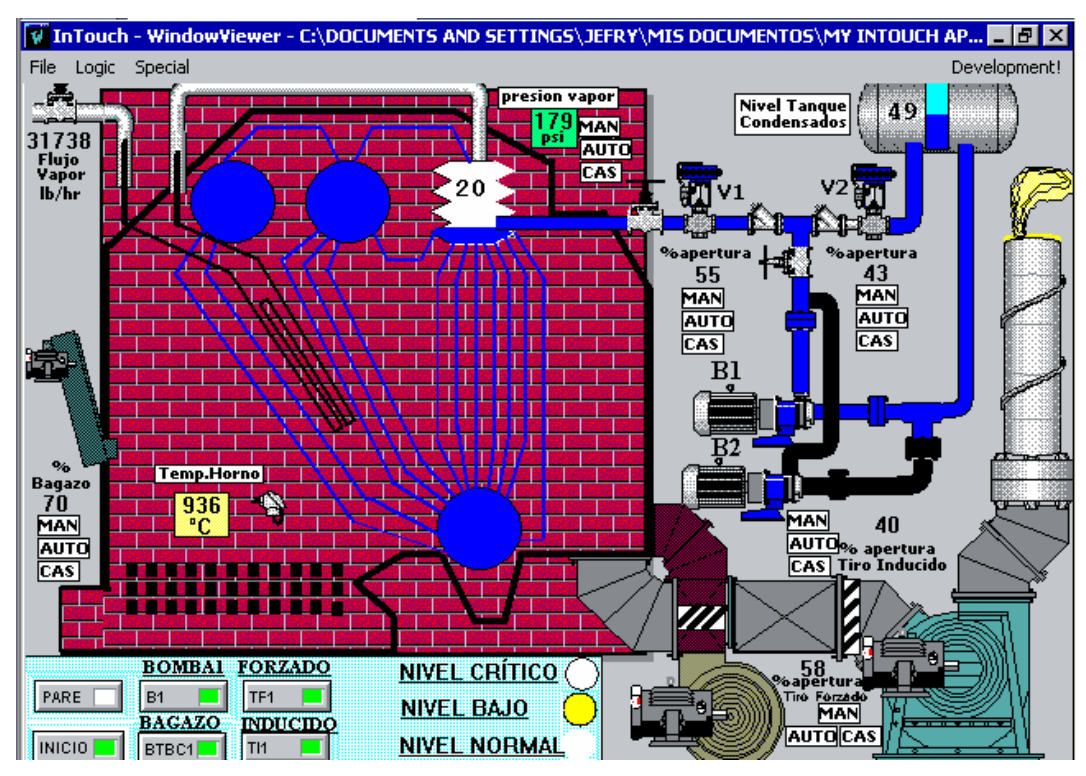

InTouch 8.0 WonderWare

Figura 5.31 Caldera1 Babcock & Wilcox Tubos Curvos operando con Nivel Bajo

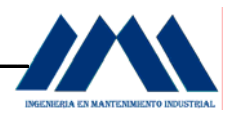

 Siguiendo los lineamientos de la figura 5.12, Pág.90, para el control de los niveles en los domos, si el nivel baja a un 20%, considerado como un nivel bajo en el domo, en el panel de control del display en SCADA se activará una luz amarilla, llamando la atención del calderista sobre el nivel de su caldera 1 en este momento. La válvula V1 abre progresivamente para permitir más paso de agua desde el tanque de condensados hacia el domo superior. La válvula V2 cierra lentamente su paso, permitiendo que el caudal pase en una cantidad considerable hacia el domo de la caldera, siguiendo el lineamiento de nivel bajo para la caldera 1 en la figura 5.12, y como se observa en el plano de la figura 5.15, Pág.98, del sistema renovado de alimentación de las calderas del Ingenio San Ramón. El flujo de vapor ha aumentado de 31576 lb./hr (ver figura 5.29, Pág.160) a 31738 lb./hr, lo cual indica al calderista que la planta está necesitando más vapor para los equipos. Aunque no se observa en el display, el analizador de oxígeno junto con el controlador de exceso de oxígeno permite censar continuamente el exceso de  $O<sub>2</sub>$  para obtener la mezcla adecuada en la combustión de la caldera, de esta forma el damper aumenta su porcentaje de apertura para la entrada de aire de un 57% (ver figura 5.29) a un 58%, con una apertura de la compuerta de bagazo hacia el hogar de la caldera en un 70%, así se admite más aire antes de ingresar más combustible. De esta forma se logra relacionar los lineamientos para el control de la combustión según se observan en la figura 5.16 cuando se censa un aumento en la carga del sistema por parte del censor de porcentaje de demanda de carga o también llamado control Maestro de caldera. El display en SCADA permite corroborar en tiempo real estos lineamientos, al igual que los lineamientos en el control del nivel.

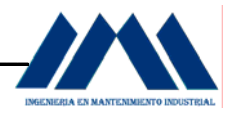

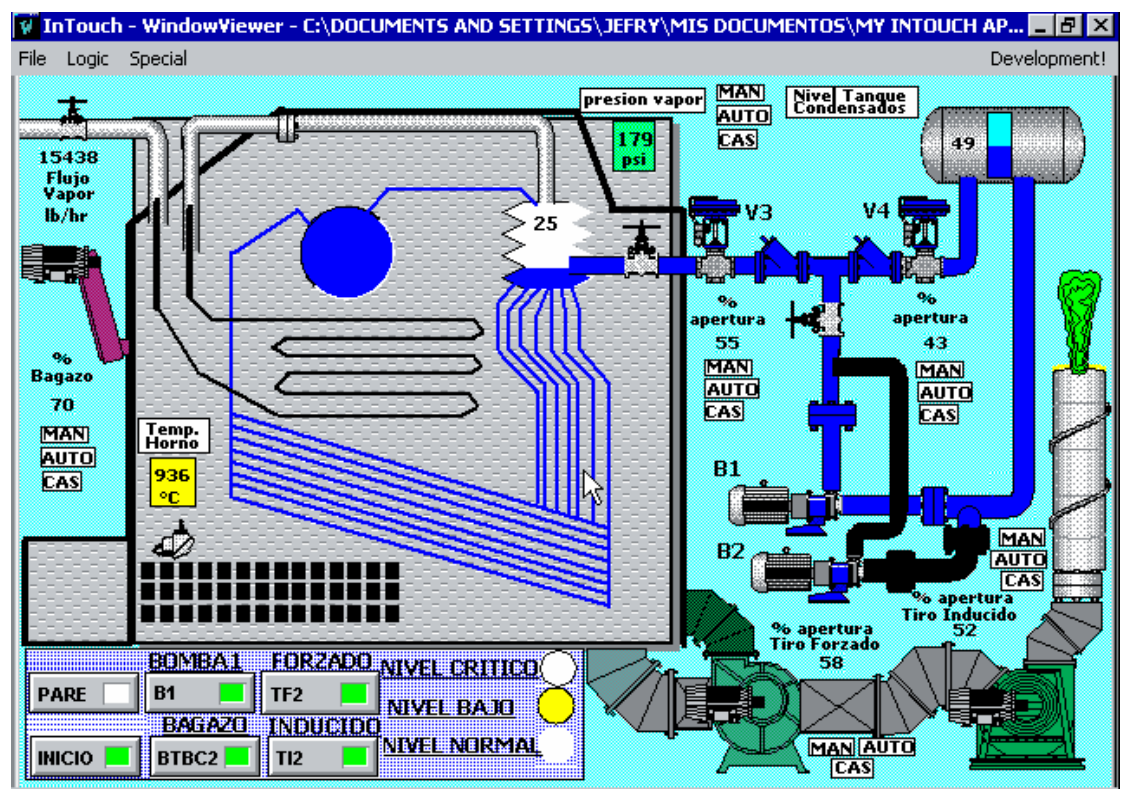

Figura 5.32 Caldera2 Babcock & Wilcox Tubos Rectos operando con Bajo Nivel

 Siguiendo los lineamientos de la figura 5.12, Pág.90 para el control de los niveles en los domos, si el nivel baja a un 25%, considerado como un nivel bajo en el domo, en el panel de control del display en SCADA se activará una luz amarilla, llamando la atención del calderista sobre el nivel de su caldera 1 en este momento. La válvula V3 abre progresivamente para permitir más paso de agua desde el tanque de condensados hacia el domo superior. La válvula V4 cierra lentamente su paso, permitiendo que el caudal pase en una cantidad considerable hacia el domo de la caldera, siguiendo el lineamiento de nivel bajo para la caldera 1 en la figura 5.12, basado también el plano de la figura 5.15, Pág.98 del sistema renovado de alimentación de calderas del Ingenio San Ramón.

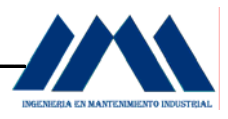

 El flujo de vapor ha aumentado de 15402 lb./hr (ver figura 5.30) a 15438 lb./hr, lo cual indica al calderista que la planta está necesitando más vapor para los equipos. Aunque no se observa en el display, el analizador de oxígeno junto con el controlador de exceso de oxígeno permite censar continuamente el exceso de  $O<sub>2</sub>$ para obtener la mezcla adecuada en la combustión de la caldera, de esta forma el damper aumenta su porcentaje de apertura para la entrada de aire de un 57% (ver figura 5.30, Pág.161) a un 58%, con una apertura de la compuerta de bagazo hacia el hogar de la caldera en un 70%, así se admite más aire antes de ingresar más combustible. De esta forma se logra relacionar los lineamientos para el control de la combustión según se observan en la figura 5.16, Pág.99, cuando se censa un aumento en la carga del sistema por parte del censor de porcentaje de demanda de carga o también llamado control Maestro de caldera. El display en SCADA permite corroborar en tiempo real estos lineamientos, al igual que los lineamientos en el control del nivel.

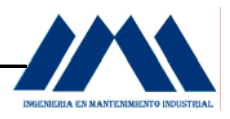

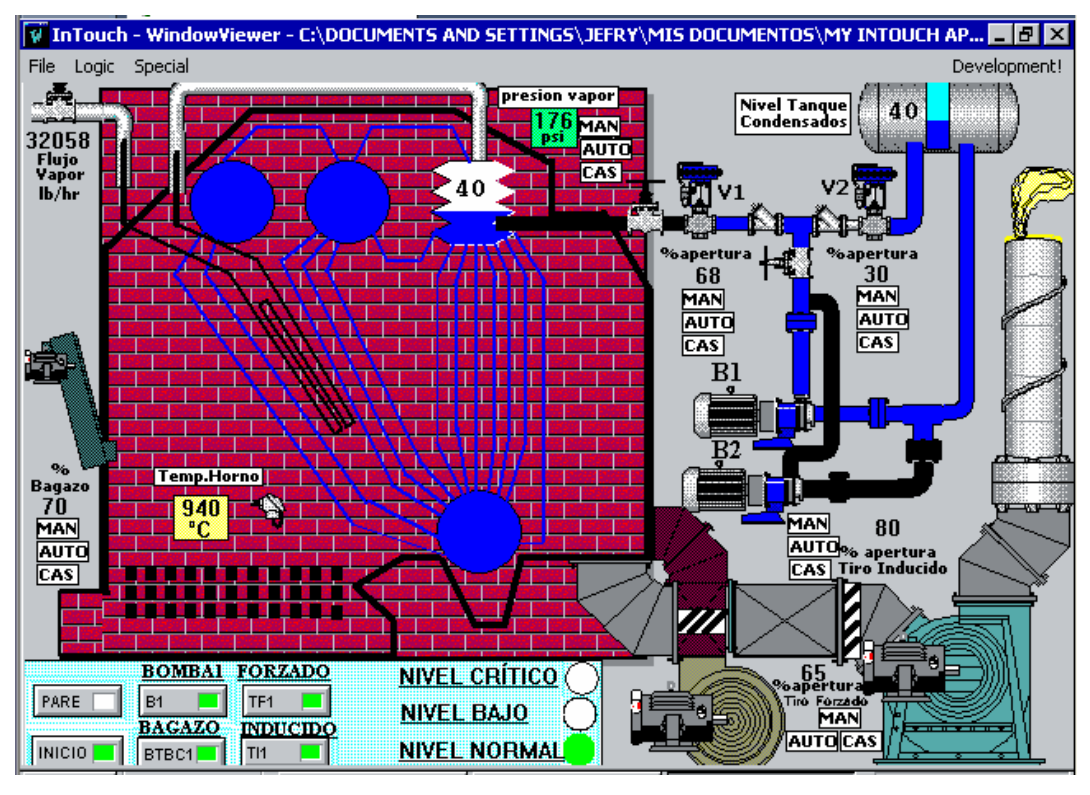

 InTouch 8.0 WonderWare Figura 5.33 Caldera1 Babcock & Wilcox Tubos Curvos operando con Nivel Normal

 Una vez que el nivel del domo ha llegado a un 40% de su llenado, considerado como nivel normal según la calibración del transmisor de presión diferencial, dispositivo que se encarga de realizar las lecturas del nivel y así dar a conocer la información al sistema (ver Apéndice D), la luz verde indicadora de nivel normal es activada en el sistema, indicando al calderista la llegada al nivel deseado en el domo. La válvula V1 se ha abierto hasta un 68% del 55 % de apertura en el momento que se detectó un bajo nivel (ver figura 5.31, Pág.162), permitiendo más ingreso de agua al domo. Se presenta un aumento en el flujo de vapor de 32058 lb./hr con respecto al flujo de vapor en el momento del bajo nivel el cual tenía un valor de 31738 lb./hr, esto hace que tanto el censor del analizador de  $O<sub>2</sub>$  como el controlador de exceso de oxígeno permitan la apertura del damper del abanico de tiro forzado de un 58% a un 65%, manteniendo la cantidad de bagazo en un 70%.

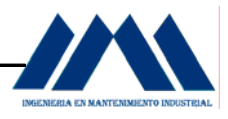

 Con esto se garantiza el ingreso de aire al hogar, manteniendo la cantidad de bagazo constante. Estos procedimientos permiten corroborar la secuencia de los lineamientos del control de combustión (ver figura 5.16, Pág.99).

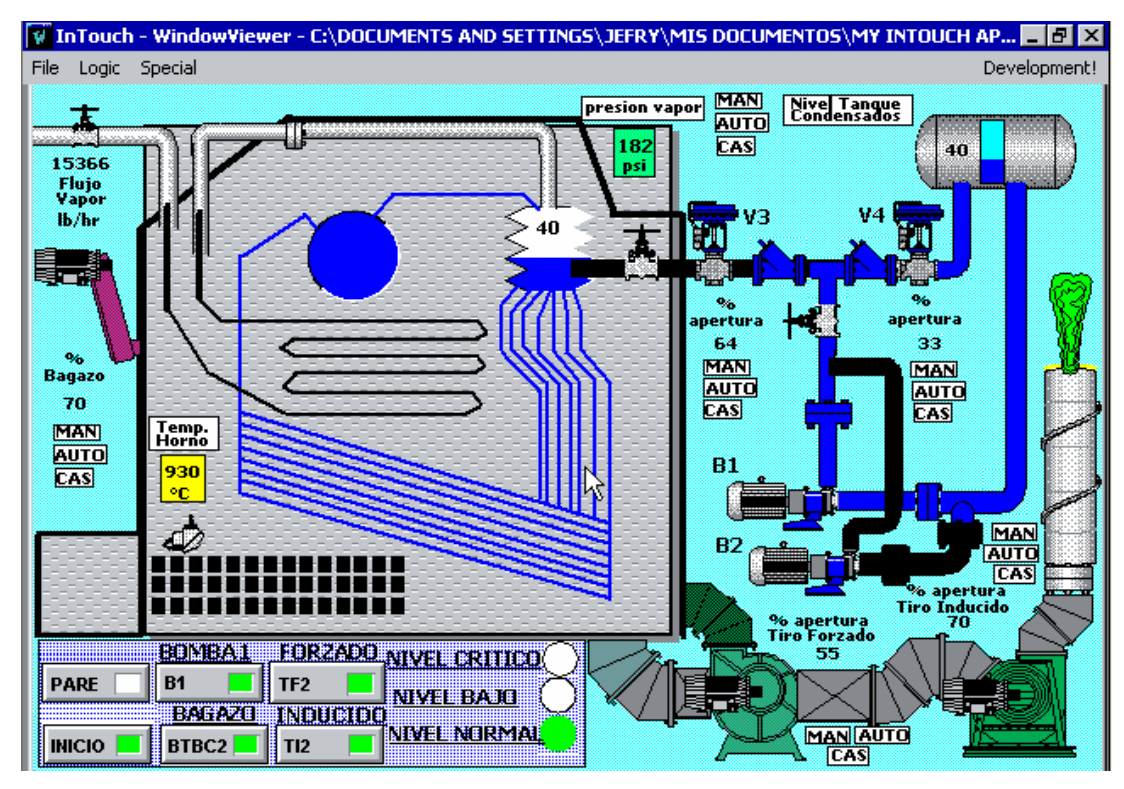

InTouch 8.0 WonderWare

Figura 5.34 Caldera2 Babcock & Wilcox Tubos Rectos operando con Nivel Normal

 Una vez que el nivel del domo ha llegado a un 40% de su llenado, considerado como nivel normal según la calibración del transmisor de presión diferencial, dispositivo que se encarga de realizar las lecturas del nivel y así dar a conocer la información al sistema (ver Apéndice D), la luz verde indicadora de nivel normal es activada en el sistema, indicando al calderista la llegada al nivel deseado en el domo. La válvula V3 se ha abierto hasta un 64% del 55 % de apertura en el momento que se detectó un bajo nivel (ver figura 5.32, Pág.164), permitiendo más ingreso de agua al domo.

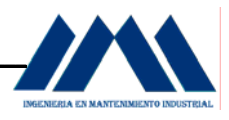

Se presenta una disminución en el flujo de vapor de 15366 lb./hr con respecto al flujo de vapor en el momento del bajo nivel el cual tenía un valor de 15438 lb./hr (ver figura 5.32, Pág.164), esto hace que tanto el censor del analizador de  $O<sub>2</sub>$  como el controlador de exceso de oxígeno permitan el cierre lento del damper del abanico de tiro forzado de un 58% a un 55%, manteniendo la cantidad de bagazo en un 70%, dado que el aumento en la carga no es tan considerable.

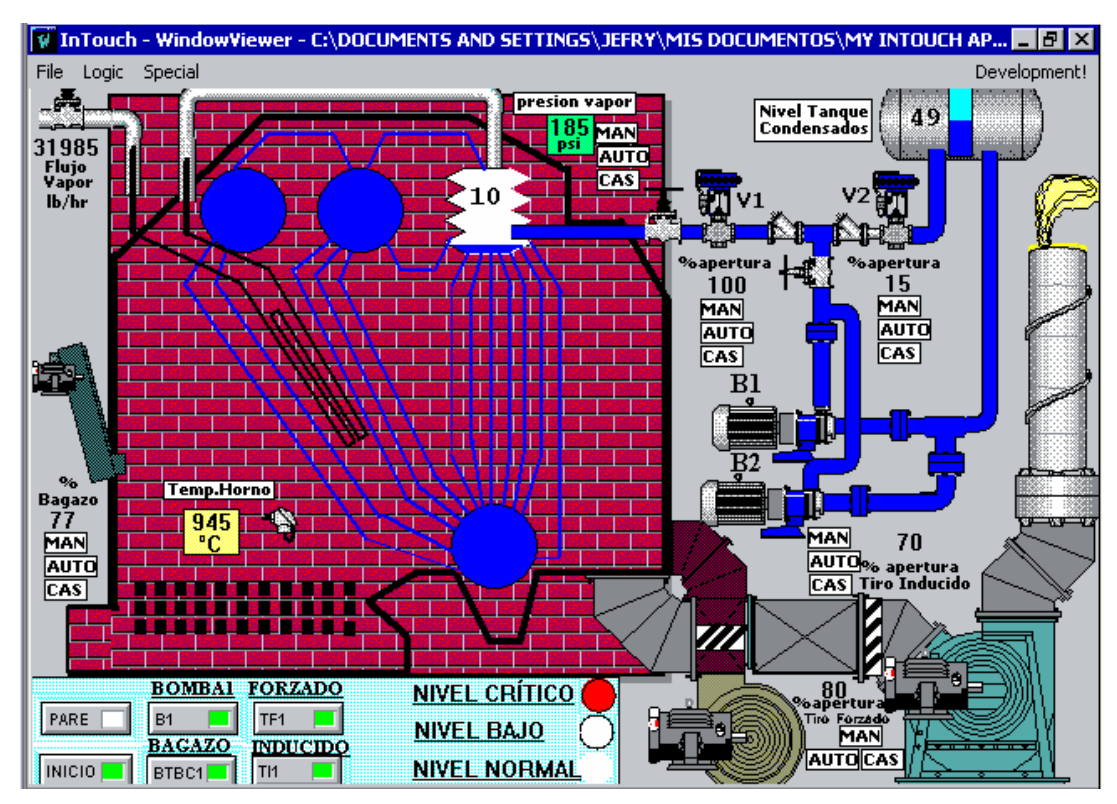

InTouch 8.0 WonderWare

Figura 5.35 Caldera1 Babcock & Wilcox Tubos Curvos operando con Nivel Critico

 Al detectarse un nivel en el domo del 10% en la caldera 1, considerado como nivel crítico, se energiza la bomba B2, permitiendo llenar el domo hasta el nivel óptimo del domo. La luz roja en el panel de control es activada, alertando al calderista sobre la condición de peligro que se tiene en la caldera.

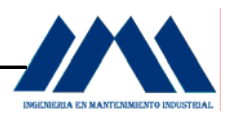

La válvula V1 abre completamente para dar paso al flujo de agua hacia el domo, la válvula V2 cierra hasta un 15% de su apertura, con esto se garantiza que el flujo de agua ingresará con mayor caudal hacia el domo. De esta forma se ejecuta los lineamentos planteados en la figura 5.12, al detectarse un nivel crítico en la caldera 1. Es importante de nuevo recalcar como se ha hecho en secciones anteriores, que las válvulas V1 y V2 son válvulas de control automático, las cuales por medio de un posicionador cambia una señal de corriente eléctrica en una señal neumática, lo que permite la apertura o cierre de las mismas en un porcentaje dado. Toda esta lógica de funcionamiento queda fuera del alcance del presente proyecto, debido al cálculo y análisis electrónico que esto conlleva. Sin embargo, es necesario hacer énfasis en la utilización de estos dispositivos, dado que los lineamientos y secuencias diseñadas para el control de los niveles de los domos en las calderas del Ingenio San Ramón cuentan con estos equipos en la lógica de operación de los GRAFCETS elaborados.

 El flujo de vapor hacia el sistema se mantiene en un porcentaje alto, de 31985 lb./hr, el analizador de  $O<sub>2</sub>$  por medio de su respectivo censor envía una señal al controlador de exceso de oxígeno, el cual permite una apertura mayor de los damper del abanico de tiro forzado, hasta un 80%, para el ingreso de aire primario necesario en la combustión. Los damper del abanico de tiro inducido se colocan con una apertura del 70%, permitiendo extraer más residuos de la combustión, dado el aumento en la cantidad de combustible y el exceso de aire. Una vez aumentada la cantidad de aire en el hogar, se aumenta la cantidad de combustible, en este caso el bagazo, hasta un 77% de apertura en la compuerta de entrada. Como se ha mencionado anteriormente, por medio de un posicionador el cual cambia una señal de corriente eléctrica en una señal neumática, se logra la apertura y cierre tanto de los damper del abanico de tiro forzado, tiro inducido y compuerta de entrada de bagazo hacia la caldera. Estos instrumentos se pueden observar en el Apéndice D.

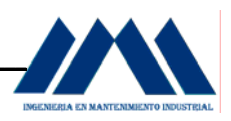

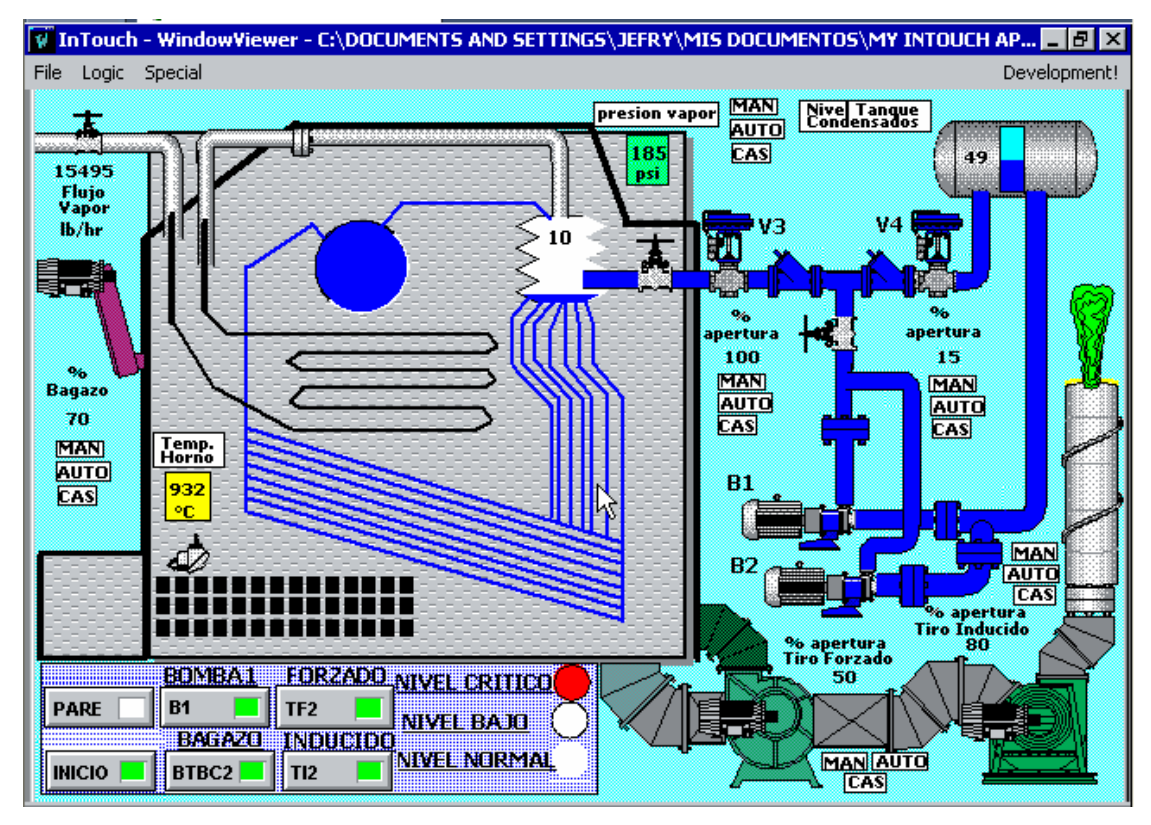

InTouch 8.0 WonderWare

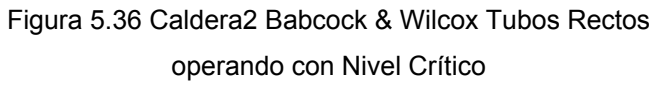

 Al detectarse un nivel en el domo del 10% en la caldera 2, considerado como nivel crítico, se energiza la bomba B2, permitiendo llenar el domo hasta el nivel óptimo del domo. La luz roja en el panel de control es activada, alertando al calderista sobre la condición de peligro que se tiene en la caldera. La válvula V3 abre completamente para dar paso al flujo de agua hacia el domo, la válvula V4 cierra hasta un 15% de su apertura, con esto se garantiza que el flujo de agua ingresará con mayor caudal hacia el domo. De esta forma se ejecuta los lineamentos planteados en la figura 5.12, al detectarse un nivel crítico en la caldera 2. Es importante de nuevo recalcar como se ha hecho en secciones anteriores, que las válvulas V3 y V4 son válvulas de control automático, las cuales por medio de un posicionador cambia una señal de corriente eléctrica en una señal neumática, lo que permite la apertura o cierre de las mismas en un porcentaje dado.

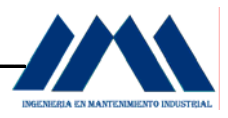

Toda esta lógica de funcionamiento queda fuera del alcance del presente proyecto, debido al cálculo y análisis electrónico que esto conlleva. Sin embargo, es necesario hacer énfasis en la utilización de estos dispositivos, dado que los lineamientos y secuencias diseñadas para el control de los niveles de los domos en las calderas del Ingenio San Ramón cuentan con estos equipos en la lógica de operación de los GRAFCETS elaborados.

 El flujo de vapor hacia el sistema se mantiene en un porcentaje alto, de 15495 lb./hr, mayor al flujo de vapor censado antes del nivel crítico, de 15366 (ver figura 5.34, Pág.167), el analizador de  $O<sub>2</sub>$  por medio de su respectivo censor envía una señal al controlador de exceso de oxígeno, el cual permite una apertura mayor de los damper del abanico de tiro forzado, para este caso el damper se mantiene en un 50% de apertura para el ingreso de aire primario necesario en la combustión. Los damper del abanico de tiro inducido se colocan con una apertura del 70%, permitiendo extraer más residuos de la combustión. La alimentación de bagazo se mantiene en un 70% de apertura de la compuerta hacia el hogar de la caldera. Como se ha mencionado anteriormente, por medio de un posicionador el cual cambia una señal de corriente eléctrica en una señal neumática, se logra la apertura y cierre tanto de los damper del abanico de tiro forzado, tiro inducido y compuerta de entrada de bagazo hacia la caldera. Estos instrumentos se pueden observar en el Apéndice D.

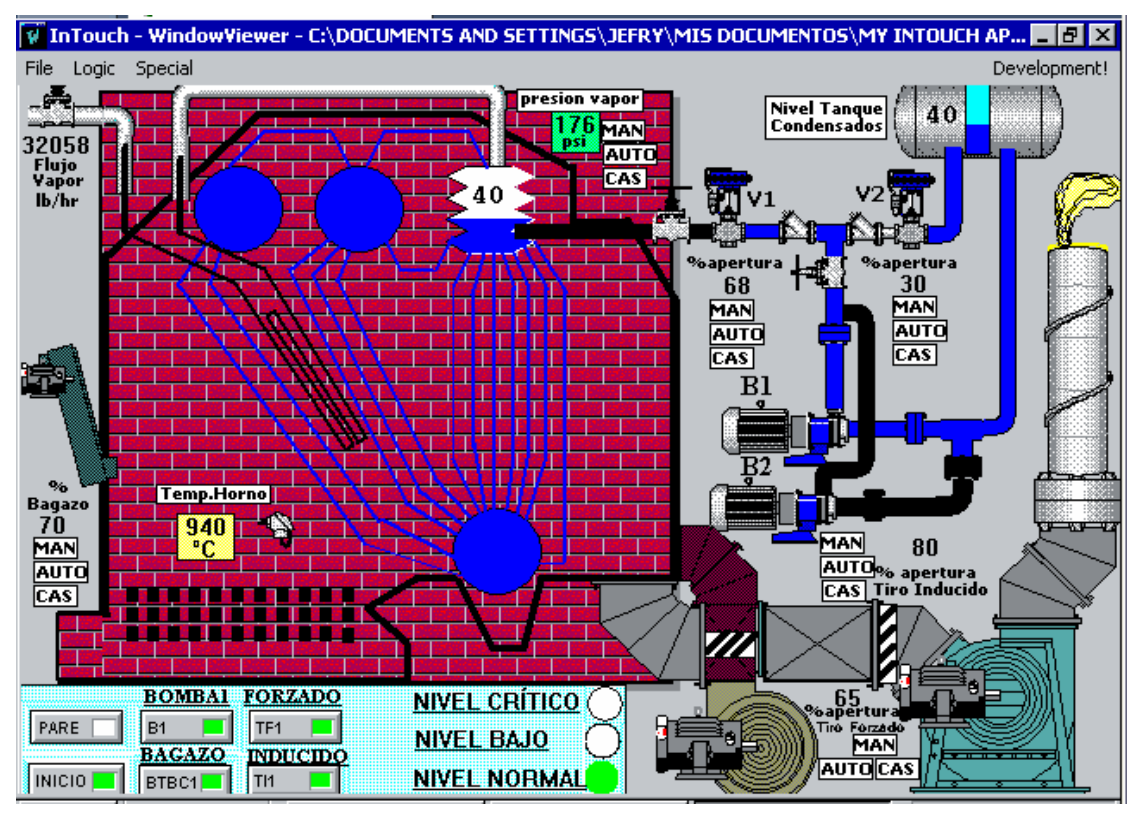

InTouch 8.0 WonderWare

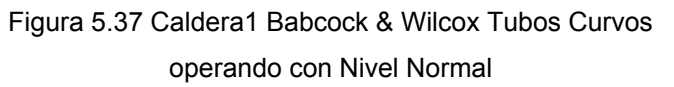

 Una vez que el nivel del domo ha llegado a un 40% de su llenado, considerado como nivel normal según la calibración del transmisor de presión diferencial, dispositivo que se encarga de realizar las lecturas del nivel y así dar a conocer la información al sistema (ver Apéndice D, Pág.222), la luz verde indicadora de nivel normal es activada en el sistema, indicando al calderista la llegada al nivel deseado en el domo, tal y como se observa en la figura 5.12. La válvula V1 se ha abierto hasta un 68%, la válvula V2 abre hasta un 30% permitiendo el llenado del tanque de condensados, manteniendo el ingreso de agua al domo.

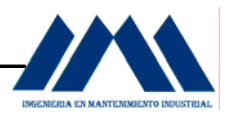

El flujo de vapor se mantiene en 32058 lb./hr con respecto al flujo de vapor en el momento del bajo nivel el cual tenía un valor de 31738 lb./hr, esto hace que tanto el censor del analizador de  $O<sub>2</sub>$  como el controlador de exceso de oxígeno permitan la apertura del damper del abanico de tiro forzado de un 58% a un 65%, manteniendo la cantidad de bagazo en un 70%. La bomba B2 deja de funcionar, en el momento que se llega al nivel óptimo en el domo, evitando que el domo se rebalse, enviando agua a través del superheater, lo cual ocasionaría la avería del turbogenerador y por ende, problemas serios en la generación de energía eléctrica para la operación de la planta.

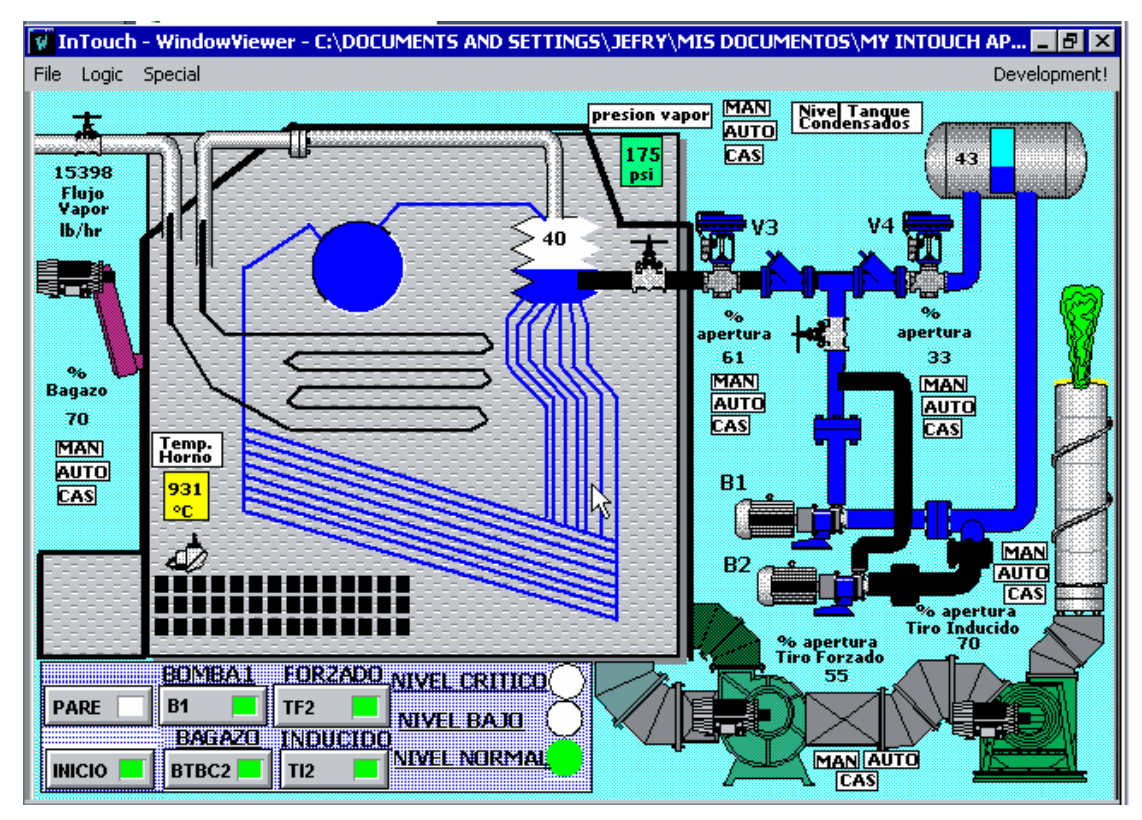

InTouch 8.0 WonderWare

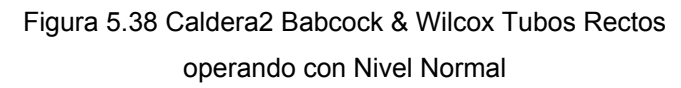

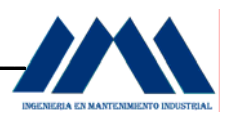

 Una vez que el nivel del domo ha llegado a un 40% de su llenado, considerado como nivel normal según la calibración del transmisor de presión diferencial, dispositivo que se encarga de realizar las lecturas del nivel y así dar a conocer la información al sistema (ver Apéndice D), la luz verde indicadora de nivel normal es activada en el sistema, indicando al calderista la llegada al nivel deseado en el domo, como se sigue en el lineamiento del control de nivel en los domos de las calderas del Ingenio San Ramón, figura 5.12. La válvula V3 se ha abierto hasta un 61% del 100 % de apertura en el momento que se detectó un nivel crítico (ver figura 5.36, Pág.170), regulando la cantidad de agua hacia el domo. La válvula V4 abre progresivamente, un 33% de su apertura hacia el tanque de condensados, con el fin de restaurar el nivel del tanque hasta el nivel predeterminado.

 Los damper del abanico de tiro forzado abren un 55% de su apertura total, con lo cual se ingresa mayor cantidad de aire al sistema de combustión, en comparación con el 50% de apertura en el momento de detectar el nivel crítico en la caldera. El flujo de vapor se mantiene alto, con un porcentaje de ingreso de bagazo al hogar de la caldera del 70%. Siempre el analizador de Oxígeno y el controlador de exceso de oxígeno censan continuamente las demandas de aire en el sistema, de forma que se cumpla lo estipulado en los lineamientos desarrollados para el control de la combustión según se observan en la figura 5.16, Pág.99.

 La bomba B2 deja de funcionar, en el momento que se llega al nivel óptimo en el domo, evitando que el domo se rebalse, enviando agua a través del superheater, lo cual ocasionaría la avería del turbogenerador y por ende, problemas serios en la generación de energía eléctrica para la operación de la planta.

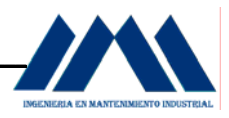

 Una vez que se ha finalizado la producción de azúcar ya sea por finalizar la jornada de trabajo, por falta de caña en la recepción o bien por finalizada la zafra del presente año, se realiza la siguiente secuencia de PARE de los motores del sistema de generación de vapor, tal y como se observa en los lineamientos realizados en el GRAFCET de la figura 5.18, desactivando la alimentación de bagazo para la caldera 1 y caldera 2; desactivando los abanicos de tiro forzado para las calderas 1 y 2 con lo cual no se ingresa más aire primario para la combustión; apagando la bomba B1, deteniendo la alimentación de agua hacia los domos y por último se desactivan luego de un lapso de tiempo considerado por el operador de calderas o el ingeniero a cargo de las calderas, los abanicos de tiro inducido de las calderas 1 y 2. Estos se apagan al final para lograr evacuar el material sólido y desechos de la combustión que quedan en el interior del hogar, gases peligrosos altamente explosivos que deben ser extraídos. Una vez que el humo saliente de la chimenea se ha normalizado, se presiona el botón de PARE, cambiando de color rojo, indicando su estado de activación. Los demás botones del panel de control quedan en color rojo, indicando su estado de desactivación, hasta que se inicie de nuevo la secuencia de inicio del sistema, como se observa en el GRAFCET de primer nivel descriptivo, figura 5.9, Pág.70. A continuación se mostrará en el display en SCADA la secuencia de PARE del sistema:

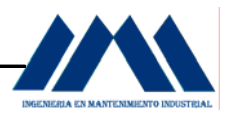

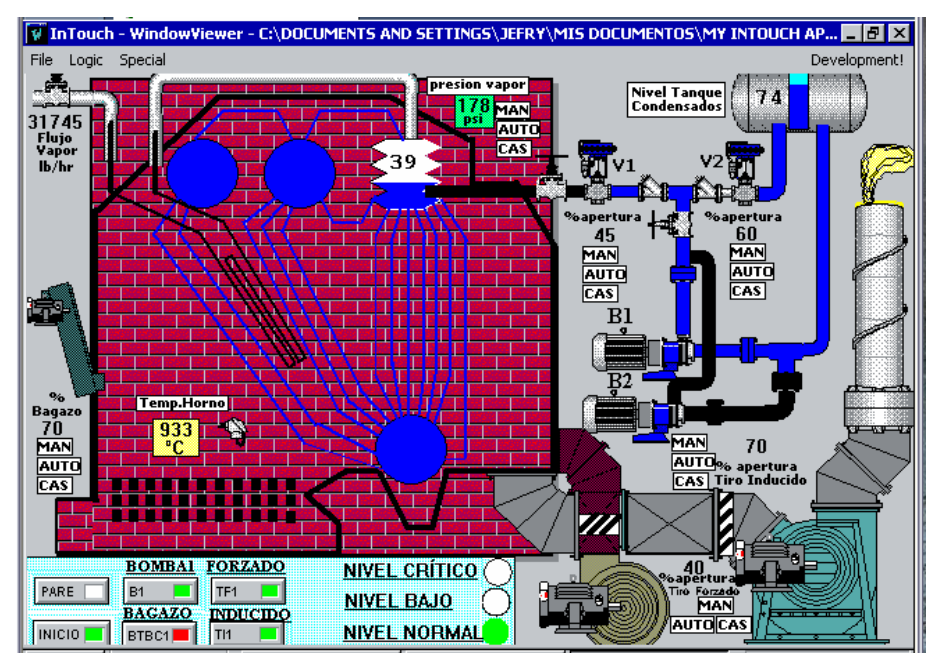

Figura 5.39 Caldera1 Babcock & Wilcox Tubos Curvos Pare Banda Transportadora de Bagazo caldera 1

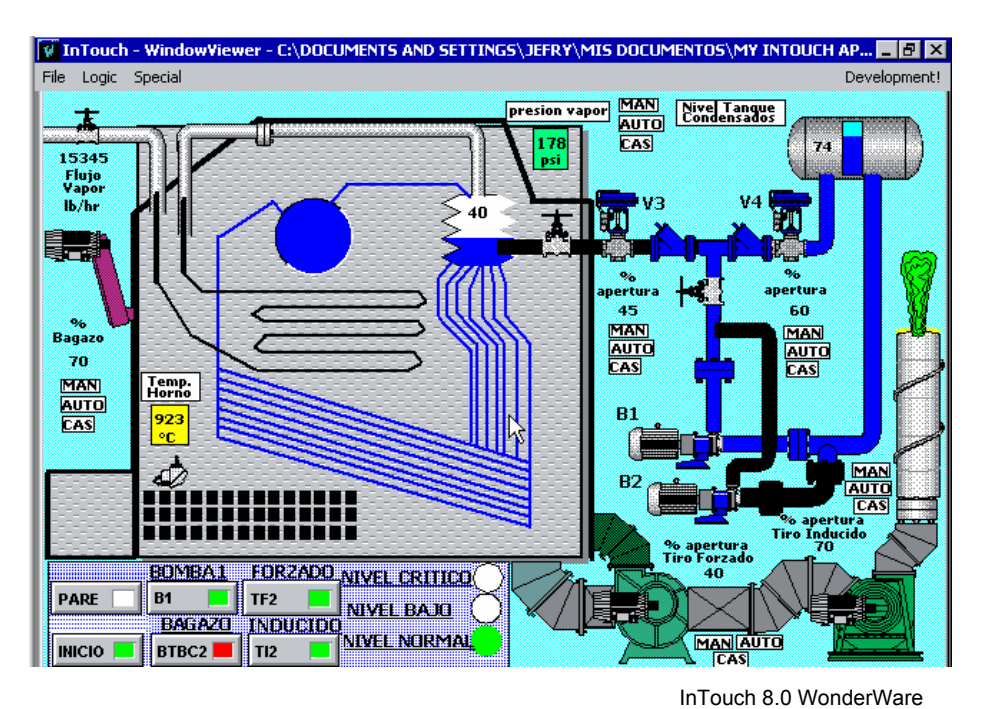

Figura 5.40 Caldera2 Babcock & Wilcox Tubos Rectos Pare Banda Transportadora de Bagazo caldera 2

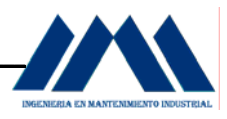

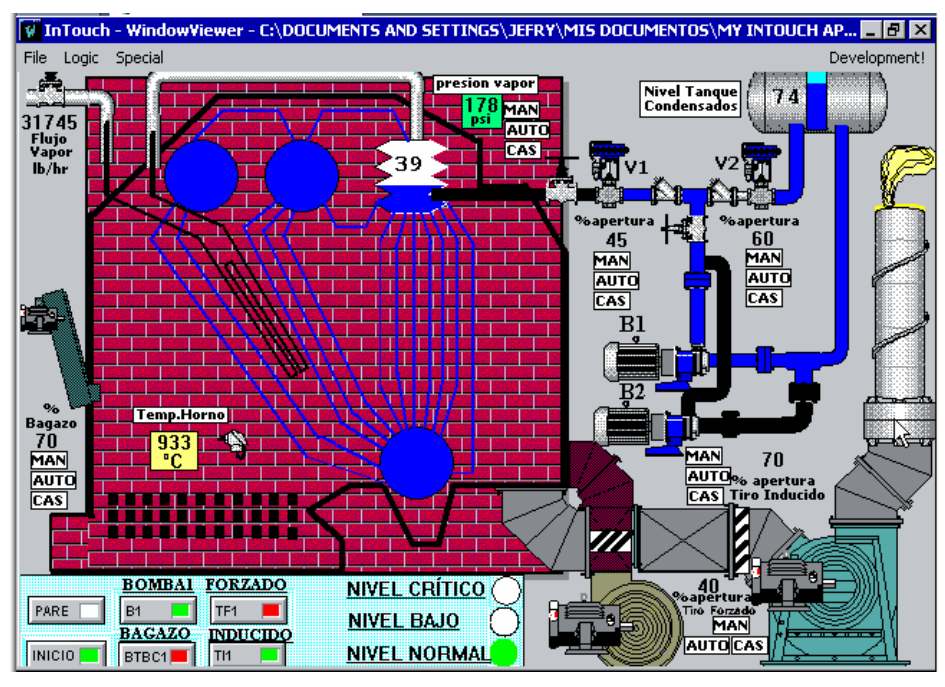

InTouch 8.0 WonderWare

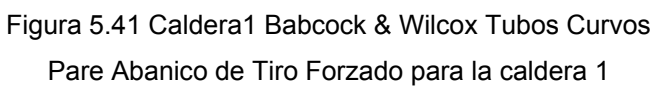

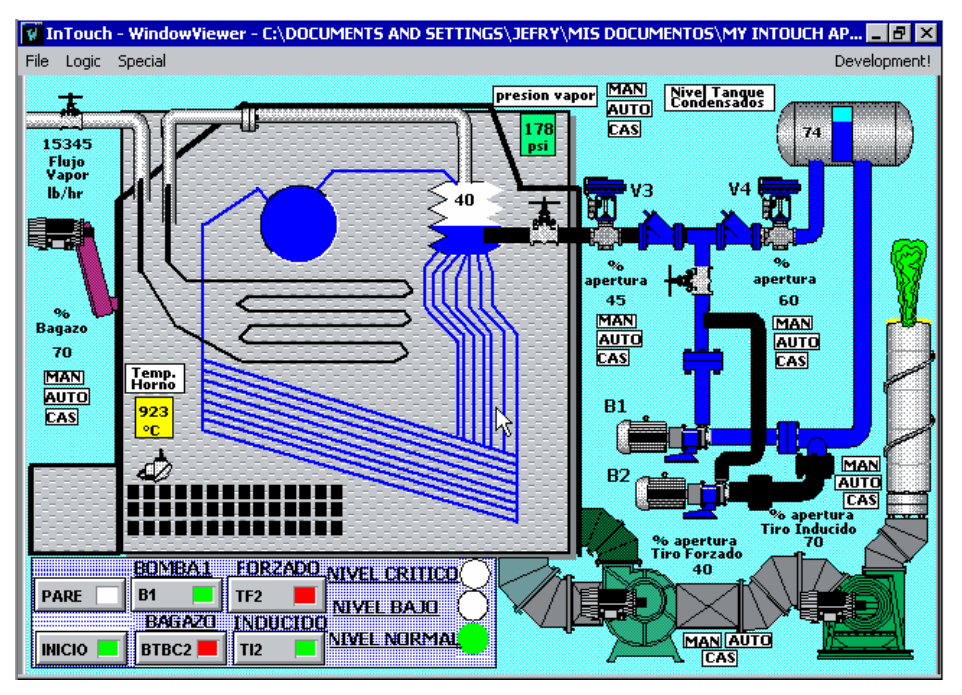

InTouch 8.0 WonderWare

Figura 5.42 Caldera2 Babcock & Wilcox Tubos Rectos Pare Abanico de Tiro Forzado para la caldera 2

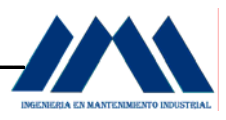

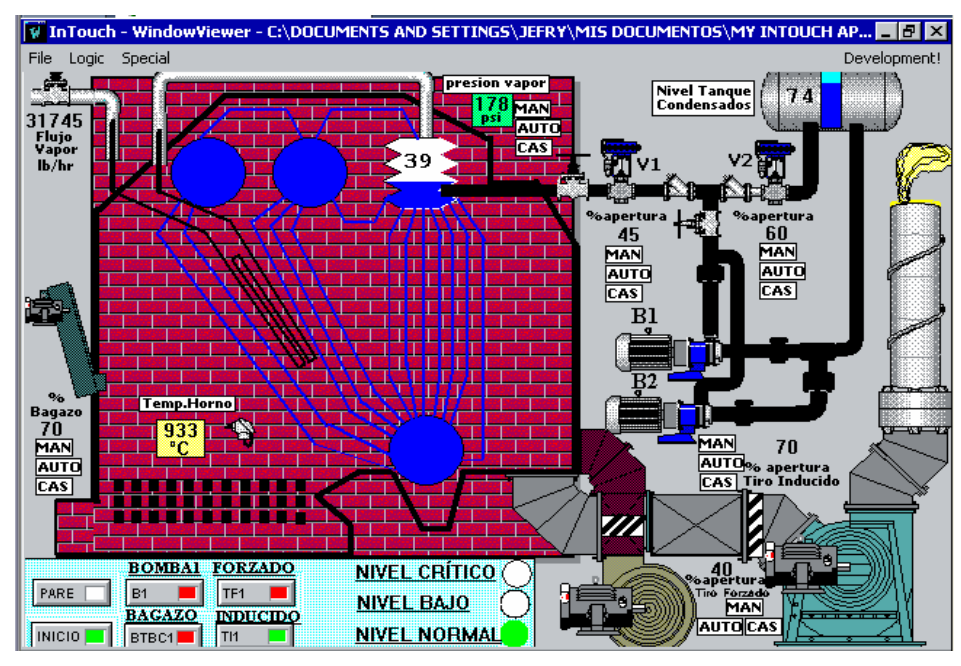

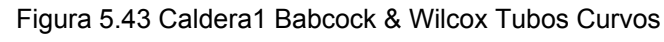

Pare Bomba B1

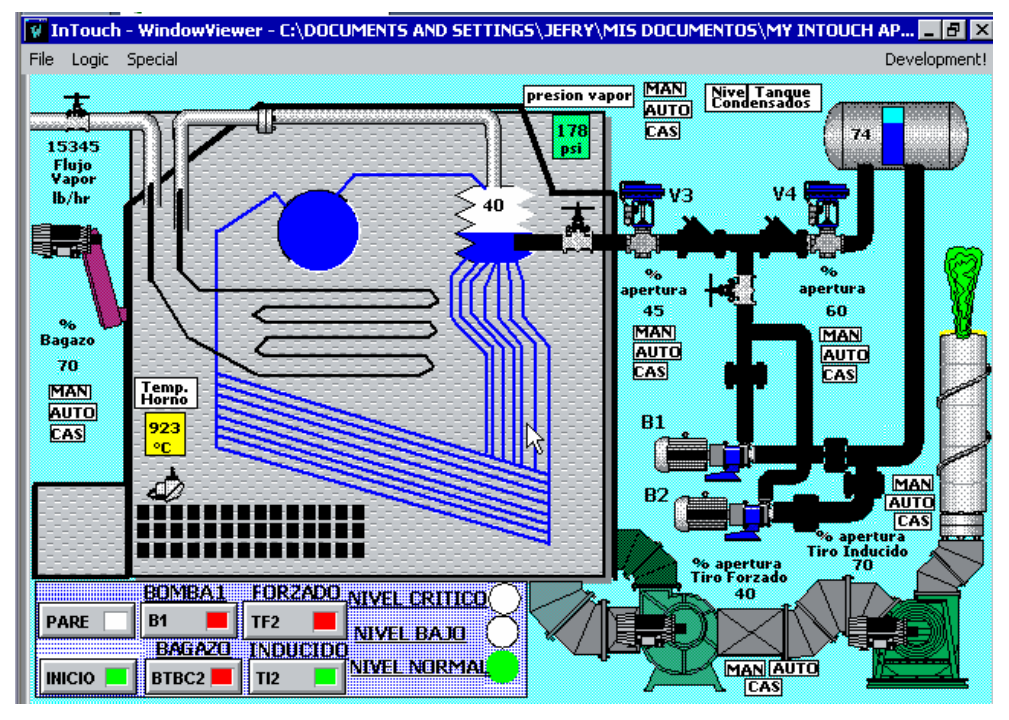

InTouch 8.0 WonderWare

Figura 5.44 Caldera2 Babcock & Wilcox Tubos Rectos Pare Abanico de Tiro Forzado para la caldera 2

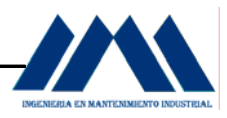

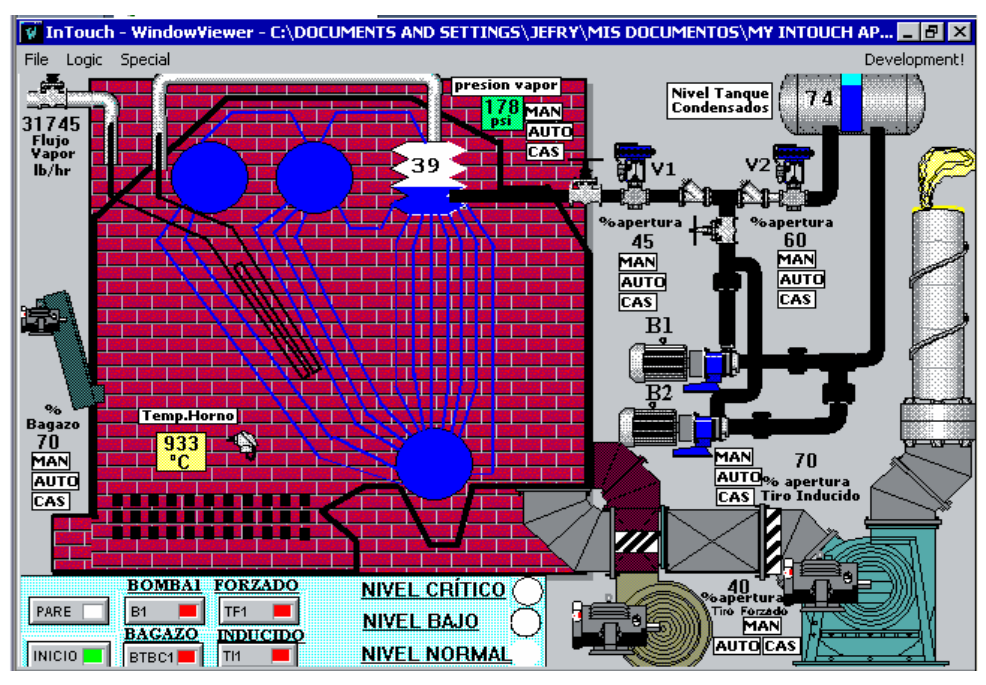

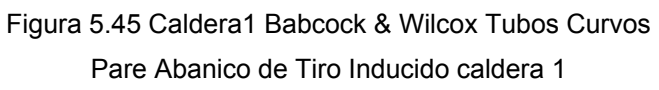

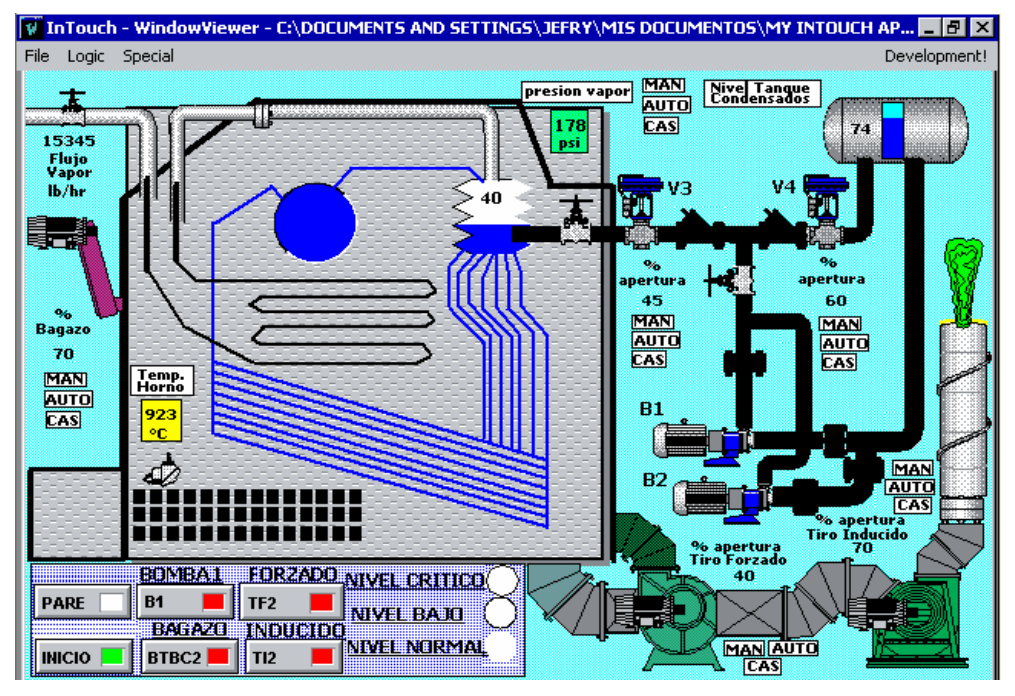

InTouch 8.0 WonderWare

Figura 5.46 Caldera2 Babcock & Wilcox Tubos Rectos Pare Abanico de Tiro Inducido para la caldera 2

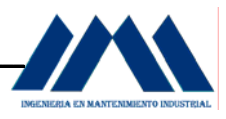

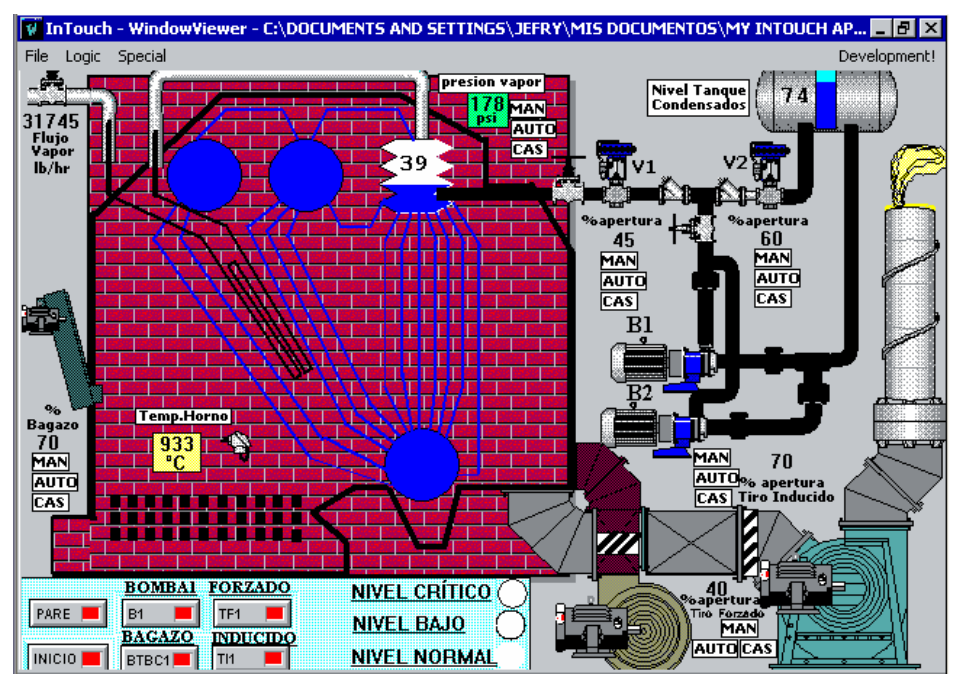

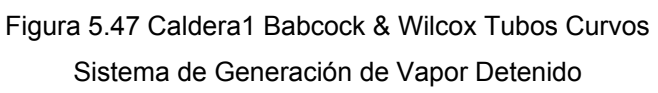

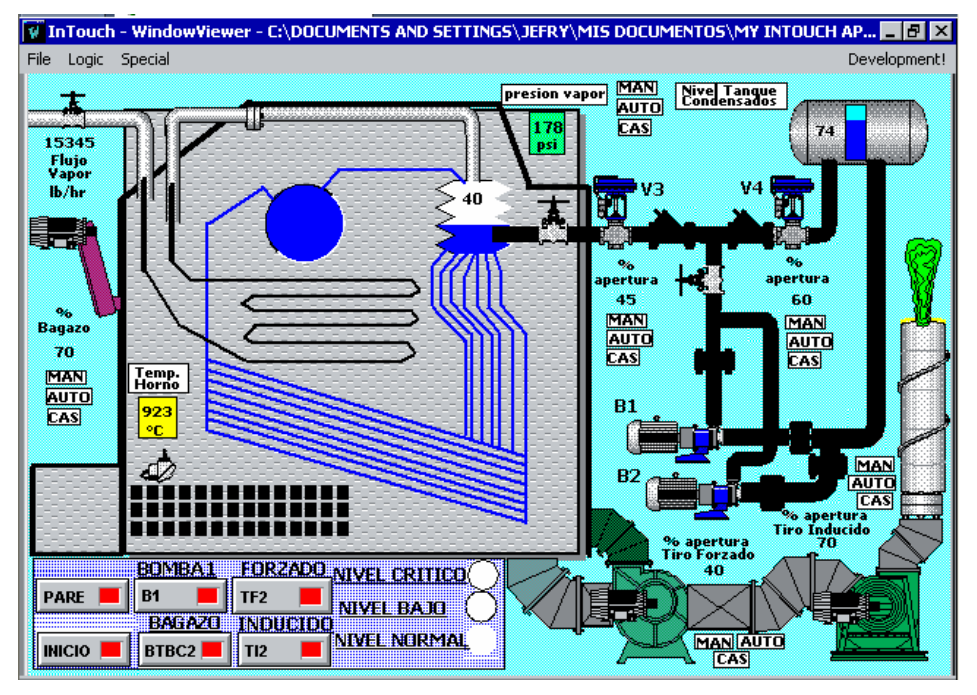

InTouch 8.0 WonderWare

Figura 5.48 Caldera2 Babcock & Wilcox Tubos Rectos Sistema de Generación de Vapor Detenido
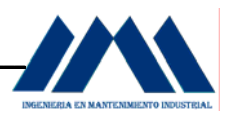

 En cada una las pantallas anteriores se observan unos cuadros con las prescripciones MAN, AUTO y CAS. Esto significa que el sistema puede operar en modo Manual, Automático y Cascada. El modo Manual permite al operador ejecutar el control colocando el valor que desee para ya sea, mantener el nivel de los domos, abrir los damper de los abanicos una cierta cantidad dada, regular la apertura de las válvulas según lo desee, la caldera opera en forma independiente de la demanda de carga. Por ejemplo en el caso del abanico de Tiro Forzado para la caldera 2, el porcentaje de apertura es del 40%. Si el operador presiona con el cursor del mouse de su computadora el cuadro de texto con la prescripción MAN, puede colocar directamente sobre el dígito 40, el valor que desee. Igual sucede para los otros valores como porcentaje de bagazo, apertura y cierre de válvulas, nivel del domo, etc. (se omite el valor de SetPoint en los displays)

 Si se presiona el cuadro de texto con la prescripción AUTO, el sistema reconoce automáticamente la desviación entre los porcentajes ya sea de flujo en el domo, cantidad de aire primario, porcentaje de apertura del damper de los abanicos de tiro inducido, porcentaje de bagazo hacia el hogar, y calcula un valor de compensación para efectuar una transferencia al modo automático sin generar perturbaciones en el sistema, con lo cual la caldera operará según la demanda de la planta. Además, no permite que se realicen cambios en los espacios con dígitos al colocar el cursor sobre la casilla AUTO. Si se presiona el cuadro de texto con la prescripción CAS, el sistema se controlará todo entrelazado, es decir, todo el sistema estará sintonizado en conjunto, tanto el maestro de la caldera que censa la cantidad de vapor al sistema en conjunto con la presión interna del domo al igual que la cantidad de agua o porcentaje en el domo; la entrada de bagazo con respecto a la cantidad de aire primario para la combustión desde el abanico de tiro forzado a través de las mediciones de exceso de oxígeno. Estos modos de operación permiten observar en forma sencilla la operación de los lazos de control automático en el sistema de calderas; tema perteneciente a la ingeniería electrónica por la cual el presente proyecto no ahonda en este tema, para más información ver Apéndice B.

# **CAPÍTULO VI CONCLUSIONES Y RECOMENDACIONES PROYECTO DE INGENIERÍA**

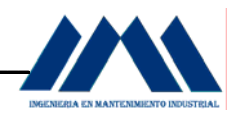

### **CAPÍTULO VI**

## *CONCLUSIONES Y RECOMENDACIONES DEL PROYECTO DE INGENIERÍA\_\_\_\_\_\_\_\_\_\_\_\_\_\_\_\_\_\_\_\_\_\_\_\_\_\_\_\_\_\_*

- a. La realización del Proyecto de Ingeniería de Práctica de Especialidad consistió en el diseño de lineamientos y estrategias para el control de la combustión y niveles de los domos en las calderas del Ingenio San Ramón.
- b. Las principales actividades realizadas consistieron, en primer lugar, describir la forma de operación de las calderas en el Ingenio San Ramón, verificar los métodos que utilizan los operarios de calderas, para el control de la combustión y niveles en los domos de las dos calderas analizadas. Además se visitó la empresa Azucarera El Palmar, ingenio azucarero el cual cuenta con sus calderas totalmente automatizadas, el fin de dicha visita consistió en fortalecer aún más los conocimientos requeridos para el diseño de los lineamientos elaborados en el presente proyecto. Se contactaron las empresas DITESA, NV Tecnologías y ControlSoft con el fin de estudiar la instrumentación y la forma en que estas se relacionan con los lineamientos desarrollados para el control de las calderas. requieren de un sistema moderno que proporcione mayor seguridad y mejor eficiencia en sus operaciones. Cada uno de los lineamientos o estrategias que se desarrollaron, llevaron implícitos equipos y dispositivos electrónicos y electromecánicos de alta tecnología.

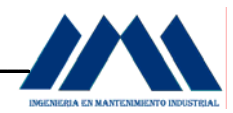

- c. La estrategia de control diseñada para el arranque y pare de los equipos que forman el sistema de alimentación y combustión de las calderas, logró identificar una secuencia adecuada de forma tal, que el calderista lleve a cabo una etapa de extracción de humos y gases provenientes del horno una vez que éste ha sido calentado previamente; seguido de la entrada de bagazo a las calderas y por último el accionamiento del abanico de tiro forzado de cada caldera, generando la combustión en el interior del hogar.
- d. Con el diseño de un circuito cerrado de bombeo, además de la utilización de válvulas e implementos necesarios para el control del flujo de agua hacia los domos de las calderas, se podrá recircular el agua desde el tanque de condensados hacia las calderas y de nuevo a dicho tanque. Esto le permitirá tanto a los operarios de calderas como al personal de mantenimiento, eliminar las constantes acciones de arrancar y parar los motores de las bombas; lo cual ocasiona problemas a nivel mecánico, eléctrico y de ahorro energético, dada la frecuencia de accionamiento de estos equipos y los consumos de energía que esto implica, además de permitir liberar el exceso de presión que se genera en las tuberías al alcanzar los niveles adecuados en los domos.
- e. Los lineamientos para el control de niveles en los domos de las calderas permitirán corregir los efectos de oleada y contracción originados en el interior de las calderas, que impiden tener una lectura más precisa del nivel en los domos. A partir de las luces indicadoras energizadas según las señales recibidas por los dispositivos transmisores de presión; los calderistas operarán en forma más confiable las unidades generadoras de vapor.
- f. Lo más importante que se debe considerar al realizar el control de la combustión es el asegurarse que se tenga un adecuado exceso de aire de alimentación, con el cual se pueda producir una combustión eficiente.

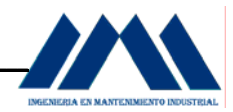

- g. La estrategia que se diseñó para el control de la combustión le permitirá al calderista regular la cantidad de exceso de aire al igual que la cantidad de bagazo requerida para el sistema de generación, según las demandas de carga o exigencias en la producción de vapor. El personal del Ingenio San Ramón debe recordar lo siguiente: quemar bien el bagazo, significa producir más vapor con menos bagazo, significa no mandar bagacillo a la chimenea, significa menos contaminación ambiental.
- h. Ya que la seguridad del personal y de los equipos pertenecientes a la sección de calderas es un asunto primordial en dicha área; en condiciones de baja demanda de vapor, la entrada de bagazo debe cerrarse antes de cerrar el ingreso del aire al hogar de las calderas; esto como medida de seguridad para evitar la presencia de cantidades insuficientes de aire en el horno y una cantidad de combustible mayor.
- i. Las interfaces diseñadas en SCADA, permitieron relacionar todos los lineamientos elaborados en el presente proyecto. Cada uno de los displays logró mostrar la estrategia desarrollada en cada uno de los GRAFCETS planteados; desde la secuencia de arranque de motores, controles de nivel y combustión según las demandas de la planta, así como el pare de los equipos al final del proceso.
- j. Es necesario reparar los bordes de las compuertas de entrada al horno de la caldera1; al haber fugas o desprendimiento de bagazo quemado acompañado de ráfagas de fuego hacia el exterior, perjudica el control de la presión en el interior del horno, afectando la eficiencia de la combustión de dicha caldera.

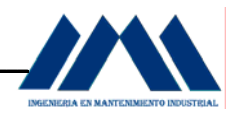

- k. Actualmente las calderas no cuentan con instrumentación necesaria para controlar las variables del proceso de generación de vapor como temperatura, presión en el hogar de las calderas, flujo de vapor al sistema. Es importante contar con equipos de control y medición para las calderas.
- l. Los tubos de nivel deben mantenerse siempre limpios, libres de manchas de forma tal que permitan observar en todo momento la cantidad de agua censada.
- m. Siempre se debe contar con el sistema mecánico existente, como refuerzo del sistema inteligente introducido en los lineamientos o estrategias desarrollados en el presente proyecto. Los sistemas electrónicos si bien son precisos y permitirán tener lecturas en tiempo real de los niveles de los domos y las condiciones adecuadas para la combustión de las calderas; pueden fallar o salir de funcionamiento por corte de suministro de energía eléctrica o cualquier otra situación especial. Dadas estas condiciones, es importante tener a disposición válvulas manuales al igual que el sistema manual de operación de abanicos de tiro forzado, inducido, bandas transportadoras de bagazo y bombas alimentadoras para las calderas.
- n. La implementación del presente proyecto quedará en manos de expertos en electrónica de automatización. Como se mencionó en forma reiterada durante el desarrollo del proyecto, los lazos de control automático no fueron analizados ni explicados directamente, sino a partir del diseño de GRAFCETS; debido a la limitante que presenta la carrera de Ingeniería en Mantenimiento Industrial en dicho campo. Sin embargo, a pesar de no interiorizar en temas de electrónica, es necesario e importante conocer sobre instrumentación para automatización industrial, en especial para calderas.

# **APÉNDICES PROYECTO DE INGENIERÍA**

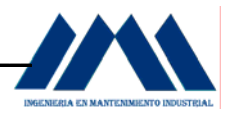

## **APÉNDICE A**

#### *GUIA GEMMA\_Y GRAFCET\_\_\_\_\_\_\_\_\_\_\_\_\_\_\_\_\_\_\_\_\_\_\_\_\_\_\_\_\_\_\_\_\_*

#### **A.1 Concepto de la Guía GEMMA.**

En un proceso productivo, una máquina no está siempre funcionando en modo automático, pueden surgir problemas que, por ejemplo, conlleven a una parada inmediata de la máquina o proceso.

 En la automatización de una máquina es necesario prever todos los estados posibles: funcionamiento manual o semiautomático, paradas de emergencia, puesta en marcha y demás, el propio automatismo debe ser capaz de detectar defectos en la parte operativa y colaborar con el operario o técnico de mantenimiento para su puesta en marcha y reparación, entre otras.

 La agencia ADEPA (Agence Nationale pour le Developpement de la Production Appliquée a L'industrie) desarrolló la guía GEMMA (Guide d'Etudes des Modes de Marches et d'Arrets), se trata de una representación organizada de todos los modos o estados de Marcha y Paradas en que se puede encontrar un proceso de producción automatizado y orienta sobre los saltos o transiciones que pueden darse de un estado a otro.

 Un automatismo consta de dos partes fundamentales: el sistema de producción y el control del mismo (ordenador, autómata programable,…). El sistema de producción puede encontrase en tres situaciones, en las cuales el sistema puede estar o no produciendo:

- a. Funcionando, por lo tanto está en producción;
- b. Parado, o en proceso de parada;
- c. En defecto, circunstancia en las cuales o bien el producto derivado no es aprovechable o lo es, si se manipula adecuadamente a posteriori.

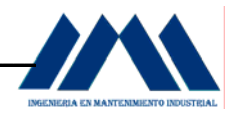

#### **A.2 Procedimientos de funcionamiento.**

- a. Producción normal: estado en que la máquina produce normalmente. Es el estado más importante y en el se deben realizar las tareas por las cuales la máquina ha sido construida.
- b. Marcha de preparación: son las acciones necesarias para que la máquina entre en producción (precalentamiento, preparación de componentes,…).
- c. Marcha de cierre: corresponde a la fase de vaciado y/o limpieza que en muchas máquinas debe llevarse a cabo antes de la parada o del cambio de algunas de las características del producto.
- d. Marcha de verificación con orden: en este caso la máquina realiza el ciclo completo de funcionamiento en orden pero al ritmo fijado por el operador. Se utiliza también para tareas de mantenimiento y verificación. En este estado la máquina puede estar en producción. En general, se asocia al control semiautomático.
- e. Marcha de test: sirve para realizar operaciones de ajuste y mantenimiento preventivo, por ejemplo: comprobar si la activación de los sensores se realiza en un tiempo máximo, curvas de comportamiento de algunos actuadotes.

#### **A.3 Procedimiento de paradas y puestas en marcha.**

- a. Paradas en el estado inicial: corresponde con el estado de reposo de la máquina. La máquina normalmente se representa en este estado en los planos de construcción y en los esquemas eléctricos.
- b. Para solicitada al final del ciclo: es un estado transitorio en que la máquina, que hasta el momento estaba produciendo normalmente, debe producir solo hasta acabar el ciclo y pasar a estar parada en el estado inicial.
- c. Parada solicitada en un estado determinado: es un estado en que la máquina se detiene en un estado determinado que no coincide con el final del ciclo. Es un estado transitorio de evolución hacia el próximo procedimiento.
- d. Parada obtenida: es un estado de reposo de la máquina distinto al estado inicial.

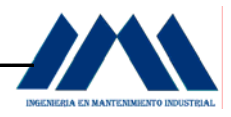

- e. Preparación para la puesta en marcha después de un defecto: es en este estado donde se procede a todas las operaciones de: vaciado, limpieza, reposición de un determinado producto, necesarias para la puesta de nuevo en funcionamiento de la máquina después de un defecto.
- f. Puesta del sistema en el estado inicial: en este estado se realiza el retorno del sistema al estado inicial (reinicio). El retorno puede ser manual o automático.
- g. Puesta del sistema en un estado determinado: se retorna el sistema a una posición distinta de la inicial para su puesta en marcha, puede ser también manual o automático.

#### **A.4 Metodología a seguir en la implementación de un automatismo.**

Una vez expuesta la guía GEMMA, veamos en qué etapas del desarrollo de un automatismo será utilizada. Para ello en primer lugar describiremos los pasos a seguir en la implementación de un automatismo. A los distintos pasos les denominaremos etapas E.

- a. E1: determinar los aspectos generales del proceso y generar el GRAFCET de producción de primer nivel (descriptivo).
- b. E2: determinar los elementos del proceso y seleccionar los detectores, indicadores y actuadotes necesarios.
- c. E3: representar el GRAFCET de producción de segundo nivel (tecnológico y operativo).
- d. E4: estudiar los diferentes estados de GEMMA para determinar que estados son necesarios en el automatismo y realizar su descripción.
- e. E5: definir sobre GEMMA los caminos de evolución entre los distintos estados.
- f. E6: diseñar los elementos que componen el pupitre del operador y su ubicación.
- g. E7: definir sobre GEMMA las condiciones de evolución entre los distintos estados.
- h. E8: preparar el GRAFCET completo de segundo nivel a partir del de producción representado antes y de la GEMMA.

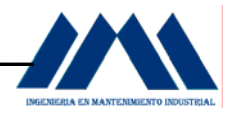

- i. E9: escoger la tecnología de control: número de autómatas programables, tipo de entrada y salidas, reguladores industriales, bus de comunicación,…
- j. E10: representar el GRAFCET de tercer nivel concreto (a nivel de autómata).
- k. E11: instalación, implementación, puesta a punto y pruebas.

#### **A.5 Automatismos Combinacionales y Secuenciales.**

Los sistemas los podemos dividir en dos grandes categorías:

- a. Combinacionales: en este sistema las variables de salida dependen de la combinación de las variables de entrada que se aplique.
- b. Secuenciales: es aquel cuyas salidas dependen de las variables de entrada y del propio estado inicial del sistema. El valor de las salidas depende de los estados de las entradas y de la secuencia anterior de estados en dichas entradas. Podemos decir que los sistemas secuenciales están formados por interconexión de bloques combinacionales, pero aparece en ellos un elemento nuevo, una variable interna. Este tipo de variables internas hace que la respuesta del sistema ya no dependa exclusivamente de las entradas, son que dependa también del estado interno, por lo cual se suelen llamar variables de estado.

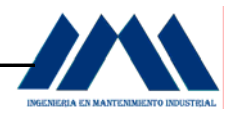

#### **A.5.1 Convergencia y Divergencia en O (Subprocesos Alternativos).**

 En las convergencias y divergencias en O se puede observar que el programa puede seguir varios caminos siempre y cuando se cumpla la transición correspondiente.

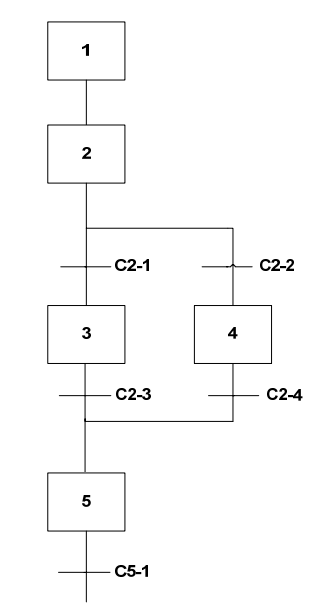

Figura A 5.1 Divergencia en O

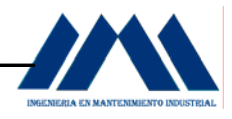

#### **A.5.2 Convergencia y Divergencia en Y (Subprocesos simultáneos).**

En una divergencia y convergencia en Y, cuando se da una transición dada, se inician a la vez varios subprogramas. Se da cuando es necesaria la activación de más de una secuencia a la vez. Para realizar esta representación se dibuja dos líneas paralelas, que representan el principio y el final de estas secuencias.

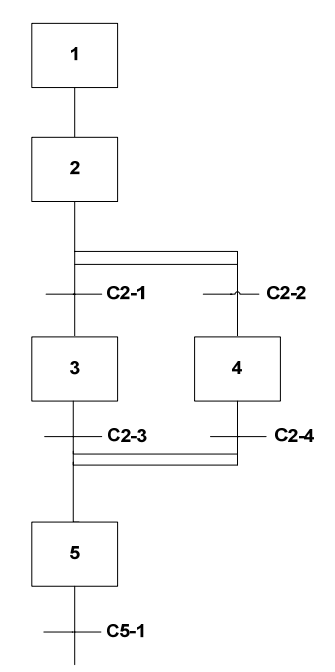

Figura A 5.2 Convergencia en Y

#### **A.6 Realizar un programa utilizando el método de pasos.**

Para resolver un programa por este método se deben seguir los siguientes pasos:

- a. Especificar las condiciones del proceso.
- b. Determinar las variables de entrada y salida que intervienen en el proceso.
- c. Establecer las condiciones de seguridad del proceso.
- d. Realizar el diagrama GRAFCET.
- e. Asignar las variables establecidas al diagrama GRAFCET.
- f. Realizar el programa para el autómata que se va a utilizar.

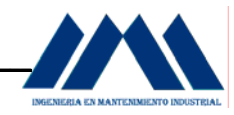

# **APÉNDICE B**

## *ELECTRÓNICA DE AUTOMATIZACIÓN DE CALDERAS Y MEDICIÓN DE VARIABLES\_\_\_\_\_\_\_\_\_\_\_\_\_\_\_\_\_\_\_\_\_\_\_\_\_\_\_\_\_\_\_\_\_*

#### **B.1 Controladores PID.**

Los controladores PID son ampliamente aceptables en las plantas industriales por muchas razones, entre ellas podemos enumerar:

- a. Se implementan sin mucha dificultad.
- b. Satisfacen la mayor parte de los requerimientos industriales.
- c. Sus parámetros están relacionados con el tipo de respuesta.

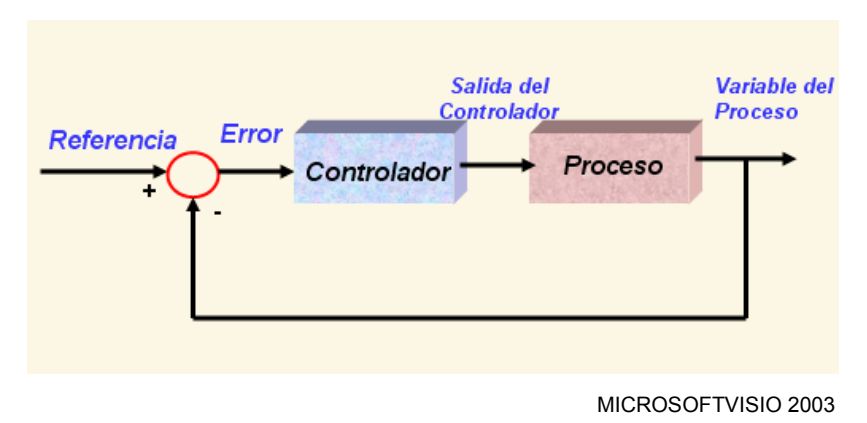

Figura B 1.1 Secuencia de operación del PID

 Uno de los principales problemas que se encuentra al momento de la sintonización de un controlador PID (Proporcional, Integral, Derivativo) es que con frecuencia se desconoce la forma en que sus modelos de control han sido implementados y cómo se relaciona uno con otro dentro del controlador particular a utilizar.

 El problema se originó desde la construcción del primer controlador PID neumático, el Taylor Fulscope 100, ya que la forma en que este fue realizado difiere sustancialmente de las ecuaciones utilizadas normalmente para explicar el funcionamiento de los controladores PID.

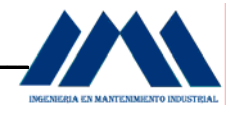

Además, los fabricantes utilizan términos diferentes para referirse a la estructura del controlador, encontrándose nombres tan diversos como: controlador PID ideal, ISA, paralelo, serie, industrial, interactuante, no interactuante y otros, que en muchos casos corresponden al mismo tipo de controlador.

 La importancia de conocer la ecuación o función de transferencia del controlador al momento de su sintonización radica en el hecho de que, para un mismo conjunto de parámetros (ganancia, tiempo integral y tiempo derivativo), el sistema de control se comportará de manera diferente si los modos de control procesan todos la señal de error ("en paralelo") o si cada modo procesa la salida del modo anterior ("en serie"); si todos ellos se aplican directamente al error o no, y muchas otras variantes posibles.

 Lamentablemente muchos fabricantes rehúsan indicar en los manuales del equipo cuál es la forma de sus controladores PID. Por otra parte y como una manera de contribuir al establecimiento de una nomenclatura uniforme para referirse a los controladores PID, se definieron ecuaciones generales denominándolas como Controladores PID universales. Estas ecuaciones generales permiten representar a cualquier controlador PID con la selección adecuada de sus parámetros (K<sub>C</sub>, T<sub>I</sub>, T<sub>d</sub>)<sup>2</sup> y los factores de peso de valor deseado  $(K_{r<sub>D</sub>}, K_{rd}).$ 

Las ecuaciones generales de los controladores PID son:

a. Estructura en Paralelo

$$
u_p(s) = K_{cp} [u_{pr}(s) - u_{pz}(s)] \left(\frac{1}{\tau_{fs} + 1}\right)
$$
  

$$
u_{pr}(s) = \left[\frac{K_{rp}}{\tau_{rs} + 1} + \frac{1}{T_{ip}s} + \frac{K_{dp}T_{dp}s}{\alpha T_{dp}s + 1}\right] r(s)
$$
  

$$
u_{pz}(s) = \left[1 + \frac{1}{T_{ip}s} + \frac{T_{dp}s}{\alpha T_{dp}s + 1}\right] y(s)
$$

 ${}^2K_c$  - ganancia,  $T_i$  - tiempo integral,  $T_d$  - tiempo derivativo

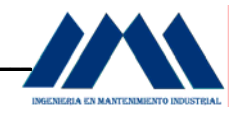

b. Estructura en Serie

$$
u_s(s) = K_{cs} [u_{sr}(s) - u_{sz}(s)] \left(\frac{1}{\tau_{fs} + 1}\right)
$$
  

$$
u_{sr}(s) = \left(\frac{K_{rp}}{\tau_{rs} + 1} + \frac{1}{T_{is}s}\right) \left(1 + \frac{K_{rd}T_{ds}s}{\alpha T_{ds}s + 1}\right) r(s)
$$
  

$$
u_{sz}(s) = \left(1 + \frac{1}{T_{is}s}\right) \left(1 + \frac{T_{ds}s}{\alpha T_{ds}p + 1}\right) y(s)
$$

En los controladores PI o PID de dos grados de libertad, una vez seleccionados los parámetros del controlador  $[K_c,T_i,T_d]$  para cumplir con el comportamiento deseado ante los cambios en las perturbaciones y los requisitos de robustez del lazo, queda un parámetro adicional, el factor de peso del valor deseado  $K_{r_0}$ , que se puede seleccionar para mejorar la respuesta del sistema a un cambio en el valor deseado. Esta capacidad de los controladores de dos grados de libertad permite enfrentar el diseño de los sistemas de control de manera de optimizar el desempeño del control regulatorio garantizando a la vez la robustez del lazo, y luego mejorar el comportamiento dinámico del servo control.

Por el contrario en los controladores de un grado de libertad ( $K_{\text{ro}}$  = 1 o 0), cuando se seleccionan los parámetros de un controlador para cumplir con cierto criterio de desempeño y robustez, por ejemplo ante un cambio en la perturbación de carga, la respuesta del lazo ante un cambio en la perturbación queda completamente definida por no haber parámetros adicionales para seleccionar.

 Siguiendo la práctica usual, al controlador PID de estructura en serie se le llamará simplemente PID serie y al de estructura paralela PID ideal para no confundirlo con el controlador tradicionalmente llamado PID paralelo.

 Para los valores de un grado de libertad se supondrá en general que el factor de peso de valor deseado  $K_{rp} = 1$ .

Con respecto al selector de la acción derivativa  $K_{rd}$  se supondrá, para todos los controladores, que este toma solo los valores 0 o 1.

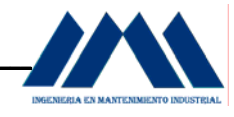

En la siguiente figura se muestra un lazo típico de control automático con PID.

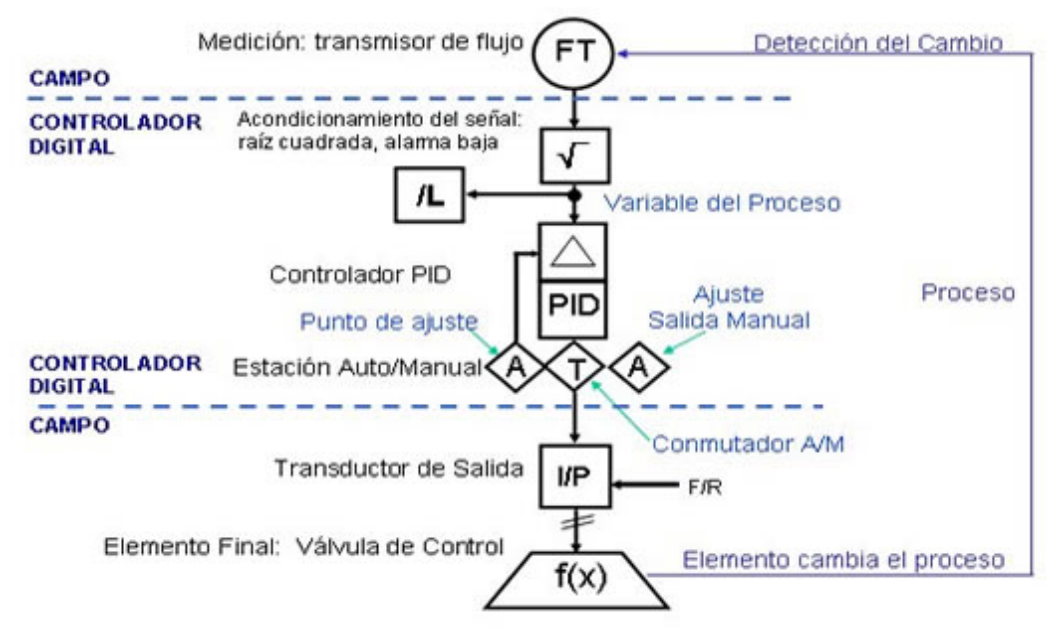

MICROSOFTVISIO 2003

Figura B 1.2 Estrategia de Control Automático con PID

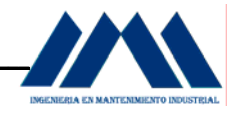

#### **B.2 Lazo de Control de Combustión Paralelo, Dos Actuadores.**

El sistema de control de combustión paralelo, dos actuadores mostrado en la figura B 2.1 controla el combustible igual que un sistema de un eje. La señal de demanda de Aire se ajusta por la razón actual de aire/combustible, medida por un analizador de  $O<sub>2</sub>$  (dentro de los límites seguros), a un punto de ajuste, determinado por la prueba de combustión.

 Se requiere de la retroalimentación del actuador del tiro forzado, puesto que no existe el mecanismo articulado. Un error de posición en exceso de la banda, dispara la caldera. Este tipo de lazo es el indicado en calderas bagaceras, ubicadas en los Ingenios Azucareros.

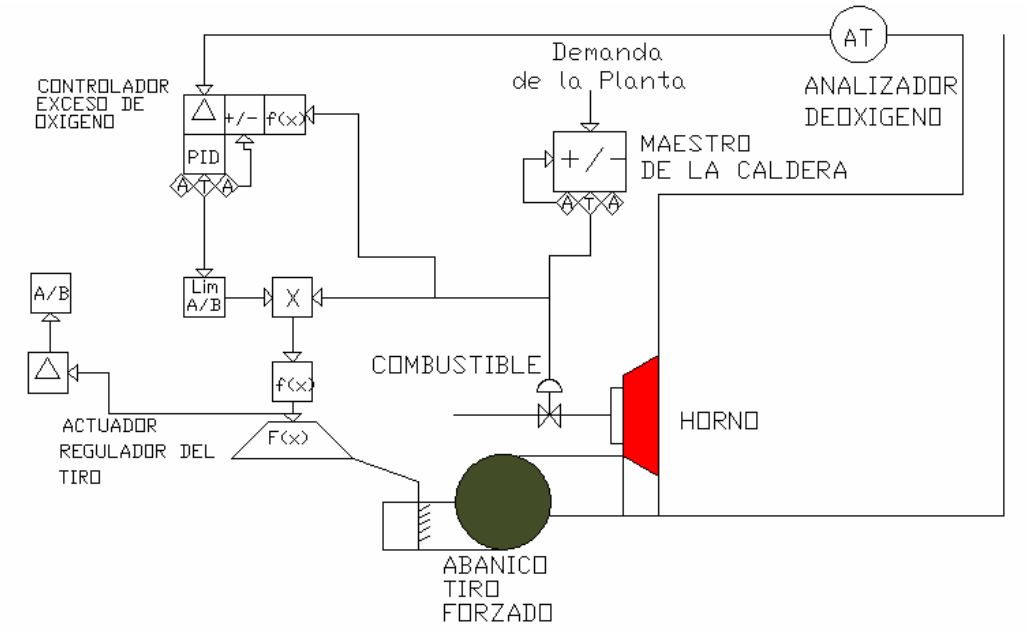

AUTOCAD2006

Figura B 2.1 Control de Combustión Paralelo, Dos actuadores

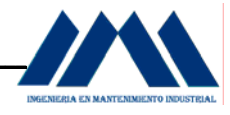

Entre las limitaciones que presenta este tipo de lazo de control están:

- a. El lazo de control de presión es la única indicación de cambios (retroalimentación)
- b. El lazo del analizador de  $O<sub>2</sub>$  tiene que ser lento, hay retraso en la respuesta.
- c. Problemas posibles de seguridad con la implementación incorrecta.
- d. Capacidad limitada de control contra contaminación ambiental.

Entre las ventajas que presenta este tipo de lazo de control están:

- a. Costo inicial moderado.
- b. Consume menos aire que sistema de un solo eje.

 Cantidades insuficientes de aire produce cantidades peligrosas de combustible acumulado en el Hogar. Para prevenir ésta condición el sistema de control de combustión realiza las siguientes acciones:

- a. Incrementa el flujo de aire antes de incrementar la cantidad de combustible.
- b. Disminuye la cantidad de combustible antes de disminuir el flujo de aire.
- c. Disminuye la cantidad de combustible en proporción a una pérdida parcial o total del flujo de aire.

 El lazo de control de flujo de aire y el lazo de control del combustible son sistemas de control en cascada, de modo que el punto de ajuste de ambos corresponde a la señal de salida del controlador de presión de vapor, llamado "Maestro de Caldera". El maestro de caldera tiene un punto de ajuste manual (set point), correspondiente al punto en el cual se quiere que trabaje la caldera, o sea la presión de vapor que se quiere obtener.

El Maestro de caldera mide la diferencia de presión de vapor medida y el punto de ajuste, de modo que produce la señal de demanda principal. Esta señal de demanda principal se convierte en el set point del controlador de flujo de aire y el controlador de combustible, el flujo de aire y la cantidad de combustible se controlan por el punto de ajuste del Maestro de Caldera.

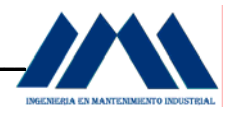

 Para prevenir faltantes de aire en el hogar, el punto de ajuste del controlador de flujo de aire debe ser igual o mayor que el punto de ajuste del controlador de combustible, lo anterior se logra por medio de los selectores de señal. Durante condiciones transitorias, el selector de señal mayor asegura que el punto de ajuste del controlador de flujo de aire es generado por la mayor de las siguientes señales:

- a. La señal de demanda principal.
- b. La señal de cantidad de combustible.

 El selector de señal menor asegura que el punto de ajuste del controlador de combustible es generado por la menor de las siguientes señales:

- a. La señal de demanda principal.
- b. La señal de flujo de aire.

 Debido a que el punto de ajuste del controlador de flujo de aire siempre es igual o mayor al punto de ajuste del controlador de combustible, el flujo de aire siempre será igual o mayor que la alimentación de combustible.

 El sistema de control de combustión constantemente busca el equilibrio, sin importar cambios en las condiciones de la caldera. En condiciones de equilibrio, en donde la señal del maestro de presión es igual o menor que la señal de flujo de aire, y también igual o mayor que la señal de cantidad de combustible.

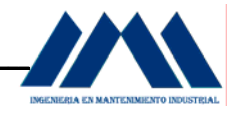

#### **B.3 Lazo de Control Nivel del Domo.**

 El sistema de control de nivel de agua en el domo continuamente censa el flujo de agua de alimentación (fuente) y el flujo de vapor (demanda) para mantener una relación adecuada entre las dos variables. Ésta relación es discriminada por el controlador de nivel para mantener el nivel del domo en cualquier valor deseado (ingreso manualmente) según el rango de la unidad de control.

Entre los objetivos del lazo de control de nivel están:

- a. Controlar el nivel del agua en la caldera al punto Normal (NWL) al modular la válvula de control de agua de alimentación.
- b. Evitar daños térmicos: nivel bajo de agua descubre los tubos verticales de bajada, y no hay flujo de enfriador en los tubos del horno.
- c. Evitar choque térmico y golpe de ariete: nivel alto de agua inunda los separadores de vapor, y el agua entra en los tubos de vapor de alta velocidad y causa choque térmico y golpe de ariete.

#### **B.3.1 Lazo de Control de Nivel de Domo Sistema de tres elementos.**

Para calderas de bagazo, este tipo de lazo es el recomendado. El controlador de nivel del domo compara la medición del transmisor de nivel al punto de ajuste, y cambia su salida para eliminar el error, como un ajuste de retroalimentación.

 El "feedforward" del flujo de vapor, que debe ser proporcional a la cantidad de agua necesaria, y anticipa un cambio en el nivel. El flujo de agua de alimentación está medido y controlado.

 En la figura B 3.1 se muestra el lazo de control para nivel de domo, sistema de tres elementos.

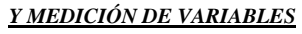

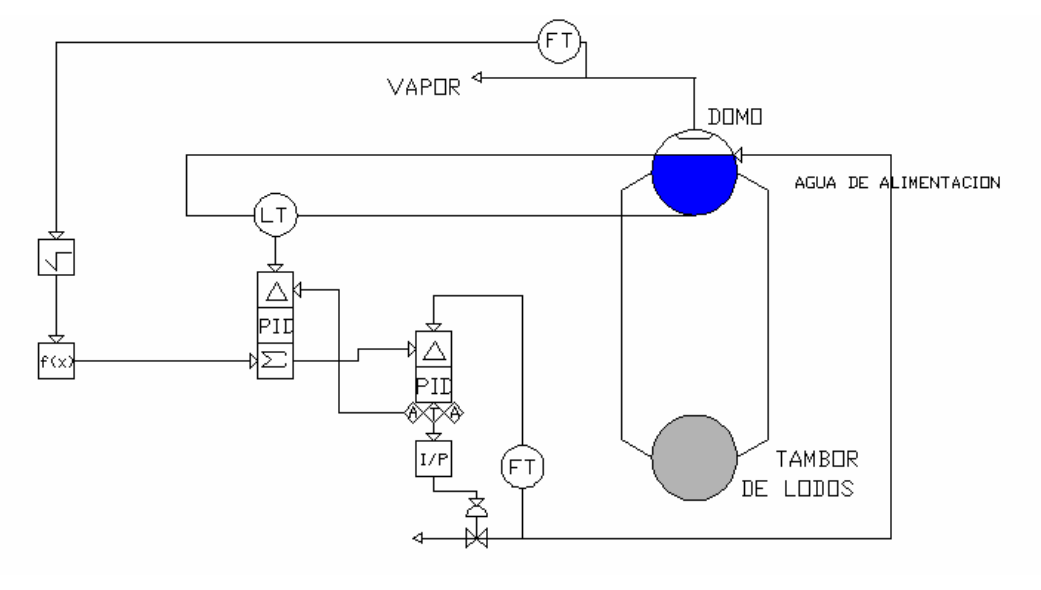

 AUTOCAD2006 Figura B 3.1 Sistema de Control de Nivel de Domo Tres Elementos

 Para mantener el nivel del domo, los flujos de vapor y de agua deben ser iguales, de modo que la señal de comparación entre ambas se mantenga a la mitad del rango. El controlador de nivel proporciona una acción de limitación para mantener el nivel del domo.

 El controlador de alimentación de agua continuamente censa el flujo de agua y lo compara con la señal de demanda generada en el controlador de nivel del domo. La señal de demanda del controlador de nivel del domo corresponde a la acción de correctiva producida según la diferencia entre el punto de ajuste de nivel y el nivel medido en el domo. Dicha señal correctiva también depende de la acción de graduación producida por el flujo de vapor.

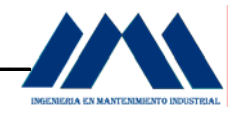

#### **B.4 Medición de Variables.**

#### **B.4.1 Medición de Flujo.**

El sistema más común de medir el flujo consiste en tener una restricción en la tubería, y utilizar un transmisor y un extractor de raíz cuadrada. La restricción generalmente consiste en una placa de orificio, la cual es una pequeña placa de metal con un orificio de un diámetro conocido y realizado en la fábrica de acuerdo a las especificaciones de la tubería y del fluido.

 La restricción hace que el fluido produzca un diferencial de presión proporcional al cuadrado del flujo, éste diferencial de presión se transmite al extractor de raíz cuadrada, el cual hace que la señal sea directamente proporcional al flujo. De éste modo, la señal medida de flujo se comportaba como función cuadrada se hace congruente con el sistema de control al convertirse con la raíz cuadrada en una función lineal. Comúnmente el extractor de raíz cuadrada se le llama linealizador.

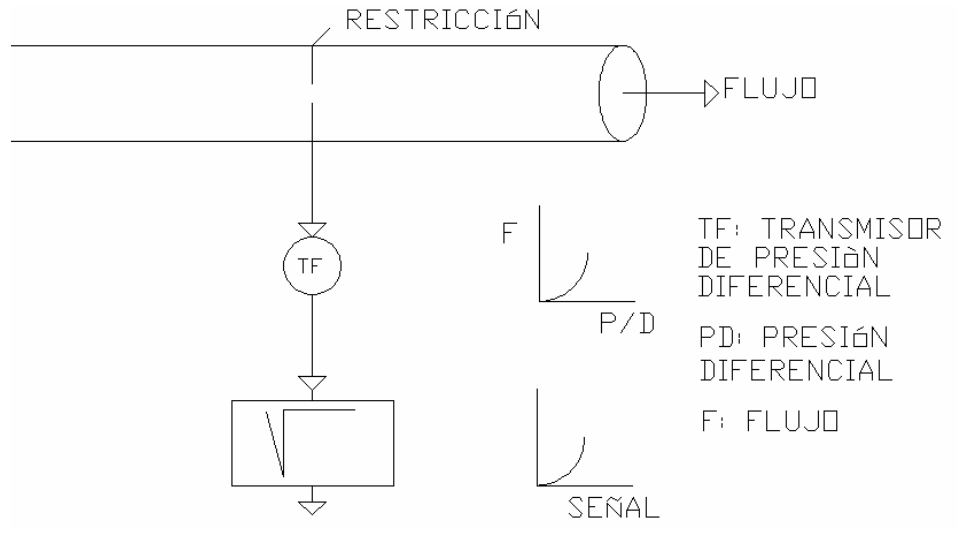

AUTOCAD2006

Figura B 4.1 Medición de flujo con transmisor de presión diferencial

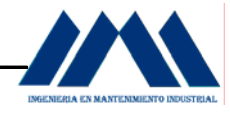

 En la industria se cuentan con dos tipos de medidores de flujos muy comunes en aplicaciones para el control de calderas, estos son:

- a. Medidores de Flujo tipo Vortex: una alternativa para la medición de fluidos se presenta por medio de los medidores de flujo tipo VORTEX, los cuales basan su principio en medición en la formación de vórtices inducidos en los fluidos, los cuales son zonas de flujo rotacional similares a los remolinos naturales. La formación de dichos vórtices es censado por el medidor e internamente lo relaciona con el flujo medido.
- b. Medidores de flujo Magnético: los medidores de flujo magnético basan su principio de funcionamiento en la ley de inducción electromagnética de Faraday: El voltaje inducido ( $V<sub>O</sub>$ ) en un conductor de longitud (L) que se mueve a través de un campo magnético (T) es proporcional a la velocidad (v) del conductor. Por fórmula  $V_{\Omega}$  = LvT.

 Para la aplicación de la ley de Faraday, el fluido del proceso es el conductor. Dicho fluido pasa a través de un campo magnético inducido por espiras encontradas alrededor del tubo medidor. El fluido es aislado eléctricamente del medidor, por medio de la medición del voltaje inducido se tiene una señal proporcional a la velocidad del fluido que pasa a través del campo magnético.

#### **B.4.2 Medición de Alimentación del Bagazo.**

La cantidad de bagazo alimentado a la caldera se puede medir por medio de dos métodos principales:

- a. Primer método: por medio de la medición de la velocidad con que se está alimentando el bagazo se tiene una idea de la cantidad del mismo que ingresa al Hogar, no es una medición muy precisa considerando que generalmente el bagazo no se encuentra en cantidades constantes en la banda transportadora, y generalmente puede presentar diferencias en su composición, grado de compactación, cantidad de bagazo, etc.
- b. Segundo método: por medio de la medición del peso del bagazo transportado hacia el interior de la caldera.

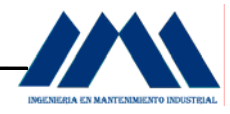

 Este método es bastante preciso, pues se tiene una medición bastante indicativa de la cantidad de bagazo, y por lo tanto, del contenido energético del mismo, asumiendo que el bagazo presenta en su totalidad características similares en relación con su humedad y cantidad de impurezas.

#### **B.4.3 Medición del Nivel del Domo.**

La medición del nivel del domo se realiza por medio de un medidor de presión diferencial. Se deben tomar en cuenta ciertos factores para la calibración de dicho instrumento:

- a. El domo contiene una mezcla de dos elementos (agua y vapor) en condiciones de saturación.
- b. La densidad del agua y de vapor varían considerablemente con temperatura (o presión) de saturación.
- c. La densidad del vapor sobre el agua no se puede ignorar.

 Para realizar la medición, se realizan dos orificios en el Domo, uno sobre el nivel del agua y otro debajo del mismo, el medidor se conecta a ellos de modo que indique la diferencia de presión. En la figura B 4.2 se muestra un esquema de instalación típico, donde la diferencia de presión es igual a  $P_1 - P_2$ . El instrumento de medición se coloca debajo de los dos orificios, y un depósito mantiene un nivel de agua constante en la línea hacia el orificio superior. La parte de la línea que se extiende desde el nivel superior del agua del depósito hasta la altura del orificio inferior corresponde al "pie" de referencia, debajo del orificio inferior las dos líneas van juntas, para asegurarse que su temperatura y por lo tanto sus gradientes de densidad sean iguales. Las cabezas de agua en las líneas que se encuentran entre el orificio inferior y el medidor de presión diferencial son iguales y se cancelan. La presión medida es independiente de la presión estática dentro de la cámara del domo y de la distancia vertical entre el orificio inferior y el instrumento de medición.

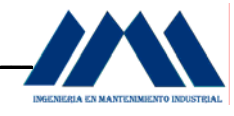

Las únicas contribuciones del diferencial de presión serán de las cabezas de agua y de vapor dentro del Domo, y el "pie" de agua contenido en el depósito.

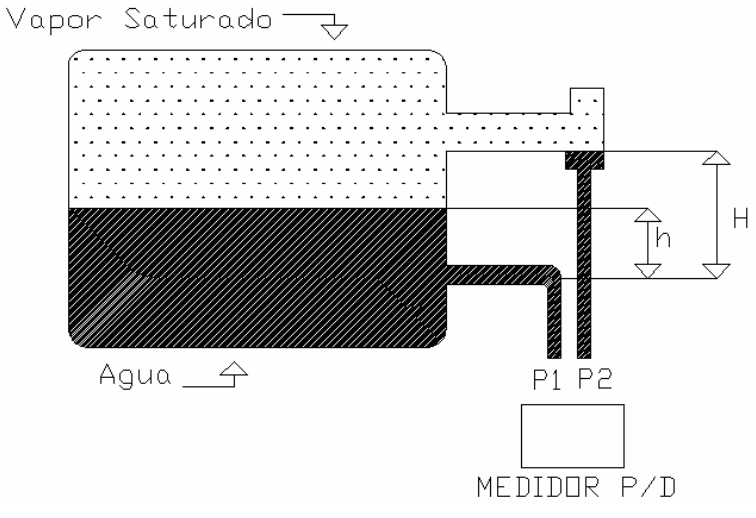

AUTOCAD2006

Figura B 4.2 Medición de nivel de agua en el Domo

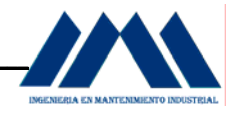

#### **B.4.4 Control de la Combustión.**

La parte más importante del control de la caldera corresponde al control de la combustión que se realiza en ella, ya que la realización de una combustión lo más eficiente posible es el objetivo principal del funcionamiento de toda la caldera.

 Para el buen funcionamiento del lazo de control de combustión, se debe tomar en cuenta la relación de las siguientes variables:

- a. Relación aire/combustible.
- b. Contenido de gases expulsados en la chimenea (en especial el oxígeno).
- c. Presión en el Hogar de la caldera.

 En teoría, la combustión es una reacción química que libera calor. Se realiza cuando los elementos carbono (C), hidrógeno (H) y azufre (S) contenidos en un combustible se combinan con e contenido de oxígeno (O) que tiene el combustible y una cantidad adicional de oxígeno a una temperatura superior a la de auto-ignición de la mezcla de combustible. El bagazo es un elemento orgánico, por lo que contiene principalmente carbono.

 El aire es utilizado como fuente de oxígeno para la combustión. La cantidad de oxígeno contenido en el aire varía según condiciones atmosféricas, pero es aproximadamente 21% por volumen o 23% por peso. Se puede asumir que el porcentaje restante es nitrógeno.

 La eficiencia de la combustión está en función de la composición del combustible utilizado y de la capacidad de transferencia de calor del elemento que la realiza, como lo indica la temperatura del gas quemado. La cantidad de oxígeno (aire) alimentado puede causar pérdidas de energía en forma de sensibles pérdidas de calor en la chimenea.

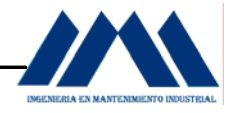

 Lo más importante que se debe considerar al realizar el control de la combustión es el asegurarse que se tenga un adecuado exceso de aire de alimentación, con el cual se puede producir una combustión eficiente.

 Las pérdidas por cantidades insuficientes de aire son aproximadamente 15 veces mayores que las pérdidas por exceso de aire, además faltantes de aire pueden causar acumulamientos de materiales no quemados, disminuye la transferencia de calor, aumenta la necesidad del mantenimiento, causa problemas de opacidad (atenuación del luz visible producida por la absorción de luz de las partículas en una chimenea) y produce condiciones potenciales de explosión.

#### **B.4.4.1 Control de vapores expulsados por la Chimenea (oxígeno).**

El objetivo de medir el contenido de oxígeno en los gases producidos en la caldera es el de tener una fuente confiable de retroalimentación, con el fin de optimizar la eficiencia en la combustión, minimizar la contaminación y reducir las pérdidas del combustible utilizado a la vez que se ahorra dinero. La medición de oxígeno es una técnica económica para medir y controlar el exceso de aire.

 Además de economizar dinero al reducir las pérdidas de combustible, el monitoreo del oxígeno ayuda a reducir las emisiones de CO, CO<sub>2</sub>, NO Y SO<sub>3</sub> producidos por el exceso de oxígeno.

 En una aplicación típica de una caldera, una completa combustión ocurre cuando hay suficiente cantidad de exceso de oxígeno. Una vez que se tiene ésta cantidad de oxígeno, la mayor fuente de ineficiencia es la pérdida de calor asociada con el exceso de aire en las emisiones de la chimenea. La magnitud de estas pérdidas se determina por la temperatura de los gases en la chimenea (la cual está en función de la transferencia de calor de la caldera) y el volumen del exceso de aire en las emisiones.

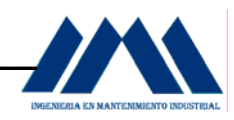

# **APÉNDICE C**

### *EQUIPOS DEL SISTEMA DE VAPOR DEL INGENIO SAN RAMON\_*

#### **C.1 Información General Equipos en el Sistema de Vapor.**

El sistema de generación de vapor del Ingenio San Ramón cuenta con dos calderas, las cuales se describen a continuación en la siguiente tabla:

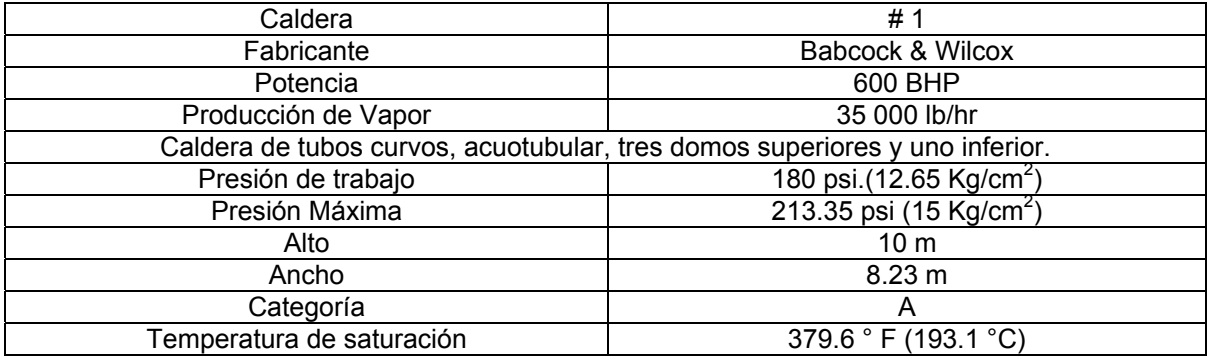

#### **Tabla C.1** Datos Técnicos Caldera 1

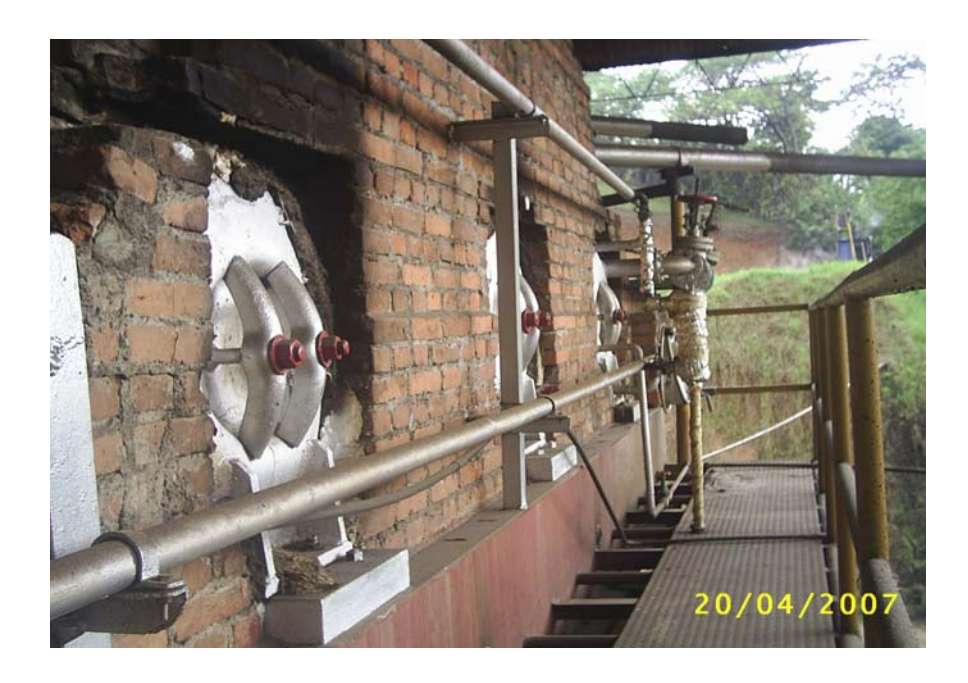

Figura C1.1 Caldera Acuotubular tubos curvos Babcock & Wilcox Ingenio San Ramón

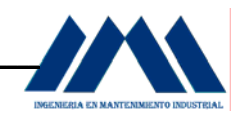

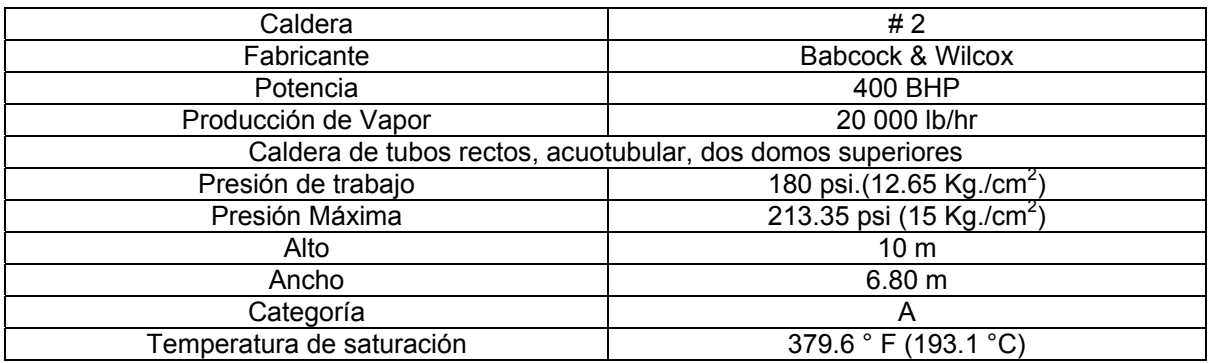

#### **Tabla C.2** Datos Técnicos Caldera 2

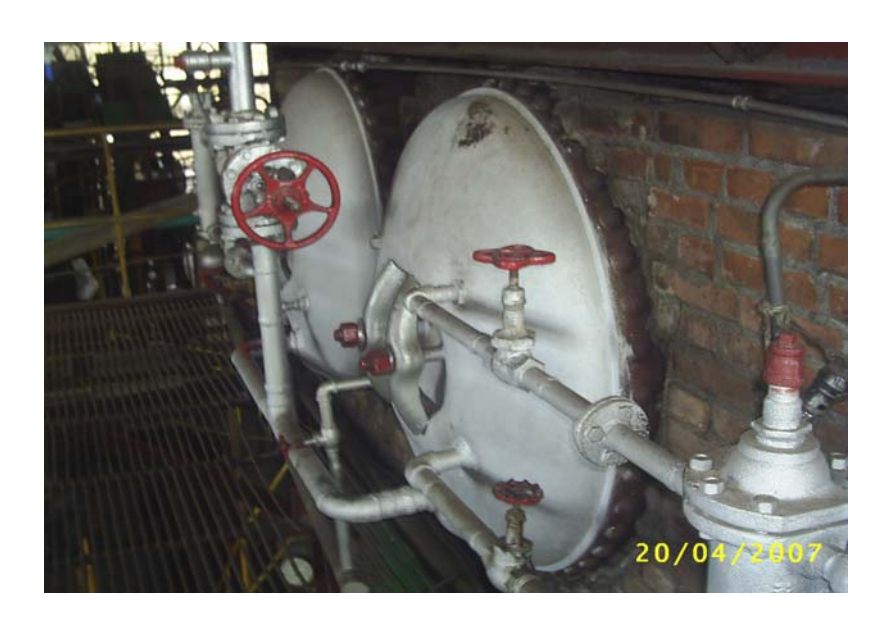

Figura C1.2 Caldera Acuotubular tubos rectos Babcock & Wilcox Ingenio San Ramón

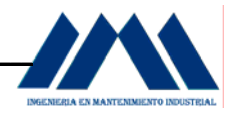

A continuación se detallan los datos técnicos de los motores del sistema de calderas, a saber:

#### **Tabla C.3** Datos Técnicos Bomba B1

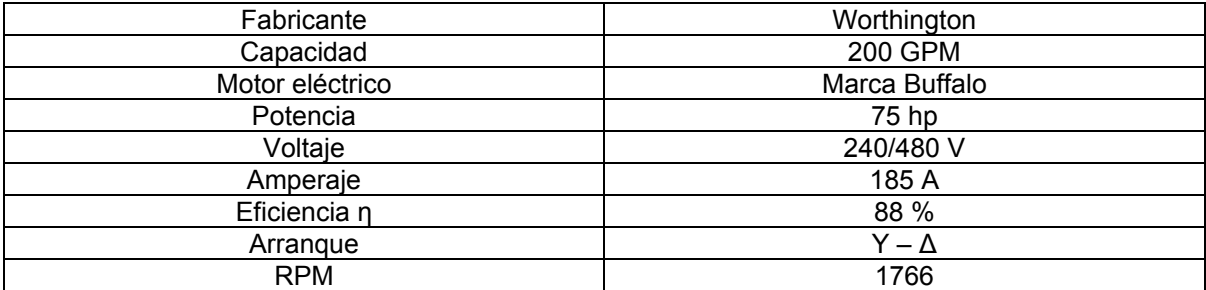

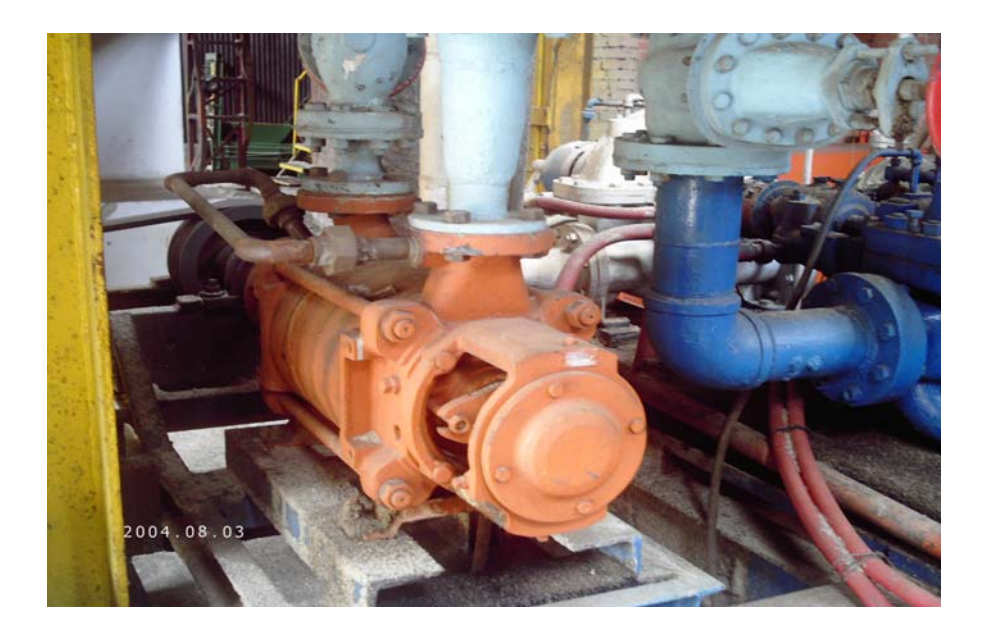

Figura C1.3 Bomba B1 Worthington 200 GPM

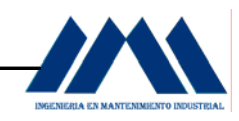

| Fabricante         | Goulds                 |
|--------------------|------------------------|
| Capacidad          | 300 GPM                |
| Motor eléctrico    | Marca Baldor           |
| Potencia           | 40 <sub>hp</sub>       |
| Voltaje            | 230/460 V              |
| Amperaje           | 75 A                   |
| Factor de potencia | 0.82                   |
| Arranque           | $\rm Y$ – $\rm \Delta$ |
| <b>RPM</b>         | 1750                   |

**Tabla C.4** Datos Técnicos Bomba B2

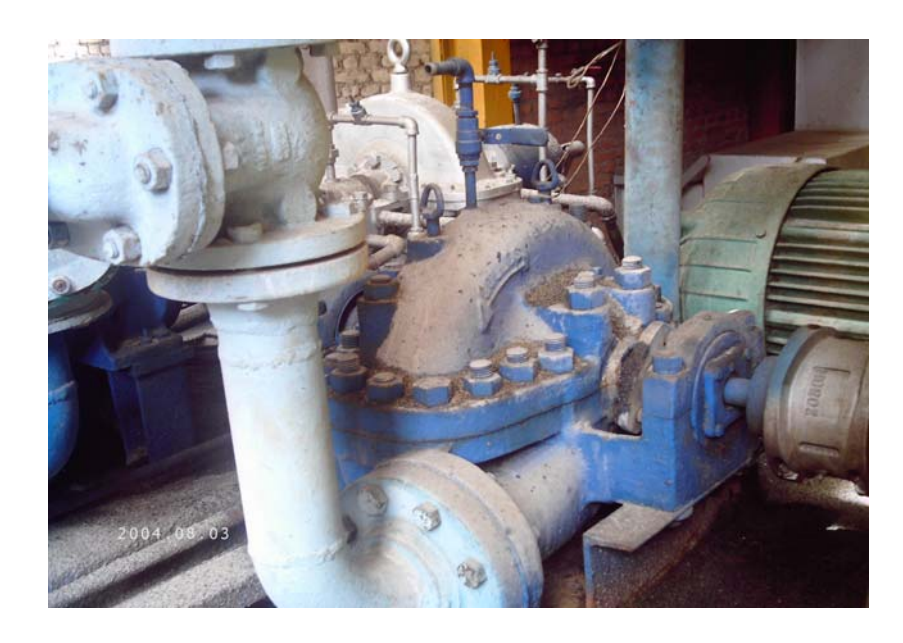

Figura C 1.4 Bomba B2 Goulds 300 GPM

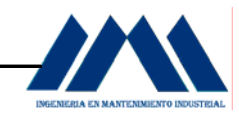

### **Tabla C.5** Datos Técnicos Motor Banda Transportadora de Bagazo Caldera1

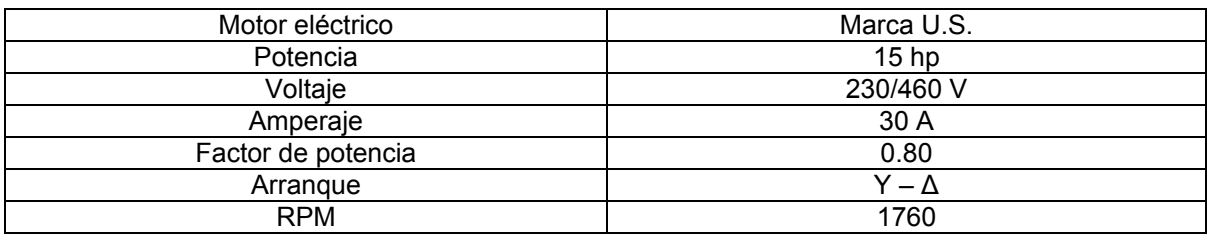

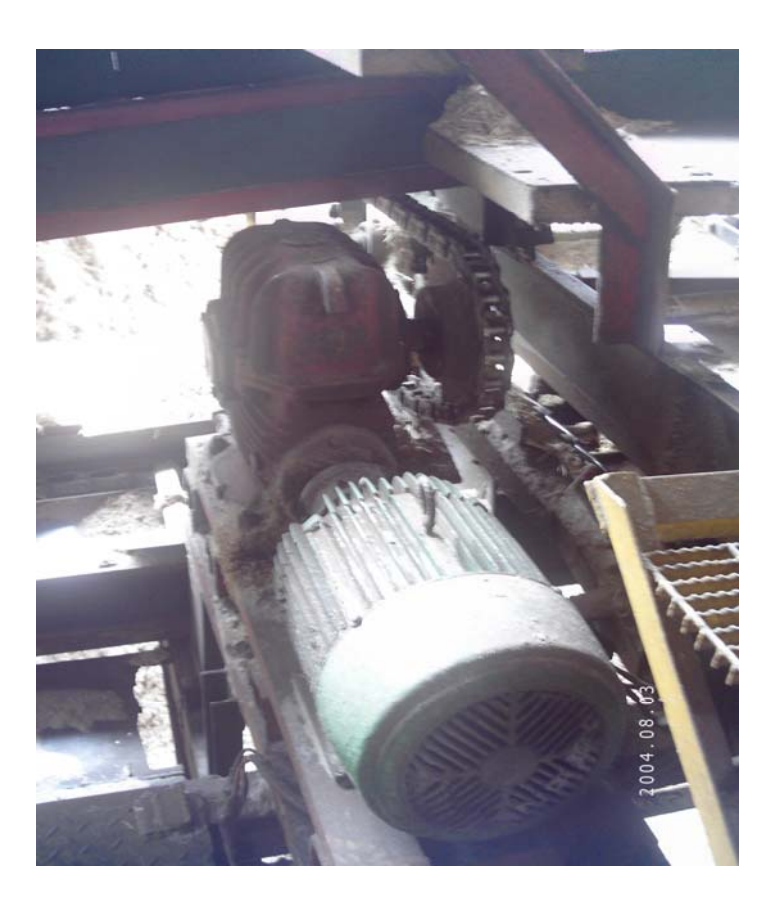

Figura C 1.5 Motor Banda Transportadora de Bagazo Caldera 1

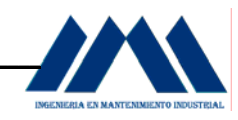

### **Tabla C.6** Datos Técnicos Motor Banda Transportadora de Bagazo Caldera 2

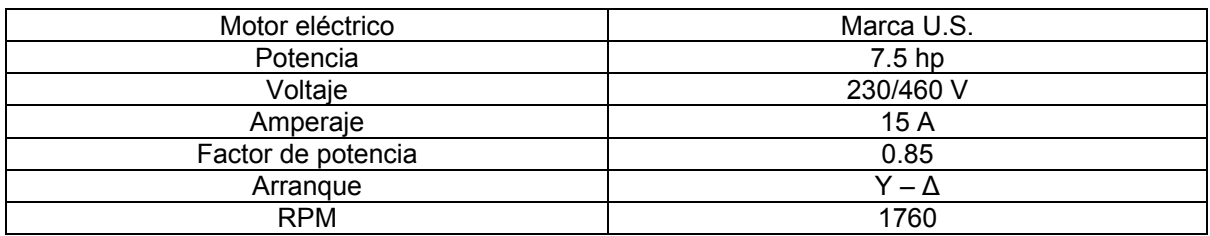

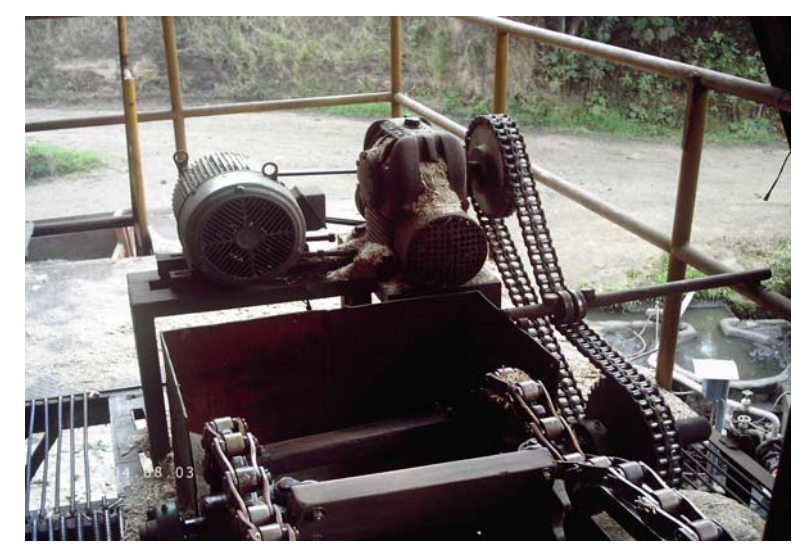

Figura C 1.6 Motor Banda Transportadora

de Bagazo Caldera 2

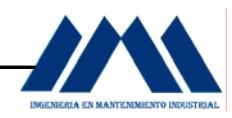

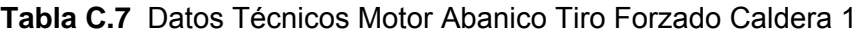

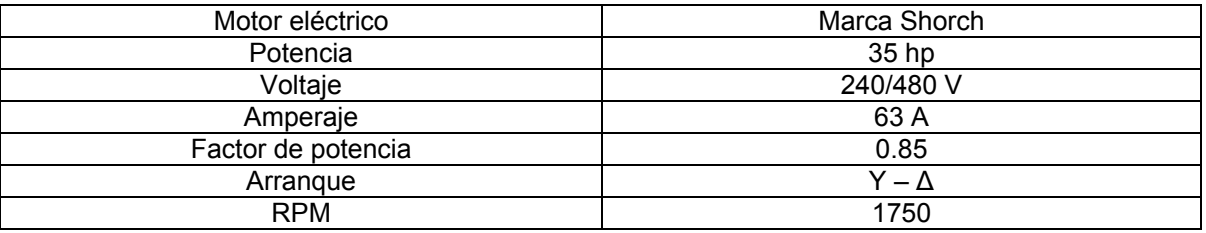

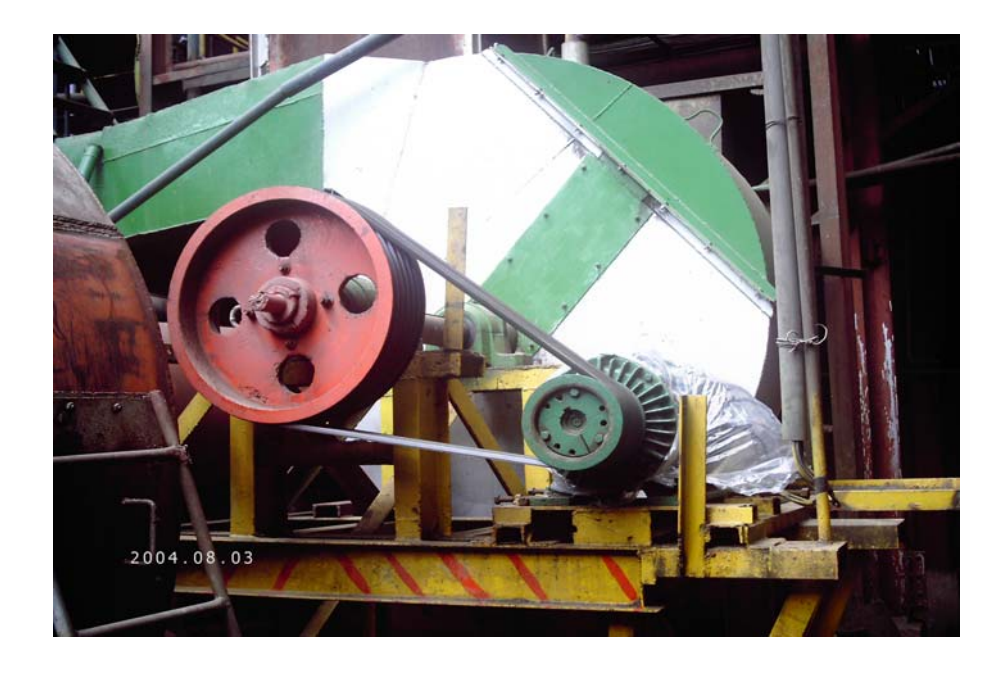

Figura C 1.7 Motor Abanico Tiro Forzado Caldera 1

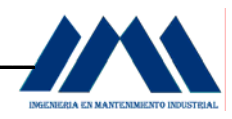

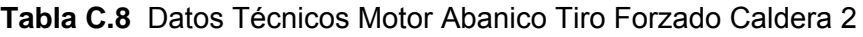

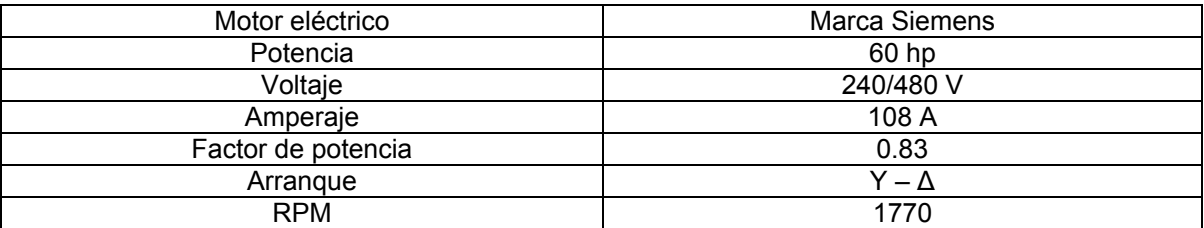

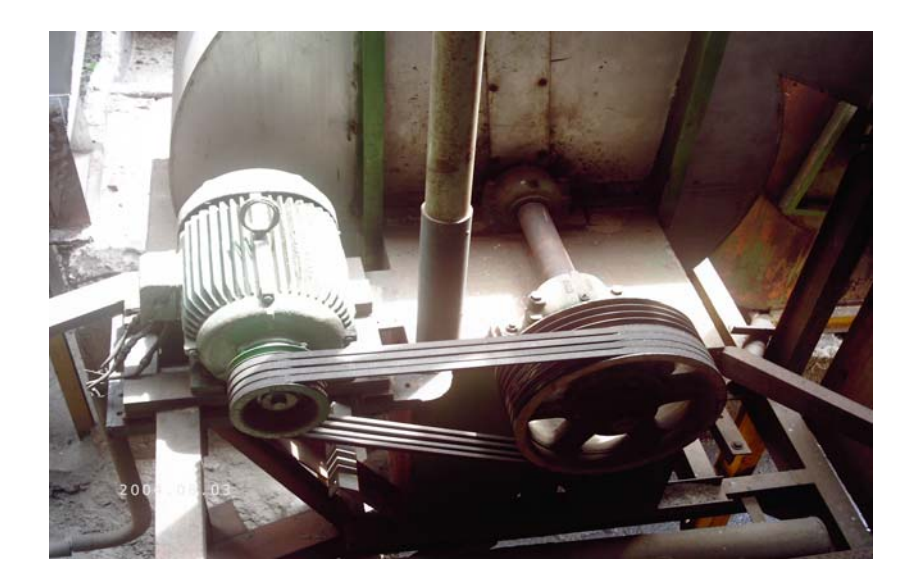

Figura C1.8 Motor Abanico Tiro Forzado Caldera 2
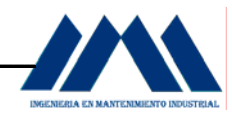

**Tabla C.9** Datos Técnicos Motor Abanico Tiro Inducido Caldera 1

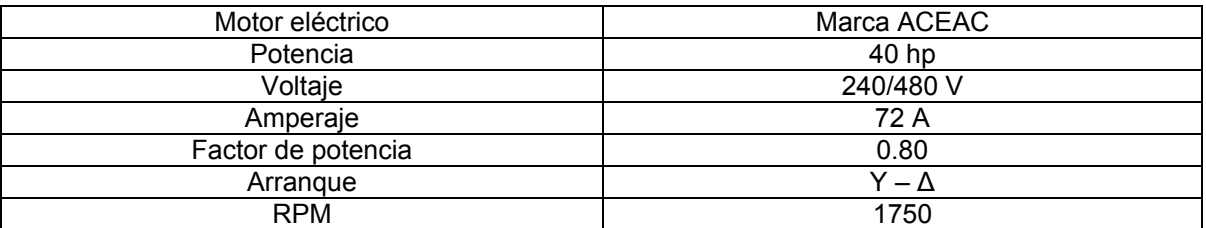

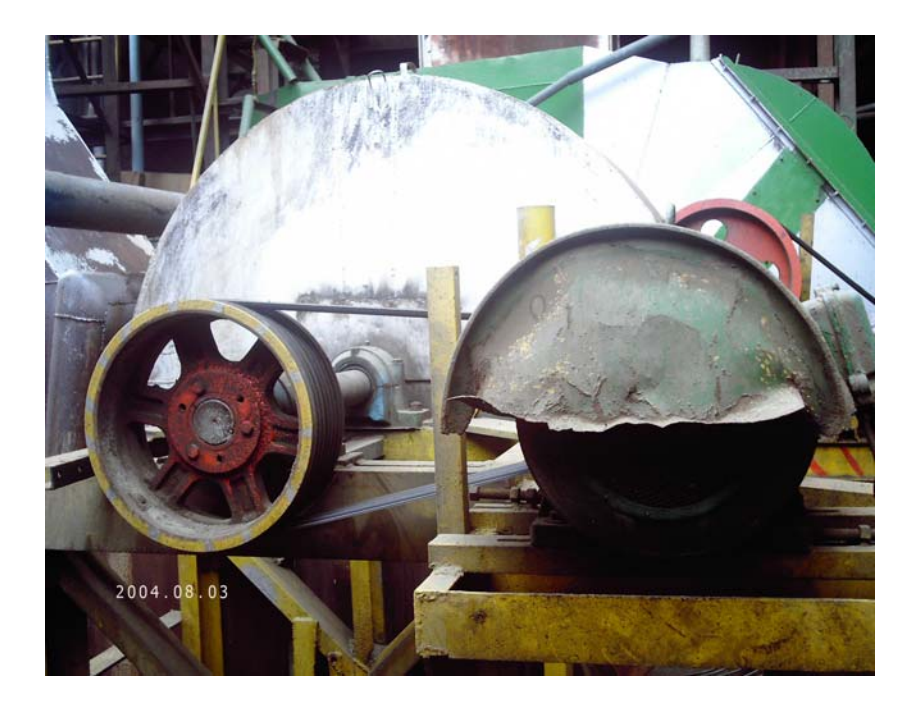

Figura C 1.9 Motor Abanico Tiro Inducido Caldera 1

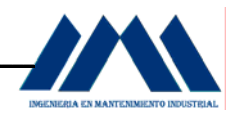

## **Tabla C.10** Datos Técnicos Motor Abanico Tiro Inducido Caldera 2

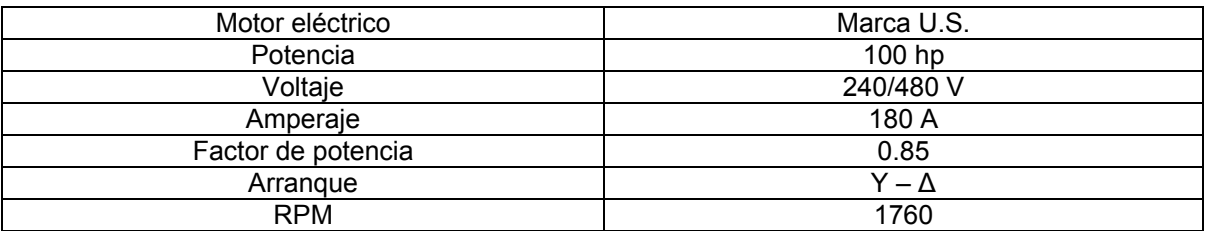

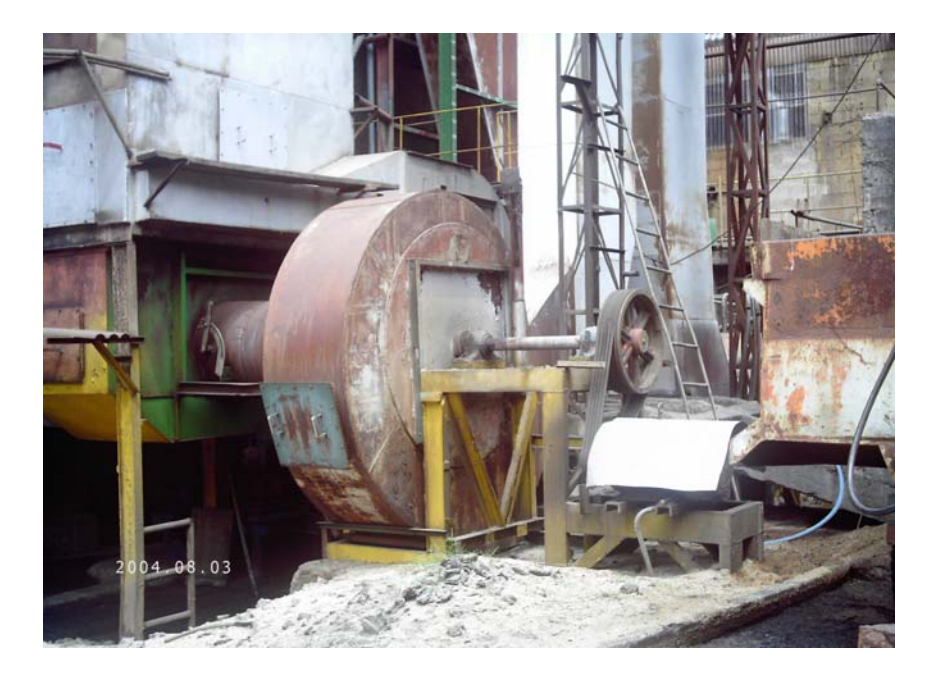

Figura C 1.10 Motor Abanico Tiro Inducido Caldera 2

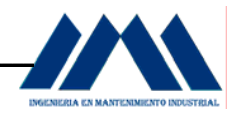

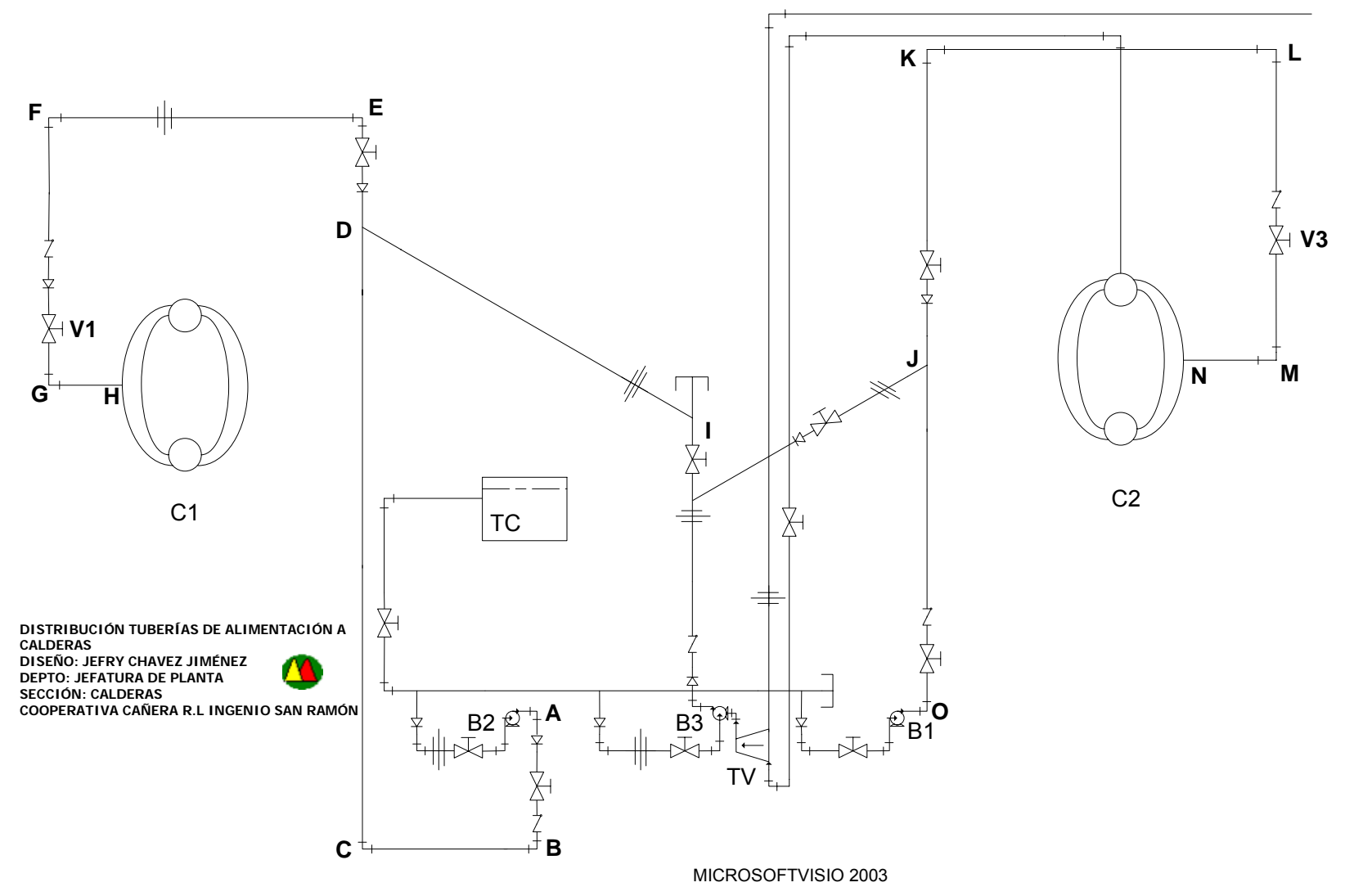

Figura C 1.11 Sistema Actual Alimentación Calderas Ingenio San Ramón

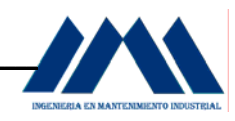

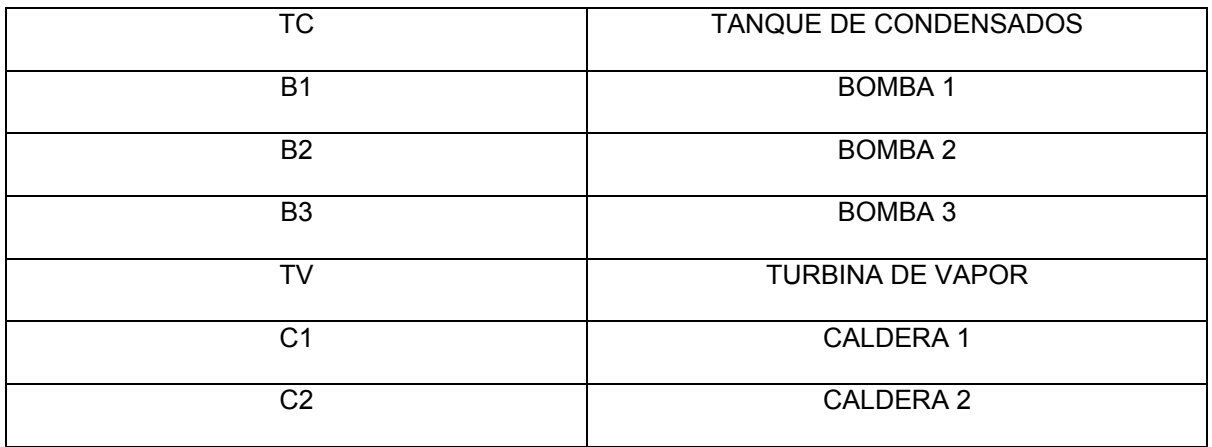

### **Tabla C.11** Nomenclatura Mecánica

## **Tabla C.12** Simbología Mecánica

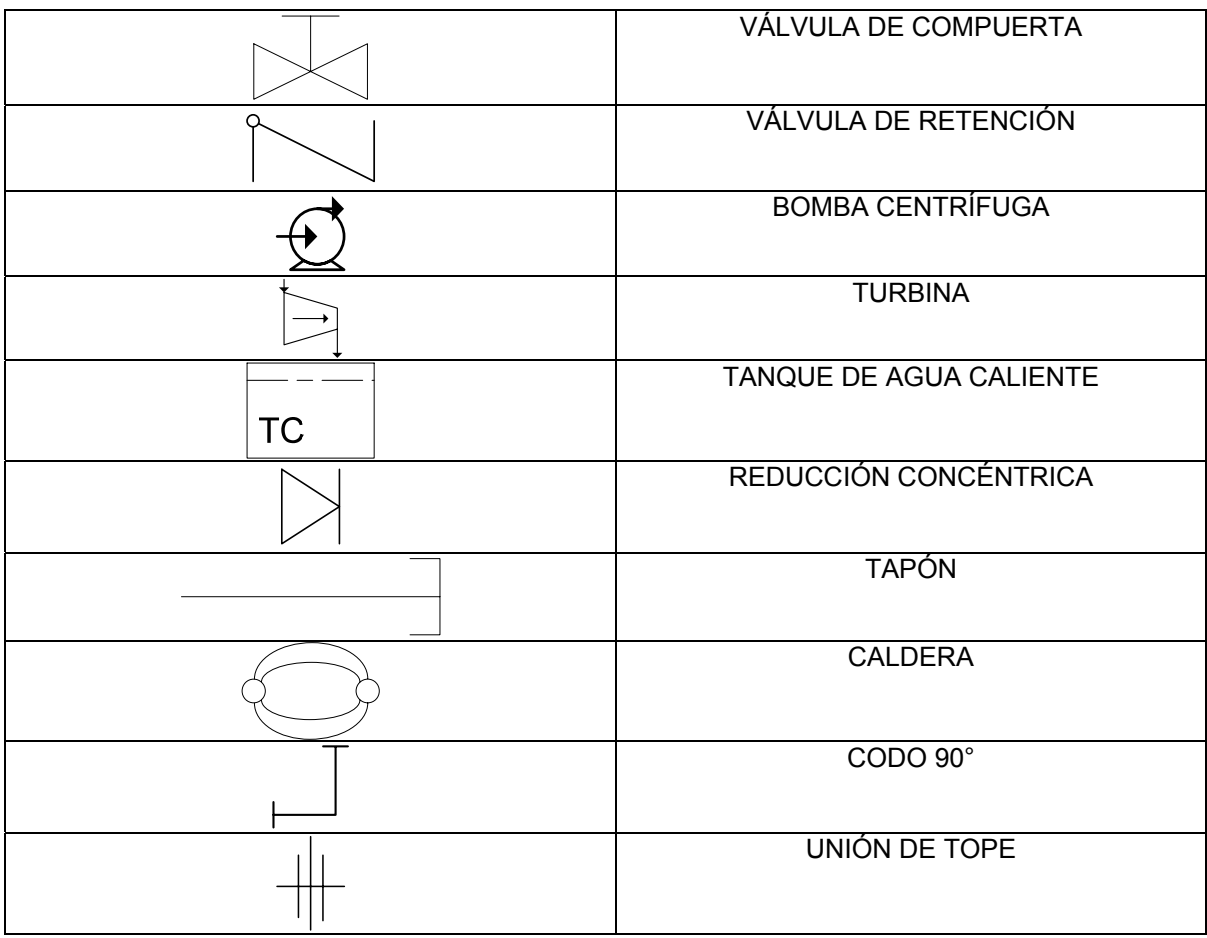

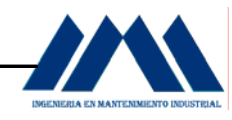

 A continuación se detallarán las longitudes de los tramos de tubería y sus diámetros nominales:

a. Tramo  $AB =$  longitud : 1.72 m  $Ø$  Nominal de tubería = 3 pulg. b. Tramo  $BC =$  longitud : 0.78 m  $Ø$  Nominal de tubería = 3 pulg. c. Tramo  $CD =$  longitud : 3.69 m  $Ø$  Nominal de tubería = 3 pulg. d. Tramo  $DE =$  longitud : 3.25 m  $Ø$  Nominal de tubería = 3 pulg. e. Tramo EF = longitud : 5.0 m  $Ø$  Nominal de tubería = 3 pulg. f. Tramo  $FG =$  longitud : 1.67 m Ø Nominal de tubería = 3 pulg. g. Tramo GH = longitud : 0.90 m  $Ø$  Nominal de tubería = 3 pulg. h. Tramo  $DI =$  longitud : 1.47 m Ø Nominal de tubería = 3 pulg. i. Tramo  $IJ =$  longitud : 1.67 m  $Ø$  Nominal de tubería = 3 pulg. j. Tramo JO = longitud :  $3.72$  m  $Ø$  Nominal de tubería = 3 pulg. k. Tramo JK = longitud :  $3.70 \text{ m}$  $Ø$  Nominal de tubería = 3 pulg. l. Tramo  $KL =$  longitud : 2.30 m  $Ø$  Nominal de tubería = 3 pulg. m. Tramo LM = longitud : 0.53 m  $Ø$  Nominal de tubería = 3 pulg. n. Tramo MN = longitud : 0.20 m  $Ø$  Nominal de tubería = 3 pulg.

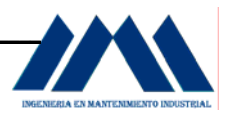

# **APÉNDICE D**

## *ALTERNATIVAS DE IMPLEMENTACIÓN PARA EL CONTROL AUTOMÁTICO DE CALDERAS ACUOTUBULARES E INSTRUMENTACIÓN ACTUAL*

 El sistema de control de la caldera puede ser implementado por medio de instrumentación de distinta naturaleza, dependiendo de factores como:

- a. Características de infraestructura del proceso a donde se requiere implementar el sistema.
- b. Requerimientos técnicos y características del sistema deseados por el cliente.
- c. Posibilidades de expansión del sistema de control a otras partes del proceso de la industria.

 Existen tres alternativas acerca de la naturaleza de la instrumentación a utilizar en el sistema de control, al proceso se le puede implementar instrumentación neumática, instrumentación electrónica e instrumentación inteligente. A continuación se hace una breve descripción de cada uno:

## **D.1.1 Instrumentación Neumática.**

En este tipo de instrumentación el sistema de control utiliza para las señales de medición y para las señales de control señales neumáticas, las cuales son proporcionales a la magnitud de las variables medidas y a la magnitud de la señal de mando o regulación (generalmente 3 a 15 psi, de aire comprimido).

 Para el funcionamiento de la instrumentación neumática, es necesario que los instrumentos estén constantemente alimentados con una señal neumática con la presión adecuada, con el fin de poder generar las señales correspondientes.

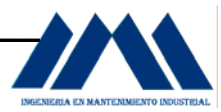

 Es por eso que en el proceso o industria se necesita tener una fuente constante de presión para el funcionamiento de dicha instrumentación. La utilización de instrumentación neumática presenta las siguientes desventajas:

- a. Baja velocidad de transmisión.
- b. Dificultad en montaje de líneas.
- c. Limitado en distancias máximas de los sistemas de transmisión.

## **D.1.2 Instrumentación Electrónica.**

Los transmisores y controladores electrónicos resolvieron ciertas limitaciones de los instrumentos neumáticos (distancias y velocidades de transmisión) y tienen la posibilidad de realizar estrategias de control más complejas en forma relativamente económica.

 La instrumentación electrónica se desarrolló normalizando la señal transmitida en 4 a 20 mA de corriente continua, aunque se utilizan otros tipos de señales (0-10 Vcc ó 10-50 mA).

 Para eliminar el riesgo de chispas de origen eléctrico en áreas peligrosas se desarrollaron técnicas de instalación eléctrica (antiexplosiva), además para tener un suministro de energía en forma interrumpida para asegurar la continuidad operativa se desarrollaron las fuentes ininterrumpidas de energía (UPS).

 Las salas de control de paneles de instrumentación electrónicos permiten seguir el proceso. Adicionalmente, se dispone de alarmas para avisar de situaciones anormales. Lo anterior posibilitó que se asignara a cada operador áreas más grandes de la planta, al tener mayor nivel de información y por el grado de automatización alcanzado, sólo se tiene que intervenir en caso de surgir alguna anormalidad.

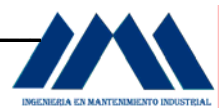

## **D.1.3 Instrumentación Inteligente.**

El desarrollo tecnológico y la disminución de costos asociados al procesamiento computacional ayudaron al desarrollo del control. La aparición del microprocesador permitió tener en un pequeño espacio una gran capacidad de procesamiento. La expansión del control digital no solo alcanzó a los controladores, sino que se reflejó en los transmisores de campo que incluyeron tecnología digital en sus diseños (transmisores inteligentes).

 La tecnología informática fue desarrollando estándares de comunicación que abarcan distintos niveles, lo que dio lugar a lo que hoy se conoce como "Sistemas Abiertos". Sus características principales son: Adhesión a estándares, interconexión e interoperación con otros programas y sistemas, lenguajes de programación orientados a objetos, etc.

 En el área de control de procesos los sistemas abiertos hicieron su aparición en el año 1987 con la serie I/A (Intelligent Automation) de Foxboro. Esta introdujo el concepto de Sistema Abierto a una aplicación industrial.

 Es posible una nueva definición para este tipo de sistemas que podemos llamar Sistemas Industriales Abiertos (Open Industrial Systems-OIS): Sistemas digitales que incluyendo el control de procesos (analógico, lógico y secuencial), interactúan con otros sistemas (de control, administrativos, gerenciales, etc), intercambiando información en tiempo real, formando parte de la red informática de la empresa en forma transparente.

 Una de las principales ventajas que tienen los instrumentos de campo de tipo Inteligente es que permiten una comunicación digital a distancia con estaciones de trabajo y computadoras, permitiendo su monitoreo y configuración desde dichas estaciones remotas.

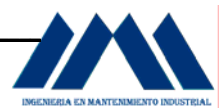

 La instrumentación inteligente tiene varias formas de implementación en el proceso, según la cantidad de elementos que forman el lazo de control y el nivel de expansión del sistema, a continuación se realizará una breve descripción de cada una de ellas:

a. Sistema de Control Modular.

 En este tipo de sistema, la implementación de lazos de control se realiza por etapas, de modo que cada una de las etapas del proceso tiene implementada una lógica de control independiente. El usuario tiene acceso al lazo de control por medio de registros, controladores, indicadores, etc. los cuales están conectados directamente a la medición y regulación de las variables del proceso.

b. Sistema de Control Basados en PC.

 El conjunto de equipos digitales de control automático, computadora personal y software de control para la PC se definen como Sistema de Control Basado en PC. El sistema está formado por tres partes básicas: la computadora personal PC, el software para control basado en PC y el o los dispositivos de entrada/salida. El software para control está diseñado para su uso en computadoras personales estándar, comunicadas con multitud de equipos industriales.

 Los dispositivos de entrada/salida permiten la conexión de elementos de campo en forma directa. Toman la señal del instrumento de campo, la digitalizan, multiplexan y la transmiten a la PC. También se puede realizar el camino inverso, de la PC al campo. En los equipos de entrada/salida se pueden encontrar equipos con distintas funciones: PLC´s, controladores, registradores, cromatógrafos, tarjetas de adquisición de datos, etc.

c. Sistema Industrial Abierto.

 El sistema abierto es el que permite un acceso sin obstáculos a la información, conforman especificaciones públicas que son mantenidas por un proceso de consenso público y abierto para acomodar nuevas tecnologías, y que es consistente con estándares internacionales.

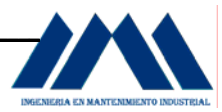

 En un sistema industrial abierto, el nivel inferior permite la intercomunicación entre sí de transmisores, controladores, PLC´s, lectores de barras, etc. esta red se denomina bus de campo (fieldbus) y se conecta con la red de tiempo real por medio de procesadores de mayor capacidad.

 La red de tiempo real comunica entre sí a procesadores de aplicación, estaciones de operación, procesadores de control multilazo, etc. La principal característica de esta red es que permite asegurar el manejo de datos en tiempo real.

 Algunos de los procesadores se comunican simultáneamente con la red de tiempo real y la red administrativa. El grado de interoperabilidad que ofrecen los sistemas industriales abiertos alcanza en este caso su máxima expresión. La informática de toda la empresa fluye libremente entre el sistema administrativo y el sistema de control, permitiendo que cada usuario acceda libre y fácilmente a la información que requiere.

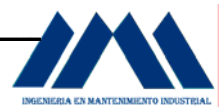

## **D.2 Descripción de la Instrumentación.**

A continuación se realizará una descripción de cada uno de los principales instrumentos necesarios para una futura implementación y funcionamiento del sistema de control de las calderas del Ingenio San Ramón, correspondiente al presente proyecto de práctica profesional, todos los equipos son del fabricante YOKOGAWA, distribuidos por la empresa DITECSA Electricidad y Automatización S.A. Además, se incluye información de posicionadores y actuadores de la marca FOXBORO, distribuidos por la empresa INCENTRO S.A.

## **D.2.1 Transmisores.**

Los transmisores miden la presión, ya sea absoluta (manométrica) o diferencial, con el fin de medir la presión, el flujo o el nivel de las variables del sistema. Cada uno de los transmisores posee distintos rangos de medición, los cuales se especifican según las características de la variable a medir.

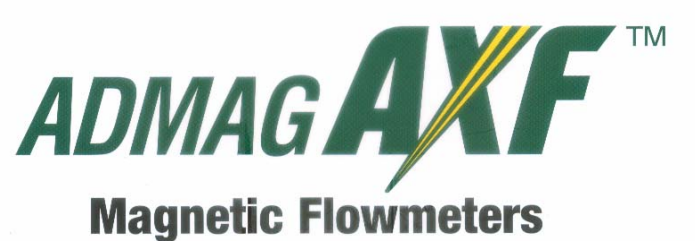

Featuring cutting edge technology, the Admag AXF magnetic flowmeter delivers unparalleled performance and contributes to the lowest total cost of ownership.

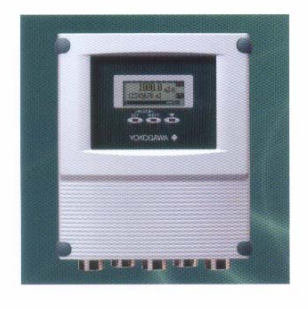

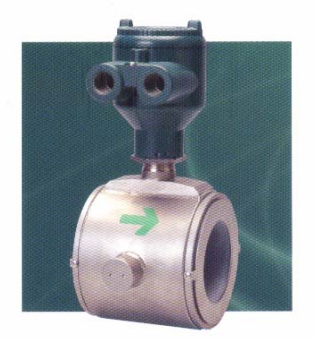

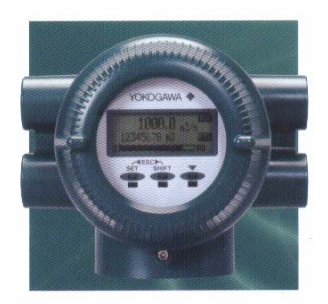

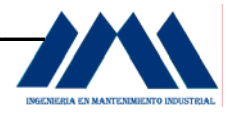

El ADMAG AXF monitorea constantemente los 4 distintos niveles de agua, mostrados en la pantalla del display, según sea el cambio en la impedancia del electrodo. Cuando se el tercer nivel es excedido, un mensaje de advertencia aparece en la pantalla. Cuando se sobrepasa el cuarto nivel, una alarma es activada. Especial para instalarse en el tanque de condensados.

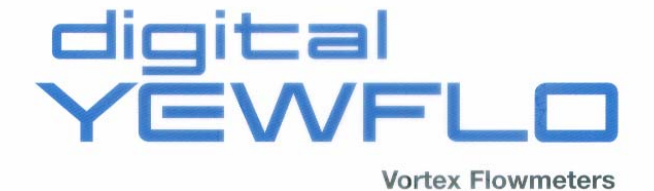

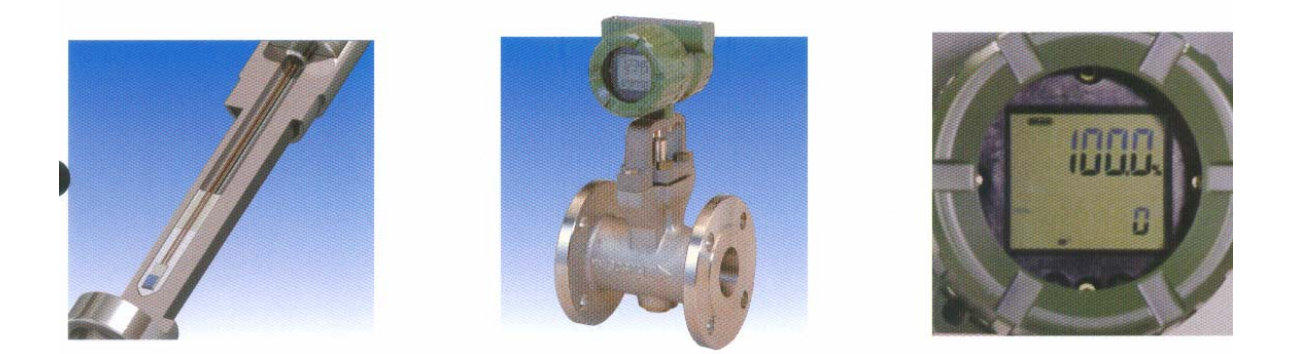

 Con la opción multivariable que ofrece el digital YEWFLO, se puede no solo censar el flujo de masa de vapor saturado basado en las tablas de vapor insertadas en el software y la masa del flujo de líquidos programada según los coeficientes de los líquidos a utilizar, sino también censar la temperatura.

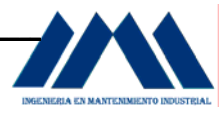

Esta puede ser desplegada a través de dos líneas en el indicador LCD y puede ser tratada como una señal de salida analógica para el control de la temperatura A continuación se muestran las especificaciones de estos del proceso. instrumentos.

#### digital EWFLO family

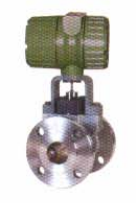

#### **Hi-Purity**

Hi-Purity digitalYEWFLO meets the standards set forth in ASTM G93-6 Level B and ANSI B40.1 Level IV. Electropolished to a 15Ra or better finish and double bagged, the Hi-Purity digitalYEWFLO accurately measures critical high purity steam, water, and gas applications.

#### **Dual Sensor Design**

When your application requires the highest safeguards for personnel and process, the digitalYEWFLO dual sensor design offers total redundancy and is available in a broad range of sizes and pressure ratings.

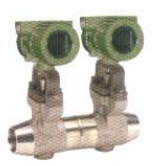

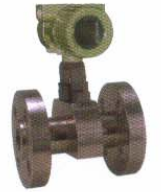

**Specifications** 

#### **Hi-Pressure**

Hi-Pressure digitalYEWFLO is designed to take your toughest high-pressure steam and water applications. The Hi-Pressure digitalYEWFLO is available with ANSI 900, 1500, and 2500# flange connections. Quality, dependability, and now pressure ratings to 5000 PSI!

#### **Built-In Reducer Design**

Eliminates the need for costly sections of reducing runs commonly required when applying vortex flowmeters. Up to two pipe size reductions can be accommodated in one meter. Ideal for new plant startups where the flow rates are normally low because piping is sized for planned future production.

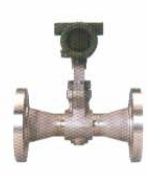

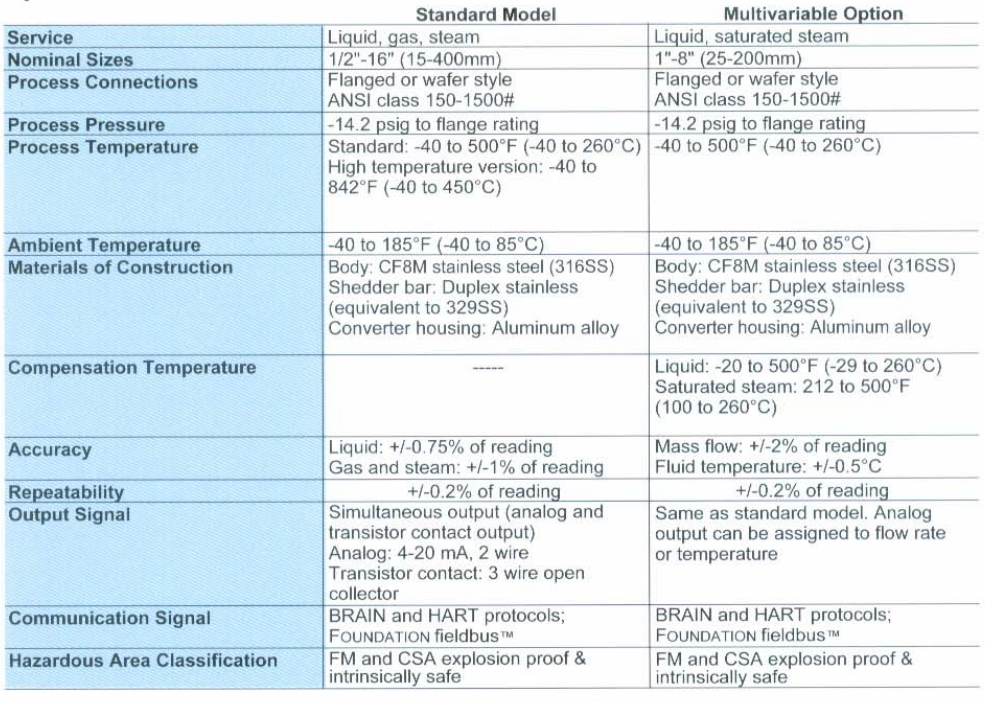

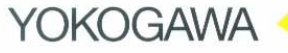

Subject to change without notice

All rights reserved. Copyright @ 2006, by Yokogawa Corporation of America

**Yokogawa Corporation of America** 2 Dart Road, Newnan, GA 30265-1094, USA http://www.yokogawa.com/us/

**Represented by:** 

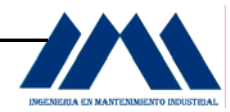

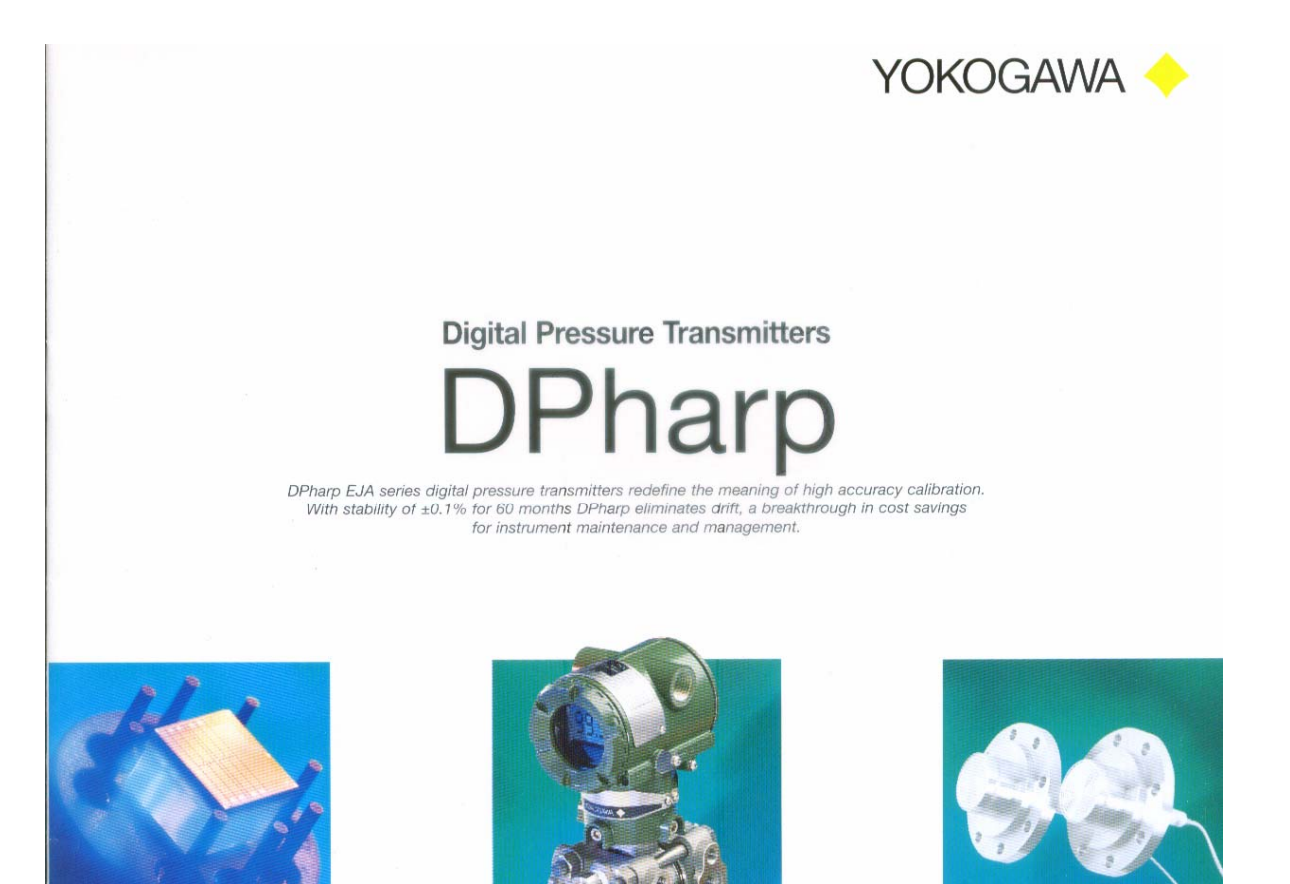

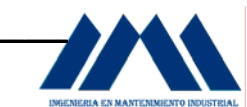

### APÉNDICE D ALTERNATIVAS DE IMPLEMENTACIÓN PARA EL CONTROL AUTOMÁTICO DE CALDERAS ACUOTUBULUARES E INSTRUMENTACIÓN ACTUAL

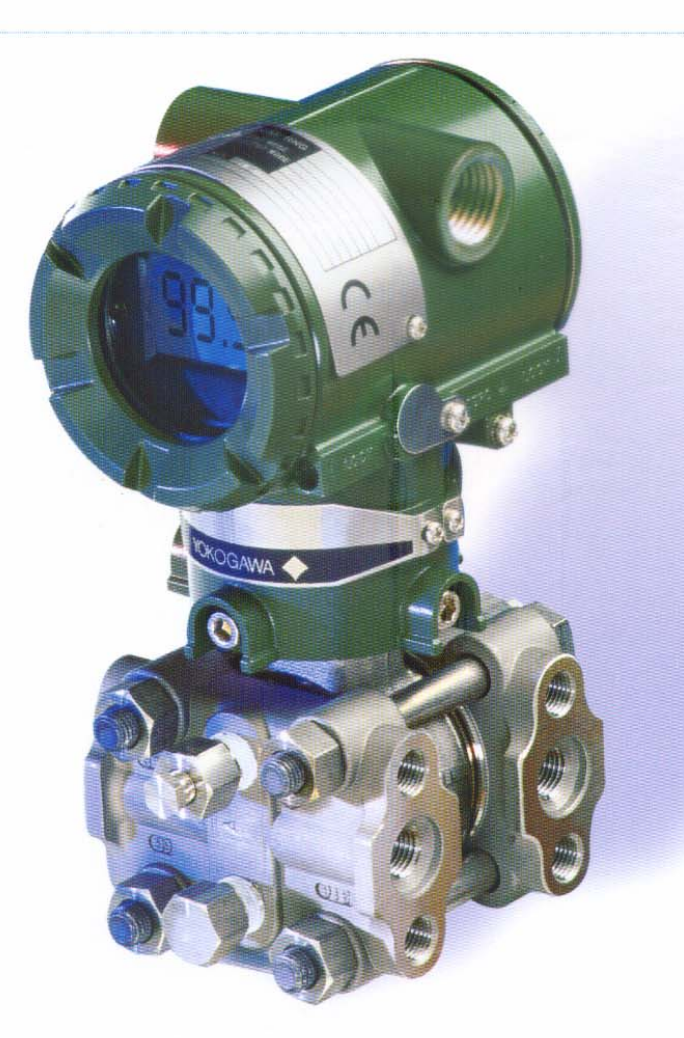

## $\odot$ Compression Tension Magnetic<br>Field Electric<br>Terminal Silicon<br>Diaphragm

Two "H" shaped resonators integral to the silicon substrate operate at an ultra high frequency.

2 As pressure is applied to the transmitter capsule, internal hydraulic fluid is displaced, moving one resonator into tension and the other into compression.

3 As the pressure continues to increase, so does the relationship of differential frequency. To measure the differential frequency, a CPU simply counts the change in resonator frequencies.

# What kind of difference<br>does "digital" make?

From cellular phones to compact discs, new digital standards are emerging everywhere. At Yokogawa, we're even extending these benefits to your process. With our commitment to research and development of innovative measurement techniques, truly digital pressure measurement is now made possible.

#### As the new digital standard, **DPharp means:**

- Improved total accuracy under actual operating conditions
- **B** Greater application flexibility
- Lower cost of ownership
- **D** Unsurpassed long term stability and service life

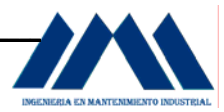

El corazón del DPharp es un sensor digital. Su construcción ha sido utilizando las últimas técnicas en fabricación de semiconductores, dos dispositivos de resonancia los cuales están inmersos en un diafragma de silicón. La salida resultante del sensor digital del DPharp, es cuatro veces más alta que los transmisores inteligentes convencionales. Al mismo tiempo, el DPharp presenta hasta diez veces menos errores en el tratamiento de la señal.

 El funcionamiento es el siguiente: dos dispositivos de resonancia integral en forma de H son colocados sobre la superficie del diafragma de silicón, operando a una ultra alta frecuencia. Cuando la presión del fluido es aplicada a la cápsula del transmisor, el fluido hidráulico es desplazado, moviendo uno de los dispositivos de resonancia en tensión, y el otro dispositivo en forma de H en compresión. Como la presión continua creciendo, se origina una relación diferencial de frecuencia. Para medir el diferencial de frecuencia, el CPU interno simplemente cuenta el cambio en las frecuencias de los dispositivos de resonancia.

 A continuación se muestran los datos técnicos y la guía de selección para estos dispositivos transmisores de presión digitales.

**Application** 

 $\ddot{\mathbf{r}}$ ś

ï

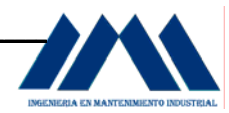

**Range** 

**Model** 

# Application Selection Guide - DPharp Digital Family

**Type** 

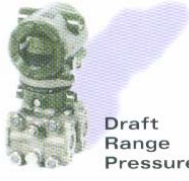

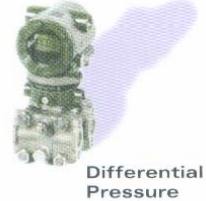

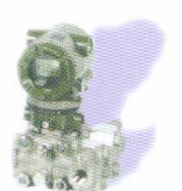

Low Flow with integral orifice

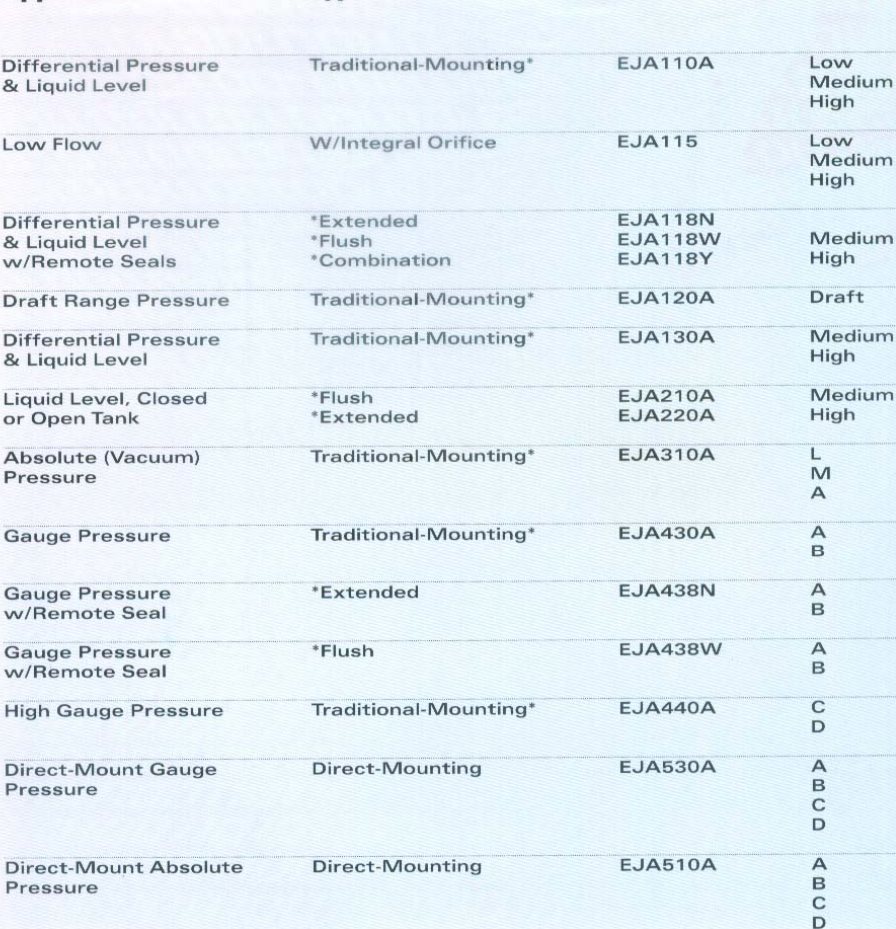

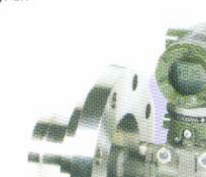

Liquid Level with extended diaphragm

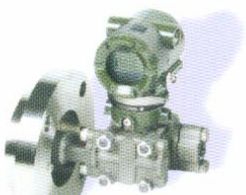

**Liquid Level** with flush diaphragm

Absolute & Gauge Pressure

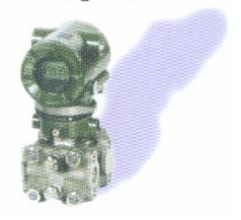

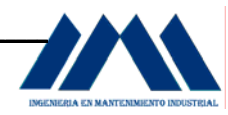

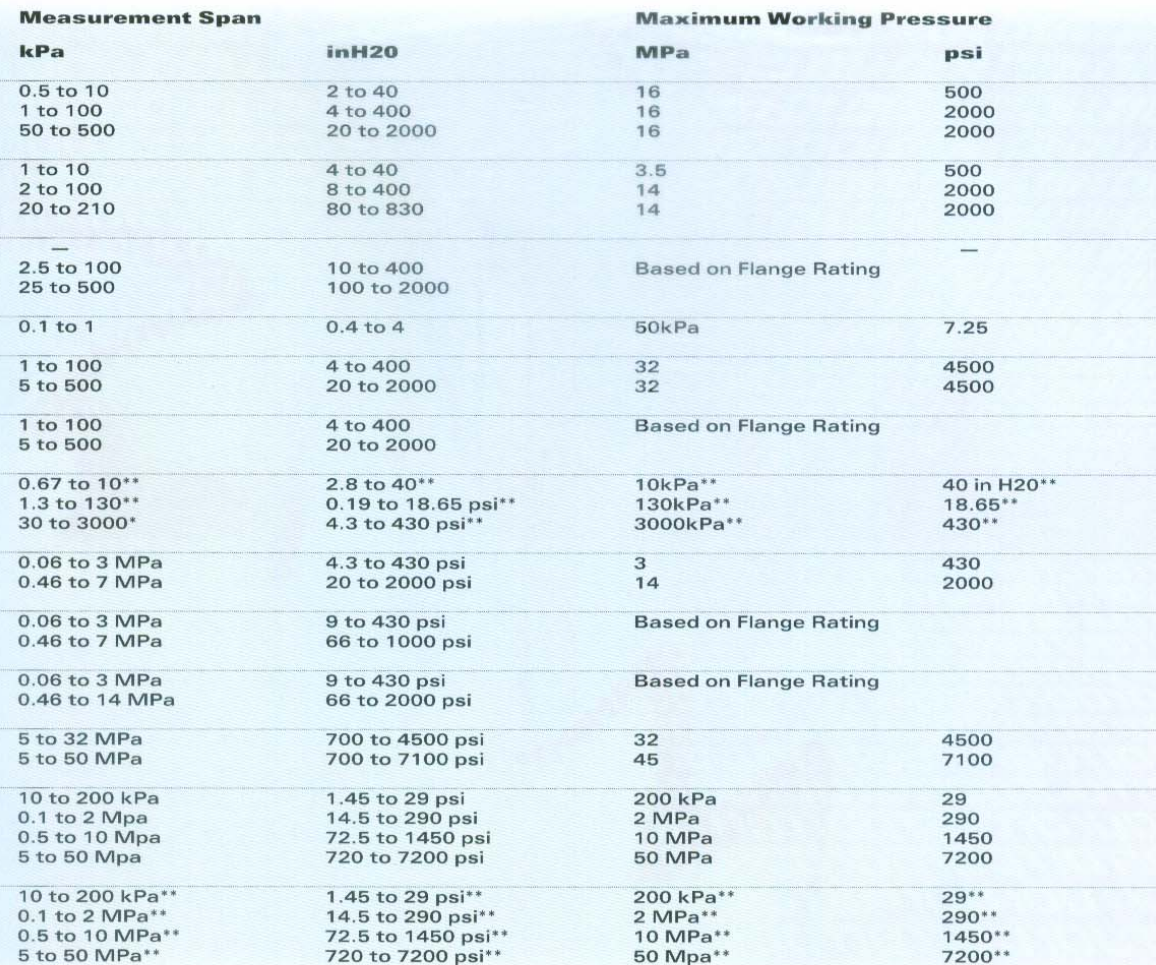

\*Traditional-mounting is 1/4-18 NPTF process connection (1/2-14 NPTF with process adapters)<br>on 2-1/8" centers.

\*\*Measurement values in absolute.

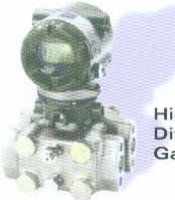

High Static<br>Differential & high<br>Gauge Pressure

Differential &<br>Gauge Pressure<br>with remote<br>Diaphragm Seals

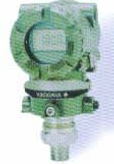

Direct Mount<br>Gauge & Absolute<br>Pressure

High Performance<br>Diaphragm Seals

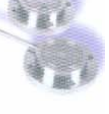

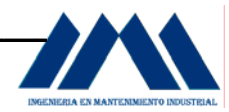

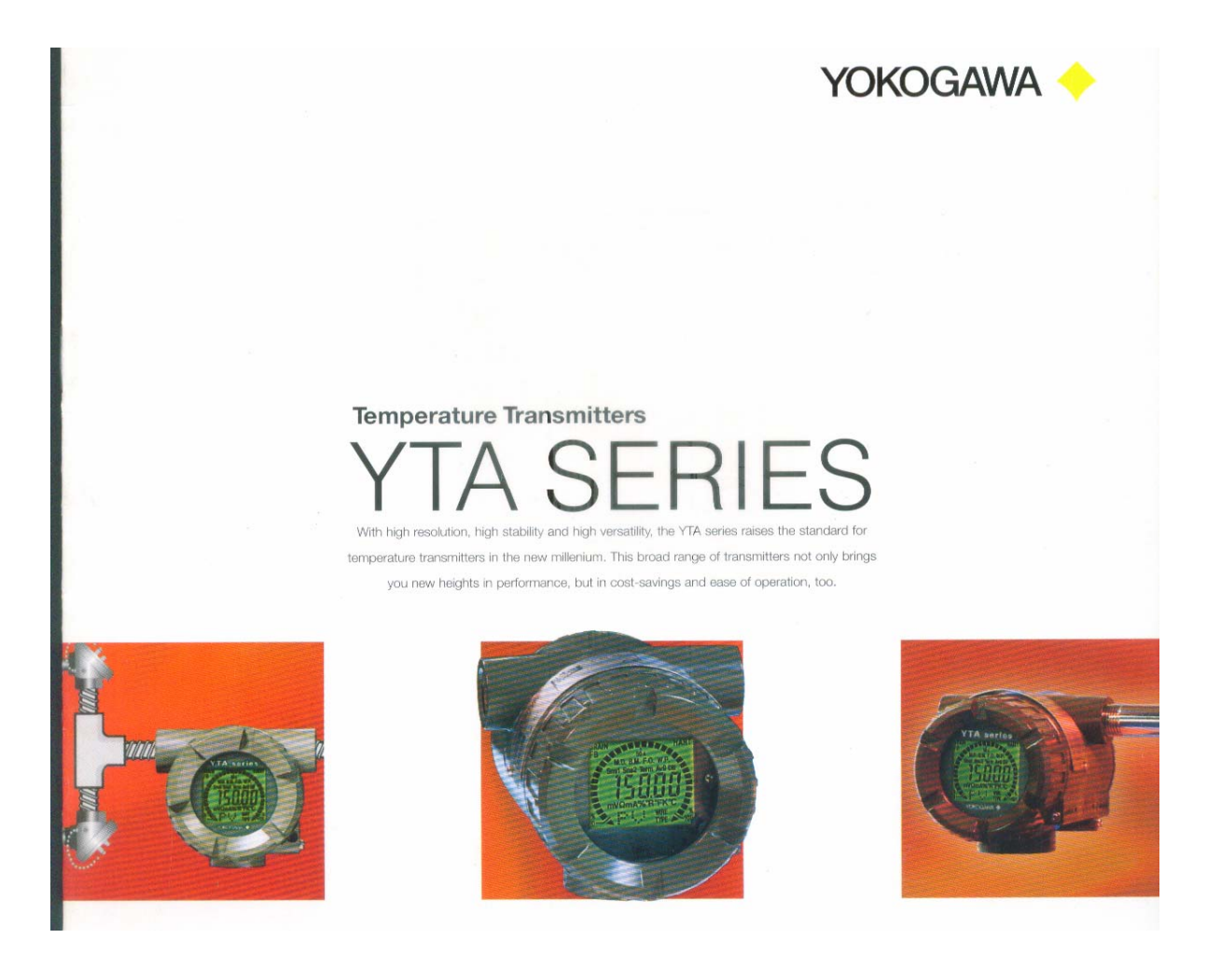

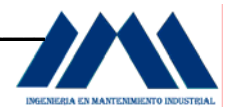

# The YTA series means maximum performance and cost savings in a wide variety of applications.

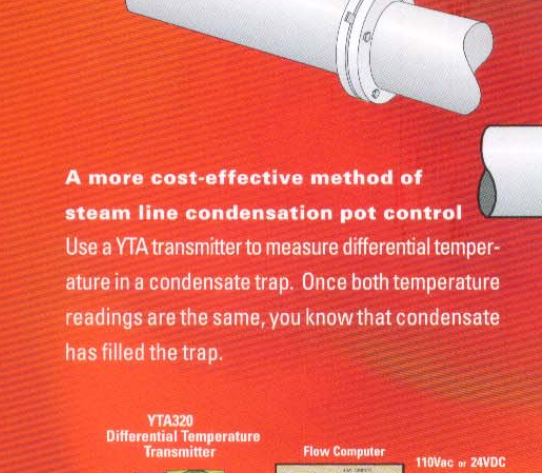

**YTA110/310/** 

more efficient means of measuring mass and corrected volume gas flow In a typical orifice meter run, a YTA transmitter provides a reliable, affordable method for compensating temperature changes with volume changes - giving you a corrected volume reading.

STEAM LINE

**STEA** 

**ONDENSATI** 

A more accurate way to calculate energy consumption for chilled water billing The YTA 320 measures the difference in temperature between water going into and out of the building. Our YEWFLO Vortex Flowmeter measures the volumetric flow rate, a Flow Computer calculates the energy used.

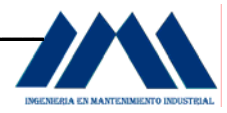

# YTA Input/Output Selection Guide

#### There's a Yokogawa solution for virtually every process application.

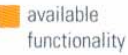

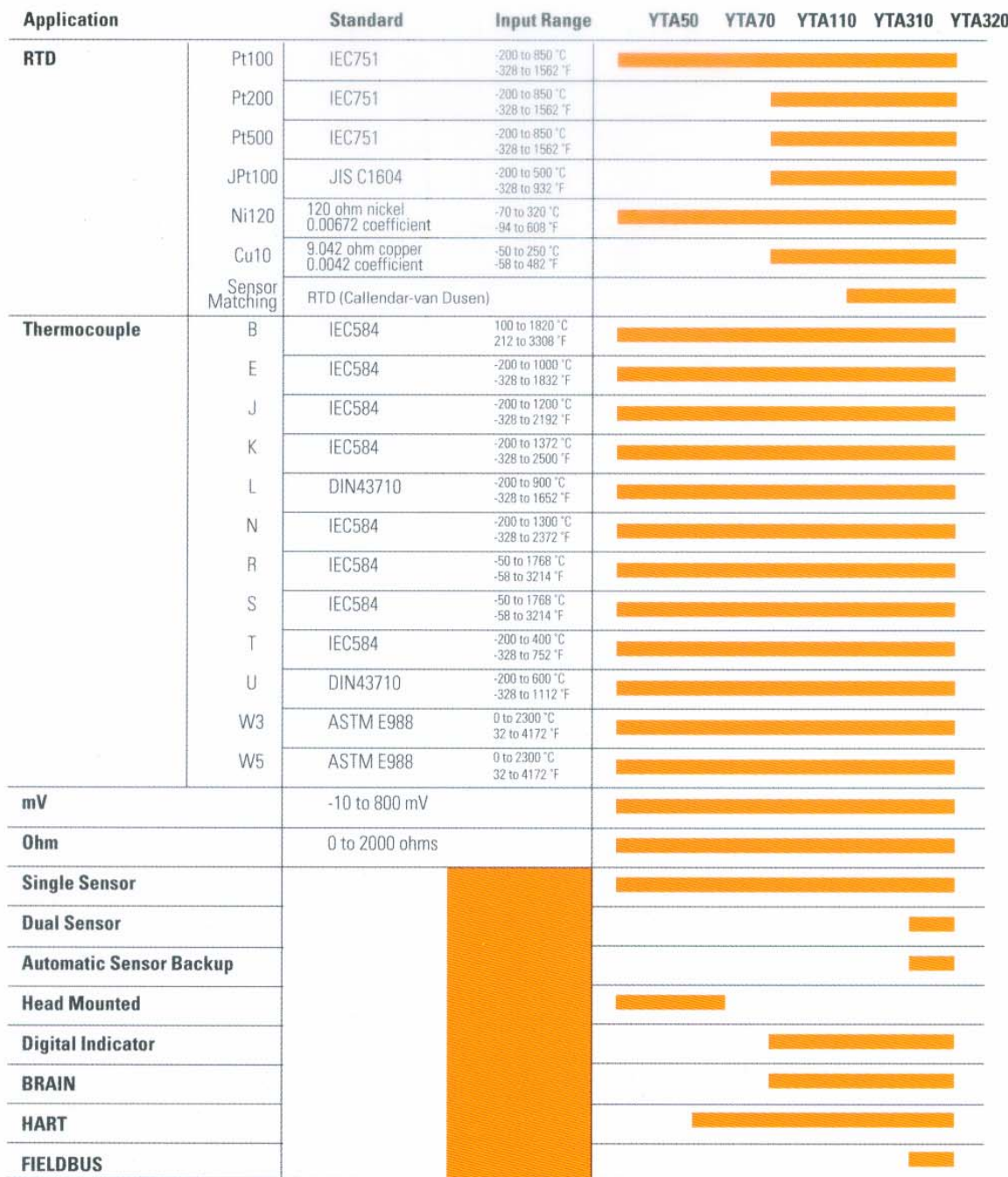

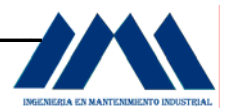

## **D.2.2 Posicionadores.**

Los posicionadores se utilizan para regular la entrada de aire por medio del Tiro Forzado y la salida de gases en la chimenea en el Tiro Inducido. La mayoría de estos dispositivos transforman una señal de corriente continua en una señal neumática del posicionador, desde un controlador electrónico que manipula la señal.

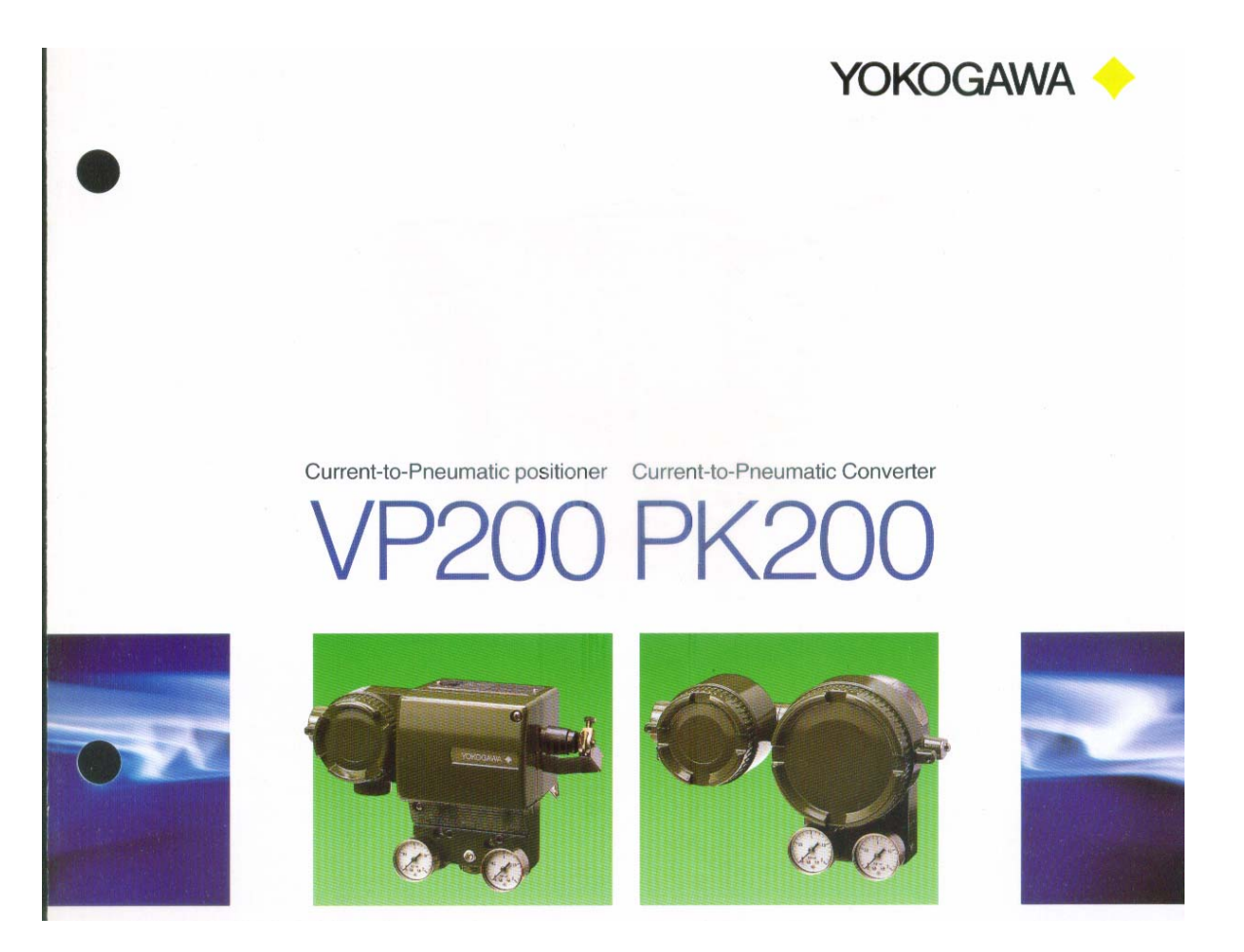

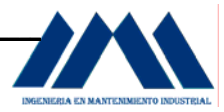

# **Model VP200 Current-to-Pneumatic Positioner**

This positioner provides the high-speed response of the next bigger actuator and a design allowing wide use.

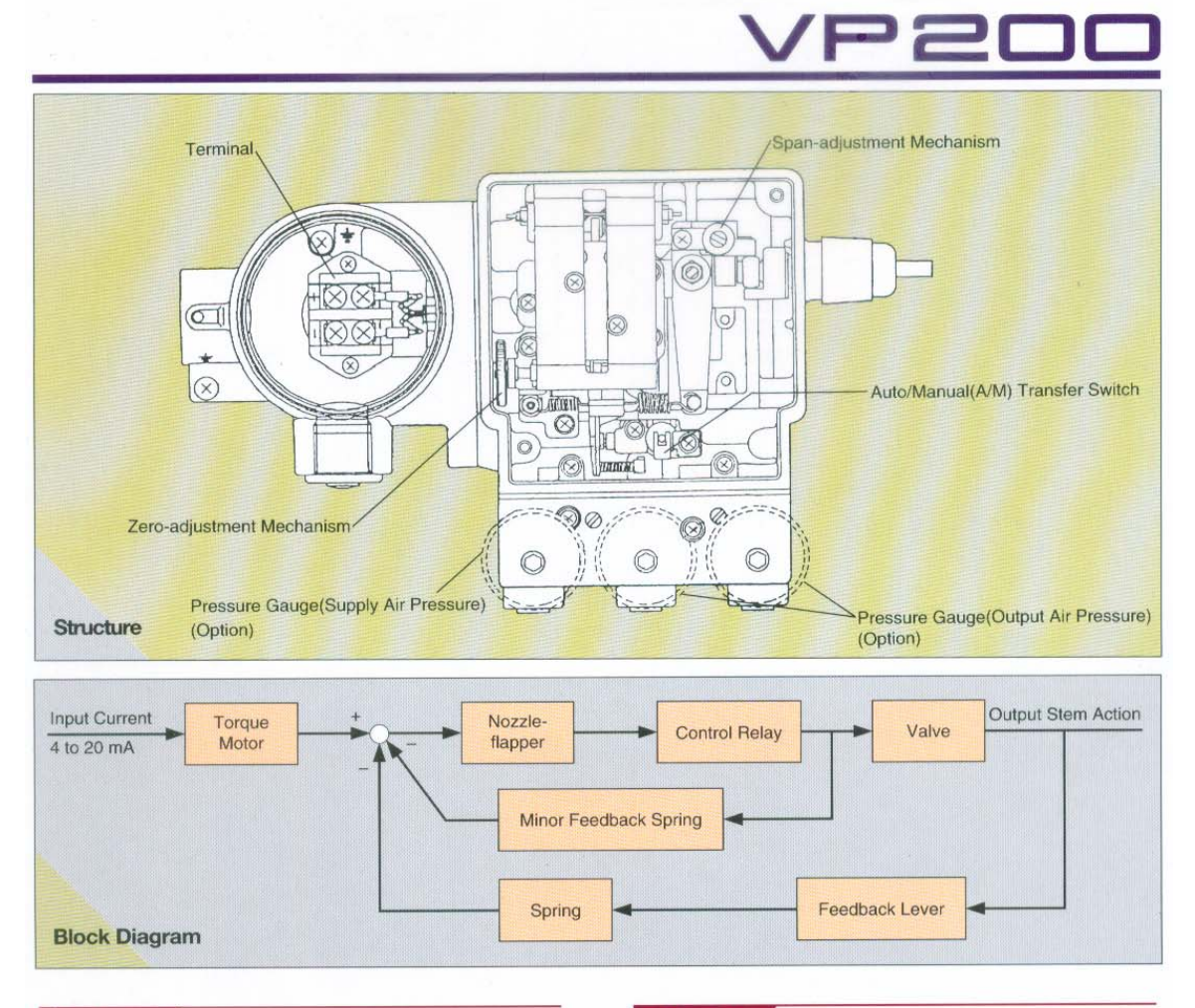

#### **Features**

#### OA design applicable to all kinds of valves

Single acting diaphragm, single/double acting cylinder

### @High-speed response corresponding to the next

#### bigger actuator 1 sec or less

Test Conditions ·Diaphragm actuator diameter: 240mm

#### ·Stroke: 15mm

**®Energy-saving design for economic efficiency** Air consumption: 5 NI/min (when supply air pressure: 140kPa) Output capacity : 160 Nl/min(when supply air pressure: 140kPa)

O Easy access from one side

#### **Principle**

A current signal of 4 to 20 mA is entered to the VP200 current-topneumatic positioner from the electronic controller as a manipulated signal

This input signal drives the torque motor, which generates a torque proportional to the current signal.

The current signal is transformed to a pneumatic signal in the torque motor and nozzle-flapper mechanism. This pneumatic signal is amplified by the control relay and transformed to the output air pressure.

The VP200 outputs the above air pressure to the actuator of the control valve as a manipulated pressure, by which the stem of the control valve causes displacement. The VP200 has a valvestem-position feedback mechanism. A series of these actions makes it possible to obtain a displacement of the control valve proportional to the input signal.

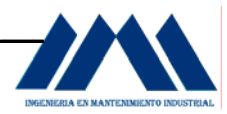

 El principio de funcionamiento es el siguiente: una señal de corriente de 4 a 20 mA es recibida por el posicionador desde el controlador electrónico el cual se encarga de manipular dicha señal. Esta señal de entrada produce el torque del motor, el cual genera un torque proporcional a la señal de corriente. La señal de corriente es transformada a una señal neumática en el torque del motor y en la boquilla del soplador del mecanismo. Esta señal neumática es amplificada por el relay de control y transformada a una señal de presión de salida.

 Las salidas de presión de aire de los dispositivos VP200 o PK200 actúan sobre el actuador de la válvula de control como una señal manipulada de presión, con lo cual se origina el desplazamiento. A continuación se muestran las especificaciones de los posicionadores YOKOGAWA.

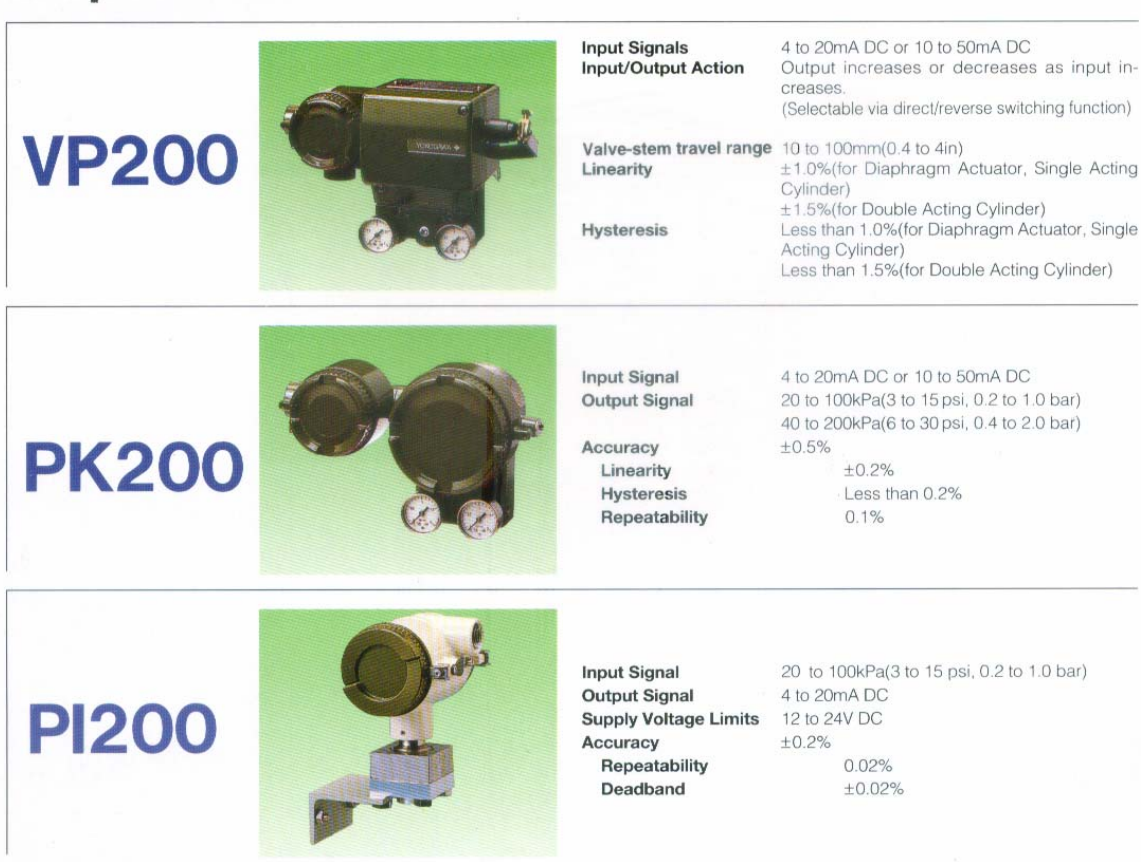

## Specifications

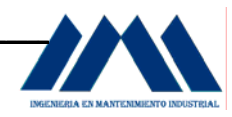

# **Posicionadores** y Accesorios

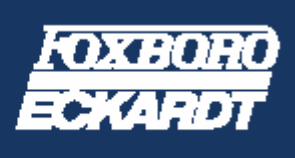

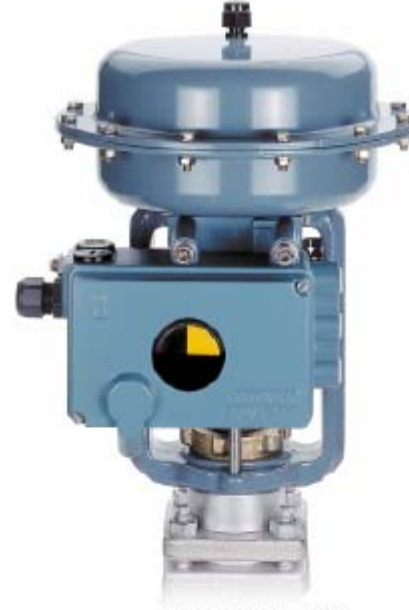

#### SRD991, SRD992 y SRI990 **D** Montaje en actuadores lineales y

- totations I<sup>b</sup> Montaie directo sin entubado externo
- > Carrera hasta 120 mm
- > Angulo de rotación hasta 95°
- Aire de alimentación hasta 6 bar (90 psig); en preparación hasta 8 bar (116 psig)
- Conexiones neumáticas 1/4'-18 NPT

#### Posicionador Inteligente SRD991 Basado en microprocesador

- Señal de entrada 4 20 mA ó digital
- > Comunicación vía HART, FoxCom, Profibus PA, Foundation Fieldbus **ÆD H1**
- > Adaptación a la válvula y determinación automática de los paráme- Posicionador analógico SRB90 tres de control.
- **D** Configuración vía PC con terminal portátil, o mediante teclado. integral
- E Configuración libre de la curva. característica, definida mediante 22 rauntos
- Dimitadores de recorrido

## Posicionadores analógicos, digitales e Inteligentes.

La línea POSYS es parte de la nueva generación de Posicionadores de Foxboro Eckardt, POSYS se distingue particularmente por su estructura modular en la que solamente cambia la electrónica usada.

- Detalles técnicos comunes:
- Simple o doble efecto
- CENELEC, o de seguridad intrín-

seca de acuerdo con FM v CSA

Protección clase IPGS y NEMA 4X

> Mensajes de estado y/o diagnósti-

co via PC y LED's locales

Posicionador digital SRD992

Basado en microprocesador

Señal de entrada 4-20 mA ó digital.

Adaptación a la válvula y determi-

nación automática de los paráme-

Configuración mediante teclado

> Configuración de la curva carac-

Mensajes de estado y/o diagnósti-

Limitadores de recorrido

b Señal de entrada 4.20 mA

**Canancia y amortiguación** 

**D** Adaptación a la válvula mechante

conmutadores y potenciómetros

» Ajuste de cero y carrera indepen-

Función de Cutoff

covia LED's locales

**D** Función de Cutoff

tros de control

integral

teristica

dientes

ajustables

**Nest neumático** 

- Protección EEx la de acuerdo con
- Indicador mecánico de recorrido Kits de montaje para todas las válvulas y actuadores más
	- comunes Posición de montaje y sentido
	- de rotación sin limitaciones

#### Posicionador para

- actuadores rotativos SR 0970 **DE le ctrónica inteligente, cigital o** analógica
- Para montar en actuadores rotativos
- Angulo de rotación hasta 95°
- Aire de alimentación hasta 8 bar  $(116 \text{ psig})$

#### Opclones para las versiones digital e Intellgente:

- **Dos sensores de presión para el** aire de alimentación y la señal de salida Y1 (SRD991); para las señales de salida YI e Y2 (SRD970 inteligente)
- Transmisor de posición (4-20 mA) **DEntradas binarias (contactos de** entrada para: Operación normal, cierre de la válvula 0 %, apertura de la válvula 100 %, mantenimien-
- to del último valor). Salidas binarias (condiciones de

#### Accesorios:

alarma)

- **D-Relé amplificador**
- **b Manifold con manómetros**
- **DEinales de carrera inductivos**

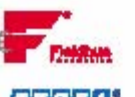

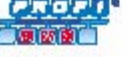

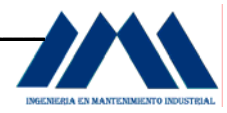

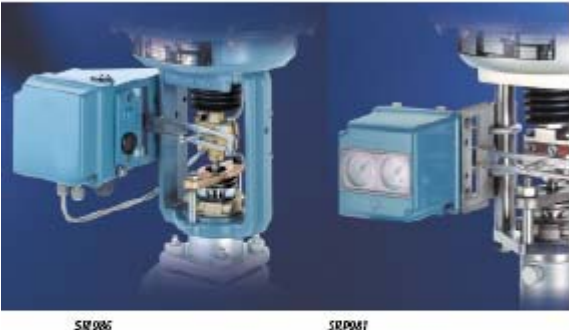

- Detalles técnicos comunes: Montale en actuadores lineales y rotativos
- 
- Carrera hasta 100 mm
- Angulo de rotación hasta 120° Aire de alimentación hasta 6
- bar (90 pslg)
- Simple o doble efecto
- Protección clase IP54 e IP65 Ajuste de cero y carrera inde-
- pend lentes Ganancia y amortiguación
- ajustables Kits de montaje para todas las
- válvulas y actuadores más usuales

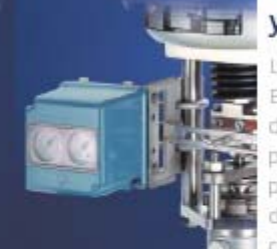

Posicionador

electroneumático SRI986

Señal de entrada 8/4-20 mA

ca de acuerdo con FM y CSA

Posicionador electroneumático

antideflagrante, EEx d, SRI983

Alojamiento antideflagrante del

Protección antideflagrante EEx d,

y de seguridad intrínseca EEx i de

acuerdo con CENELEC, o antide-

flagrante y seguridad intrínseca

> Señal de entrada 0/4 - 20 mA

convertidor de señal VP

#### Posicionadores neumáticos y electroneumáticos.

Los posicionadores electroneumáticos EEX | V EEX d. así como los posicionadores neumáticos de Foxboro Eckardt. pertenecen a la línea convencional de posicionadores instalados con éxito durante muchos años en miles de aplicaciones

#### Posicionador neumático SRP981 > Señal de entrada 0.2-1 bar

#### Protección EEx ia de acuerdo con Accesorios

- CENELEC, o de seguridad intríras-> Finales de carrera inductivos ) Finales de carrera tipo micros
	- witch
	- Transmisor de posición (4-20 mA)
	- Manifold con manómetros
	- Relé amplificador
	- **Dos manómetros integrales** (SRP981/SRB83)

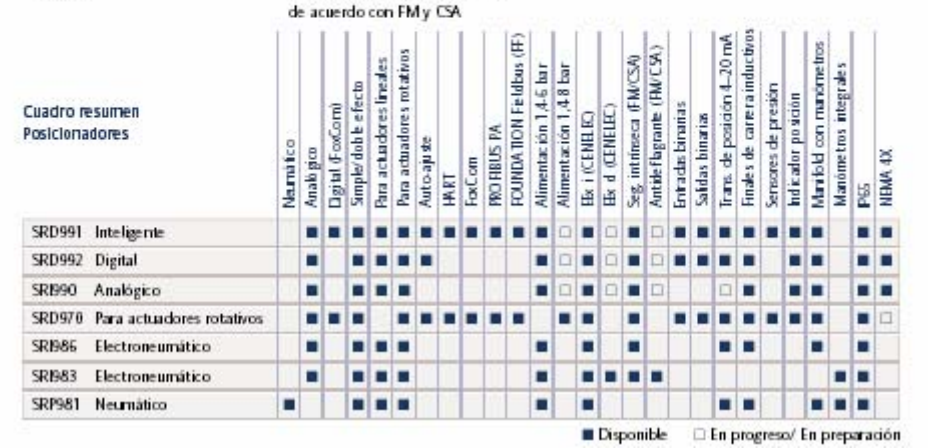

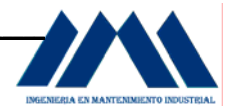

#### Transmisores de Posición

El transmisor eléctrico de posición SMI983, los finales de carrera inductivos SGE985, así como el transmisor neumático de posición SMP981 de Foxboro Eckardt forman parte de la exitosa linea de transmisores de posición que a lo largo de muchos años han sido instalados en miles de aplicaciones.

#### Detalles técnicos:

- Montale en actuadores lineales y rotativos que cumplen con las normas NAMUR y VDIVDE 3845
- Fácil adaptación a actuadores lineales con carreras entre 15 y 80 mm o rotativos entre 60 y  $120^\circ$
- Fácil montaje y ajuste
- Carrera y cero ajustables independlentemente
- Protección tipo IPS4 ó IPGS
- Kits de montaje para cualquier tipo de válvula y actuador

#### Transmisor de Posición Eléctrico **SMI983**

- b Comersión directa de la carrera. en una señal 4.20 mA
- **D** Protección de seguridad
- intrinseca EEx is IIC T6
- **Circuito a dos hilos**
- Ajuste fácil del cero y span a través de potenciómetros

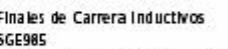

- > Finales de carrera inductivos de acuerdo con la norma DIN 19
- 234 según NAMUR Seguridad intrinseca EEx ia IIC T6 Opcionalmente pueden suminisö trarse con sensores de proximidad, tanto en la ejecución standard, como en la de seguridad
- intrímeca circuito a 3 hilos- o micromuptores **D** Funciones de commutación
- variables por medio de sensores. y pletinas de ajuste D Puntos de commutación precisos
- a través de la transmisión micrométrica

#### Transmisor Neumático de Posición SMP981

- b Para la conversión de la posición del actuador en una señal proporcional de salida 0.2-1 bar
- Mits para señalización eléctrica de posición de válvula o también

finales de carrera inductivos

Feedback 4 - 20 mA

г

п

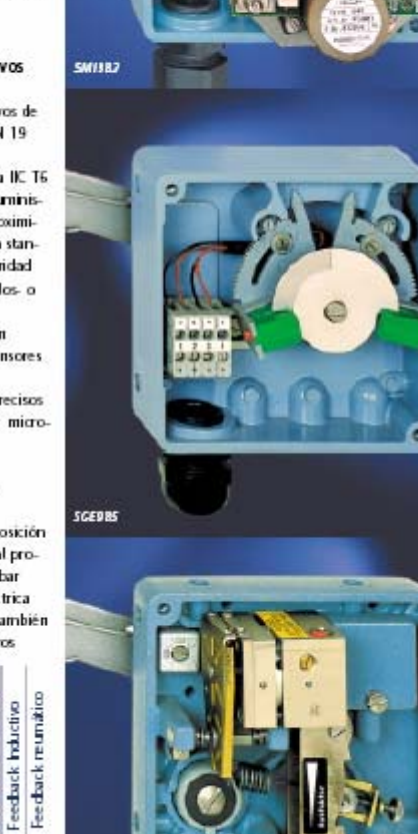

EEx i (CENELEC) Cuadro resumen de los Transmisores de Posición Transmisores Eléctricos de Posición SMI983 nr Finales de Carrera Inductivos SGE985 п Transmisores Neumáticos de Posición SMP981

243

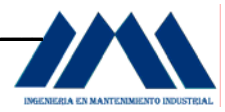

## **D.2.3 Analizador de Oxígeno.**

El analizador de oxígeno utilizado en la chimenea se encarga de indicar al sistema de control el porcentaje de oxígeno en los gases que salen de la chimenea, con el fin de tener un parámetro que se relacione con la eficiencia de la combustión.

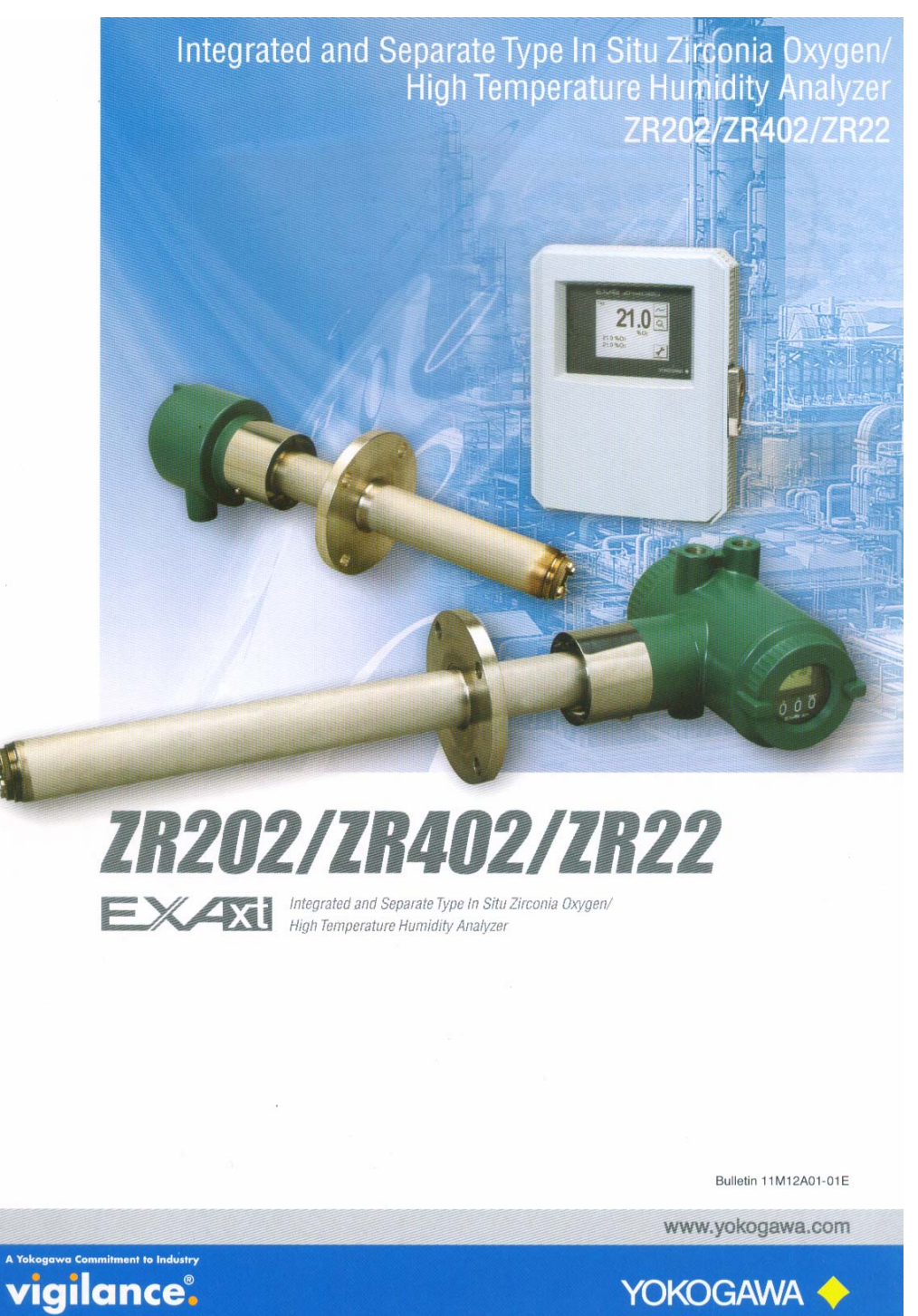

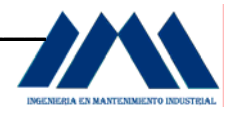

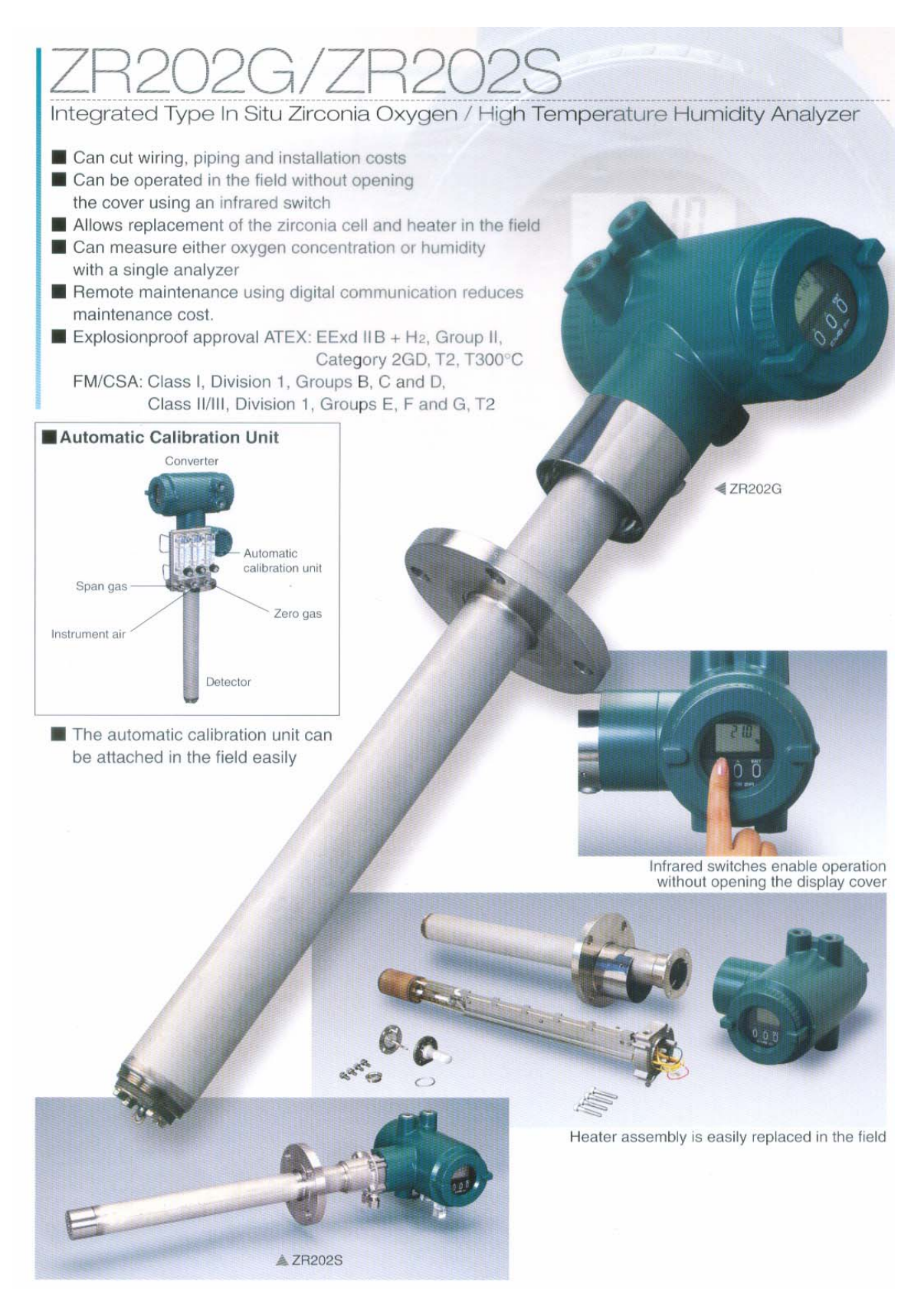

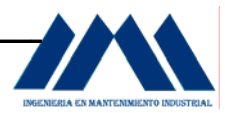

 El principio de funcionamiento de la zirconia del ZR202G/ZR202S es el siguiente: cuando se censan altas temperaturas en el elemento de zirconia, como un electrolito sólido, se comporta como un conductor de iones de oxígeno. Los electrodos de platino son atacados tanto en el interior como en el exterior de la zirconia. Al haber presencia de concentraciones de gases de oxígeno las cuales entran en contacto con el lado opuesto de la zirconia, se crean como concentraciones de oxígeno en la celda. En otras palabras, las moléculas de oxígeno ganan electrones desde los iones de oxígeno con una concentración parcial alta.

Estos dispositivos son:

- a. Fáciles de instalar, evitando costos elevado en su instalación.
- b. Pueden operarse directamente en el campo de trabajo sin necesidad de abrir el cobertor del dispositivo, a través del interruptor infrarrojo.
- c. La celda de zirconia es de fácil reemplazo.
- d. Puede medir otras concentraciones de oxígeno o humedad con un simple analizador.
- e. El mantenimiento remoto a través de la comunicación digital permite reducir costos.

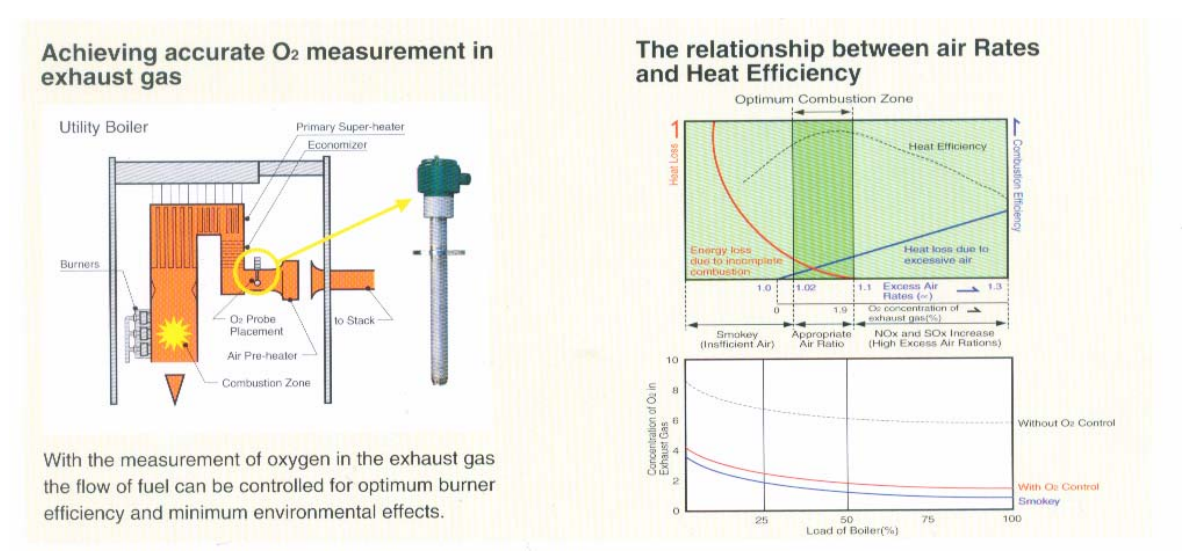

 Con las mediciones de oxígeno en la salida del los gases del abanico de Tiro Inducido, permite tener un control óptimo de la eficiencia del quemador y así minimizar los efectos en el medio ambiente.

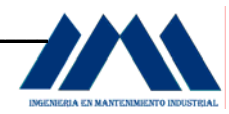

# SPECIFICATIONS

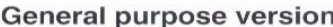

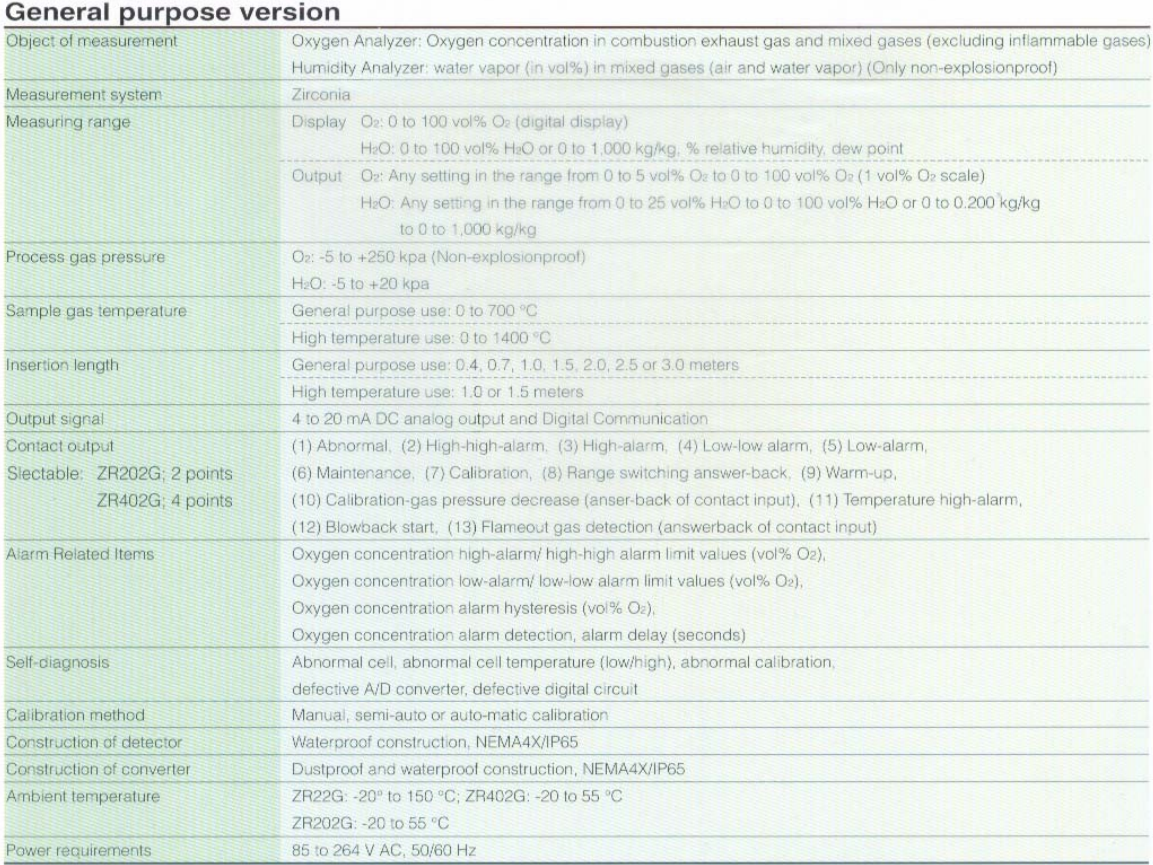

#### **Explosionproof version**

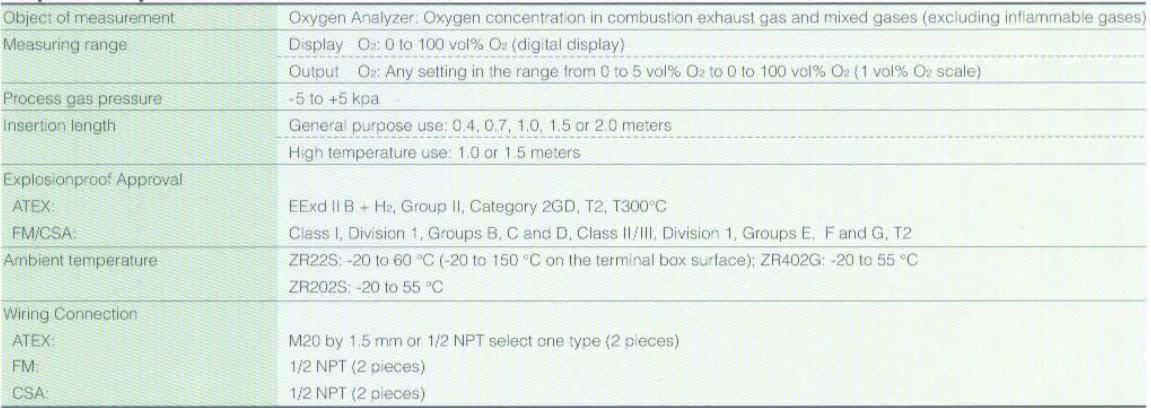

#### Characteristics

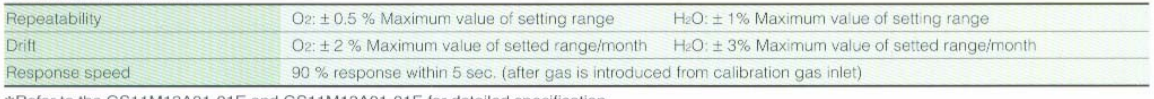

\*Refer to the GS11M12A01-01E and GS11M13A01-01E for detailed specification.

# **ANEXOS**

# **PROYECTO DE INGENIERÍA**

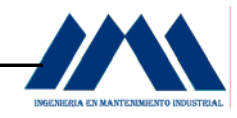

## **ANEXO 1 PROYECTO DE INGENIERÍA**

## **SOLUCIONES SCADA PARA AGUAS**

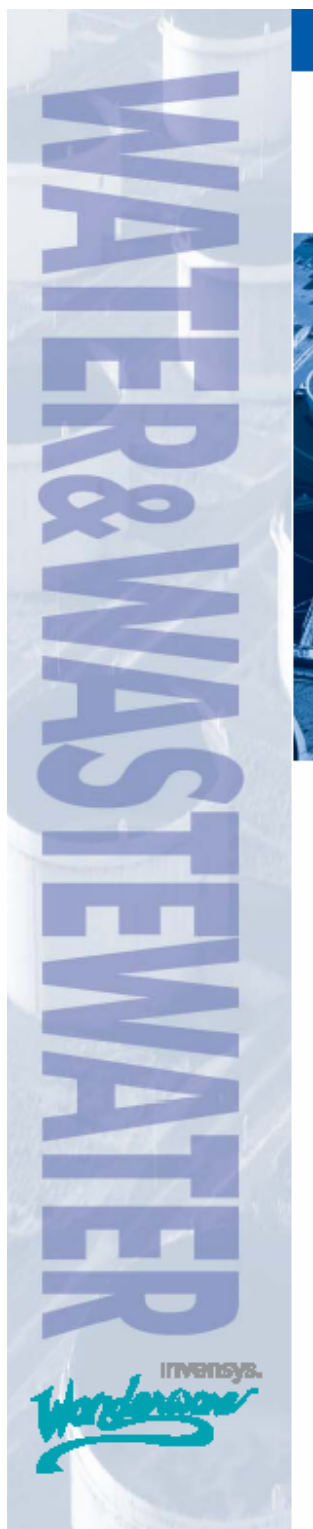

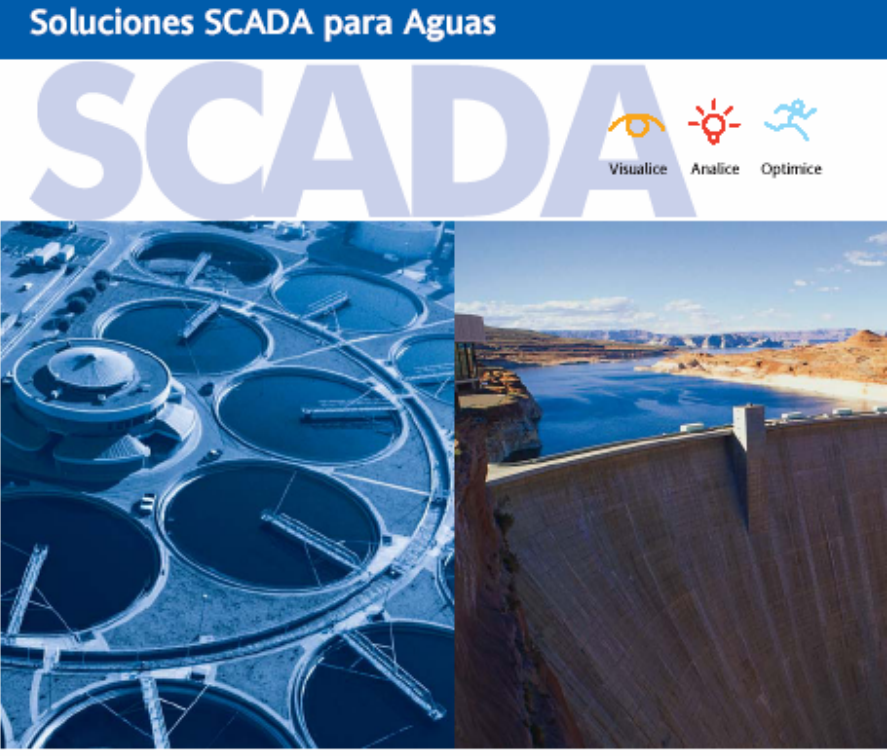

#### **DESAFÍOS DE LA INDUSTRIA DEL AGUA**

La industria del Tratamiento y Distribución de Aguas está enfrentando el rápido crecimiento de la población y el desarrollo edilicio, resultando en la necesidad de expandir su capacidad y su nivel de producción, al tiempo que enfrenta los siguientes desafíos:

Mayores requerimientos de sistemas más seguros

- Personal limitado para la demanda creciente
- Generación de múltiples reportes regulatorios
- Crecientes operaciones sin atención Integración con sistemas heredados
- 

Wonderware reconoce los desafíos que enfrenta su operación: la necesidad de realizar cambios que logren sus metas de una forma rentable mientras usted continúa proveyendo un servicio confiable a sus clientes y mejora las ganancias de sus inversores. Usted necesita un software que conozca su negocio y le ofrezca soluciones que enfrenten estos desafíos.

#### SOLUCIONES SCADA FÁCILES DE **USAR Y DE IMPLEMENTAR**

En los años 80, Wonderware fue pionero en el uso del sistema operativo Windows de Microsoft en el mercado de la automatización. La piedra angular de nuestro éxito fue nuestra constante búsqueda de sistemas fáciles de utilizar, y también fáciles de implementar. Por esa razón el software Wonderware se utiliza en más de 100.000 plantas alrededor del mundo.

#### Capacidades

Wonderware es un proveedor de software independiente que puede trabajar con múltiples proveedores de hardware

Software fácil y eficiente para

gerenciamiento de operaciones remotas o no atendidas

- Seguridad a toda prueba
- Redundancia rentable

Reducción del costo total de pertenencia

Wonderware proporciona una plataforma de software SCADA para Tratamiento y Distribución de Aguas extremadamente flexible, fácil de mantener y segura.

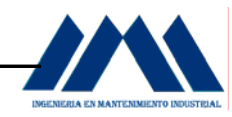

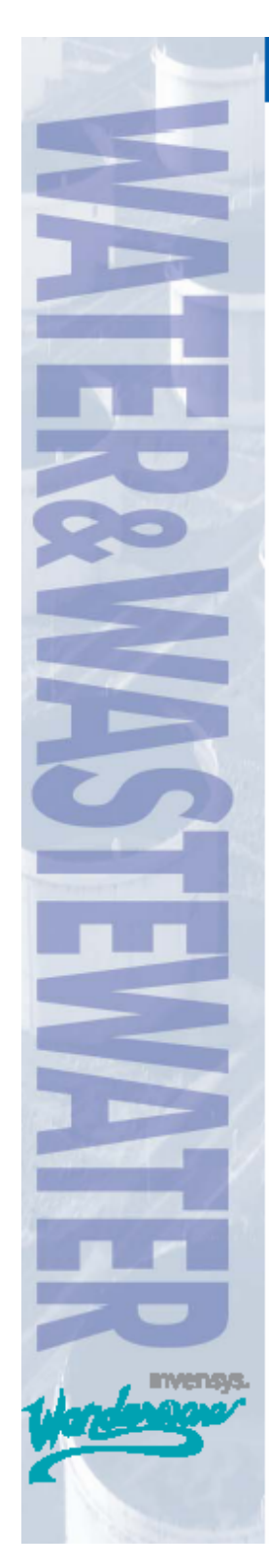

## **Soluciones SCADA para Aguas**

Las soluciones de Wonderware están construidas en una arquitectura de software integrada, abierta y escalable que puede conectar con virtualmente cualquier sistema de la automatización, unidad de terminal remoto (RTU), servidor de medición electrónica de terreno (EFM), PLC, bases de datos, historiador o el sistemas del negocios en uso hoy.

#### **Reneficins**

Arquitectura de software flexible, abierta y escalable que se integra con virtualmente cualquier sistema heredado manteniendo altos niveles de producción

Mantenimiento simplificado con gerenciamiento centralizado e implementación remota de aplicaciones

Reportes Simples de Cumplimiento de Regulaciones con generación automática de reportes

Seguridad incomparable para proteger sus sistemas

- Operaciones sin atención aseguradas con
- capacidades de "dial out"
- Mayor confiabilidad del Sistema SCADA Menores costos totales
- 

#### Simplificando el Mantenimiento con Implementación Remota

Wonderware provee algunas de las más fáciles y eficientes herramientas de software para acceso remoto seguro, mantenimiento, implementación, administración y gerenciamiento de aplicaciones SCADA para la industria del Tratamiento y Distribución de Aguas. Municipalidades y otros proveedores de aguas pueden implementar y manejar fácilmente sus aplicaciones de automatización en grandes redes desde una computadora central, eliminando virtualmente la carga de instalar y mantener la aplicación en cada computadora del sistema.

#### Optimización del Desempeño

La mayoría de las agencias y compañías de Tratamiento y Distribución de Aguas requieren que el software SCADA se integre con un software heredado al tiempo que mantenga al máximo su nivel de producción. El software Wonderware puede ser implementado sobre su infraestructura de control existente para permitir el gerenciamiento de información, el control supervisorio, y la optimización de la producción y el desempeño. Una vez instalado, pueden realizarse cambios al sistema en forma online sin causar paradas de máquina ni afectar la producción.

#### **SOLUCIONES PARA:**

- Tratamiento y Distribución de Aguas
- Recuperación de Aguas
- SCADA y Supervisión Remota
- Sistemas de Distribución y Recolección
- Estaciones de Bombeo Remotas
- Operaciones Sin Atención
- Integración con Sistemas de Control de Planta
- Soluciones de HMI Móviles para
- Personal de Mantenimiento

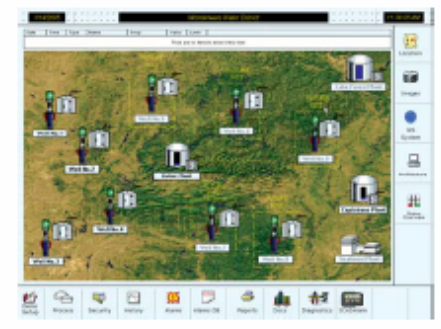

Wonderware provee el monitoreo centralizado de redes SCADA

#### Seguridad inigualable

La seguridad se ha convertido en un factor cada vez más crítico y continuará siendo esencial para las organizaciones y empresas. Wonderware ofrece seguridad robusta a nivel datos, además de la seguridad estándar provista por el sistema operativo Microsoft Windows, para proteger sus sistemas de control de riesgos físicos y cibernéticos. Nuestro software provee seguridad desde el monitoreo de accesos desde sitios remotos hasta cambios en los programas en una planta de tratamiento.

#### Redundancia Minimiza Costos en un click

Wonderware ofrece una solución excepcionalmente fácil de usar para redundancia de software en la industria del Tratamiento y Distribución de Aguas. Esto incluve redundancia para nodos SCADA. comunicación entre dispositivos, archivos históricos y visualización HMI. Con un sólo click del Mouse, puede hacer el back up de un nodo de supervisión en otro nodo, o en una computadora dedicada. Utilizando los nodos existentes como el back up de sus sistemas puede reducir en forma significativa los costos

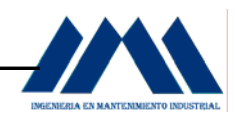

e incrementar la confiabilidad y estabilidad de su sistema SCADA.

#### Recolección y Análisis de Datos con Sistemas **Nuevos y Existentes**

El historiador de Wonderware provee una novedosa facilidad de uso y flexibilidad para definir cómo se adquieren, archivan y recuperan datos. Todos esos datos, sin importar la fuente o tiempo de entrada, se integran en una base de datos de información unificada.

#### Bajo Costo Total de Pertenencia

La productividad de ingeniería usualmente ha sido evasiva en el desarrollo de aplicaciones SCADA. Pero con la nueva solución SCADA de Wonderware, los sistemas y dispositivos utilizados a través del ambiente SCADA pueden ser modelados como plantillas de objetos. Por ejemplo, una estación de bombeo remota puede ser un objeto. Una vez que se configuran los objetos, pueden ser reutilizados a través de todo el sistema para sumar fácilmente tantas estaciones de bombeo como sean necesarias. Esto ahorra una gran cantidad de tiempo cuando se suman o se prueban estaciones de bombeo o unidades de terminal remoto (RTUs), simplificando el mantenimiento, al tiempo que se reduce el costo total de ciclo de vida del sistema.

#### Generación de Reportes Fácil de Usar

El software Wonderware también hace extremadamente fácil la creación de los reportes necesarios para las agencias regulatorias. Reportes regulatorios pueden ser completamente automatizados para incluir información como datos por hora, diarios, semanales y mensuales, junto a gráficos de tendencias que contienen mínimos, máximos y promedios.

#### Visualización Superior de los Operadores

El software de visualización, automatización y control de procesos mundialmente famoso, ganador de premios ofrece una facilidad de uso inigualable y .<br>gráficos fáciles de configurar. Ayudantes poderosos y los nuevos Wonderware SmartSymbols le permiten a los usuarios crear e implementar rápidamente visualizaciones adaptadas que conectan y proveen información en tiempo real.

#### Monitoreo y Control desde Cualquier Lugar

Las aplicaciones pueden ser accedidas fácilmente desde dispositivos móviles, thin clients y nodos de computadoras, y a través de Internet sin cambios adicionales de configuración, permitiendo a los usuarios monitorear y controlar sus sistemas desde cualquier parte. Esto mejora la flexibilidad y productividad de las operaciones de campo.

#### **Estaciones de Bombeo Inteligentes**

Wonderware también ofrece una solución inteligente

para paneles de operación de estaciones de bombeo basados en computadoras completamente funcionales. Estos paneles de operación inteligentes le permiten a la estación de bombeo tener completa conectividad con el control maestro de la estación al tiempo que se mantiene una sola imagen de software desde el nivel HMI hasta los paneles de operador.

#### Operaciones Sin Atención Aseguradas

Los usuarios pueden monitorear y reconocer alarmas, cambiar configuraciones, oír los valores exactos de las variables y operar los equipos vía telefónica. Los mensajes pueden ser enviados a pagers, teléfonos o

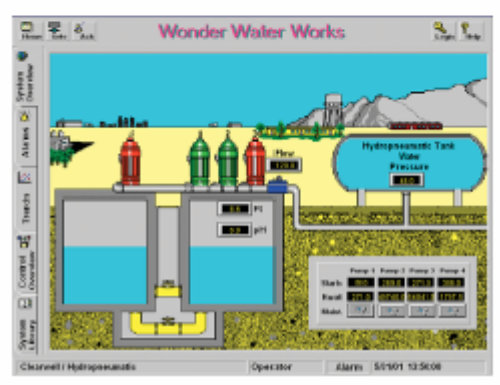

SmartSymbols enable the creation of templates to be reused in applications

sistemas de comunicación personal vía e-mail, haciendo que la obtención de información en tiempo real sea fácil v conveniente.

#### El Manejo de Información Móvil Aumenta la Productividad y Eficiencia de los Operadores

Aumente la productividad de los operadores utilizando capacidades móviles. Con un sistema SCADA, el personal de mantenimiento están usualmente en el campo obteniendo datos o solucionando problemas. Una tablet PC móvil puede incrementar la productividad facilitando la visualización móvil y el control sin estar atado a una estación o a una locación. Durable y confiable, la Industrial Tablet de Wonderware viene pre integrada con el software Wonderware líder de la industria, que ha sido mejorado para comunicaciones móviles.

#### Escalabilidad Ilimitada

Cuando crece la población y hay nuevos desarrollos residenciales, las municipalidades necesitan expandir sus capacidades para incrementar la cobertura. Las aplicaciones SCADA de Wonderware son flexibles y escalables, y permiten a las compañías expandirse v sumar nuevas estaciones, como RTUs y PLCs, reteniendo el valor de la inversión y los esfuerzos

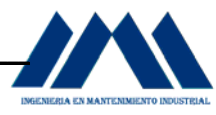

## **Soluciones SCADA para Aguas**

#### previos en ingeniería.

#### Comunicación con Dispositivos

Wonderware reconoce la importancia de las habilidades de los nuevos sistemas SCADA de conectarse con dispositivos de campo existentes, como RTUs y PLCs. Al trabajar con más de 100 desarrolladores de producto asociados. Wonderware ofrece una amplia selección de servidores y protocolos de integración con dispositivos de la industria. Al haber provisto soluciones de software exitosas a la industria del Tratamiento y Distribución de Aguas por muchos años, Wonderware ofrece no sólo los protocolos más populares -como Modbus, Bristol Babcock y Fisher ROC- sino también muchos otros protocolos estándar y especializados.

#### CONECTIVIDAD ABIERTA DEL SISTEMA

- Unidades de Terminal Remoto
- Sistemas PLC
- Sistemas de Control DCS
- Sistemas de Medición de Tanques
- Sistemas de Medición de Flujo
- Sistemas de Reportes de Negocio
- **Bases de Datos Relacionales**
- Sistemas ERP
- Mantenimiento y Manejo de Activos

#### Wonderware: La mejor elección en **Soluciones SCADA**

Wonderware es un líder de la industria en el abastecimiento de soluciones abiertas de software al mercado de la automatización. El SCADA de Wonderware, completo y probado en el campo, y las capacidades del software de Gerenciamiento de la Producción y el Desempeño, permite a los usuarios mejorar la eficiencia operacional y la calidad, al tiempo que se aprovechan las redes, hardware, software y aplicaciones existentes. Nosotros proveemos una arquitectura de software abierta que es fácilmente expandible y reducirá el costo total de pertenencia. Además, somos el único proveedor de software que tiene años de experiencia integrando múltiples sistemas, dispositivos y sistemas de negocios para cientos de compañías de Tratamiento de Aguas en todo el mundo. Para probarlo,

considere la experiencia de otras empresas leyendo la siguiente historia de éxito real.

#### **RED GLOBAL DE SOPORTE Y**

#### **Yellow River, China**

El proyecto Yellow River es una fuente de agua para 100 millones de personas en 9 provincias de China. Una solución SCADA de Wonderware permitió la integración de la infraestructura existente de software y hardware. Aún más, la naturaleza reutilizable de los objetos de aplicación creados durante el desarrollo del sistema ahorrará a la planta horas adicionales y gastos en mantenimiento y expansión de sistemas. "Las funcionalidades avanzadas de la tecnología ArchestrA, como los objetos reutilizables, la tecnología modularizada y la implementación remota (...) hicieron posible que nosotros hayamos podido completar la primera fase de este sistema en tres meses que incluyeron 43 estaciones de esclusas", dijo el Sr. Zhu Chenhua, Director del centro de información de la Comisión de Conservación Yellow River.

#### SERVICIOS

Wonderware también está comprometido a construir relaciones fuertes con sus clientes proveyendo una red global de Integradores de Sistemas. Wonderware ha invertido en un Programa de Certificación de Integradores de Sistemas para SIs con experiencia en soluciones SCADA. Este programa ayuda a Wonderware a ofrecer soluciones flexibles que puedan adaptarse a las necesidades individuales de los clientes.

Además, el Eguipo de Soporte Técnico de Wonderware y nuestra red mundial de Proveedores de Soporte Certificados (CSPs) provee servicios consistentes y de alta calidad en más de 16 idiomas.

Para más información ingrese en la.wonderware.com/productos/SCADA

Contáctes con su oficina local o Distribuidor de Wondensore para obtener información sobre productos de automatización industrial Wenderware Argentina - Av. Córdzia (13) Rzp Piso C1855AAR Buenas Aires - T: +58 (1) 802) 463 - R: +54 (1) 802) 4 (nº argentina Dwanderware com .<br>In E.A. Business - 215, 111 model - Pales Bibl. - CR - ALDES Bible Banks + TVP + CR 11 State SVIS + Independent .<br>Heriotzak erren Wonderware Miksion - Agustin M. Chiaeo No. 1 76-034 Miksion, D.R. - T: +52 55 5302 6362 + R: +52 55 5392 6362 ext. 13 + information(memberware.com

Wonderware Wendsels - Av Post de La Cadellana, Tome Rop de Lara, pixo 4, of, D1-03, Canade - T: =58 212, 2638200 P: +58 212, 2675331 - inforementelalissanderware.r

#### latino wonderware.com

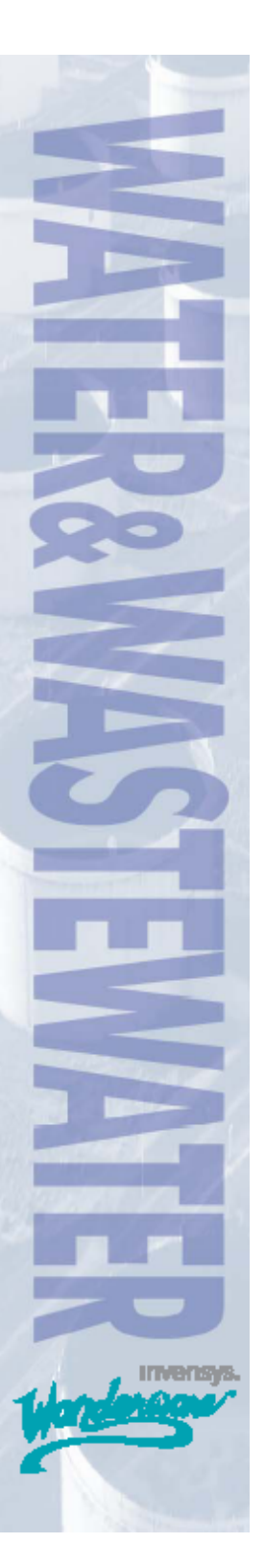
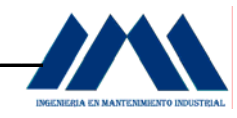

Abblication-smart control solutions

Serie SteamPAK

**DrumPAK** 

# ANEXO 2 PROYECTO DE INGENIERÍA

## **SOLUCIONES MICROMOD AUTOMATION PARA**

## **CALDERAS**

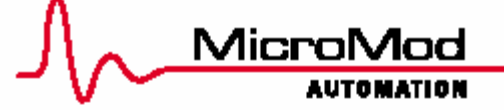

### CARACTERISTICAS

- Operación sin interrupciones imprevistas por cambios en nivel o presión de agua de alimentación
- Mayor seguridad para el personal y los equipos
- Pre-programado para control de uno, dos o tres elementos
- Transmisor de nivel disponible en opción
- Documentación de instalación, puesta en marcha y operación, a la medida de la aplicación

### **DESCRIPCION DEL SISTEMA**

DrumPAK es un sistema preprogramado diseñado para proporcionar mejoras importantes en el manteni-.<br>miento de nivel de agua en el domo, estabilizar los efectos de cambios en la presión de agua de alimentación, y mejorar la respuesta de la caldera a cambios en demanda de la planta. Disponible para el control de uno, dos o tres elementos, los controladores DrumPAK ance of the contract the state of the state of the functional contract function of the function of the state of the state of the state of the state of the state of the state of the state of the state of the state of the st equipo de control. Todos los parámetros de combustión se ingresan por medio del panel frontal del controlador durante la puesta en marcha del sistema.

#### DrumPAK-1

examments<br>El controlador DrumPAK recibe la señal de Nivel de Agua del transmisor de presión y la compara al punto de ajuste predeterminado. La salida del controlador se spesenta el flujo de agua de alimentación necesario<br>representa el flujo de agua de alimentación necesario<br>para mantener el nivel. Un sistema DrumPAK-1 se usa típicamente en calderas pequeñas con cambios lentos en la demanda, que no sean afectados por el crecimiento ni la subida de agua debido a cambios en la presión dentro del domo.

### DrumPAK-2

La estrategia de control DrumPAK-2 incorpora la medición del flujo de vapor para compensar los efectos de crecimiento y subida de agua debido a cambios de presión dentro del domo y responder de una manera<br>mas rápida a cambios en la demanda. El controlador calcula el flujo de agua de alimentación necesario basado en el nivel de agua dentro del domo y lo suma con la señal de flujo de vapor desde un transmisor de

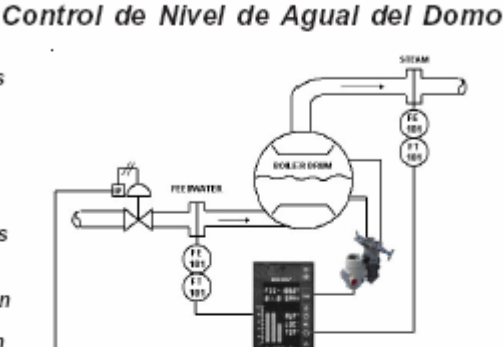

presión diferencial o un medidor tipo vórtice para<br>anticipar el efecto de cambios de demanda de vapor en el nivel de agua. Esta señal pasa entonces por una tabla de coordenadas Xy programada con las posiciones predeterminadas de la válvula de agua de alimentación para un flujo de vapor determinado. La señal caracterizada es la salida a la válvula de control de flujo de agua de alimentación.

### DrumPAK-3

El control de 3 elementos requiere la medición de rivel, flujo de vapor y flujo de agua de alimentación, lo que permite el sistema compensar las variaciones en la presión de agua de alimentación y la linealidad de la válvula. La salida del controlador de nivel, ajustado por la señal de flujo de vapor, es el punto de ajuste remoto para el controlador de Flujo de Agua de Alimentación. El controlador compara este punto de aiuste con la señal del transmisor de fluio de aqua de alimentación, su salida pasa por una tabla Xy programado con las posiciones de la válvula de agua programado demirado de vapor. La señal as caracterizada es la salida a la válvula de control de flujo de agua de alimentación.

Un nivel demasiado bajo de agua es una causa importante de fallas en las calderas. Instalar un sistema DrumPAK puede reducir o eliminar disparos de la caldera debidos a variaciones en el nivel o en la presión en la bomba de agua de alimentación. Un paquete DrumPAK no solamente ayuda a evitar pérdidas de tiempo y materiales costosos, además .<br>aumenta la seguridad de su caldera. El costo de una instalación del DrumPAK se cobra al evitar un solo disparo de la caldera por año.

> Especificaciones S-STEAMPAK-DRUMPAK ES

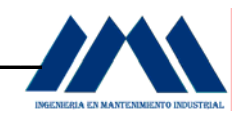

#### Serie STEAMPAK DrumPAK Control de Nivel del Domo

EQUIPMENT DESCRIPTION

El sistema DrumPAK comprende:

- Un controlador preconfigurado y con las entradas/salidas necesarias para el control de nivel de agua en el domo
- Un transmisor de nivel (en opción)
- Toda la documentación necesaria para la instalación, la puesta en marcha, el arranque<br>y la operación del sistema

El controlador DrumPAK es un controlador multilazo con entradas y salidas flexibles y aisladas. Tiene pantallas claras de alta visibilidad, que facilitan la operación eficaz. El controlador básico incluye la tarieta madre, CPU, pantalla fluorescente de vacío, y la bornera de terminación. La memoria consiste en RAM no volátil y contiene la base de datos y todos los parámetros actuales de operación. La bornera permite la conexión directa del cableado de campo en la parte posterior del controlador. La fuente de alimentación es de 85-250Vca o 24Vcd, y el nivel de protección ambiental del panel frontal es de NEMA 4X. El controlador proporciona ajustes configurables de autoprotección contra falla/recuperación de potencia. Cada controlador incluye un red de comunicacion entre instrumentos (ICN) para poder comunicarse con otros controladores en la serie SteamPAK.

### OPCIONES

Comunicaciones por Modbus - esta opción proporciona una segunda red de comunicación por medio de un módulo de comunicación RS-485, para<br>conectar el controlador TrimPAK a un PC o panel de operación

Equipos de Campo – Cuando se compran como<br>parte del sistema DrumPAK, el controlador y el<br>transmisor vienen calibrados para trabajar juntos, no requieren de ningún ajuste por el personal técnico. El transmisor de nivel proporciona el ajuste local sin límites del cero y del span y tiene una exactitud de ±0.075%. Dos ÉEPROMs no volátiles respaldan la configuración del transmisor. La válvula manual de paso de 3 vías incluye una sola brida que permite al transmisor montarse directamente, eliminando tubería y accoladores.

### S-STEAMPAK-DRUMPAK ES

Ingeniería de Aplicación Estándar - Puede incluir la configuración del controlador DrumPAK para comunicarse con otros en la familia SteamPAK; una opción para control de dos elementos de la presión del horno; configuración e indicación de alarmas y/o señales adicionales; o integración con el software de<br>visualización ViewPAK. (Nota: el control de presión del horno requiere una señal de presión desde un transmisor)

Módulo de Memoria Portátil - proporciona RAM no volátil, redundante y portátil, que respalda la base de datos del controlador. Además al quedarse instalado en el instrumento durante su operación, se actualiza cada 50ms con los datos actuales del proceso tales como valores de las salidas, modo del controlador, parámetros de sintonización etc. De esta manera es posible arrancar el sistema después<br>de una falla de alimentación o del equipo, con los últimos aiustes.

Ingeniería de Aplicación de Encargo - Cuando el sistema estándar DrumPAK no satisface los requisitos de su aplicación, MicroMod está dispuesto a desarrollar una solución económica para mejorar la eficiencia de su caldera y optimizar el consumo de combustible.

### La Serie SteamPAK

El sistema DrumPAK forma parte de la familia de<br>paquetes preprogramados para el control de calderas. La serie SteamPAK induye:

DrumPAK - control de uno, dos o tres elementos del nivel de agua en el domo de la caldera

PlantPAK y PlantPAK-LL - controlador maestro de planta, con adelanto/retraso en opción

BoilerPAK - control de combustión por posicionamiento de un solo eje

TrimPAK - control de combustión por posicionamiento en paralelo con ajuste de oxígeno

MeterPAK - control de combustión con medición en paralelo (combustible y aire) con ajuste de oxígeno y limites cruzadas

BurnerPAK - Sistemas de gestión de quemadores (BMS)

MicroMod ofrece igualmente sistemas de control de combustión para sistemas de Agua Sobrecalentada.

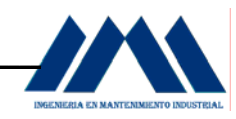

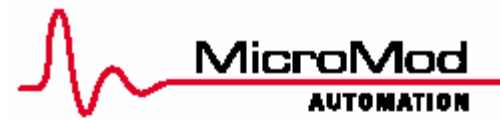

### Application-smart control solutions

### Serie SteamPAK TrimPAK

Sistema de Control de Combustión Posicionamiento en Paralelo con Ajuste de O2

### **CARACTERISTICAS**

- Medición continua y ajuste en línea de la relación aire-combustible
- Mayor seguridad para personal y equipos
- Reducción en gastos de mantenimiento
- Ahorros en combustible
- Mayor protección ambiental
- Ahorros en electricidad

### DESCRIPCION DEL SISTEMA

TrimPAK es un sistema de control de combustión por posicionamiento en paralelo con ajuste de oxigeno, para calderas con un solo eje. Es ideal para actualizar sistemas de control más viejos que no logran mantener la eficiencia original de diseño de la caldera. TrimPAK proporciona la instrumentación y programación necesarias para permitir el aiuste continuo de la relación aire-combustible. para la óptima eficiencia en combustión.

El instalar un sistema TrimPAK en una caldera con un solo eje requiere la adición de un control independiente del flujo de aire. En vez de separar el eje, el sistema TrimPAK realice este control al instalar un variador de frecuencia (VF) en el motor del abanico de tiro forzado ajustando el volumen de<br>aire por medio del abanico de tiro forzado. Los ahorros en instalación mecánica y consumo de electricidad compensan el costo del VF. El sistema TrimPAK opera igualmente en calderas de uno o dos combustibles, quemando gas o petróleo.

El controlador del sistema TrimPAK provee una seguridad más alta que los sistemas tradicionales de control de eje, incorporando: límites en la salida del controlador de oxígeno; alarmas y paro de la<br>caldera en el caso de aire insuficiente; cambio a modo Manual al perder la señal de presión de vapor o de oxígeno: y una señal de retroalimentación de desviación de la velocidad del motor del abanico de tiro forzado.

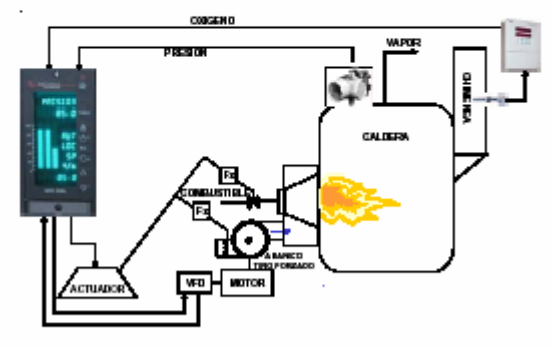

El controlador recibe la señal de presión de vapor del transmisor de presión y la compara a un punto<br>de ajuste predeterminado. La salida del controla-<br>dor representa la demanda de combustible, y está conectada al actuador para regular el flujo de combustible. La misma señal entra en las tablas Xy que generan las curvas de flujo aire para un cierto flujo de combustible. Los valores obtenidos durante la prueba de combustión se ingresan en las tablas Xy por el personal técnico desde el panel frontal del controlador durante la puesta en marcha de la caldera. La señal del analizador de oxígeno es la señal de proceso para el controlador de aire, que la compara con la demanda de combustible, el<br>resultado es el punto de ajuste del controlador de aire. La salida del controlador de aire se usa para ajustar la salida del controlador de presión, que está conectada al variador de frecuencia. De esta manera la caldera sigue operando continuamente con la relación correcta de aire-combustible, eliminando los ajustes temporales y compensando cambios en temperatura y desgastes mecánicos.

Si la caldera no está operando a la eficiencia<br>original de diseño debido a desgastes mecánicos o a una calibración conservadora de la relación aire/ combustible, el actualizar su sistema de control de combustión con TrimPAK puede mejorar la eficiencia de una caldera con un eje hasta 5% o más, con el resultado de una redúcción en el consumo de combustible. Además tiene los beneficios de evitar el reemplazo de refractaria o tubería, de una reducción en la cantidad de emisiones de NOX v CO2, y ahorros importantes en electricidad.

> Hoja de Especificación S-STEAMPAK-TRIMPAK\_ES

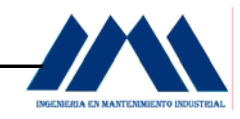

Serie STEAMPAK TrimPAK Control de Combustion con Ajuste de O2

### DESCRIPCION DEL EQUIPO

El sistema TrimPAK comprende:

- Un controlador preconfigurado y con las entradas/salidas necesarias para el control de combustible con ajuste de oxígeno
- Un analizador de oxígeno (en opción)
- Un transmisor de presión (en opción)
- Toda la documentación necesaria para la istalación, la puesta en marcha, el arranque<br>y la operación del sistema

El controlador TrimPAK es un controlador multilazo con entradas y salidas flexibles y aisladas. Tiene pantallas claras de alta visibilidad, que facilitan la operación eficaz. El controlador básico incluye la tarieta madre. CPU, pantalla fluorescente de vacío, v la bornera de terminación. La memoria consiste en RAM no volátil y contiene la base de datos y todos los parámetros actuales de operación. La bornera permite la conexión directa del cableado de campo en la parte posterior del controlador. La fuente de alimentación es de 85-250Vca o 24Vcd, y el panel frontal es NEMA 4X. El controlador proporciona ajustes configurables de autoprotección contra falla/recuperación de alimentación. Cada controlador incluye un red de comunicacion entre instrumentos (ICN) para poder comunicarse con otros paquetes en la familia SteamPAK.

### OPCIONES

Cálculo de la Eficiencia - el monitoreo e indicación continuo, en línea de la eficiencia de su caldera. Esta opción incluye dos entradas de 4-20mA para<br>aceptar señales desde un transmisor de flujo de vapor y un transmisor de temperatura de la chimenos

Comunicaciones Modbus - esta opción proporciona una segunda red de comunicación por medio de un módulo de comunicación RS-485, para conectar el controlador TrimPAK a un PC o panel de operación.

Equipos de Campo – Cuando se compran como<br>parte del sistema TrimPAK, el controlador y los<br>instrumentos vienen calibrados para trabajar juntos, no se requieren de ningún ajuste por el personal<br>técnico. El analizador de oxígeno con sensor de<br>circonia esta diseñado para el control de calderas y quemadores, esto hace el cálculo del exceso de oxígeno por medio de la señal recibido del sensor, el diseño del cual permite el mantenimiento en situ. El transmisor de presión del homo proporciona el ajuste local sin límites del cero y del span y tiene una<br>exactitud de ±0.075%. Dos EEPROMs no volátiles respaldan la configuración del transmisor.

S-STEAMPAK-TRIMPAK ES

Ingeniería de Aplicación Estándar - Puede incluir la configuración del controlador TrimPAK para comunicarse con otros en la familia SteamPAK; una opción para control de recirculación de gases de escape; configuración e indicación de alarmas y/o señales adicionales; o integración con el software de visualización ViewPAK. (Nota: el control de recirculación de gases de escape no se puede<br>implementar junto con el Cálculo de Eficiencia de la caldera)

Módulo de Memoria Portátil - proporciona RAM no volátil, redundante y portátil, que respalda la base de datos del controlador. Además al quedarse instalado en el instrumento durante su operación, se actualiza cada 50ms con los datos actuales del proceso tales como valores de las salidas, modo del controlador, parámetros de sintonización etc. De esta manera es posible arrancar el sistema después de una falla de alimentación o del equipo, con los últimos ajustes.

Ingeniería de Aplicación de Encargo - Cuando el sistema estándar TrimPAK no satisface los requisitos de su aplicación, MicroMod está dispuesto a desarrollar una solución económica para mejorar la eficiencia de su caldera y optimizar el consumo de combustible.

LA Serie SteamPAK

El sistema TrimPAK forma parte de la familia de paquetes preprogramados para el control de calderas.<br>La serie SteamPAK incluye:

DrumPAK - control de uno, dos o tres elementos del nivel de agua en el domo de la caldera

PlantPAK y PlantPAK-LL - controlador maestro de planta, con avance/retraso en opción

BoilerPAK - control por posicionamiento de un solo eje

TrimPAK - control por posicionamiento en paralelo con aiuste de oxígeno

MeterPAK - Control con medición en paralelo (combustible y aire) con ajuste de oxígeno y limites cruzadas

BurnerPAK - Sistemas de gestión de guemadores

MicroMod ofrece igualmente paquetes de control de combustión para sistemas de Agua Sobrecalentada.

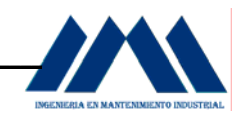

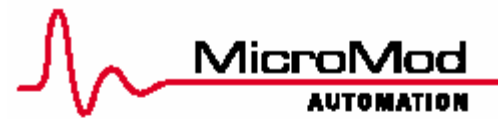

Application-smart control solutions

Serie SteamPAK MeterPAK Sistema de Control de Combustión

### **CARACTERISTICAS**

- Medición continua y ajuste en línea de la relación aire-combustible
- Mayor seguridad para personal y equipos
- Reducción en gastos de mantenimiento
- Ahorros en combustible
- Mayor protección ambiental
- Sistema pre-programado con documentacion especifica a la aplicación

### **DESCRIPCION DEL SISTEMA**

El sistema de control de combustión MeterPAK proporciona control de Combustible y Aire con ajuste .<br>de oxígeno para una caldera de dos combustibles. El sistema esta compuesta de dos equipos de control: el Controlador de Combustible y el Controlador de<br>Aire. El Controlador de Combustible y el Controlador de Ma estro de Caldera y el lazo de control de Flujo de Combustible. El Controlador de Aire incluye el lazo de control de Flujo de Aire, y el controlador de Ajuste de Oxígeno. El Controlador de Combustible incluye igualmente la indicación y totalización de los flujos de Oil y Gas.

El Maestro de Caldera recibe su señal de entrada desde el controlador Maestro de Planta, y envía una señal de Punto de Ajuste Remoto a los lazos de control de flujo de aire y de combustible. Cuando el Maestro de Caldera está en modo Manual la caldera opera independiente de la demanda de la planta. Cuando el Maestro de Caldera cambia desde el<br>modo Manual al modo Automático, reconoce automáticamente la desviación entre el porcentaje de flujo total de combustible y la demanda de la planta, y calcula un valor de compensación para efectuar una transferencia «sin saltos» al modo Automático, con el resultado que la caldera opera según la demanda de la planta.

El lazo de control de Flujo de Combustible recibe su punto de consigna desde el Maestro de Caldera, lo compara con la medición actual de flujo de combustible y manda una señal de salida al actuador de la<br>tible y manda una señal de salida al actuador de la<br>válvula de combustible. El controlador de Ajuste de Oxígeno recibe la señal de exceso de oxígeno del analizador de oxígeno y le hace un ajuste

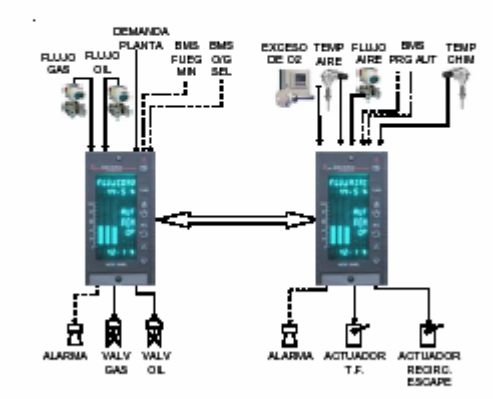

Medición en Paralelo con Ajuste de O2

limitado al punto de consigna remoto del controlador. de Flujo de Aire para ajustar el volumen de aire para<br>el flujo de Aire para ajustar el volumen de aire para<br>el flujo actual de combustible. El controlador de Flujo de Aire recibe su señal de punto de consigna desde el Maestro de Caldera, la compara a la medición actual de flujo de aire, y manda una señal de salida al actuador del regulador de tiro.

Limites cruzados aplicados al aire y al combustible aseguran que el aire se incrementa antes del combustible al aumentarse la demanda y que el combustible se reduzca antes del aire al disminuirse la demanda lo que garantiza suficiente aire para la combustión en todo momento y evita una atmósfera rica en combustible. Para proporcionar una mayor seguridad y facilidad de operación los controladores son programados con seguimiento automático de modos, basado en el estado del controlador de fluio de aire y el sistema de gestión de quemadores (BMS)

El sistema MeterPAK está disponible en dos arquitecturas según las preferencias de operación de la planta: una versión con dos controladores (Maestro de Caldera/Control de Combustible y Control de Aire/Ajuste de O2); y otra versión con tres controladores (Maestro de Caldera independiente, Controlador de Combustible, y Control de Aire/Ajuste<br>de O2). El calculo en línea de la eficiencia de la caldera está disponible en opción.

Todos los parámetros de combustión y sintonización se ingresan por el panel frontal de los controladores<br>MeterPAK, sin necesidad de un aparato externo o computador

> Hoja de Especificación S-STEAMPAK-METERPAK ES

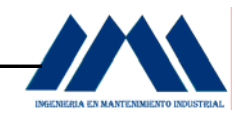

#### **Serie STEAMPAK** MeterPAK Control de Combustion con Medicion en Paralelo

### DESCRIPCION DEL EQUIPO

El sistema MeterPAK comprende:

- Controladores MeterPAK preconfigurados y con las entradas/salidas necesarias para el control de combustión con medición en paralelo y ajuste de oxígeno
- .<br>Un analizador de oxígeno (en opción) Documentación específica a la aplicación para la instalación y la operación del sistema

Los controladores MeterPAK son controladores multilazos con entradas y salidas flexibles y aisla-<br>das. Proprocionan pantallas claras de alta visibilidad, que facilitan la operación eficaz. El controlador básico incluye la tarjeta madre, CPU, pantalla fluorescente de vacío, y la bornera de terminación. La memoria consiste en RAM no volátil y contiene la base de datos y todos los parámetros actuales de operación. La bornera permite la conexión directa del cableado de campo en la parte posterior del controlador. La fuente de alimentación es de 85-250Vca o 24Vcd, y el panel frontal es NEMA 4X. Los controladores proporcionan ajustes configurables de autoprotección contra

falla/recuperación de alimentación. El red de comunicacion entre instrumentos (ICN) se incluye en estándar y proporciona comunicaciones seguras entre los controladores MeterPAK y otros de la serie SteamPAK tal como el PlantPAK Maestro de Planta.

### OPCIONES

Cálculo de la Eficiencia - el monitoreo e indicación continuo, en línea de la eficiencia de su caldera. Esta opción incluye dos entradas de 4-20mA para aceptar señales desde un transmisor de fluio de vapor y un transmisor de temperatura de la chimenea

Comunicaciones Modbus - esta opción proporciona una segunda red de comunicación por medio de un módulo de comunicación RS-485, para conectar el controlador TrimPAK a un PC o panel de operación.

Equipos de Campo - Cuando se compran como parte del sistema MeterPAK, el controlador y el analizador vienen calibrados para trabajar juntos, no se requieren de ningún ajuste por el personal técnico. El analizador de oxígeno con sensor de circonia esta diseñado para el control de calderas y quemadores, esto hace el cálculo del exceso de oxígeno por medio de la señal recibido del sensor, el diseño del cual permite el mantenimiento en situ. Otros equipos de campo tales como transmisores, elementos de medición de flujo y elementos finales son disponibles al encargo.

### S-STEAMPAK-METERPAK\_ES

Ingeniería de Aplicación Estándar - Puede incluir la configuración de los controladores MeterPAK para comunicarse con otros en la serie SteamPAK; una opción para control de recirculación de gases de escape; configuración e indicación de alarmas y/o<br>señales adicionales; o integración con el software de visualización ViewPAK. (Nota: el control de recirculación de gases de escape no se puede implementar junto con el Cálculo de Eficiencia de la caldera)

Módulo de Memoria Portátil – proporciona RAM<br>no volátil, redundante y portátil, que respalda la base de datos del controlador. Además al quedarse instalado en el instrumento durante su operación, se actualiza cada 50ms con los datos actuales del proceso tales como valores de las salidas, modo del<br>controlador, parámetros de sintonización etc. De esta manera es posible arrancar el sistema después de una falla de alimentación o del equipo, con los últimos ajustes

Ingeniería de Aplicación de Encargo – Cuando el<br>sistema estándar MeterPAK no satisface los requisitos de su aplicación, MicroMod está dispuesto a desarrollar una solución económica para mejorar la<br>eficiencia de su caldera y optimizar el consumo de combustible

### LA Serie SteamPAK

El sistema TrimPAK forma parte de la familia de paquetes preprogramados para el control de calderas. La serie SteamPAK incluve:

DrumPAK - control de uno, dos o tres elementos del nivel de agua en el domo de la caldera

PlantPAK y PlantPAK-LL - controlador maestro de planta, con avance/retraso en opción

BoilerPAK - control por posicionamiento de un solo eje

TrimPAK - control por posicionamiento en paralelo con ajuste de oxígeno

MeterPAK - Control con medición en paralelo (combustible y aire) con aiuste de oxígeno y limites cruzadas

BurnerPAK - Sistemas de gestión de quemadores

MicroMod ofrece igualmente paquetes de control de combustión para sistemas de Agua Sobrecalentada.

# **CAPÍTULO VII INTRODUCCIÓN AL PROYECTO ADMINISTRATIVO IMPLEMENTACIÓN DEL PROGRAMA 5S'S PARA** LA PLANTA DEL INGENIO SAN RAMÓN

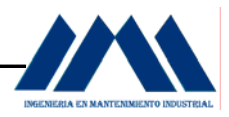

## **CAPÍTULO VII**

# *IMPLEMENTACIÓN DEL PROGRAMA 5S's PARA LA PLANTA DEL INGENIO SAN RAMÓN\_\_\_\_\_\_\_\_\_\_\_\_\_\_\_\_\_\_\_\_\_\_ INTRODUCCIÓN\_\_\_\_\_\_\_\_\_\_\_\_\_\_\_\_\_\_\_\_\_\_\_\_\_\_\_\_\_\_\_\_\_\_\_\_\_\_\_\_\_\_*

En esta parte describiremos el Proyecto Administrativo de Práctica de Especialidad realizado en la Cooperativa Cañera de San Ramón R.L., durante el primer semestre del presente año.

 La Cooperativa Cañera de San Ramón se dedica principalmente a la producción de azúcar crudo, el cual es comercializado por medio de LAICA (Liga Agrícola Industrial de la Caña de Azúcar); teniendo también la opción de comercializar a Europa por medio del Programa llamado Comercio Justo.

 El objetivo del trabajo a realizar como Proyecto Administrativo de Práctica de Especialidad, consiste en la realización de una serie de actividades necesarias para la implementación de un programa de 5S's, en la planta del Ingenio San Ramón, basándose en los principios que conforman cada uno de los pilares del 5S's, además de las condiciones actuales que presenta la planta.

 En la actualidad muchas empresas alrededor del mundo buscan obtener y mejorar lo existente con el fin de lograr mejores estándares de calidad los cuales ubicarán a la empresa en un buen puesto a nivel nacional e internacional según sean sus actividades y fuentes de trabajo.

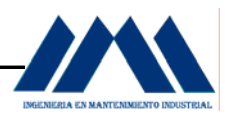

 Sin embargo, a pesar de la necesidad de ser competitivos y sentirse orgullosos por un título o acreditación visible en las afueras de la empresa, para ser más precisos en la entrada a la planta de procesos; se debe empezar por crear una cultura entre los operarios de planta, empleados de oficina, gerencia general, jefatura de planta, etc.

 Cuando el ser humano está más que acostumbrado a realizar una tarea de una forma, y más aún cuando lleva años practicando su labor de la misma manera; si de repente se le hace cambiar su manera de trabaja, es muy probable que no se sienta a gusto con el nuevo proceder para hacer las cosas, o que no vea las razones para hacerlo si lo ha hecho durante mucho tiempo de una forma, es así como surge la interrogante ¿para qué cambiar?

 Además nacen otra serie de cuestionamientos: ¿es realmente necesario modificar mis hábitos de trabajo? ¿Si existe un lugar como la bodega o alguna zona verde para depositar partes inservibles, por qué eliminarlo…puede que lo necesitemos en algún momento? ¿Para qué limpiar mi lugar de trabajo, si cada minuto se ensucia? Preguntas como estas y otras más que se omiten las hacen día a día miles de trabajadores en distintos lugares del mundo, tratando de esquivar o evadir una nueva forma de realizar el mantenimiento y mejorar las condiciones del ambiente de trabajo. Si estamos acostumbrados a vivir en medio del caos y el desorden, es obvio que no percibimos el mal que hacemos a la empresa y a nuestro entorno diario.

 Para una empresa con miras en obtener una certificación de calidad, es necesario cambiar muchas de sus formas de operar y de realizar ciertas actividades. El entorno, las áreas de trabajo, señalización, buenas normas de trabajo, la autodisciplina, el orden, la limpieza, el aprovechamiento al máximo de los recursos, son puntos clave para llevar a cabo día con día un programa de 5S's en una planta Industrial.

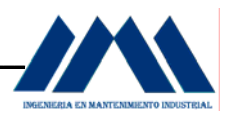

 Los ingenios azucareros son plantas industriales con un ambiente muy sucio, por lo general desde la descarga del azúcar hasta la recepción en la mesa transportadora de caña hacia los molinos se desprende gran cantidad de polvo y restos de la materia prima, lo cual hace que muchas zonas se llenen de suciedad. Derrames de aceite cerca del tandem de molinos, pasillos sucios, falta de señalización en tanques de almacenamiento, ausencia de programas para integrar a los operarios en prácticas de mejora continua, son parte de las condiciones que deben cambiar en forma paulatina a partir de diversas actividades las cuales integrarán a todo el personal de planta.

 A partir de diversas actividades, las cuales como veremos más adelante, darán las pautas a seguir con el fin de lograr el objetivo principal del presente proyecto, el cual consiste desde la concientización del personal hasta la consecución de las metas tratadas en el interior de este documento.

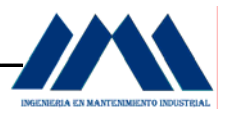

## **7.1 OBJETIVO GENERAL.**

El objetivo del trabajo a realizar como Proyecto Administrativo de Graduación consiste en la realización de una serie de actividades necesarias para la implementación de un programa de 5S's en la planta del Ingenio San Ramón, basándose en los principios que conforman cada uno de los pilares del 5S's, además de las condiciones actuales que presenta la planta.

## **7.2 OBJETIVOS ESPECÍFICOS.**

- a. Realizar un análisis de la situación actual en cada una de las secciones que conforman la planta del Ingenio San Ramón.
- b. Elaborar diagramas o planos que permitan identificar cada sección de la planta.
- c. Establecer una clara descripción de las actividades básicas a realizar por parte del personal involucrado.
- d. Implementar actividades que reúnan al personal en las diversas tareas como parte del programa de implementación de 5S's.
- e. Crear normas o estándares realizables por parte del personal de planta, a partir de chequeos de control y tablas para el análisis de las distintas secciones, como métodos para evaluar el avance en las 5S's.

# **CAPÍTULO VIII** DEFINICIÓN DEL PROBLEMA Y SOLUCIONES PROYECTO ADMINISTRATIVO

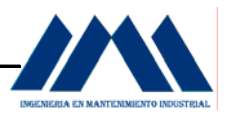

## **CAPÍTULO VIII**

# *DEFINICIÓN DEL PROBLEMA Y SOLUCIONES AL PROYECTO ADMINISTRATIVO\_\_\_\_\_\_\_\_\_\_\_\_\_\_\_\_\_\_\_\_\_\_\_\_\_\_\_\_\_\_\_\_\_\_\_\_\_\_\_\_\_\_\_*

## **8.1 DEFINIR EL PROBLEMA.**

Tiempos elevados en la realización de actividades de mantenimiento, inspección, búsqueda de herramientas y equipos, áreas desordenadas, falta de señalización de depósitos o tanques, así como un mal manejo de materiales y equipos desechados.

## **8.2 SÍNTOMAS A CAMBIAR.**

- a. Exceso de materiales y equipos retirados del plantel del ingenio, ocupando espacio y dando un mal aspecto a las instalaciones.
- b. Falta de limpieza de las áreas cercanas a recipientes con almacenamiento de productos finales.
- c. Dada las distintas clases de mieles y purgas que se elaboran, existe la peligrosidad de revolver los productos.
- d. Poca presencia de avisos que motiven al personal a la mejora continua de sus lugares de trabajo.
- e. Herramientas y accesorios para la utilización de equipos permanecen sobre las mesas de trabajo, una vez terminada las labores correspondientes

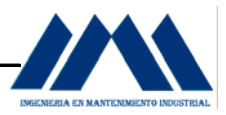

## **8.3 IMPACTO DEL SÍNTOMA.**

- a. Permanencia de herramientas y equipos a la intemperie, acelerando el proceso de oxidación y degradación de los elementos de trabajo. Se almacena gran cantidad de piezas mecánicas o elementos sin funcionamiento, con miras a desarmarlos y tomar de ellas lo que les pueda servir, dejando lo demás en distintas áreas para desechos.
- b. Al carecer de un programa que permita proveer a los operarios de prácticas en la limpieza de sus áreas de trabajo, control visual e inspección continua de las máquinas, no se observa un entorno agradable para realizar los distintos trabajos, poniendo en riesgo tanto la seguridad de los operarios como de las máquinas.
- c. Pérdidas en la calidad del azúcar crudo, debido al riesgo que existe en mezclar productos finales entre sí, dada la ausencia de una señalización adecuada en los tanques y depósitos.

 Tal y como se mencionó en el Proyecto de Ingeniería, para solucionar el problema al Proyecto Administrativo, se aplicará el Método de los 7 pasos para la Resolución de Problemas, EPS (Estructural Problem Solving), como guía para identificar el problema a atacar, los síntomas que genera en la empresa, entender correctamente el problema en sí, analizar las causas del mismo; para buscar los medios de obtener soluciones y poder estandarizarlos con miras a una implantación de dichas soluciones.

## **8.4 DOCUMENTACION DEL PROBLEMA.**

En la actualidad la planta del Ingenio San Ramón no cuenta con normas o estándares de organización, orden, limpieza y entrenamiento al personal para adquirir autodisciplina en la forma de trabajar.

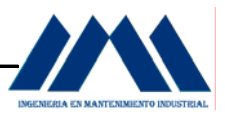

Los operarios no están acostumbrados a recibir talleres o capacitaciones sobre nuevos y mejores métodos para la realización de las distintas tareas de reparación y mantenimiento. Muchas de las labores no se llevan a cabo con una organización adecuada, con malos hábitos de trabajo, descuidando los equipos con averías, sin prestar atención a las pocas normas de operación que se han tratado de implantar, manteniendo guardadas piezas y herramientas sin uso, por si en algún momento las llegaran a necesitar.

Muchos de los técnicos operan maquinaria y equipos sin su debida demarcación o señalización de procesos, lo cual en tiempos de zafra ocasiona accidentes o paros de emergencia cuando un nuevo operario ejecuta mal los procedimientos de operación, afectando a toda la cooperativa con tiempos muertos sin producción de azúcar crudo. Al cambiar de turno de trabajo, por lo general las superficies de los equipos y áreas alrededores de las zonas de operación quedan sucias, esperando al próximo empleado. Esto genera discordias entre ellos dada la no existencia de disciplina para cumplir día a día con estándares o normas para mejorar el entorno de trabajo.

## **8.5 IDENTIFICACIÓN DE CAUSAS.**

- a. Falta de estrategias para el manejo de equipos o herramientas en desuso.
- b. Los tanques de almacenamiento de mieles no están bien señalados.
- c. No existen avisos o carteles que llamen la atención de los operarios para evitar dejar equipos en medio de pasillos, devolver lo prestado, recoger la suciedad en el suelo sin esperar a que me lo indiquen, etc.
- d. Falta en la toma de decisiones en investigar sobre nuevas formas de ordenamiento administrativo, para estandarizar la manera de trabajar por parte del personal del ingenio.

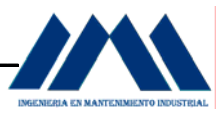

## **8.6 DESARROLLO DE SOLUCIONES.**

 Solución General: implementar un programa de 5S's en la planta del Ingenio San Ramón, basándose en los principios que conforman los cinco pilares de las 5S's, con el fin de mejorar las condiciones de operación y mantenimiento de dicho lugar; en ella se encuentra intrínsecas las siguientes soluciones secundarias:

- a. Plantear la estrategia del programa de Tarjetas Rojas para la selección de materiales innecesarios en la planta, aplicando Seiri; tomando en cuenta la participación de la gerencia, jefatura de planta y asociación de empleados.
- b. Identificar claramente las áreas de interés a analizar con las Tarjetas Rojas, los objetivos a alcanzar y los medios para poner en práctica dicho programa.
- c. Elaborar las Tarjetas Rojas, reunir al personal y darles una breve charla sobre el programa, objetivos del programa y la forma en que se desarrollará en la planta. Ejecutar la actividad
- d. Elaborar afiches o avisos llamativos, con colores vistosos y agradables, que impulsen a los trabajadores de la planta a mantener el orden en las áreas de la planta, a practicar Seiton.
- e. Diseñar actividades para evaluar continuamente el avance de los programas de 5S's, de tal forma que los operarios puedan darse cuenta de cuánto están mejorando con respecto al inicio, o bien cuánto están fallando desde el comienzo, en temas de organización, orden y limpieza, aplicando Seiso y Seiketsu.
- f. Elaborar campañas de motivación continua a partir de eslóganes ubicados en distintas partes de la planta, para crear día a día una autodisciplina en los trabajadores, dando ejemplo entre ellos y a agentes externos de la cooperativa.

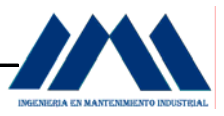

## **8.7 IMPLEMENTAR SOLUCIONES.**

 Metas a alcanzar: lograr que los operarios de planta busquen por iniciativa de grupo ser organizados, mantener el orden y la limpieza en sus áreas de trabajo y se vuelvan auto disciplinados, haciendo de la práctica de las 5S's un estilo de vida en la planta del Ingenio San Ramón.

 Las campañas de organización, material visual, inspección de tareas y evaluaciones continuas son herramientas que permitirán al personal avanzar en las mejores prácticas en los puestos de trabajo. Se espera con base en tiempo y dedicación, observar los avances y las mejoras. Para obtener un grado de 5S's exitoso, se necesita de mucho tiempo y constante retroalimentación, paciencia y tolerancia con todos los que estén inmersos en el proceso.

 Todo lo concerniente a actividades y herramientas para llevar a cabo las soluciones, se pueden observar y analizar a partir del Cáp. X, pág.294.

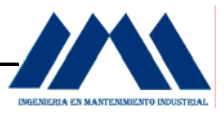

## **8.8 ESTANDARIZAR SOLUCIONES.**

 Como parte importante de la estandarización de soluciones, se debe llevar a cabo la retroalimentación del personal de la siguiente manera:

- a. Reunir al personal con el propósito de explicar en qué consiste el programa de las 5S's al igual que los objetivos a alcanzar.
- b. Mostrar y explicar cada una de las actividades a realizar así como las herramientas (llámese afiches, tablas de chequeo, tarjetas rojas, etc.) que se utilizarán en el proceso.
- c. Una vez iniciado el programa, se realizará una reunión al final del primer mes, como una especie de asamblea entre trabajadores. El objetivo de dicha actividad será el comentar y escuchar dudas así como críticas y sugerencias sobre la puesta en marcha del programa de 5S's.
- d. Es importante archivar todos los resultados que se obtengan durante el transcurso de las distintas actividades, tomar fotografías al inicio del programa, como medio para corroborar cambios palpables en la organización de los trabajadores.
- e. Para los tres primeros meses, se organizará una nueva asamblea entre operarios de planta, para mostrar todos los resultados obtenidos en los primeros meses de aplicación del programa. Es necesario llevar a cabo dicha actividad, para evitar que los trabajadores se enfríen o pierdan el interés por mejorar día a día en su entorno de trabajo.

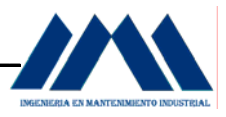

## **8.9 DETERMINAR PASOS A SEGUIR.**

Es necesario nombrar líderes de grupos en las distintas áreas o secciones de la planta. Estos líderes tendrán a cabo la tarea de ejecutar día a día todo lo concerniente al programa de implementación de las 5S's. Los inspectores encargados de aplicar las evaluaciones en las distintas áreas de trabajo, serán pertenecientes a otras secciones, para evitar consideraciones por bajos rendimientos o pasar por alto faltas en zonas claves de la planta. Aquellas secciones del Ingenio que logren responder a las exigencias del programa, y además muestren durante los tres primeros meses una respuesta positiva a la implementación de las 5S's, recibirán un premio por parte de la cooperativa, dicho premio será previsto por la gerencia en conjunto con la jefatura de planta y la asociación de empleados ASECAÑA. El premio puede ser una suma de dinero para los integrantes de la sección premiada, un viaje, una capacitación fuera de las instalaciones del ingenio o cualquier otra actividad que tengan a bien.

# **CAPÍTULO IX MARCO TEÓRICO PROYECTO ADMINISTRATIVO**

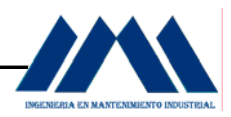

## **CAPÍTULO IX**

## *MARCO TEÓRICO PROYECTO ADMINISTRATIVO\_\_\_\_\_\_\_\_\_\_\_\_\_\_\_\_*

## **9.1 Concepto de las 5S's.**

 "**Las 5Ss, Arévalo (2001.p.15).** *Las 5S's es un sistema conformado por cinco pasos, que mediante su verificación logra un mayor orden, eficiencia y disciplina en el lugar de trabajo*". Toma su nombre de cinco palabras japonesas que principian con la letra "s", estas son:

- a. Seiri: Clasificar, organizar
- b. Seiton: Orden.
- c. Seiso: Limpio y rápido.
- d. Seiketsu: Normalización.
- e. Shitsuke: Autodisciplina.
- a. Seiri: o clasificar, consiste en retirar del área o estación de trabajo todos aquellos elementos que no son necesarios para realizar la labor, ya sea en áreas de producción o en áreas administrativas. Dentro de estas organización se deben cambiar los cuartos que comúnmente guardan elementos innecesarios por archivos o bodegas que solo almacenen elementos de manera clasificada y se deben eliminar las obsolescencias. No hay que pensar en que este o aquel elemento podría ser útil en otro trabajo o si se presenta una situación muy especial, los expertos recomiendan que ante estas dudas hay que desechar dichos elementos.
- b. Seiton: orden significa más que apariencia. El orden empresarial dentro del concepto de las 5S's podría definir como: la organización de los elementos necesarios de modo que resulten de fácil uso y acceso, los cuales deberán estar, cada uno, etiquetados para que se encuentren, retiren y devuelvan a su posición, fácilmente por los empleados.

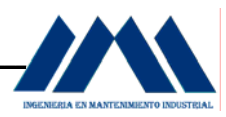

 El orden se aplica posterior a la clasificación y organización, si se clasifica y no se ordena difícilmente se verán resultados.

 Se deben usar reglas sencillas como: lo que más se usa debe estar más cerca, lo más pesado abajo, lo liviano arriba, etc.

- c. Seiso: limpieza, incluye además de la actividad de limpiar las áreas de trabajo y los equipos, el diseño de aplicaciones que permitan evitar o al menos disminuir la suciedad y hacer más seguros los ambientes de trabajo. Sólo a través de la limpieza se pueden identificar algunas fallas, por ejemplo, si todo está limpio y sin olores extraños es más probable que se detecte tempranamente un principio de incendio por el olor a humo o un malfuncionamiento de un equipo por una fuga de fluidos, etc. Así mismo, la demarcación de áreas restringidas, de peligro, de evacuación y de acceso generan mayor seguridad y sensación de seguridad entre los empleados.
- d. Seiketsu: o limpieza estandarizada, pretende mantener el estado de limpieza y organización alcanzado con la aplicación de las primeras tres S. El seiketsu solo se obtienen cuando se trabajan continuamente los tres principios anteriores. En esta etapa o fase de aplicación (que debe se permanente), son los trabajadores quienes adelantan programas y diseñan mecanismos que les permitan beneficiarse a sí mismos. Para generar esta cultura se pueden utilizar diferentes herramientas, una de ellas es la localización de fotografías del sitio de trabajo en condiciones óptimas para que pueda ser visto por todos los empleados y así recordarles que ese es el estado en el que debería permanecer, otra es el desarrollo de unas normas en las cuales se especifique lo que debe hacer cada empleado con respecto a su área de trabajo.
- e. Shitsuke: disciplina. Significa evitar que se rompan los procedimientos ya establecidos. Solo si se implanta la disciplina y el cumplimiento de las normas y procedimientos ya adoptados se podrá disfrutar de los beneficios que ellos brindan. El shitsuke es el canal entre las 5S's y el mejoramiento continuo.

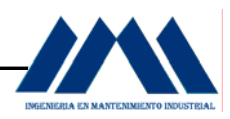

 Shitsuke implica control periódico, visitas sorpresa, autocontrol de los empleados, respeto por sí mismo, por los demás y mejor calidad de vida laboral.

## **9.2 Objetivo de las 5S's.**

El objetivo central de las 5S's es lograr el funcionamiento más eficiente y uniforme de las personas en los centros de trabajo.

 "**5S Para Todos, Productivity Press (1996.p.14).** *Las 5S's o cinco pilares como también suelen llamarse, son el fundamento de las actividades de mejora. Cuando una persona aprende por primera vez sobre los cinco pilares puede que le resulte difícil comprender el por qué. Sin embargo, las personas practican las 5S's en sus vidas personales incluso sin advertirlos. Ponemos en práctica la organización y el orden cuando mantenemos en lugares familiares y apropiados cosas como los cubos de basura, las toallas y los pañuelos. Cuando nuestro entorno familiar está desorganizado y sucio tendemos a funcionar menos eficientemente*". Un área de trabajo desorganizada y sucia genera pérdidas de eficiencia y disminuye la motivación.

 ¿Por qué no se aplican las 5S's? Hay una serie de preceptos que acompañan la no aplicación de las 5S's en las empresas, dentro de ellos se tienen:

- a. La maquinaria no puede parar: la presión por cumplir con cronogramas y tiempos de entrega hace que no se tomen las precauciones necesarias en el mantenimiento de la maquinaria.
- b. La limpieza es una pérdida de tiempo y recursos: algunos empleadores creen que el hecho de que los propios empleados mantengan aseada y segura su área de trabajo representa una pérdida de tiempo y por lo tanto recursos con frases comunes como "yo les pago para que trabajen, no para que limpien", o de parte de los empleados "me contrataron para trabajar no para limpiar".

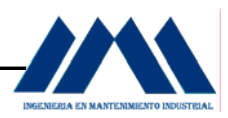

c. La costumbre: cuando las personas y la empresa se acostumbran a adelantar sus tareas en medio de ambientes no sólo sucios y desordenados sino inseguros, creen que no hay necesidad de aplicar las 5S's con frases como "para qué si llevamos más de cinco años trabajando así y mírenos no nos ha pasado nada".

## **9.3 Beneficios Generados con la aplicación de las 5S's.**

La implementación de una estrategia de 5S's es importante en diferentes áreas, por ejemplo, permite eliminar despilfarros y por lado permite mejorar las condiciones de seguridad industrial, beneficiando así la empresa y sus empleados. Entre los beneficios se pueden citar los personales y para la empresa. Entre los beneficios personales están:

- a. Ofrecerle una oportunidad para proveer ideas creativas sobre cómo debe organizarse y disponerse su estación de trabajo, y sobre cómo debe hacerse su trabajo.
- b. Hacer más grata la estación de trabajo para su tarea.
- c. Erradicar obstáculos y frustraciones de su trabajo.
- d. Ayudarle a conocer lo que se espera que haga, y cuándo y dónde se espera que lo haga.
- e. Facilitar las comunicaciones con todos los que trabajan con usted.

Entre los beneficios para la empresa están:

a. Cero cambios de útiles facilita la diversificación de productos: para permanecer competitivas, las empresas deben reducir los tiempos de cambio de útiles a cero, incrementar la frecuencia de los cambios, y ser más adaptativas a la diversificación de la producción.

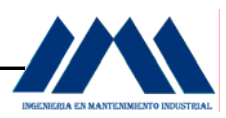

 Las 5S's ayudan a reducir los tiempos de cambio útiles mediante la reducción de los tiempos de búsqueda de elementos necesarios para los cambios y elevando la eficiencia operativa global.

- b. Cero defectos produce calidad más elevada: los defectos son resultado de muchas causas, incluyendo el montaje de piezas erróneas y el uso de plantillas equivocadas. La organización y el orden evitan esta clase de errores. Además, mantener limpio el equipo de producción reduce los errores de operación del equipo.
- c. Cero despilfarro reduce los costos: las fábricas y oficinas son almacenes virtuales de despilfarro. La implantación de las 5S's puede ayudar a erradicar los siguientes tipos de despilfarro:
	- c 1.0 Stocks en proceso y almacenes.

c 2.0 Uso excesivo del espacio de almacenaje.

 c 3.0 Despilfarro de esperas y tiempos muertos esperando medios de transporte.

 c 4.0 Despilfarro de búsquedas, cuando los elementos necesarios se encuentran difícilmente.

 c 5.0 Despilfarro de movimientos, por localización deficiente de medios y suministros.

d. Cero retrasos aumenta la fiabilidad de las entregas: las fábricas que fallan en la implantación de las 5S's tienden a producir defectos cualesquiera que sean las medidas que intentan poner en práctica para evitarlos. Los plazos no se cumplen mientras muchas personas están atareadas rehaciendo o rectificando productos defectuosos. Es difícil cumplir con los plazos de entrega si se tienen problemas tales como despilfarros de movimientos y demasiados errores y defectos. Cuando estos problemas se eliminan, las entregas adquieren fiabilidad.

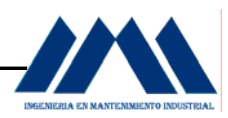

- e. Cero daños promueve la seguridad: pueden esperarse daños cuando se dejan los materiales y artículos en pasillos, cuando los stocks se acumulan en grandes pilas en las áreas de almacenaje, o cuando el equipo está cubierto de suciedad, desechos de corte, o aceite.
- f. Cero averías aumenta la disponibilidad de los equipos: cuando las tareas básicas de mantenimiento se integran con las tareas de limpieza diaria, los operarios advierten los problemas antes de que causen una avería. De este modo, el equipo está consistentemente listo para su uso. El equipo limpio, bien mantenido se avería con menos frecuencia y también se diagnostica y repara más fácilmente cuando se produce una avería.
- g. Cero reclamaciones aumenta la confianza y fiabilidad: la fábricas que tienen en práctica las 5S's están virtualmente libres de defectos y retrasos. Esto significa que están también libres de reclamaciones de clientes sobre la calidad del producto.
- h. Cero números rojos conduce al crecimiento corporativo: las empresas no pueden crecer sin la confianza de los clientes. Las 5S's crean una fuerte base de confianza y lealtad de los clientes. Por tanto, es más probable que crezcan las fábricas con un sólido fundamento de cinco eses.

 Una empresa que aplique las 5S's produce con menos defectos, cumple mejor los plazos, es más segura, es más productiva, realiza mejor las labores de mantenimiento, es más motivante para el trabajador, aumenta sus niveles de crecimiento en general.

 Las 5S's o cinco pilares parecen un concepto tan simple que, a menudo, las personas pierden de vista su importancia, sin embargo, permanece el hecho de que:

- a. Una fábrica limpia y esmerada produce menos defectos.
- b. Una fábrica limpia y esmerada cumple mejor los plazos.
- c. Una fábrica limpia y esmerada es mucho más segura.
- d. Una fábrica limpia y esmerada tiene mayor productividad.

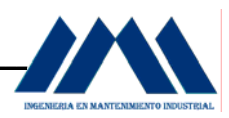

### **9.4 Implantación de la Primera S: La Organización. Tarjetas Rojas. Seiri.**

No es siempre fácil identificar los elementos innecesarios en la fábrica. Raramente los trabajadores saben cómo separar los elementos necesarios de los innecesarios para la producción corriente. Los directivos de la fábrica a menudo ven lo innecesario o desperdicio sin reconocerlo.

 "**5S para Todos, Productivity Press (1996.p.34).** *La estrategia de tarjetas es un método simple para identificar los elementos potencialmente innecesarios en la fábrica, evaluando su utilidad, y tratándolos apropiadamente*".

### **9.4.1 Visión General de las tarjetas rojas.**

 El método consiste en adherir tarjetas rojas sobre los elementos de la fábrica que tienen que evaluarse para ver si son necesarios o innecesarios. Las tarjetas rojas atraen la atención de las personas porque el rojo es un color que destaca. Un elemento con tarjeta roja está pidiendo que se planteen tres cuestiones:

- a. ¿Es necesario este elemento?
- b. ¿Si es necesario, es necesario en esta cantidad?
- c. ¿Si es necesario, tiene que estar localizado aquí?

 Una vez identificados estos elementos, pueden evaluarse y tratarse apropiadamente. Las acciones a realizar pueden ser:

- a. Tenerlos en un área de mantenimiento de tarjetas rojas, durante un período de tiempo para ver si son necesarios.
- b. Desecharlos.
- c. Cambiarlos de localización.
- d. Dejarlos donde están.

 El proceso de tarjetas rojas en un departamento o área de trabajo puede descomponerse en siete pasos:

a. Paso1: Lanzamiento del proyecto de tarjetas rojas.

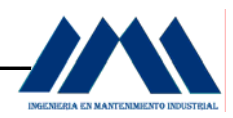

- b. Paso2: Identificación de las metas de las tarjetas rojas.
- c. Paso3: Criterios para asignar las tarjetas rojas.
- d. Paso4: Diseñar las tarjetas rojas.
- e. Paso5: Adherir tarjetas rojas.
- f. Paso6: Evaluar los elementos con tarjeta roja.
- g. Paso7: Documentar los resultados de las tarjetas rojas.

 En el primer paso, las tarjetas rojas se comienzan y coordinan por la dirección de la empresa. Incluso cuando una campaña de tarjetas rojas tiene como ámbito toda la empresa, es necesario organizar campañas locales en cada departamento o área de producción. Esto incluye:

- a. Organizar un equipo.
- b. Organizar suministros de tarjetas.
- c. Organizar un horario o programa para la localización de tarjetas rojas.
- d. Establecer un local separado para área de mantenimiento de tarjetas rojas.
- e. Planificación del desecho o descarte de los elementos con tarjeta roja.

 En el segundo paso, para identificar las metas de las tarjetas rojas, hay que identificar dos cosas:

- a. Los tipos específicos de elementos a evaluar: en las áreas de fabricación, las metas para las tarjetas rojas incluyen: stocks equipos y espacios. Los stocks pueden dividirse en stocks en almacenes y stocks en trabajos en curso. Los stocks de almacenes tienen sus propias subdivisiones: materiales, piezas, repuestos, etc.
- b. Áreas físicas en la que se asignarán tarjetas rojas: es mejor definir un área más pequeña y evaluarla bien que definir un área mayor y no ser capaces de evaluarla a fondo en el tiempo disponible.

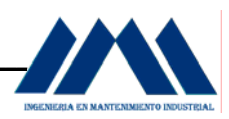

 En el tercer paso, la tarea más difícil en las tarjetas rojas es diferenciar lo que es necesario de lo que no lo es. Este tema puede gestionarse estableciendo criterios claramente definidos para lo que es necesario en un área particular y lo que no lo es. El criterio más común es el del programa de producción del mes próximo:

- a. Los elementos necesarios para ese programa se mantienen en esta área particular.
- b. Los elementos no necesarios para el programa se desechan o se almacenan en lugar separado.

 Los siguientes puntos muestran los tres factores principales que determinan si un elemento es necesario o si no lo es:

- a. Utilidad del elemento para realizar el trabajo previsto: si el elemento no es necesario debe descartarse o desecharse.
- b. Frecuencia con la que se necesita el elemento: si es necesario con poca frecuencia puede almacenarse fuera del área de trabajo.
- c. Cantidad del elemento necesaria para realizar el trabajo: si es necesario en cantidad limitada el exceso puede desecharse o almacenar fuera del área de trabajo.

 En el cuarto paso, cada empresa tiene sus necesidades para documentar e informar del movimiento, uso y valor de materiales, equipos, herramientas, stocks y productos. Las tarjetas rojas de la empresa deben diseñarse para apoyar este proceso de documentación.

Los diversos tipos de información que puede incluir una tarjeta roja son:

- a. Categoría: Indica una idea general del tipo de elemento (por ejemplo, artículo de almacén o máquina). Las categorías incluyen primeras materias, stocks en proceso, productos, equipos, plantillas, herramientas y útiles)
- b. Denominación del elemento y código de fabricación.
- c. Cantidad: indica el número de elementos incluidos en la tarjeta roja.

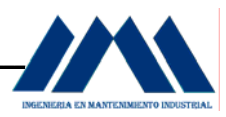

- d. Razones: describe las razones por las que se ha adherido una tarjeta roja al elemento.
- e. División: incluye el nombre de la división responsable de gestionar el elemento con tarjeta roja.
- f. Valor: incluye el valor del elemento con tarjeta roja.
- g. Fecha: incluye la fecha de la tarjeta.

 En el quinto paso, el mejor modo de asignar tarjetas rojas en toda el área meta es completar el trabajo en el área rápidamente, si es posible en uno dos días. De hecho muchas empresas deciden hacer una campaña de colocación de tarjetas rojas en toda la fábrica durante un período de uno o dos días. La colocación de tarjetas debe ser un suceso corto y destacado. En esta fase, deben colocarse tarjetas rojas a todos los elementos cuestionables, sin evaluar lo que se hará definitivamente con ellos.

 En el sexto paso, los criterios de tarjetas rojas diseñados en el tercer paso se utilizan para evaluar lo que hay que hacer con los elementos marcados con tarjeta. Las opciones incluyen:

- a. Mantener el elemento donde está.
- b. Mover el elemento a una nueva localización dentro del área de trabajo.
- c. Almacenar el elemento fuera del área de trabajo.
- d. Mantener el elemento en el área local de mantenimiento de tarjetas rojas para evaluarlo.
- e. Desechar el elemento.

Entre los métodos para desechar incluyen:

- a. Desecharlo (tirarlo al desecho).
- b. Venderlo.
- c. Devolverlo al proveedor.
- d. Alquilarlo.

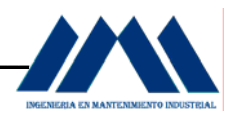

- e. Distribuirlo en diferentes partes de la empresa.
- f. Enviarlo al área central de mantenimiento de tarjetas rojas.

 En el sétimo paso, cada empresa tiene que crear su propio sistema para registrar y supervisar la información necesaria conforme se ponen en práctica las tarjetas rojas. El sistema puede incluir un libro de registro en cada departamento y en el área de mantenimiento de tarjetas rojas central. O, puede consistir en el registro de datos de las tarjetas rojas en un sistema informático.

 Cualquiera sea el sistema, la documentación de resultados es una parte importante del proceso de tarjetas rojas. Permite a la empresa medir las mejoras y ahorros producidos como resultado del programa. Las tarjetas rojas deben estar diseñadas de forma que faciliten el proceso de documentación.

## **9.5 Implantación de la Segunda S: El Orden. Seiton.**

El Orden, puede implementarse solo cuando la primera S, organización, ya está en práctica. La razón de ello es que no importa lo bien que ordene las cosas, este orden tendrá poco efecto si muchos de los elementos son innecesarios. Similarmente, si la Organización se implanta sin Orden, es mucho menos efectiva. La organización y el orden funcionan mejor cuando se ponen en práctica conjuntamente.

## **9.5.1 Estandarización.**

"**5S para Todos, Productivity Press (1996.p.51).** *La estandarización significa crear un modo consistente de realización de tareas y procedimientos*". Cuando pensemos en estandarización debemos pensar en cualquiera. La estandarización de la maquinaria significa que cualquiera puede operar dicha maquinaria. La estandarización de las operaciones significa que cualquiera pueda realizar la operación.

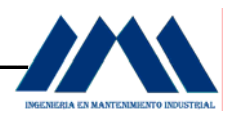

## **9.5.2 El Concepto de Controles Visuales.**

La comprensión rápida de dónde están las cosas o cómo se hacen nos lleva al concepto de control visual. Un control visual es cualquier medio de comunicación usado en el entorno de trabajo que nos informa de una ojeada cómo debe hacerse el trabajo. Los controles visuales se usan para comunicar informaciones tales como las siguientes: dónde deben estar las cosas; cuántas cosas deben esta allí, cuál es el procedimiento estándar para hacer algo; el estatus del trabajo en curso, y otros muchos tipos de información crítica para el flujo de las actividades de trabajo.

 En cualquier situación, podemos implantar la estandarización de modo que todos los estándares se identifiquen mediante controles visuales. Cuando sucede esto, sólo hay un sitio para cada cosa, y podemos decir de modo inmediato si una operación particular está procediendo normal o anormalmente.

 Una vez que hemos identificado un problema, que lo anotamos en un cuadro o gráfico, y que inmediatamente hacemos una mejora correctiva, estamos practicando lo que se denomina Orden Visual. El Orden Visual significa poner en práctica controles visuales para implantar el Orden. Es difícil exagerar la importancia de este concepto para la mejora.

## **9.5.3 Uso del Mapa 5S para decidir localizaciones.**

El Mapa 5S es una herramienta que puede usarse para evaluar localizaciones actuales de piezas, plantillas, herramientas, útiles y maquinaria, y decidir las mejores localizaciones. Se crean dos Mapas 5S, uno del "antes" y otro del "después". El mapa del "antes" muestra la disposición de piezas, plantillas, herramientas, útiles y equipos antes de la implantación del Orden. El mapa "después" muestra la disposición de piezas, plantillas, herramientas, útiles y equipos de la estación de trabajo, después de la implantación del Orden.

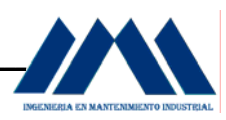

 El mapa 5S puede usarse para evaluar el Orden en áreas de trabajo pequeñas o grandes, por ejemplo, en una estación de trabajo, en una línea de producción, o en un departamento. Los que siguen, son los pasos para crear y usar un Mapa 5S:

- a. Hacer un plano del suelo o área de trabajo del espacio que se desea estudiar. Indicar en el plano la situación específica de piezas, herramientas, plantillas, útiles y equipos.
- b. Dibujar flechas sobre el plano que muestren el flujo de trabajo entre elementos del espacio. Debe haber al menos una flecha para cada operación realizada. Dibuje las flechas en el orden en el que se realizan las operaciones, y numérelas consecutivamente.
- c. Observe cuidadosamente el resultante "diagrama spaghetti", de la figura 9.1. El mapa "antes" muestra la disposición del espacio de trabajo antes de la implantación del Orden. ¿Puede ver puntos en los que hay congestión en el flujo del trabajo?

 De acuerdo con los principios presentados anteriormente, ¿puede perfilar modos de eliminar el despilfarro?

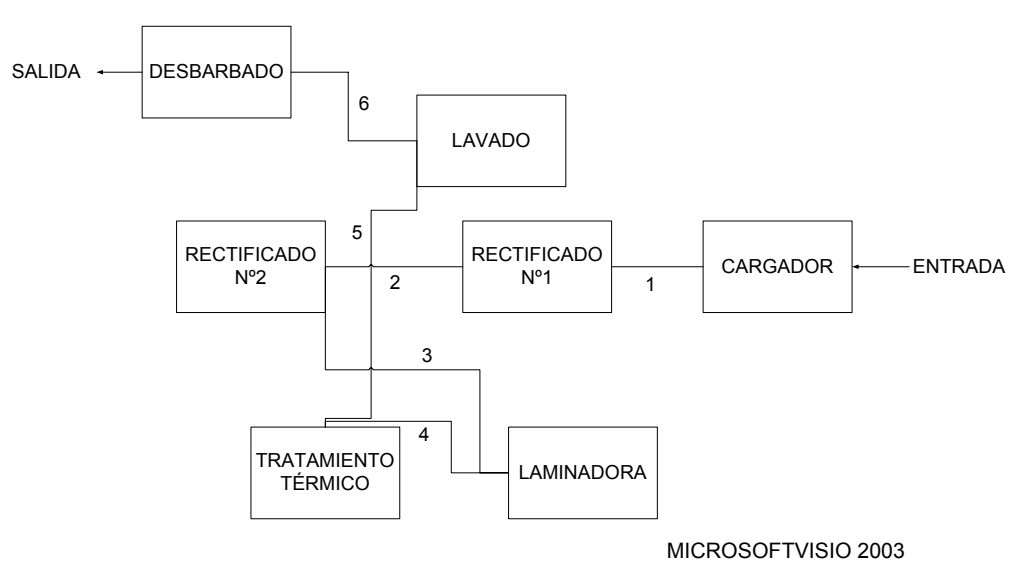

Figura 9.1 Mapa 5S Antes

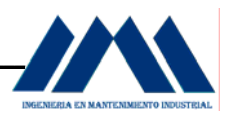

- d. Haga un nuevo Mapa 5S experimental intentando una mejor disposición del espacio de trabajo. De nuevo, dibuje y numere flechas para mostrar el flujo de las operaciones realizadas.
- e. Analice la eficiencia de esta disposición, usando los principios examinados anteriormente.
- f. Continúe experimentando posibles disposiciones con el Mapa 5S hasta encontrar una que piense funcionará bien, como se muestra en la figura 9.2.

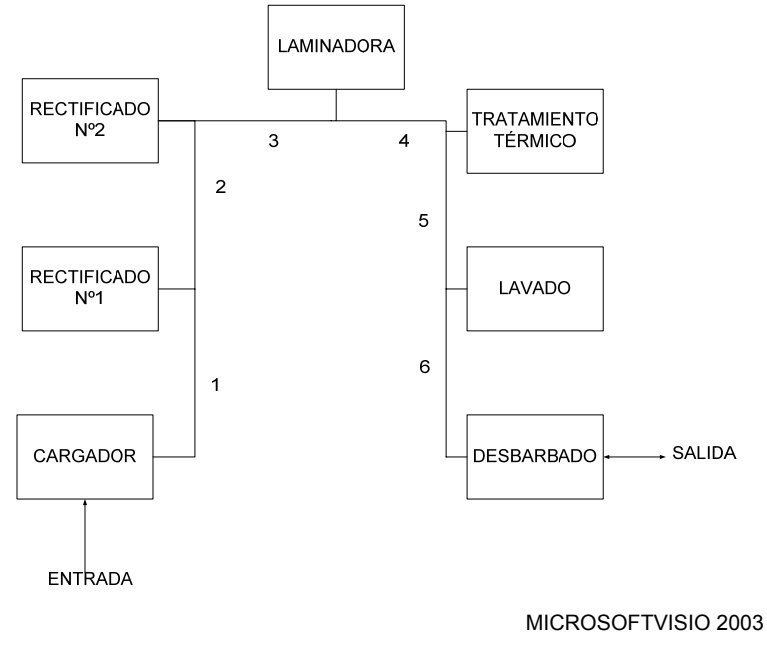

Figura 9.2 Mapa 5S Después

- g. Implante esta nueva disposición en el espacio de trabajo, moviendo piezas herramientas, plantillas, útiles y equipos a sus nuevas situaciones.
- h. Continúe evaluando y mejorando el Orden de la disposición en el espacio de trabajo.

## **9.5.4 Identificar localizaciones. Estrategia de Indicadores**.

La estrategia de indicadores usa tarjetas o etiquetas para identificar qué, dónde, y cuánto. Los tres tipos principales de indicadores son:

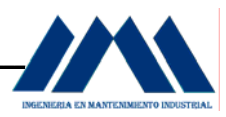

- a. Indicadores de localizaciones, que señalan dónde tienen que estar y están los elementos.
- b. Indicadores de elementos, que muestran los elementos específicos que se colocan en cada lugar.
- c. Indicadores de cantidad, que señalan cuántos elementos tienen que haber en cada punto.

Letreros y tarjetas se usan a menudo para identificar:

- a. Nombres de áreas de trabajo.
- b. Localizaciones de stocks.
- c. Situaciones de almacenaje de equipos.
- d. Procedimientos estándares.
- e. Disposición de las máquinas.

 Con el fin de identificar el stock almacenado en estantes de un almacén, puede utilizarse un sistema de tarjetas. Cada sección de los estantes tendrá una tarjeta o etiqueta que identifique la sección. Dentro de cada sección, direcciones horizontales y verticales situadas en los estantes pueden identificarse mediante etiquetas o tarjetas adicionales. Cada elemento almacenado en el estante puede tener también una etiqueta que indique la dirección de retorno de tal elemento. La dirección de retorno permite que el elemento se devuelva a la localización apropiada una vez que se ha utilizado.

 "**5S para Todos, Productivity Press (1996.p.64).** *La estrategia de pintura es un método para identificar localizaciones en suelos y pasillos. Se denomina "estrategia de pintura" porque la pintura es el material que generalmente se usa*". Sin embargo, pueden emplearse también láminas de acrílico que pueden cortarse en cualquier longitud o anchura. El acrílico, aunque es más caro, señala tan claramente como la pintura, y tiende a no deteriorarse tan rápidamente como la pintura, y es fácil de limpiar.

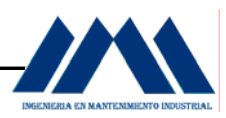

La estrategia de pintura se utiliza para crear líneas divisorias que señalen la división entre áreas de paso y áreas de trabajo (áreas de operación). Cuando se determinen estas áreas, debemos tener presentes ciertos factores:

- a. Los diseños de células en forma de U son generalmente más eficientes que las líneas de producción rectas.
- b. El stock en proceso debe disponerse cuidadosamente para un flujo eficiente de la producción.
- c. Los suelos deben nivelarse o repararse si es posible antes de diseñar la disposición y dibujar líneas divisorias.
- d. Los pasillos deben facilitar un paso fluido y seguro de artículos, teniendo la anchura suficiente y evitando giros y cambios abruptos.
- e. Las líneas divisorias deben tener un ancho de 2 a 4 pulgadas.
- f. Deben estandarizarse colores de la pintura, y los colores deben ser brillantes. Un ejemplo de estándar de color es:
	- f.1 Las áreas de operación en verde.
	- f.2 Los pasillos en naranja fluorescente.
	- f.3 Las líneas divisorias en amarillo.

Algunos tipos de líneas divisorias son los siguientes:

- a. Localizaciones de almacenaje de carros.
- b. Dirección de pasillo.
- c. Alcance de puerta, para mostrar el área barrida al abrir una puerta.
- d. Colocación de marcas para situar mesas de trabajo.
- e. Marcas "tigre" para mostrar áreas en las que no deben localizarse piezas o equipo, o señalar áreas peligrosas.
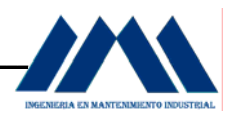

#### **9.6 Implantación de la Tercera S: La Limpieza. Seiso.**

La tercera S corresponde a Seiso o limpieza. Es el componente que postula la retirada del polvo, las limaduras, y la suciedad de la estación de trabajo. Uno de los propósitos más obvios de la limpieza es convertir la estación de trabajo en un lugar limpio, pulido en el que todos puedan trabajar a gusto. La limpieza debe estar profundamente enraizada en los hábitos diarios de trabajo, de modo que herramientas, equipos y áreas de trabajo estén listos para su uso en todo momento.

#### **9.6.1 Implementación de la Limpieza.**

"**5S para Todos, Productivity Press (1996.p.78).** *La limpieza diaria debe enseñarse como un conjunto de pasos y reglas que los empleados aprenden a mantener con disciplina*". A continuación se enumeran los pasos para lograr una implementación adecuada de la limpieza o Seiso en las plantas industriales:

#### **Paso 1: determinar las metas de la limpieza:**

- a. Determinar las metas de la limpieza: esto incluye elementos en almacén o bodega de todo tipo.
- b. Equipo: incluye máquinas, herramientas generales e instrumentos ya sea de medida, útiles, mesas de trabajo y repuestos.
- c. Espacio: referente a suelos, áreas de trabajo, pasillos, paredes, techos estantes, salas, entre otros.

#### **Paso 2: determinar asignaciones de limpieza:**

- a. Mapa de 5S: el mapa de 5S, como se explicó en el apartado anterior, muestra todas las áreas de limpieza y quién es responsable de limpiarlas.
- b. Programa 5S: mantiene en detalle el responsable de la limpieza de cada área, y en qué días y veces del día.

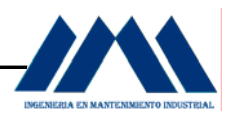

#### **Paso 3: determinar los métodos de limpieza:**

- a. Decidir las metas y las herramientas de limpieza: definir lo que se limpiará, herramientas y suministros a utilizar.
- b. Decidir las metas y las herramientas de limpieza: se pueden asignar tareas específicas a cada bloque de tiempo dedicado a la limpieza; puede realizarse 5 minutos de actividad de limpieza.
- c. Creación de estándares para procedimientos de limpieza: las personas deben conocer los procedimientos de limpieza con el fin de emplear en forma eficientemente su tiempo.

#### **Paso 4: preparar las herramientas de limpieza:**

 Consiste en almacenar herramientas de limpieza en lugares en los que sea fácil de encontrarlas y devolverlas.

#### **Paso 5: implementación de su limpieza:**

- a. Asegurar la limpieza de la suciedad de las grietas del suelo, esquinas de las paredes y alrededores.
- b. Lavar el polvo y suciedad de paredes, ventanas y puertas.
- c. Retirar y limpiar profundamente la suciedad, desechos, aceite, polvo, óxido, limaduras de corte.
- d. Utilizar detergentes o agentes especiales cuando el barrido no es suficiente para remover la suciedad.

#### **9.6.2 Limpieza con Inspección.**

Cuando se realiza limpieza, no se puede evitar realizar mantenimiento en las máquinas y equipos. La limpieza con inspección da un mayor énfasis al las prácticas de mantenimiento preventivo en las distintas áreas de procesos en la fábrica.

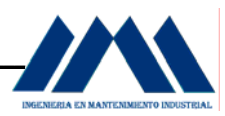

 A continuación se enumerarán los pasos a seguir para implantar la limpieza con inspección:

- a. Paso 1: determinar las metas de la limpieza con Inspección.
- b. Paso 2: asignación de trabajos de limpieza con inspección.
- c. Paso 3: determinar los métodos para la limpieza con inspección.
- d. Paso 4: implantar la limpieza con inspección.
- e. Paso 5: implantación de la limpieza con mantenimiento.

#### **9.7 Implantación de la Cuarta S: La Limpieza Estandarizada. Seiketsu.**

La limpieza estandarizada consiste en un estado estandarizado o de condición, más que una simple actividad. La limpieza estandarizada es el estado que existe cuando las tres primeras S: Seiri, Seiton y Seiso se mantienen apropiadamente.

 La limpieza estandarizada integra la organización, el orden y la limpieza en un conjunto unificado.

#### **9.7.1 Implantación de la limpieza estandarizada.**

Los tres pasos para convertir en hábitos la organización, el orden y la limpieza son:

- a. Paso 1: decidir quién es responsable de qué actividades respectos a las condiciones de las tres primeras S's.
- b. Paso 2: evitar retrocesos, integrando el mantenimiento de las tres primeras S's en las actividades diarias.
- c. Paso 3: verificar el grado de bondad del mantenimiento de las condiciones de los tres pilares.

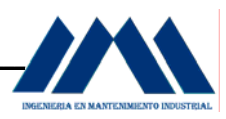

 Para llevar a cabo la implementación de la limpieza estandarizada es necesario contar con las siguientes herramientas, que permitirán mantener las condiciones de las tres primeras S's: Seiri, Seiton y Seiso, a saber:

- a. Mapas 5S
- b. Programas 5S
- c. Cuadro de ciclo de trabajo 5S, que lista los trabajos de las 5S's a hacer en cada área, y establece un ciclo de frecuencia para cada trabajo.

 Las listas de chequeo de nivel de limpieza son de gran importancia en la implantación del Seiketsu. Tales listas de chequeo pueden preparase para talleres particulares o procesos de producción. Con las listas de chequeo 5S, se logra verificar los niveles de las cinco eses a nivel general en la fábrica entera. Cuando una empresa pone en práctica un mes 5S de actividades intensivas, las listas de chequeo 5S deben usarse para hacer evaluaciones semanales de las condiciones de las cinco eses.

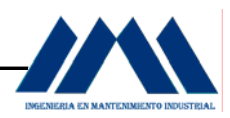

#### **9.8 Implantación de la Quinta S: Disciplina. Shitsuke.**

En el contexto de las cinco eses, la disciplina tiene un significado de mantener correctamente los procedimientos apropiados. La práctica del Shitsuke es importante porque sin ella, la implantación de las cuatro eses anteriores rápidamente se deteriora. La implantación de las cuatro eses primeras debe hacer más grata las tareas en su estación de trabajo, más satisfactorio y más fácil la comunicación con sus compañeros. Deben haber hecho también su trabajo más eficiente y de mejor calidad, lo que producirá beneficios para usted y su empresa.

 La disciplina es diferente a la organización, el orden o la limpieza, ya que ésta no es visible y no puede medirse, es una cuestión de conducta en las mentes y voluntades de las personas. A pesar de esto, se cuenta con herramientas y técnicas para promover la disciplina, entre ellas están:

- a. Eslóganes 5S: permiten comunicar temas de la campaña de las cinco eses en la empresa. Son más efectivos cuando se crean por los propios trabajadores.
- b. Pósters 5S: las distintas descripciones de las actividades de las cinco eses pueden mostrarse en pósters colocados en diferentes lugares de trabajo. Pueden servir para recordar a cada uno la importancia de las cinco eses.
- c. Paneles de historias y muestras de fotografías 5S: fotografías de antes y después de la aplicación de las 5S's son una gran herramienta para promover la aplicación del programa.
- d. Visitas 5S a departamentos: cuando un departamento ha implantado con éxito las cinco eses, puede servir como modelo para otros departamentos que vienen a visitarle. Como dicen ver es creer, esta técnica es extremadamente eficaz para promover la práctica de las 5S's en toda la empresa.

# **CAPÍTULO X DESARROLLO PROYECTO ADMINISTRATIVO**

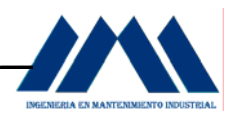

## **CAPÍTULO X**

### *DESARROLLO DEL PROYECTO ADMINISTRATIVO\_\_\_\_\_\_\_\_\_\_\_\_\_\_\_*

Para elaborar diversas estrategias de trabajo que conlleven una serie de actividades con el objetivo de buscar un camino hacia la mejora continua en el lugar de trabajo; dichas actividades o tareas de trabajo deben ser diseñadas según lo que estipule cada pilar de las 5S's. Dada esta condición, se plantearán diversas actividades en las cuales cada empleado de la planta estará inmerso en la búsqueda continua de un lugar de trabajo que brinde las mejores condiciones y sea ejemplo para otros que aún no han podido hacer de su entorno un lugar agradable y con excelentes prácticas de disciplina. Se analizará cada S del programa, implantando las actividades y dando una guía para llevarlas a cabo. Es necesaria la elaboración de planos o croquis de cada sección de la planta, de forma que se pueda tener un orden en la elaboración de actividades, según las condiciones que cada sección de la planta presenta. Estos planos deben de llamar la atención del personal, con unos colores llamativos y que se identifiquen con la distribución actual de la planta.

#### **10.1 Distribución de la Planta del Ingenio San Ramón.**

 A continuación se mostrarán las diferentes secciones de la planta del Ingenio San Ramón. A partir de los dibujos, se tendrá una idea de la ubicación y equipos que se encuentran en las diversas secciones. Estos le permitirán al personal de planta ubicarse mejor, en una forma más llamativa, de sus lugares de trabajo.

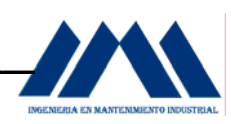

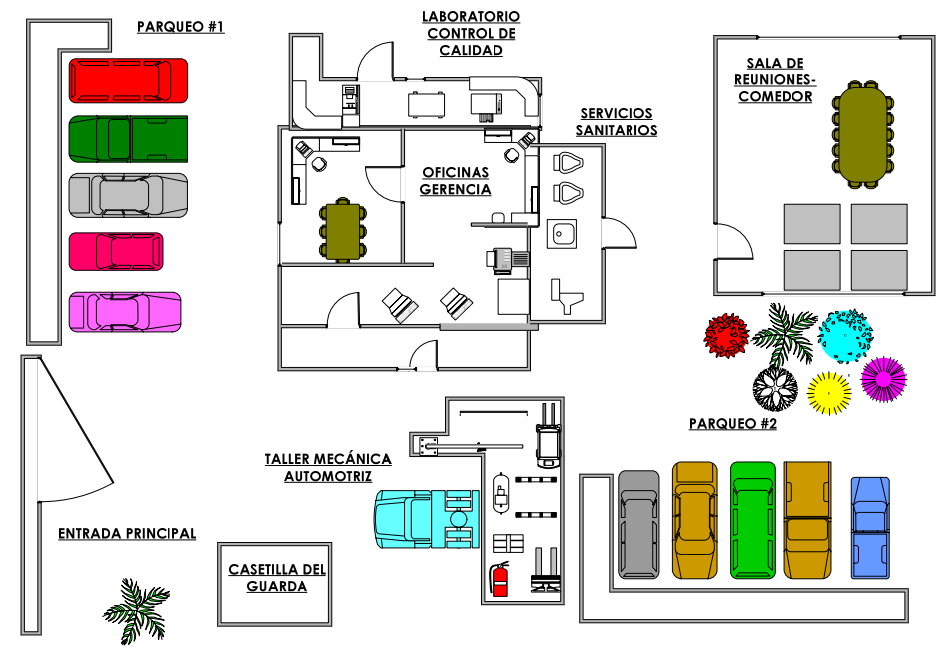

MICROSOFTVISIO 2003

Figura 10.1 Área de oficinas centrales, parqueos, taller mecánico y sala de reuniones

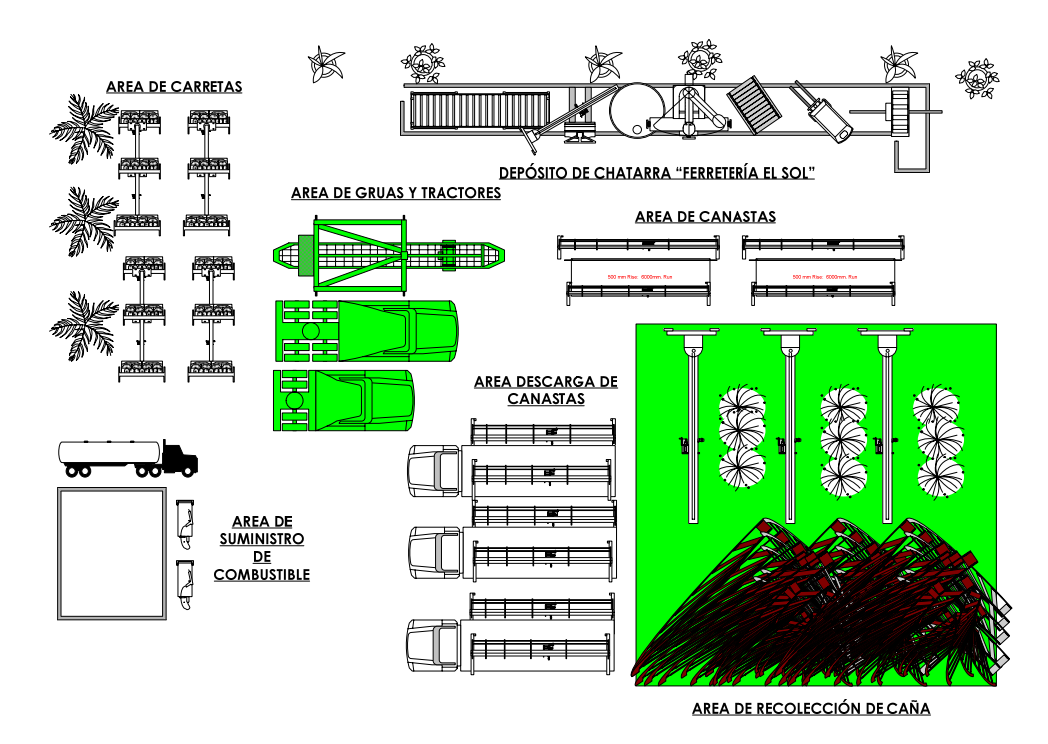

#### MICROSOFTVISIO 2003

Figura 10.2 Área de recolección de caña, suministro de combustible y alojamiento de canastas

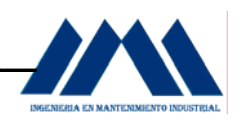

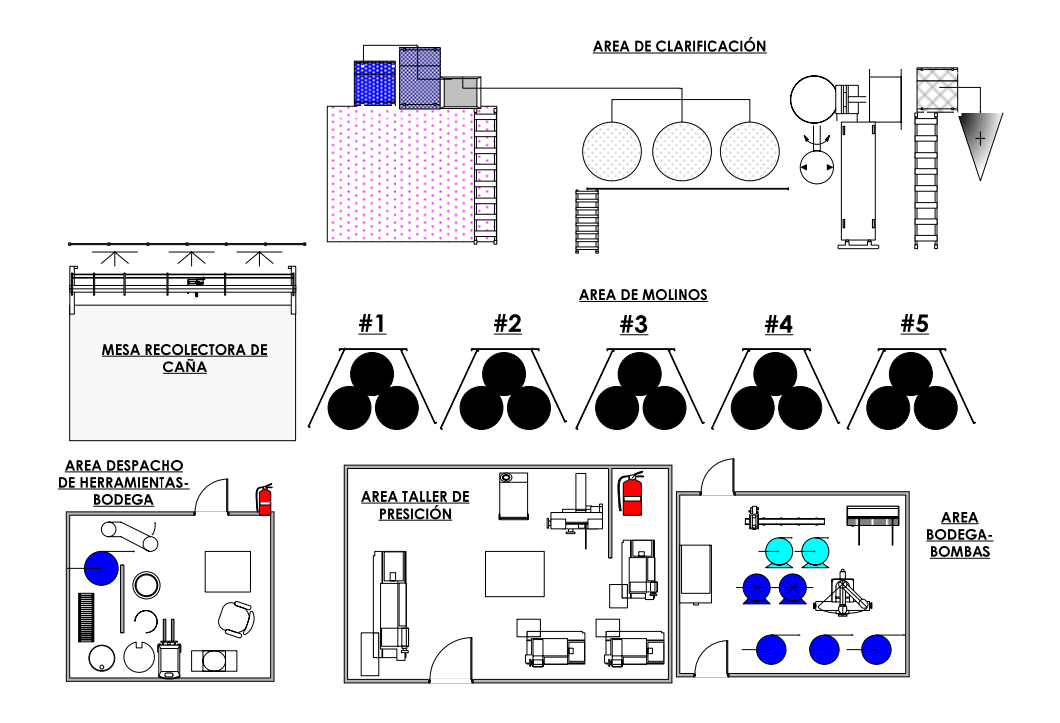

MICROSOFTVISIO 2003

Figura 10.3 Área de procesamiento de caña, clarificación, bodega y taller de precisión

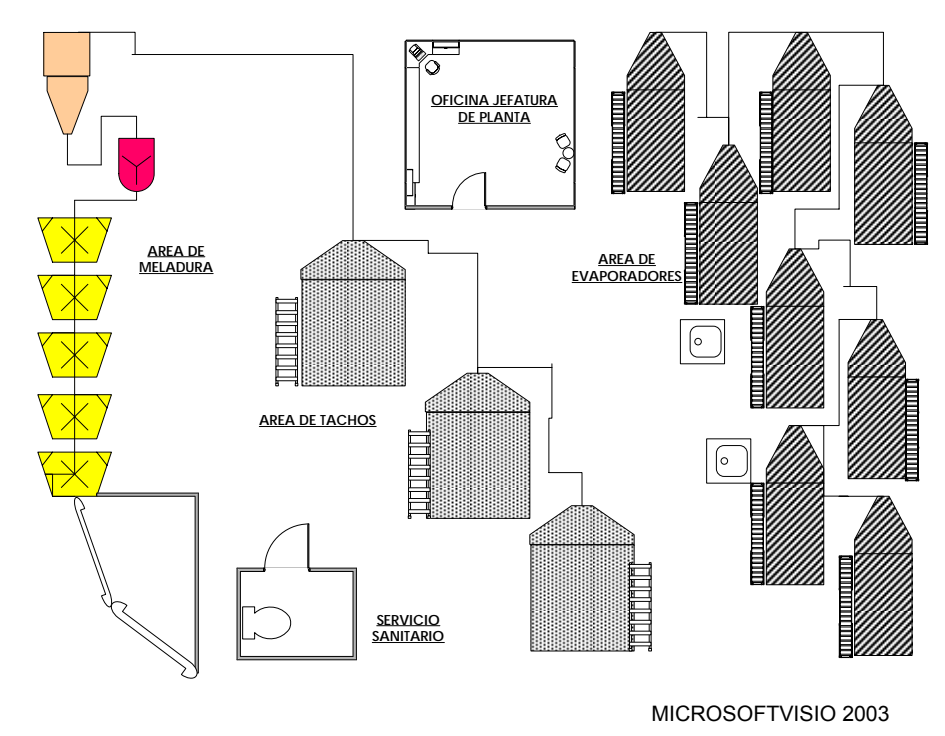

Figura 10.4 Área de tachos, evaporadores y mieles

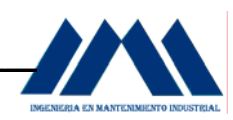

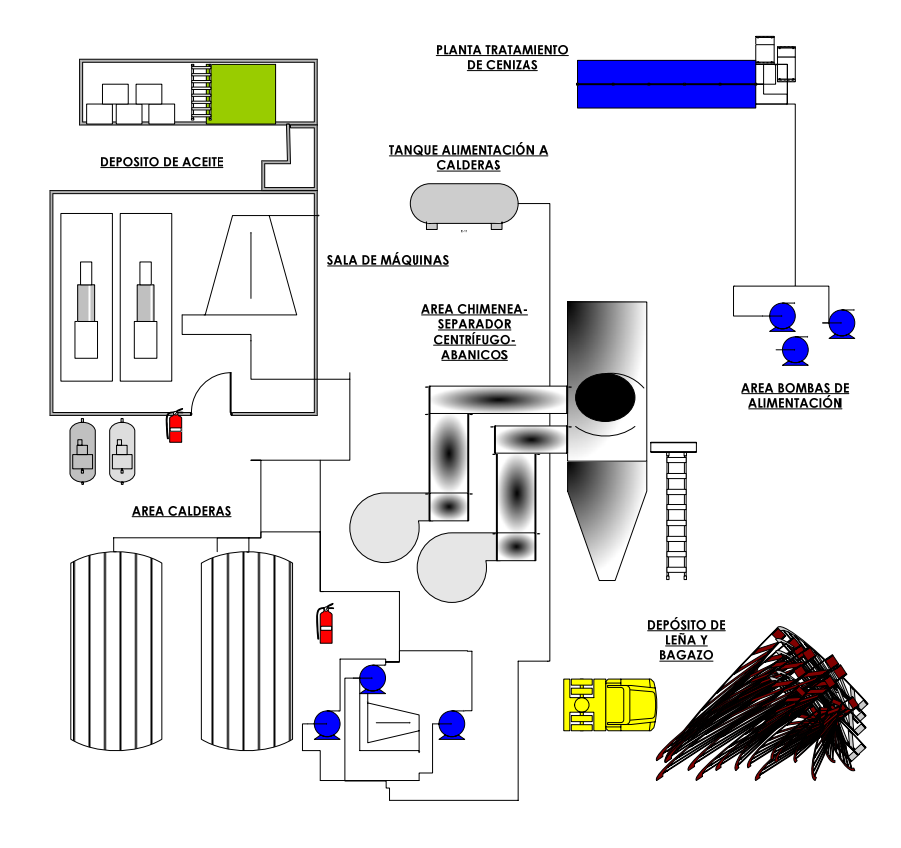

MICROSOFTVISIO 2003

Figura 10.5 Área de calderas, sala de máquinas, tratamiento de cenizas y bagazo

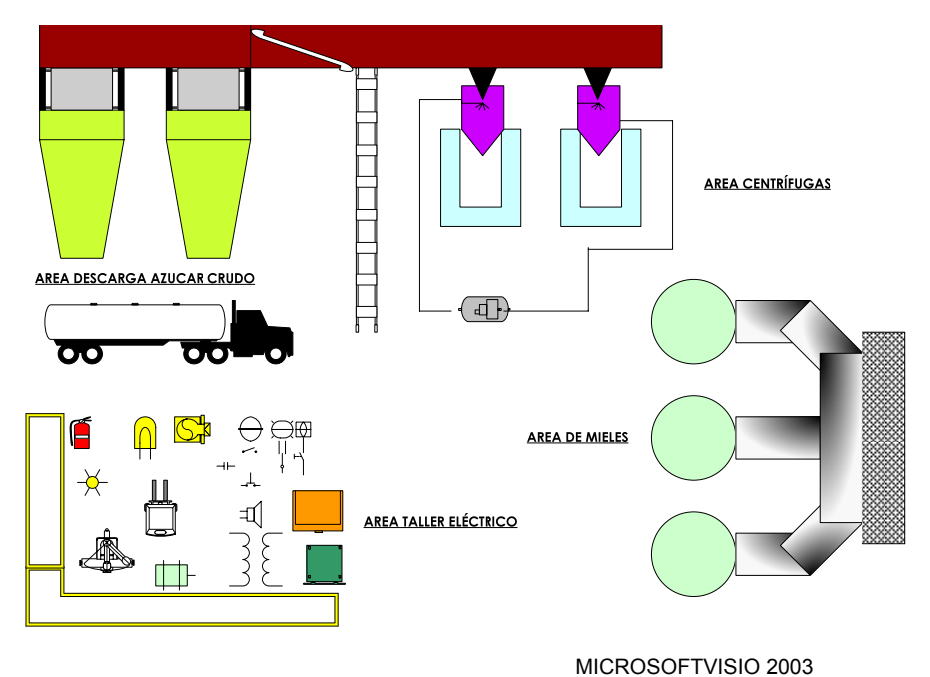

Figura 10.6 Área de centrífugas, purgas continuas y taller eléctrico

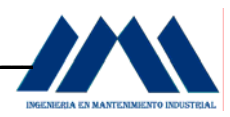

#### **10.2 Implementación de la Primera S. La Organización. Seiri.**

Antes de iniciar las actividades y tareas que lleven a la planta a dar los primeros pasos en la implementación de las 5S's, es necesario observar la situación actual que vive la planta del Ingenio San Ramón, más aún cuando la primera S tiene que ver con la organización del entorno en el cual los trabajadores del ingenio se encuentran a diario.

La organización, primer pilar de las 5S's, corresponde al principio "Just in Time", de "solo lo que se necesita, en la cantidad que se necesita, y sólo cuándo se necesita". La organización significa retirar de las estaciones de trabajo todos os elementos que no son necesarios para las operaciones de producción.

A continuación se mostrará la situación actual que presentan las secciones de la planta, para poder diseñar diferentes estrategias que permitan dar a paso a la organización que requiere la cooperativa en su planta de procesos:

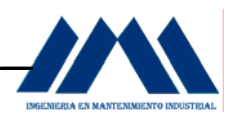

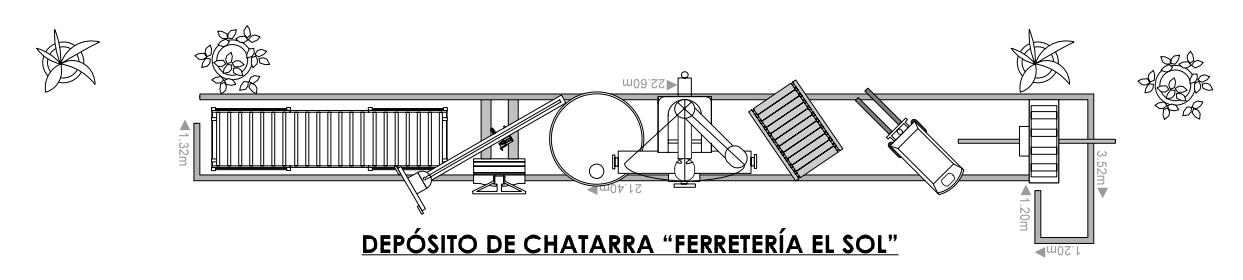

MICROSOFTVISIO 2003

Figura 10.7 Área Depósito de Chatarra

Esta área se encuentra al frente del área de canastas y el área de recepción de caña, tal y como se observa en la figura 10.2, Pág.296. Dicha área presenta los siguientes equipos y elementos:

- a. Restos de estructuras viejas, oxidadas.
- b. Láminas de zinc en mal estado.
- c. Tanques de tachos viejos, pero que aún podrían ser reutilizados.
- d. Tarros de pintura.
- e. Cables de hierro oxidados.
- f. Cadenas de molinos (para transportar bagazo) oxidadas.
- g. Llantas gastadas.
- h. Ductos para vapor oxidados.
- i. Máquinas de proceso en mal estado.
- j. Láminas de asbesto en mal estado.
- k. Ruedas de molinos oxidadas.
- l. Tanques oxidados.
- m. Válvulas reguladoras de presión para calderas en mal estado.
- n. Juego de masas para molinos oxidadas en algunas partes.

A pesar de la gran cantidad de piezas inservibles, existen también objetos o piezas que aún se pueden utilizar. Hay láminas de hierro en buen estado, las cuales se podrían usar en labores de soldadura o para realizar algún trabajo específico.

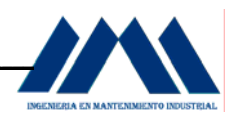

 Lo mismo con algunas tuberías de hierro las cuales no presentan mayor deterioro, a pesar de estar a la intemperie. Sin embargo, la gran cantidad de escombros y piezas oxidadas, dan una mala presentación en ésta área, al mismo tiempo que impiden diferenciar entre las piezas en buen estado de las que no lo son.

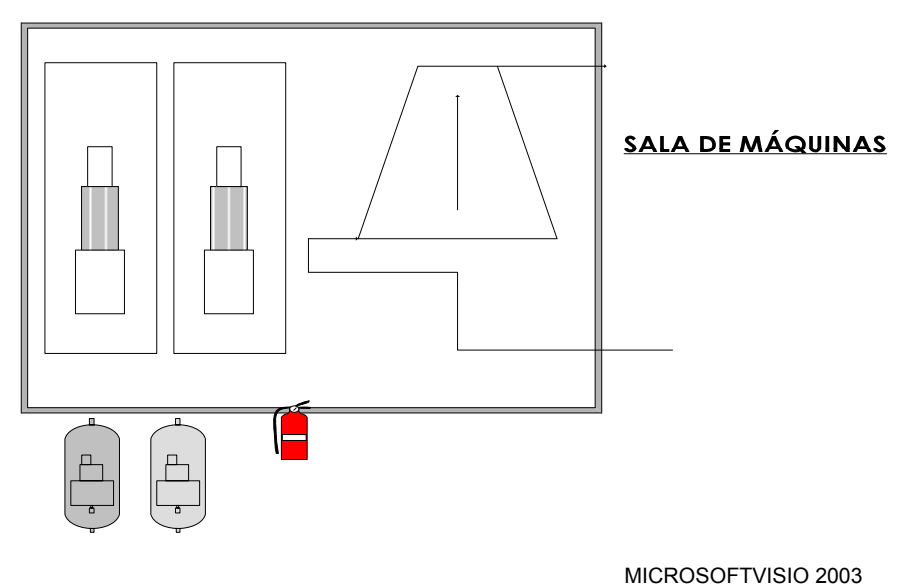

Figura 10.8 Área Sala de Máquinas

- a. Piso y alrededores del turbogenerador así como de las plantas de emergencia están limpios
- b. No hay derrames de sustancias extrañas en el suelo.
- c. Importante colocar símbolos de señalización de controles tanto de los paneles de control como de los dispositivos del turbogenerador y de las plantas de emergencia.
- d. Necesario demarcar las tuberías de entrada y salida de vapor.

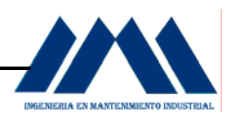

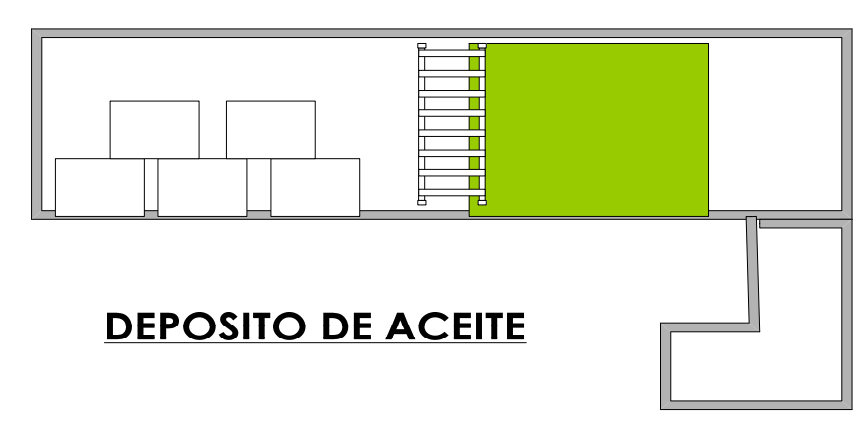

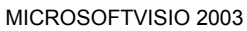

Figura 10.9 Área Depósito de Aceites

- a. Necesario pintar y etiquetar adecuadamente el recipiente para el almacenaje de lubricantes.
- b. Se piensa techar y acondicionar el lugar.
- c. Existen algunos desechos metálicos, tubería que eventualmente se utilizan.
- d. Tarros de aceite se deja ahí mismo para evitar derrames en otra sección o mantenerlos en un lugar no adecuado.
- e. En la pared existen fajas o bandas, algunos sin uso o deterioradas, es necesario hacer una separación de los materiales que aún sirven.

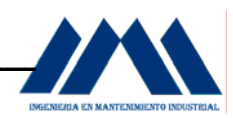

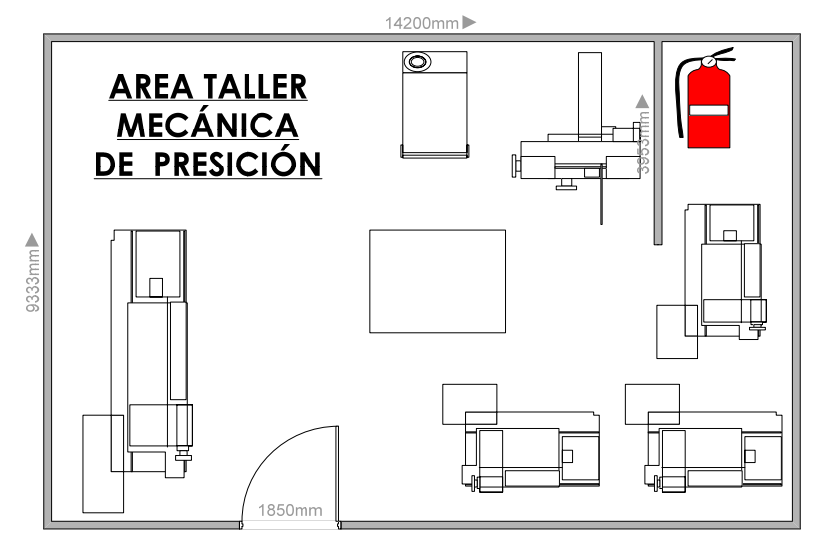

MICROSOFTVISIO 2003

Figura 10.10 Área Taller Mecánica de Precisión

- a. Mantener piso limpio, demarcar correctamente las zonas de trabajo y pasillos.
- b. Mesas de trabajo deben de permanecer en orden y libres de equipos y piezas al finalizar una tarea o trabajo de reparación.
- c. Cantidad excesiva de viruta en los tornos y el suelo.
- d. Importante colocar cedazos o cobertores sobre los equipos para protegerlos del polvo del exterior.
- e. Las paredes están sucias, falta iluminación, no es un lugar agradable para trabajar.
- f. No se guarda las herramientas en sus respectivos lugares al terminar de usarlas.
- g. No se limpia el equipo una vez finalizada la labor de alguno de los operarios.
- h. El piso permanece sucio, con restos metálicos, no se recoge la viruta en forma adecuada.

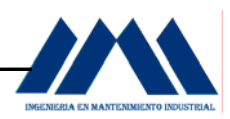

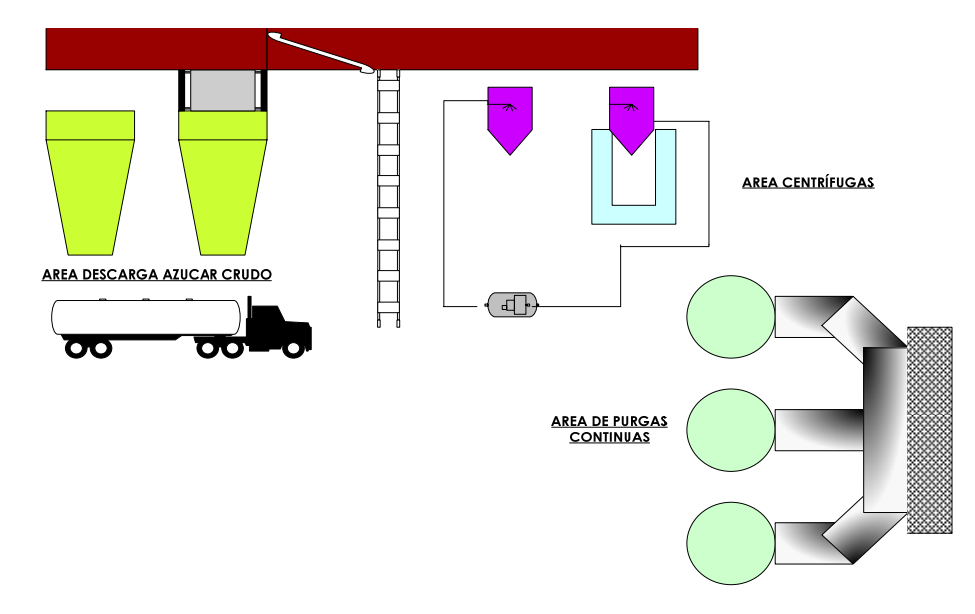

MICROSOFTVISIO 2003

Figura 10.11 Área Centrífugas Purgas Continuas

- a. Piso limpio debajo de las centrífugas.
- b. Juego de cadenas dañadas se mantienen cerca de un motoreductor.
- c. Cubierta de las purgas continuas están sucias.
- d. Pasillos están en general libres de obstáculos.
- e. Paredes se pintaron de color blanco, con una franja en amarillo, lo que da mayor claridad al lugar.
- f. Importante mantener el piso libre de estorbos, cartones, suciedades durante la formación del azúcar.
- g. Importante mantener las superficies de las centrífugas tanto externas como internas totalmente limpias.
- h. Necesidad de marcar la ruta del trasiego del líquido en las diferentes tuberías.

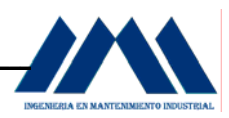

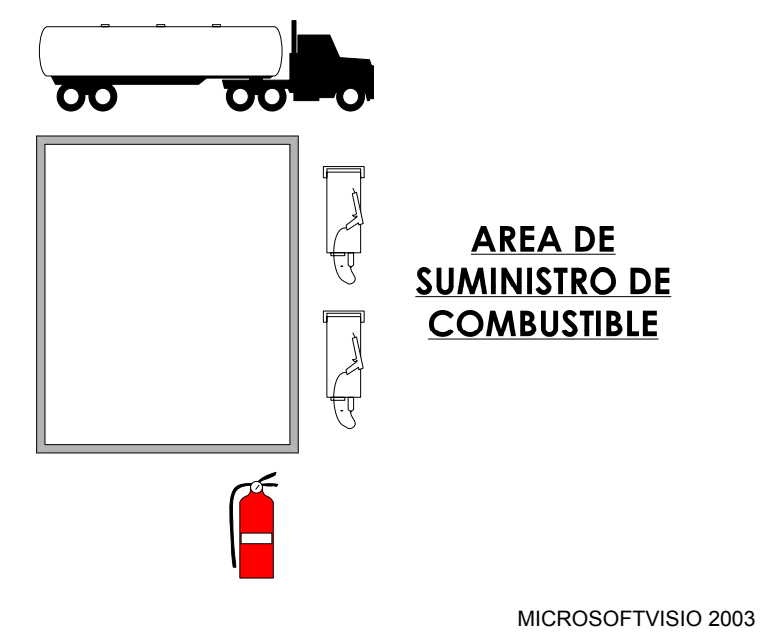

Figura 10.12 Área Suministro de Combustible

- a. Área se mantiene limpia, el depósito está demarcado con rótulo.
- b. Algunos escombros en la parte de atrás como tubos que no tienen ninguna función es necesario retirarlos del lugar.
- c. Presencia de cajas de cartón en el interior del recinto del tanque de diesel.
- d. Se cuenta con extintor en caso de emergencia.
- e. Llantas en las afueras del recinto. Importante removerlas del lugar.

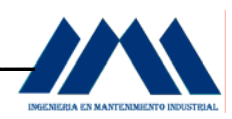

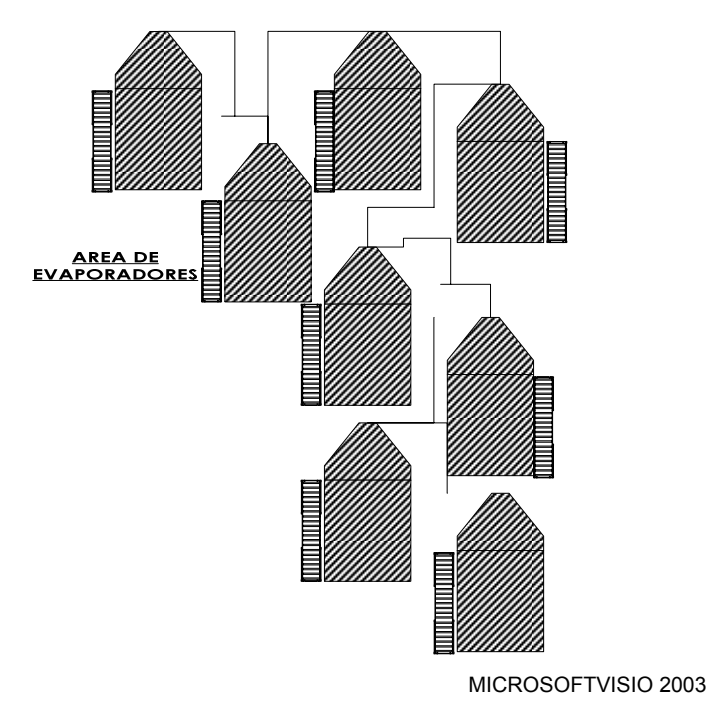

Figura 10.13 Área Evaporadores

- a. Zonas de piso y pasillos así como alrededores están limpios, se lavan 2 veces al día.
- b. Ventanillas de los evaporadores en su totalidad presentan manchas debido al tipo de fluido que almacenan.
- c. Todas las ventanillas presentan sus respectivas bombillas para iluminación.
- d. Falta demarcar trayectoria de fluidos, demarcar número de evaporador.
- e. Es sin duda alguna una de las zonas más limpias del Ingenio San Ramón

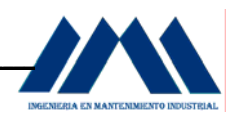

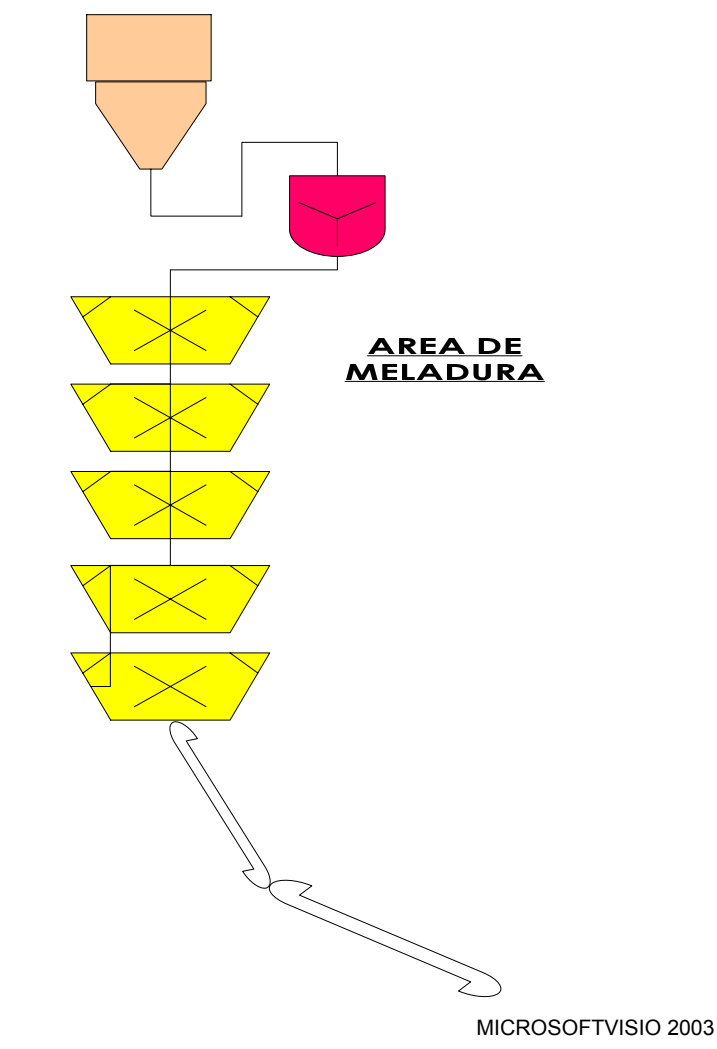

Figura 10.14 Área Meladura

- a. Piso y pasillos se encuentran limpios.
- b. Paredes de los recipientes están limpios.
- c. Control del sistema (panel de control) se encuentra en buen estado.
- d. Importante demarcar o indicar los distintos recipientes que almacenan mieles para ser mejor identificados.
- e. Indicar la dirección de flujo por medio de flechas.

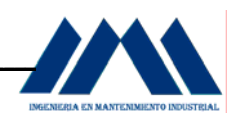

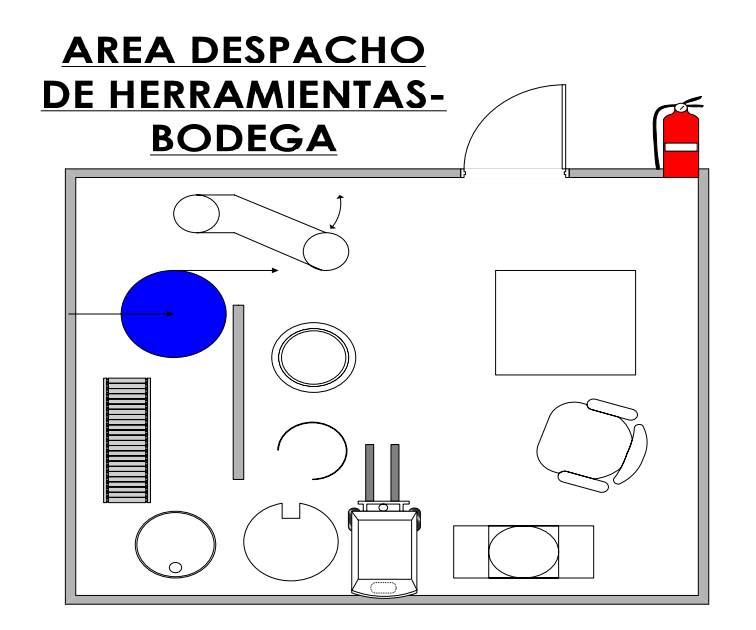

MICROSOFTVISIO 2003 Figura 10.15 Área Despacho de Herramientas-Bodega

- a. Equipos oxidados se mantienen en bodega, por si "se llegan a necesitar".
- b. Necesidad de remover equipos o partes en mal estado sin ninguna reparación.
- c. Falta limpiar pasillos, colocar tarros y recipientes en forma ordenada.
- d. Piezas pequeñas o repuestos se ubican en sus respectivos estantes.
- e. Algunos estantes necesitan estar mejor demarcados para su búsqueda rápida y efectiva.
- f. Durante la zafra se reciben piezas y equipos dañados y son guardados en bodega. Una vez terminada la producción de azúcar; se realiza una limpieza y se separa la chatarra en el lugar de trabajo.

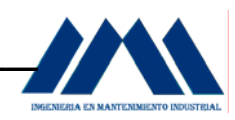

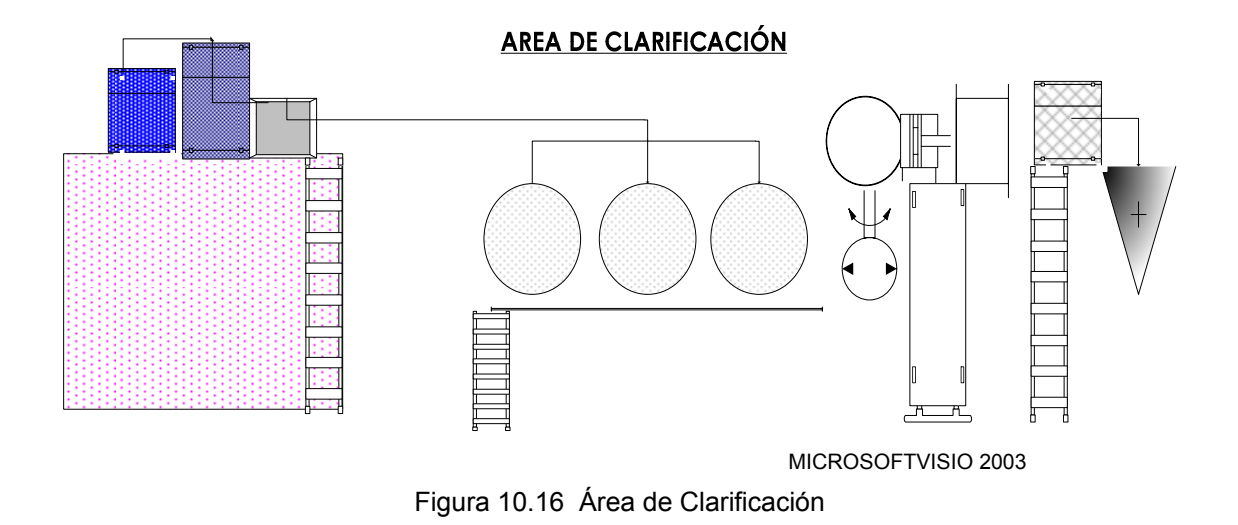

- a. Tubos oxidados debajo del tanque del clarificador.
- b. Piezas o elementos metálicos.
- c. Área cerca de las bombas de alimentación está sucia, con polvo, falta marcar ruta o señalización del flujo desde las bombas ó desde el tanque del clarificador.
- d. Falta de un panel de control mejor visible en la tolva, lo que cada botonera debe accionar se encuentra en un área muy pequeña.
- e. En el filtro, es necesario mantener limpieza en las áreas cercanas a los acoplamientos, para controlar posibles fugas o desacoplamiento de piezas.
- f. Existen dos depósitos con ventanillas de control visual sucias, difícil de observar, así como dos manómetros los cuales uno de ellos está sin vidrio de protección.

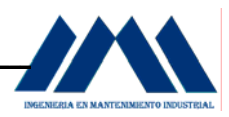

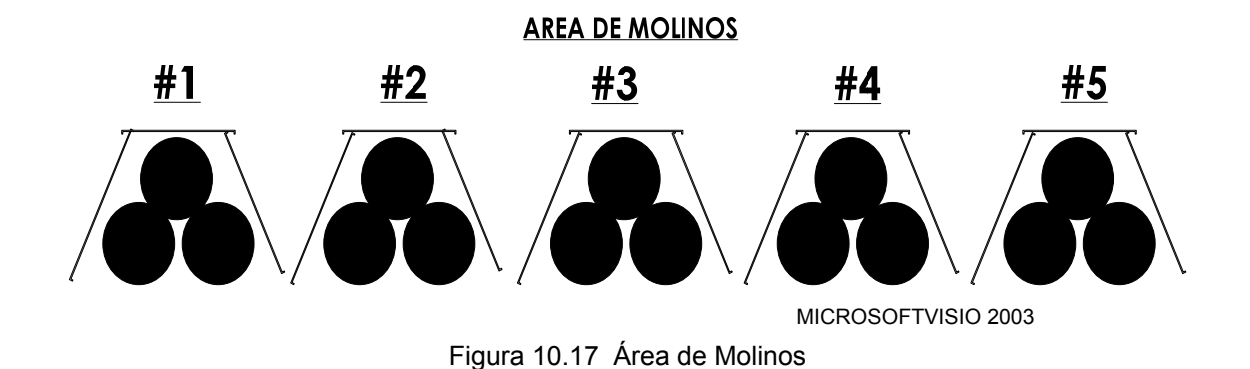

- a. Tuercas y otros elementos alrededor de las carcasas.
- b. Niveles de aceite son difíciles de observar.
- c. Derrames de aceite en las zonas del piso, goteo.
- d. Permanencia de herramientas o equipos de trabajo cerca de las zonas de entrada ó salida de las cajas reductoras. Es importante movilizar estos elementos si ya no se van a utilizar más.
- e. Retirar lubricante del lugar, colocar en recipientes en zonas adecuadas, no dejarlos cerca de los molinos (tercer molino en particular).

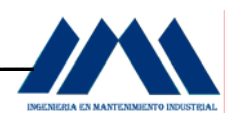

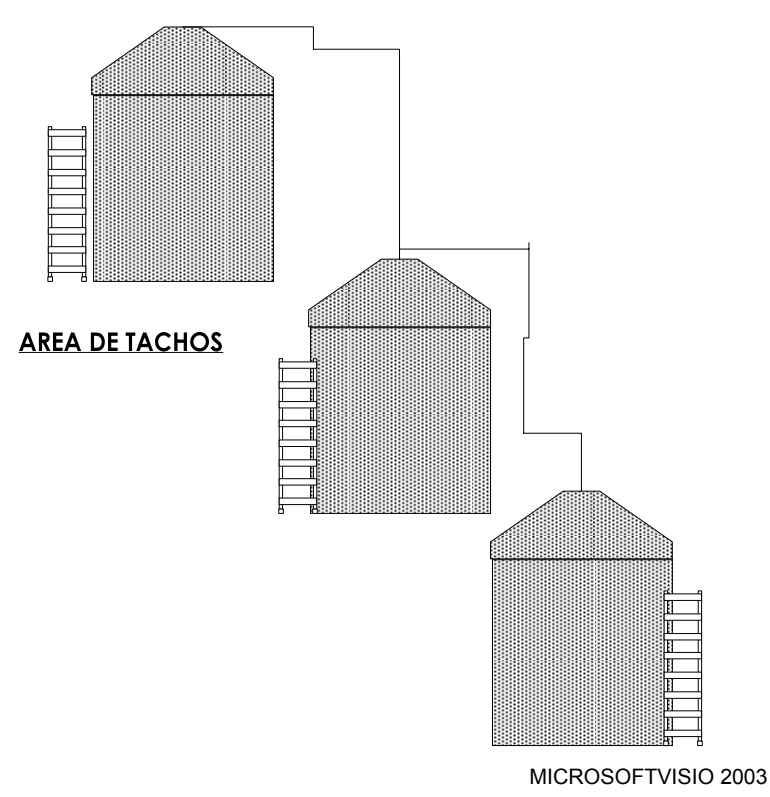

Figura 10.18 Área de Molinos

Tacho #1

- a. Superficies y alrededores se mantienen en condiciones limpias; sin materiales ajenos al tacho.
- b. Manómetros de vacío se ven con claridad.
- c. Paredes del recipiente están limpias, bien pintadas.
- d. Falta al igual que en otras secciones de la planta, señalizar la dirección o trasiego del flujo, además de indicar a qué tacho corresponde el flujo.

Tacho #2

- a. Piso está limpio, libre de escombros o cualquier otro elemento que impida el paso de los tacheros.
- b. Manómetro sin su respectivo vidrio para protección de la carátula.
- c. Manómetro con manchas en la tapa de vidrio, lo que dificulta realizar lecturas de presión, estando en un rango donde la mancha se acentúa.

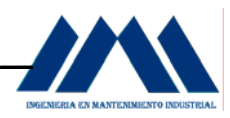

#### Tacho # 3

- a. Piso limpio, al igual que las paredes del recipiente y tuberías.
- b. Importante remover mesas de trabajo cerca del tacho, para evitar accidentes por el paso de los tacheros en la zona de trabajo.
- c. Manómetro sin vidrio protector.

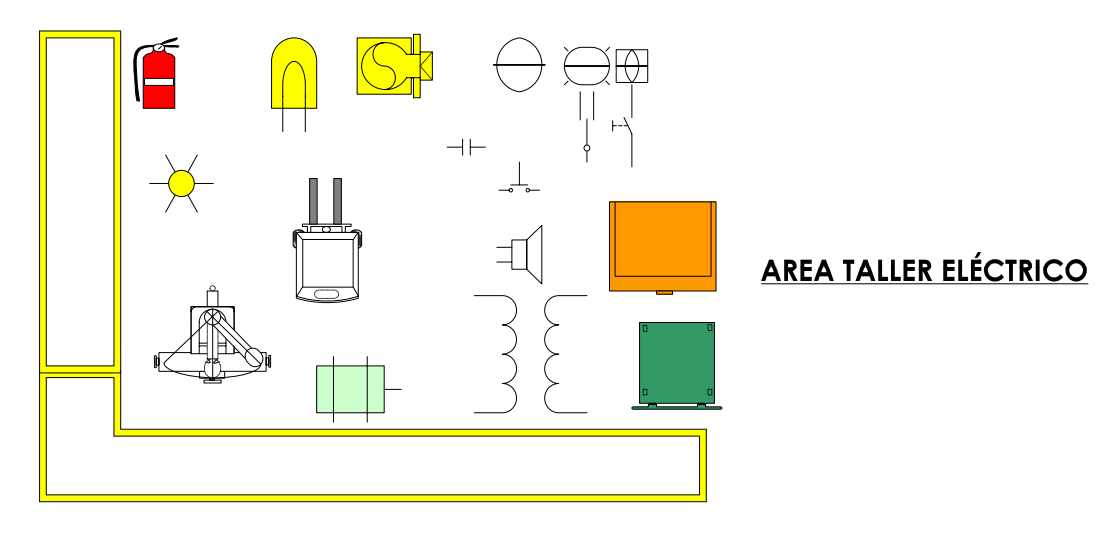

MICROSOFTVISIO 2003

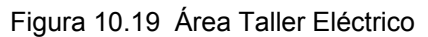

- a. Mesa con piezas, herramientas y equipos eléctricos en un solo lugar.
- b. Falta de orden y limpieza en el lugar.
- c. No hay presencia de equipos ni otros elementos dispersos en el suelo.
- d. Paredes pintadas de color blanco y franja amarilla al igual que las centrífugas, da mayor claridad y luz al lugar.
- e. Demarcar y codificar los estantes de repuestos para su rápida y efectiva búsqueda.

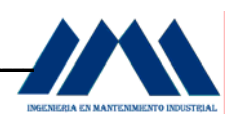

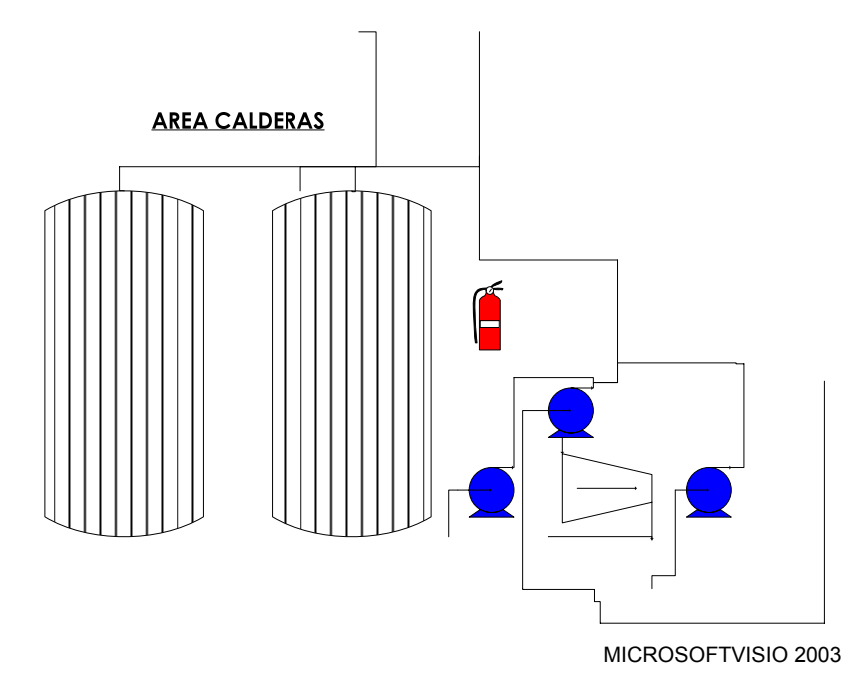

Figura 10.20 Área Calderas

- a. Falta mantener orden y aseo en pasillos tanto en la zona de control como en la parte superior donde se ubican los domos.
- b. Piezas y restos de equipos sin uso sobre la superficie que cubre los domos. Mantener esta zona libre de estos elementos, podrían ocasionar accidentes o problemas.
- c. Panel de control de las calderas no presenta ninguna señalización, prácticamente solo el operario por su experiencia sabe qué significa cada luz que se activa o qué botón activar para dar inicio al proceso de llenado de las calderas o una de ellas.
- d. Ausencia de limpieza en las cubiertas de las bombas y turbina de vapor, debido a la gran cantidad de bagazo y ceniza que se desprende de las bandas que transportan el bagazo o de los hogares de las calderas.
- e. Se mantienen tanques de aceite para el quemado de los hornos cerca de las paredes del horno de la caldera 2, deben ser removidos del lugar dado su alto peligro de incendio.

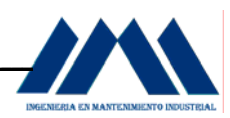

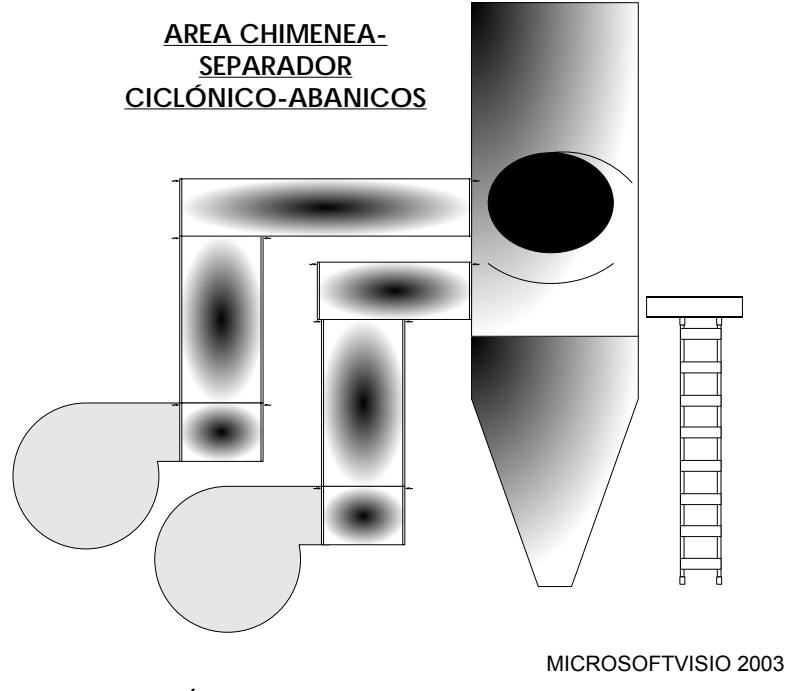

Figura 10.21 Área Chimenea-Separador Ciclónico-Abanicos

- a. Tubos, baldes o recipientes y fajas cerca los abanicos.
- b. Importante acondicionar las zonas cercanas a las carcasas que cubre los abanicos, para hacer más fácil y accesible el mantenimiento.

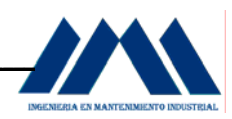

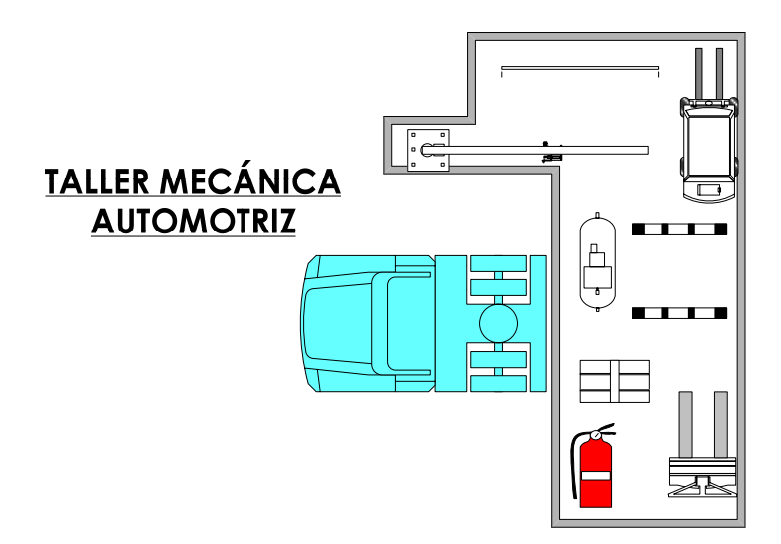

MICROSOFTVISIO 2003 Figura 10.22 Área Chimenea-Separador Ciclónico-Abanicos

- a. Lugar difícil de mantener acomodado y limpio, por el tipo de labores que ser realizan.
- b. Estantes donde se almacenan herramientas no presentan codificación alguna, recipientes, repuestos, piezas de distintos tipos en el suelo.

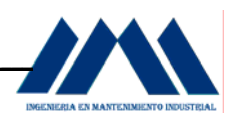

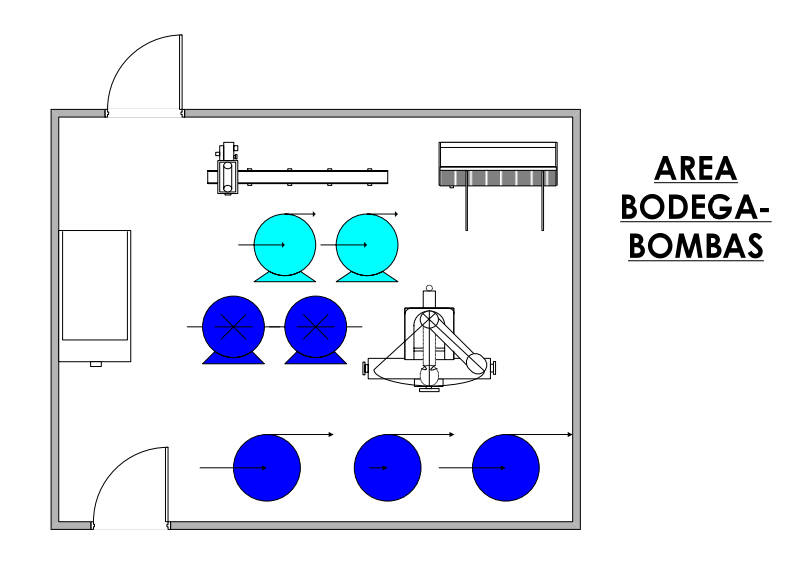

MICROSOFTVISIO 2003 Figura 10.23 Área Bodega-Bombas

- a. Sección sucia, desordenada, llena de piezas, bombas y otras máquinas desarmadas y sin uso, dispersas por el lugar.
- b. Falta iluminación y ventilación.
- c. Existe un armario para la colocación de piezas y repuestos pero en muy mal estado, desordenado.

 Una vez descrito la situación actual de cada una de las secciones que componen la planta del Ingenio San Ramón, se puede aplicar el concepto general de la primer S, la organización; para establecer herramientas y estrategias que permitan llevar a cabo, las tareas y acciones respectivas para lograr una verdadera organización del mantenimiento en la planta. La organización no implica deshacerse solamente de los elementos que está seguro no se va a necesitar nunca. Tampoco significa ordenar las cosas en estantes en forma correcta. La organización significa dejar solo lo estrictamente necesario, si se tiene dudas con respecto a algún equipo o elemento mecánico, es mejor descartarlo, de esta forma se evita almacenarlo siempre en el mismo lugar, sin saber su verdadera necesidad. Esto es fundamental para llevar a cabo las tareas que se desarrollarán más adelante.

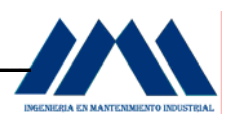

 La acumulación de elementos innecesarios se vuelve un caos en la planta, se pierde espacios necesarios para las labores de mantenimiento, el lugar luce desordenado, no hay limpieza ni orden, es decir, si no hay organización, no se logrará ninguna de las demás S's del programa. A continuación se analizará los problemas que ocasiona la acumulación de elementos innecesarios en las distintas áreas de trabajo en el Ingenio San Ramón.

 Para el caso de la bodega, ¿qué problemas ocurren en el área de trabajo por la acumulación de elementos innecesarios?

- a. Poco espacio entre estantes y pasillos.
- b. Piezas mecánicas "escondidas" debajo de los estantes, olvidando su existencia.
- c. Deterioro de elementos debido al mal mantenimiento que se aplica.
- d. Colocación de equipos uno sobre otro dado el poco espacio para almacenar.
- e. En tiempos de zafra, los encargados de bodega no reciben un adecuado entrenamiento sobre el correcto manejo del sitio, con lo cual ubican muchas veces las piezas devueltas en algún lugar, donde sea más fácil de entregar nuevamente, sin hacer la separación entre los elementos innecesarios o fuera de uso con los que aún sirven.
- f. Falta o inexistencia de un lugar para almacenar equipos a desechar.

 Para el caso del depósito de chatarra, ¿qué problemas ocurren en el área de trabajo por la acumulación de elementos innecesarios?

- a. Mal aspecto, imagen de un lugar desordenado y descuidado.
- b. Aumenta el peligro de que las piezas o elementos de mayor tamaño se desplacen hacia la zona de paso de operarios y vehicular de la empresa.
- c. Elementos a la intemperie; con lo cual el proceso de deterioro es mayor.
- d. Dada la cantidad de elementos y piezas mecánicas en el sitio, no se logra diferenciar en forma clara cuáles aún son rescatables y cuáles no.

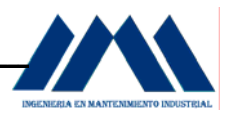

 Para el caso del área depósito de aceite, ¿qué problemas ocurren en el área de trabajo por la acumulación de elementos innecesarios?

- a. Piso sucio.
- b. Tuberías de diferentes longitudes y diámetros sin uso, quitando espacio necesario para otras labores del área específicas.
- c. Se colocan otros materiales como escombros y válvulas que no deben estar en el lugar.
- d. Cantidad considerable de fajas, con poco espacio para almacenar o colocar estantes para lubricantes.

 Para el caso del área taller de mecánica de precisión, ¿qué problemas ocurren en el área de trabajo por la acumulación de elementos innecesarios?

- a. Falta de espacio en el recinto o lugar.
- b. El lugar se ve desordenado, poco agradable.
- c. Suciedad, aglomeración de escombros en las esquinas.
- d. Lugares de poca luz o poco visibles al operador.

 Para el caso del área descarga de combustibles, ¿qué problemas ocurren en el área de trabajo por la acumulación de elementos innecesarios?

- a. Elementos como ductos o tubos sin ninguna función en el lugar.
- b. Cajas de cartón en el interior del recinto del tanque de combustible, causando problemas de espacio y seguridad.
- c. Llantas y material metálico en las afueras del recinto, dando mal aspecto al lugar.

 Para el caso del área de clarificación, ¿qué problemas ocurren en el área de trabajo por la acumulación de elementos innecesarios?

a. Cantidad de tubos y pernos debajo del tanque del clarificador, algunos a la intemperie, quitando espacio al caminar.

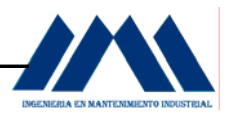

- b. Piezas o elementos cortados, se mantienen en el suelo, sin ser removidos del lugar.
- c. Elementos mecánicos sin ninguna utilidad, al parecer no tienen funcionalidad o no deberían estar en el lugar.

 Para el caso del área de molinos y cajas reductoras, ¿qué problemas ocurren en el área de trabajo por la acumulación de elementos innecesarios?

- a. Recipientes con grasa o aceite mal ubicados, podrían generar accidentes.
- b. Piezas como tuercas sueltas en los alrededores de la carcasa, los cuales podrían caer en algún sitio de peligro o perderse para luego se necesitados.

 Para el caso del área de calderas, ¿qué problemas ocurren en el área de trabajo por la acumulación de elementos innecesarios?

- a. Barras metálicas y tuberías en la parte superior de los domos, restringiendo el espacio para operar las válvulas reguladoras de presión.
- b. En caso de que algún elemento caiga; podría ocasionar lesiones graves a los operadores en la planta baja.
- c. Los tanques o estañones de combustible deberán mantenerse lejos del área de los hornos, así como escombros o piezas en el suelo, en caso de una emergencia.

 Para el caso del área taller de mecánica automotriz, ¿qué problemas ocurren en el área de trabajo por la acumulación de elementos innecesarios?

- a. Pérdida de tiempo en búsqueda de equipos y repuestos.
- b. Entorno sucio, desagradable, piezas descompuestas por todas partes, fácil de tener un accidente.
- c. Herramientas y repuestos están en todas partes, no hay estandarización ni codificación de los elementos, ocasionando malas prácticas en el trabajo.

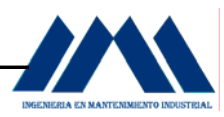

 Para el caso del área de bombas, ¿qué problemas ocurren en el área de trabajo por la acumulación de elementos innecesarios?

- a. Poco espacio para transitar ó buscar, debido al desorden que existe.
- b. Componentes y piezas de todo tipo, no hay claridad en lo que se desea almacenar.
- c. Pérdida de tiempo en búsqueda de equipos en buen estado, ya que todo está revuelto.

#### **10.2.1 Programa de Colocación de Tarjetas Rojas.**

Dado que no es tan fácil identificar los elementos que son realmente innecesarios, de aquellos que aún pueden prestar utilidad en la planta para diversas labores; se aplicará una herramienta que permita seleccionar los elementos potencialmente innecesarios en la planta del Ingenio San Ramón. La herramienta a aplicar se conoce como Estrategia de Tarjetas Rojas, es un método para identificar los elementos que realmente son innecesarios en la planta, evaluando su utilidad, y tratándolos apropiadamente.

 Las metas de las tarjetas rojas incluyen: stocks, equipos y espacio. Antes de iniciar el proceso de colocación de las tarjetas rojas; se hará en un tiempo corto, una revisión o inspección superficial por los diferentes puestos o áreas de la planta. Con esta actividad se pretende que los empleados anoten al menos 4 elementos que seleccionarían en las estaciones de trabajo con tarjeta roja.

 Dado que es importante la opinión de los operarios, estos también incluirán en esta actividad posibles lugares que consideren oportunos o aptos para colocar los elementos con tarjetas rojas.

 Se harán grupos de 4 operarios, los cuales irán a distintos puntos de la planta; suministrándoles una cantidad dada de tarjetas para ser colocadas en los equipos que se consideren necesarios tengan la tarjeta.

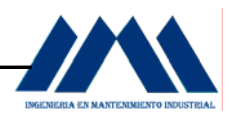

 Durante el periodo de zafra muerta (reparación-mantenimiento); en las primeras semanas de dicho periodo, se programará un horario exclusivo solo para llevar a cabo el plan de colocación de tarjetas rojas; esperando no pasar de dos días como máximo para poner en práctica esta actividad. El tiempo necesario para realizar la colocación de las tarjetas puede variar según las exigencias y cantidad de trabajo pendiente. Sin embargo, esto no debe ser obstáculo para no llevar a cabo la colocación de las tarjetas; se podría tomar un tiempo de 30 minutos en el turno de la mañana, y otra media hora en el turno de la tarde.

 El área o local ha considerar adecuado para la colocación de elementos con tarjeta roja, será en una zona abierta, con espacio suficiente para colocar los diversos equipos seleccionados, que permita observar y analizar de mejor forma todo lo que los operarios han considerado como elementos con tarjeta roja. Dicha área estará ubicada al frente de la grúa utilizada para la descarga de caña a granel. Ya que en tiempo de zafra muerta no hay por ende caña que descargar, esta zona estará a disposición del personal para llevar a cabo la colocación de elementos con tarjeta roja. Esta área seleccionada puede cambiar a otra, según así lo requiera el personal de la planta.

 Una vez colocados los elementos con tarjetas rojas, se mantendrán en esta área por un lapso de un mes. En este tiempo se esperaría y es parte importante del programa de colocación de las tarjetas rojas, que los trabajadores de planta analicen y acudan a éste puesto (si así fuese necesario). Con esta acción el personal de planta podrá darse cuenta de cuánto necesitan o no ciertos elementos o dispositivos. Una vez finalizado este período, se procederá a llevar a cabo las siguientes acciones:

- a. Desecharlos.
- b. Cambiar de localización.
- c. Dejarlos donde se encontraron.

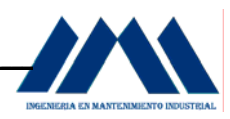

 ¿Qué acción tomar? Será una decisión en conjunto, la cual recibirá el visto bueno por parte de la jefatura de Planta, así como el encargado de la bodega, siempre pensando en el objetivo de la primera S del programa: organización significa dejar solo lo estrictamente necesario, si tiene dudas sobre alguna cosa, descártela. Más adelante se enfocará en estas acciones a tomar.

 Es importante que cada departamento o grupo de operarios y trabajadores establezcan sus propios criterios para la aplicación de tarjetas rojas. Creando un estándar se podría tener una idea clara del entorno y calidad en cada una de las áreas de trabajo y alrededores de la planta. Los criterios pueden abarcar desde la utilidad de los elementos para ser utilizados en tareas previas; frecuencia con la que se necesita el elemento a analizar así como la cantidad de elementos que es necesario tener para llevar a cabo las diversas tareas en la planta del Ingenio San Ramón.

 Se espera que con estos criterios de utilidad, frecuencia y cantidad, la tarea de selección y aplicación de las tarjetas rojas sea "honesta" posible; es decir, los trabajadores no caigan en el error de mantener aún en bodega o en los alrededores elementos y equipos los cuales llevan largo tiempo en la empresa; olvidando que estos no proporcionan ningún servicio al personal, más bien quitan espacio y por su deterioro generan pérdidas a la cooperativa. Es de suma importancia concientizar al personal sobre lo siguiente: seleccionar significa buscar y encontrar partes o productos rotos, que no funcionen, que ya no sirven. Es quitar toda la mugre y desperdicios que mantenimiento ha guardado porque en cualquier momento lo podemos utilizar; "es para cuando tengamos una emergencia".

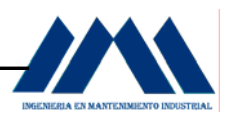

 Como se ha mencionado anteriormente en otras secciones del presente proyecto, el Ingenio San Ramón presenta una gran cantidad de materiales los cuales, efectivamente, no están ayudando a la producción ni al orden y aseo de la planta.

 En el diseño de una tarjeta roja, ésta debe contener información esencial y necesaria que permita documentar e informar del movimiento, uso y valor de materiales, equipos, herramientas, stocks y productos. Se diseñarán tarjetas rojas de un material resistente, emplasticazas para evitar el deterioro de los mismos, de fácil manejo y con facilidad para colocarlas en las piezas a seleccionar.

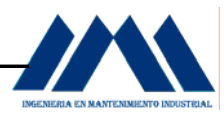

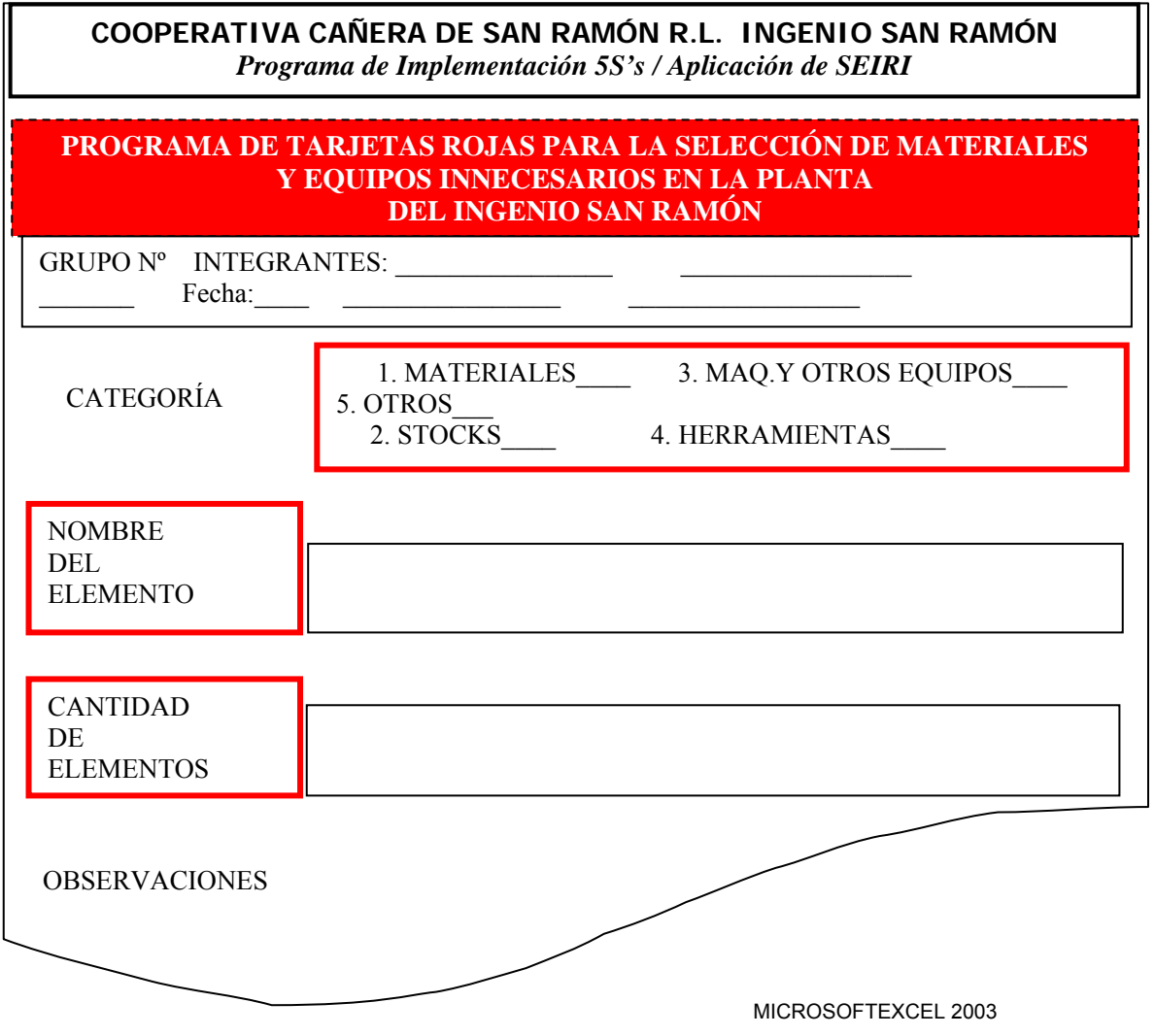

Figura 10.24 Tarjeta Roja a Utilizar en el Ingenio San Ramón

A partir de estudios y experiencias en otras plantas, se habla de una media de cuatro tarjetas rojas por empleado. Para el caso del Ingenio San Ramón, se le entregarán 5 tarjetas rojas a cada trabajador. La planta cuenta con 34 trabajadores durante el período de reparación; es decir el periodo post-zafra. Es en este periodo donde se llevará a cabo el programa de tarjetas rojas, con el fin de estandarizar dicha actividad y los resultados obtenidos. Se entregarán 170 tarjetas rojas en total.
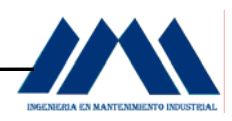

Es importante que los operarios de planta recuerden lo siguiente: se debe colocar una tarjeta roja por elemento; esto porque es muy común la colocación de una tarjeta roja por un conjunto de piezas en un estante, sin saber si realmente los objetos encontrados, todos, merecen la tarjeta roja.

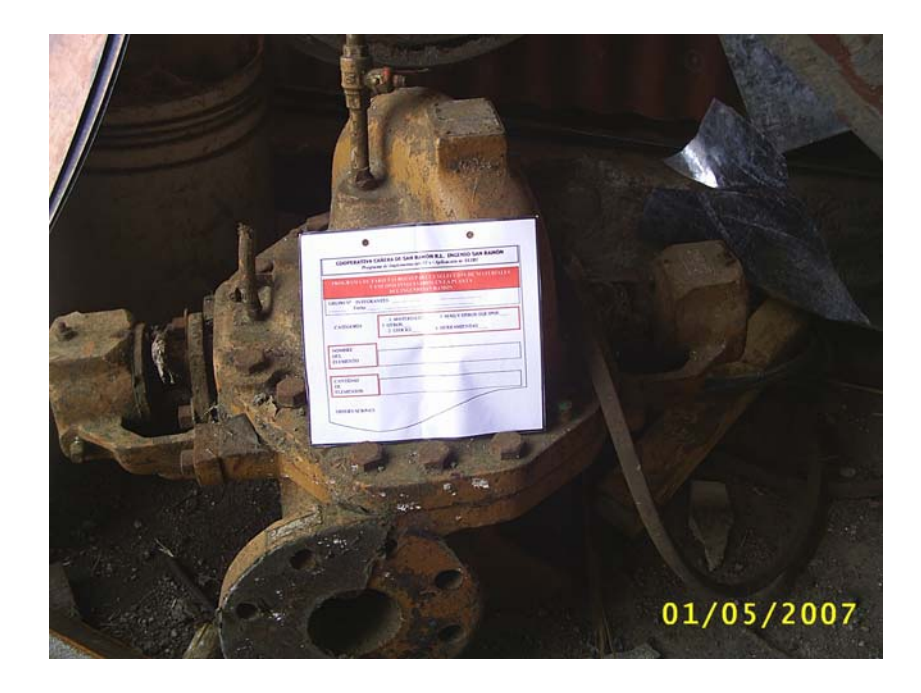

Figura 10.25 Tarjeta Roja aplicada a equipo en el Ingenio San Ramón

 Una vez que se ha logrado identificar los elementos con tarjeta roja; es necesario aplicar una serie de métodos para descartar equipos, materiales y objetos en general de la zona de trabajo. Esta actividad de descarte se hará luego del lapso de tiempo de un mes, tiempo suficiente para que los operarios del ingenio hayan considerado la importancia y necesidad en las labores de mantenimiento de los objetos ya seleccionados con tarjeta roja. Los métodos para descartar son los siguientes:

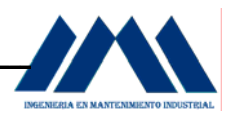

- a. Deshacerse: con este tratamiento se espera eliminar por completo del área de trabajo como de los alrededores de la planta, aquellos elementos inútiles o innecesarios para cualquier propósito.
- b. Vender: en la actualidad existen varias empresas de fundición que reciben o andan en busca de materiales de desecho para sus operaciones. Esta es una muy buena opción para la Cooperativa Cañera de San Ramón R.L., ya que, además de ganar espacio físico con el traslado de materiales y equipos sin uso, se gana una suma de dinero por concepto de la venta de todos aquellos desechos y materiales innecesarios.
- c. Devolver: es casi un hecho que durante la aplicación de las tarjetas rojas, se encuentren equipos y materiales en óptimas condiciones, o bien son elementos que pertenecen a un área en particular y no fueron devueltos en su momento. El personal de planta tendrá la difícil tarea de organizar estos equipos y más aún, no permitir que se vuelvan a revolver con otros materiales en áreas ajenas a su ubicación.
- d. Prestar y Distribuir: dado que la planta del Ingenio San Ramón no es de proporciones considerables, los materiales para préstamo seguirán haciéndose desde la bodega de repuestos, manteniéndose como el único punto de partida y llegada de los materiales. En vista de que los operarios al realizar tareas y labores de mantenimiento mixtas en el Ingenio San Ramón (es decir, un operario puede realizar tareas de soldadura como de mecánica de precisión o transporte de equipo y manejo de maquinaria pesada), no es tan viable para la situación actual del ingenio aplicar estos dos puntos por separado, en realidad se pueden fundir en uno solo.

 En caso de tener varios elementos a los cuales, luego de realizar los métodos de descarte aún no se ha podido determinar su futuro, es importante contar con un área afín para almacenaje de estos equipos, mientras se toma la decisión final.

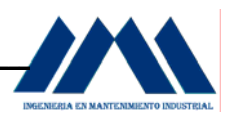

Se considerará luego de la debida organización del lugar, almacenarlos en la bodega de Bombas, es un lugar con espacio suficiente para mantenerlos el tiempo que sea necesario.

 Es de suma importancia documentar debidamente los resultados que se obtengan de la colocación de tarjetas rojas. Es recomendable almacenar dicha información en un libro de registros así como en un sistema informático; para agilizar su búsqueda y retroalimentarse de actividades y resultados ya obtenidos con anterioridad.

 La documentación de resultados le permite a la empresa medir las mejoras y ahorros producidos como resultado del programa. De esta forma los operarios de planta, jefatura de Planta y Gerencia serán testigos del mejoramiento esperado el cual se reflejará en zonas vacías donde anteriormente se tenían gran cantidad de desperdicios; equipos y materiales aún en condiciones de operación funcionando y dando un servicio a la planta, ingreso económico al vender todas aquellas piezas que ya no se utilizarán entre otros.

 Esto hará que los operarios de planta no pierdan el sentido de la aplicación de las tarjetas rojas y siempre tengan presente los alcances y beneficios que todos, en conjunto, han podido obtener con la primera S del programa: la organización del lugar, a partir de las tarjetas rojas.

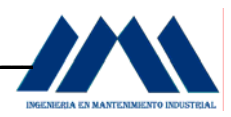

## **10.3 Implementación de la Segunda S: El Orden. Seiton.**

Una vez que se ha logrado organizar y por ende seleccionar todos aquellos elementos innecesarios en la planta, puede empezar el programa de la segunda S: El orden. De nada le sirve al Ingenio San Ramón, tener sus estantes de bodega o armarios de herramientas en el área de mecánica de precisión ordenados, si aún hay piezas y equipos dañados sin uso. Definitivamente la primera S y ésta segunda, el orden, van de la mano para así obtener los mejores resultados.

 El orden implica ordenar los elementos necesarios de modo que sean de uso fácil y etiquetarlos de modo que cualquiera pueda encontrarlos y cogerlos para su uso. Cuando un lugar está desordenado se dará una gran pérdida de tiempo en búsquedas, dificultad para usar elementos y dificultad para devolverlos.

 Sitios como la bodega de repuestos, bodega de bombas centrífugas, taller de mecánica de precisión, son lugares que requieren un cambio en su manejo, un "ordenamiento" eficaz para la búsqueda y adquisición de elementos y equipos. Sin embargo, esto no quiere decir que en otras áreas de la planta no se realice un orden y se estandaricen las operaciones.

 Como medida para crear conciencia y una mayor participación de los operarios en la implantación de la segunda S del programa, se colocarán en diversos puntos rótulos y avisos que motiven al personal y recuerden la importancia de mantener el Orden en sus lugares de trabajo y otras áreas de la planta, tal y como se observa en la figura siguiente:

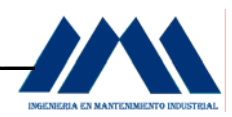

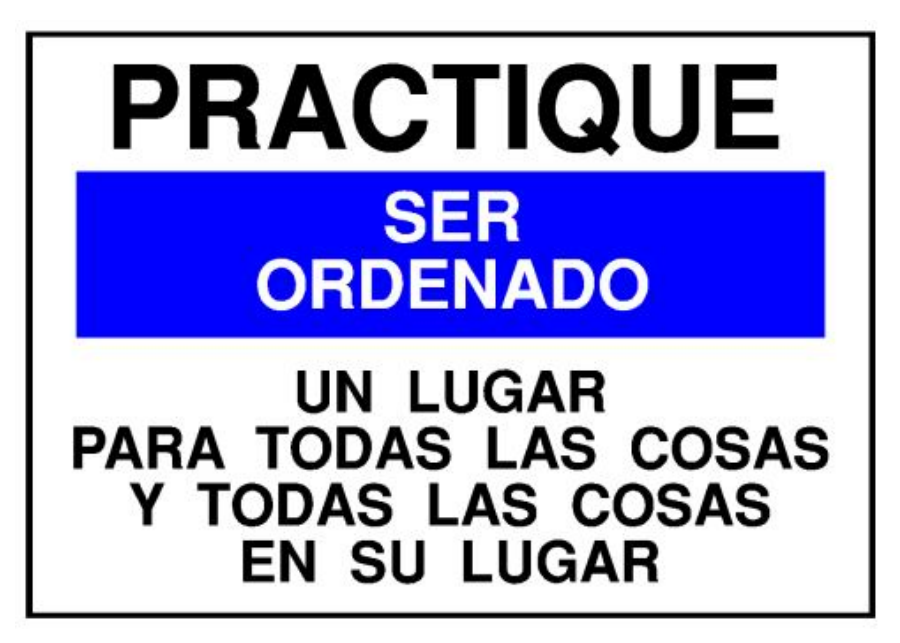

MICROSOFTVISIO 2003

Figura 10.26 Practique Ser Ordenado

Rótulos como el de la figura 10.26, serán colocados en diferentes puntos de la planta, como parte de la implementación de programa de 5S's. El orden debe ser, con el tiempo, una costumbre para todos los operarios del Ingenio San Ramón. Mientras no haya orden, se sigan tomando y trasladando objetos sin uso, estantes desorganizados, con piezas en mal estado, así como la ausencia de un programa que involucre al personal, existirán problemas típicos los cuales pueden ser evitados con la implantación de la segunda S: El orden; entre ellos están:

- a. Despilfarro de movimientos: el operario de soldadura es enviado a coger el arnés para colocarlo en su cintura, y no lo encuentra por ninguna parte.
- b. Despilfarro de búsquedas: ningún operario puede encontrar la llave para arrancar la planta de diesel y por ende, no se puede iniciar el arranque de los equipos de planta.
- c. Despilfarro de energía de personas: un trabajador frustrado se resigna a no encontrar un par de guantes para soldar después de buscarlos en vano durante media hora.

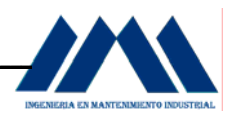

- d. Despilfarro de stocks: los cajones de la mesa están desordenados; los estantes de repuestos tienen piezas de distintos tipos en un mismo anaquel.
- e. Despilfarro de productos defectuosos: los sitios de almacenaje de piezas en buen funcionamiento y los defectuosos no están debidamente separados, con lo cual un operario puede coger la pieza equivocada sin advertirlo y la usa para llevar a cabo un trabajo de mantenimiento.

 Despilfarros como estos ocurren a diario en la planta del Ingenio San Ramón. Como un primer paso para lograr que el Orden se desarrolle en la planta, la colación de avisos como el de la figura 10.27 serán fundamentales en el desarrollo del programa.

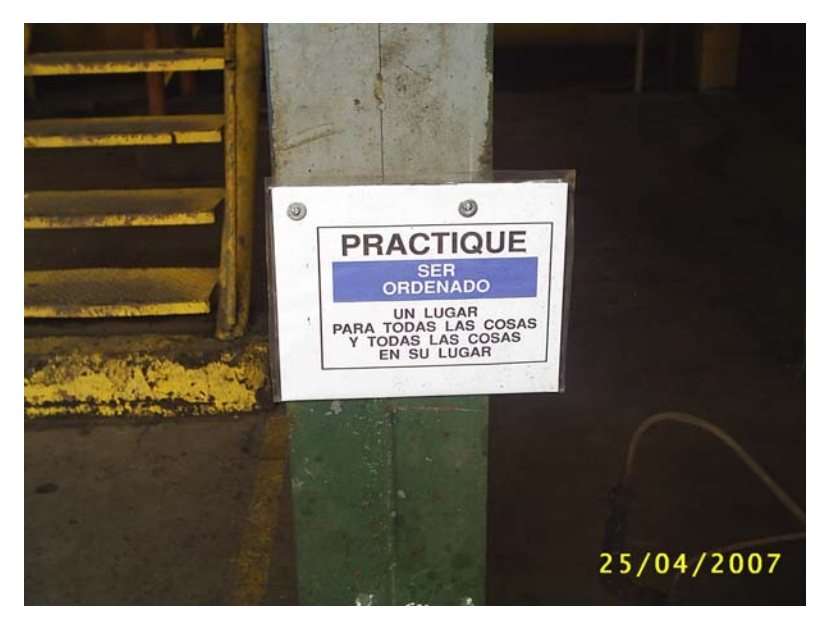

Figura 10.27 Campaña de Seiton en la planta

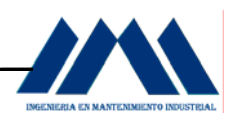

# **10.3.1 Estandarización y Controles Visuales.**

La estandarización significa crear un modo de realización de tareas y procedimientos; el control visual es cualquier medio de comunicación usado en el entorno de trabajo que nos informa de una ojeada cómo debe hacerse el trabajo (ver Cáp. IX Marco Teórico, Pág.272). En tiempo de zafra, el personal del Ingenio San Ramón se ve necesitado de mano de obra nueva, para suplir las jornadas laborales debido al ingreso de caña de azúcar para la producción del azúcar crudo. Esto implica entrenar a nuevos empleados en las distintas áreas de producción. Actualmente el Ingenio carece en varias zonas de operación, de estándares y controles visuales adecuados, es decir, muchos de los procesos no cuentan con un diagrama claro en sus paneles de control, aumentando la probabilidad de cometer un error por parte de los empleados nuevos.

 A continuación se mostrarán algunos paneles de control y el estado actual que presentan para el manejo de la maquinaria y equipos.

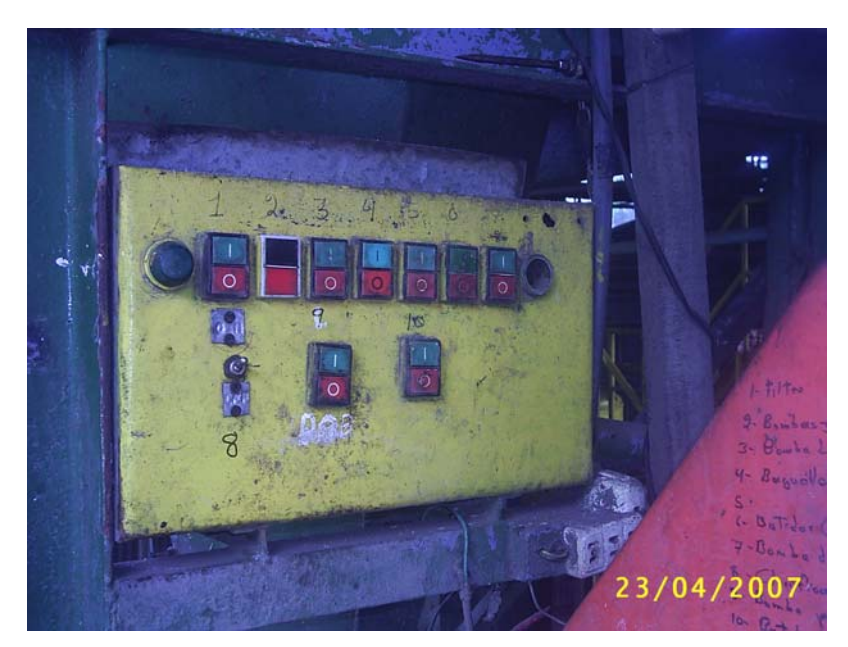

Figura 10.28 Panel de Control del Filtro

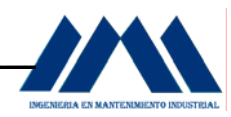

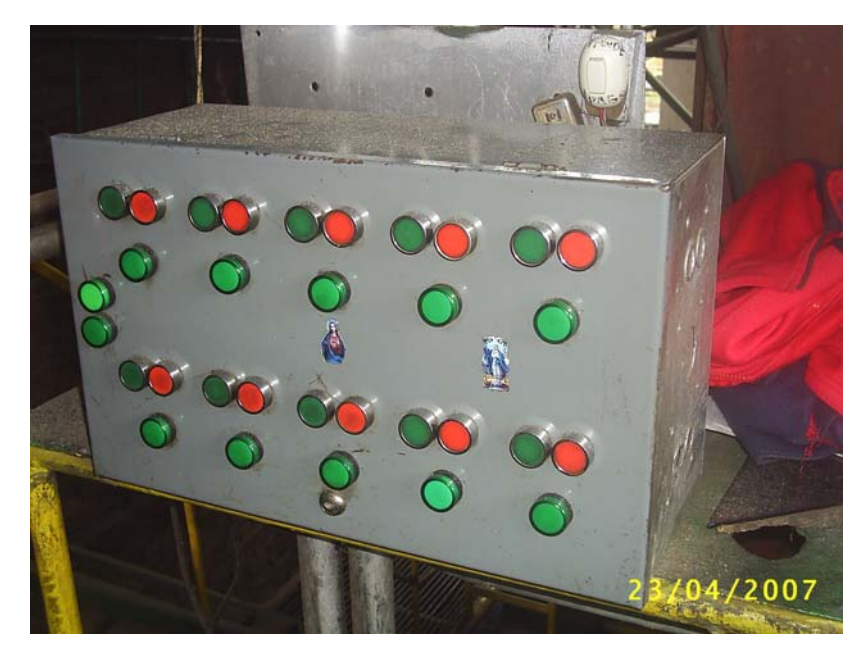

Figura 10.29 Panel de Control de las Calderas

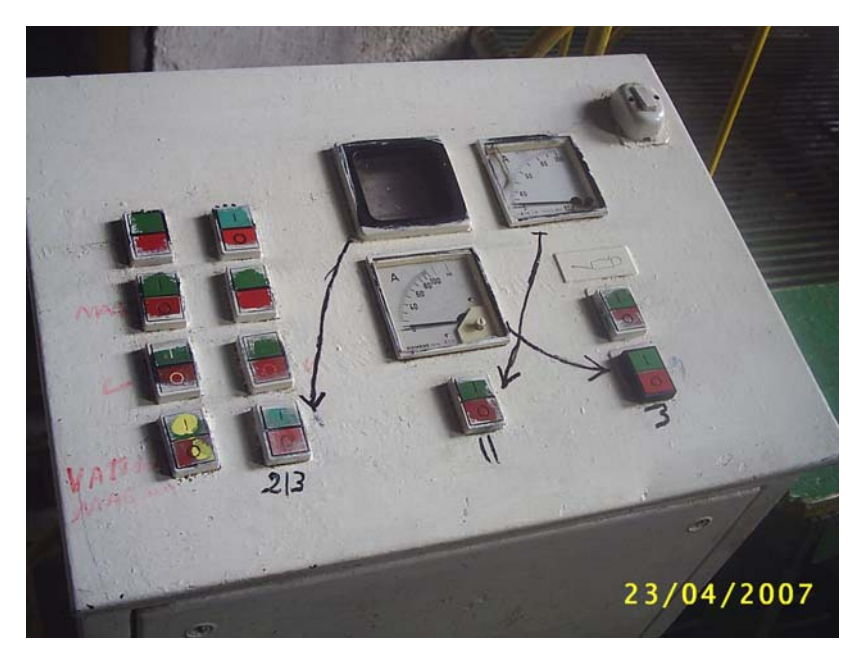

Figura 10.30 Panel de Control de las Purgas Continuas

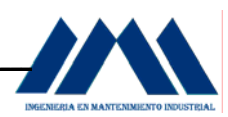

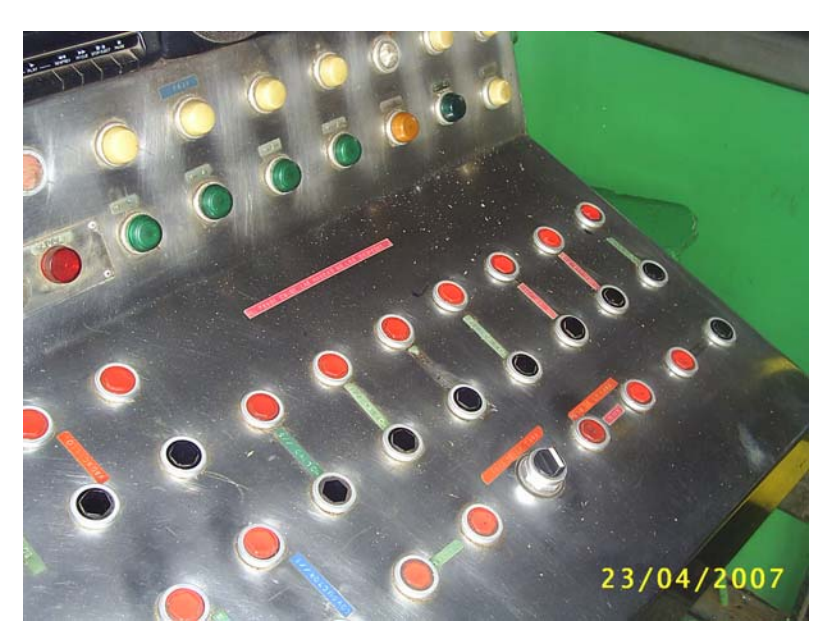

Figura 10.31 Panel de Control de los Molinos

 Las imágenes anteriores no muestran paneles bien identificados en los cuales un operario recién llegado a la planta en muchos casos no realizaría bien su labor, debido la ausencia de indicaciones en los distintos paneles de control. Dada esta situación, se rediseñaron algunos de los paneles, con lo cual se espera que pronto estén debidamente identificados. Algo tan simple puede generar un paro de emergencia en la planta, todo por falta de estandarizar correctamente los pasos para operar en forma segura los distintos equipos en el Ingenio San Ramón.

A continuación se mostrará el rediseño de los paneles en cuestión:

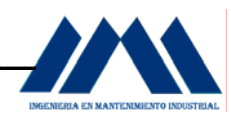

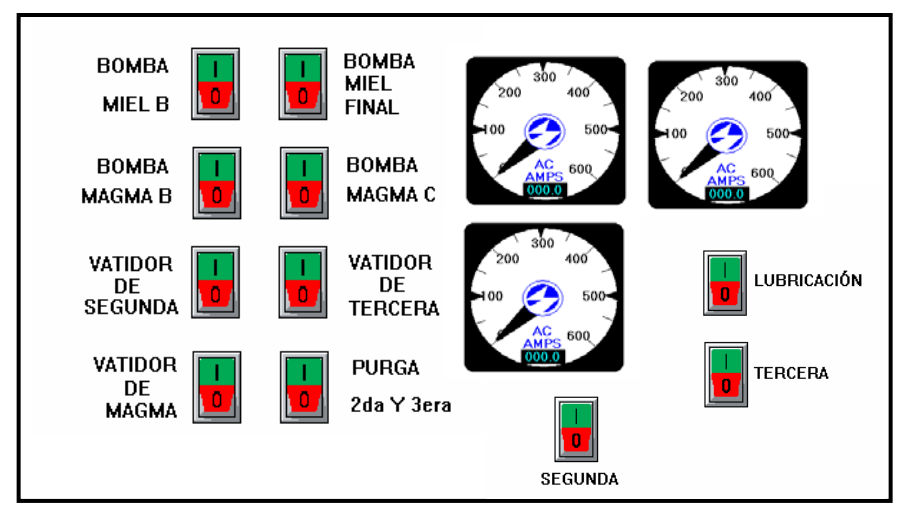

MICROSOFTVISIO 2003

Figura 10.32 Nuevo Panel de Control para las Purgas Continuas

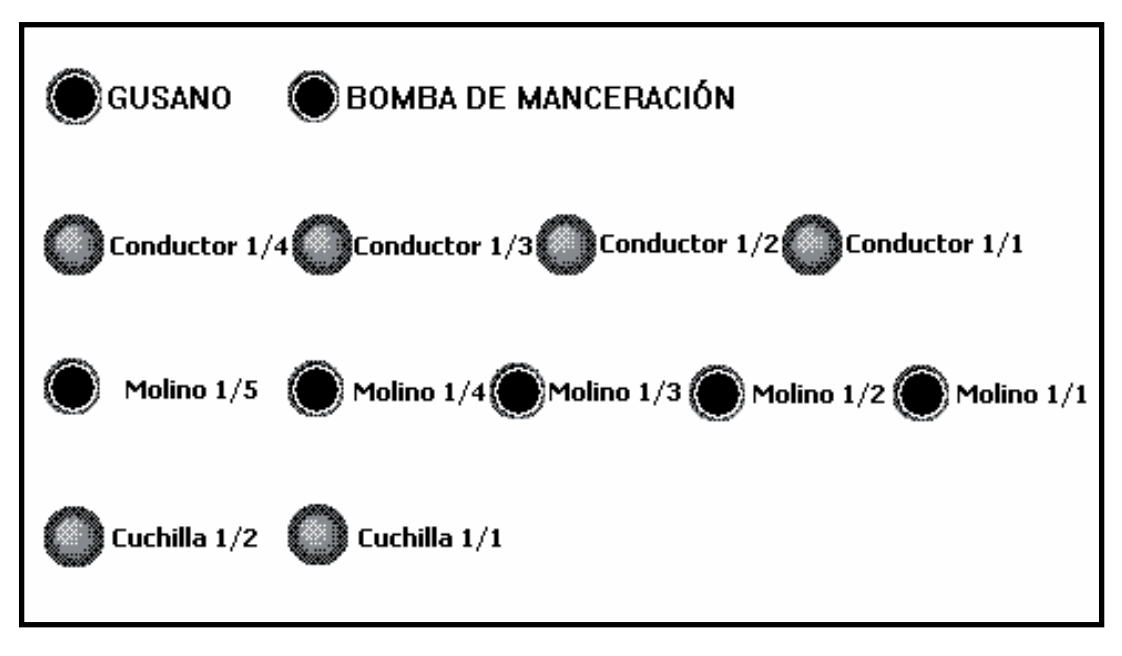

MICROSOFTVISIO 2003

Figura 10.33 Nuevo Panel de Control para los Molinos

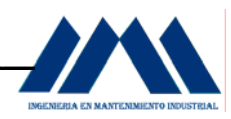

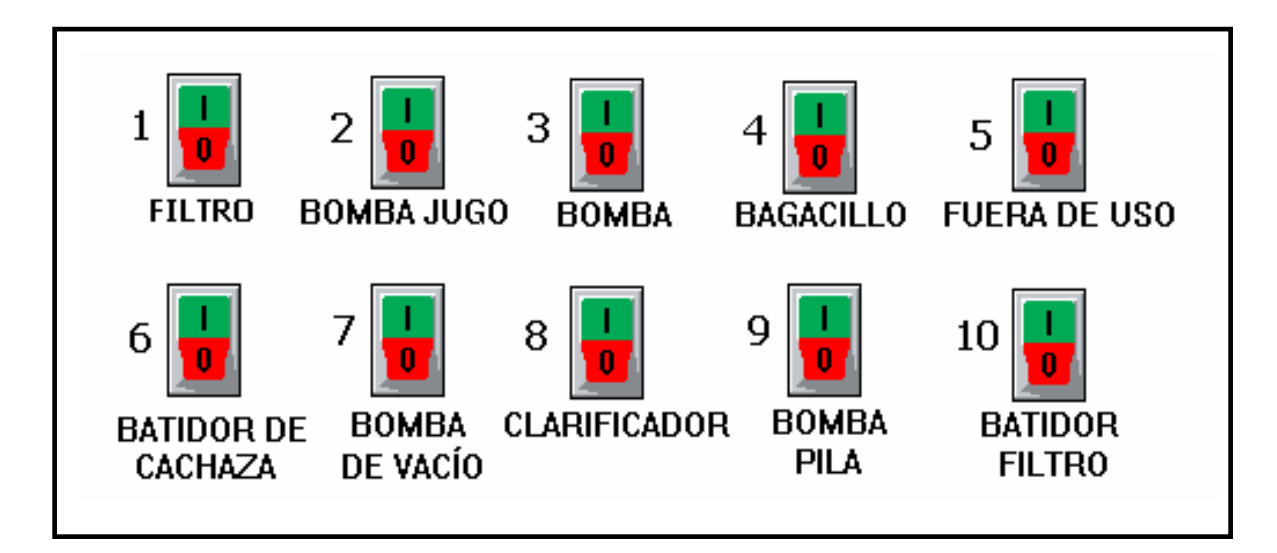

MICROSOFTVISIO 2003

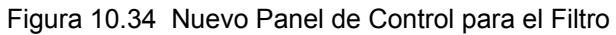

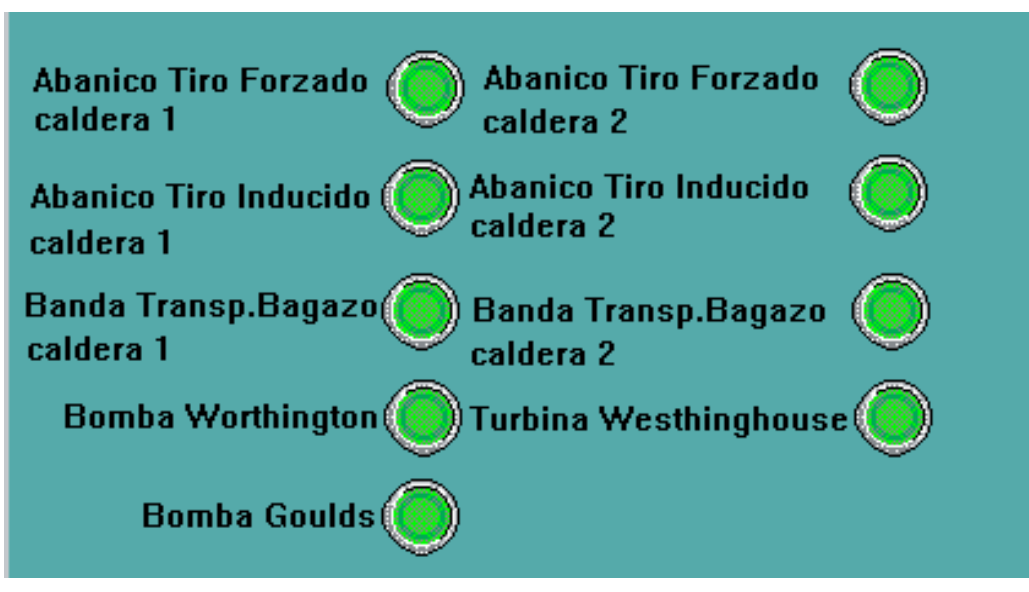

MICROSOFTVISIO 2003

Figura 10.35 Nuevo Panel de Control para las Calderas

Antes de pensar en estandarizar, es importante adecuar los lugares de trabajo con procedimientos bien identificados de acuerdo al proceso el cual se desea controlar. El orden en las áreas de operación evitando mantener elementos o piezas innecesarias, llevando un adecuado control de las rutinas a realizar en el sitio, son puntos clave para un correcto manejo de las actividades diarias.

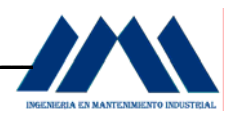

 A continuación se mostrarán varios rótulos importantes que serán de gran ayuda para mantener el Orden y las buenas prácticas en las áreas de Trabajo:

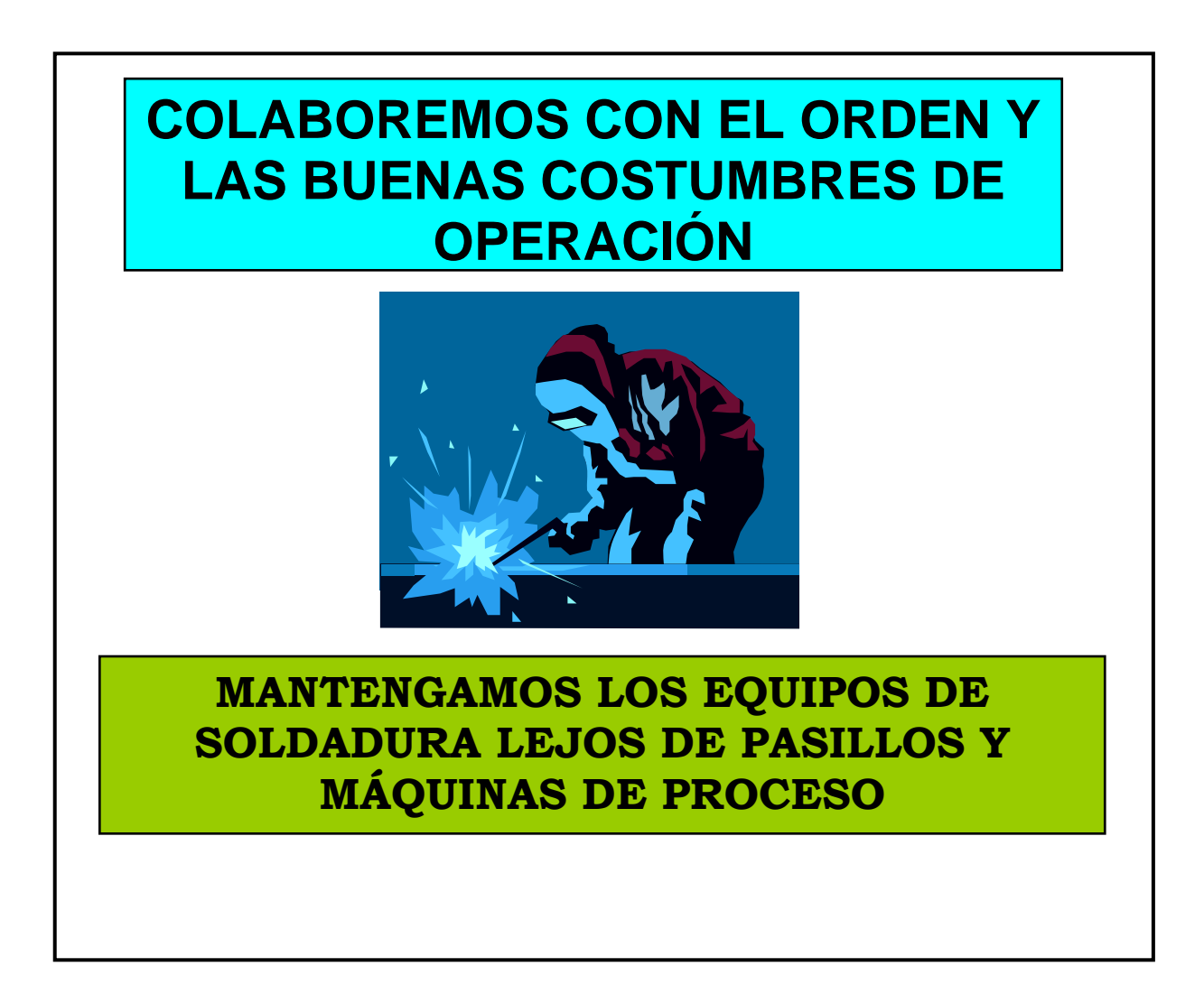

MICROSOFTEXCEL 2003

Figura 10.36 Practicando Seiton con el equipo de Soldadura

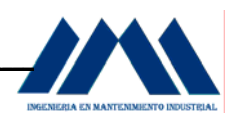

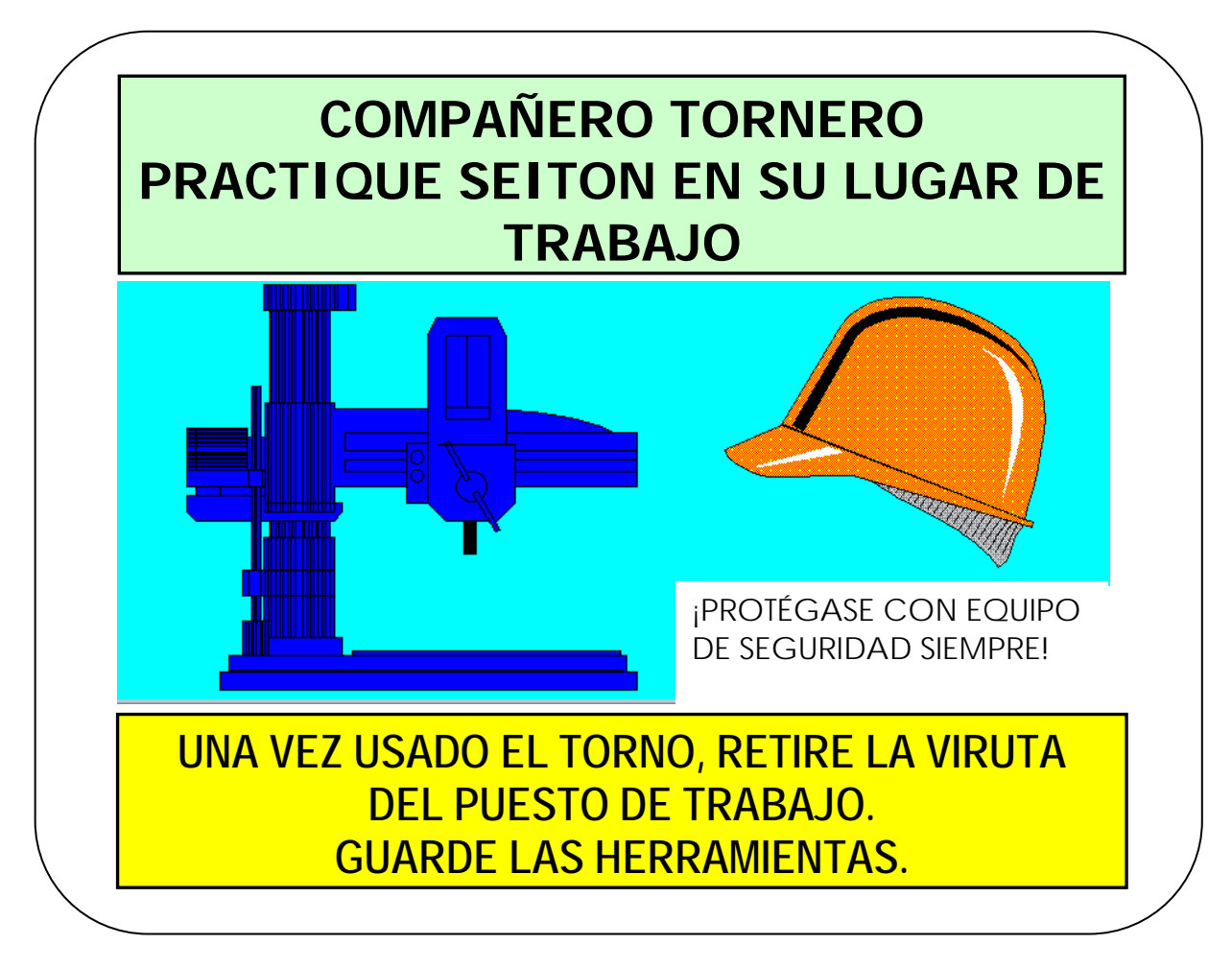

Figura 10.37 Practicando Seiton en el Área del Taller Mecánica de Precisión

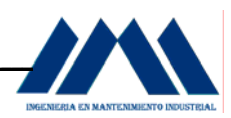

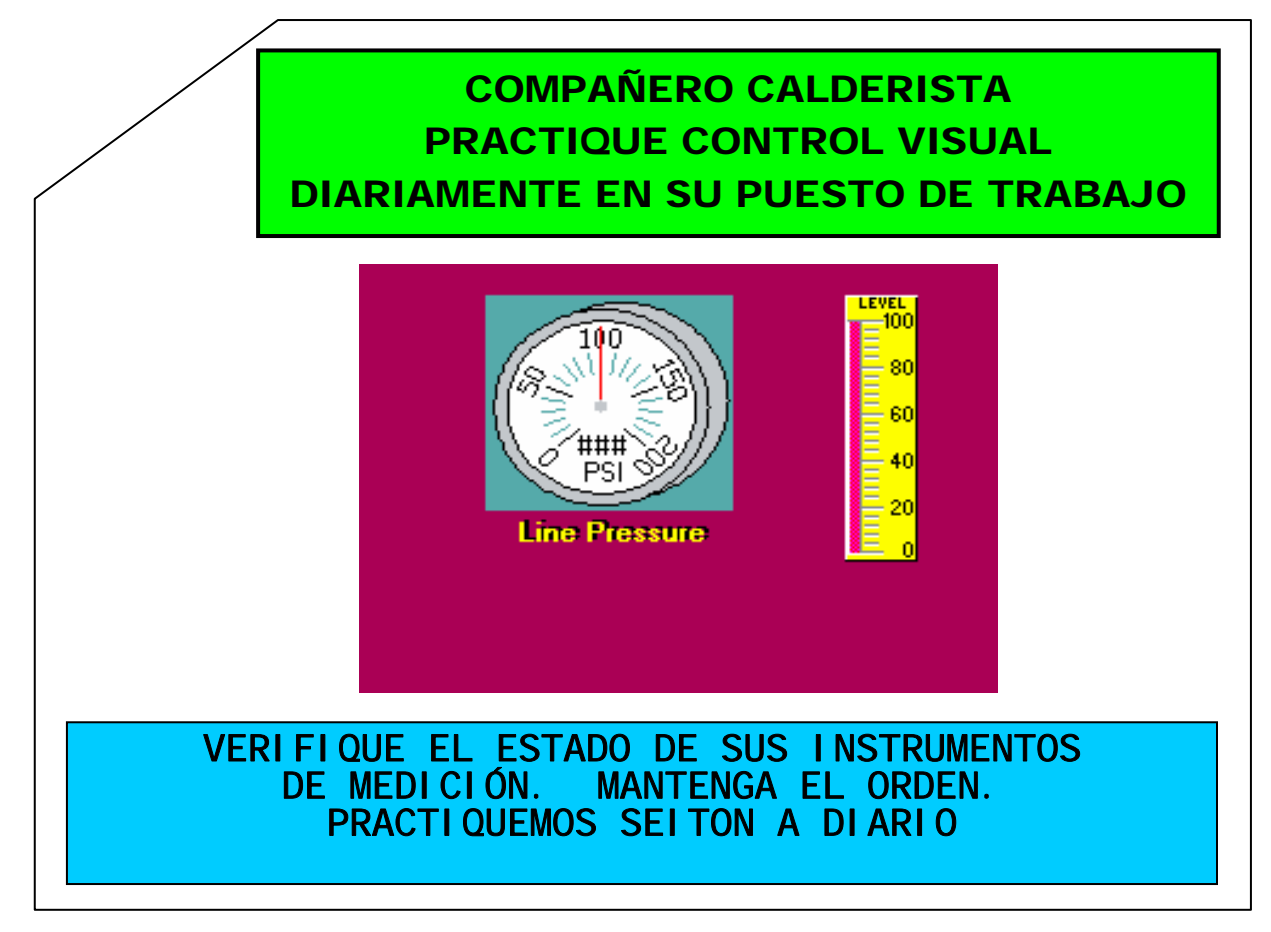

Figura 10.38 Practicando Seiton en el Área de Calderas

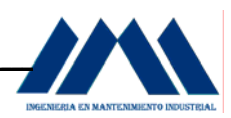

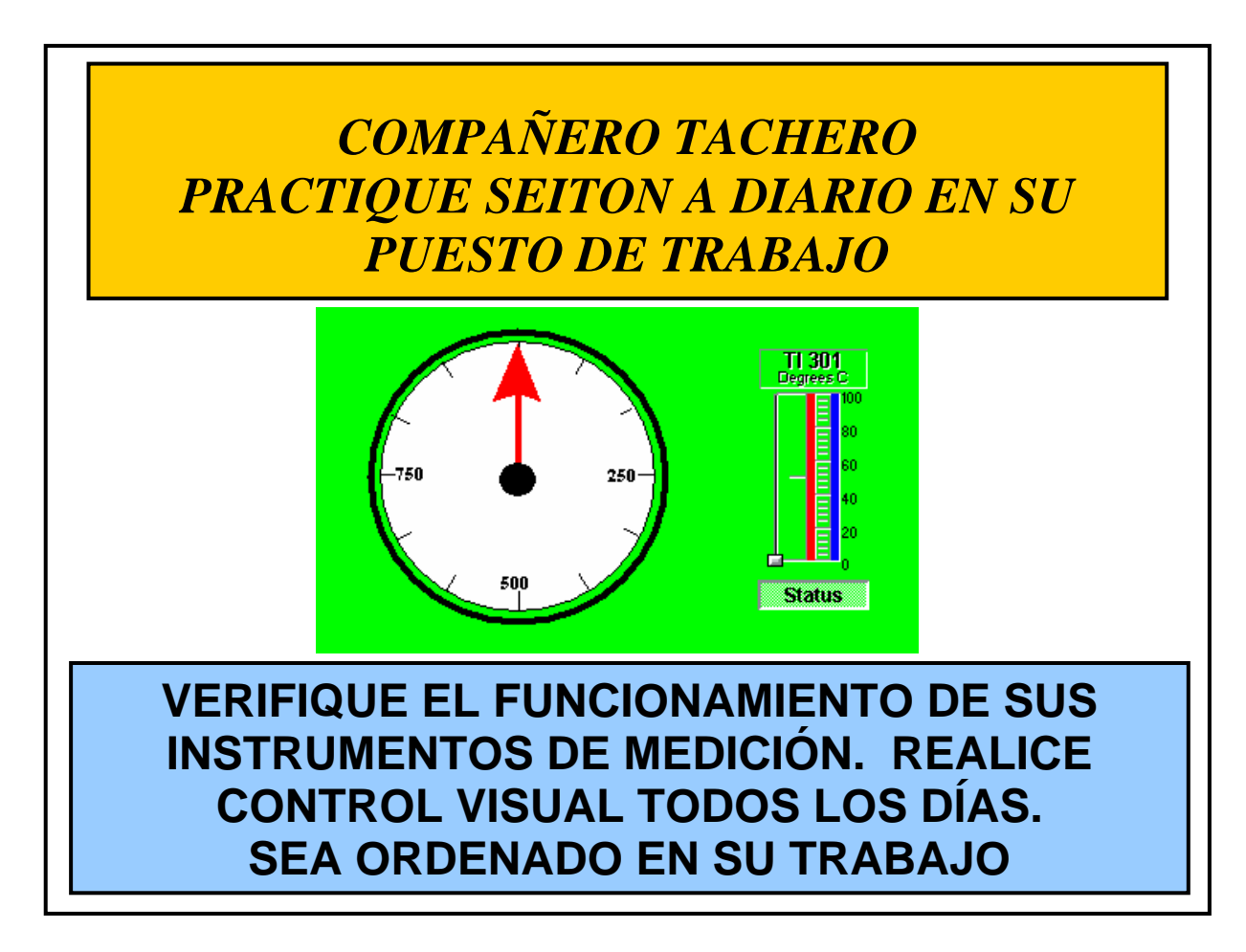

Figura 10.39 Practicando Seiton en el Área de Tachos

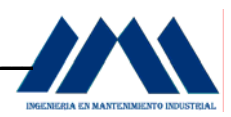

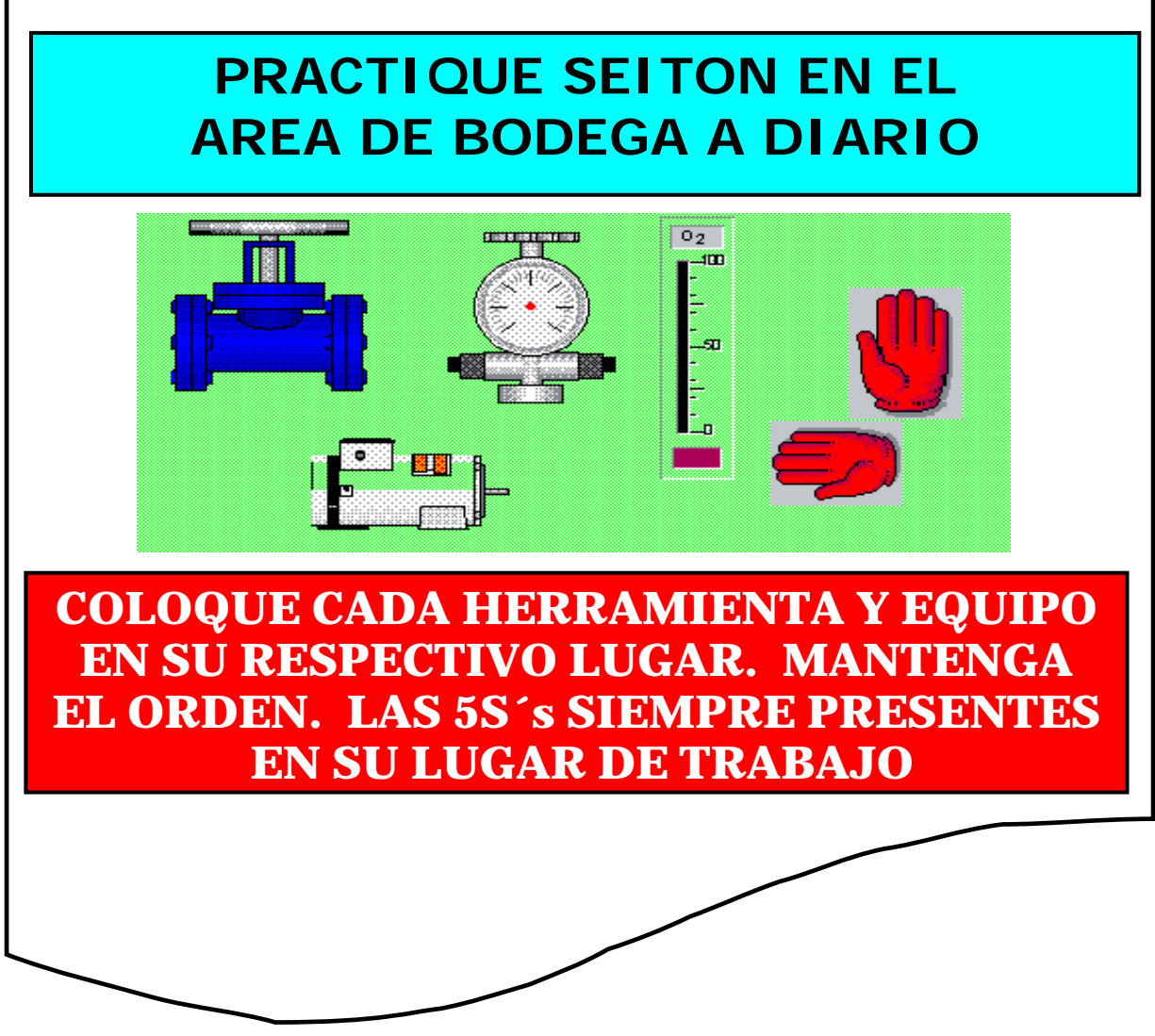

Figura 10.40 Practicando Seiton en el Área de Bodega

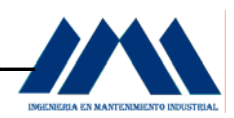

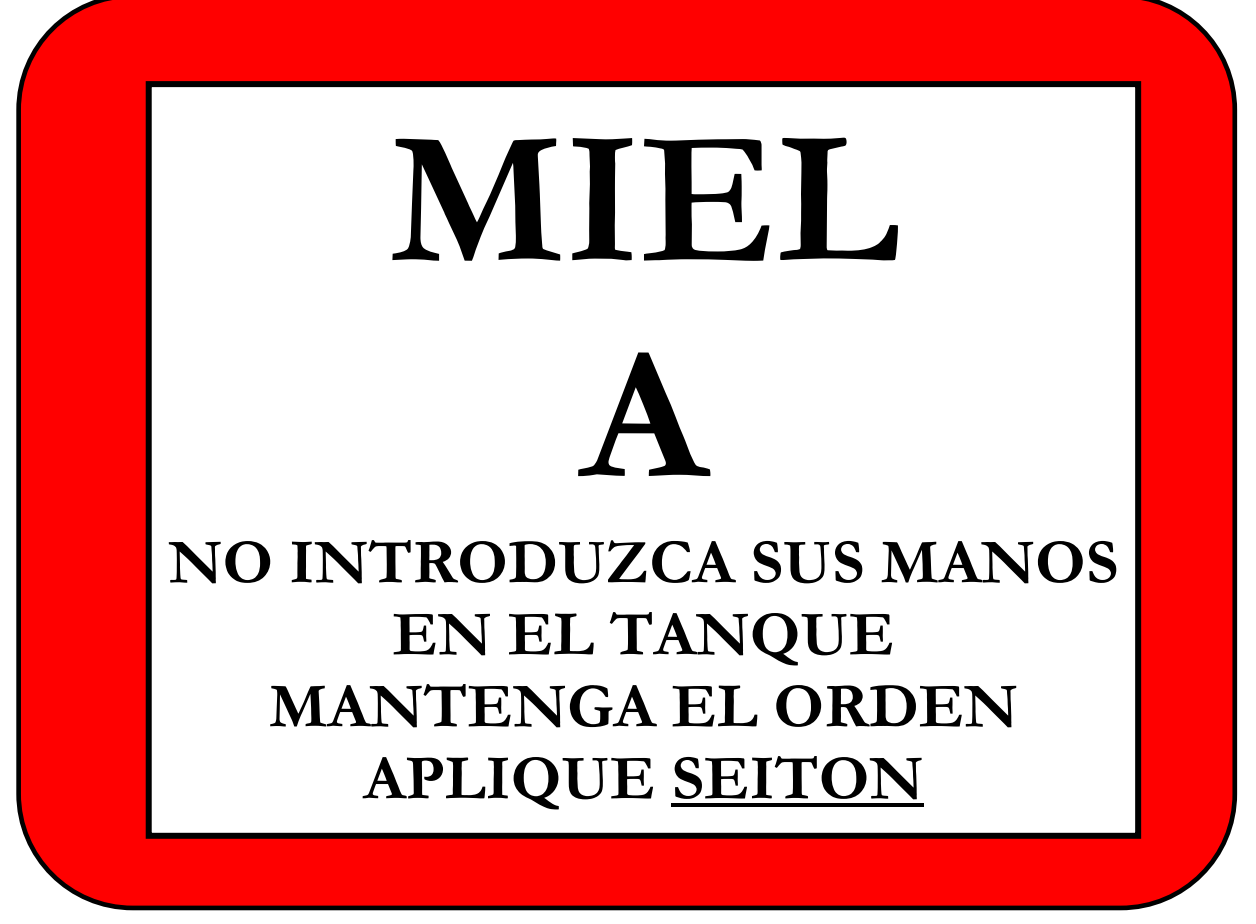

Figura 10.41 Practicando Seiton en el Área de Mieles A

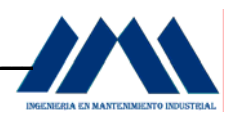

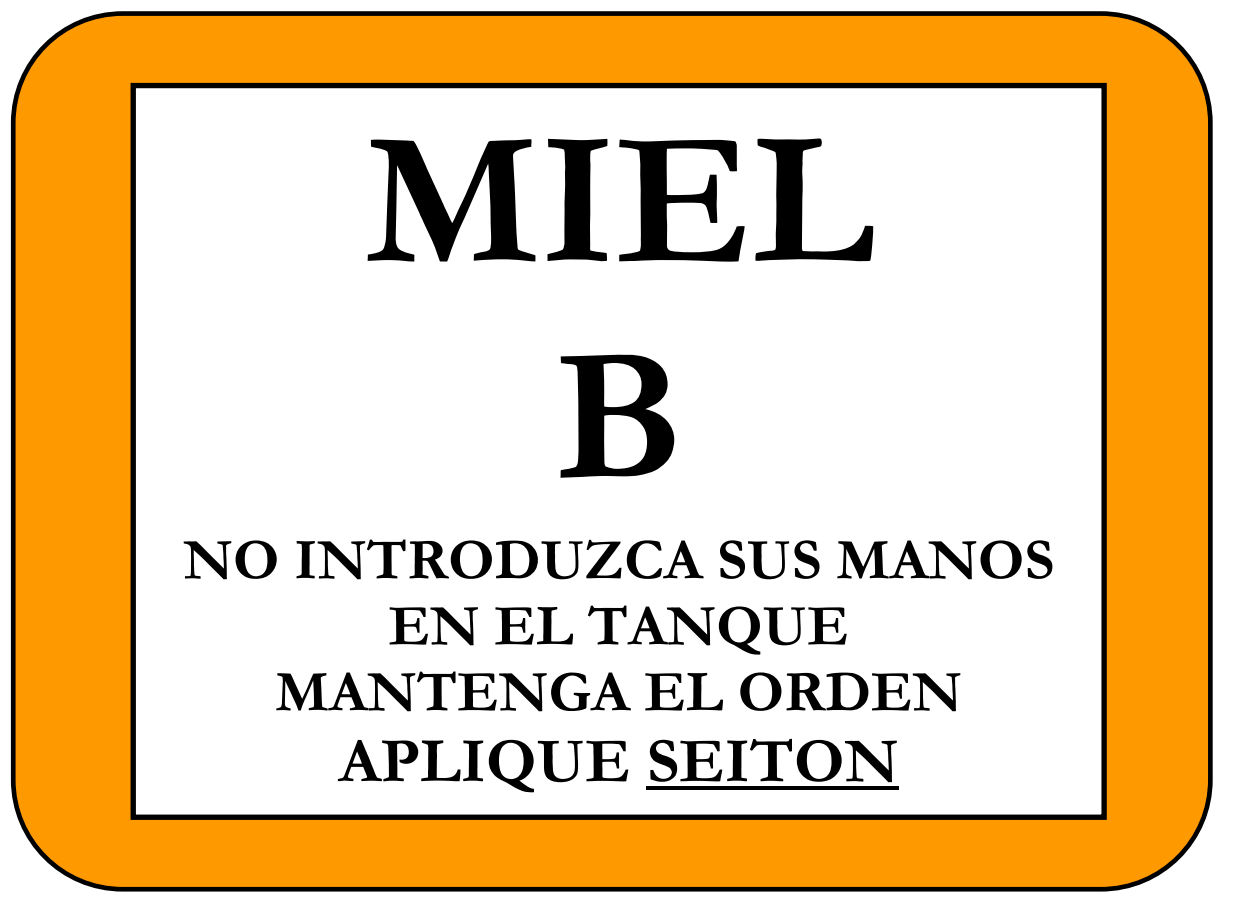

Figura 10.42 Practicando Seiton en el Área de Mieles B

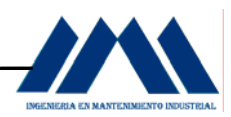

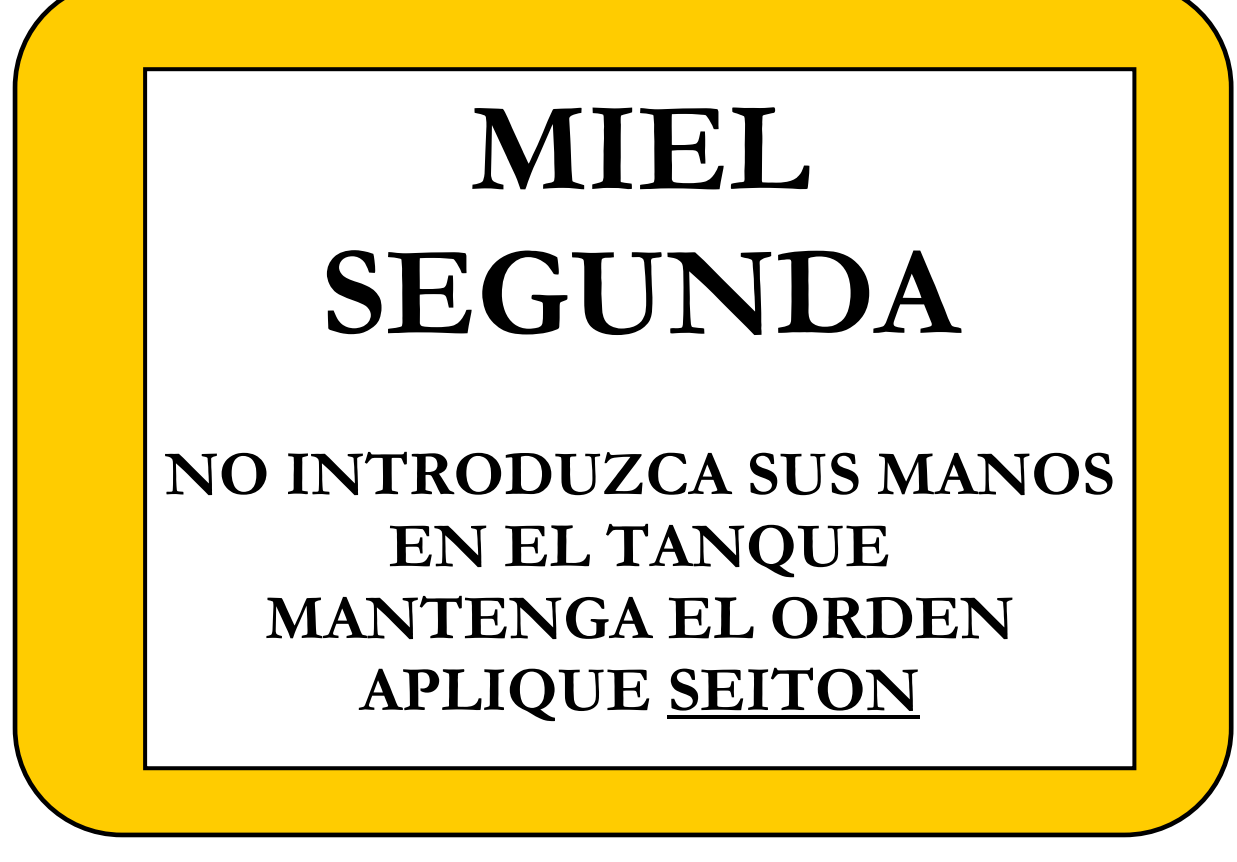

Figura 10.43 Practicando Seiton en el Área de Miel Segunda

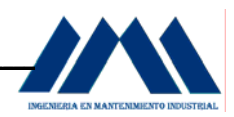

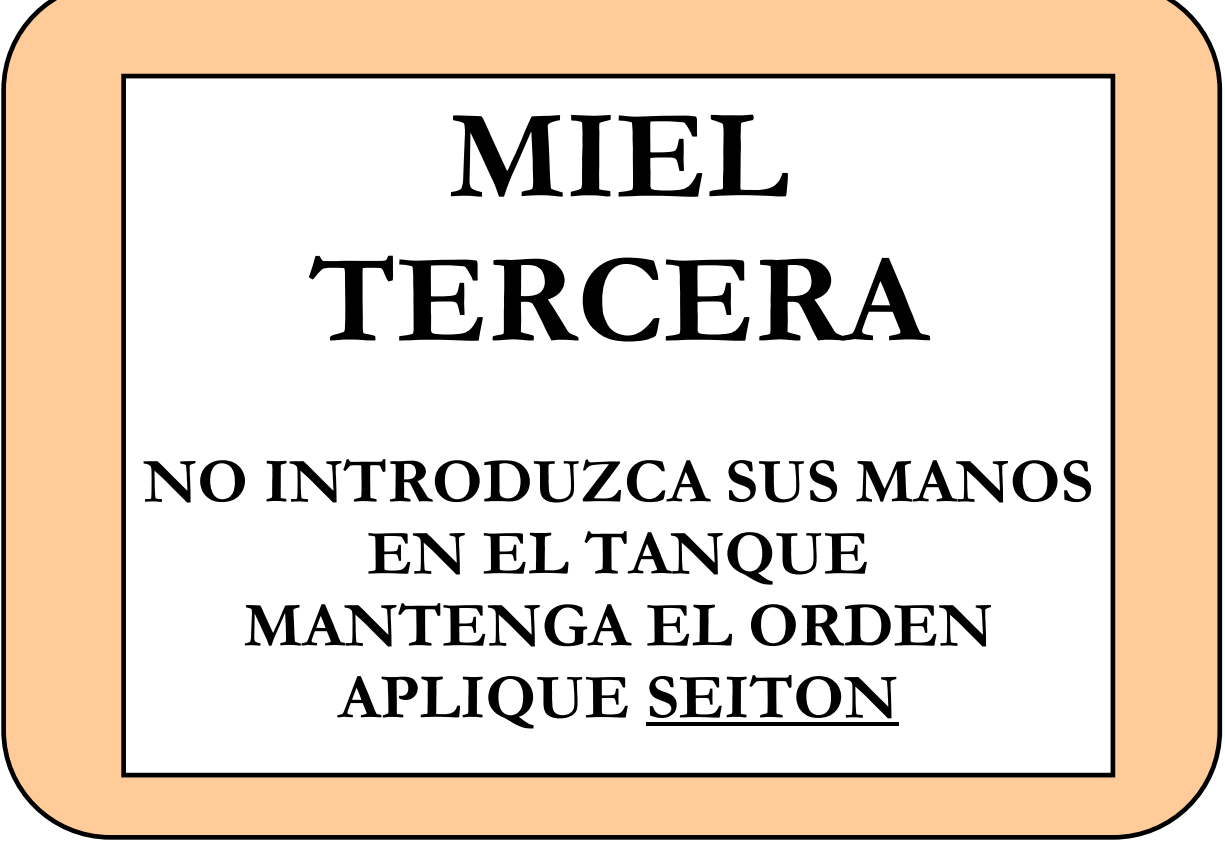

Figura 10.44 Practicando Seiton en el Área de Miel Tercera

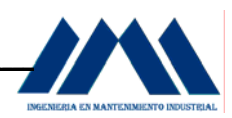

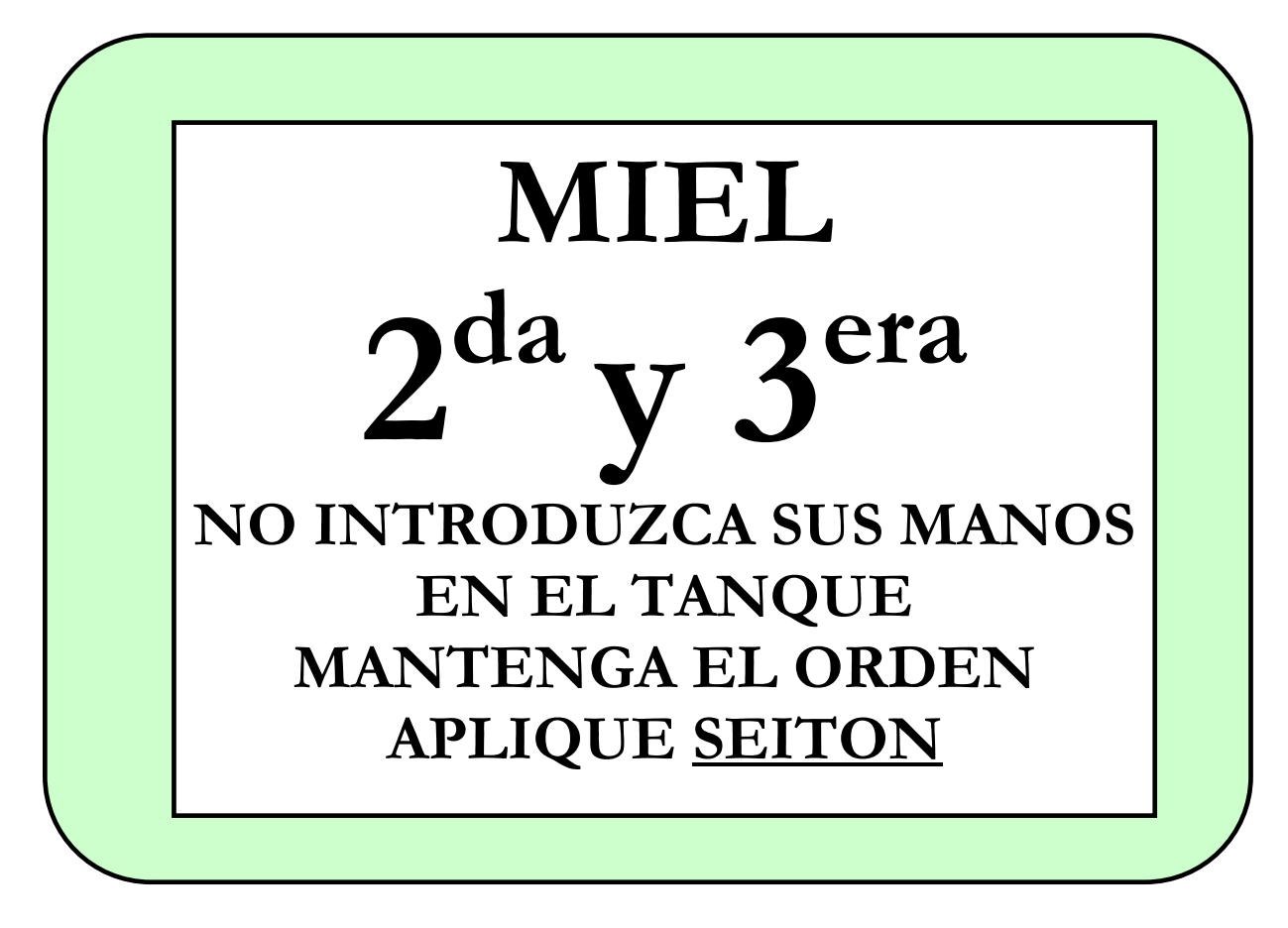

Figura 10.45 Practicando Seiton en el Área de Miel Segunda y Tercera

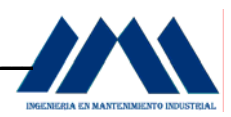

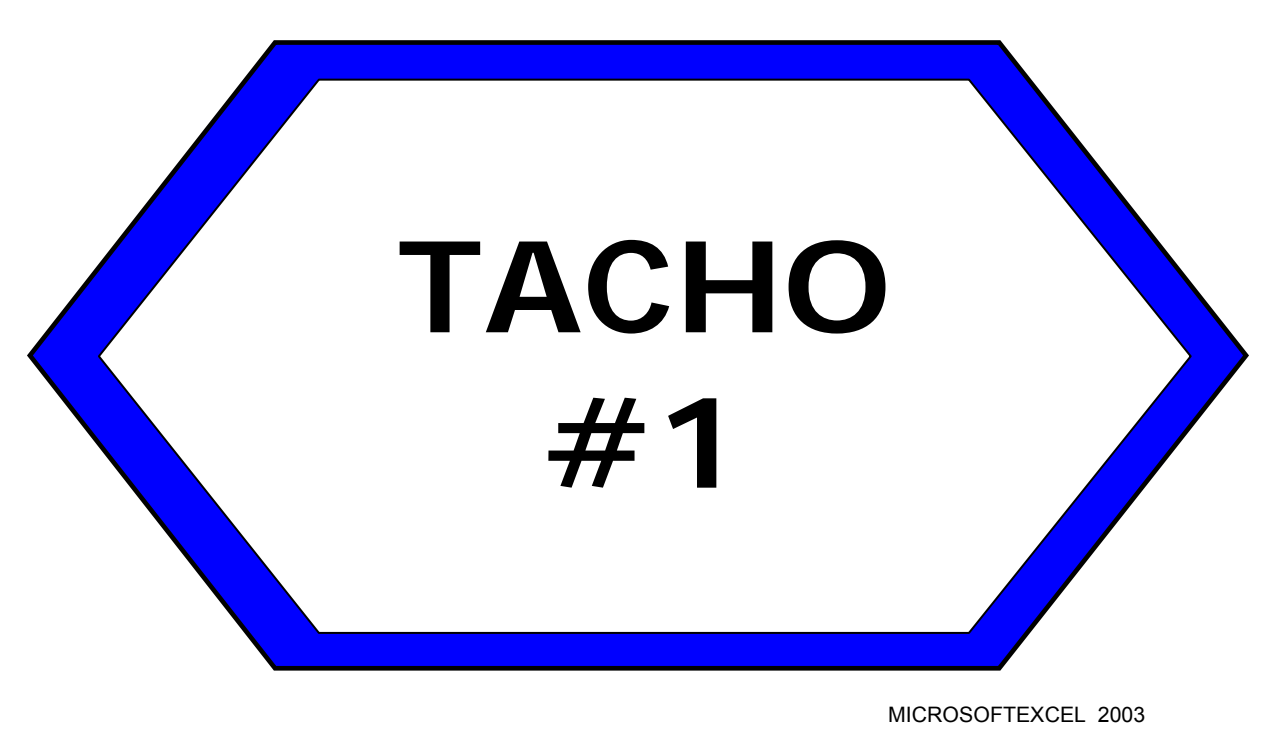

Figura 10.46 Practicando Estandarización en Tacho 1

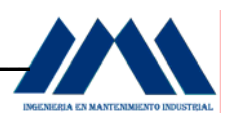

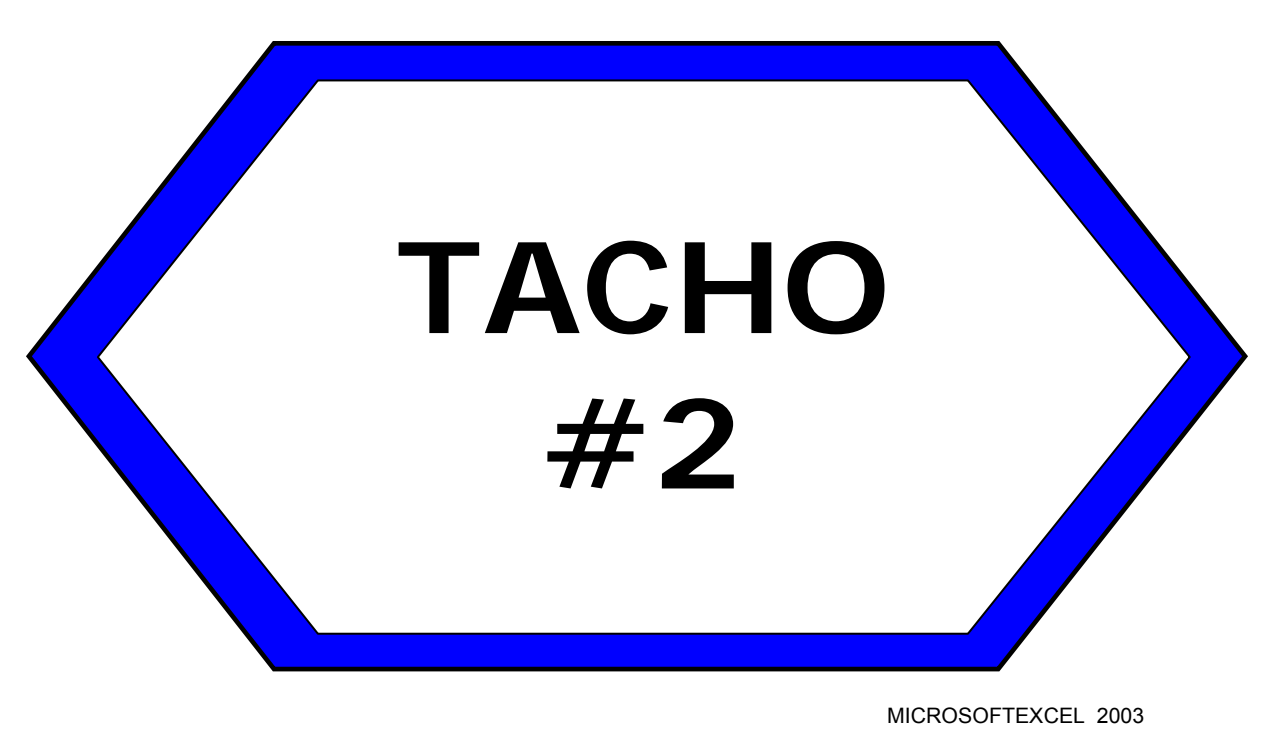

Figura 10.47 Practicando Estandarización en Tacho 2

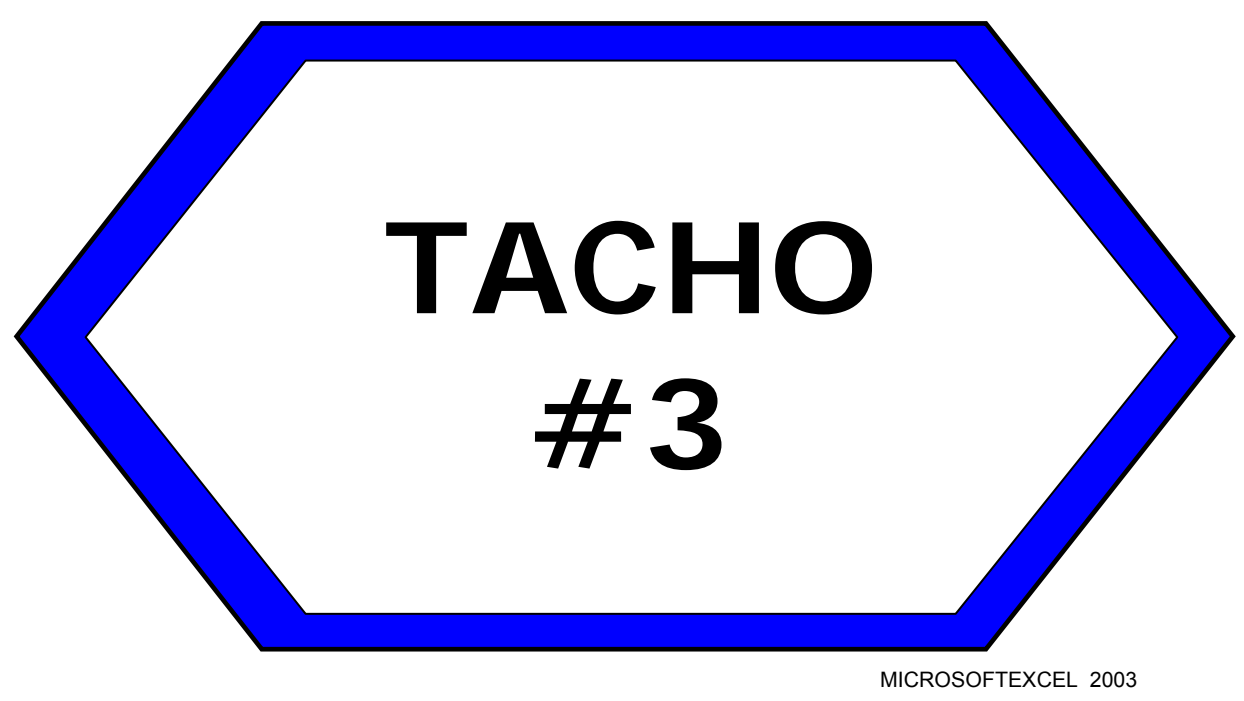

Figura 10.48 Practicando Estandarización en Tacho 3

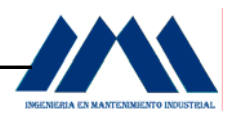

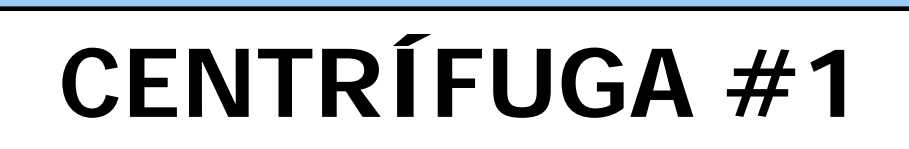

**MANTENGA EL ORDEN, NO DEJE HERRAMIENTAS SOBRE LAS CENTRÍFUGAS PRACTIQUE SEITON A DIARIO**

MICROSOFTEXCEL 2003

Figura 10.49 Practicando Seiton en la centrífuga 1

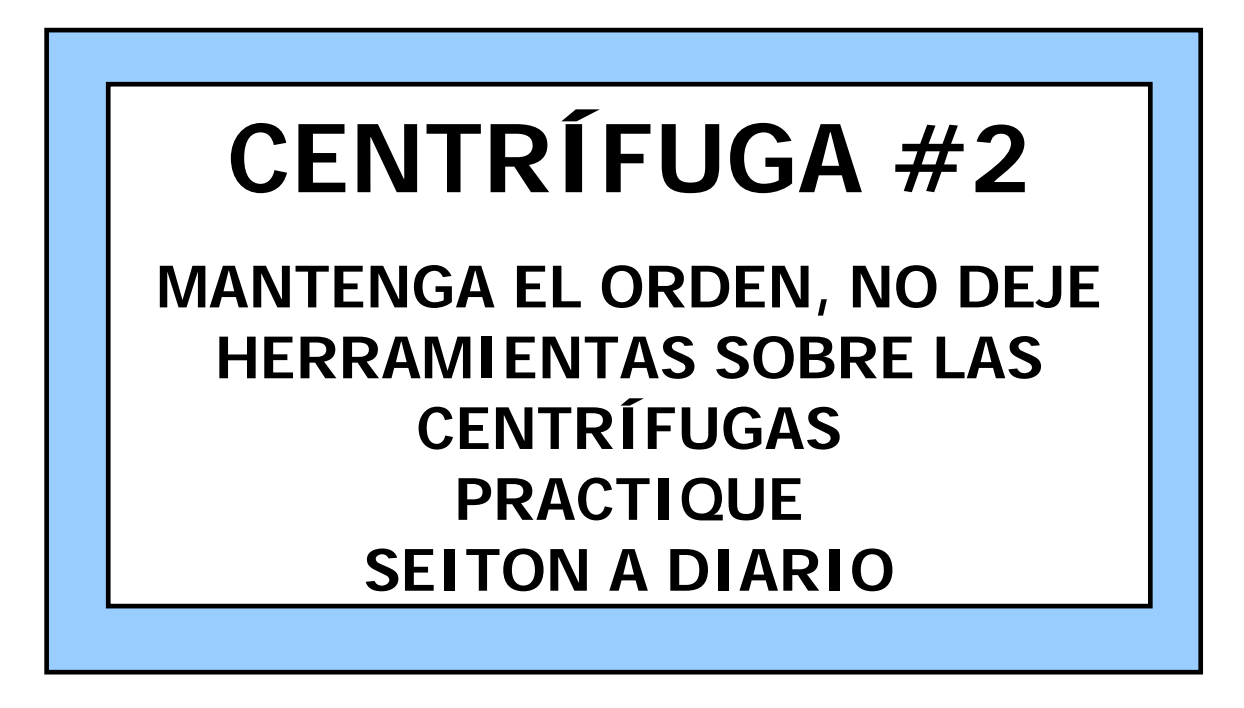

MICROSOFTEXCEL 2003

Figura 10.50 Practicando Seiton en la centrífuga 2

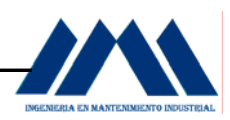

 Cada uno de estos afiches y rótulos son herramientas las cuales, al colocarlos en las distintas áreas o zonas de la planta se pretende llamar la atención del personal con respecto a mantener el orden los entornos de trabajo, estandarizar la ubicación de recipientes y equipos importantes en el proceso de la producción del azúcar crudo. El grado de compromiso que cada operario de la planta adquiera, será clave en el desarrollo y cumplimiento de las metas de ésta segunda S para el Ingenio San Ramón; dado que si un grupo de operarios no está contento con las nuevas prácticas de operación o no comparte que su lugar de trabajo deba de permanecer ordenado, con afiches de motivación, recordando todos los días la importancia de realizar las operaciones de mantenimiento y operación en forma estandarizada, los siguientes procedimientos que se detallarán a continuación para la siguientes S's se verán afectados. Si esto ocurre, tanto jefatura de planta como supervisores e inspectores o grupos de trabajo para la campaña de 5S's deberán tomar las medidas respectivas, conversar a parte con los operarios o el operario disconforme, de esta forma se evitará problemas y contratiempos para la implementación del programa en general.

### **10.3.2 Aplicación del Mapa 5S's en la planta del Ingenio San Ramón.**

Los mapas 5S's son una herramienta muy útil cuando de reubicar equipos y mejorar las condiciones de espacio y comodidad para los trabajadores se trata. Hay dos áreas en particular que requieren de un análisis con el mapa 5S's, estas áreas son: área Mecánica de Precisión y área Taller Eléctrico. A continuación se mostrará los movimientos que realizan los operarios en el taller de Mecánica de Precisión para llevar a cabo sus labores:

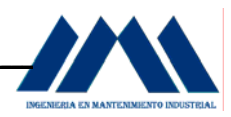

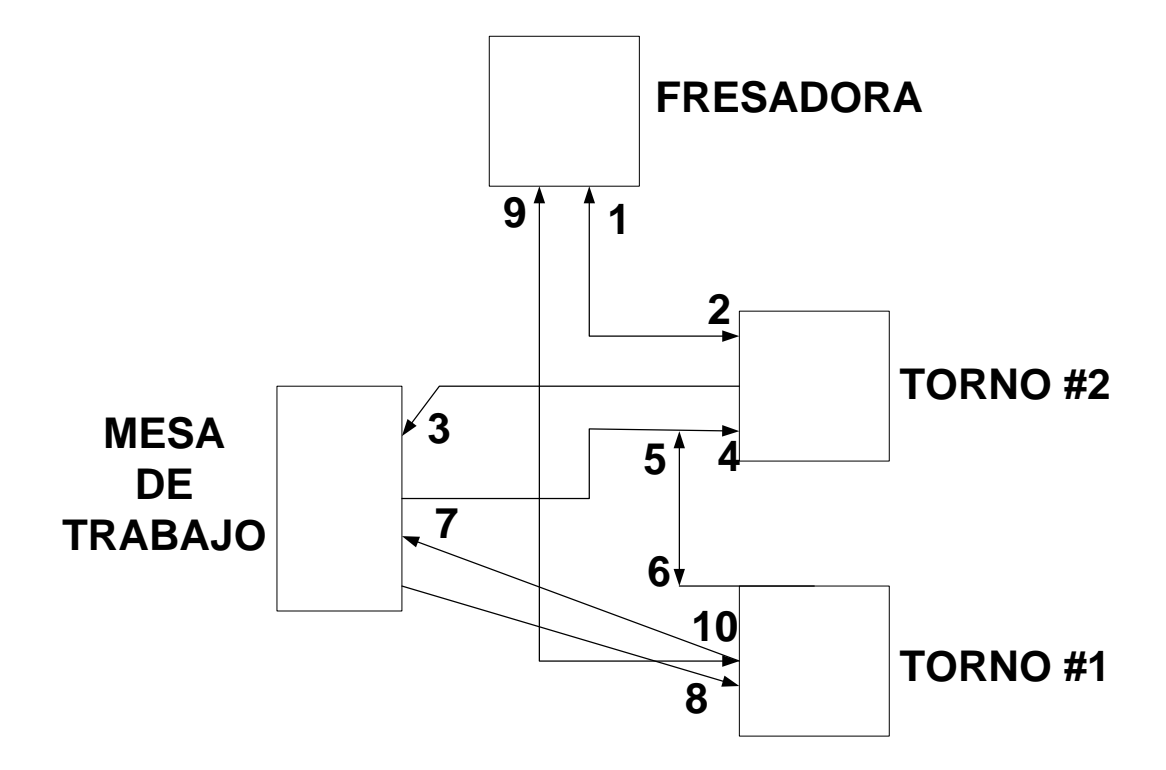

MICROSOFTVISIO 2003 Figura 10.51 Mapa 5S's del taller de Mecánica de Precisión antes

 Como se muestra en la figura 10.51, el espacio para transitar de la mesa de trabajo hacia los tornos o la fresadora se ve obstaculizado por el cruce de varios movimientos y traslaciones de los trabajadores hacia los distintos puntos de operación. En un día de reparación con varios equipos recibiendo la rectificación necesaria, la situación mostrada en la figura anterior se convierte en un caos completo, poniendo en riesgo tanto a los operarios que realizan las labores de mecanizado como aquellos que transitan por la zona sin llevar a cabo ninguna tarea de reparación.

 Para poder mejorar la situación actual, se diseñó un mapa de 5S's después, el cual muestra el rediseño del espacio, con la ubicación de los equipos de forma tal que mejore las condiciones actuales.

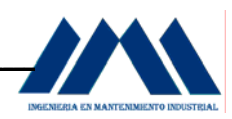

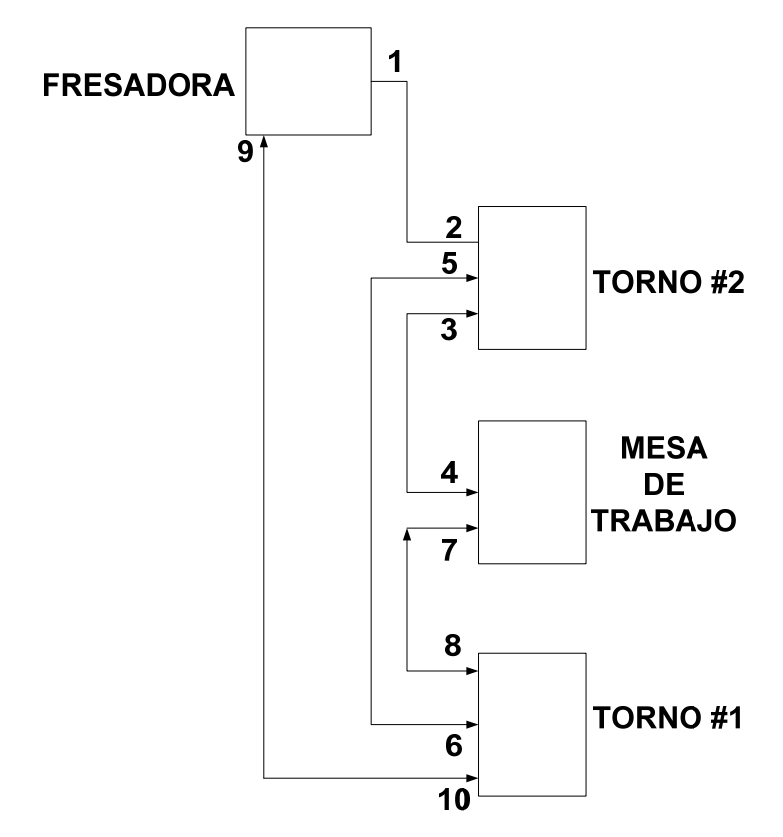

MICROSOFTVISIO 2003 Figura 10.52 Mapa 5S's del taller de Mecánica de Precisión después

 El espacio para transitar de una máquina a otra y hacia la mesa de trabajo y de esta hacia los distintos puntos de operación se ha mejorado considerablemente, en comparación con la anterior distribución de equipos y espacio disponible. La figura 10.52 muestra la redistribución de la mesa de trabajo en medio de los dos tornos, sin quedar de espaldas al torno 2 en particular, lo que dificultaba el movimiento y desplazamiento del operario hacia la mesa de trabajo. Lo mismo sucede al desplazarse hacia la fresadora, la ruta es la misma, con la diferencia de que, al haber un operario en la mesa de trabajo desplazándose hacia el torno #1 ó el torno #2, no interrumpirá el paso ni ocasionará ningún accidente por falta de espacio para transitar.

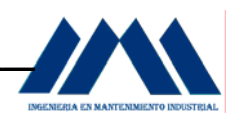

 Es importante que los operarios de planta respeten el orden de los movimientos así como la redistribución de las máquinas herramienta, de esto depende que los distintos mapas 5S's que se desarrollen en el futuro cumplan su objetivo y se mejoren las condiciones de operación, acatando las normas para cumplir y aplicar a diario el orden o Seiton en la planta del Ingenio San Ramón.

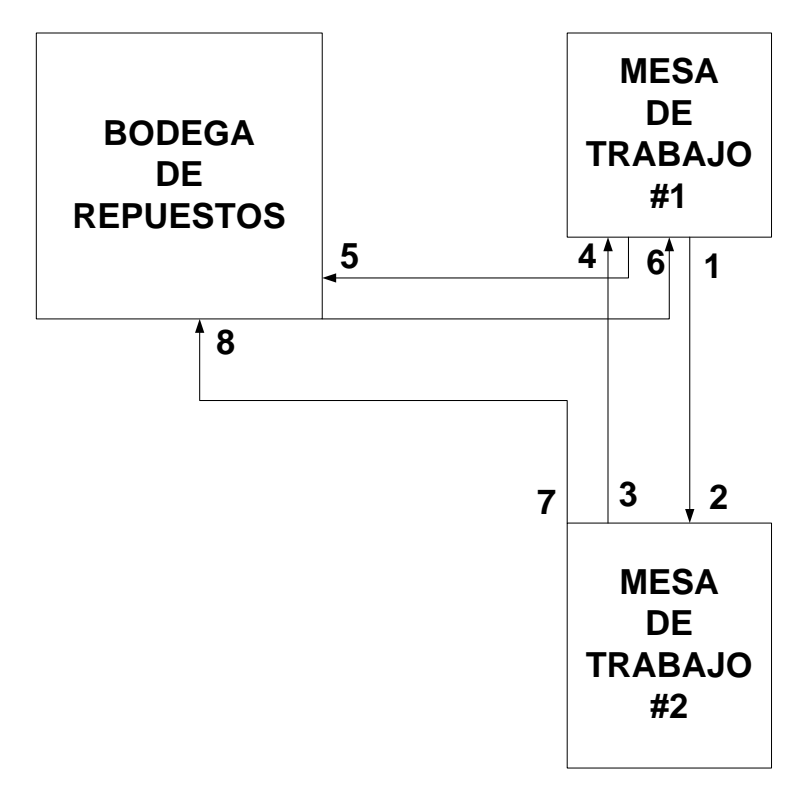

MICROSOFTVISIO 2003

Figura 10.53 Mapa 5S's del taller Eléctrico antes

 El taller eléctrico cuenta con dos mesas de trabajo, ambas separadas una distancia dada. El desplazamiento de la mesa de trabajo #1 hacia la mesa de trabajo #2 y viceversa, se ve interrumpido por el movimiento de los operarios hacia la bodega de repuestos. En esta área se desarman y reparan motores eléctricos de gran tamaño; dada la situación actual, es necesario reubicar la mesa de trabajo #2 lo más cerca posible de los operarios, con el fin de evitar accidentes, pérdidas de tiempo en el traslado de repuestos o piezas de las carcasas de los motores de un lugar a otro.

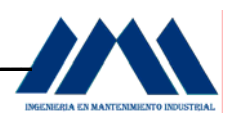

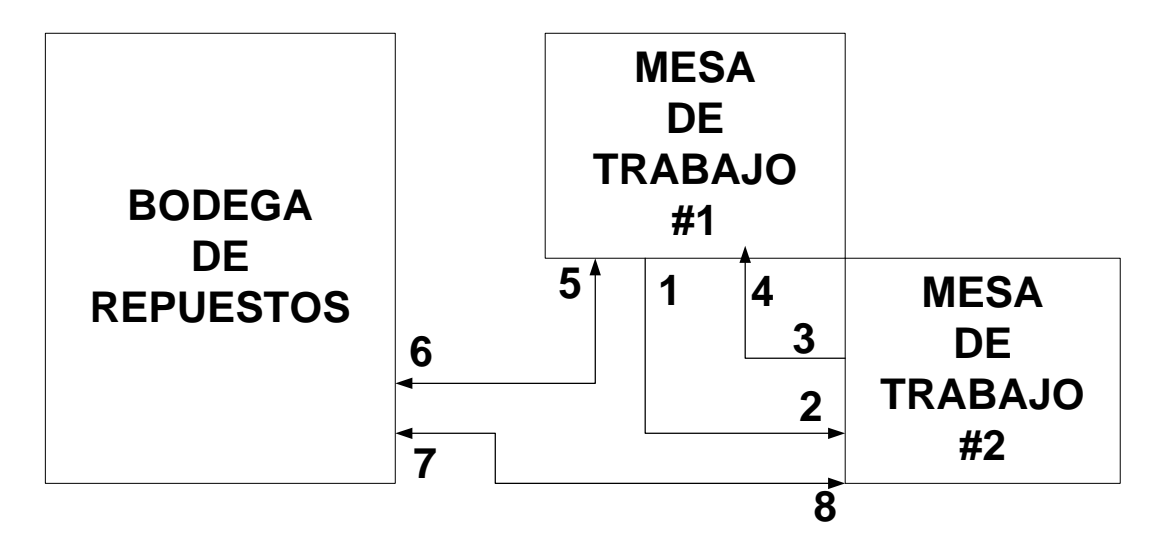

MICROSOFTVISIO 2003 Figura 10.54 Mapa 5S's del taller Eléctrico después

 Con la ubicación de la mesa de trabajo #2, se agilizan las labores de reparación y mantenimiento en la zona de operación. El electricista ahora contará con sus mesas de trabajo juntas, esto le permitirá agilizar sus movimientos y tener a disposición las herramientas y otros elementos a mano, sin necesidad de trasladarse de un lugar para otro. La bodega de repuestos es importante mantenerla limpia, ordenada, con sus respectivas localizaciones de repuestos y herramientas, de esta forma se agilizará aún más las tareas del operario. Como se mencionó anteriormente, mantener el orden y respetar los lineamientos de la redistribución de esta área de trabajo serán clave para el éxito del mapa de 5S's, tanto en el taller eléctrico como en demás secciones de la planta que así lo requieran.

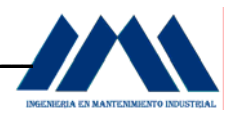

## **10.4 Implementación de la Tercera S: La Limpieza. Seiso.**

 Como se menciona en el Marco Teórico (Ver Cáp. IX, Pág.272) del presente Proyecto Administrativo, la limpieza consiste en convertir la estación de trabajo en un lugar limpio, pulido en el cual todos puedan trabajar a gusto. Es importante profundizar en los hábitos diarios de trabajo, de modo que cada herramienta que se necesite esté en sus respectivos lugares y el espacio de trabajo sea agradable, limpio y ordenado. Para el presente proyecto, se dará un enfoque a la limpieza con inspección, muy útil en las labores del mantenimiento industrial.

 Es importante considerar la limpieza de la fábrica día a día. Nadie se toma un baño solo una vez al año; es necesario llevarlo a cabo diariamente. Lo mismo sucede en las fábricas, la limpieza no es una actividad anual, debe hacerse día con día. Cuando se piensa en un ingenio azucarero, por lo general se piensa en una fábrica sucia, con polvo, llena desechos de caña de azúcar por todos lados. Bueno, esa imagen no dista de la realidad; sin embargo, se olvida que los alrededores e internamente en la planta, opera una gran cantidad de personas, operarios en general, los cuales deben llevar a cabo las tareas para mantener sus lugares de trabajo y equipos en condiciones óptimas. No importa qué tipo de procesos estén desarrollándose, si las dos S's anteriores, la organización y el orden están debidamente implantadas, es decir que se hayan retirado de los lugares de trabajo todos aquellos equipos y elementos sin uso, por medio de la campaña de tarjetas rojas y además, con base en las distintas rotulaciones y avisos se ha logrado mantener las áreas de trabajo ordenadas, retirando el desorden e inculcando en cada operario buenas prácticas de operación, se estará listo para la tercera S, la limpieza.

 Algunos de los problemas que el Ingenio San Ramón puede evitar o detectar a tiempo, al implantar la tercera S, la limpieza o Seiso, son:

a. Defectos en las carcasas de los motores, cubiertas de molinos y uniones de tuberías son menos obvios si las superficies están sucias y desordenadas.

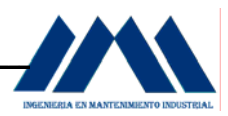

- b. Charcos de aceite por una mala práctica de lubricación, así como despilfarro de agua generando superficies resbaladizas y por consiguiente accidentes.
- c. Las máquinas no reciben suficientes chequeos de mantenimiento, lo que impide evitar los mantenimientos correctivos e implementar los mantenimientos preventivos y predictivos.
- d. Presencia de limaduras de corte y virutas en las zonas del taller de mecánica de precisión, las cuales pueden generar accidentes así como ayudar a que la suciedad y el desorden sean siempre visibles.
- e. Pisos sucios, los cuales no brindan una imagen motivadora y agradable del lugar de trabajo.

## **10.4.1 Metas a lograr con la Campaña de Limpieza Ingenio San Ramón.**

La limpieza diaria en el Ingenio San Ramón debe consistir en un conjunto de pasos y reglas que cada empleado de planta mantendrá con disciplina, motivando a los demás compañeros a continuar con la limpieza diaria. El éxito de la limpieza dependerá del grado de responsabilidad, entusiasmo, entrega y continuidad con que los mismos operarios acaten las normas y hagan de la limpieza parte esencial del trabajo cotidiano. Dichas metas son un conjunto de actividades las cuales, a través de las prácticas de limpieza agilizarán el trabajo de mantenimiento en los equipos así como en los espacios de la planta.

 A continuación se determinarán las metas de la limpieza en el Ingenio San Ramón en equipos y espacios:

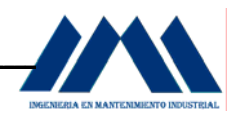

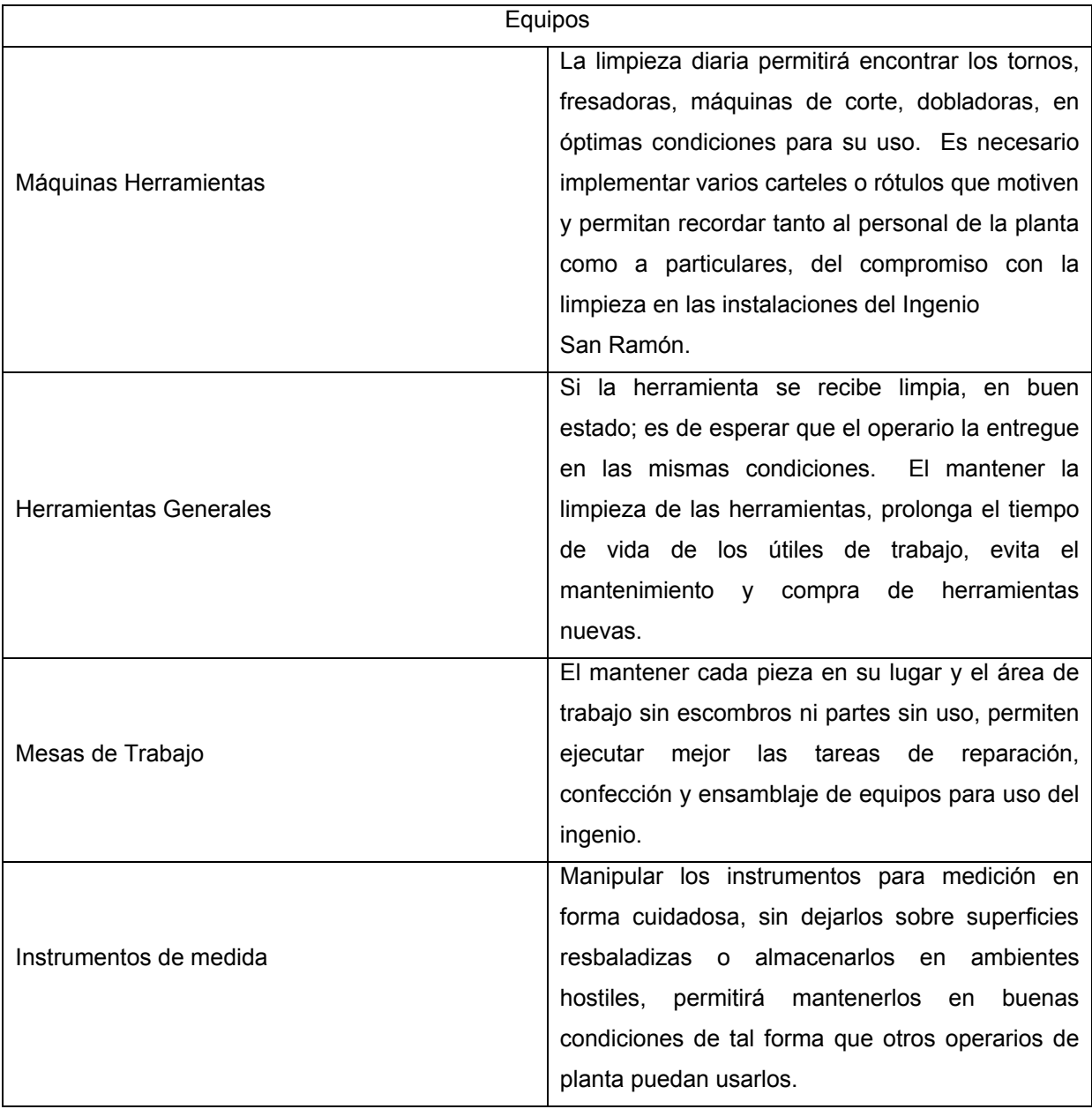

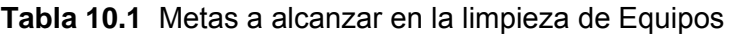

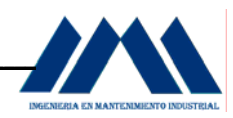

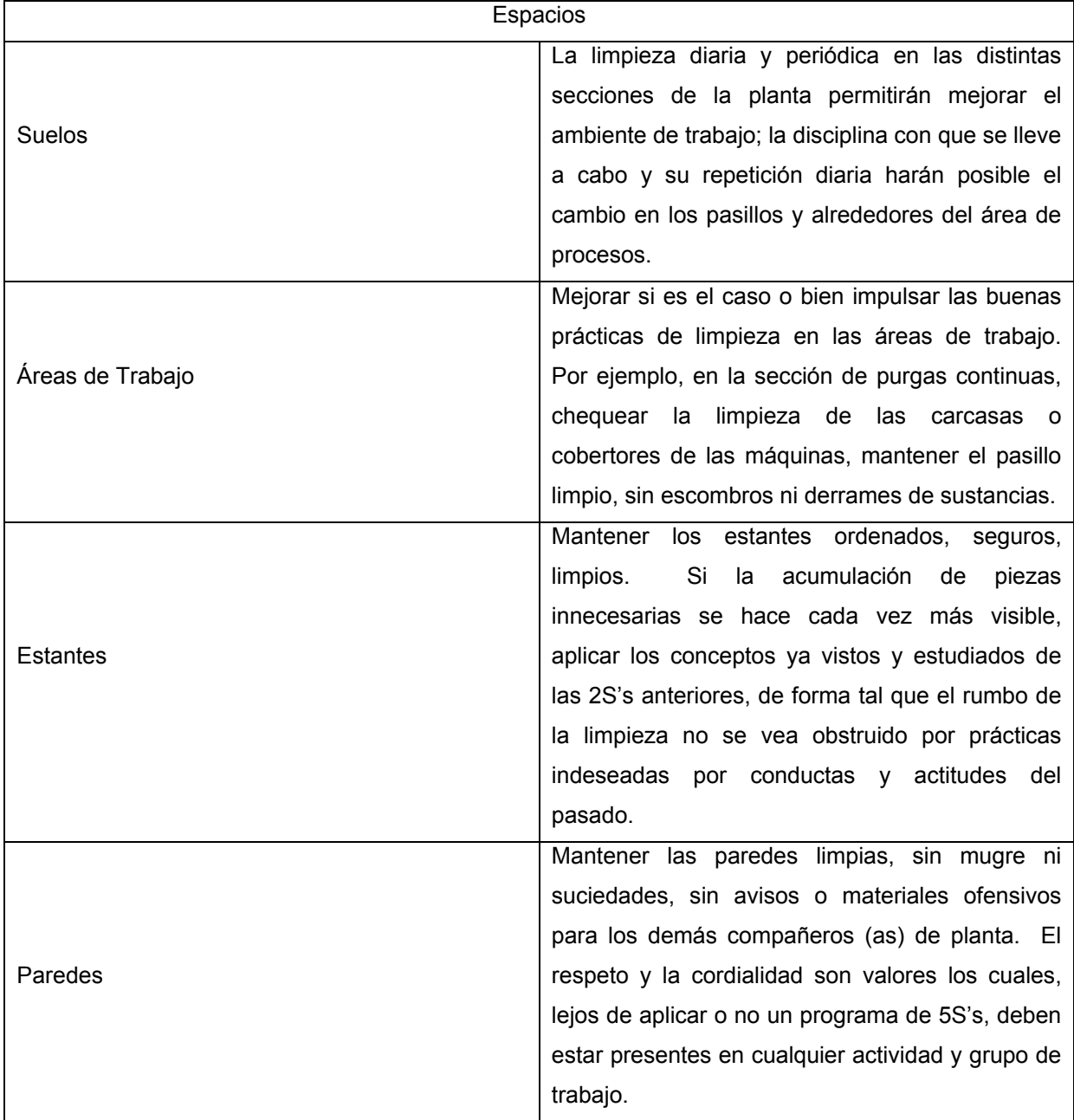

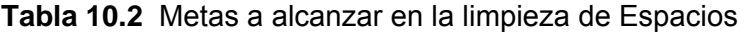

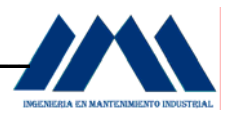

## **10.4.2 La Limpieza con Inspección en el Ingenio San Ramón.**

La limpieza no es responsabilidad de unos pocos o de quien se contrató para llevarla a cabo; es una responsabilidad de todos los que trabajan en la planta. A partir de la limpieza con inspección se podrá evitar problemas que frecuentemente existen en la planta, cuando de examinar los equipos se trata:

- a. Fugas de aceite del equipo sobre el suelo.
- b. Las máquinas están sucias, los operarios evitan tocarlas.
- c. Los diales y otros indicadores presentan un grado de suciedad elevado, dificultando sus lecturas.
- d. Pernos y tuercas o faltan o están flojos.
- e. Los motores se sobrecalientan.
- f. Saltan chispas de los cables de energía eléctrica.
- g. Las cintas V están flojas o rotas.
- h. Algunas máquinas producen ruidos extraños.

 En los ingenios azucareros, una vez que la zafra ha finalizado, se comienza el periodo de reparación y mantenimiento. Es a partir de esta etapa que la limpieza con inspección debe llevarse a cabo. Es importante tomar en cuenta lo siguiente: los operarios que realicen la limpieza con inspección ya sea en molinos, centrífugas, calderas, turbogeneradores, etc., deben ser los mismos que operan dichas máquinas. Esto es necesario ya que estas personas conocen el funcionamiento y las reacciones de los equipos en diferentes circunstancias de operación, por lo tanto les es más fácil detectar las posibles fallas mientras se hace la limpieza. El entrenamiento y la integración de otros miembros en áreas distintas promueven o generan un gran respaldo en tareas de mantenimiento.

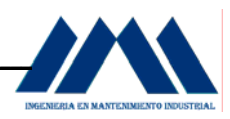

 Para llevar a cabo la limpieza con inspección, es necesario utilizar una lista de chequeo de limpieza con inspección, la cual permitirá a los encargados de las distintas secciones, tener un respaldo de sus actividades y los resultados obtenidos durante la ejecución de la limpieza con inspección.

A continuación se mostrarán algunas de las listas de chequeo que se utilizarán para llevar a cabo la limpieza con inspección en las áreas de: sala de máquinas, centrífugas y purgas continuas, molinos y calderas.

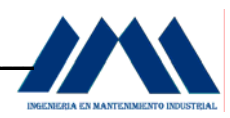

#### **Cooperativa Cañera de San Ramón R.L. INGENIO SAN RAMON PROGRAMA DE IMPLEMENTACIÓN 5S's / Aplicación de SEISO LISTA DE CHEQUEO DE LIMPIEZA CON INSPECCIÓN**

#### **SALA DE MÁQUINAS**

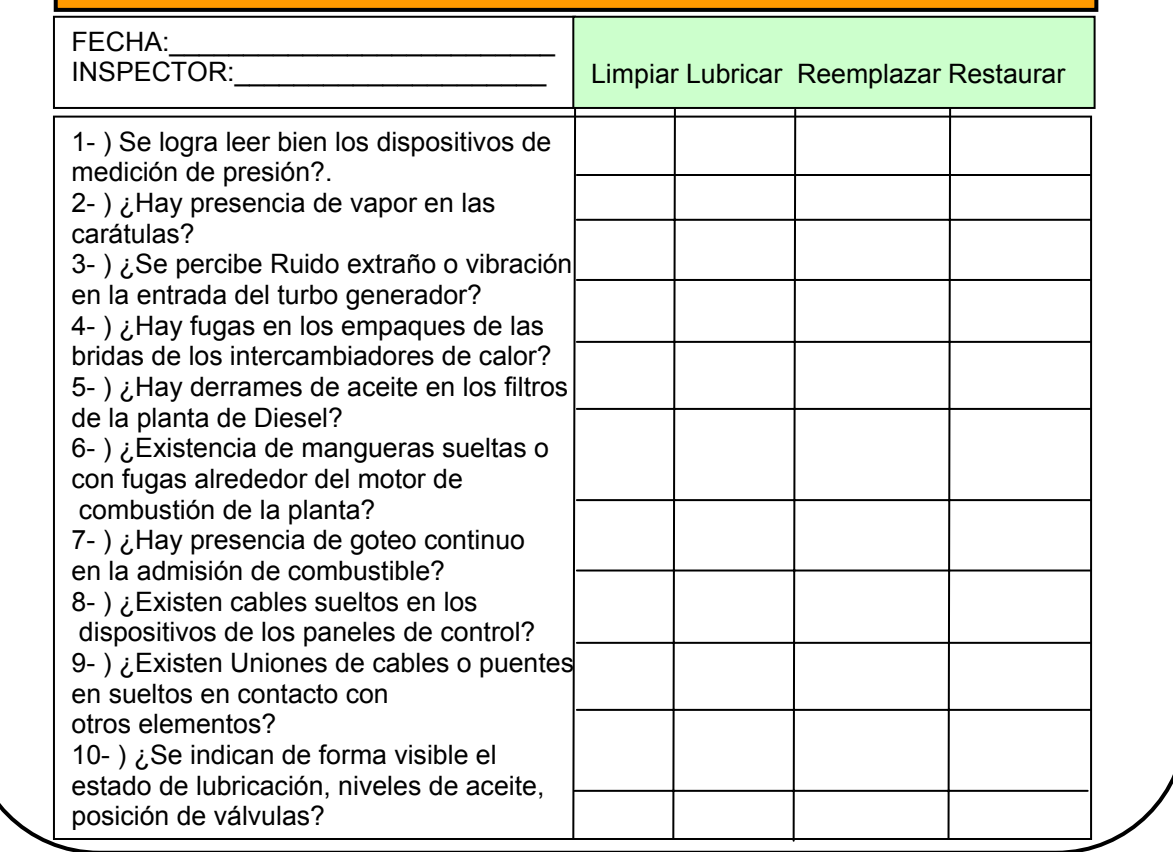

MICROSOFTEXCEL 2003

Figura 10.55 Practicando Seiso en el Área Sala de Máquinas
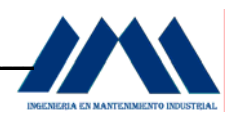

#### **Cooperativa Cañera de San Ramón R.L. INGENIO SAN RAMON PROGRAMA DE IMPLEMENTACIÓN 5S's / Aplicación de SEISO LISTA DE CHEQUEO DE LIMPIEZA CON INSPECCIÓN**

#### **AREA CENTRÍFUGAS Y PURGAS CONTINUAS**

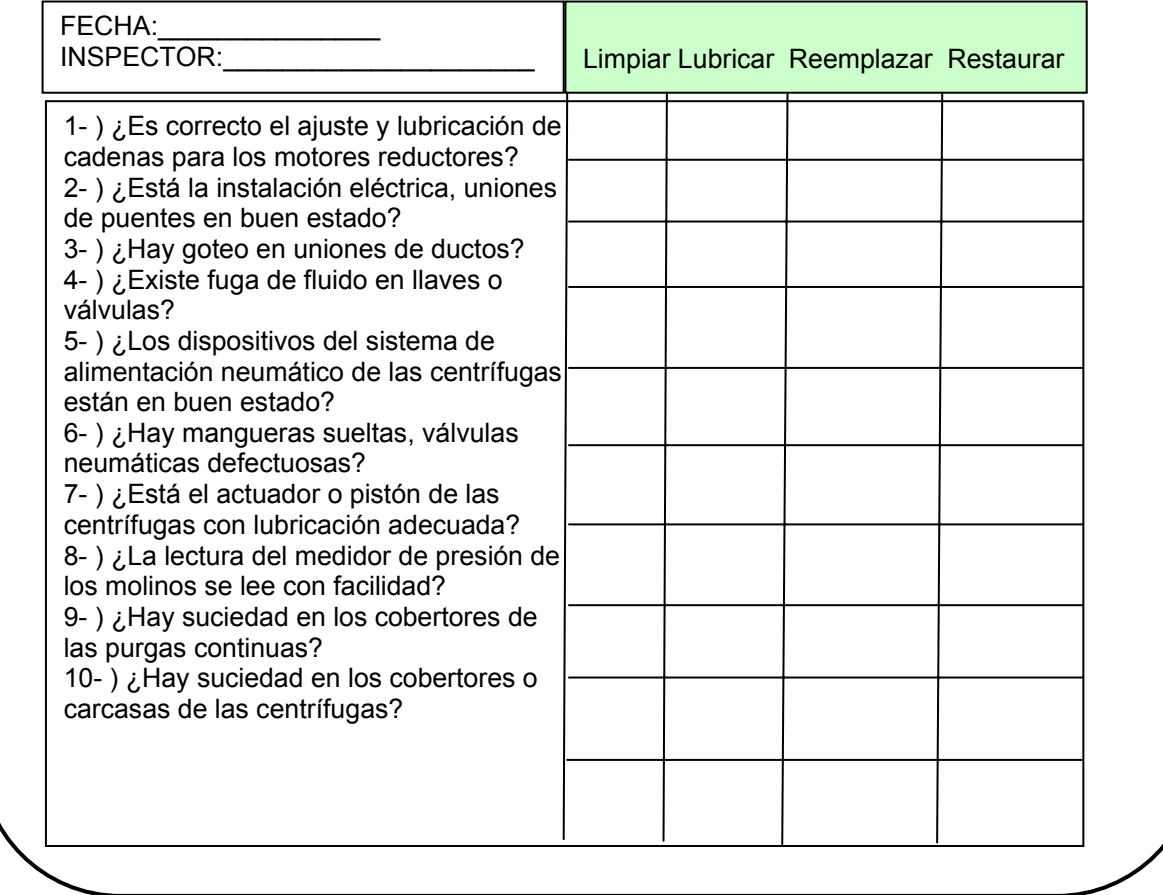

MICROSOFTEXCEL 2003

Figura 10.56 Practicando Seiso en el Área Centrífugas y Purgas Continuas

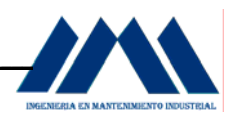

#### **Cooperativa Cañera de San Ramón R.L. INGENIO SAN RAMON PROGRAMA DE IMPLEMENTACIÓN 5S's / Aplicación de SEISO LISTA DE CHEQUEO DE LIMPIEZA CON INSPECCIÓN**

#### **SECCIÓN MOLINOS**

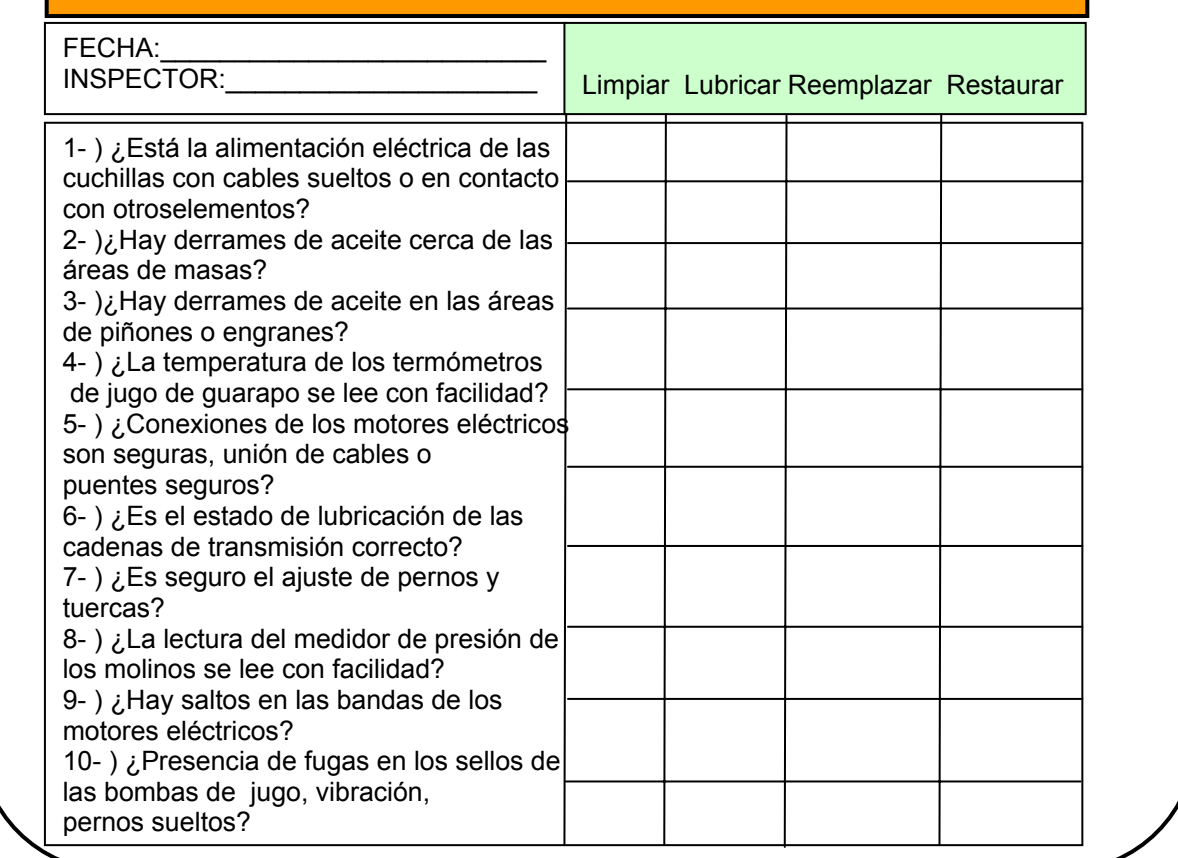

MICROSOFTEXCEL 2003

Figura 10.57 Practicando Seiso Sección Molinos

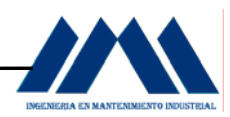

#### **Cooperativa Cañera de San Ramón R.L. INGENIO SAN RAMON PROGRAMA DE IMPLEMENTACIÓN 5S's / Aplicación de SEISO LISTA DE CHEQUEO DE LIMPIEZA CON INSPECCIÓN**

## **SECCIÓN CALDERAS**

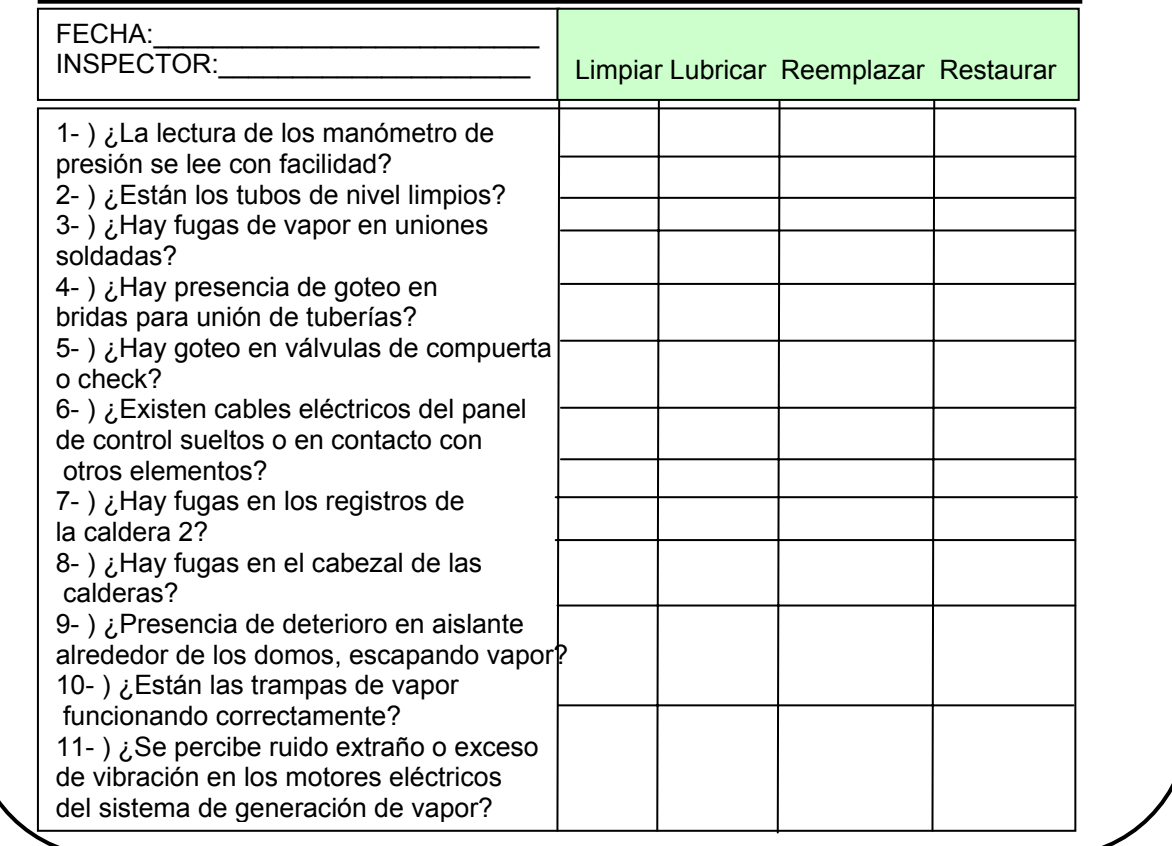

MICROSOFTEXCEL 2003

Figura 10.58 Practicando Seiso Sección Calderas

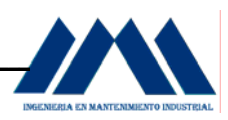

Al realizar las prácticas de limpieza con inspección, los operarios del Ingenio deberán usar todos los sentidos para detectar anormalidades. La limpieza con inspección no se trata solo de observar, va más allá de eso.

Con base en la lista de chequeos diseñados, los operarios de la planta podrán:

- a. Verificar el funcionamiento de los molinos, chequeando fugas de aceite, deformaciones, exceso de vibración en los motores de los reductores, desequilibrio en los setting o calibración de las masas de los molinos.
- b. Cambios de sonido en los turbogeneradores, fugas de aceite en los cabezales, acoples sueltos, fugas de vapor, cambios bruscos de presión o temperatura.
- c. Vibración en los motores eléctricos de las purgas continuas, desgaste en las mangueras y otros ductos, fugas de agua, fugas de miel fundida, válvulas neumáticas obstruidas, actuadores dañados, derrames de aceite cerca del interior de las centrífugas.
- d. Verificar estado de las cadenas y lubricación de las mismas en las bandas transportadoras de bagazo, fugas de agua en válvulas, sellos de las bombas, analizar sonido de golpe de ariete en las tuberías, funcionamiento de las válvulas reguladoras de presión.
- e. Detectar olor a quemado u otros olores inusuales, este tipo de inspecciones son de gran importancia cerca de los motores de las cajas reductoras, el motor de las cuchillas desfibradoras, tanque del clarificador y las mieles.
- f. Rozar la mano cerca de las orillas de los domos, para corroborar si hay presencia de fuga de vapor o refractario quebradizo en mal estado.

 Una vez que se ha realizado la limpieza con inspección, es necesario llevar a cabo una limpieza con mantenimiento. Al efectuar las inspecciones, los operarios encontrarán equipos con anormalidades o ligeros defectos; estos por más insignificantes que sean, debe repararse o mejorarse.

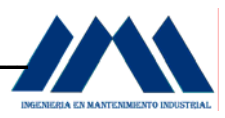

 Para llevar a cabo dichas reparaciones o modificaciones, existen dos posibilidades de reparación:

- a. Mantenimiento Inmediato: lo llevarán a cabo los operarios del ingenio una vez que hayan realizado la inspección con limpieza. De estar a disposición de los operarios los repuestos para el cambio de piezas, o la rectificación de piezas para elementos desgastados, es conveniente llevar a cabo las labores de mantenimiento respectivas.
- b. Mantenimiento Solicitado: si la inspección la realiza un operario sin contar con el conocimiento necesario sobre la máquina o equipos, debe reportar la anomalía a un supervisor de planta o jefe inmediato, antes de ejecutar alguna acción. Dada esta situación, el operario deberá colocar una tarjeta de mantenimiento en el lugar o equipo con problemas, de forma tal que se llame la atención sobre dicho problema y se pueda reparar o buscar soluciones rápidamente.

A continuación se mostrará el diseño de la tarjeta colocada por el operario al hacer la solicitud del Mantenimiento Solicitado. A partir de estas tarjetas, los encargados de la maquinaría o equipo en particular podrán recordar y observar cada vez que sea necesario, la reparación de estos objetos con dichas rotulaciones.

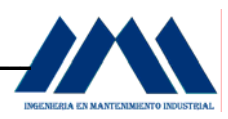

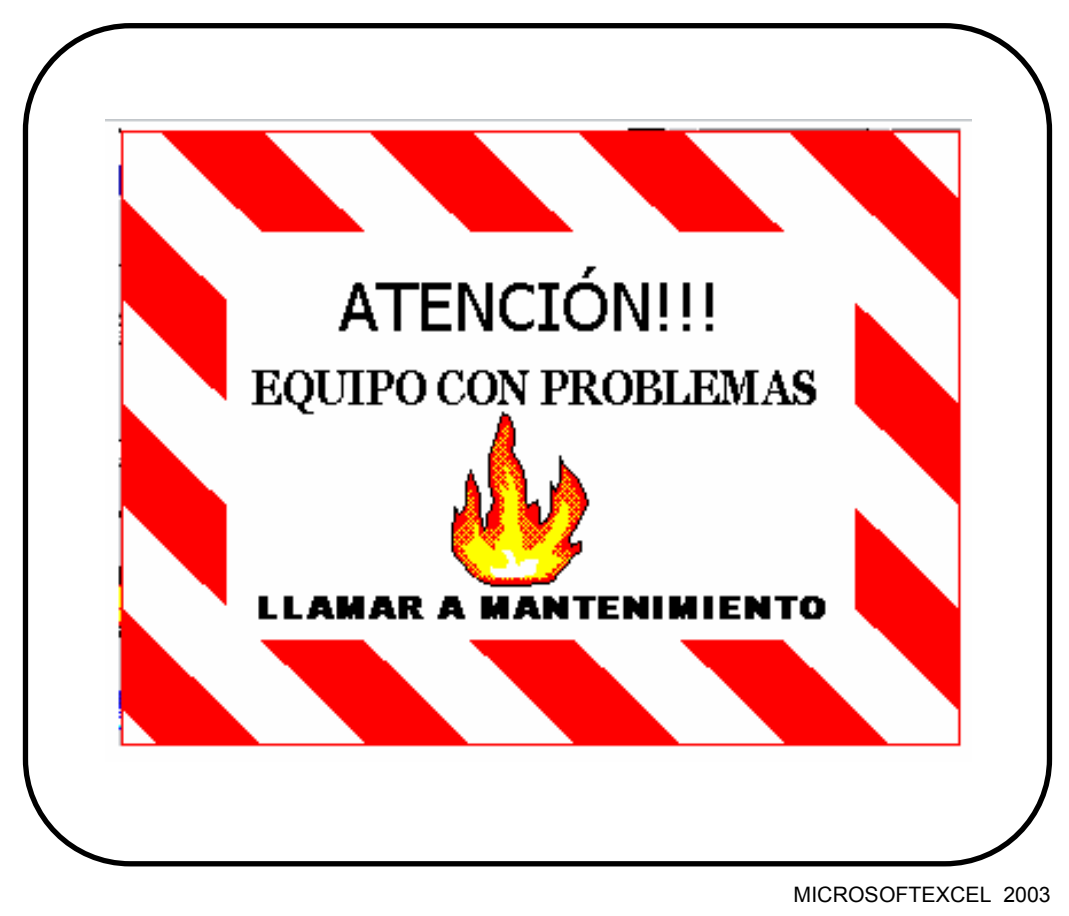

Figura 10.59 Practicando Seiso con Mantenimiento Solicitado

Como se ha mencionado anteriormente, la práctica del Seiso o la limpieza no consiste en tomar una escoba y depositar en algún lugar la basura. La práctica del Seiso requiere de una limpieza a profundidad, analizando todos los detalles del entorno en la planta. Poner los sentidos al servicio de la limpieza. Si se efectúa con dedicación y responsabilidad, las paradas por mantenimiento correctivo y los paisajes caóticos del entorno sucio, mugriento y sin ninguna motivación para empezar el día con ánimo y deseos de trabajar; serán transformados por mejores prácticas de mantenimiento preventivo gracias a la limpieza con inspección y al mantenimiento solicitado, el entorno ahora será limpio, agradable, con afiches y rotulaciones para motivar a los operarios a continuar con el programa de 5S's.

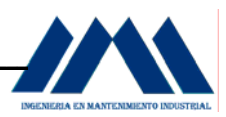

#### **10.5 Implementación de la Cuarta S: La Limpieza Estandarizada. Seiketsu.**

 Mantener las tres primeras S's del programa es una tarea difícil, ya que se necesita de la cooperación tanto de operarios de planta, como de supervisores y jefatura de planta, todos unidos y trabajando en equipo. La mayoría de las empresas comienzan sus programas 5S's con una gran motivación. El primer mes las cosas son excelentes, es como si cada uno de los operarios de planta haya tenido sus vivencias con las 5S's. Luego de los primeros tres meses, empieza a decaer la organización debido a la acumulación en distintas zonas de la planta de objetos innecesarios y la implantación del orden pierde su rumbo. Al no haber organización ni orden, tampoco habrá limpieza con inspección. Para lograr una limpieza estandarizada, deben de estar bien implantadas las tres S's anteriores.

 El personal del Ingenio San Ramón tiene la obligación de fomentar día con día las buenas y correctas prácticas para mantener la organización, el orden y la limpieza, es decir realizar día a día Seiri, Seiton y Seiso. De esta forma se podrá evaluar en forma controlada el avance en el programa y la integración del personal en la aplicación de las cinco eses.

 Entre los problemas que el personal del Ingenio San Ramón debe evitar con a implementación del Seiketsu o Limpieza estandarizada están:

- a. Volver a las viejas prácticas de despilfarro de herramientas y elementos innecesarios.
- b. No acatar las órdenes para mantener el aseo en las zonas de trabajo.
- c. Eliminar rótulos de avisos como parte de la motivación para impulsar las prácticas de las 5S's.
- d. Remover las placas o indicaciones de los paneles de control, de modo que ningún otro operario pueda saber cómo manejar la máquina o conjunto de ellas.
- e. Dejar sucias las superficies de los equipos, una vez que han sido usados.

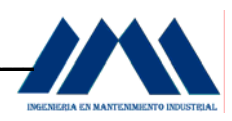

 La detección de alguno de estos puntos, evidenciará el retroceso en el programa. Es por esto que es necesario llevar a cabo una serie de asignaciones de responsabilidades que permitan mantener a flote las tres primeras S's. Para esto se diseñaron unos Cuadros de Ciclos de Trabajo 5S, para las áreas de bodega, taller de mecánica de precisión, molinos y centrifugas. Los operarios llevarán un control de las distintas actividades para la evaluación y retroalimentación del programa 5S's.

 A continuación se mostrará el formato de los Cuadros de Ciclos de Trabajo 5S que serán aplicados en dichas áreas:

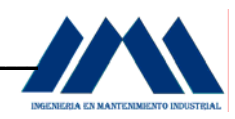

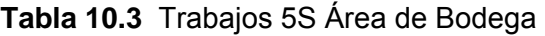

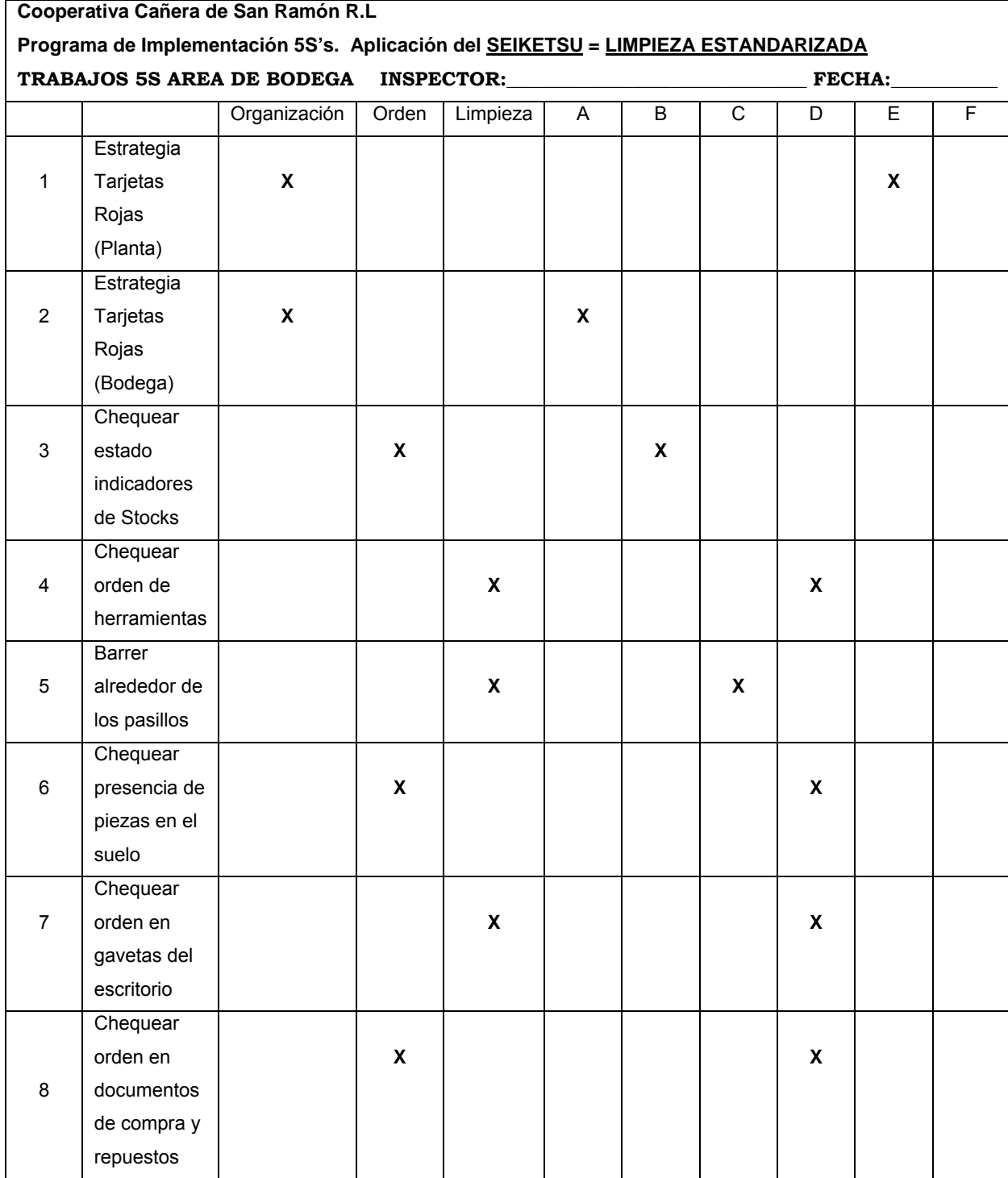

A = Continuamente, B = Diariamente (mañanas), C = Diariamente (tardes), D = Semanal, E = Mensual,

F = Ocasionalmente

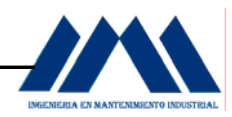

### **Tabla 10.4** Trabajos 5S Taller Mecánica de Precisión

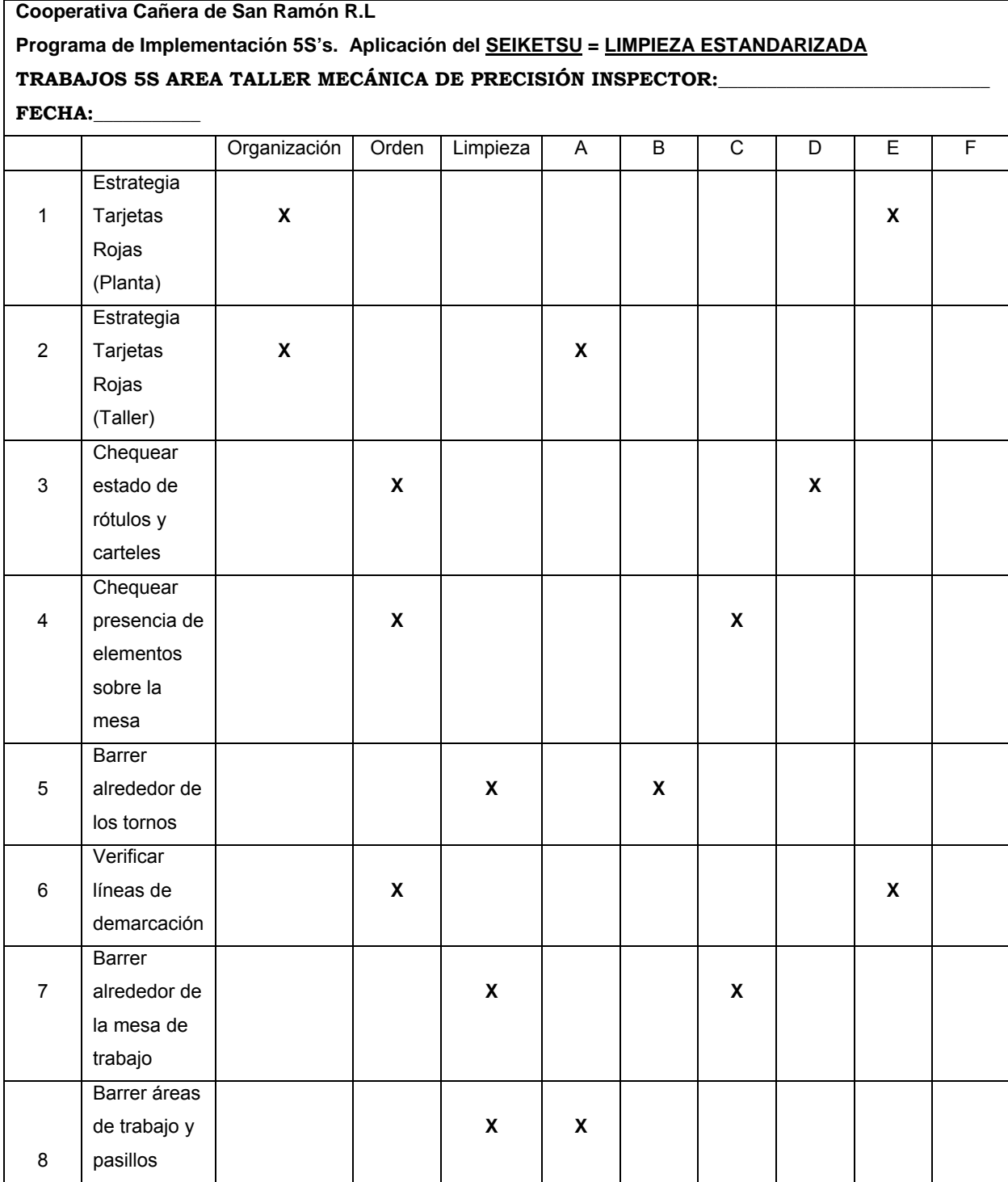

A = Continuamente, B = Diariamente (mañanas), C = Diariamente (tardes), D = Semanal, E = Mensual,

F = Ocasionalmente

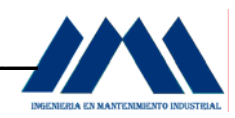

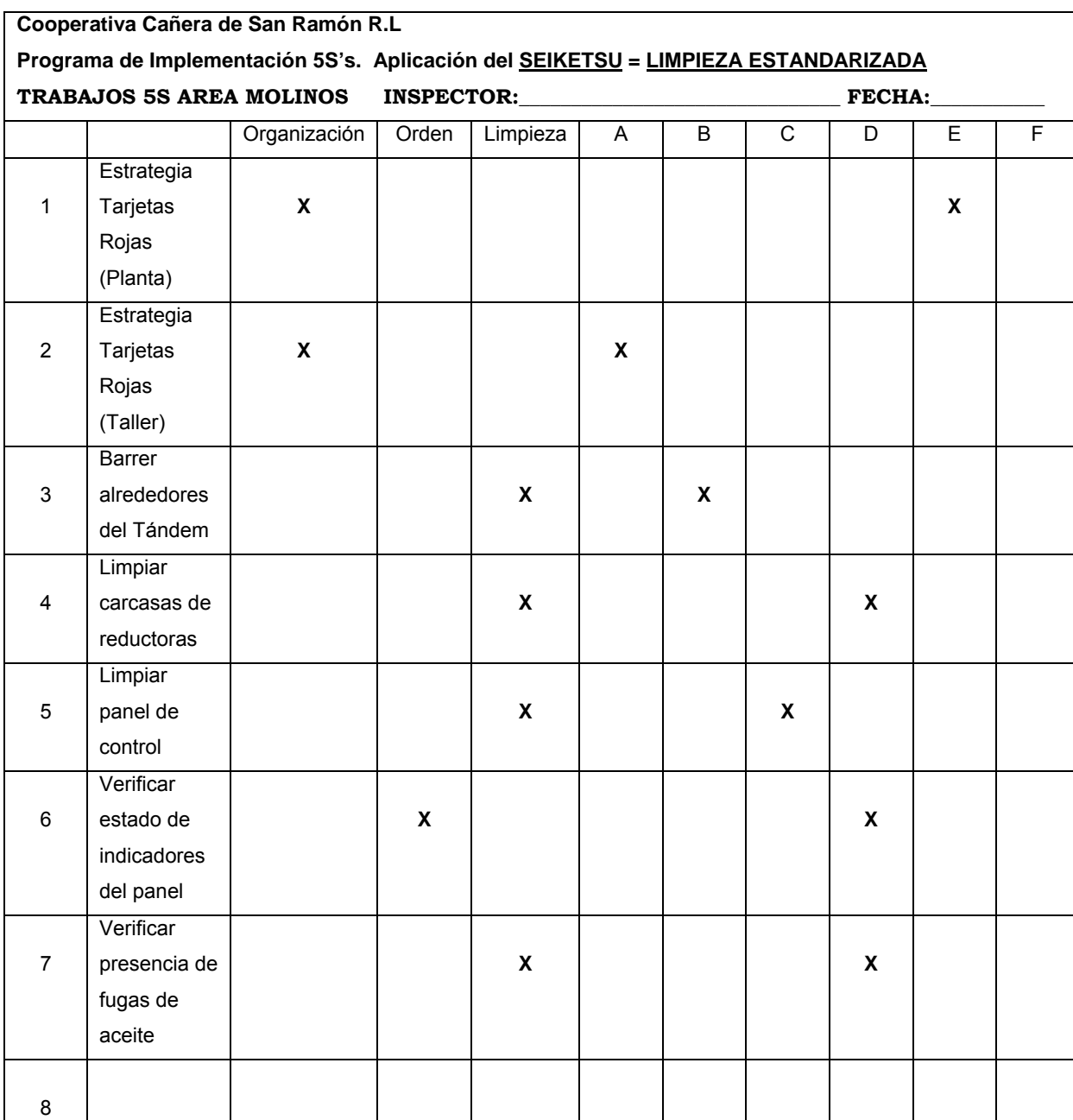

## **Tabla 10.5** Trabajos 5S Área Molinos

A = Continuamente, B = Diariamente (mañanas), C = Diariamente (tardes), D = Semanal, E = Mensual,

F = Ocasionalmente

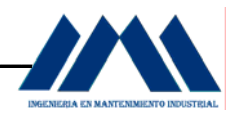

## **Tabla 10.6** Trabajos 5S Área Centrífugas

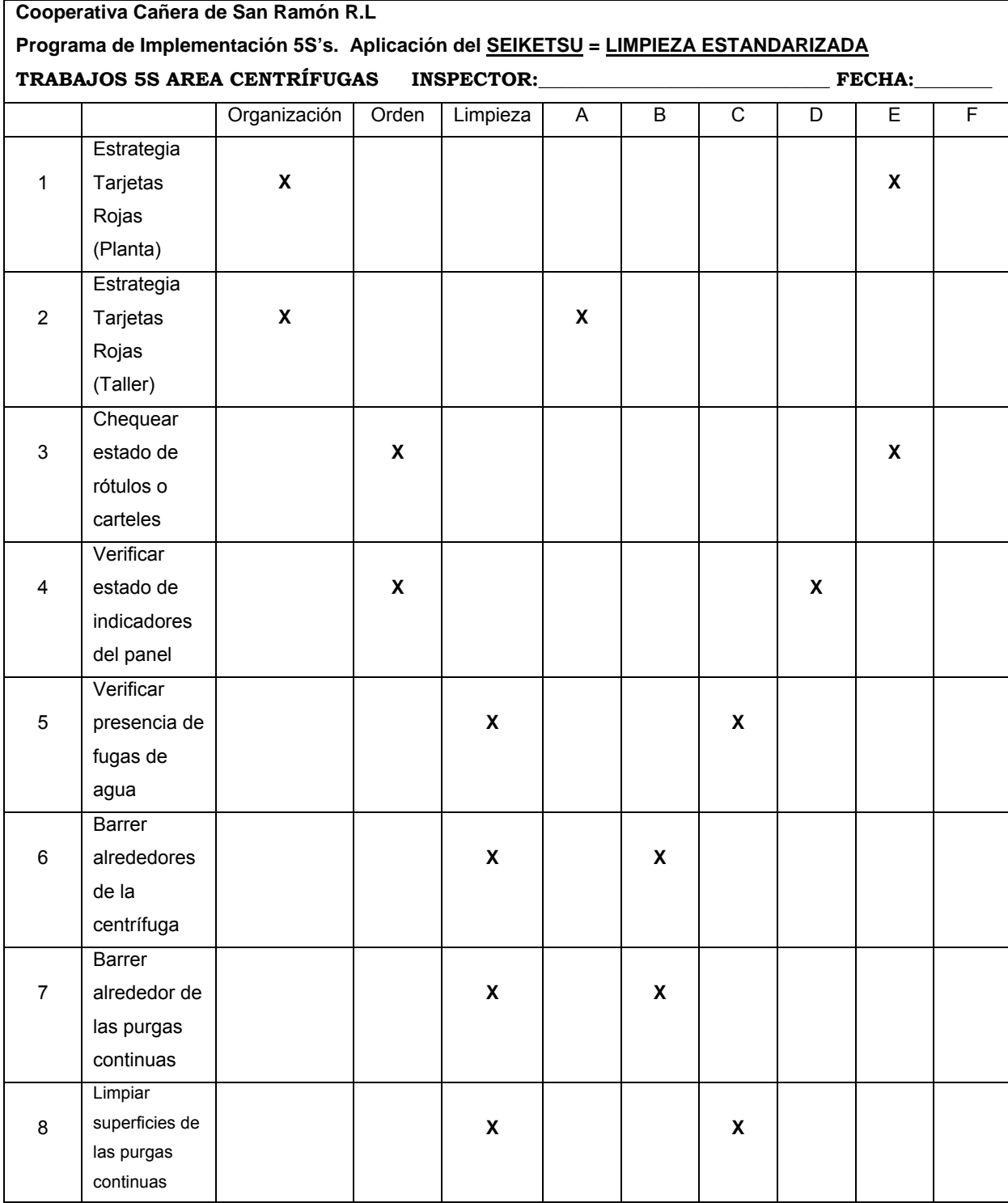

A = Continuamente, B = Diariamente (mañanas), C = Diariamente (tardes), D = Semanal, E = Mensual, F = Ocasionalmente

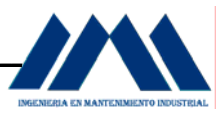

 Una vez que los operarios y respectivos inspectores de planta hayan realizado los chequeos respectivos según lo diseñado en los Cuadros de Trabajo 5S; es necesario realizar una lista de chequeo general de la limpieza Estandarizada en las áreas definidas como bodega, taller de mecánica de precisión, molinos y centrífugas.

 Con base en los resultados de ésta lista, el Ingenio San Ramón tendrá un conocimiento más amplio de los niveles de organización, orden y limpieza, en términos japoneses Seiri, Seiton y Seiso; que las áreas analizadas presentan en el momento de llevar a cabo el estudio.

 A continuación se mostrará la lista de Chequeo de Cinco Puntos del nivel de Limpieza Estandarizada, la cual se aplicará a las áreas de bodega, taller de mecánica de precisión, molinos y centrífugas.

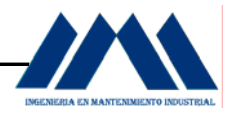

## **Tabla 10.7** Lista de Chequeo Cinco Puntos para el Nivel de Limpieza Estandarizada Molinos

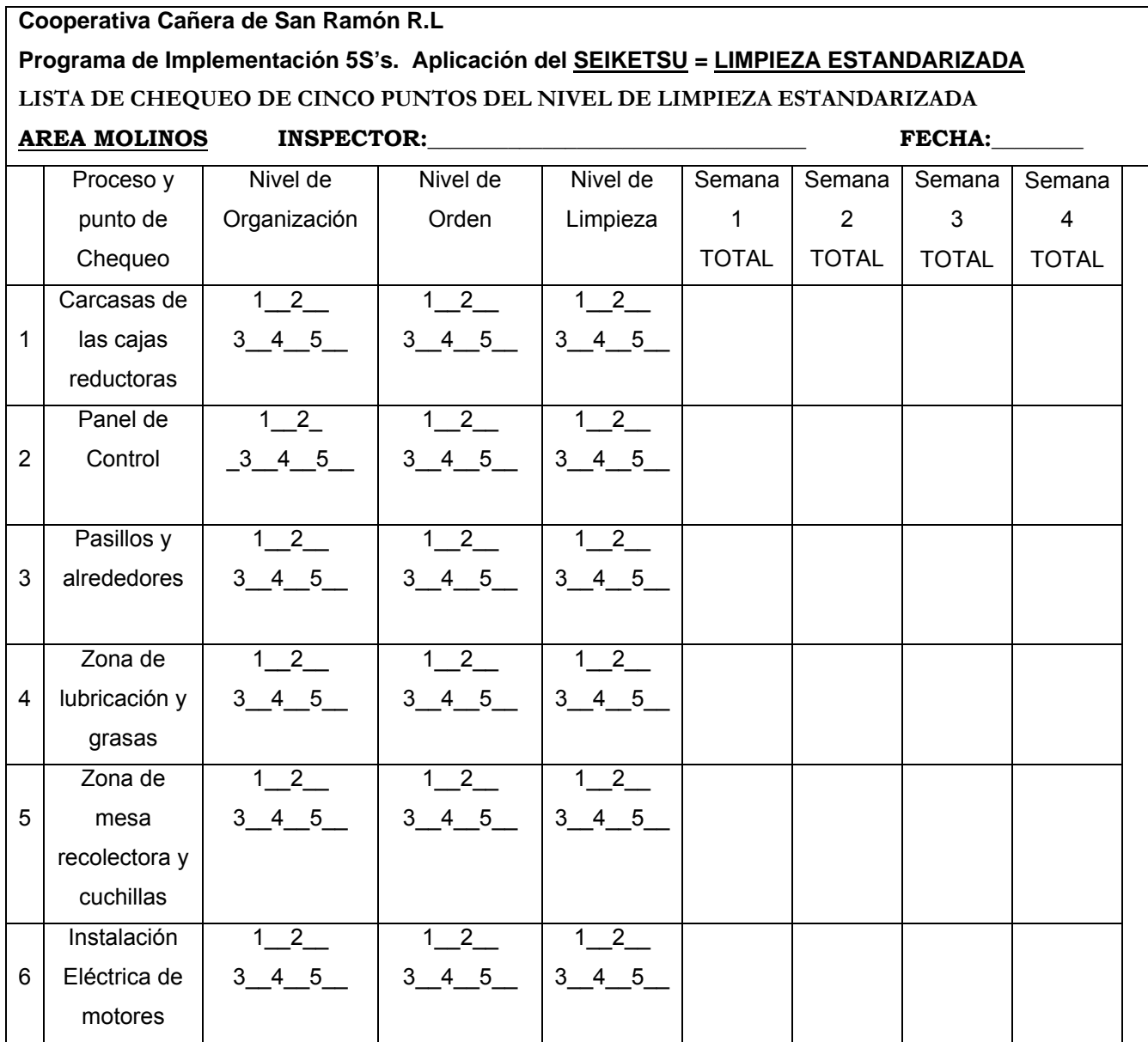

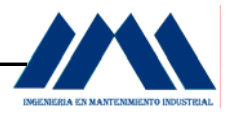

## **Tabla 10.8** Lista de Chequeo Cinco Puntos para el Nivel de Limpieza Estandarizada área Centrífugas

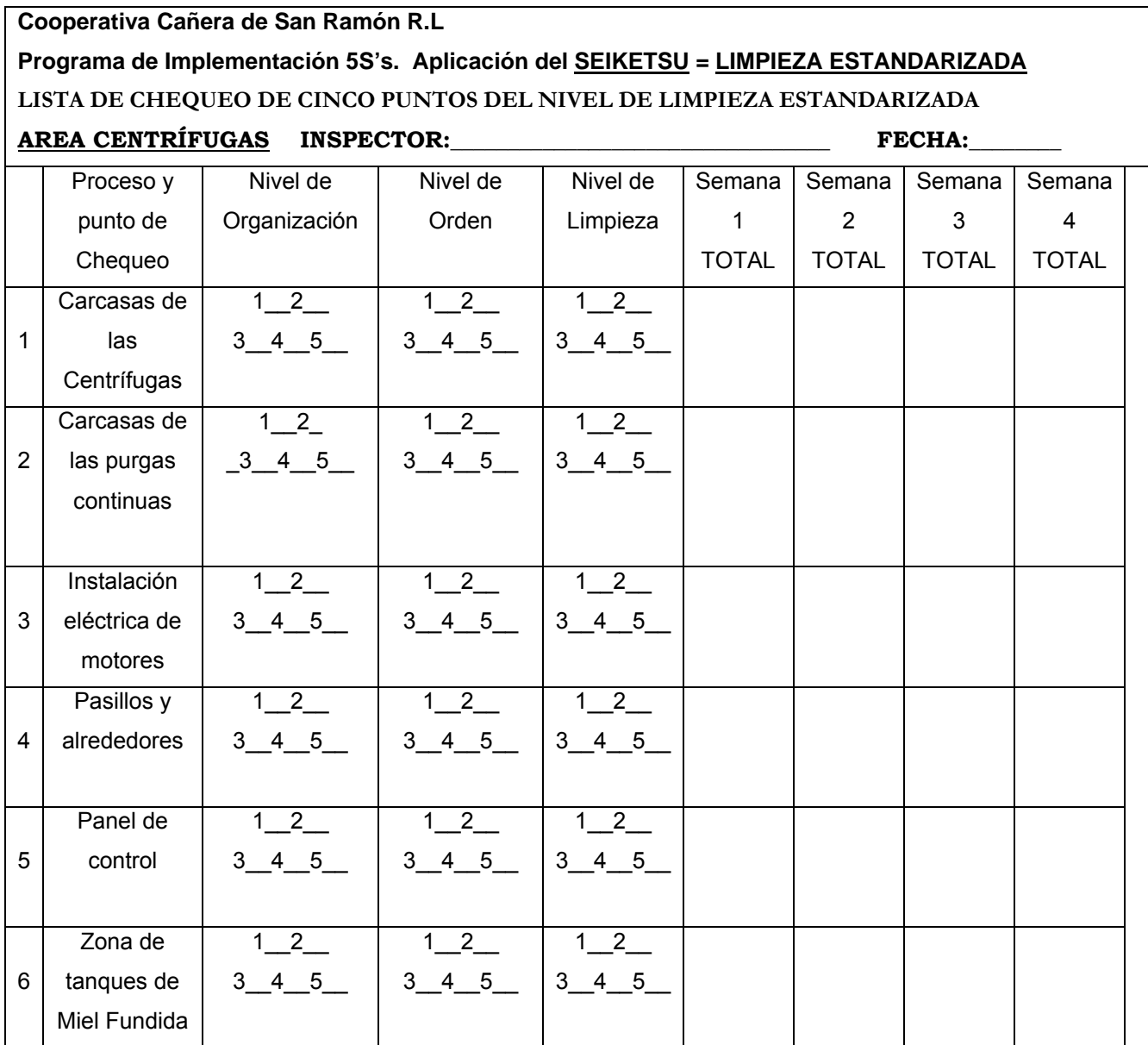

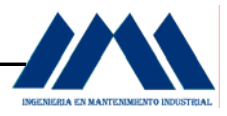

**Tabla 10.9** Lista de Chequeo Cinco Puntos para el Nivel de Limpieza Estandarizada Taller Mecánica de Precisión

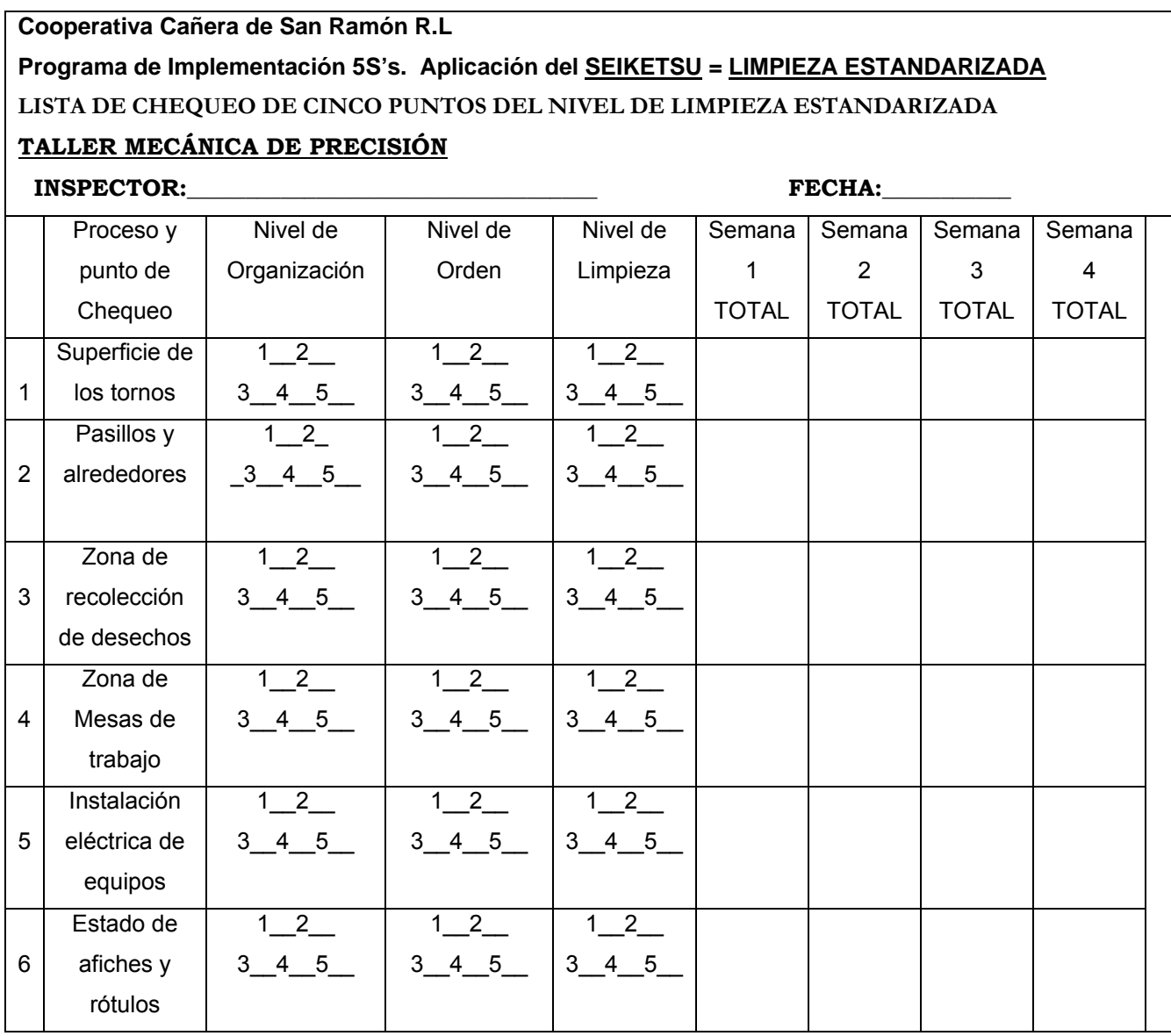

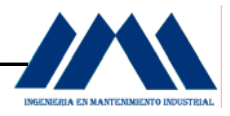

## **Tabla 10.10** Lista de Chequeo Cinco Puntos para el Nivel de Limpieza Estandarizada área Bodega

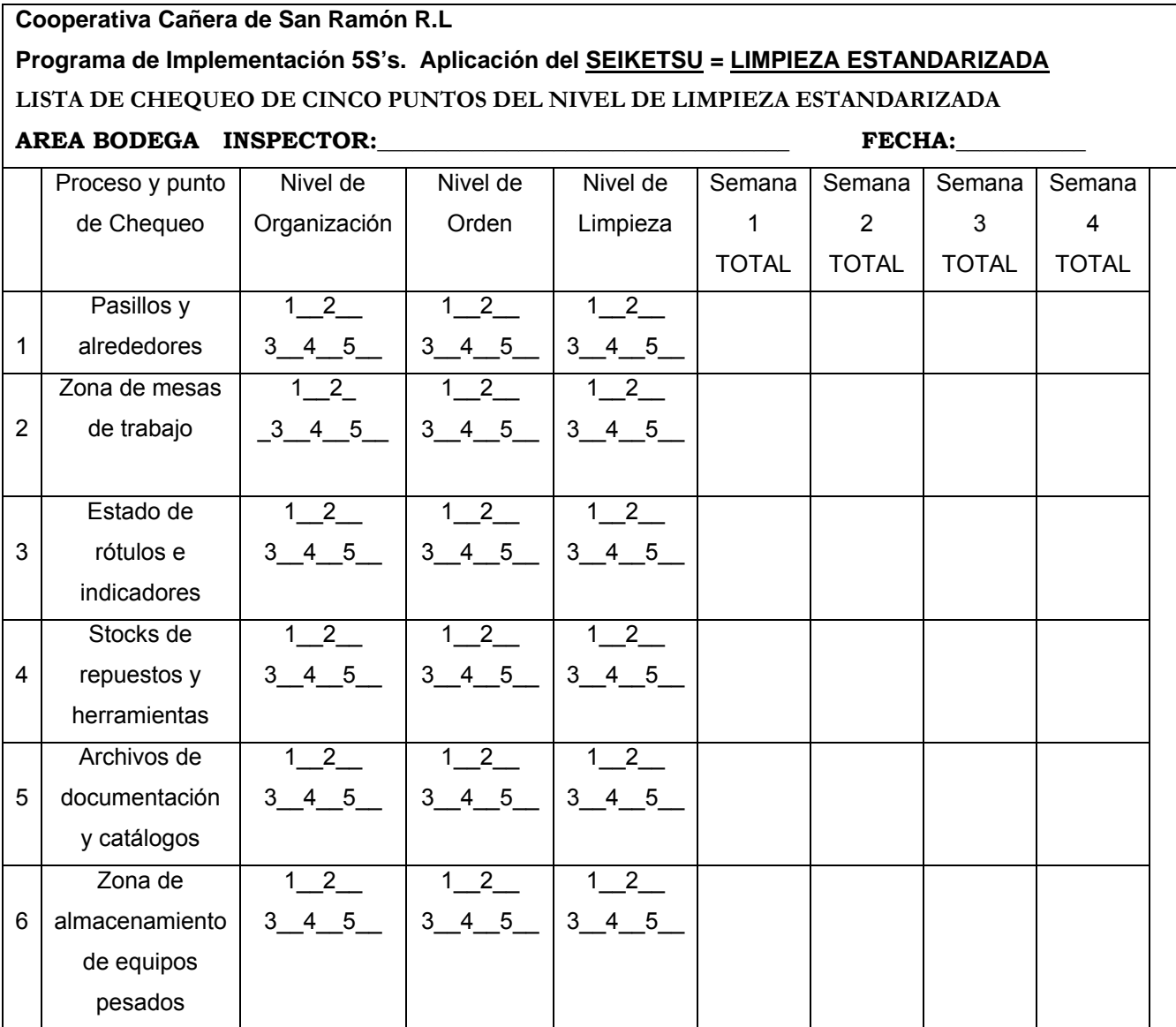

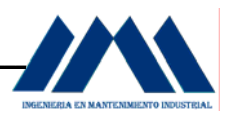

 Para desarrollar la práctica y poner en marcha la cuarta S del programa 5S's Seiketsu o Limpieza Estandarizada, las listas de chequeo anteriormente mostradas se harán durante los fines de semana, ya sea los viernes al finalizar la jornada o los sábados por la mañana, todos los meses. Con base en puntaje dado, los supervisores o encargados de realizar dichas evaluaciones en conjunto con los operarios, analizarán los resultados y los podrán comparar con las semanas o meses anteriores; esto les permitirá tomar las medidas respectivas, fortalecer las áreas que están débiles, reunir a los operarios del ingenio y dialogar entre todos, con el fin de continuar mejorando en el programa cinco eses.

 Con la utilización de herramientas como los Cuadros de Trabajo 5S y las listas de chequeo de Cinco Puntos anteriormente expuestas, se espera que el presente Proyecto Administrativo Implementación de un Programa 5S's para el Ingenio San Ramón, proporcione material importante y de gran utilidad al personal del Ingenio San Ramón, como medios para avanzar, examinar y retroalimentarse en materia de cinco eses. Las tres primeras S's no nacen de la nada, ni se logran ejecutar de un día para otro; requieren de tiempo y entrega, así como compromiso, respeto y honestidad por parte de todos los operarios y demás personal de la planta.

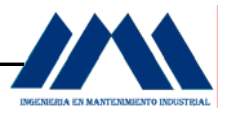

### **10.6 Implementación de la Quinta S: La Autodisciplina. Shitsuke.**

 Cuando se habla de disciplina, en muchas ocasiones los operarios creen que se trata de algo que se les quiere imponer, como si se tratara de realizar trabajos para los cuales, tanto supervisores como jefes de planta estarán encima de ellos. En la filosofía de las 5S's no ocurre de esta forma, por el contrario la autodisciplina se convierte en un forma natural de los operarios para realizar labores de mantenimiento y operación de equipos, se trata de crear hábitos para llevar a cabo cada una de las S's ya analizadas para la planta del Ingenio San Ramón. Significa acatar cada uno de los avisos e indicaciones en las áreas de trabajo y promoverlas entre los demás trabajadores.

 El entrenamiento que se lleve a cabo para impulsar las buenas prácticas de limpieza, higiene y disciplina por parte de cada operario, es decir en forma autónoma, será la base para lograr escalar desde la primera S, la organización o Seiri, hasta la quinta S, la autodisciplina o Shitsuke. Los operarios del Ingenio San Ramón no deben esperar a que se les indique o señale qué seguimientos o normas en la planta deben hacer o seguir según el área donde se encuentren. Con la autodisciplina se espera que cada uno ejecute las tareas, y acciones como si fuese un hábito en su trabajo, solamente así se logrará fomentar las buenas prácticas y costumbres en el trabajo.

En la industria existen tres lugares de trabajo muy bien identificados:

- a. Lugar de trabajo de Tercera Categoría: gente tira desechos y basura a su alrededor, nadie los recoge.
- b. Lugar de trabajo de Segunda Categoría: gente tira basura y desechos a su alrededor y otro grupo de gente los recoge.
- c. Lugar de trabajo de Primera Categoría: Nadie tira basura ni desechos a su alrededor y todos están permanentemente limpiando su lugar de trabajo.

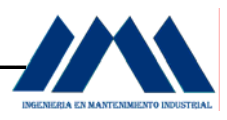

Cuando el personal del Ingenio San Ramón ha aplicado las distintas herramientas, como son las listas de chequeo de limpieza con inspección, campaña de tarjetas rojas, rótulos de motivación a ser ordenados, cuadro de trabajos 5S, chequeo de nivel de limpieza, señalización de equipos, pasillos, paneles de control, entre otros, para el alcance de las 4S's del programa, herramientas que han sido expuestas en el presente capítulo del proyecto administrativo de práctica de especialidad; la quinta y última S del programa de implementación debe ser un refuerzo continuo y diario en los trabajadores. No se necesitan lineamientos ni estrategias complejas para ubicar al personal o repartir trabajos y actividades, es más bien recordarle al personal del Ingenio San Ramón en todo momento de dónde se viene y hacia dónde se quiere llegar. Se viene de un entorno industrial en el cual muchas tareas que al parecer eran fáciles, se volvieron difíciles debido a que, para todos al ser tan fáciles nadie en la planta las llevaba a cabo realmente. ¿A dónde se quiere llegar? Se quiere llegar a un nivel de operación en el cual todo el personal de planta practique a diario 5S's, se preocupen por retirar de los lugares de trabajo objetos no necesarios; coloquen tarjetas rojas a diversos elementos al llevar a cabo campañas de Selección de equipos; protejan el estado físico de las herramientas y equipos de medición, mantengan el orden en la bodega de repuestos tanto en pasillos como en estantes; cumplir con las tareas y actividades de las limpiezas con inspección así como llevar el control actualizado de los resultados obtenidos a partir de las inspecciones de nivel de Limpieza Estandarizada; archivar o almacenar en forma informática todos los resultados obtenidos y las posibles soluciones que se puedan aplicar en la planta con la implementación del programa de cinco eses.

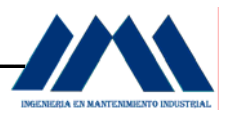

Para poder promover la disciplina en la planta, se diseñarán varios eslóganes o rotulaciones con las cuales se espera que todo el personal de planta se motive y tenga entusiasmo por cumplir y mejorar todas las metas que conllevan el aplicar un programa de 5S's, día a día, semana a semana, mes a mes en la planta del Ingenio San Ramón.

A continuación se mostrarán algunos de los anuncios o eslóganes para motivar y mantener vigorosos así como atentos en las diferentes áreas de trabajo al personal de la planta del Ingenio San Ramón.

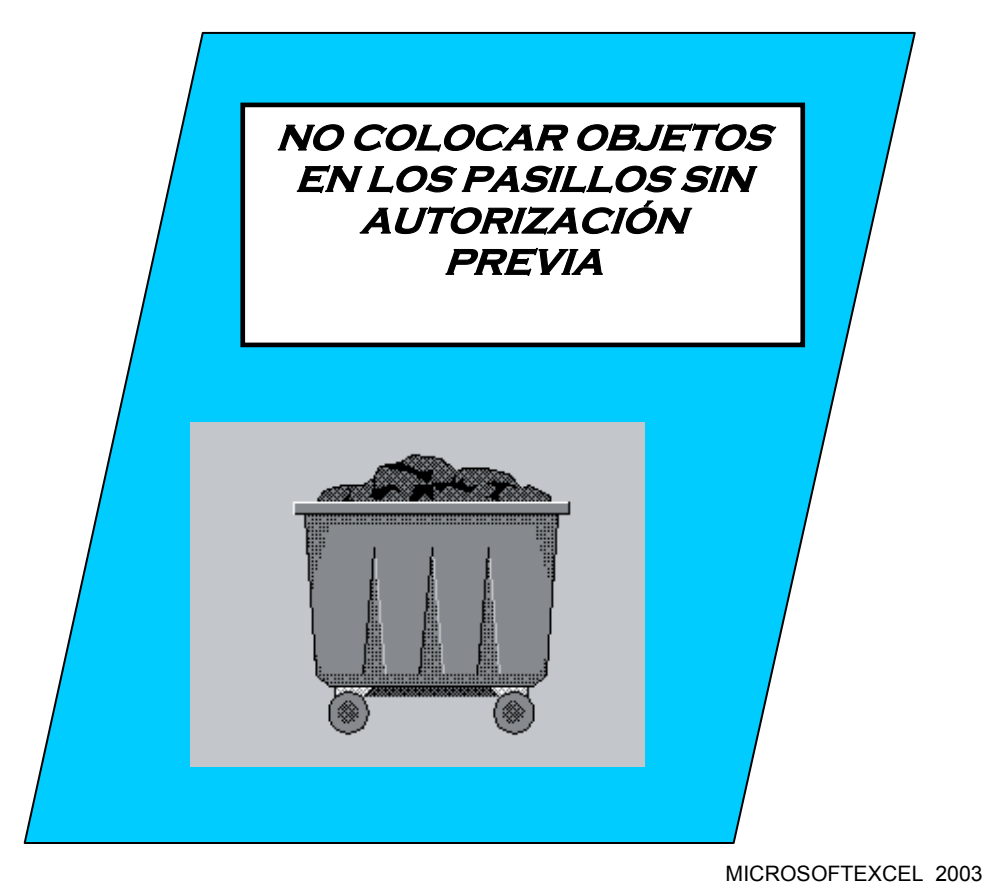

Figura 10.60 Practicando Shitsuke en los pasillos de la planta

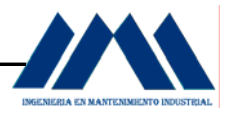

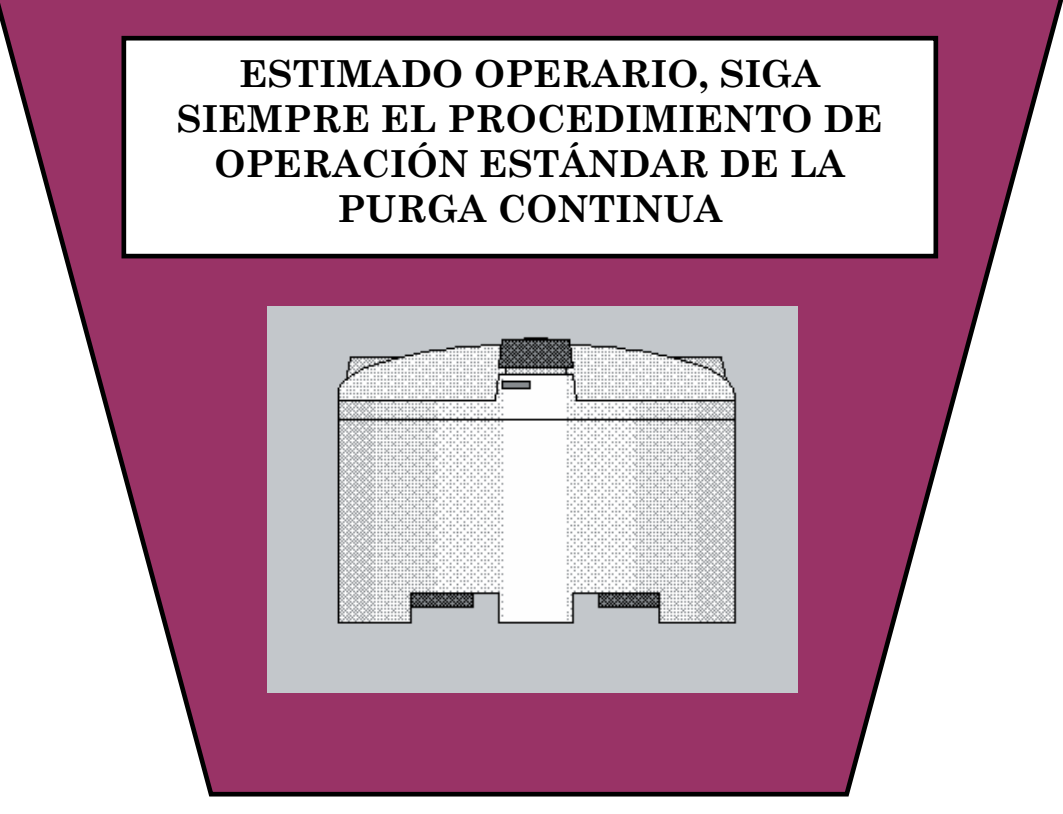

Figura 10.61 Practicando Seiton y Shitsuke en las purgas continua

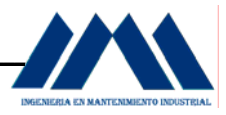

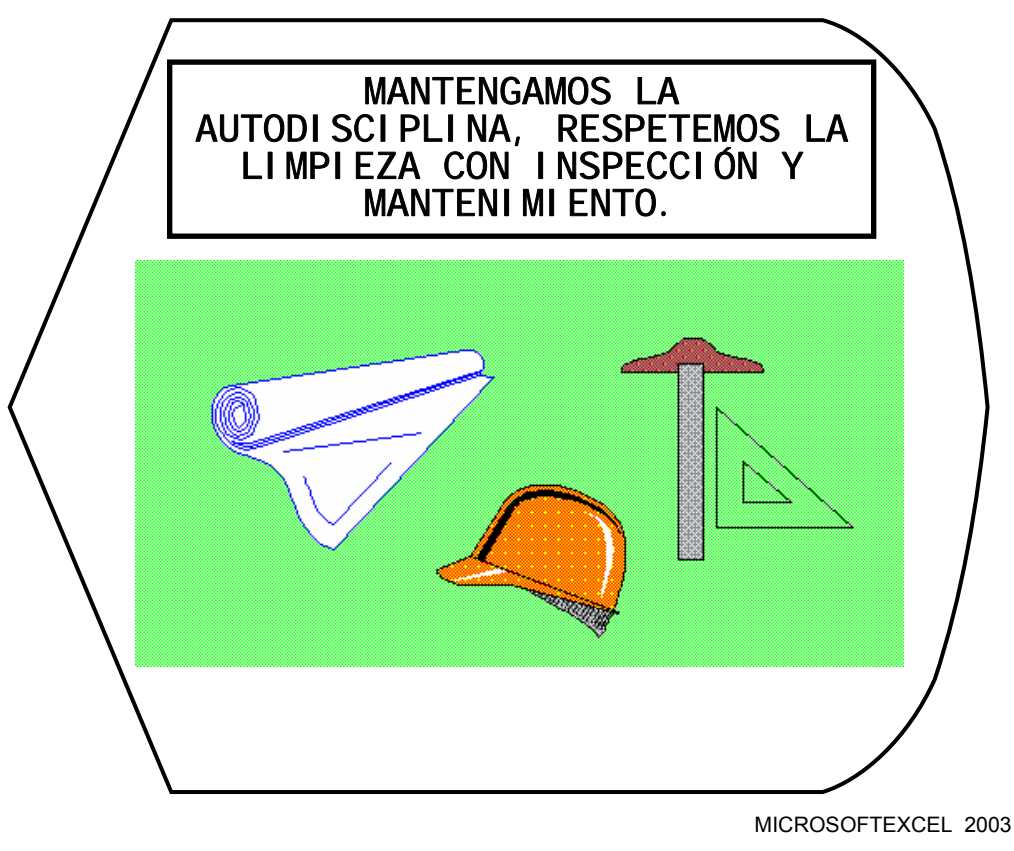

Figura 10.62 Practicando Seiketsu y Shitsuke

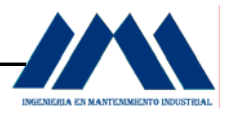

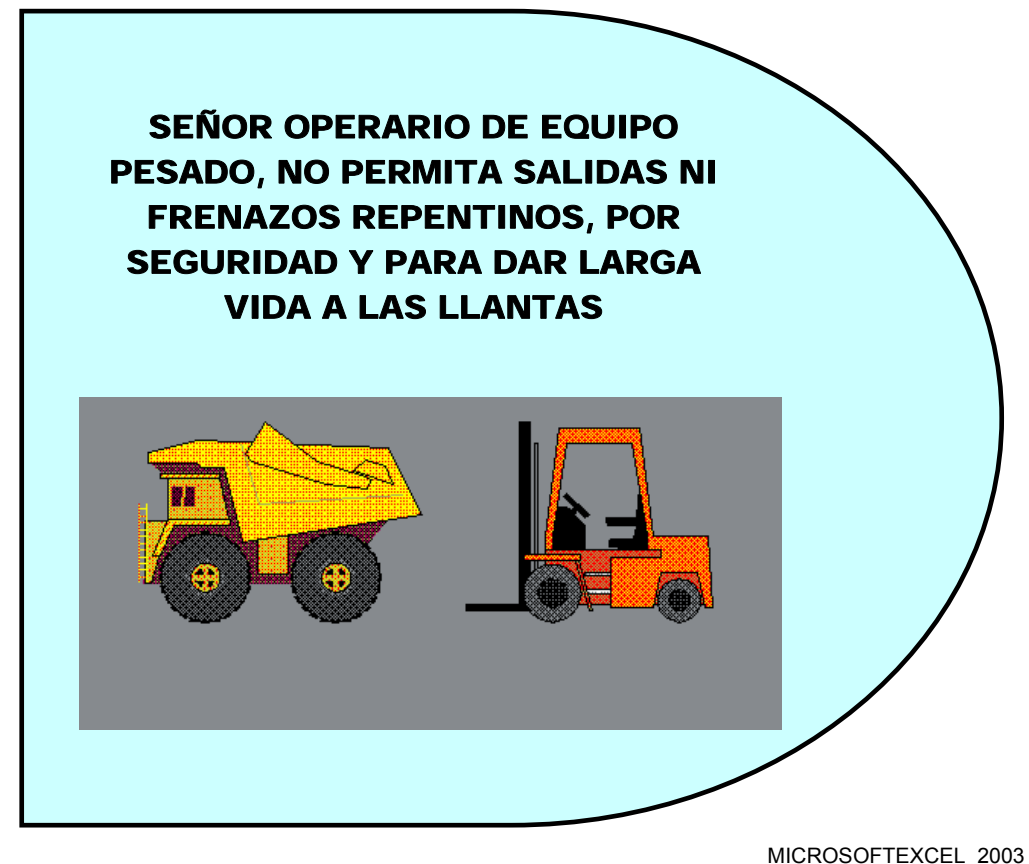

Figura 10.63 Practicando Shitsuke con la maquinaria

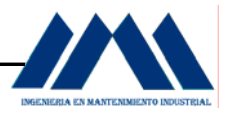

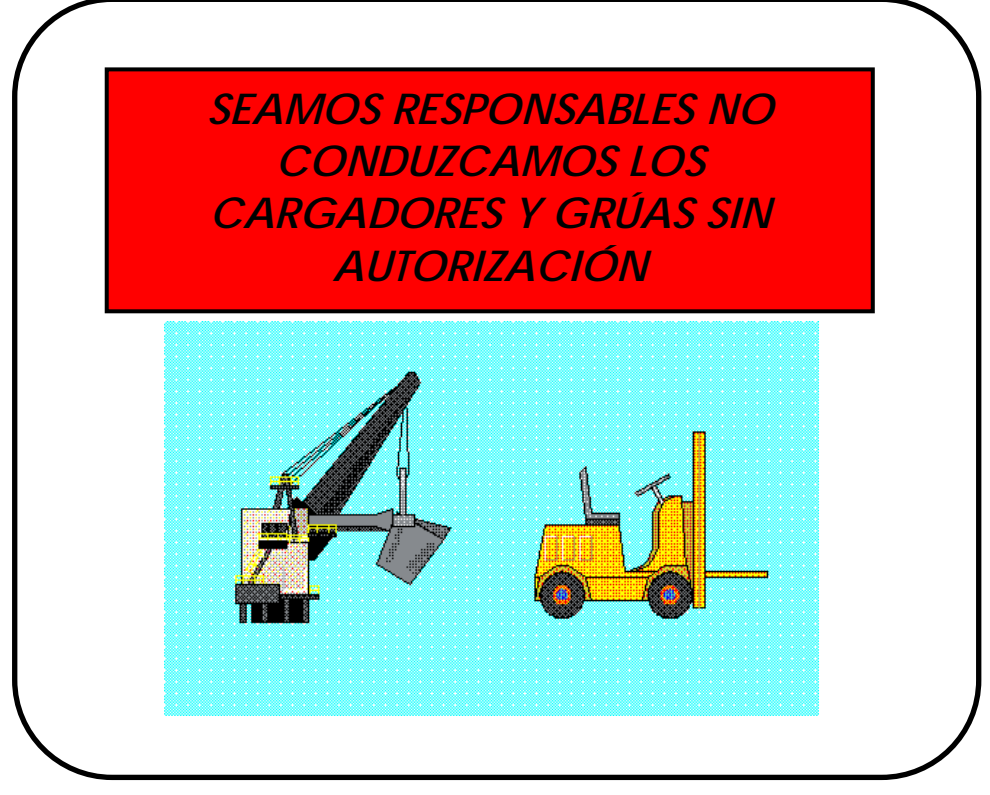

Figura 10.64 Practicando Shitsuke en conjunto con Seguridad Ocupacional

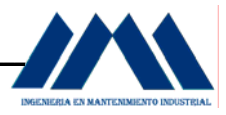

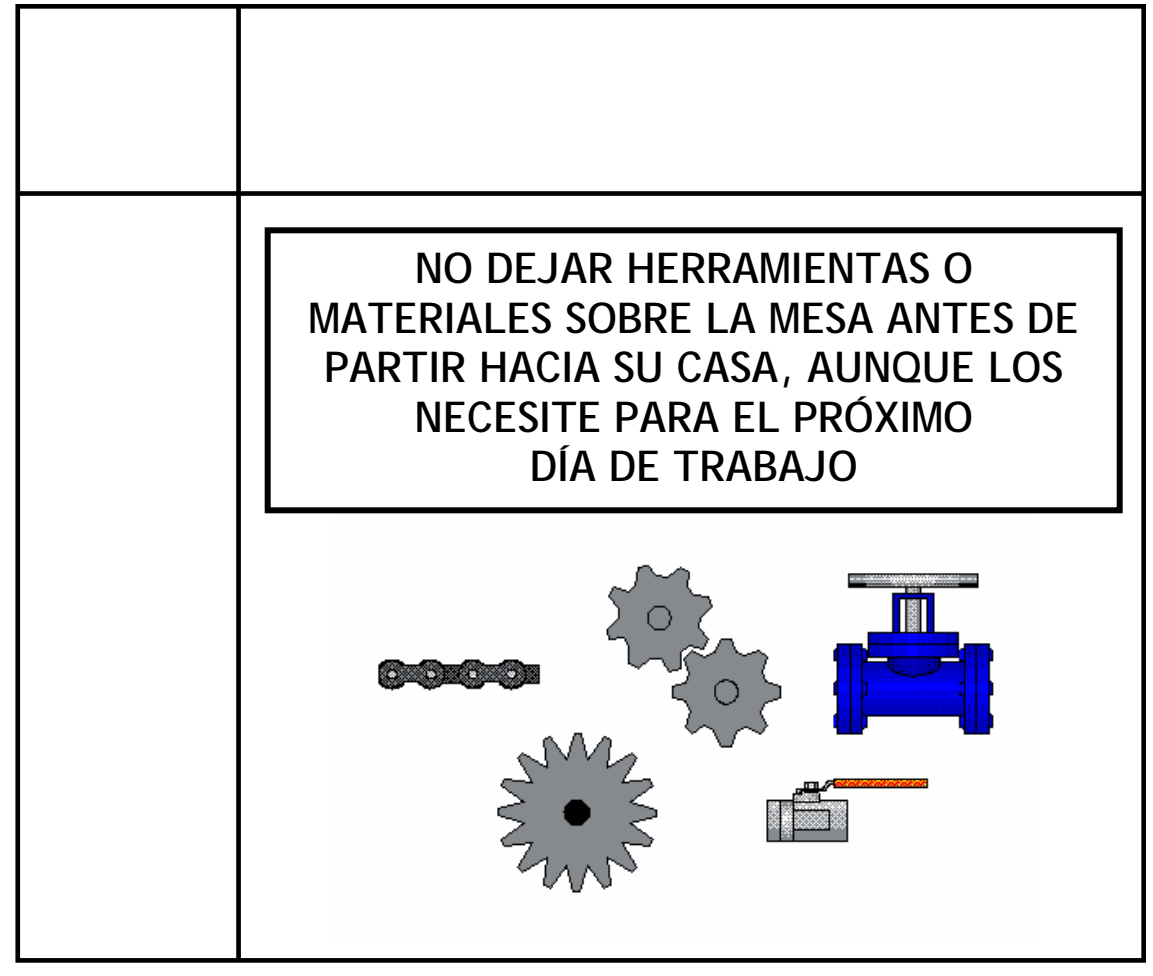

Figura 10.65 Practicando Shitsuke en las áreas de reparación y mantenimiento

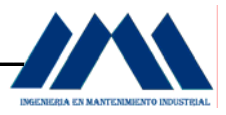

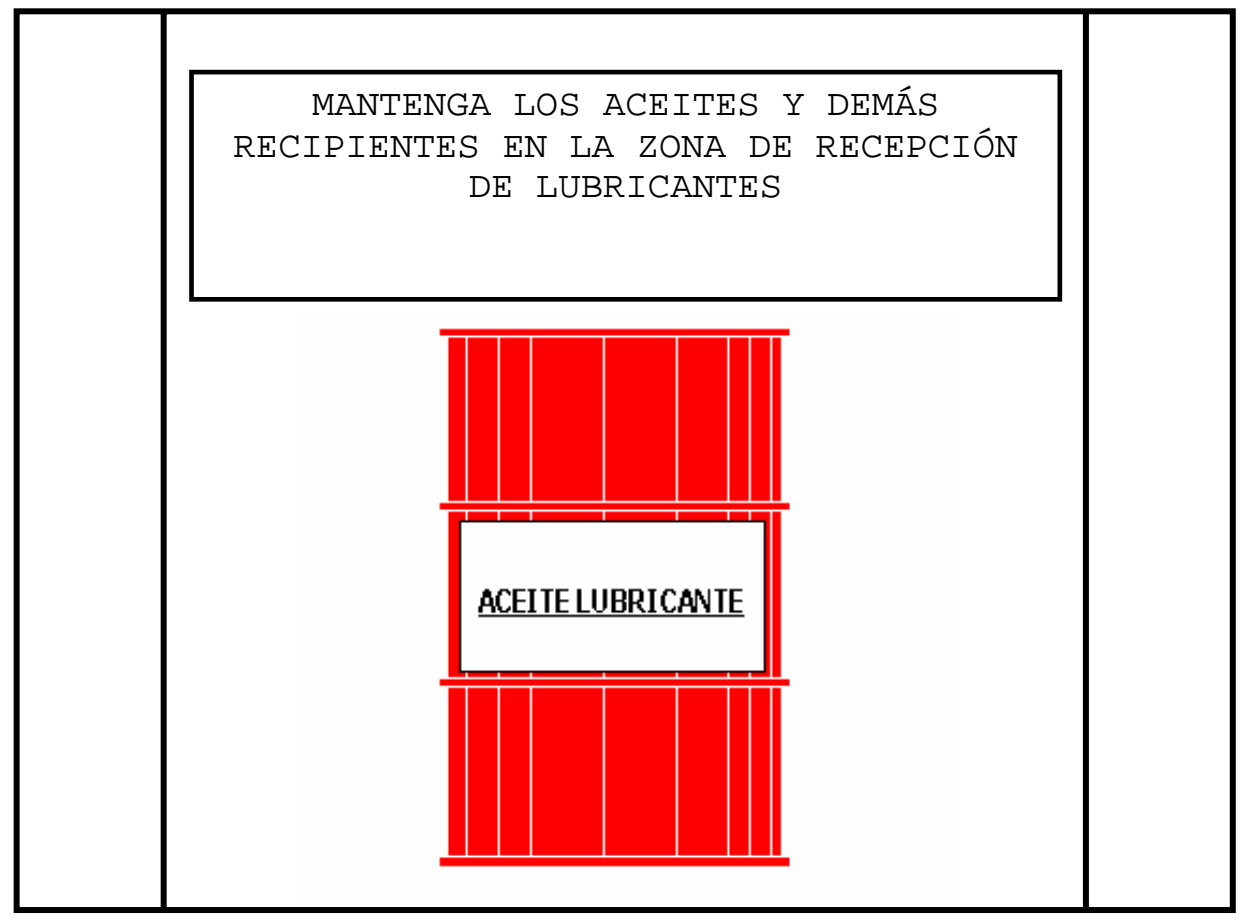

Figura 10.66 Practicando Shitsuke en el área de Depósito de Aceite

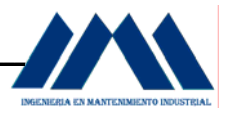

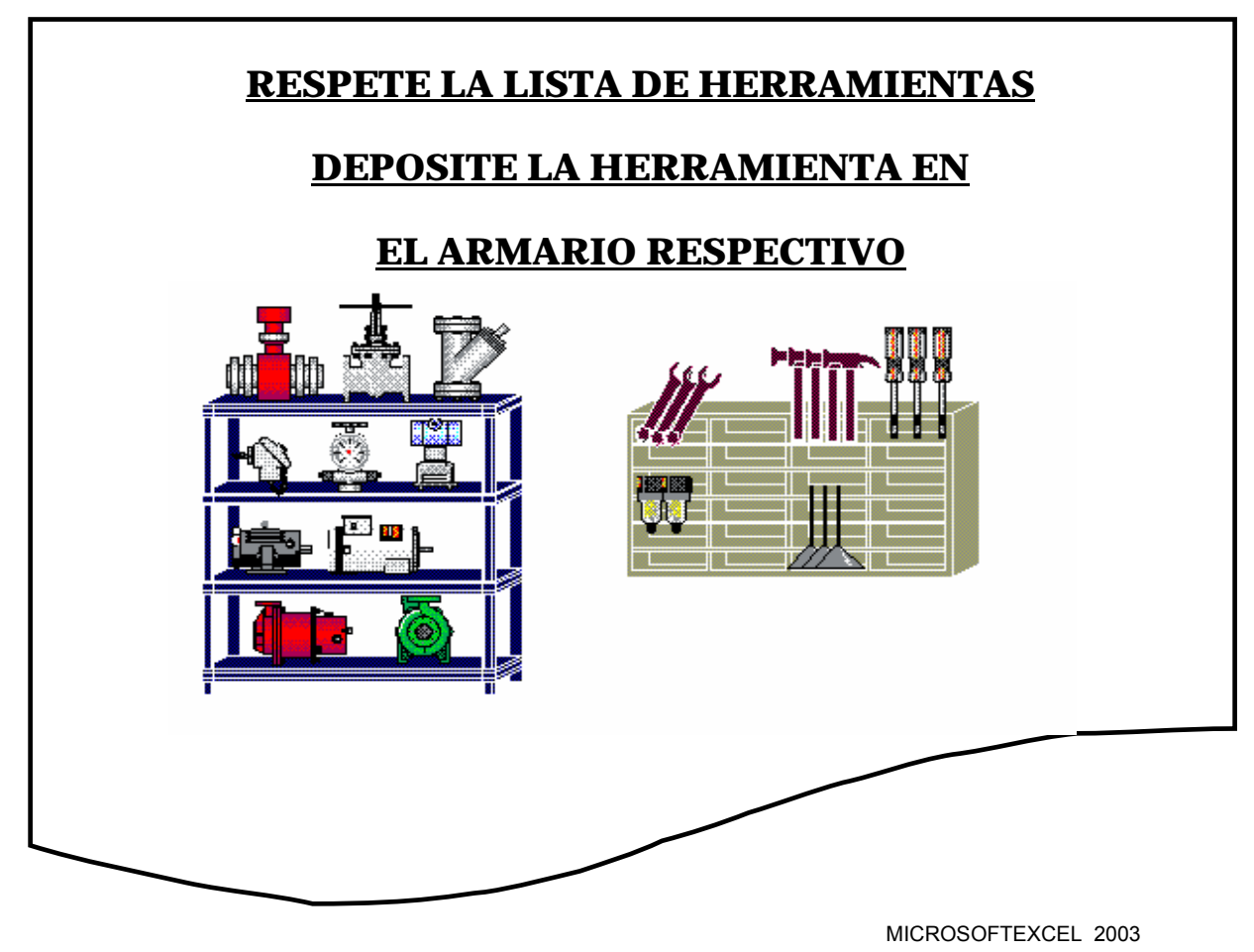

Figura 10.67 Practicando Shitsuke en el área de Bodega

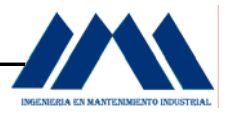

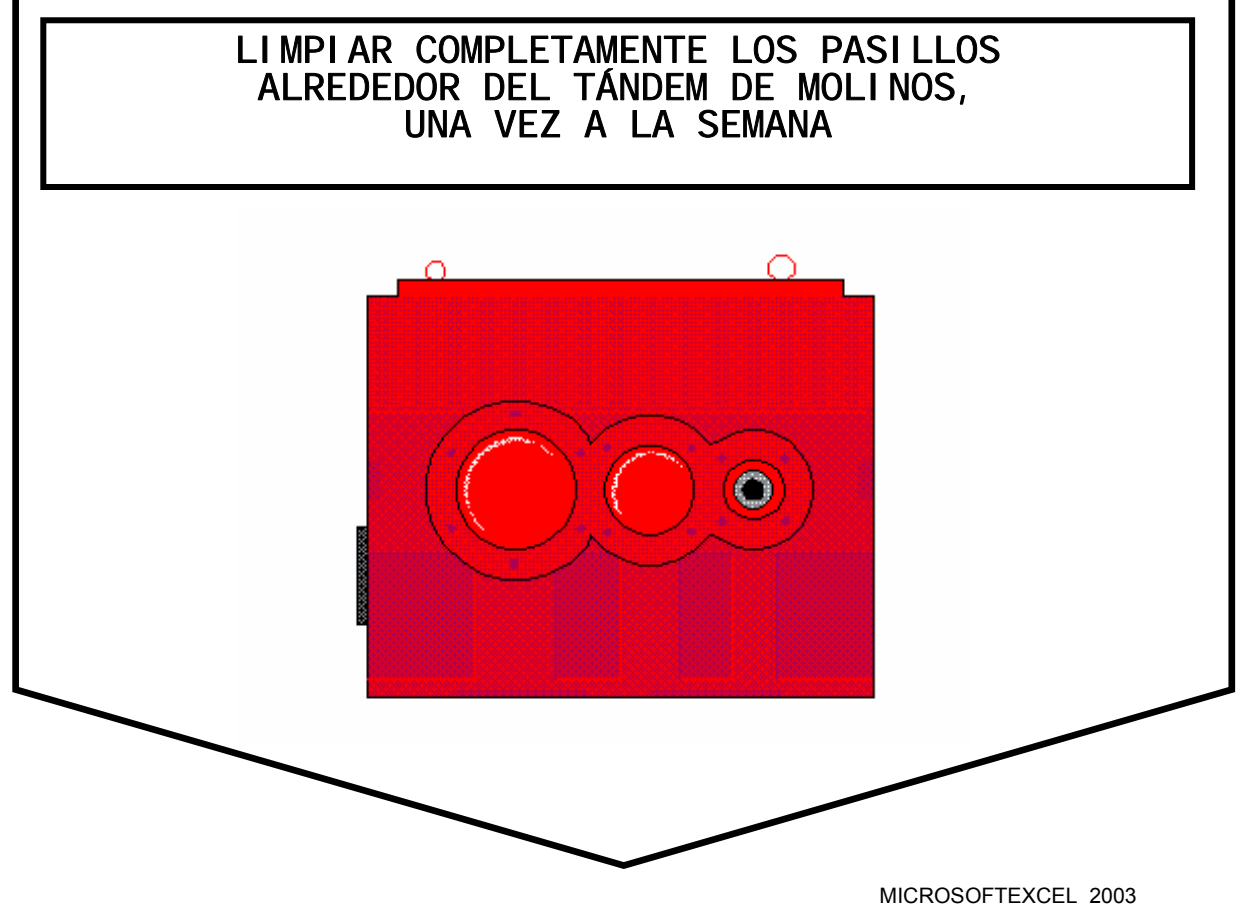

Figura 10.68 Practicando Shitsuke en el área de Molinos

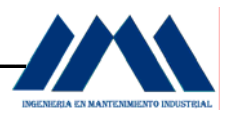

 El objetivo a alcanzar con todos estos eslóganes, es motivar al operario de planta en todo momento de lo importante que es su trabajo, la manera de hacerlo, el impacto que tiene sobre los demás compañeros y sobre sí mismo. Las campañas de este tipo son una gran herramienta, al igual que el uso de fotografías del antes y después de practicar las cinco eses. El mantenimiento de estos afiches pero sobre todo, la práctica día a día de su contenido, dependerá de la disciplina que cada uno de los operarios de la planta del Ingenio San Ramón, voluntariamente, disponga al iniciar las labores de mantenimiento y operación.

# **CAPÍTULO XI CONCLUSIONES Y RECOMENDACIONES PROYECTO ADMINISTRATIVO**

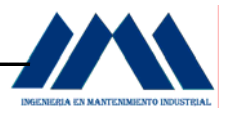

## **CAPÍTULO XI**

## *CONCLUSIONES Y RECOMENDACIONES DEL PROYECTO ADMINISTRATIVO\_\_\_\_\_\_\_\_\_\_\_\_\_\_\_\_\_\_\_\_\_\_\_\_\_\_\_\_\_\_\_\_\_\_\_\_\_\_\_\_\_\_\_*

- a. La realización del Proyecto Administrativo de Práctica de Especialidad consistió en hacer una serie de actividades y pasos a seguir para llevar a cabo la implementación de un programa de 5S's en la planta del Ingenio San Ramón.
- b. Las principales actividades realizadas iniciaron con un estudio de las condiciones actuales de la planta. Basados en dicho estudio se logró obtener un panorama más claro de las distintas secciones o áreas de producción y mantenimiento. Con base en esta etapa inicial, se diseñaron diversas tareas para la ejecución de la primera S del programa: Seiri u organización, a partir de las tarjetas rojas perfeccionadas para la selección de equipos innecesarios.
- c. Con la elaboración de afiches y propagandas relacionados con la segunda S del programa: Seiton u orden, se espera impulsar el desarrollo de buenas costumbres de operación, que abarquen desde la colocación de herramientas en sus lugares respectivos, eliminación de residuos provenientes de una operación de mecanizado, utilización y mantenimiento de instrumentos de medición entre otros.
- d. La colocación de rótulos para la señalización de tanques y recipientes con material comestible es muy importante, pues una buena identificación de estos depósitos evitará que se mezclen sustancias de distintos tipos afectando seriamente el producto final, para el caso particular del Ingenio San Ramón se trata de azúcar crudo.

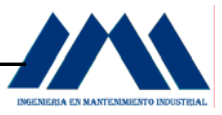

- e. La aplicación de las listas de chequeo de limpieza con inspección o tercera S del programa: Seiso, deben llevarse a cabo de forma continua, velando que la participación y ejecución de las actividades por parte del personal sea lo más constante posible. La correcta aplicación de estas listas permitirán evaluar la calidad del mantenimiento que se aplica en los distintos equipos y máquinas de proceso.
- f. Los mapas 5S mostraron ser una herramienta muy útil en materia de redistribución de equipos y procesos de planta; mejorando las actividades de reparación y mantenimiento con una ampliación de espacio, evitando choques y conflictos entre operarios.
- g. El control sobre las acciones llevadas a cabo con las listas de chequeo denominadas Trabajos 5S, ayudará a mantener en pie la aplicación de la cuarta S del programa: Seiketsu o limpieza estandarizada; en una forma más sistemática, que permita cumplir con las labores a realizar en las distintas secciones de la planta.
- h. La medición en el avance que el personal de planta haya experimentado en los primeros meses de aplicación del programa 5S's, a nivel de organización, orden y limpieza, es de suma importancia para verificar el nivel de estandarización y compromiso del personal de planta para mejorar día a día sus lugares de trabajo.
- i. Las reuniones periódicas de la jefatura de planta con los operarios, revisión de las inspecciones y evaluaciones realizadas por supervisores e inspectores de planta, así como la retroalimentación con base en los resultados obtenidos a partir de las distintas tareas ó acciones que conllevan el programa de 5S's, harán posible fortalecer aquellas áreas aún débiles de la planta, y brindar atención continua a las secciones que así lo requieran.

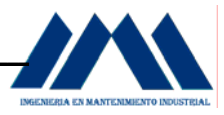

- j. La motivación y el uso de incentivos, ya sean económicos o de mejoramiento curricular, son acciones con un gran potencial a nivel de actitud, compromiso y disposición por parte de los trabajadores del Ingenio San Ramón, con el objetivo de desarrollar la autodisciplina en ellos.
- k. La visita a plantas modelos, charlas y asesoramiento de personas expertas en el tema de 5S's será de gran ayuda en el enriquecimiento de las prácticas de mantenimiento, operación, ordenamiento, estandarización de procesos y utilización de materiales en desuso presentes en el ingenio.

# **CAPÍTULO XII**

# **METODOLOGÍAS EMPLEADAS PARA EL DESARROLLO DE LOS PROYECTOS DE INGENIERÍA Y ADMINISTRATIVOS**

# **E INFORME DE ACTIVIDADES**

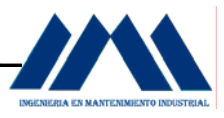

## **CAPÍTULO XII**

# *METODOLOGÍAS UTILIZADAS PARA LA REALIZACIÓN DE LOS PROYECTOS DE INGENIERÍA Y ADMINISTRATIVOS*

## **12.1 Metodología utilizada para el Proyecto de Ingeniería.**

La metodología utilizada en el desarrollo del Proyecto de Ingeniería se basó en una investigación descriptiva, la cual permitió hacer una descripción actual del modo de operación de las calderas por parte de los operarios; un registro de los equipos que componen el sistema de alimentación de agua y el sistema de combustión; un análisis de las distintas situaciones a las que se enfrentan los encargados de las calderas con respecto al control de niveles y control de la combustión así como una interpretación general del proceso de generación de vapor y control de operación.

 A partir de estos puntos se desarrollaron los distintos lineamientos y estrategias para el control de la combustión y niveles en los domos, con el fin de mejorar las secuencias de operación y toma de decisiones de acuerdo al funcionamiento y situación particular en la operación de las calderas.

 Como parte de las tareas que conllevan la investigación descriptiva, se realizaron las siguientes acciones:

- a. Un análisis visual del funcionamiento de las calderas.
- b. El planteamiento de preguntas a los operarios de las calderas sobre la puesta en marcha y forma de operación de las unidades generadoras de vapor.
- c. Determinación de fortalezas y debilidades en el control tanto de la combustión como de los niveles de los domos por parte del personal de la planta.
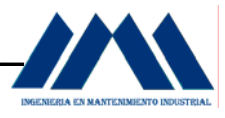

- d. Consulta bibliográfica sobre tipos de calderas, en particular las del tipo acuotubular, de tubos rectos y curvos, con referencia al fabricante Babcock & Wilcox, instaladas en el Ingenio San Ramón.
- e. Consulta bibliográfica sobre sistemas de control utilizados en calderas.
- f. Visita de campo a la empresa Azucarera el Palmar, con el objetivo de observar los equipos y sistemas de control instalados en sus calderas.
- g. Visitas a empresas distribuidoras de instrumentación especializada en control tanto de la combustión como para niveles de los domos.

## **12.2 Metodología utilizada para el Proyecto Administrativo.**

La metodología utilizada en el desarrollo del Proyecto Administrativo se basó al igual que el anterior, en una investigación descriptiva, la cual permitió hacer una descripción actual de las condiciones en general que presenta la planta de producción de azúcar; un registro de los equipos y elementos que se encontraron en las distintas secciones de la planta del ingenio, así como de las formas de operar las máquinas, desde el punto de vista del uso de paneles de control, normas, procedimientos de los operarios en las zonas de producción y mantenimiento; un análisis de las tareas y actividades a implantar en la planta de procesos, la captación del interés por parte del personal así como la agilidad y facilidad a la hora de llevarlas a cabo; y una interpretación general en la forma de plantear, desarrollar, aplicar e interpretar los resultados obtenidos, con el fin de lograr constantemente la ejecución de buenas prácticas de manufactura, utilizando la implementación de un programa de 5S's.

A partir de estos puntos se desarrollaron las actividades para la implementación del programa de 5S's. Como parte de las tareas que conllevan la investigación descriptiva, se realizaron las siguientes acciones:

a. Un análisis general de la planta, que permitiera localizar las distintas zonas de producción.

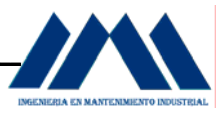

- b. La elaboración de planos y distribuciones de planta, para ubicar equipos de proceso importantes, así como facilitar la relación entre aquellos equipos en desuso o zonas con ausencia de orden y limpieza, con las áreas respectivas.
- c. Determinar métodos y formas de ejecutar planes para la selección de piezas y elementos innecesarios, campañas para implantar el orden así como normas y estándares de chequeo para la limpieza.
- d. Planteamiento de estrategias para evaluar el nivel alcanzado por el personal en la implantación del programa de 5S's, de tal forma que muestre el grado de aceptación por parte de los trabajadores de planta.
- e. Consulta bibliográfica sobre el tema de 5S's y sus distintas formas de implementación en la industria general.

 A continuación se mostrará la bitácora de anotaciones con las respectivas actividades que se llevaron a cabo durante el desarrollo de los proyectos de ingeniería y administrativos:

## **BIBLIOGRAFÍA**

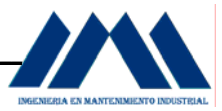

## **BIBLIOGRAFÍA**

Anglin W, Raymond. Control de Combustión para Caldera que utiliza bagazo como combustible. Proyecto de Graduación ELEC-ITCR. Cartago, 1995.

Shield, Carl D. Calderas: tipos, características y sus funciones. 2. edición. México. Editorial Continental, 1973.

Nunn, Robert G. Water Treatement Essentials for Boiler Plant Operation. 4ta Edición. Nueva York, Estados Unidos. Editorial Mc Graw-Hill, 1997

Rojas S, Gustavo. Diseño de un sistema de Control Automático para Mejorar la eficiencia de combustión en una Caldera Industrial. Proyecto de Graduación ELEC-ITCR. Cartago, 2005.

Mc Donell & Miller ITT. Basic safety controls for hot water space boiler. Illinois, Estados Unidos. 1971.

Hugot, E. Manual Para Ingenieros Azucareros. 7. edición. México. Editorial Continental, 1984.

InfoPLC [en línea] [http://www.infoplc.net.teoriainiciacionautomata](http://www.infoplc.net.teoriainiciacionautomata/), última visita 10 de abril, 2007.

MicroMod Automation [en línea] [http://www.micromodautomation.com](http://www.micromodautomation.com/), última visita 18 de abril, 2007.

Mini Proyecto Automatización Industrial [en linea] [http://www.upc.com,](http://www.upc.com/) última visita 25 de febrero, 2007.

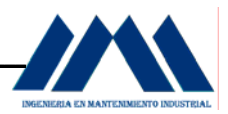

Catálogos y boletines de diversos temas:

- Flujómetros Vortex
- Flujómetros Magnéticos
- Transmisores de Temperatura
- Transmisores de Presión Diferencial
- Posicionadores y Actuadores YOKOGAWA Y FoxBoro
- Analizador de Oxígeno
- Instrumentación para automatización industrial ABB.

Smith, Carlos A. Control Automático de procesos: teoría y práctica. 3. edición. México. Noriega Editores. Editorial Limusa, 1991.

Cembranos M, Florencio J. Sistemas de Control Secuencial. 4. edición. Madrid, España. Editorial Paraninfo, 1998.

Desarrollo, Equipo de Productivity Press. 5S para Todos. 1. edición. Estados Unidos. Editorial Productivity Press, 1996

Las 5 ESES: Pre-Requisito en programas de calidad Educativa [en línea] [http://.www.Fungamma.org/proyecto/5eses.htm](http://.www.fungamma.org/proyecto/5eses.htm), última visita 20 de abril, 2007.

Las 5'eses. Herramientas [en línea] http://.www.eie.fceia.unr.edu.ar, última visita 15 de abril, 2007.

Manual del del Japonés Fenlíneal [http://.www.solomanuales.org/manuales\\_japones.htm](http://.www.solomanuales.org/manuales_japones.htm), última visita 5 de abril, 2007.

Gallardo, Helio. Elementos de Investigación Académica. 1. edición. San José, Costa Rica. Editorial UNED. 1997.